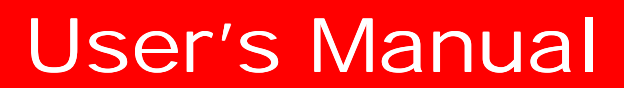

**LG Programmable Logic Controller**

# *MASTER-K*

# **Instructions & Programming**

LG **Industrial Systems**

# **Chapter 1 Introduction**

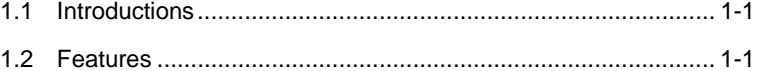

## **1 Introductions**

#### **1.1 Introductions**

The chapter 1 'Introduction' will provide brief information about the features, functions, and operation of MASTER-K series PLC.

#### **1.2 Features**

- 1) Features of MASTER-K series PLC are as following ;
	- a) various programming device for easy programming.
	- b) editing in RUN mode is available
	- c) supports various open network with international standard communication protocol.
	- d) realization of high processing speed with the dedicated arithmetic processor.
	- e) various special function modules for PLC application fields.

2) Features of MASTER-K 200S/300S/1000S are as following;

a) The fast processing speed :

Realize the lightning processing speed at  $0.2 \square$  with dedicate arithmetic processor.

b) Enhanced self-diagnostic functions :

With detailed self-diagnostic error codes, the cause of error can be identified easily.

c) Debugging operation

The MASTER-K 200S/300S/1000S provides various debugging methods as following and it enable on-line debugging.

- execution with command by command
- execute with the break point designation
- execution according to the status of device
- execution with designated numbers of scan
- d) Execution of various program types

The MASTER-K 200S/300S/1000S series provides time-driven interrupt, process-driven interrupt, and subroutine programs as well as normal scan program.

e) Supports the sampling trace and triggering functions

#### The compatibility among MASTER-K series **Remark**

- 1) The I/O (P) and data (D) registers may differ for each series. Please refer the memory map of each series at the chapter 2.2 before convert a program for other MASTER-K series.
- 2) Some instructions are not supported by all series. Please refer the instruction table of appendix 9.
- 3) Please backup the original program before converting the program.

# **Chapter 2 Functions**

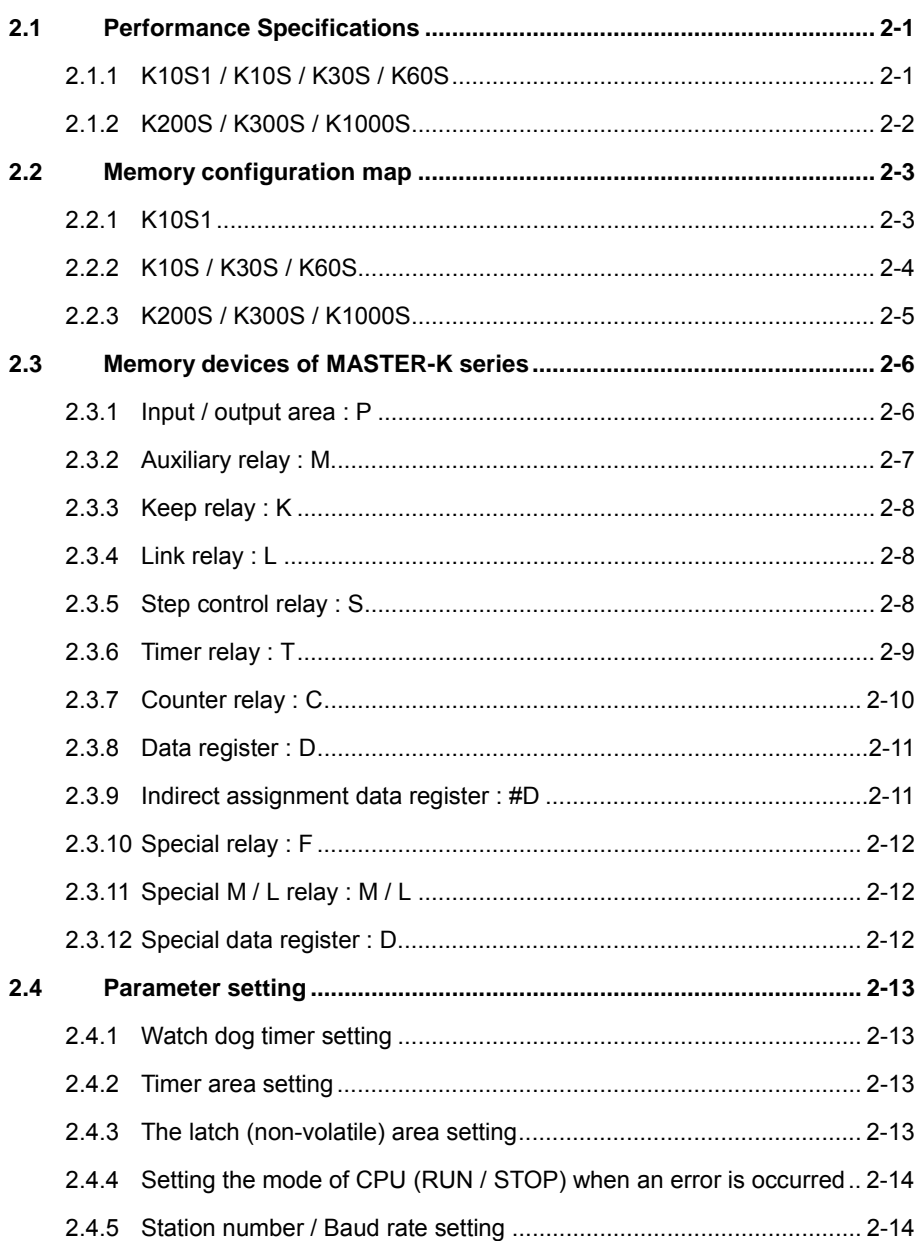

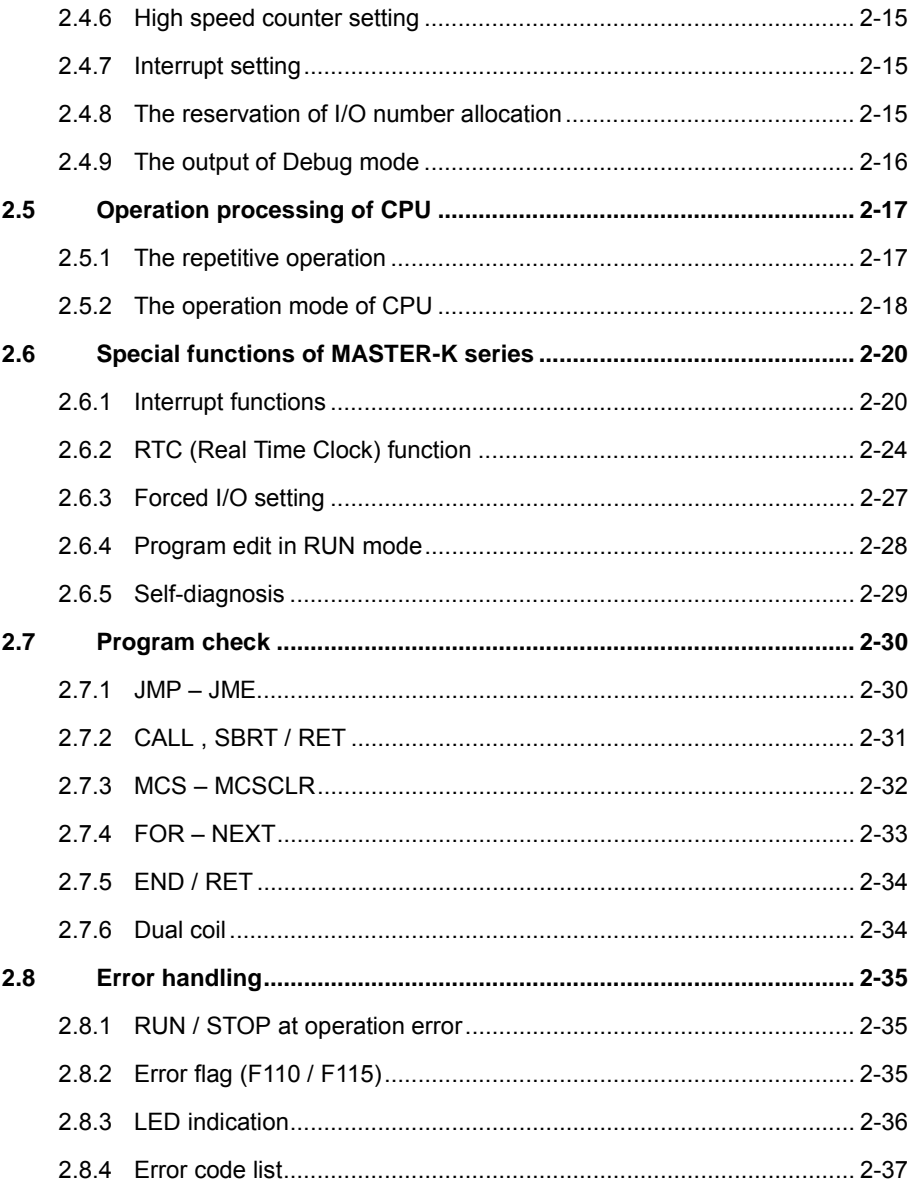

# **2 Functions**

# **2.1 Performance Specifications**

#### 2.1.1 K10S1 / K10S / K30S / K60S

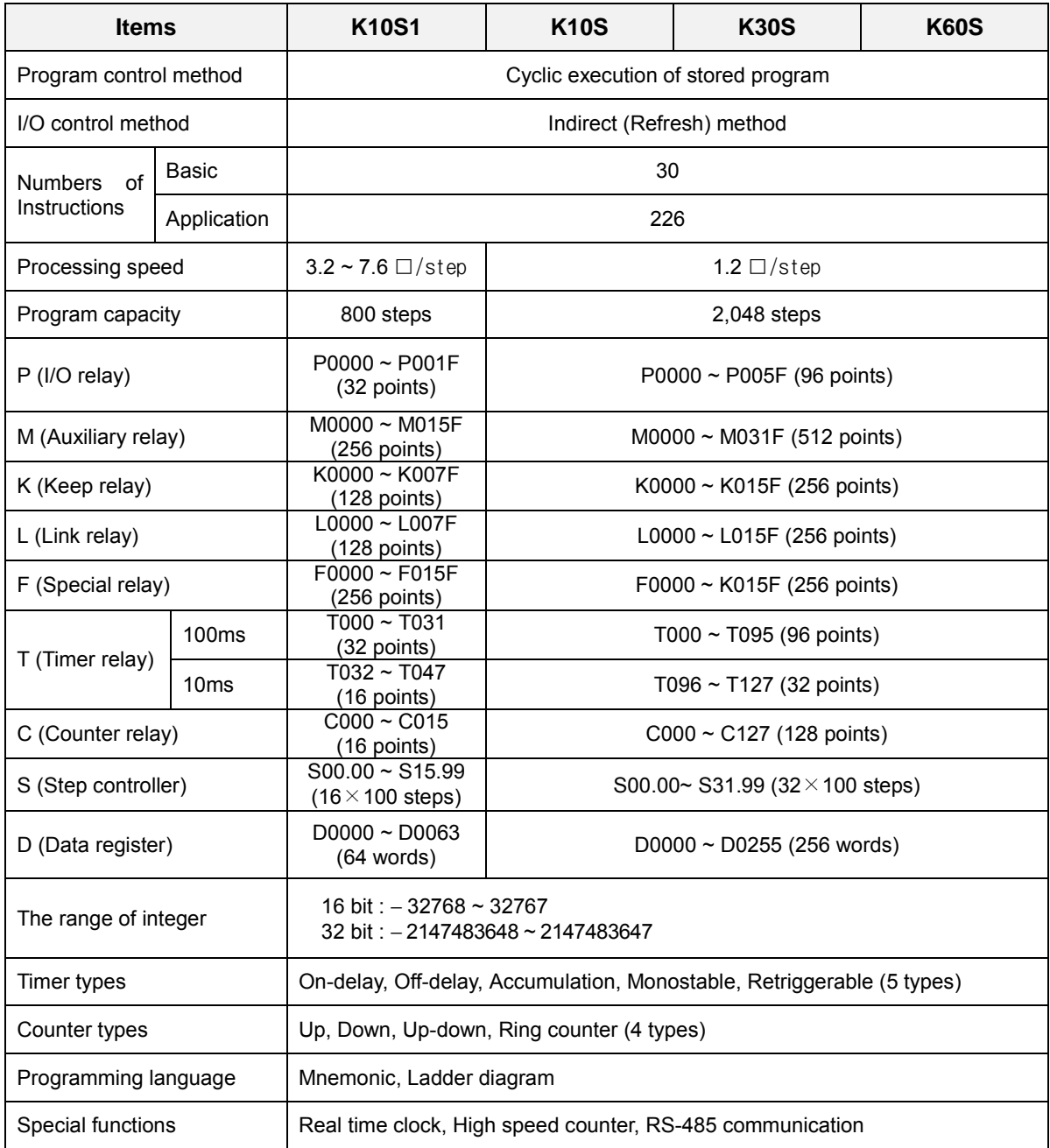

## 2.1.2 K200S / K300S / K1000S

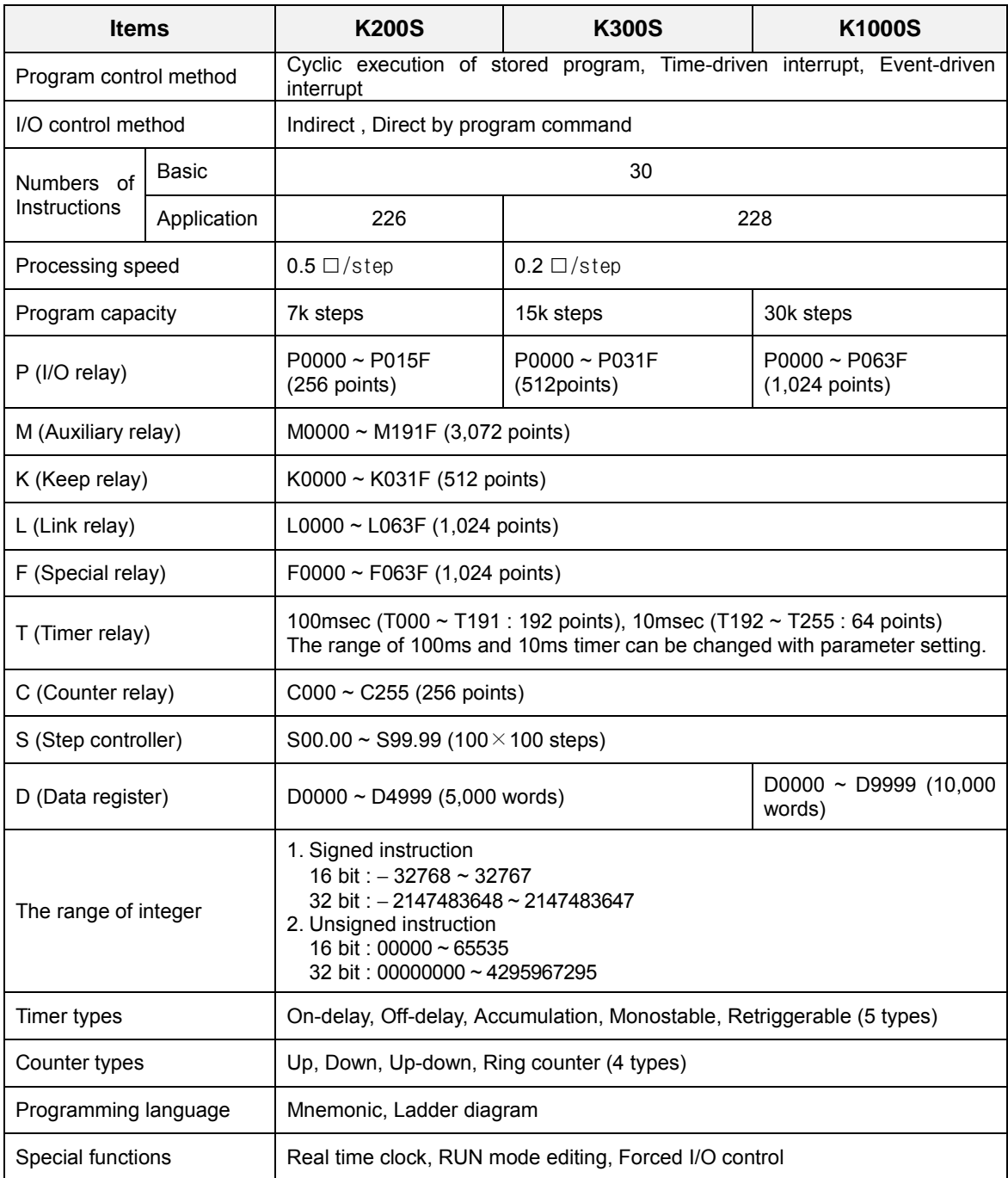

## **2.2 Memory configuration map**

(16 points)  $\Big|$  "C"

C015

#### 2.2.1 K10S1

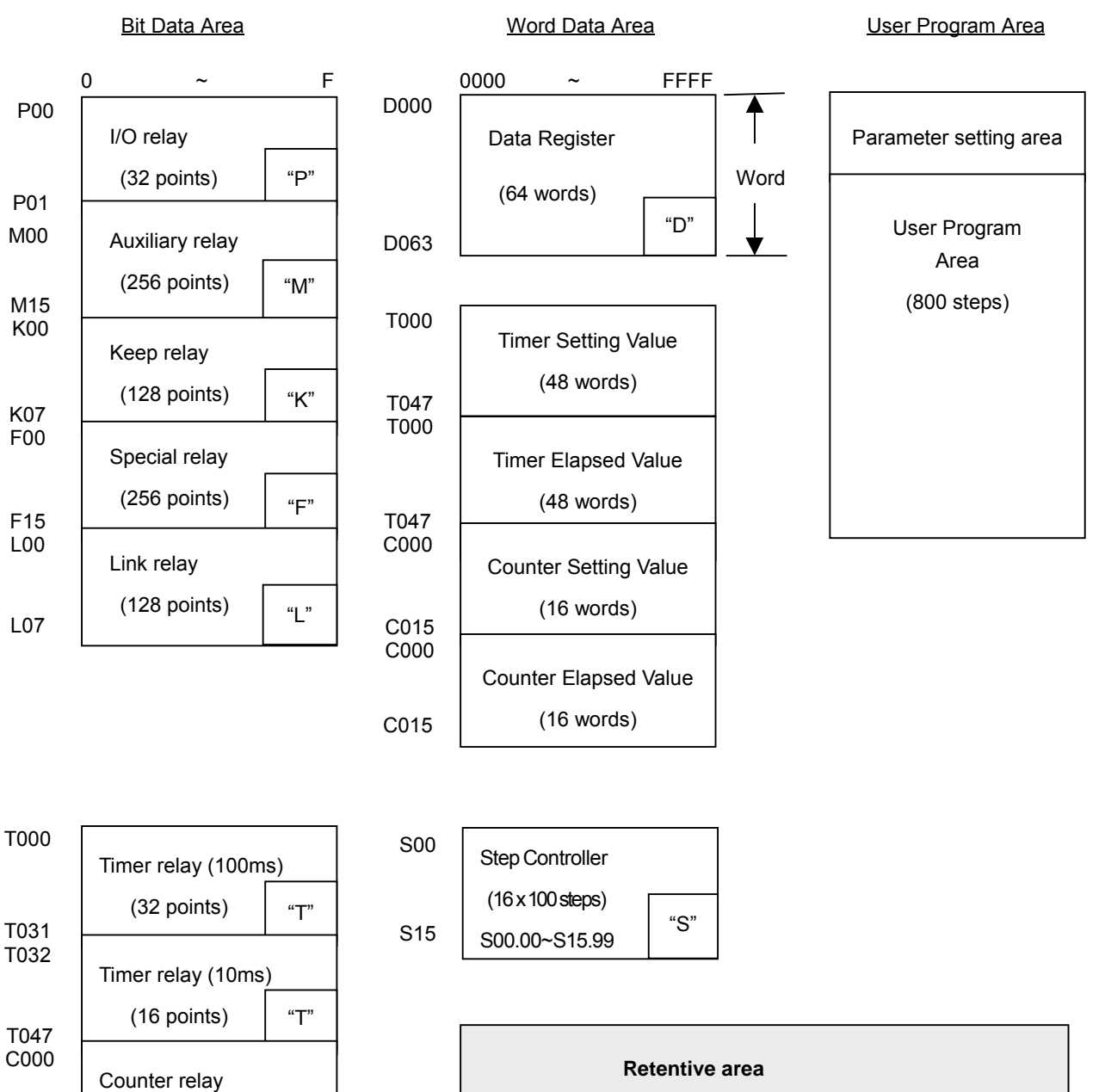

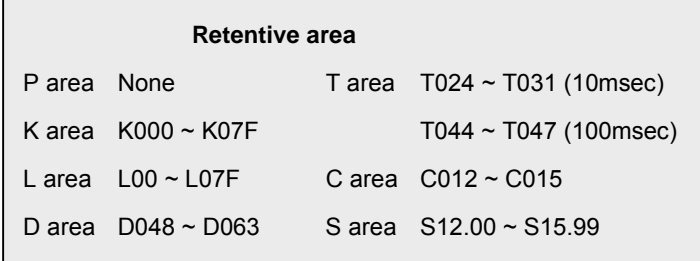

2-3

#### 2.2.2 K10S / K30S / K60S

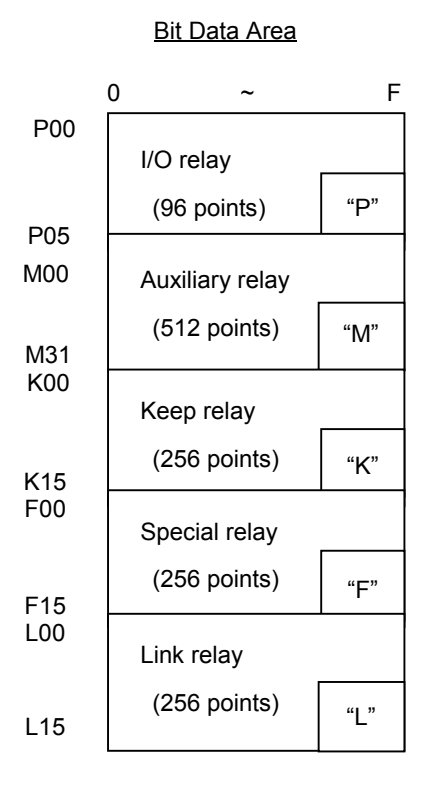

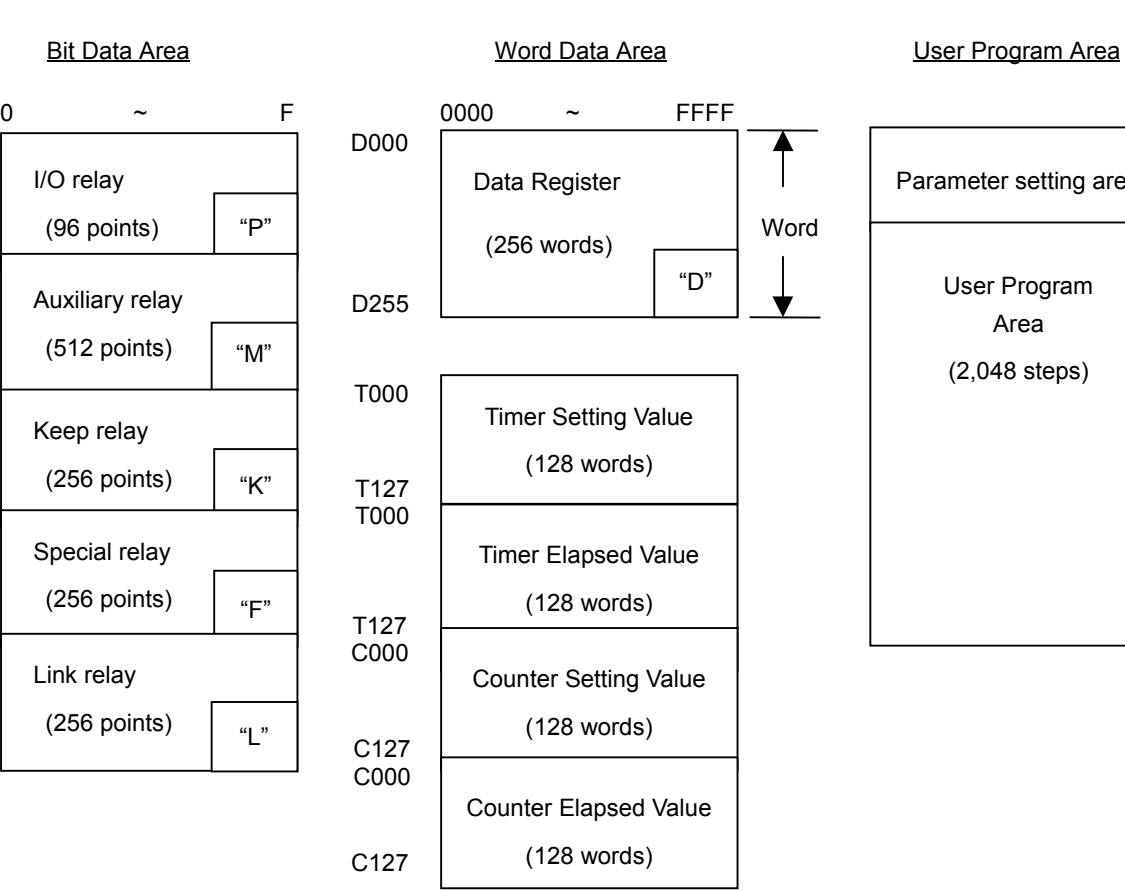

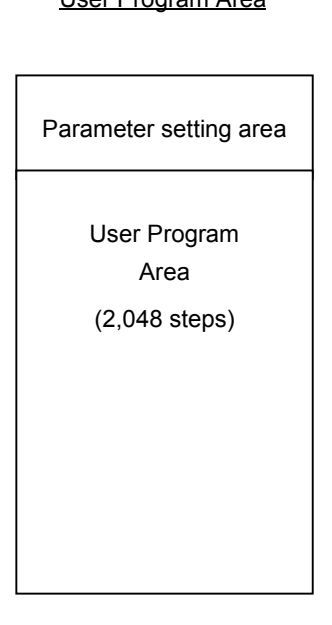

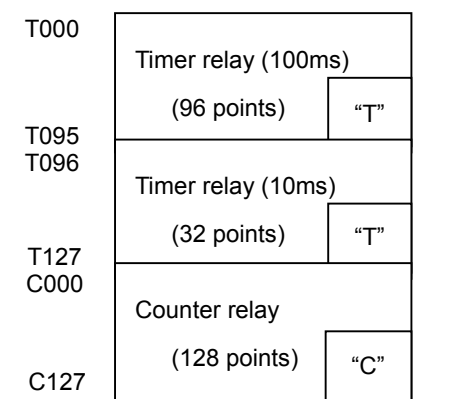

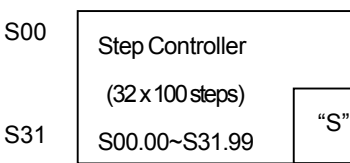

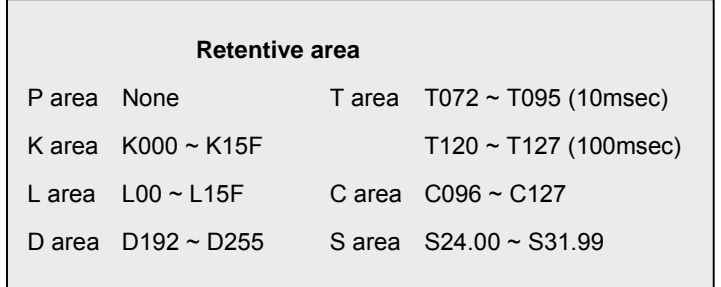

#### 2.2.3 K200S / K300S / K1000S

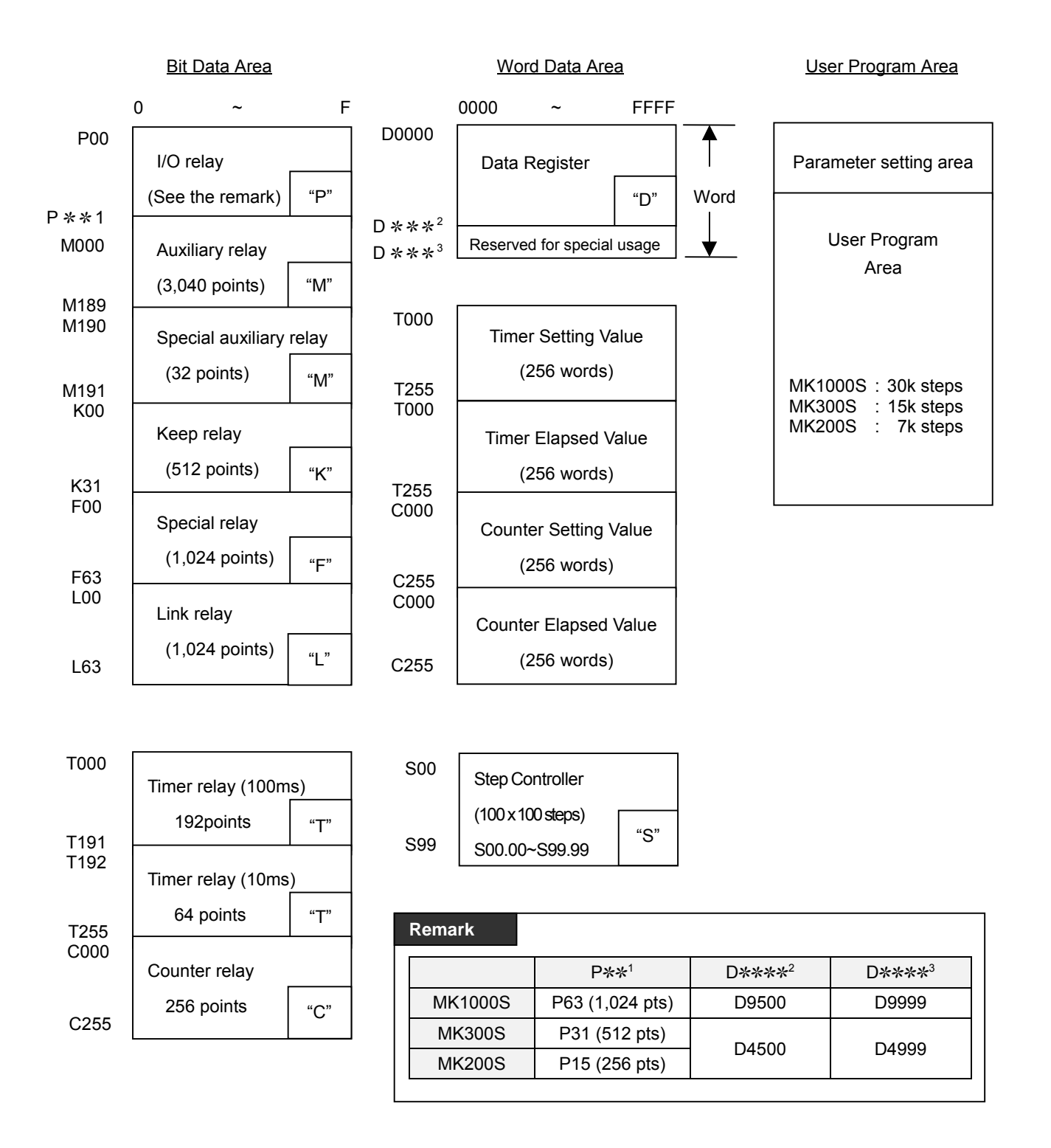

#### **2.3 Memory devices of MASTER-K series**

#### 2.3.1 Input / output area : P

The P devices are used for data transaction between the PLC CPU and external devices.

The input devices hold ON/OFF data sent from external devices (e.g. pushbuttons, select switches, limit switches, digital switches, etc.) to input module. Input data is used by the program as contact data  $(NO<sup>1</sup>$  and NC contacts) and as the source data for basic and application instructions.

The output devices are used to output operation results of the program from the output module to external devices (e.g. solenoids, magnetic switches, signal lamps, digital indicators). Only NO contact type is available for output devices.

The redundant P devices that are not connected to external devices can be used in the same way with the auxiliary relay M.

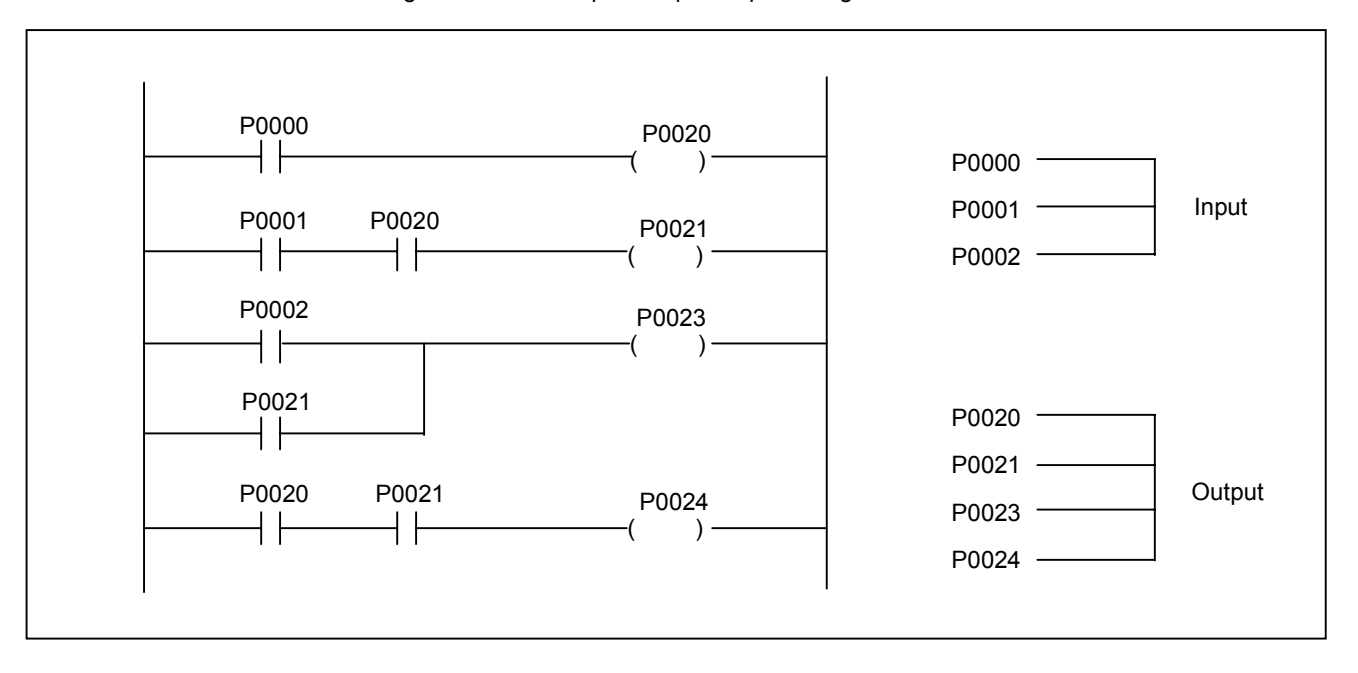

#### < Figure 1. The example of input/output configuration >

The input signals are stored in batch in the input data memory before execution of each scan. The data in the input data memory is used for execution of the sequence program operation. The operation results are output by each result to the output data memory. The data in the output data memory is output in batch to the output modules after execution of the END instruction. Please make sure that there is no conflict of input and output in the user program because the MASTER-K series uses a P area for input and output in common.

 $\overline{a}$ 

<sup>1</sup> NO : **N**ormally **O**pen contact, NC : **N**ormally **C**losed contact

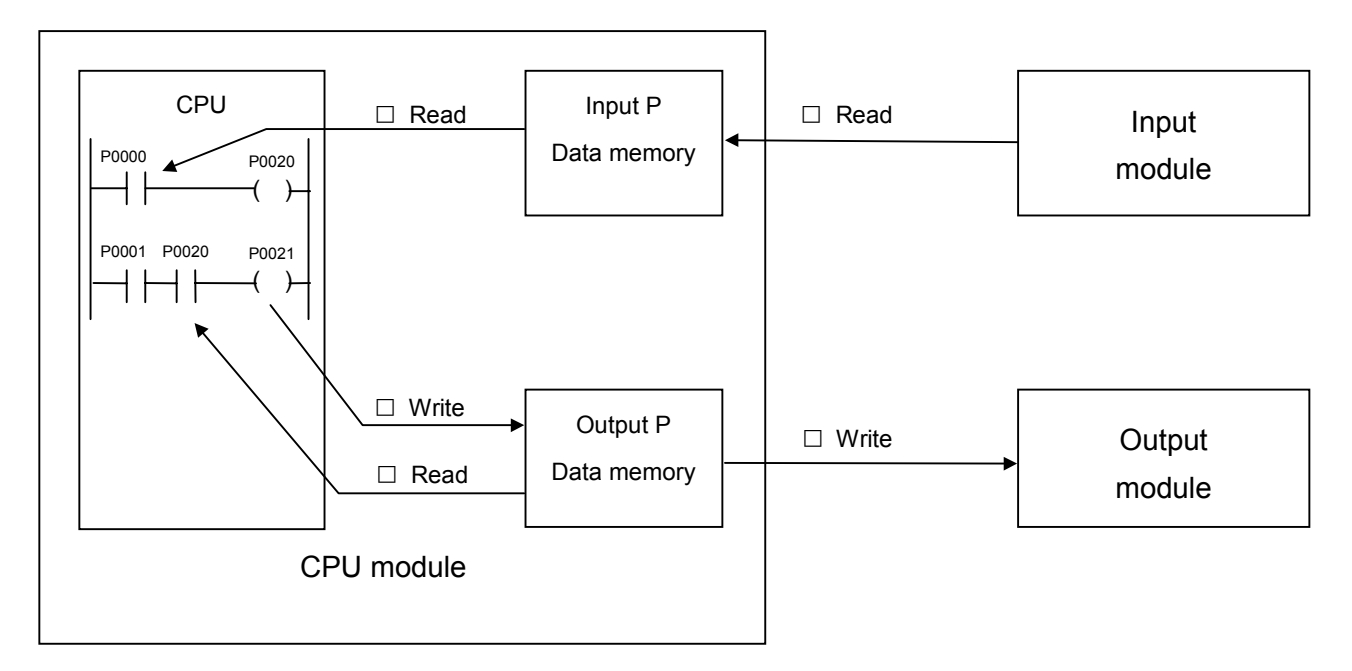

#### < Figure 2. Flow of input / output data in the refresh mode >

- Input refresh

Input data is read  $(\Box)$  in batch from the input module before execution of step 0 and stored in the input data memory.

- When an input contact command is executed :

Input data is read  $(\Box)$  from the input data memory and used for execution of the sequence program.

- When an output contact command is executed :

Output data is read  $(\Box)$  from the output data memory and used for execution of the sequence program.

- When an output OUT instruction is executed :

The operation result  $(\square)$  is stored in the output data memory.

- Output refresh

Data  $(\Box)$  in the output data memory is output in batch to the output module after execution of the END instruction.

#### 2.3.2 Auxiliary relay : M

The M area is internal relay used in the PLC CPU, and can not be connected directly with external devices. All M area except designated as latched area will be cleared as 0 when the PLC is switched on or turned to RUN mode. With K200S / K300S / K1000S, a user can change the latched area by parameter setting.

#### 2.3.3 Keep relay : K

The K area functions as same as M area. However, the operation results are retained if the PLC is switched on or turned to RUN mode. The K area can be cleared by following methods;

- put the initialization routine in the sequence program.
- Run the data clear function of hand-held loader (KLD-150S)
- Run the data clear function of graphic loader (KGL-WIN)

#### 2.3.4 Link relay : L

The L area is the internal memory for use in a data or computer link system. It can be used as same as M area if no link module is mounted on the PLC system. With K200S / K300S / K1000S, it is possible to change the range of latch area by parameter setting. For the detail usage of L area, please refer the list of link relay at appendix and the computer link user's manual.

#### 2.3.5 Step control relay : S

The S area can be used for two kinds of step control according to the instruction – OUT or SET. If the OUT instruction is used, the S area functions as last-in priority. Otherwise, it functions as sequential control. (See the chapter 4 for detailed usage.)

When the CPU is switched on or turned to RUN mode, the S area will be initialized as first step (Sxx.00) except the latch area designated by parameter setting.

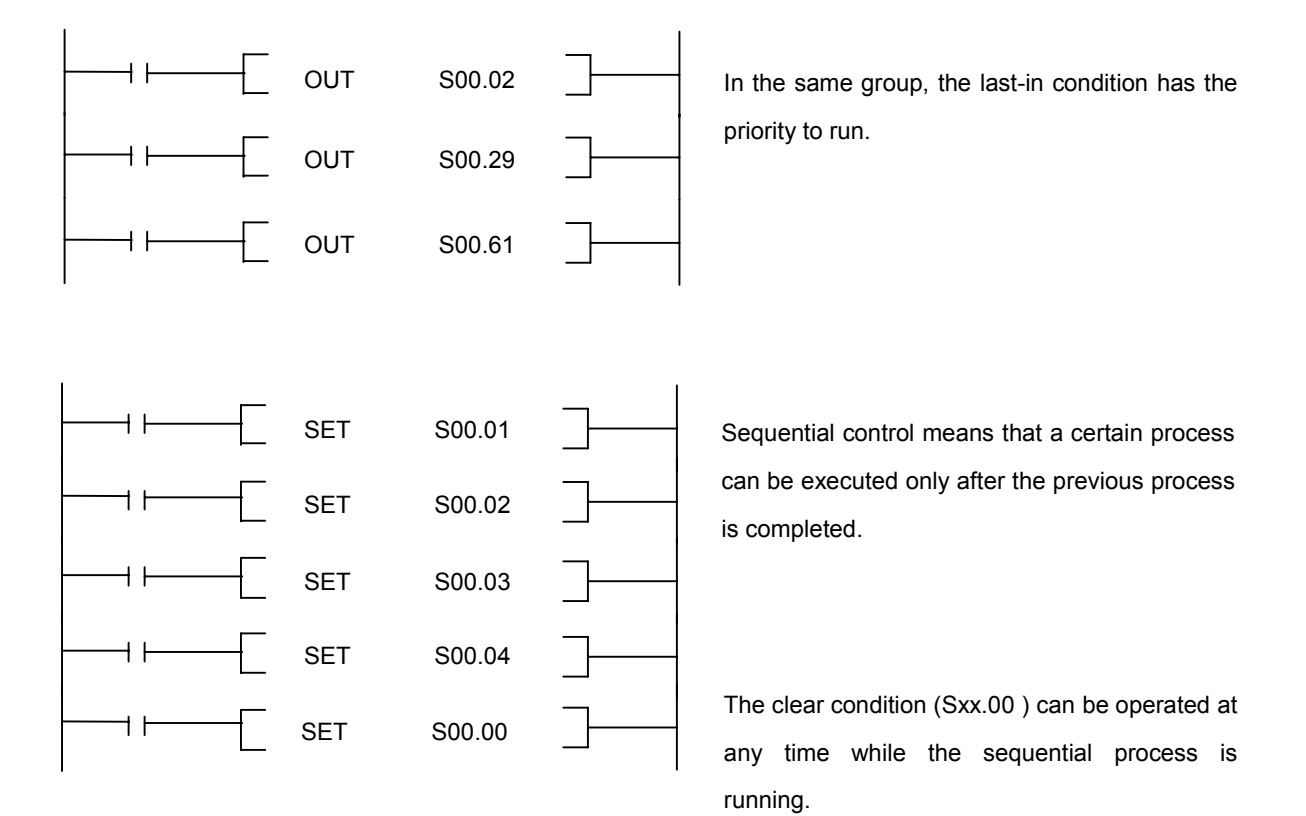

#### 2.3.6 Timer relay : T

MASTER-K series have 100msec and 10msec timer. The timing method is various according to the timer instructions (TON, TOFF, TMR, TMON, TRTG). The maximum timer setting value is hFFFF by hexadecimal or 65535 by decimal. The following figure shows the types and timing methods of each timer instruction.

< Figure 3. Types and timing methods of timer instructions >

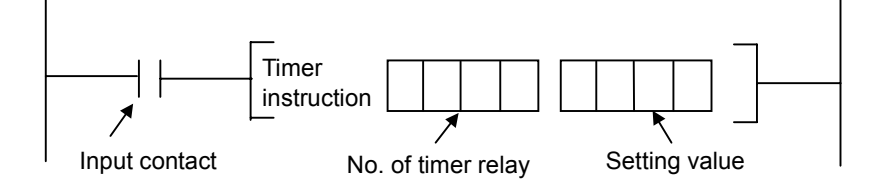

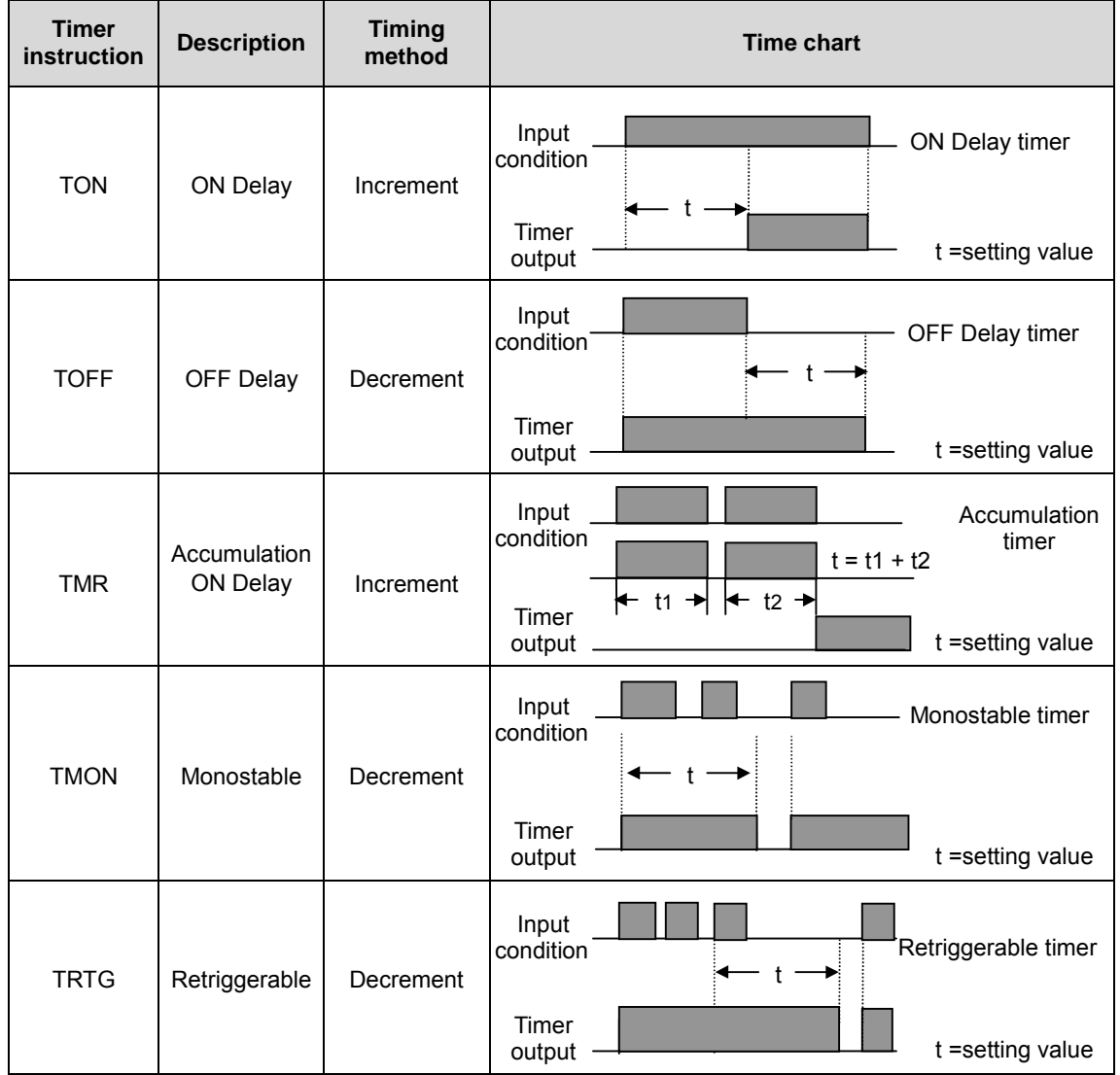

#### 2.3.7 Counter relay : C

The counter counts the rising edges of pulses driving its input signal and counts once only when the input signal is switched from off to on. MASTER-K series have 4 counter instructions such as CTU, CTD, CTUD, and CTR. The maximum counter setting value is hFFFF ( = 65535). The followings shows brief information for counter operation.

< Figure 4. Types and counting methods of counter instructions >

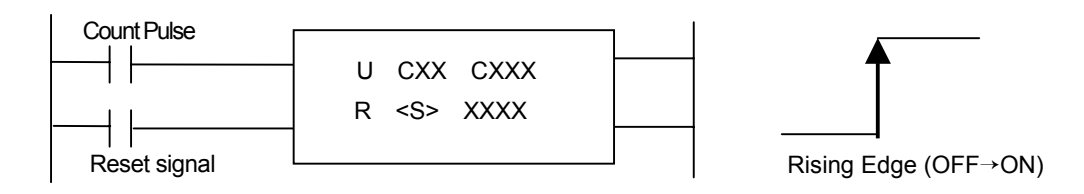

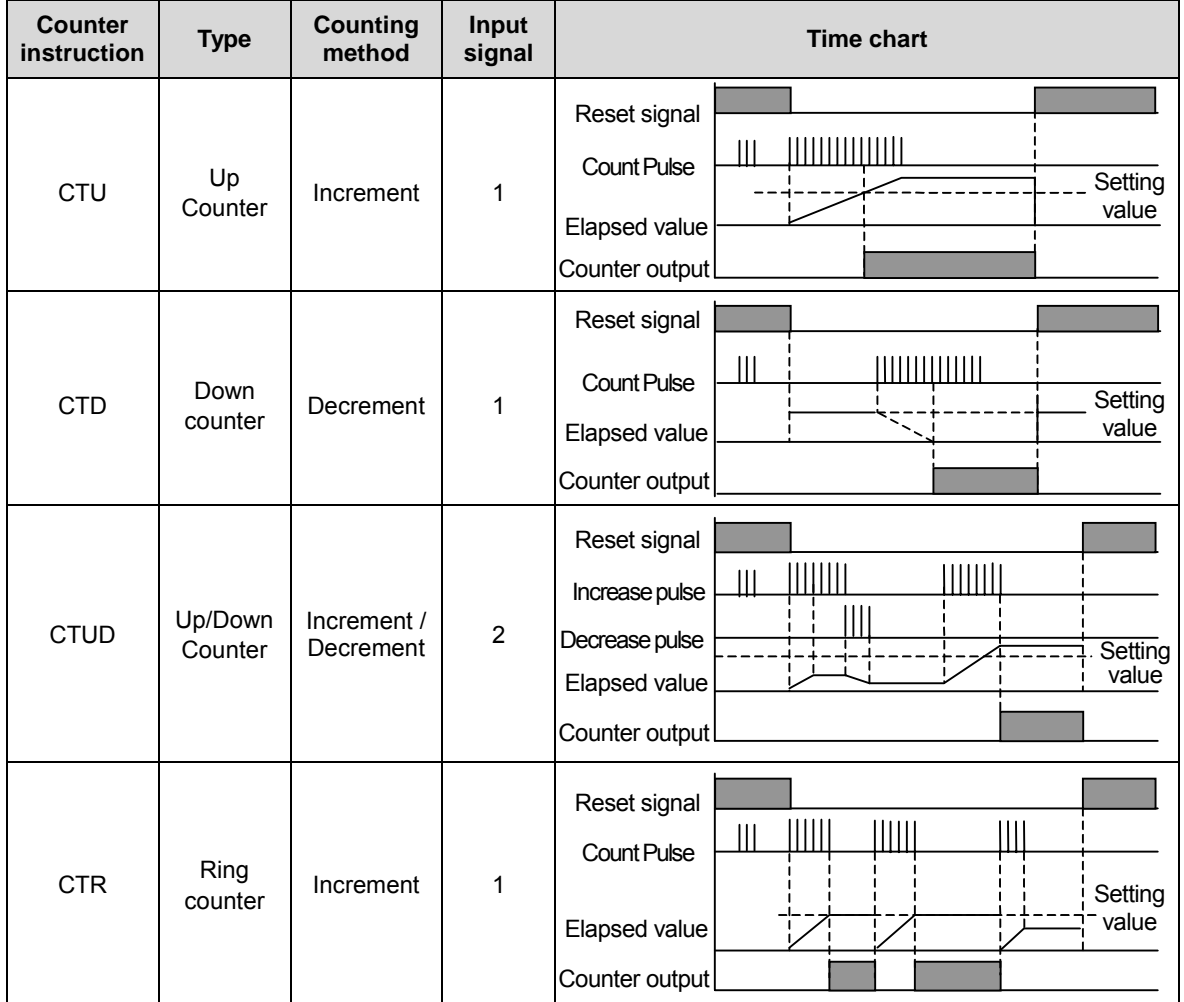

#### 2.3.8 Data register : D

The D area is used to store numeric data. Each data register consists of 16 bits (1 word) which is the unit of data read and write.

The data resister number designated by the double-word instruction holds the lower 16 bits and the designated data register number + 1 holds the higher 16 bits.

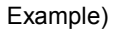

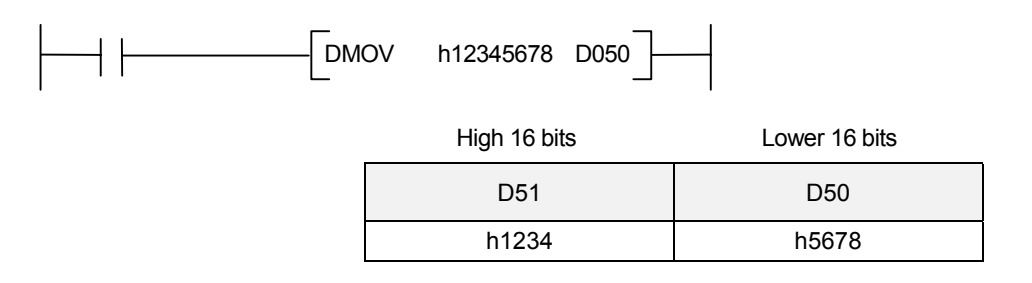

The D area except latched area assigned by parameter setting will be cleared as 0 when the CPU is switched on or turned to RUN mode.

#### 2.3.9 Indirect assignment data register : #D

#D is used for indirect addressing of the D area. The contained value of data register assigned with '#' symbol points the real address of data register at which the result of operation is stored. If #D is used with a double-word instruction, the lower 16 bits will stored at the data resister number designated by the contained value of #D, and higher 16 bits will stored at the data resister number + 1.

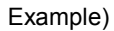

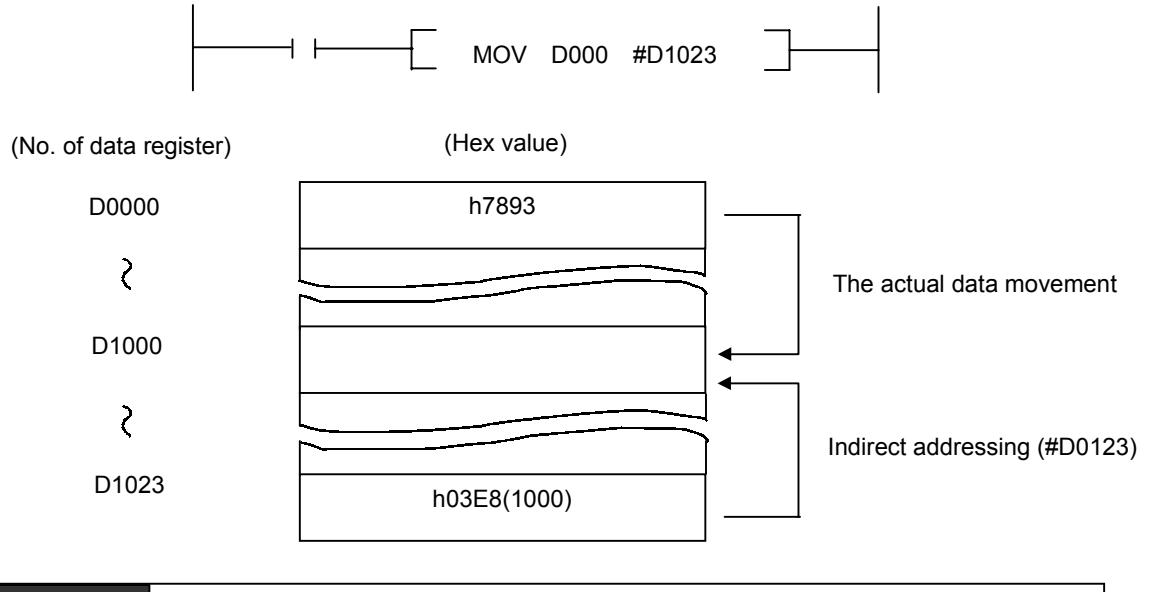

#### **Remark**

If the value of data register assigned at # D exceeds the physical address range of D area, the operation error flag(F110) will be set and the relevant instruction will be ignored.

#### 2.3.10 Special relay : F

The F area is read-only relay and user can not change the value of F area. See the F relay table at the appendix for details.

#### 2.3.11 Special M / L relay : M / L

Some M or L relays are reserved for special usage. See the list of special relays at the appendix and be careful when use those M or L area in the program.

#### 2.3.12 Special data register : D

Some data registers are reserved for special usage. These registers are various according to the type of CPU. See the list of special registers at the appendix and be careful when use those data register in the program.

#### **2.4 Parameter setting**

#### 2.4.1 Watch dog timer setting

(Applicable to K200S / K300S / K1000S only)

Setting range : 10msec ~ 6000msec

Setting unit : 10msec

The default value of watch dog timer is 200msec. The watch dog timer of K10S1, K10S, K30S, and K60S is fixed as 200msec.

#### 2.4.2 Timer area setting

(Applicable to K200S / K300S / K1000S only)

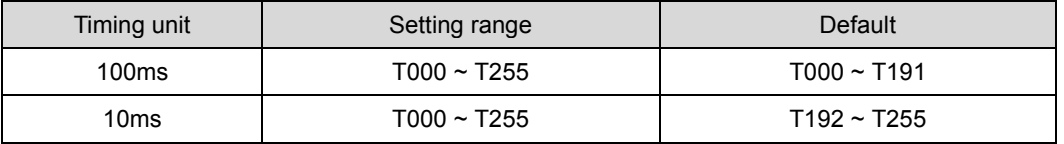

By setting the 100msec timer area, the 10msec timer area is automatically set as the rest of area.

#### 2.4.3 The latch (non-volatile) area setting

(Applicable to K200S / K300S / K1000S only)

The latch area designated by parameter setting will hold the result of operation when the CPU is switched on or turned to RUN mode.

The latch area of K10S1/K10S/K30S/K60S is fixed and can not be changed. Please refer the Chapter 2.2 for memory configuration.

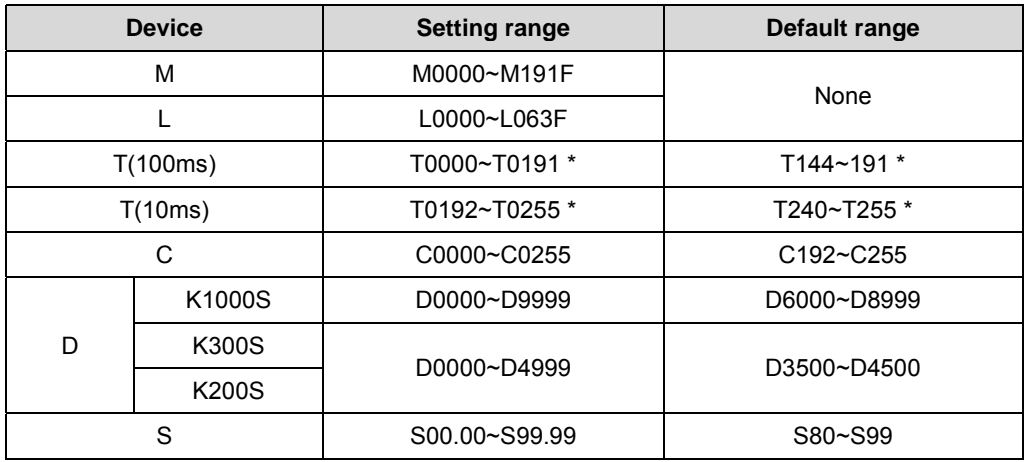

\* The setting range of timer can be changed by 100msec / 10msec timer range setting.

## 2.4.4 Setting the mode of CPU (RUN / STOP) when an error is occurred (Applicable to K200S / K300S / K1000S only)

When a non-critical error such as fuse blown or operation error, the CPU will keep running or stop operation according to the parameter setting. See the following table for details. (K10S1/K10S/K30S/K60S is set as the default setting of K200S/300S/1000S.)

> \* = Default setting RUN LED **Error** flag

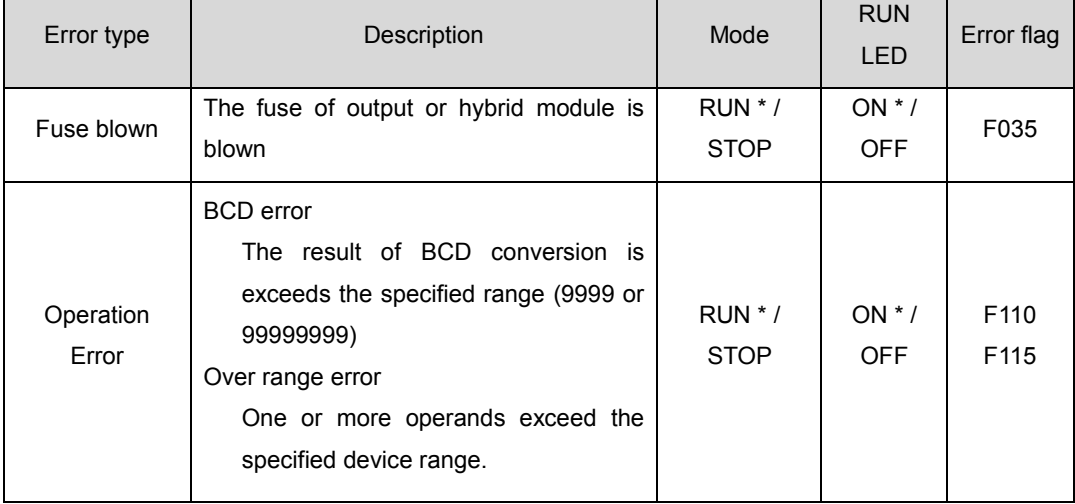

The F110 bit is updated after each instruction is completed. Therefore, even an operation error was occurred, the F110 will be cleared if the next instruction is completed normally. In other hand, the F115 will be set when an operation error occurs and keep the on status until user cleared the F115 with CLE instruction.

#### 2.4.5 Station number / Baud rate setting

(Applicable for K10S1 / K10S / K30S / K60S / K200S)

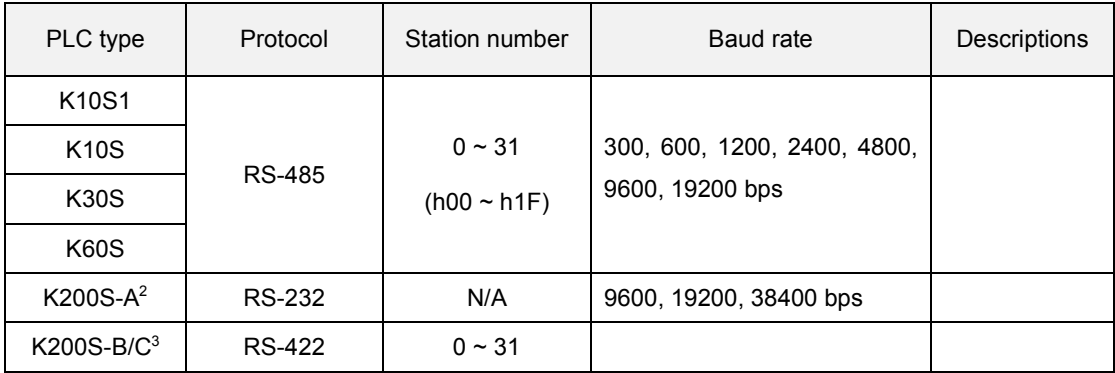

 $2$  K3P-07AS

l

<sup>3</sup> K3P-07BS / K3P-07CS

#### 2.4.6 High speed counter setting

(Applicable for K10S1, K10S, K30S, K60S)

The block type models of MASTER-K series include the high speed counter function in the main module. When the 'HSCNT' instruction is used, the high speed counter parameters should be set with KGL-WIN or KLD-150S. Refer the 5.22.1 'HSCNT' instruction part.

#### 2.4.7 Interrupt setting

(Applicable for K200S / K300S / K1000S)

#### 1) The priority of interrupts setting

Each of interrupts has a priority level. If two or more interrupts occur at the same time, the CPU will process the interrupt that has higher priority. Priority levels are described by numbers, and smaller number means higher priority.

#### 2) TDI (Time driven interrupt)

TDI is the interrupt that occurs periodically. The period of interrupt can be set with parameters by 10-msec unit. The longest period is 60 seconds.

#### 3) PDI (Process driven interrupt)

PDI is the interrupt that occurs when an input of interrupt module was turned on.

Refer the chapter 2.6.1 for more details.

#### 2.4.8 The reservation of I/O number allocation

(Applicable for K200S / K300S / K1000S)

The I/O number is allocated automatically by CPU module according to the actual status of module. However, user can reserve I/O number allocation with parameter setting, then it makes a user keep a sequence program in case of module fault or replacement.

- 1) User can assign the type of module (input, output, or special module) and I/O occupation number to each module.
- 2) If the reserved I/O number is larger than the I/O number of actual module, the redundant reserved I/O points are used as internal relay. Otherwise, the redundant actual I/O points are disabled.
- 3) Non-reserved slots occupy I/O points as the I/O points of actual module, and special modules occupy 16 I/O points.

4) The example of I/O reservation

a) Actual status of module mounting

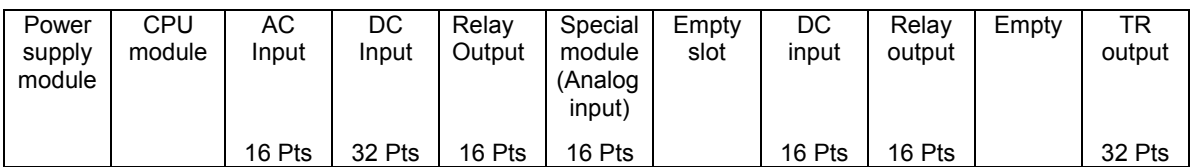

b) I/O address assignment according to the I/O parameter setting

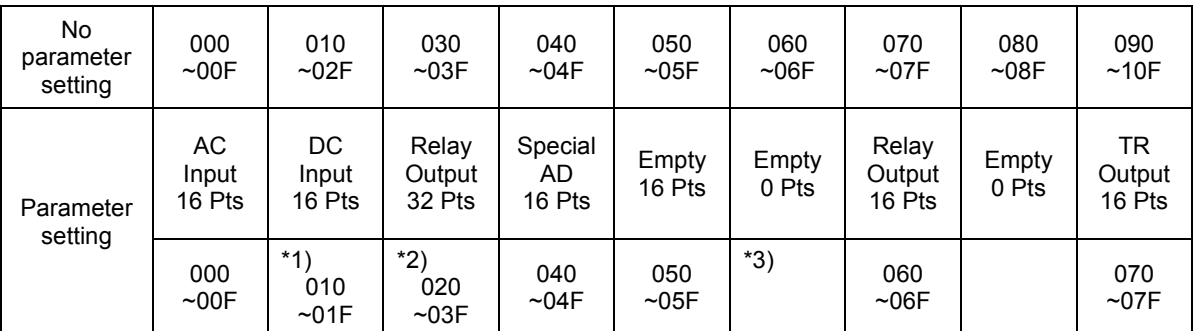

\*1) The upper 16 pts of module is disabled.

 $*2$ ) The upper 16 pts (P030  $\sim$  P03F) are used as internal relay.

\*3) Since the slot is reserved as empty, the input module is disabled.

#### 2.4.9 The output during debugging

(Applicable for K200S / K300S / K1000S)

With this parameter setting, user can decide that the result of operation will be output to external device or not when the CPU is in DEBUG mode.

#### 2.4.10 The slot No. for external interrupt

(Applicable for K200S only)

The K200S series has no interrupt module. Therefore, user can assign an input module as interrupt input module and input signals applied to this module will be handled as external interrupt input.

#### **2.5 Operation processing of CPU**

#### 2.5.1 The repetitive operation

The repetitive operation method repeats execution of a series of operations The CPU repeats the operation processing as followings.

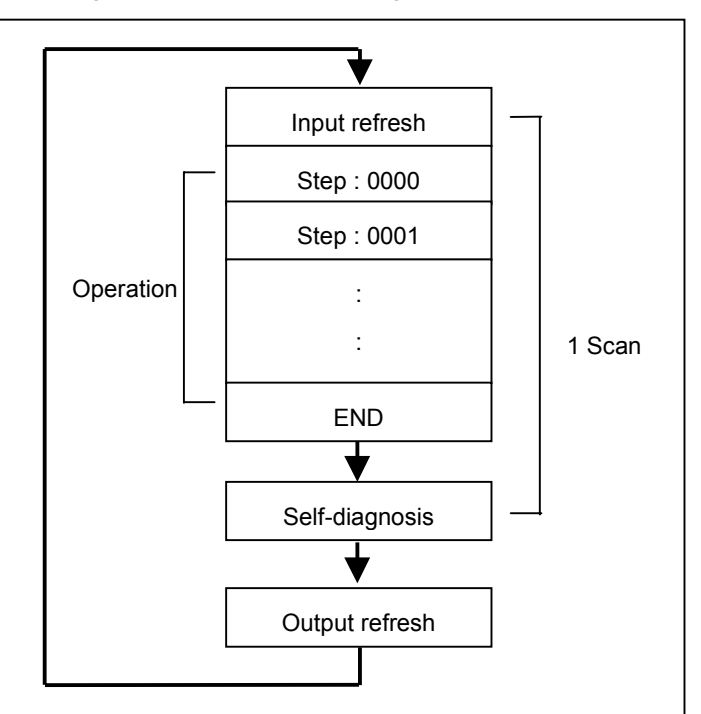

Fig. 2-3 Operation processing of the CPU

The CPU refreshes input data, then executes the sequence program stored in the internal memory, beginning with step 0 to the END instruction. After executing the END instruction, the CPU performs self-diagnosis and refreshes output data, and then returns to input refresh.

#### **Remark**

Scan : The series of steps from step 0 to the next step 0 is called a scan. Therefore, a scan time of the CPU is calculated as a total of the processing time of the sequence program (step 0 to END) and the internal processing time (self-diagnosis and I/O refresh) of the CPU.

#### 2.5.2 The operation mode of CPU

MASTER-K series has 4 operation modes as shown below. The arrow indicates that mode change is available.

<Figure 2-4 Operation modes of MASTER-K series>

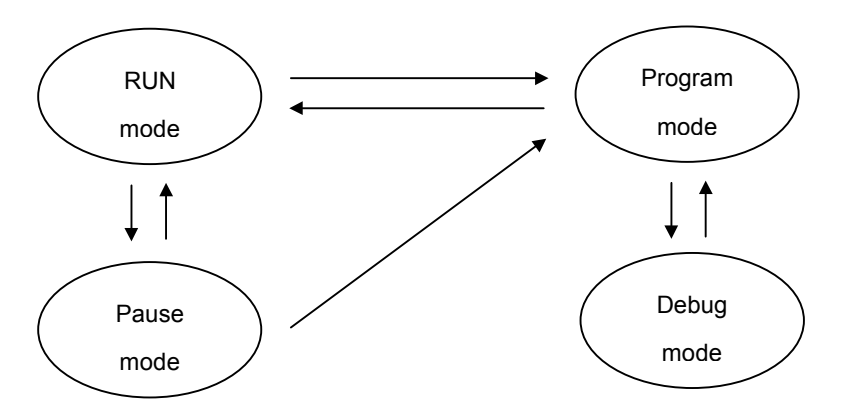

1) The flow of RUN mode

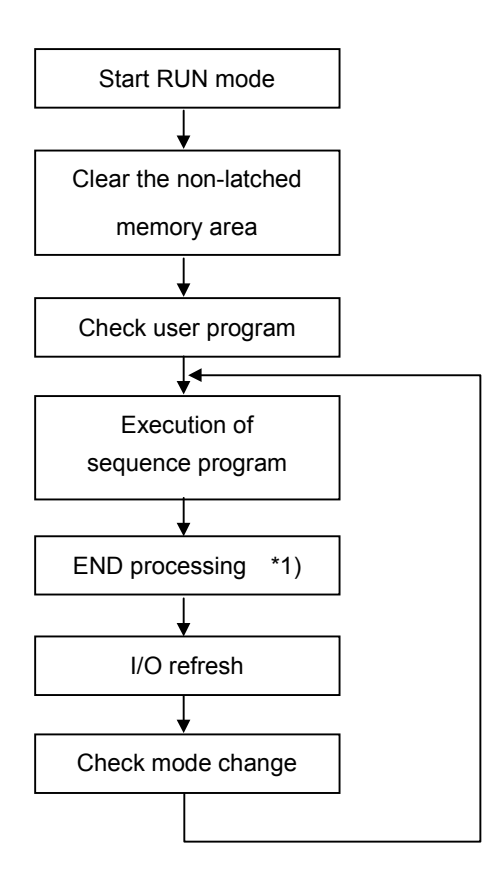

\*1) END processing : Self-diagnosis, Timer / Counter update

2) The flow of Program (PGM) mode

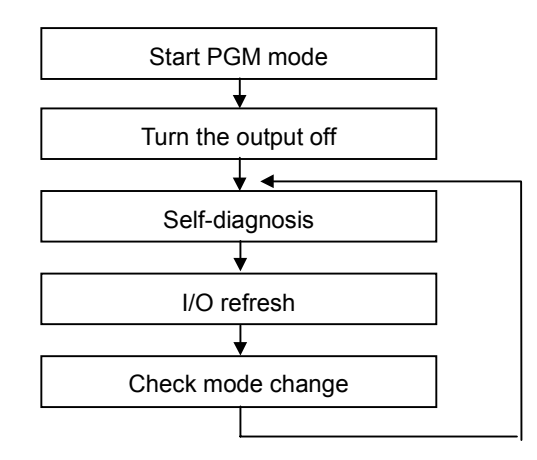

 - Program read / write / monitor can be performed in program mode. External wiring check is also possible with the forced I/O on/off function.

3) The flow of Pause mode

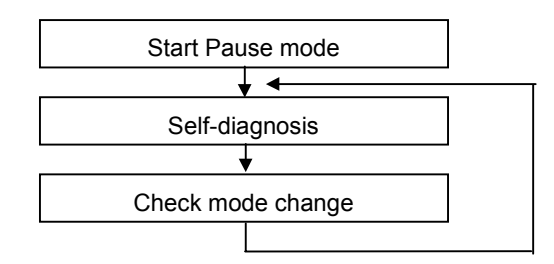

- Stops the operation of CPU, but keep the status of output and internal memory.

4) The flow of Debug mode

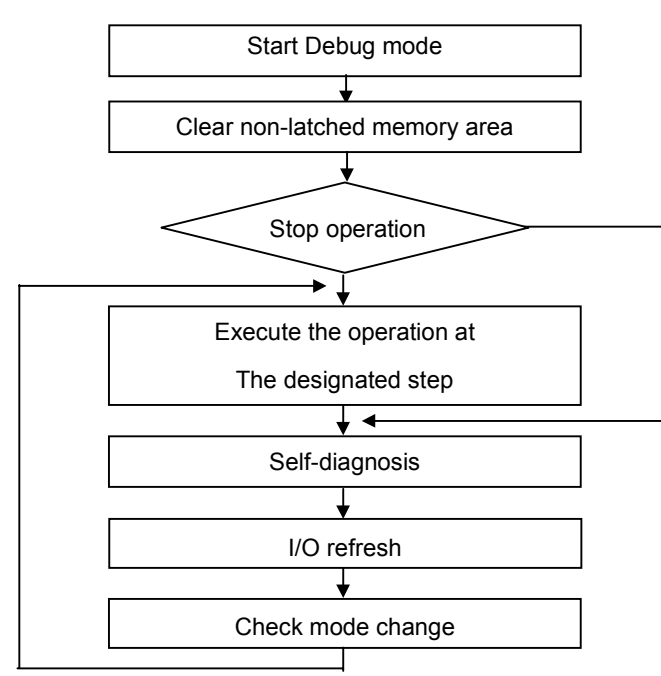

#### **2.6 Special functions of MASTER-K series**

#### 2.6.1 Interrupt functions

(Applicable for K200S / K300S / K1000S )

When an interrupt occurs, the CPU module will stop the current operation and execute the corresponding interrupt routine. After finish the interrupt routine, the CPU resume the sequence program from the stopped step.

MASTER-K series provides 2 types of interrupt. The TDI (Time driven interrupt) occurs with the constant period, and PDI (Process driven interrupt) occurs with the status of external input.

Before to use interrupt function in sequence program, the parameter setting should be done properly. (See 2.4.6 for parameter setting) Then the corresponding interrupt routine should be written after END instruction. (Refer chapter 4 for details) If interrupt routines are not matched with parameter settings, an error occurs and the operation of CPU will be stopped.

To execute an interrupt routine, use the EI instruction to enable the corresponding interrupt. The interrupt routine is not executed if an interrupt factor occurs before execution of an EI instruction. Once an interrupt is enabled with EI instruction, it keeps the enabled status until DI instruction is executed to disable the interrupt. When a CPU is turned to RUN mode, all interrupts are disabled by default.

When multiple interrupt factors occur simultaneously, interrupt routines are executed according to the priority given to the each interrupts. If an interrupt factor that has higher priority occurs while other interrupt that has lower priority are executing, the interrupt routine of lower priority will be stopped and the interrupt of higher priority will be executed first. The following figure shows how a CPU handle multiple interrupts.

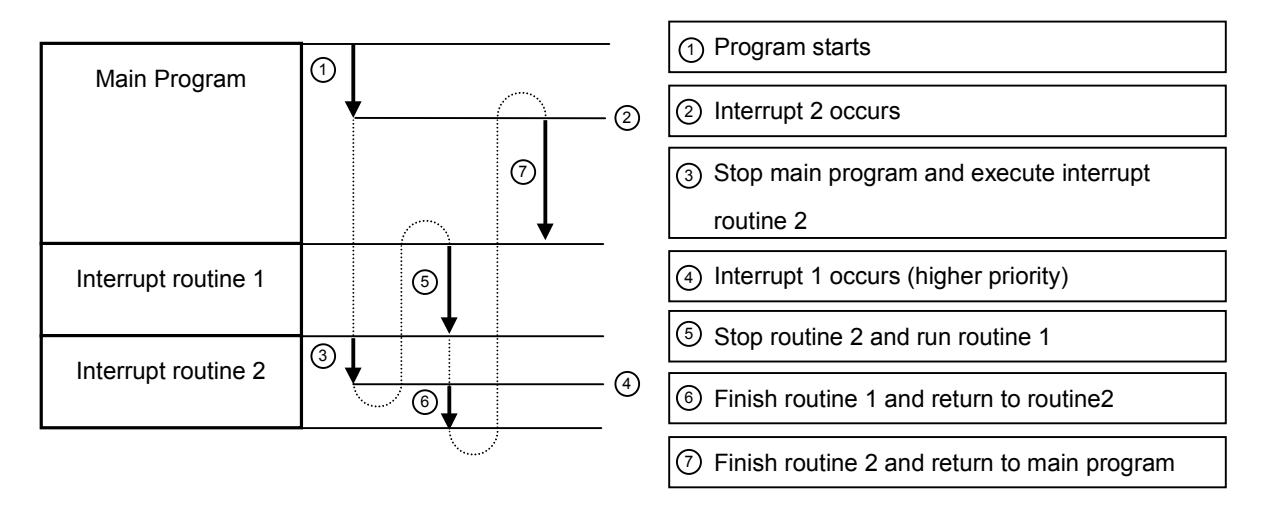

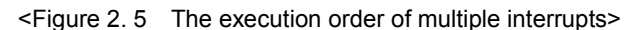

#### 1) Parameter setting

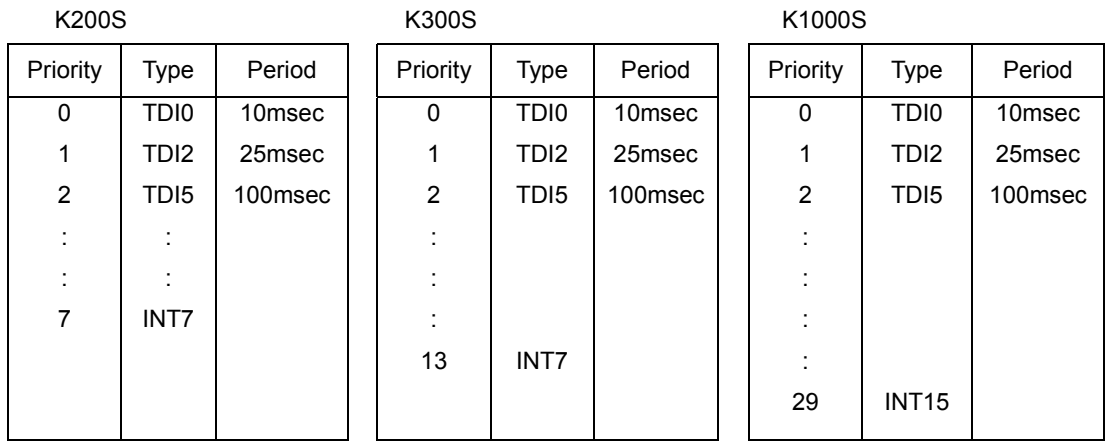

#### **Remark**

a) Period is the interval of time driven interrupt occurring. It is variable from 10msec to 60000msec (60sec) by 100msec unit.

b) The priority is also used as the number of interrupt. To enable/disable the TDI5 interrupt with priority level 2, for example, use EI/DI instruction as 'EI 5'/ 'DI5'.

2) TDI (Time driven interrupt)

TDI occurs periodically with the constant interval assigned in parameter setting. The interrupt routine of TDI starts with the TDINT instruction and ends with the IRET instruction.

When multiple interrupt factors occur simultaneously, interrupt routines are executed according to the priority given to the each interrupt. If an interrupt factor has higher priority occurs while other interrupt has lower priority are executing, the interrupt routine of lower priority will be stopped and the interrupt of higher priority will be executed first. Otherwise, two interrupts are executed consequently.

The maximum numbers of TDI for K200S / 300S / 1000S are shown as following table. See the 2.4.5 for details of parameter setting.

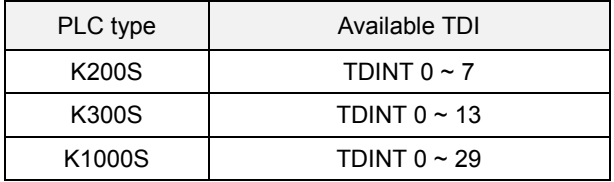

The following figure shows an example of TDI execution.

<Figure 2.6 The example of execution of TDI>

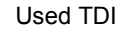

TDI 0 : occurs every 200msec

TDI 1 : occurs every 100msec

TDI 2 : occurs every 400msec

Interrupt routines

- A : The routine corresponding to TDI 0
- B : The routine corresponding to TDI 1
- C : The routine corresponding to TDI 2

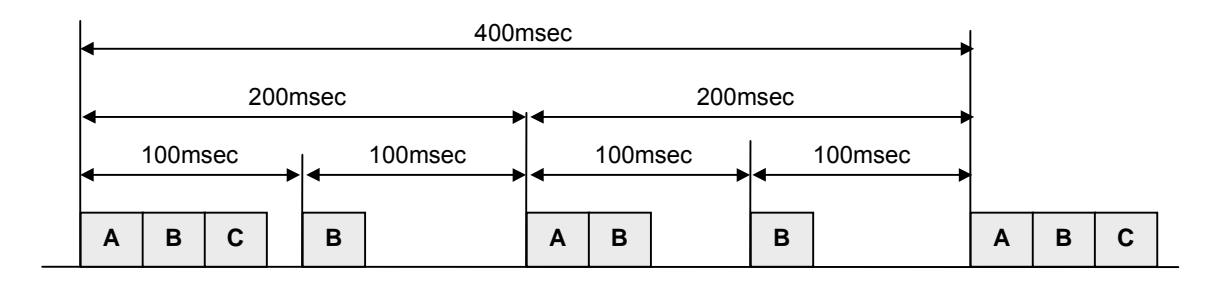

3) PDI (Process driven interrupt)

PDI occurs when the input status of interrupt module is changed from OFF to ON or from ON to OFF. (Select by DIP switch setting) Since K200S does not have interrupt module, PDI will occur when the input assigned as interrupt input by parameter setting is changed from OFF to ON. The execution order of multiple interrupts is similar as TDI. The following figure shows an example of execution order of multiple PDI.

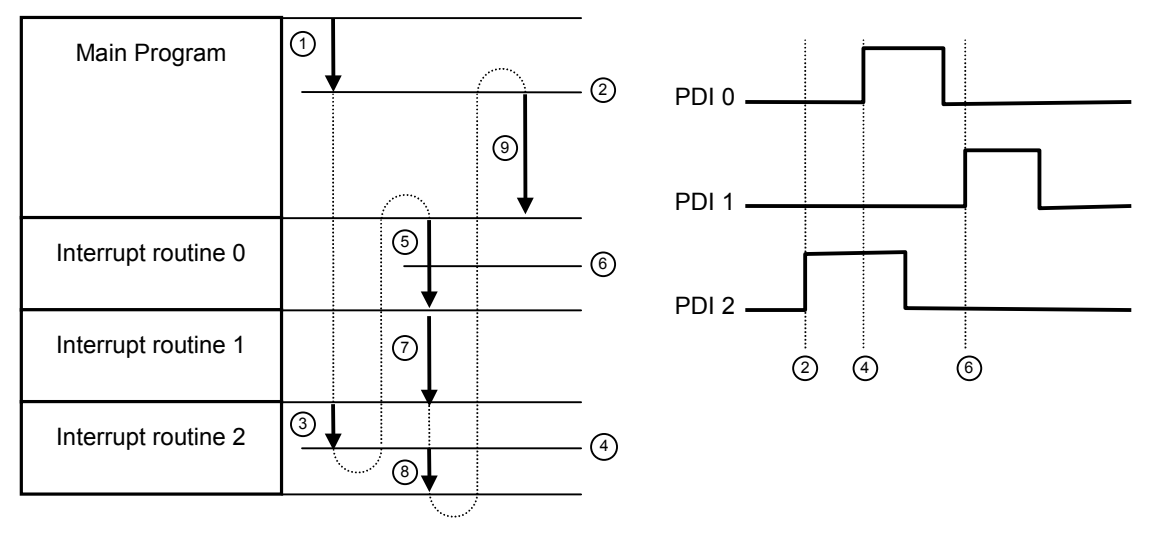

#### <Figure 2-7 The execution order of multiple PDI>

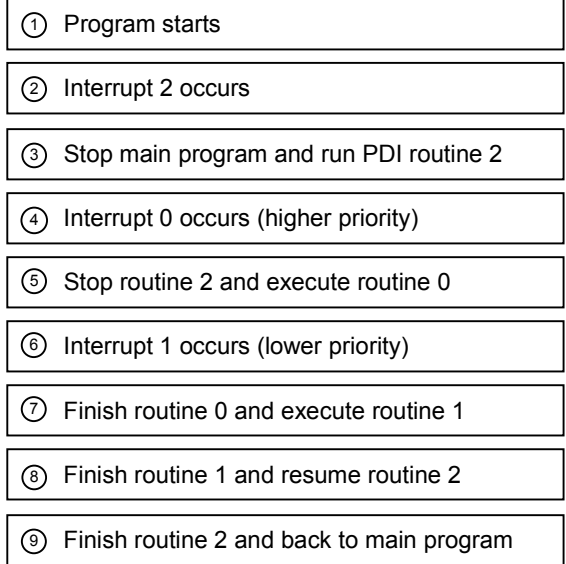

#### 2.6.2 RTC (Real Time Clock) function

Since the RTC function is optional function, not all MASTER-K series support this function. Please refer the Catalog and CPU manual for applicable models.

Clock operation by the RTC function is continued with a battery or super capacitor when the CPU is powered off.

#### 1) Clock data

Clock data is the data comprised of year, month, day, hour, minute, second, and date.

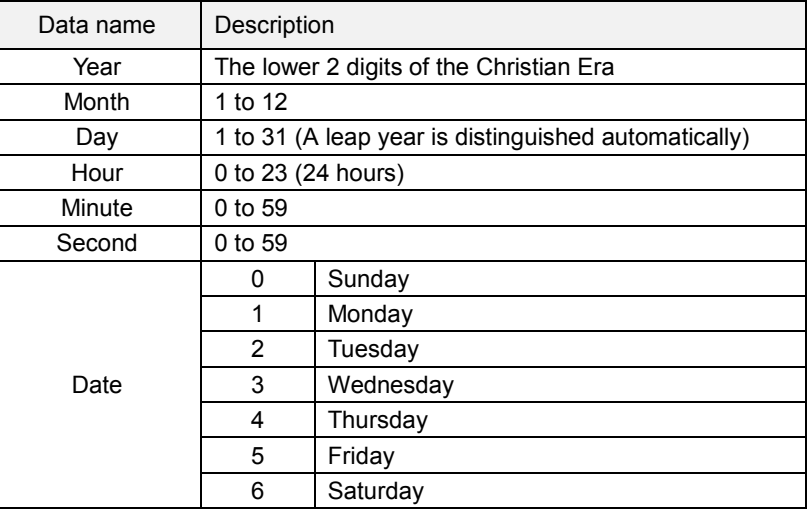

#### 2) Precision

Max. 1.728 second per day (general temperature)

#### 3) K10S / K30S / K60S

#### a) Read RTC data

RTC data is stored as following table.

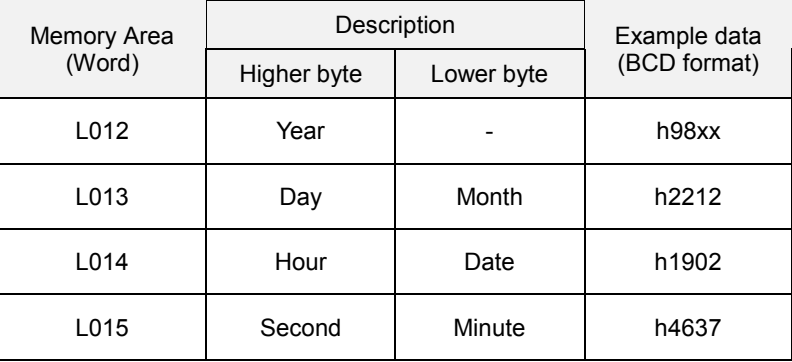

*Example : 1998. 12. 22. 19:37:46, Tuesday*

#### b) Write RTC data

There is two ways to write new RTC data to the CPU.

The first one is using a handy loader (KLD-150S) or graphic loader (KGL-WIN). For detailed information, refer the user's manual of KLD-150S or KGL-WIN.

The second one is write sequence program. By switching a special bit on, user can replace the current RTC data with the preset data stored in a specified memory area. The followings are the memory address of preset data and an example program.

RTC preset data is stored as following table.

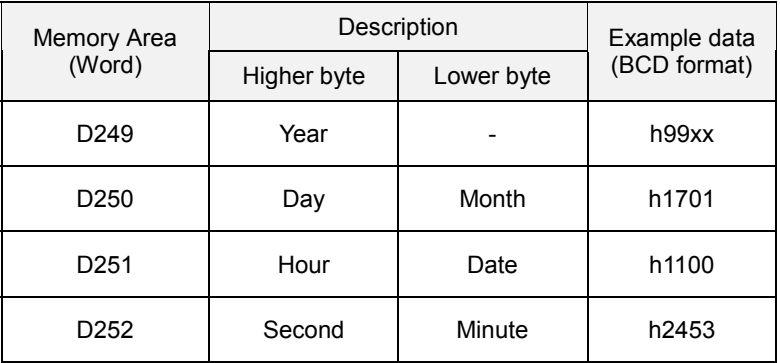

Example : 1999. 1. 17. 11:53:24, Sunday

M310 (RTC data change bit) : When the M310 bit is switched on, the new data in D249  $\sim$ D252 will be moved to L12  $\sim$  L15. After data is moved, M310 has to be switched off immediately because current data will be updated every scan while M310 is on.

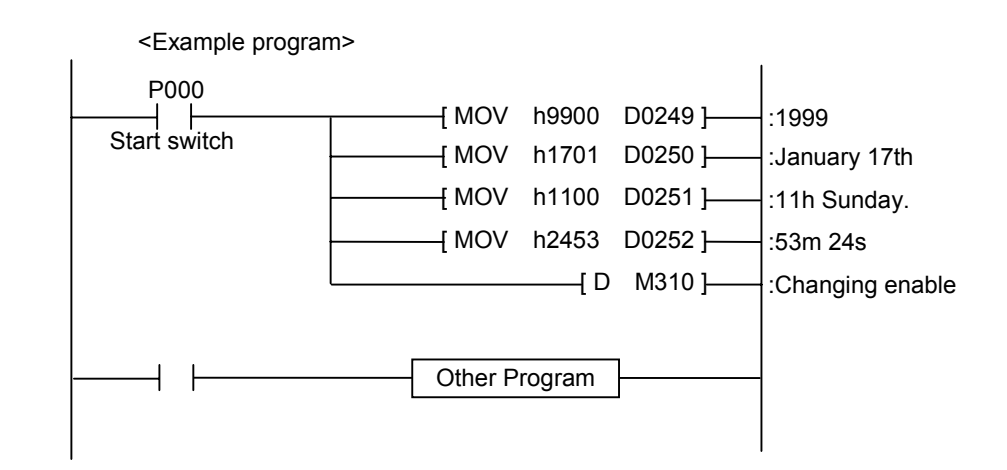

#### **Remark**

a) The RTC data has not been set by factory default. Before using RTC function, write a correct RTC data to the CPU module.

b) If unreasonable RTC data is written to the CPU, the RTC operation can not be executed normally. *Example : 13 (month) 32 (day)*

#### 4) K200S / K300S / K1000S

To read / write RTC data of K200S / K300S / K1000S is similar as K10S / K30S / K60S. The only difference is memory address of current / preset RTC data. See the following table.

The current RTC data

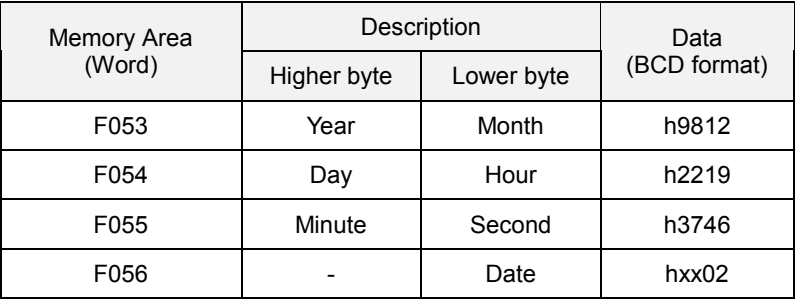

*Example : 1998. 12. 22. 19:37:46, Tuesday*

#### The preset RTC data

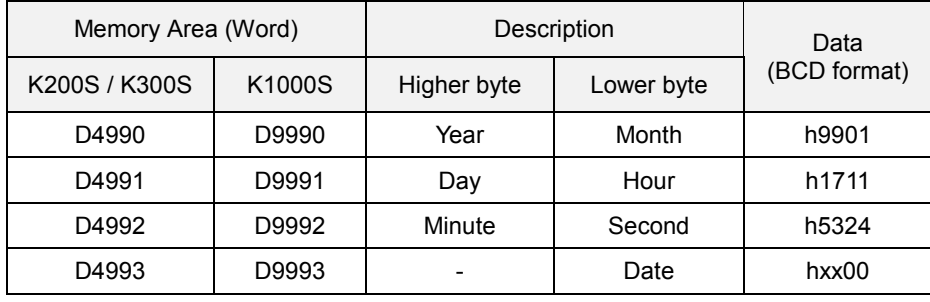

*Example : 1999. 1. 17. 11:53:24, Sunday*

#### M1904 : RTC data change bit

When the M1904 bit is switched on, the new data in D4990  $\sim$  D4993 (D9990  $\sim$  D9993) will be moved to F53  $\sim$  F56. After data is moved, M1904 has to be switched off immediately because current data will be updated every scan while M1904 is on.

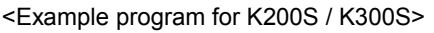

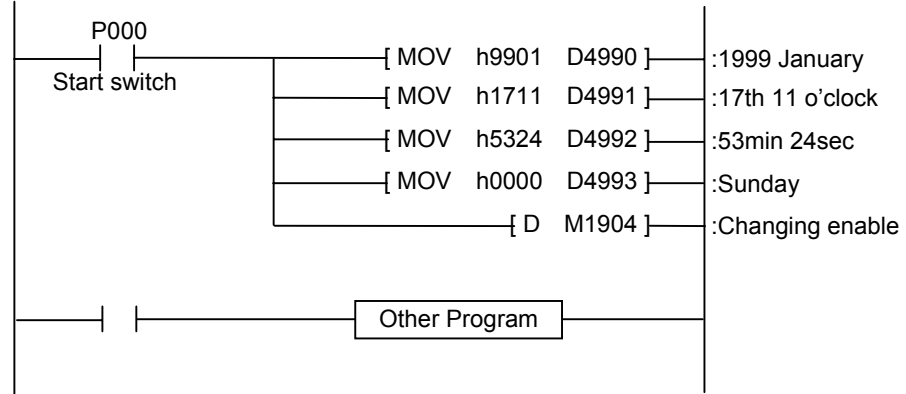

#### 2.6.3 Forced I/O setting

(Applicable for K200S / K300S / K1000S)

It is possible to output a designated data regardless of the result of operation. This function is useful to check operation of the output modules and wiring between the output modules and external devices.

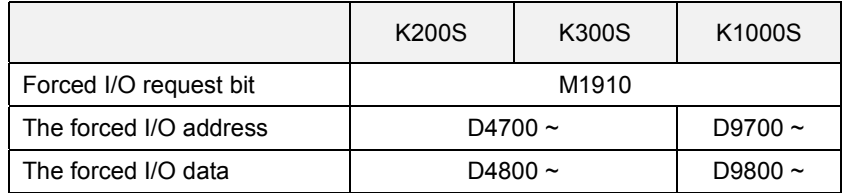

Example 1) Output h8721 to the P10 word by force (K200S / K300S)

a) Write the forced I/O data (h8721) to the corresponding data word. P10 is matched to the D4810 word.

<D4810 word>

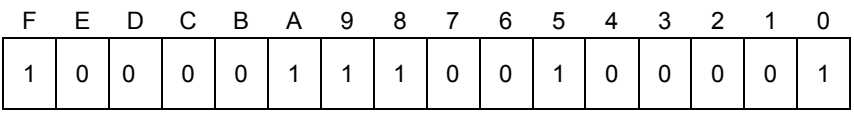

b) Write the forced I/O address (All bit = hFFFF) to the corresponding address word. Write hFFFF to the D4710.

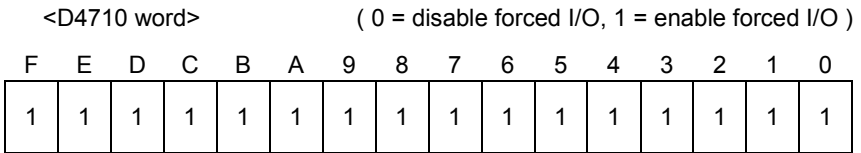

c) Switch on the forced I/O request bit (M1910).

d) Output of P10 word

(P : The previous result of operation)

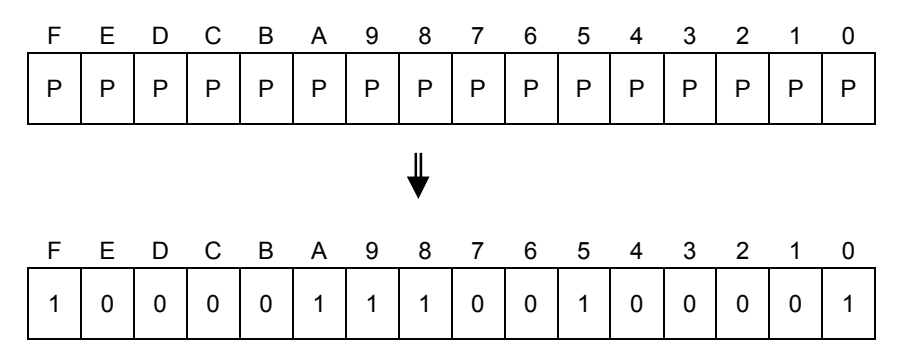

Example 2) Switch On/Off the last bit of P07 word (K1000S)

a) Write the forced I/O data (h0001) to the corresponding data word. P10 is matched to the D9807 word.

<D9807 word>

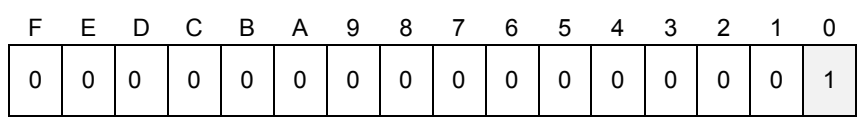

b) Write the forced I/O address (last bit = h0001) to the corresponding address word. Write h0001 to the D9707.

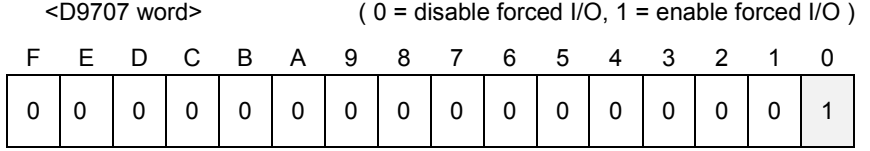

- c) Switch on the forced I/O request bit (M1910).
- d) Output of P07 word

(P : The previous result of operation)

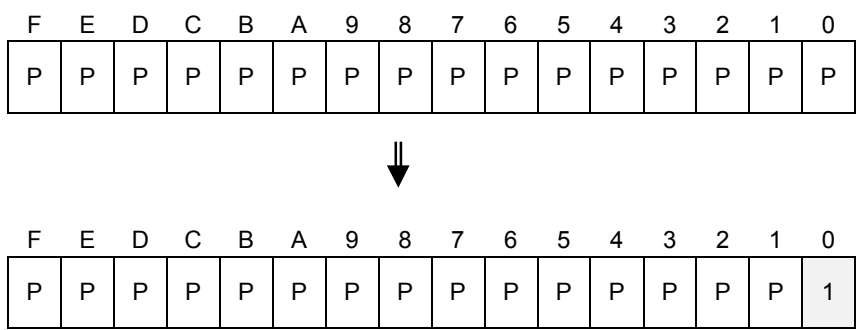

#### 2.6.4 Program edit in RUN mode

(Applicable for K200S / K300S / K1000S)

User can insert, delete, or change instructions of program while the CPU is running. This function is useful to debugging or test-operation. Please refer the user's manual of KLD-150S or KGL-WIN for detail information.

#### **Remark**

The program edit in RUN mode can not be performed for the following instructions – JMP, JME, CALL, SBRT, FOR, and NEXT instructions. Moreover, the program that has very long scan time (longer than 2 seconds) can not be edit while the CPU is in the RUN mode.

#### 2.6.5 Self-diagnosis

1) WDT (Watch dog timer) function

The watch dog timer is an internal timer of a PLC to detect the error of hardware and a sequence program. The default value is set as 200msec, and it is changeable with parameter setting. (K200S / K300S / K1000S only) Refer 2.4.1 for details on the parameter setting. The CPU resets the watch dog timer before step 0 is executed (after the END processing is finished). When the END instruction has not been executed within the set value due to an error occurred in the PLC or the long scan time of a sequence program, the watch dog timer will times out. When a watch dog timer error is occurred, all outputs of the PLC are turned OFF, and the ERR LED of the CPU will flashes. (RUN LED will be turned OFF) Therefore, when use FOR  $\sim$  NEXT or CALL instruction, insert WDT instruction to reset the watch dog timer.

2) I/O module check function

If one or more I/O modules are mounted/dismounted while the PLC is powered, the corresponding bit (F0040  $\sim$  F0050 : 32 bits) will be switched on. If a module is mounted improperly, the relevant bit will be switched on also.

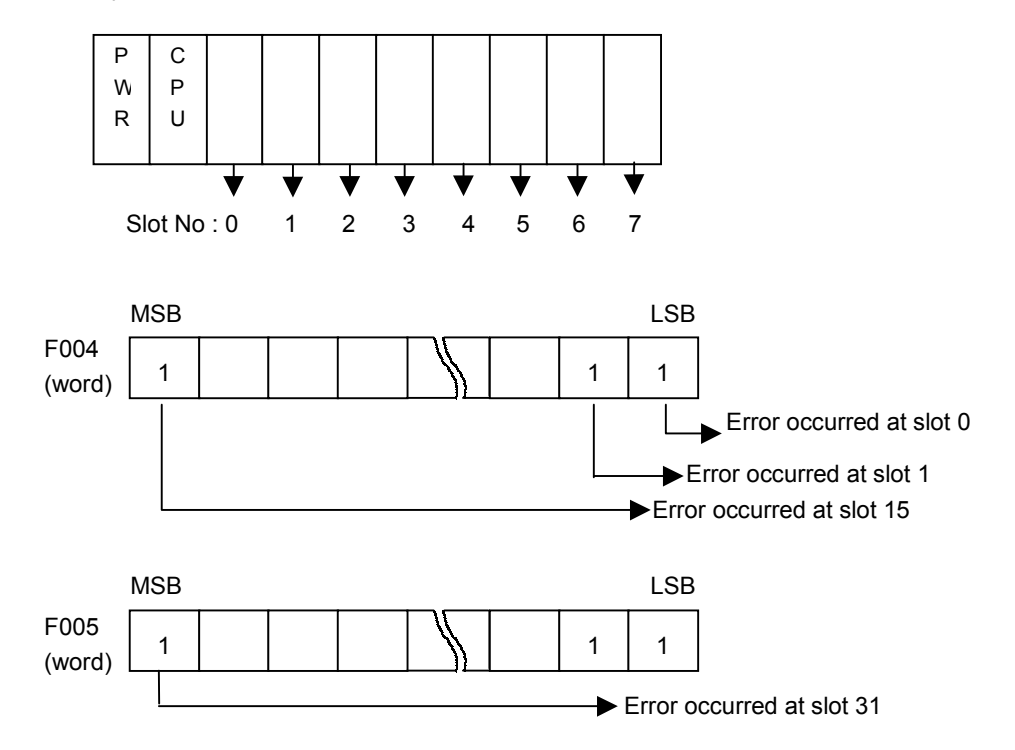

#### 3) Battery check function

(Applicable for K200S / K300S / K1000S)

When the voltage of the battery for back-up the memory IC of CPU are lower than the minimum back-up voltage, the BAT LED of CPU module will be turned on.

#### **2.7 Program check**

#### 2.7.1 JMP – JME

1) If the input condition of JMP n instruction is turned on, the CPU skips all instructions until JME n instruction. The skipped instructions are processed as NOP instruction. Max. 128 JMP-JME can be used. (JMP 0 ~ JMP 127, JME 0 ~ JME 127)

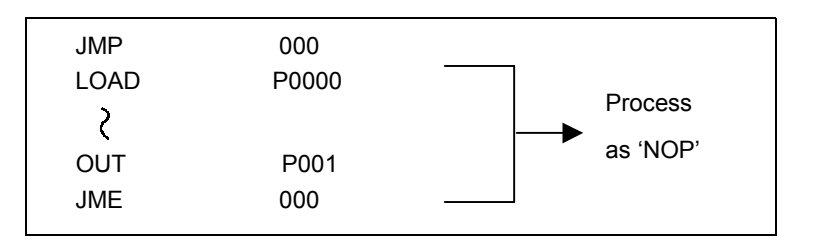

2) The JMP n instruction should be matched only one JME n instruction. The duplication of JME is not permitted. However, the duplication of JMP n instructions is possible.

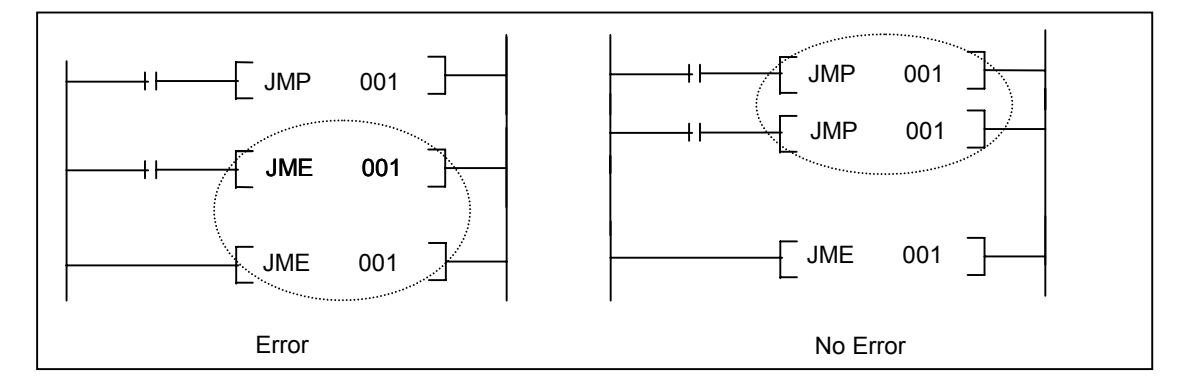

3) The JMP n instruction without corresponding JME n instruction (stand-alone JMP n) will cause program error. If only JME or JMP is inside of a loop (subroutine, FOR~NEXT block, or interrupt routine), an operation error will occur when the JMP instruction is enabled.

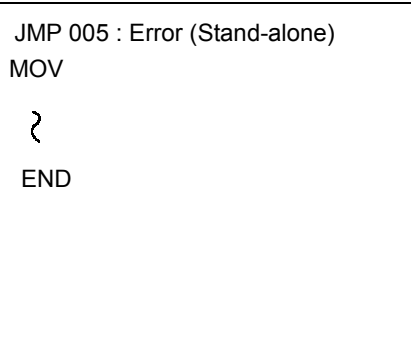

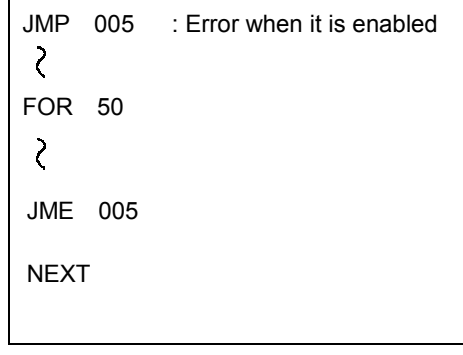

#### 2.7.2 CALL , SBRT / RET

#### 1) CALL n, CALLP n :

The CALL(P) instruction executes the subroutine program specified by the pointer 'n'. Multiple levels of nesting of the CALL(P) instruction are allowed.

#### 2) SBRT / RET

SBRT instruction shows the start of subroutine program, and RET shows the end. Those two instructions should be in pairs.

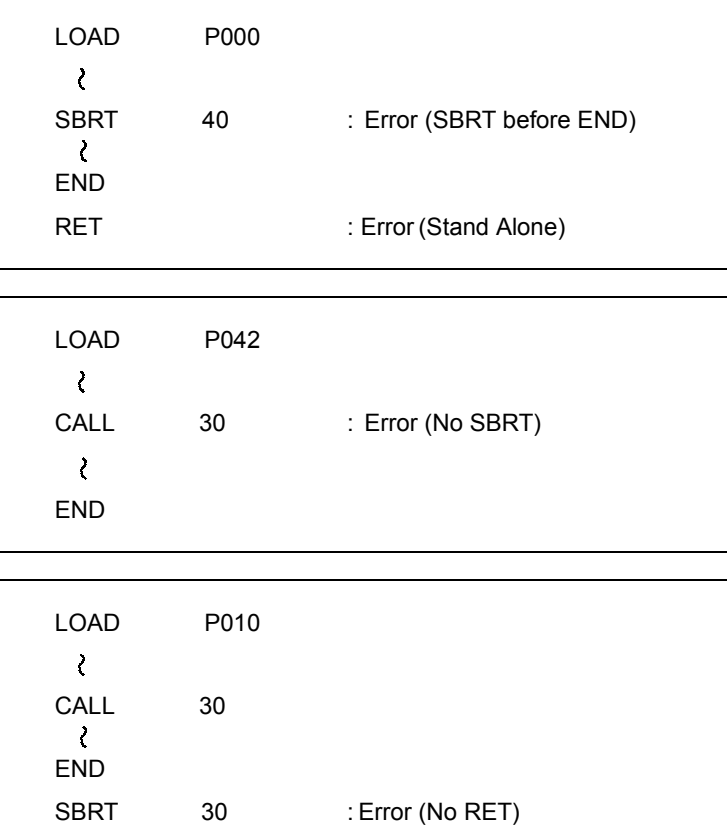
## 2.7.3 MCS – MCSCLR

The MCS n instruction starts a master control sequence. Each MCS instructions are followed by a number (n) that shows the priority of the master control. The range of n is  $0 \sim 7$ .

```
MCS 0: High
 ↕
MCS 7:LOW
```
The MCSCLR n instruction ends a master control sequence. If a MCSCLR instruction is executed, all master controls that have lower priority are cleared automatically.

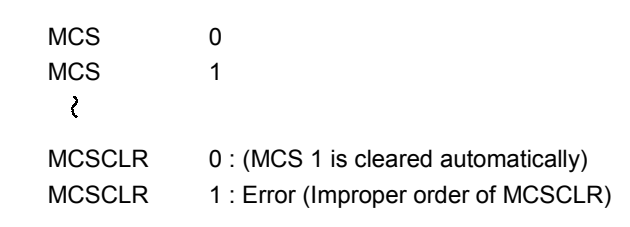

When use master control, it should start from the highest priority level and end from the lowest priority level. The MCS n and MCSCLR n instructions should be in pairs. Otherwise, a program error occurs.

#### 2.7.4 FOR – NEXT

(Applicable for K200S / K300S / K1000S)

FOR and NEXT instructions should be in pairs, and each pairs should be start by FOR instructions. The maximum nesting level of FOR-NEXT block is 5.

If there is a stand-alone FOR or NEXT instruction or the nesting level exceeds 6, a program error occurs and CPU stops operation.

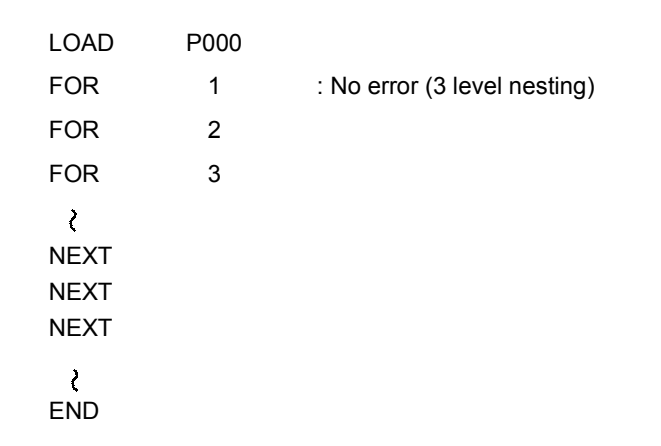

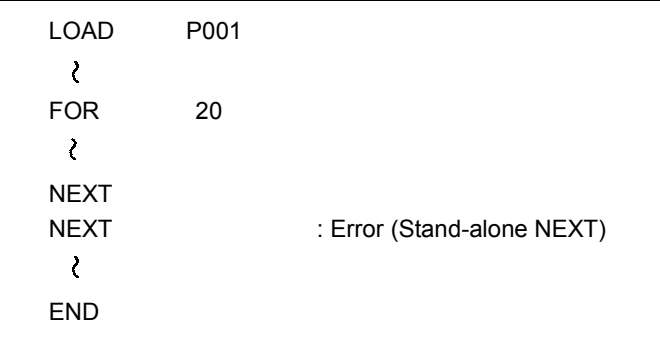

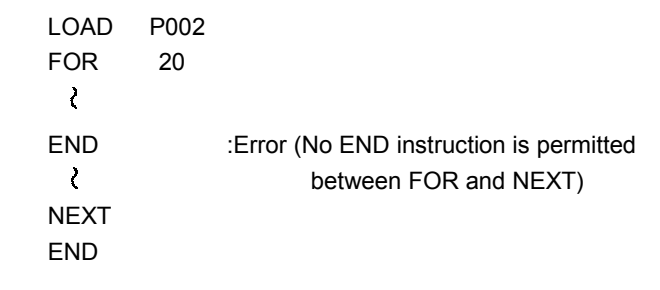

#### 2.7.5 END / RET

1) If there is no END in a sequence program, a program error occurs and CPU stops operation.

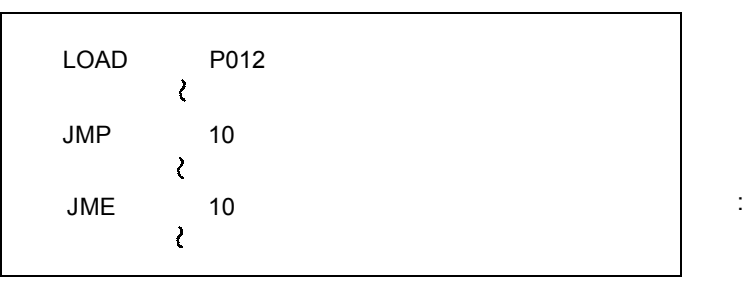

: Missing END

2) If there is no RET in a subroutine program, a program error occurs and CPU stops operation.

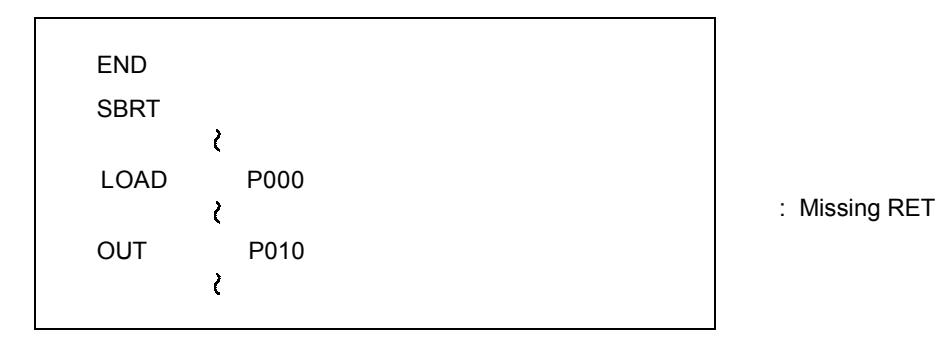

#### 2.7.6 Dual coil

If a memory device is used as an output of operation two or more times, a dual coil error occurs. Because this is not a serious error, it does not make the CPU stop.

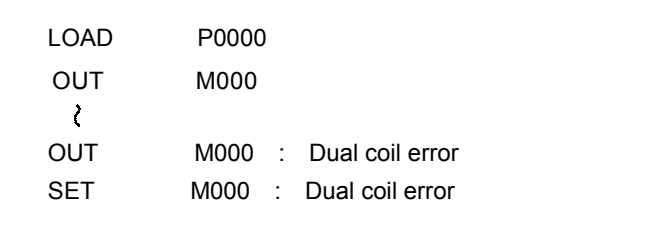

#### **2.8 Error handling**

#### 2.8.1 RUN / STOP at operation error

When an operation error (indirect addressing error, BCD operation error, etc) occurs, the CPU decide to continue operation or not based on parameter setting. Refer the chapter 2.4.4 for details.

#### 2.8.2 Error flags (F110 / F115)

If an error occurs while the CPU is running, 2 error flags (F110 and F115) are switched on. The F110 is updated after each instruction is executed. However, the executed instruction is not related to any error (such as the LOAD instruction), it keeps the previous value. In other hand, the F115 keeps the on status after it was switched on at once. To clear the F115 flag, execute the CLE instruction. The following table shows an example of F110 and F115 operation.

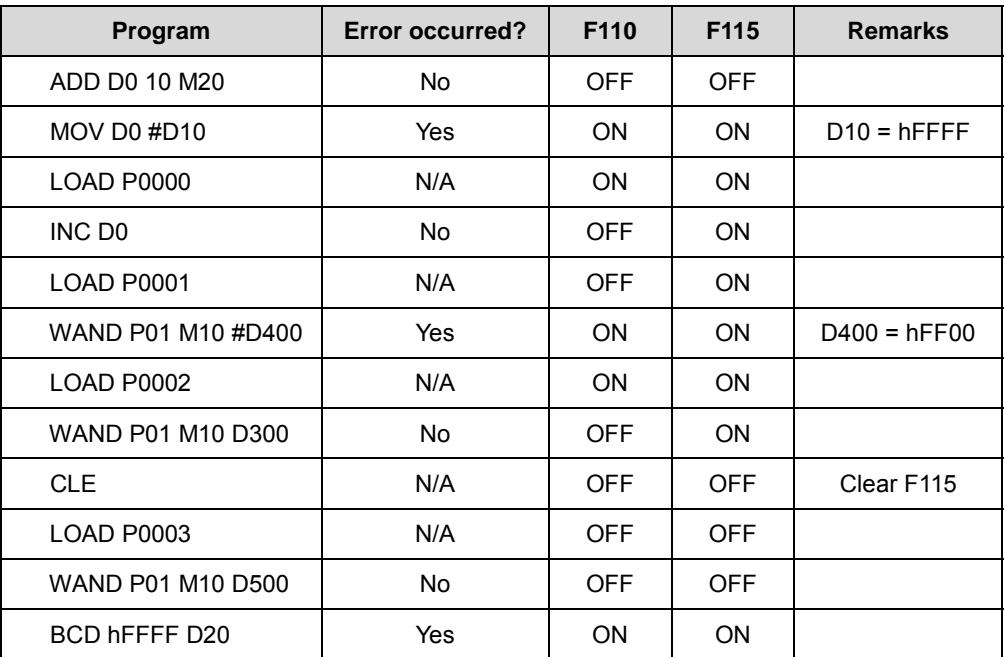

## 2.8.3 LED indication

#### 1) K10S1 / K10S / K30S / K60S

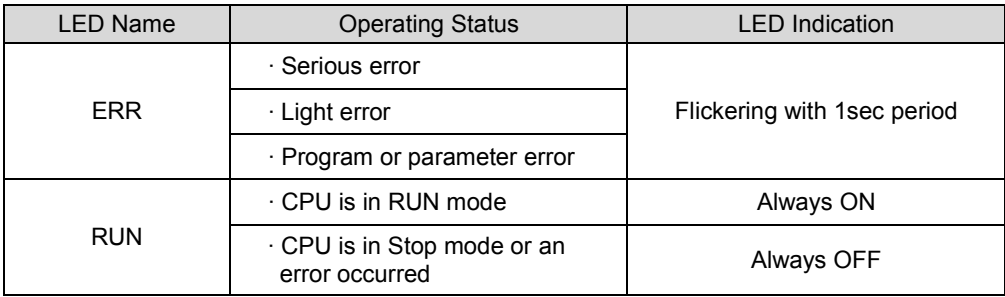

#### 2) K200S / K300S / K1000S

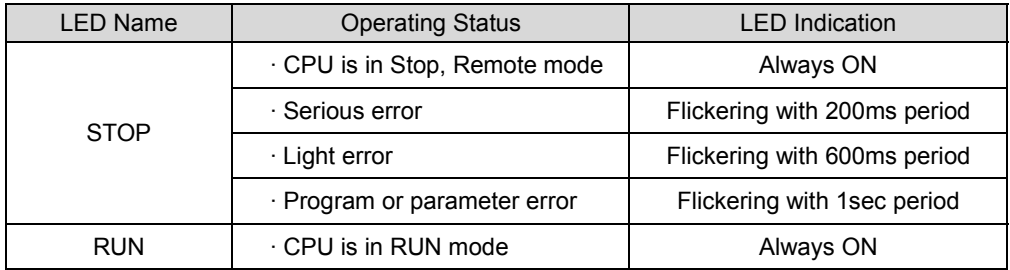

## 2.8.4 Error code list

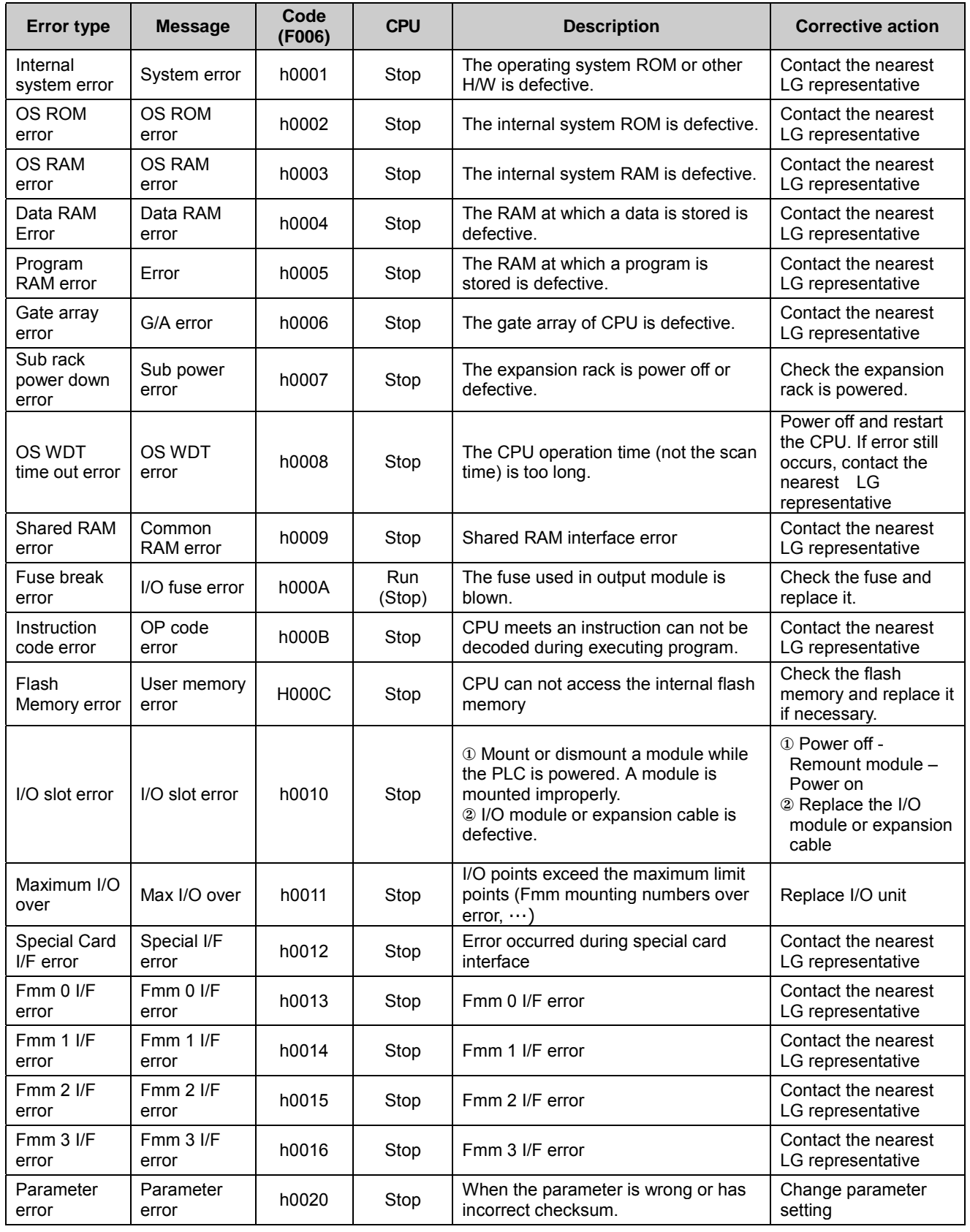

#### Error Code (Continued)

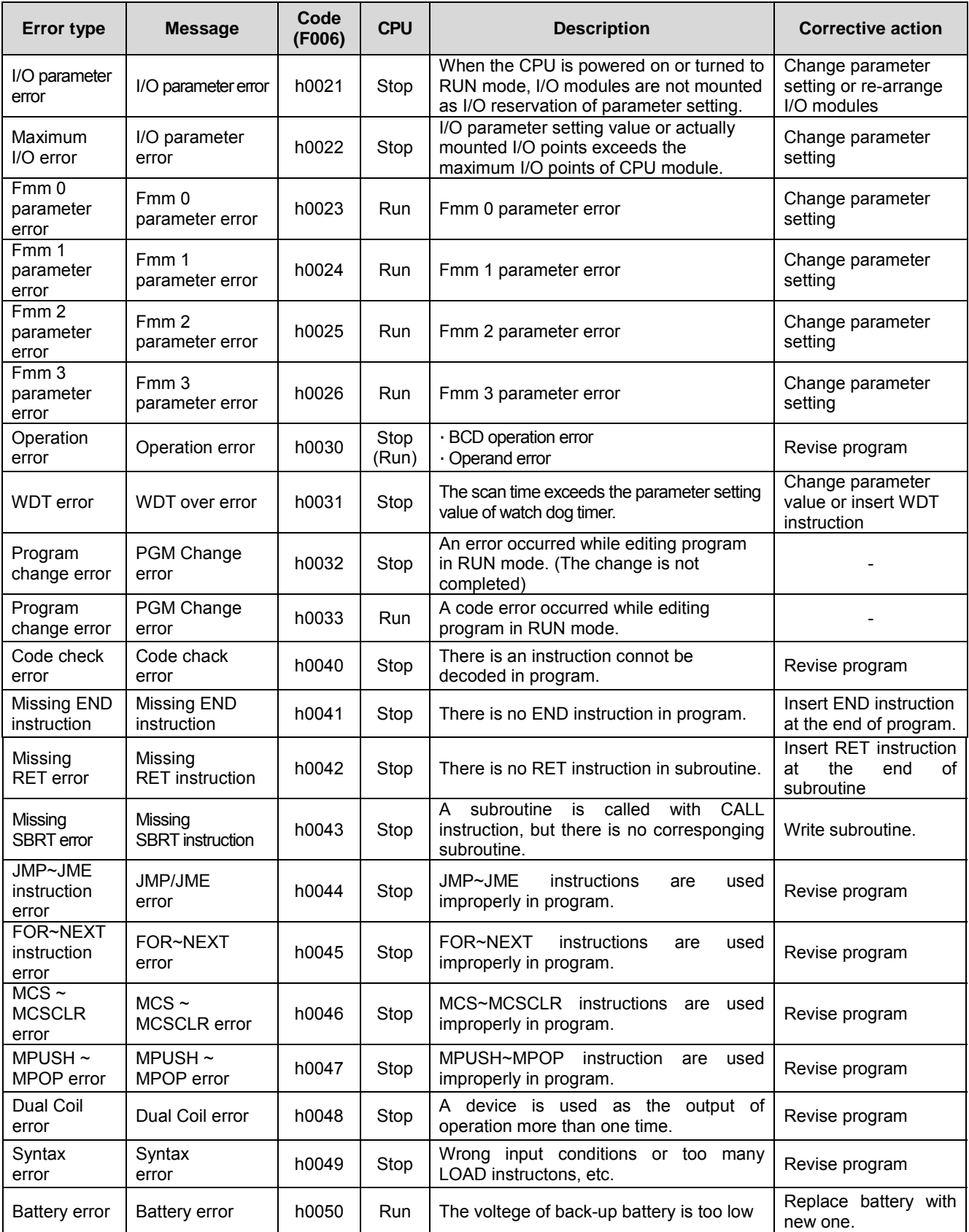

# **Chapter 3 Instructions**

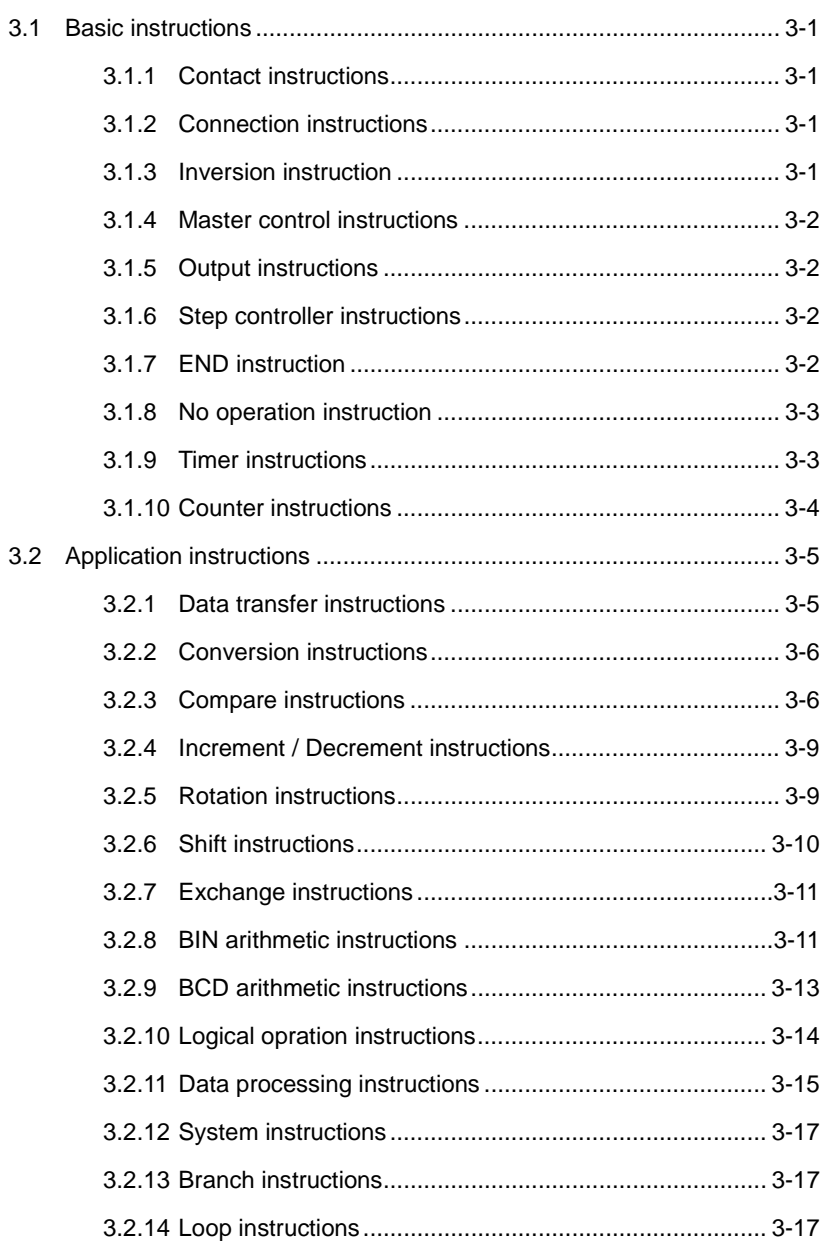

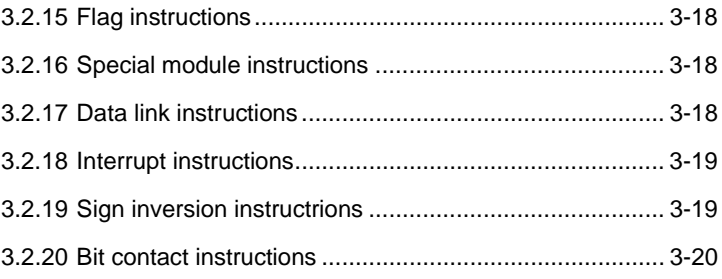

# **3 Instructions**

# **3.1 Basic instructions**

#### 3.1.1 Contact instructions

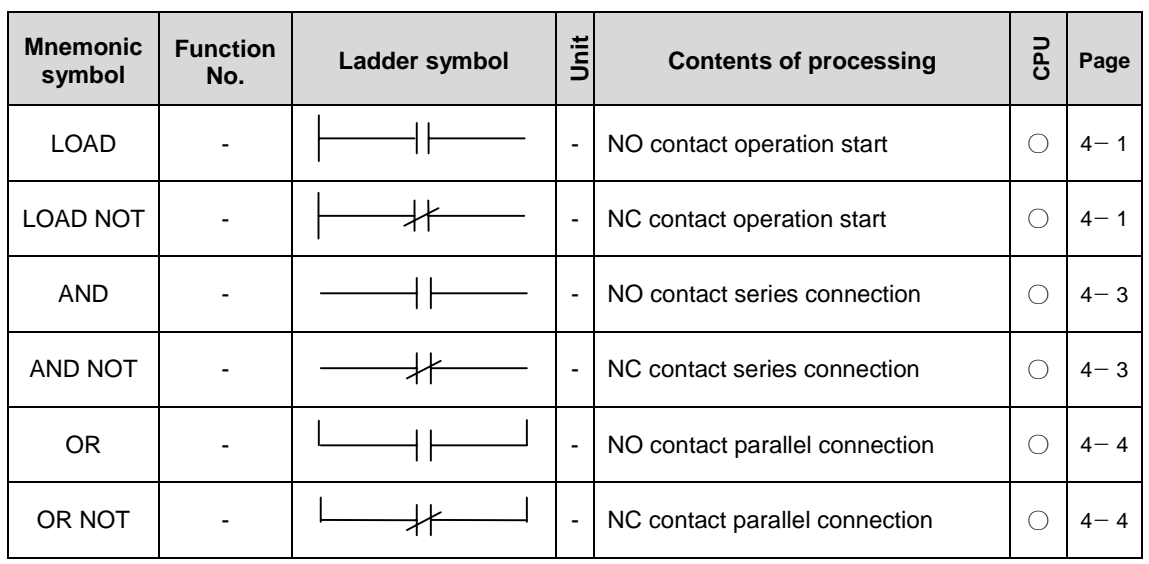

# 3.1.2 Connection instructions

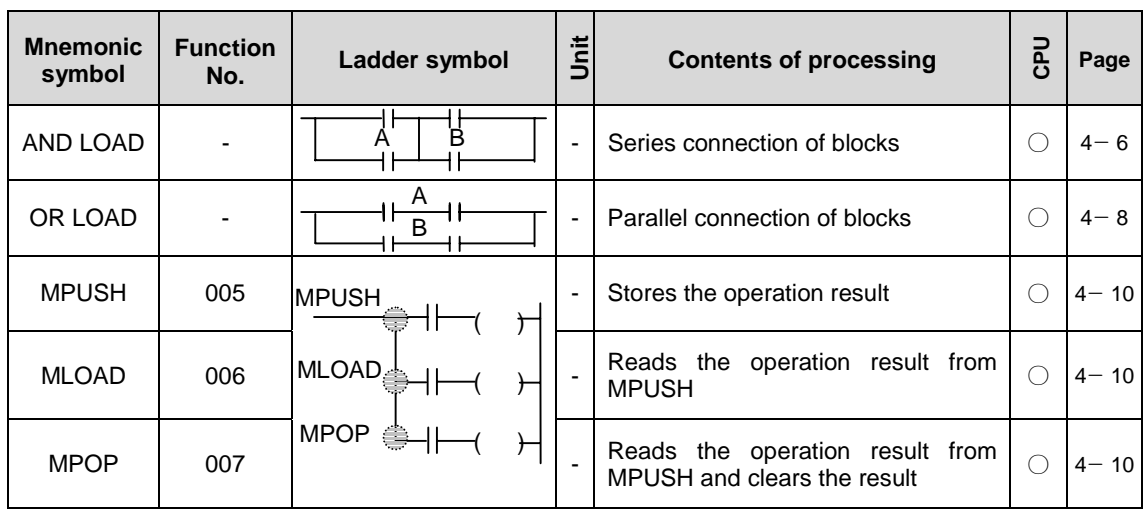

#### 3.1.3 Inversion instruction

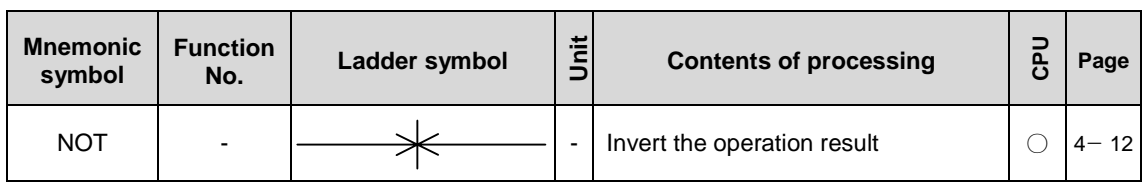

#### **Remark**

Applicable CPU type:  $\bigcirc$  = All CPUs;  $\Box$  = K10S1/K10S/K30S/K60S;  $\star$  = K200S/K300S/K1000S

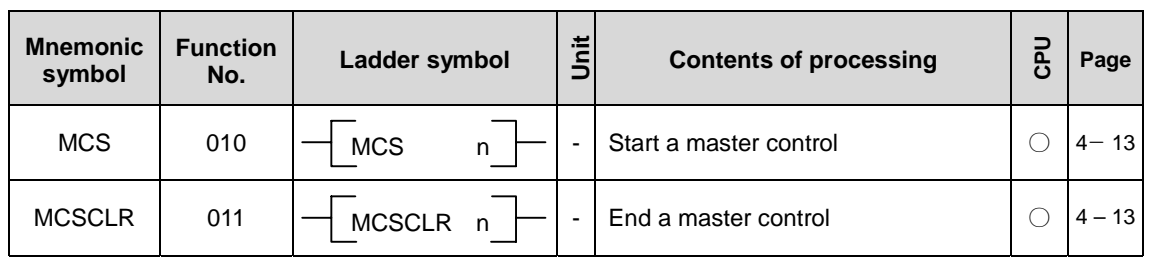

## 3.1.4 Master control instructions

# 3.1.5 Output instructions

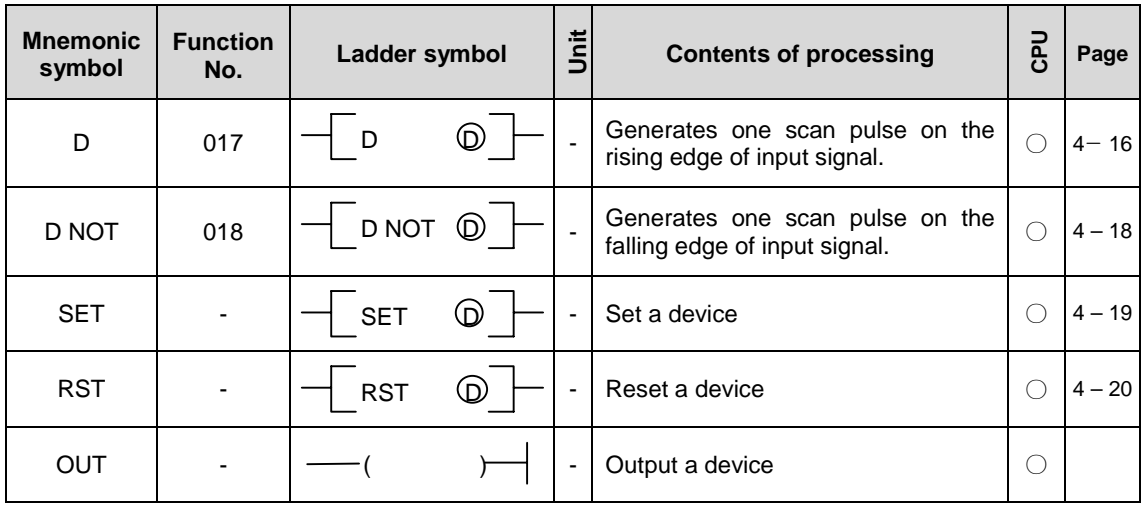

# 3.1.6 Step controller instructions

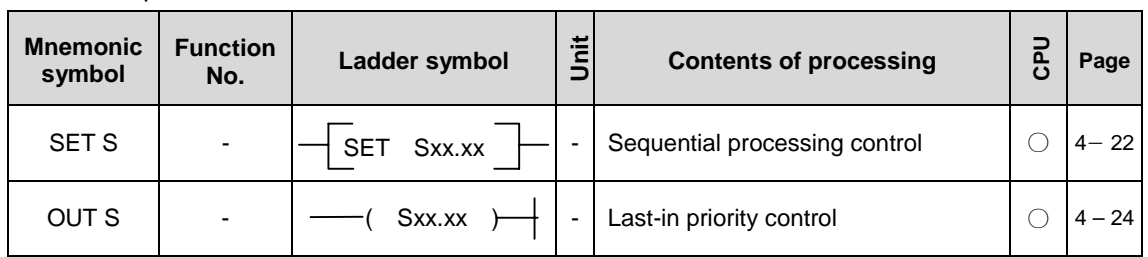

# 3.1.7 END instruction

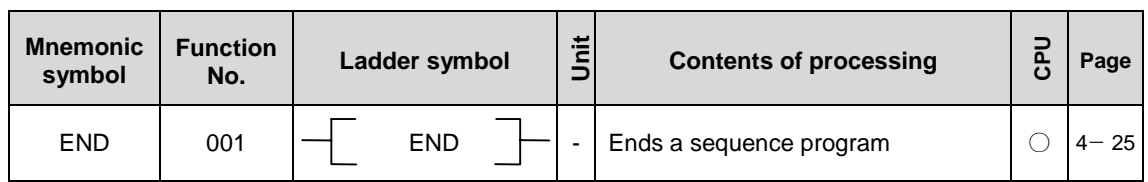

#### 3.1.8 No operation instruction

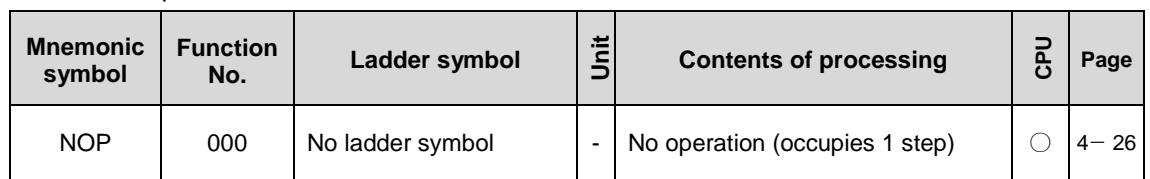

## 3.1.9 Timer instructions

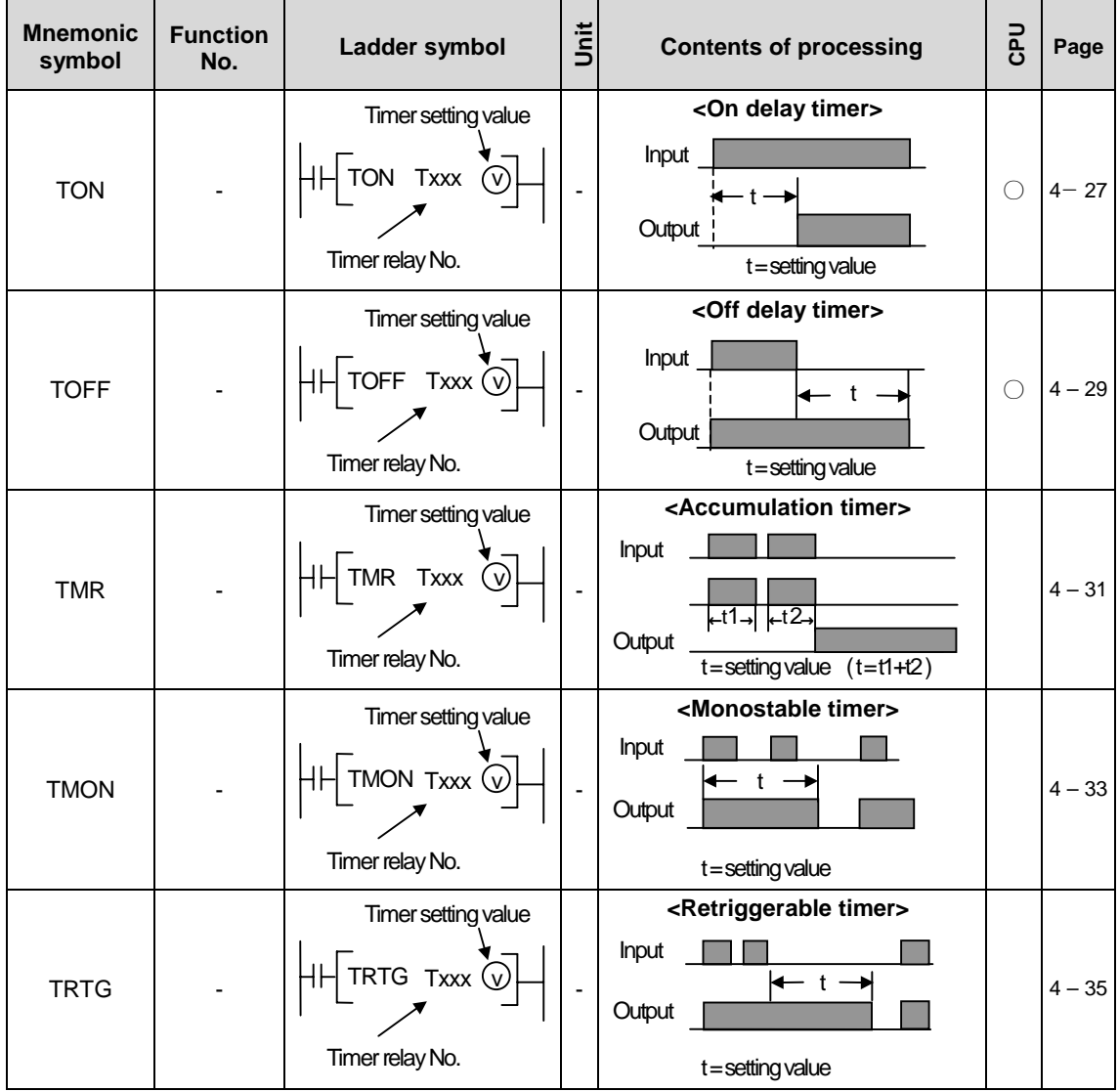

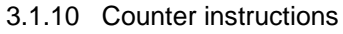

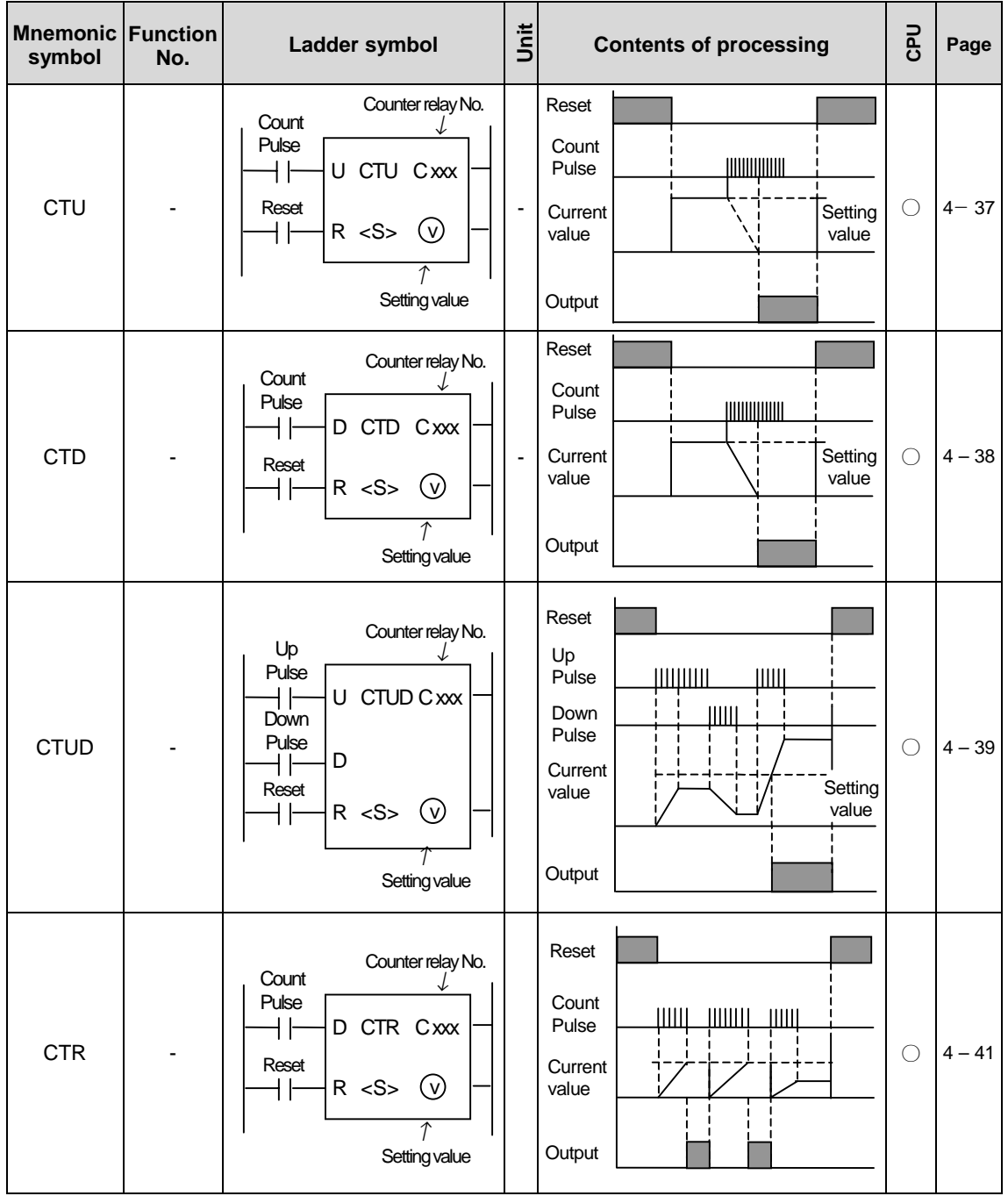

# **3.2 Application instructions**

#### 3.2.1 Data transfer instructions

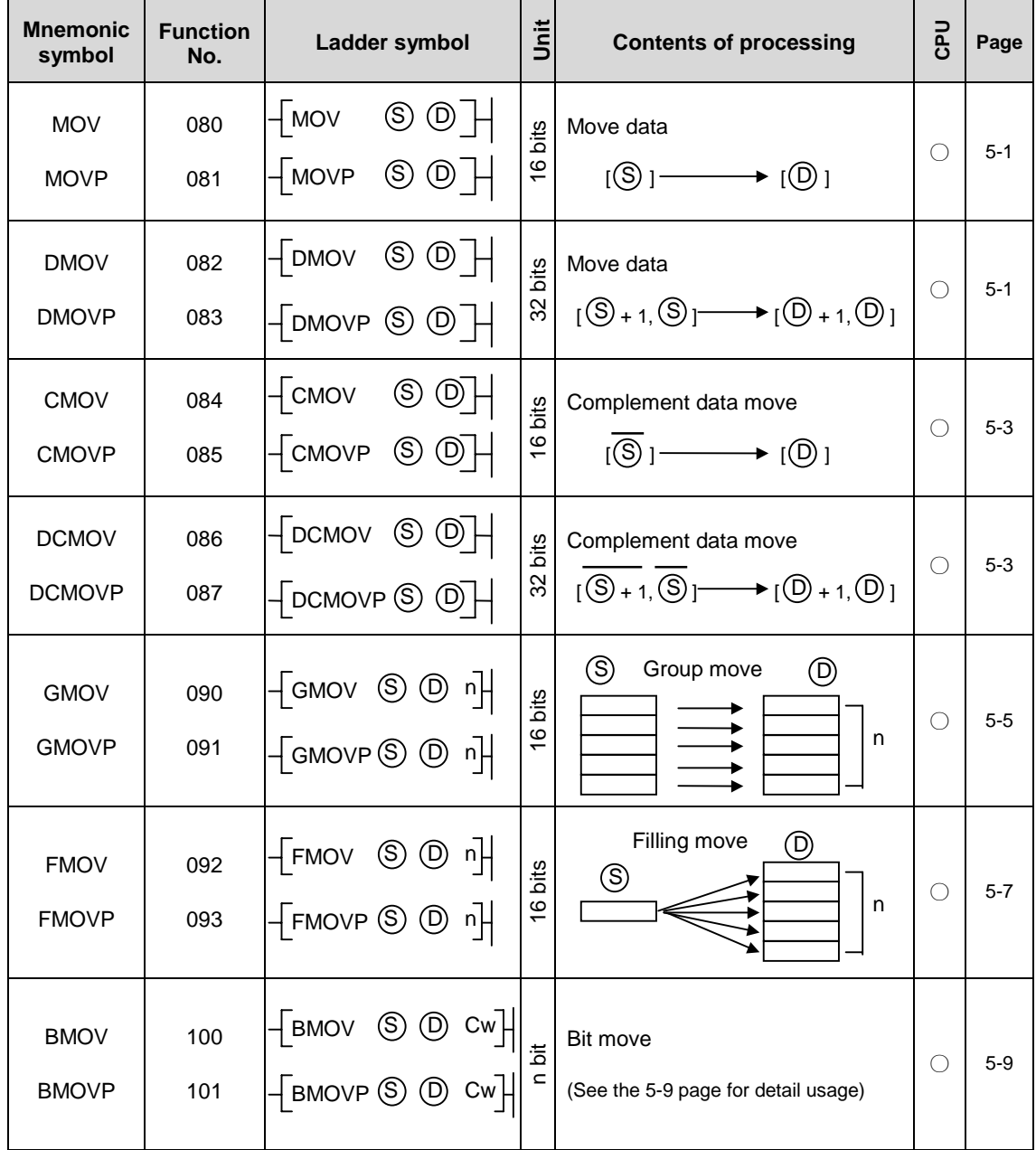

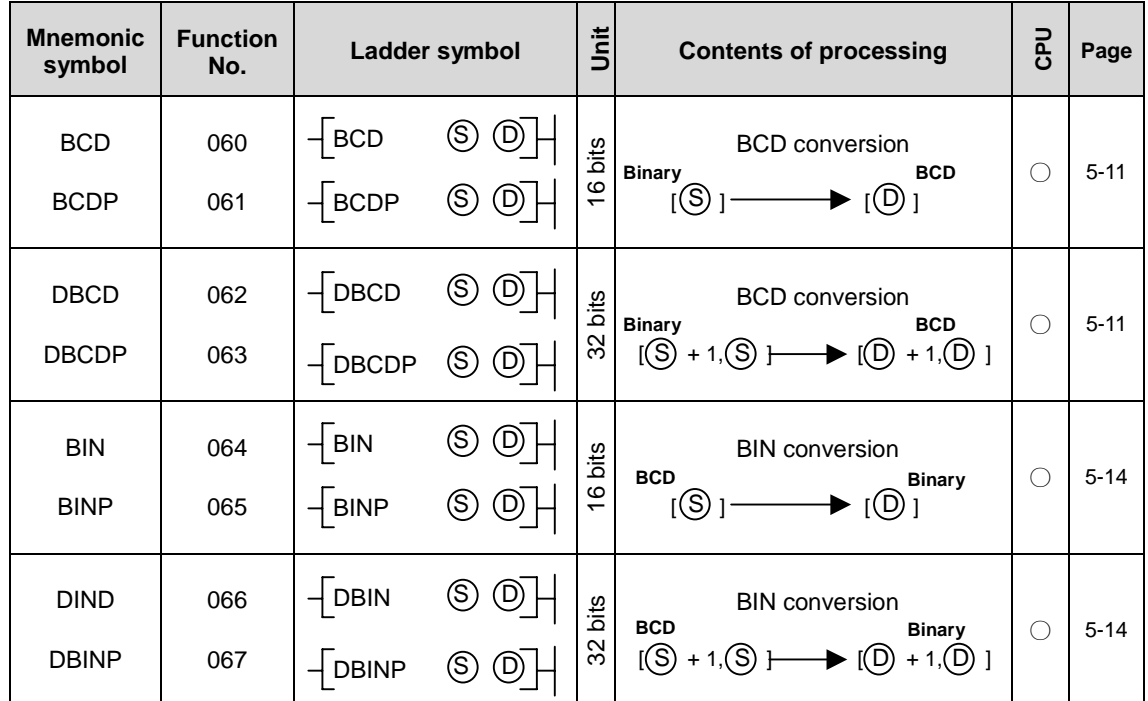

## 3.2.2 Conversion instructions

# 3.2.3 Compare instructions

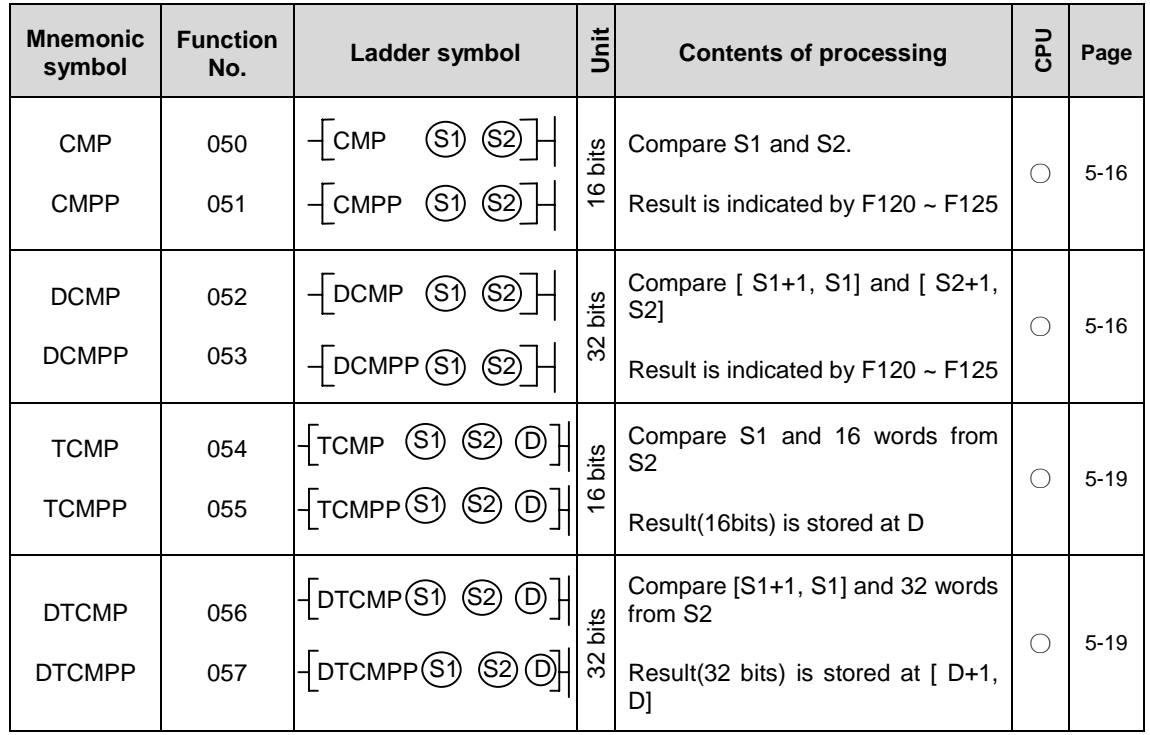

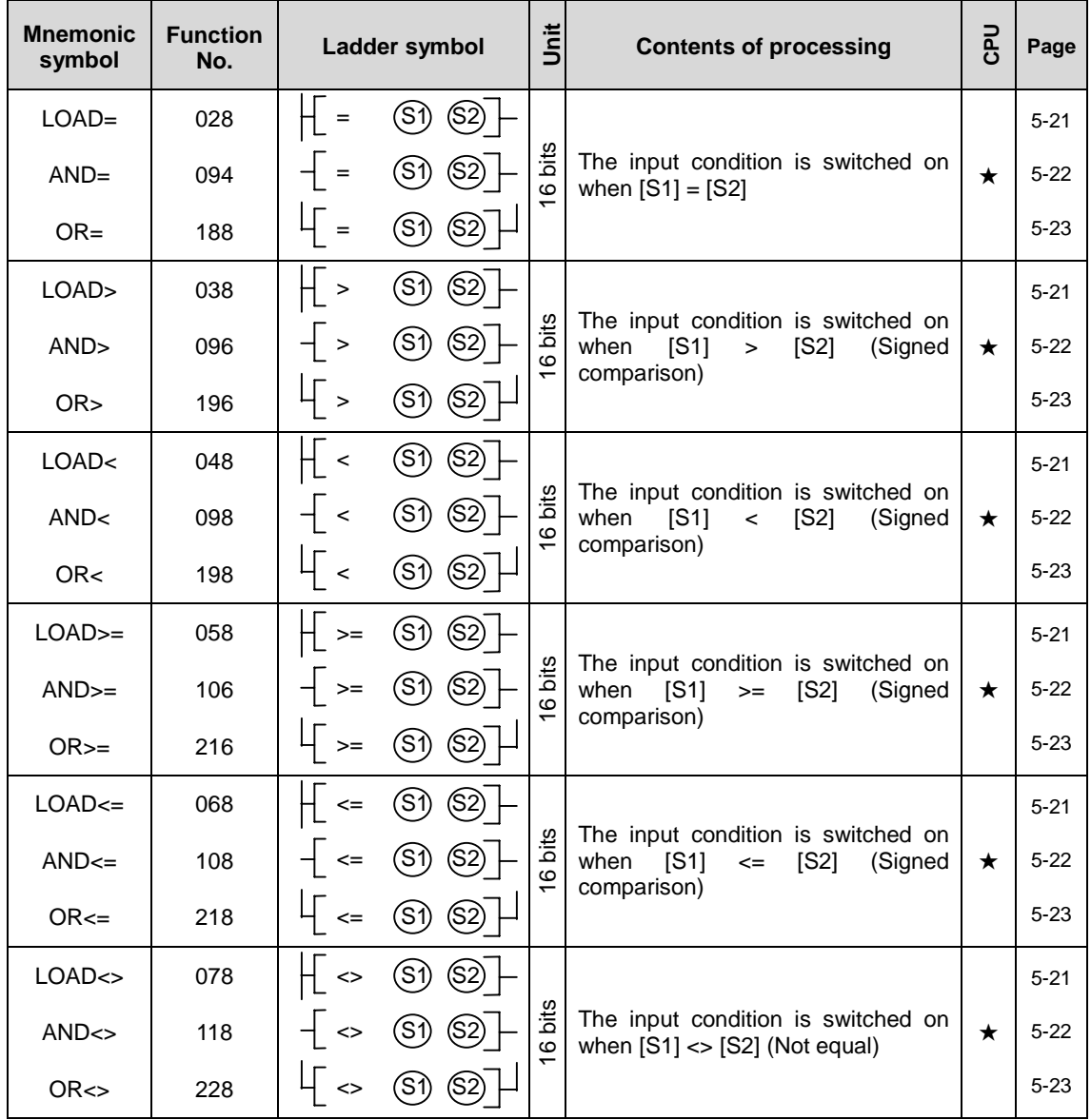

Comparison instructions (Continued)

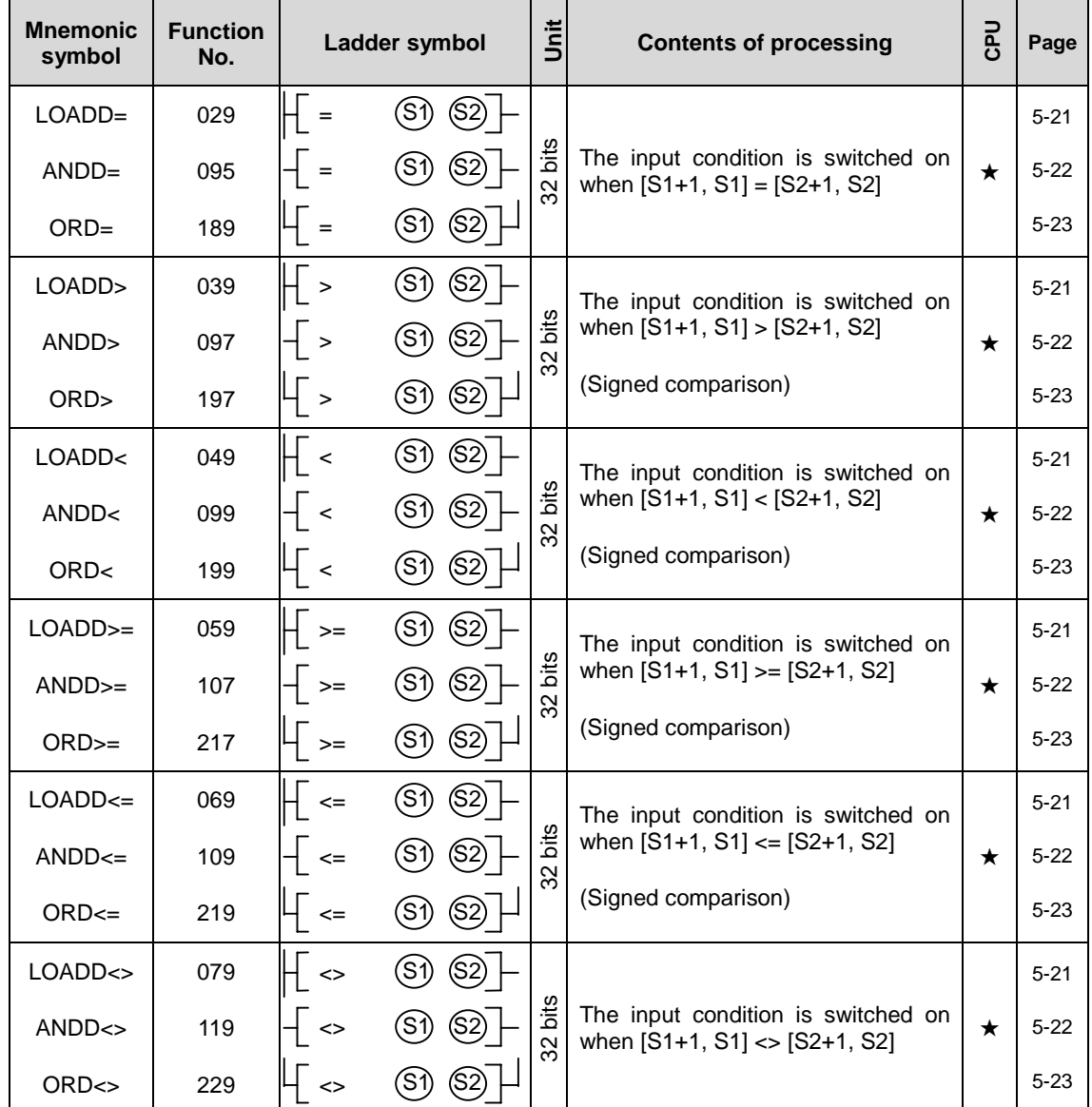

Comparison instructions (Continued)

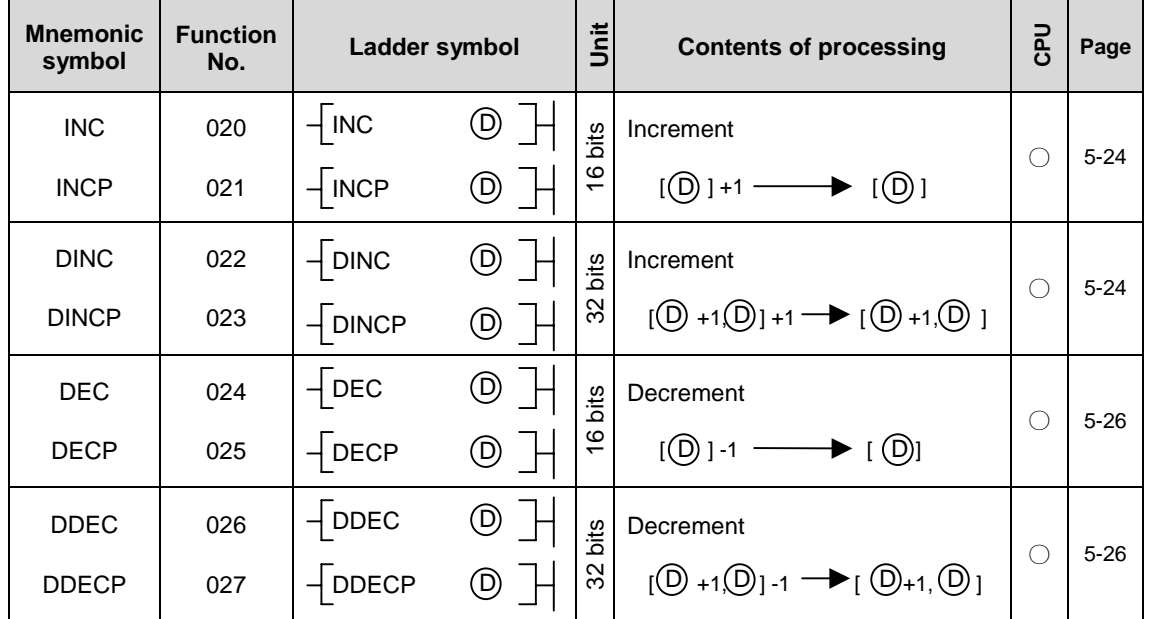

# 3.2.4 Increment / Decrement instructions

## 3.2.5 Rotation instructions

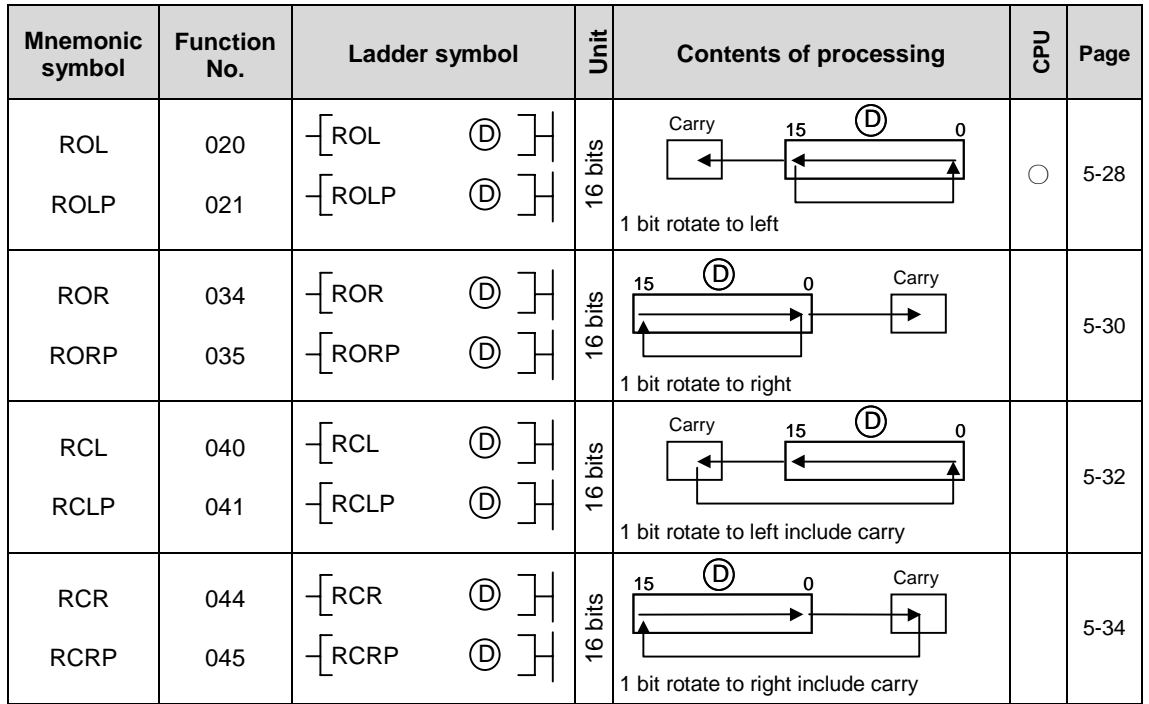

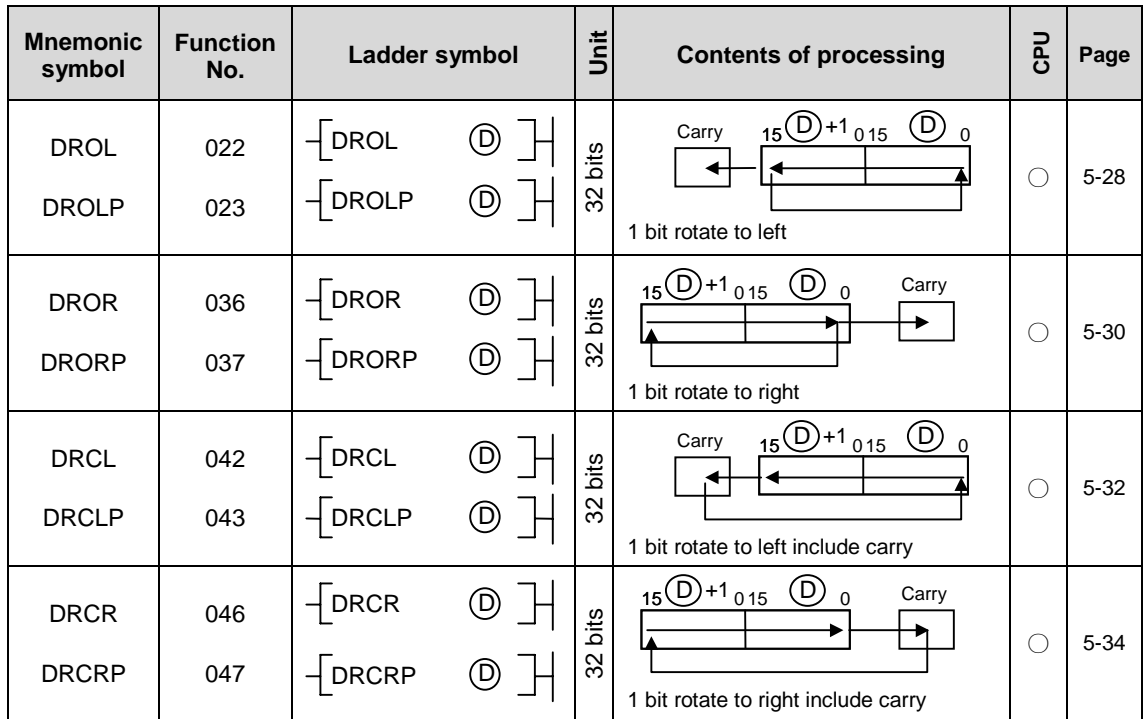

Rotation instructions (Continued)

## 3.2.6 Shift instructions

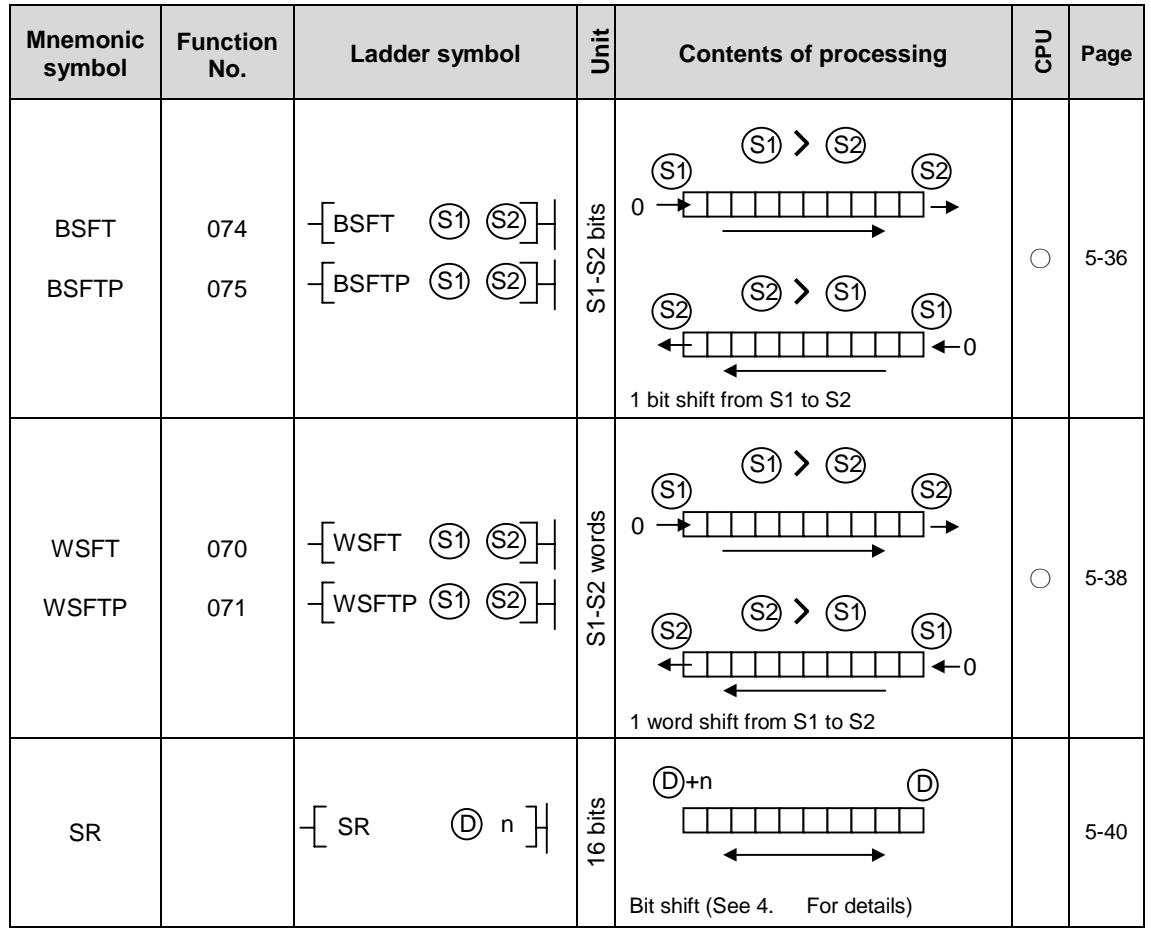

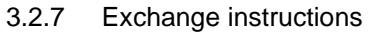

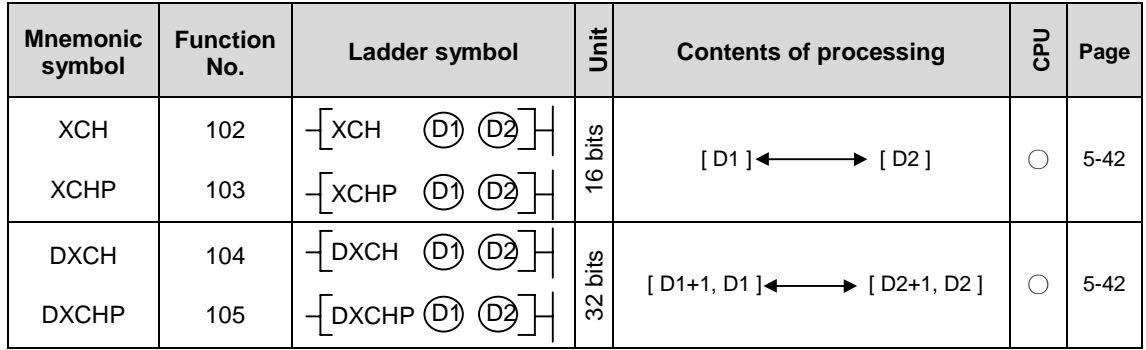

#### 3.2.8 BIN arithmetic instructions

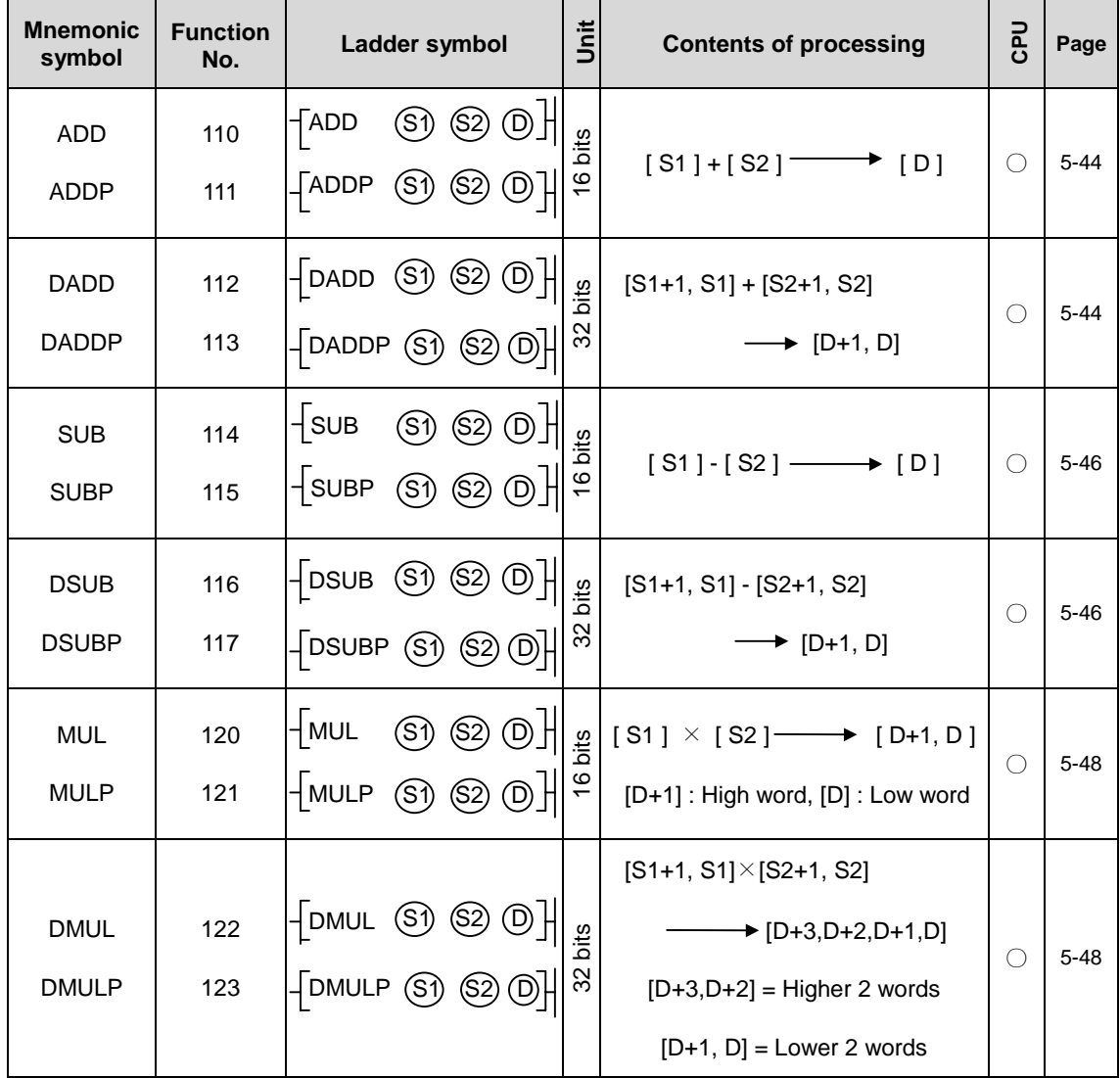

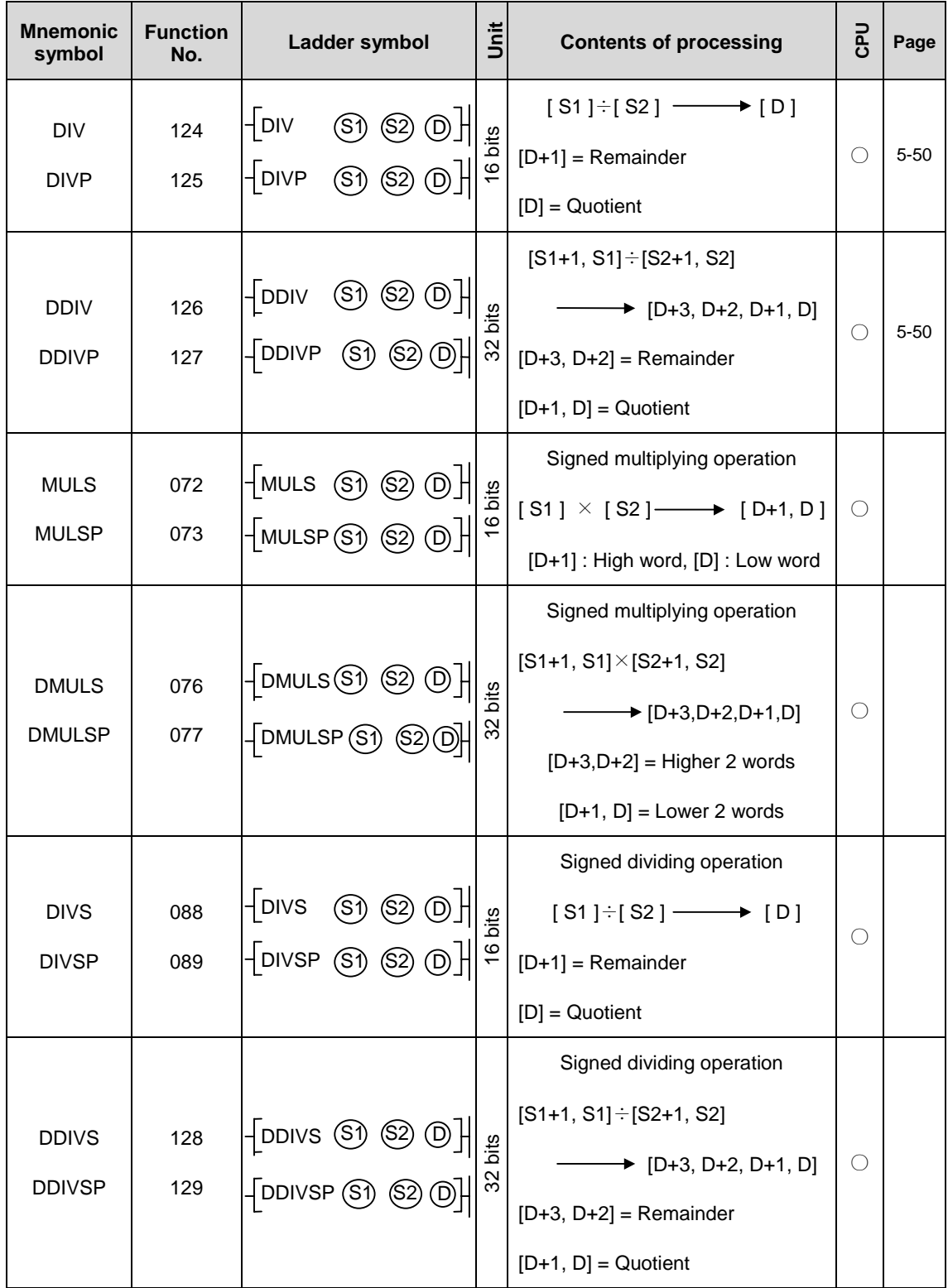

BIN arithmetic instructions (Continued)

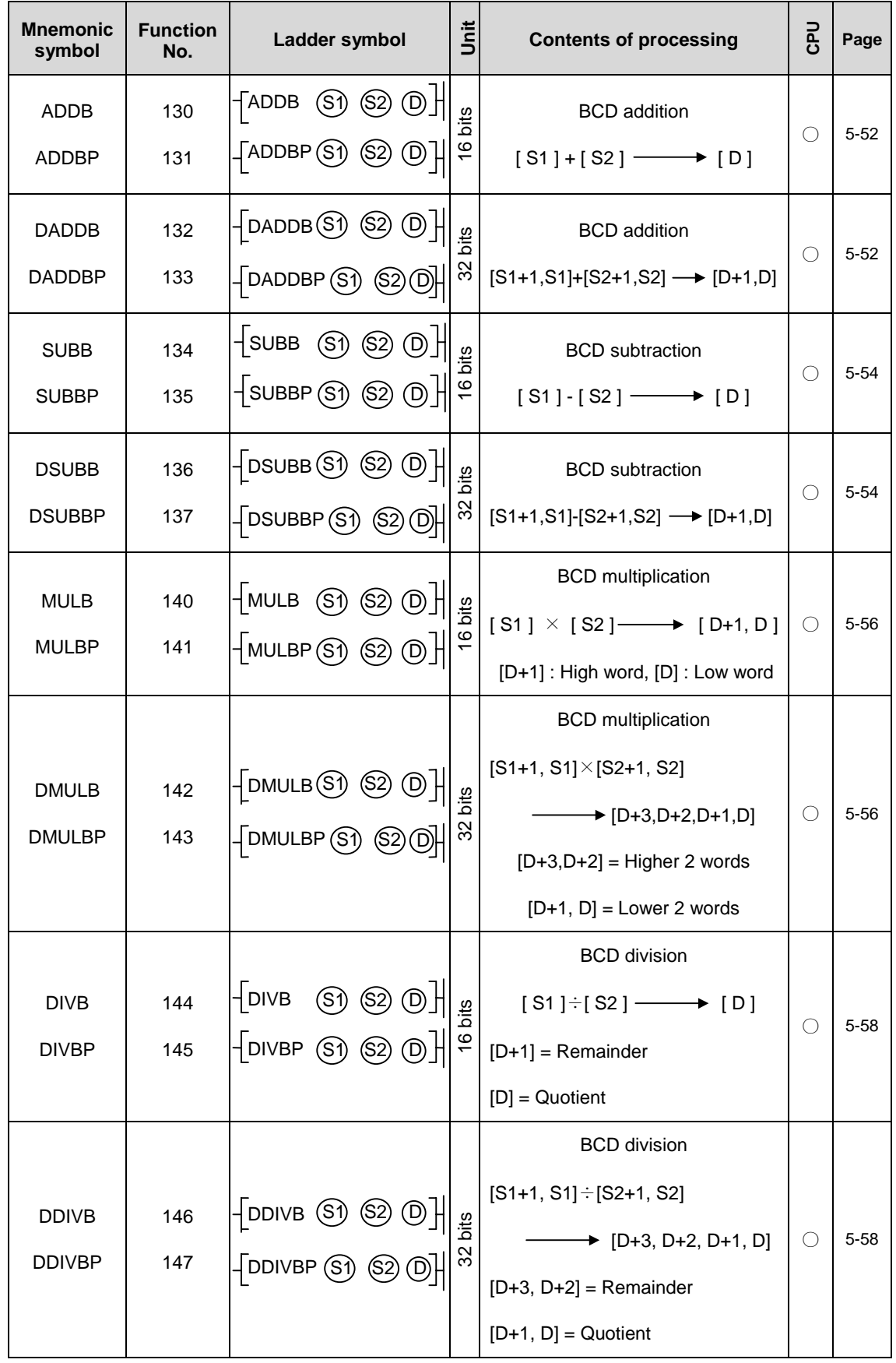

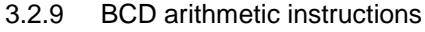

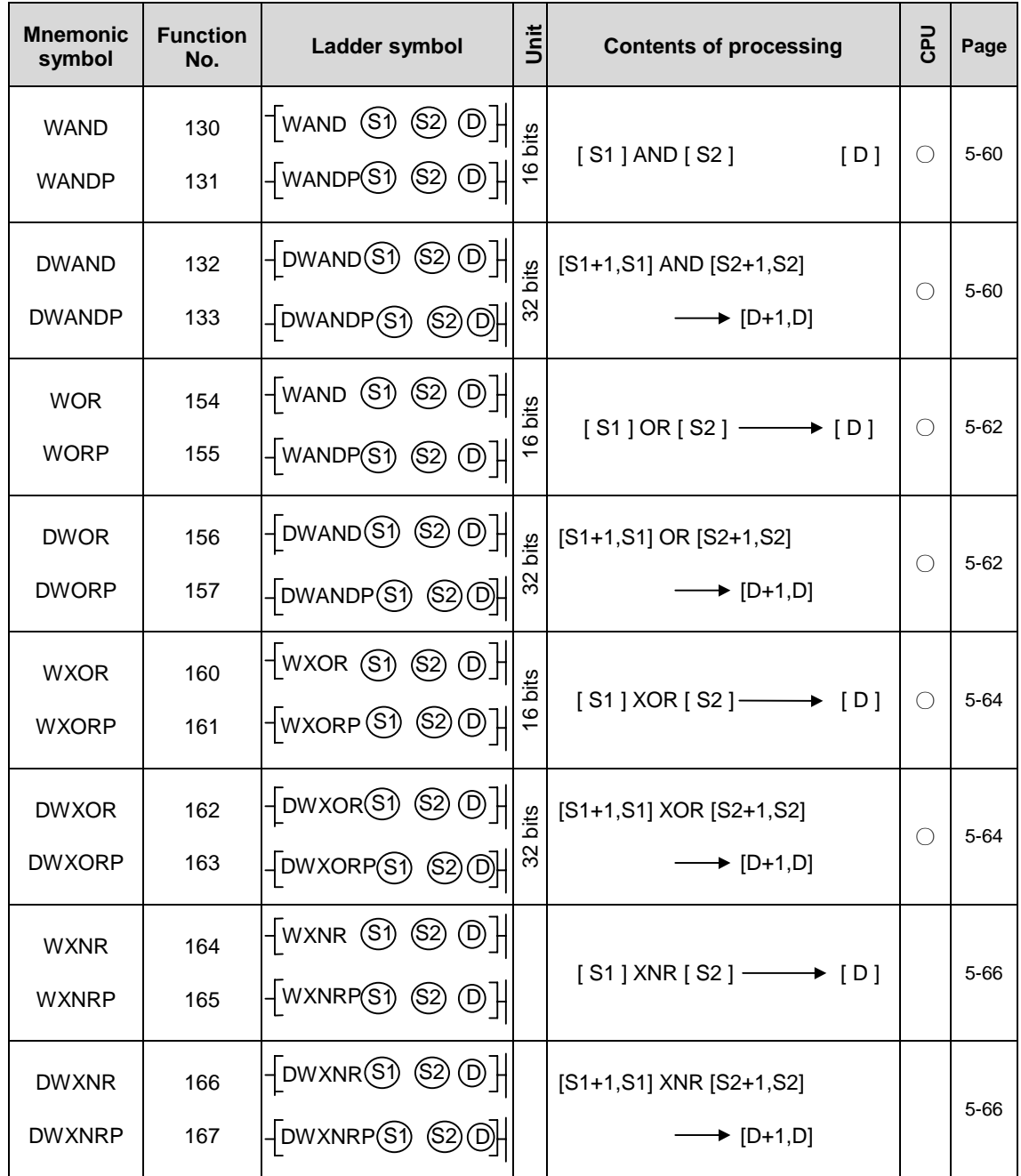

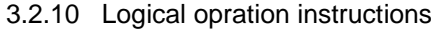

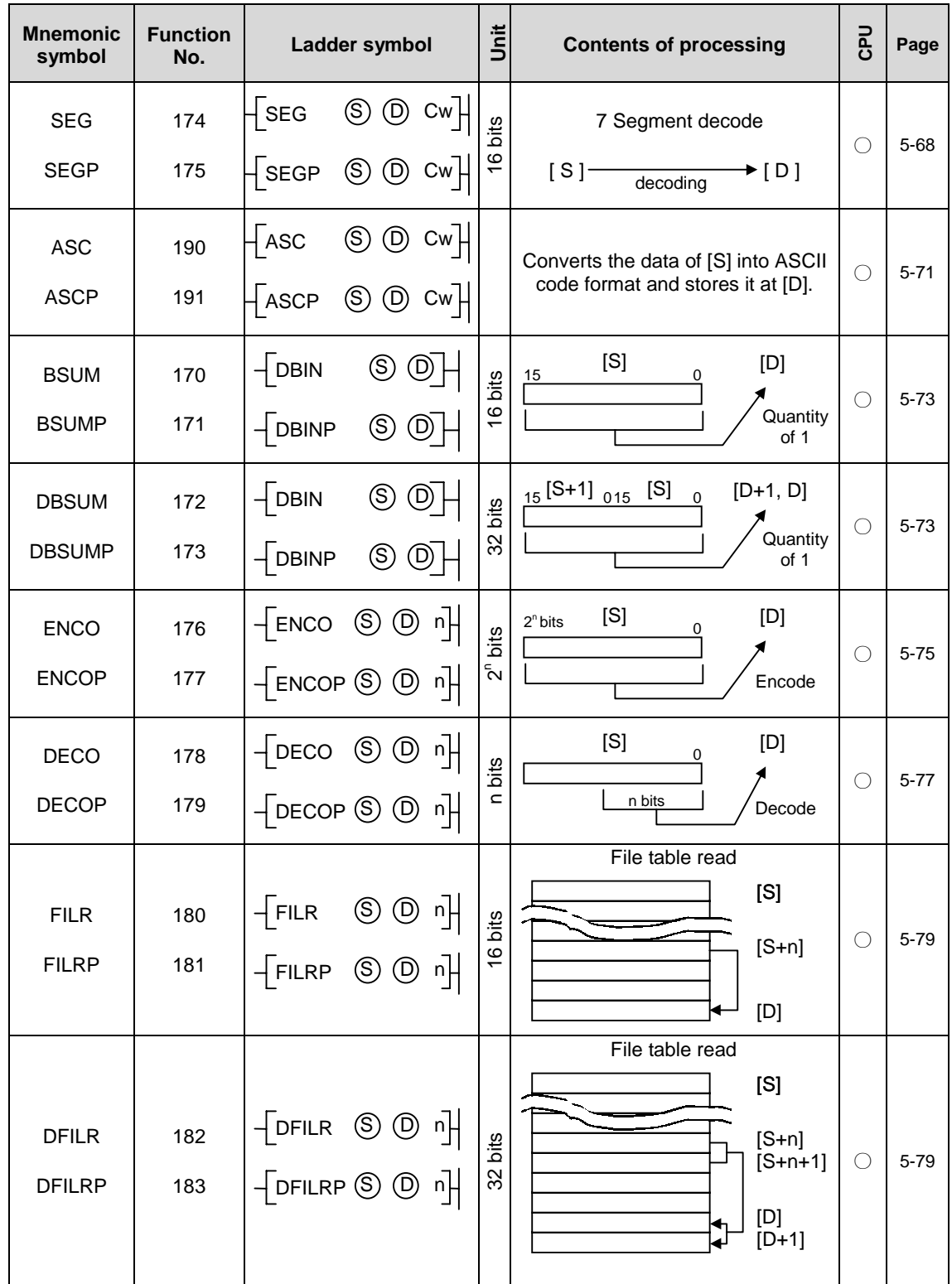

# 3.2.11 Data processing instructions

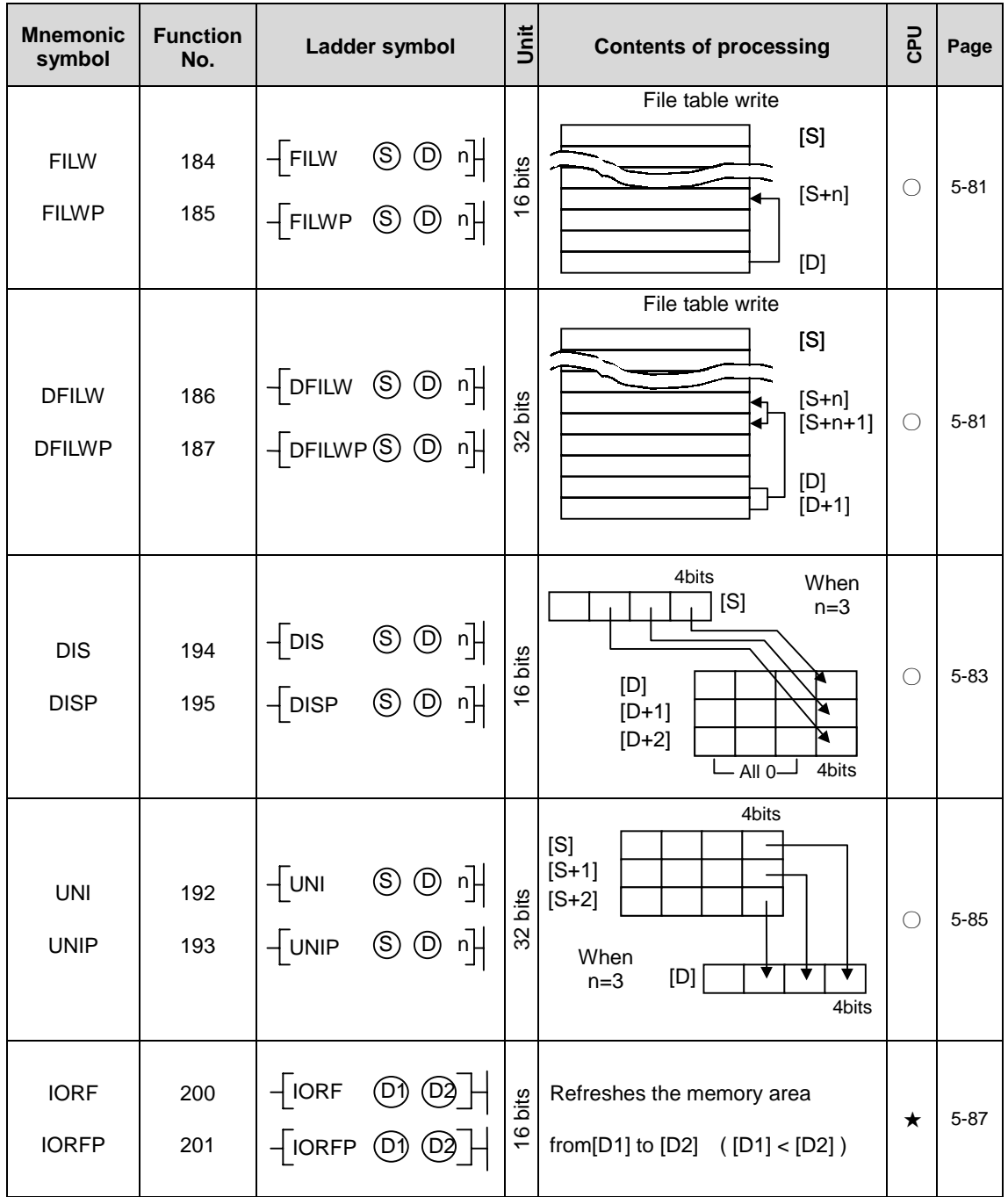

Data processing instructions (Continued)

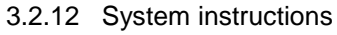

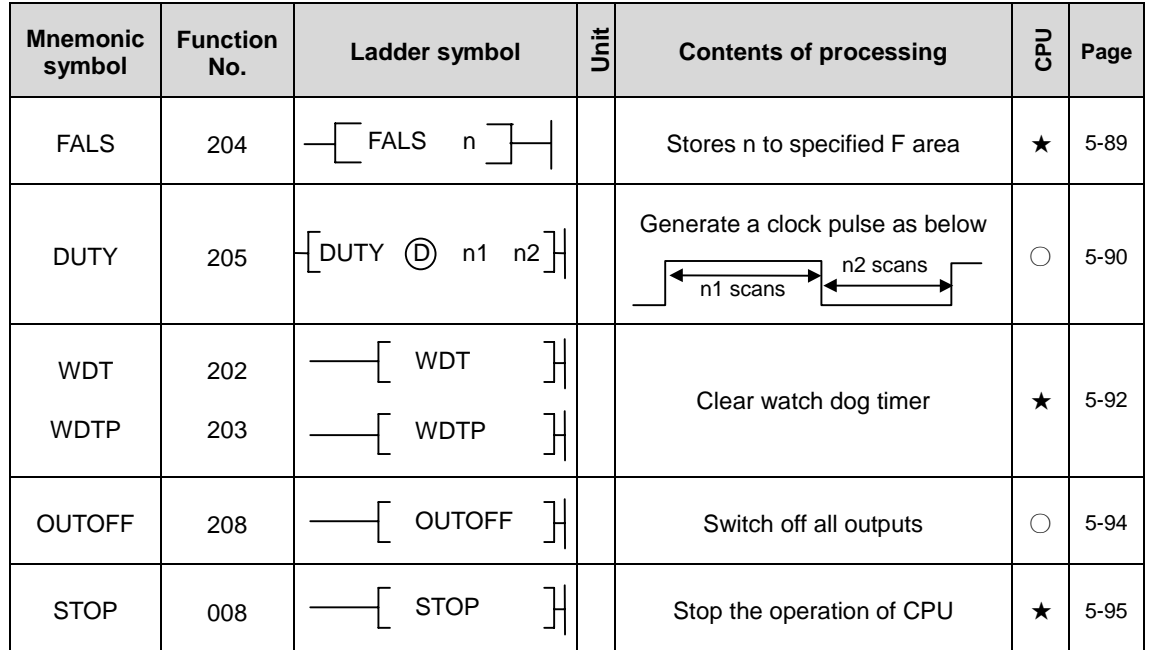

#### 3.2.13 Branch instructions

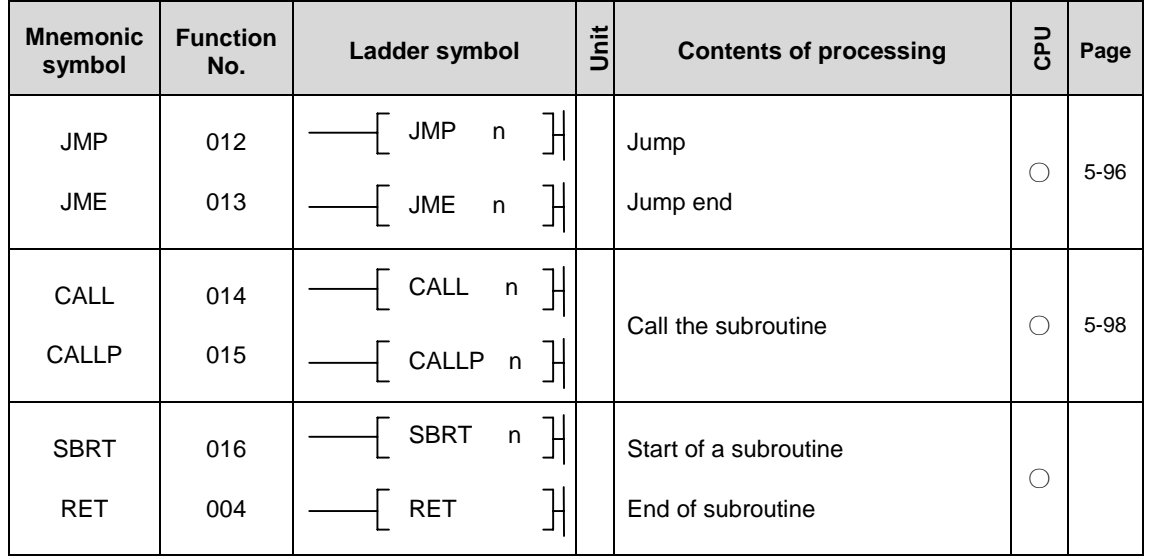

# 3.2.14 Loop instructions

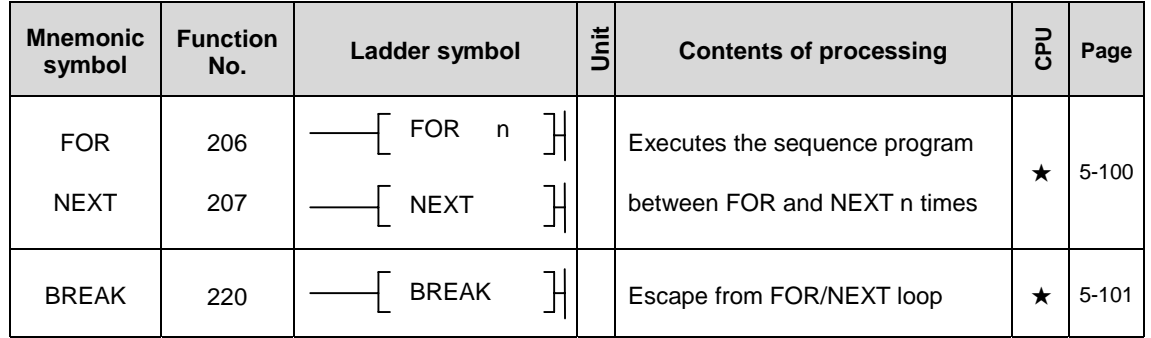

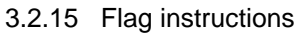

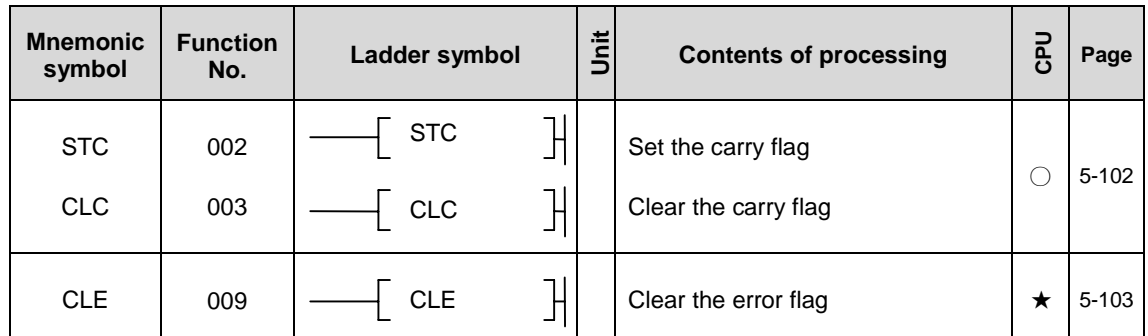

# 3.2.16 Special module instructions

| <b>Mnemonic</b><br>symbol | <b>Function</b><br>No. | Ladder symbol                                                                                    | jnit | <b>Contents of processing</b>                    | <b>Dec</b> | Page      |
|---------------------------|------------------------|--------------------------------------------------------------------------------------------------|------|--------------------------------------------------|------------|-----------|
| <b>GET</b><br><b>GETP</b> | 230<br>231             | $n1$ (S) $\oplus$ $n2$ $\parallel$<br>$\parallel$ GET<br>$\vert$ GETP n1 (S) (D) n2 $\vert$      |      | Read data from shared RAM of<br>a special module | ★          | $5 - 104$ |
| <b>PUT</b><br><b>PUTP</b> | 234<br>235             | $n1$ (S) $\circled{D}$ $n2$ $\circ$<br>$-$ PUT<br>$\mathcal{F}$ PUTP_n1 (S) (D)_n2 $\mathcal{F}$ |      | Write data to shared RAM of<br>a special module  | ★          | $5 - 106$ |

3.2.17 Data link instructions

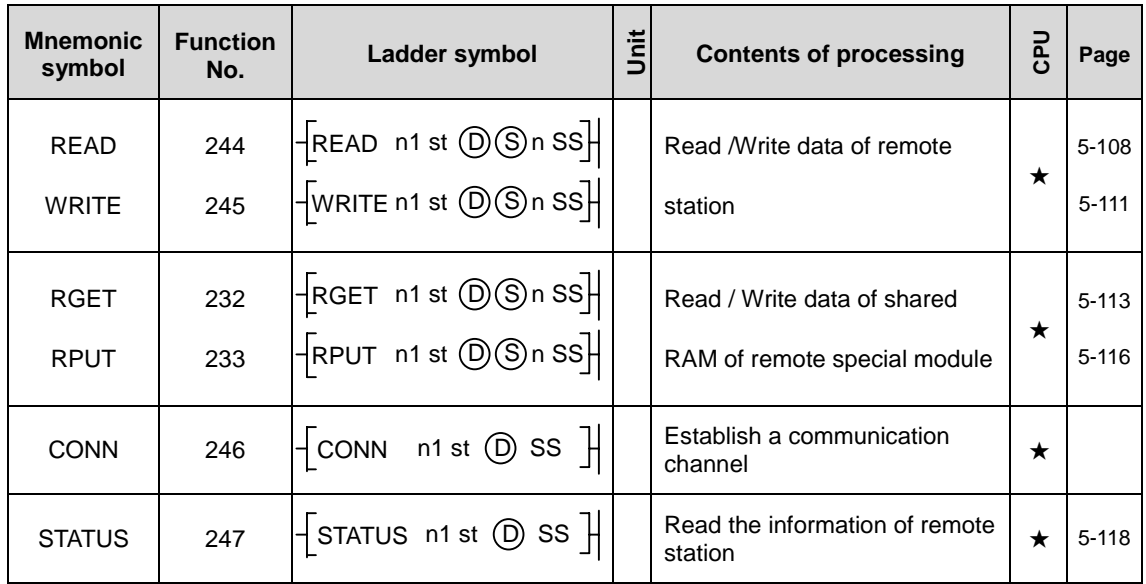

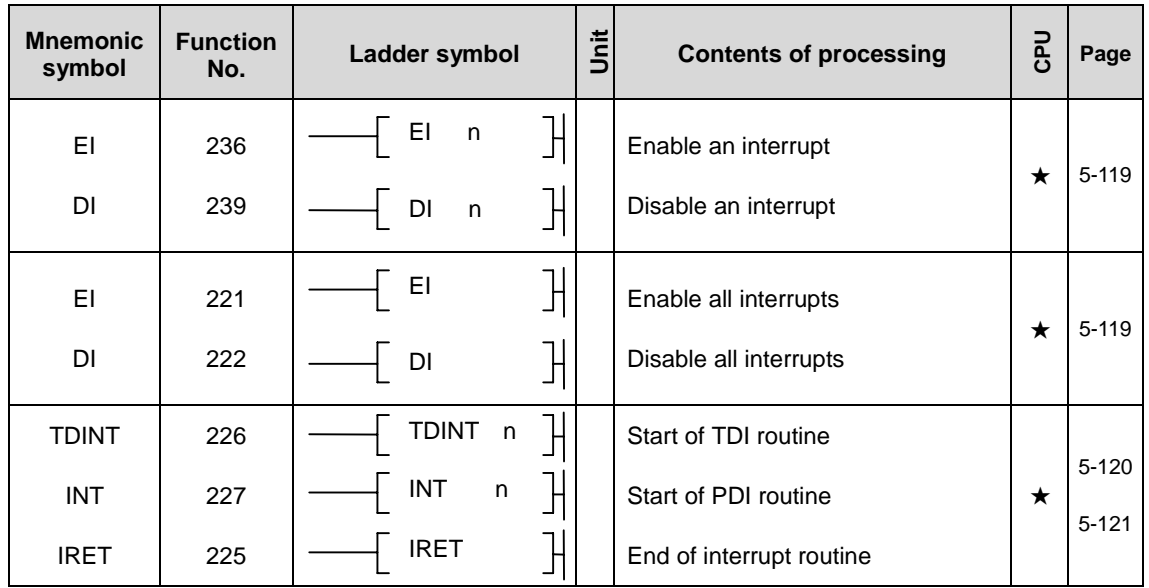

# 3.2.18 Interrupt instructions

# 3.2.19 Sign inversion instructrions

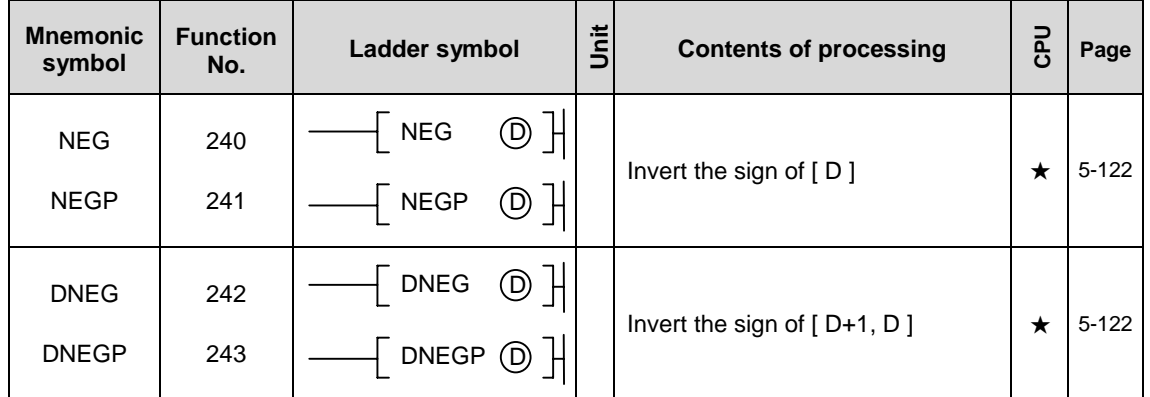

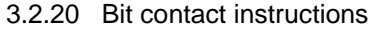

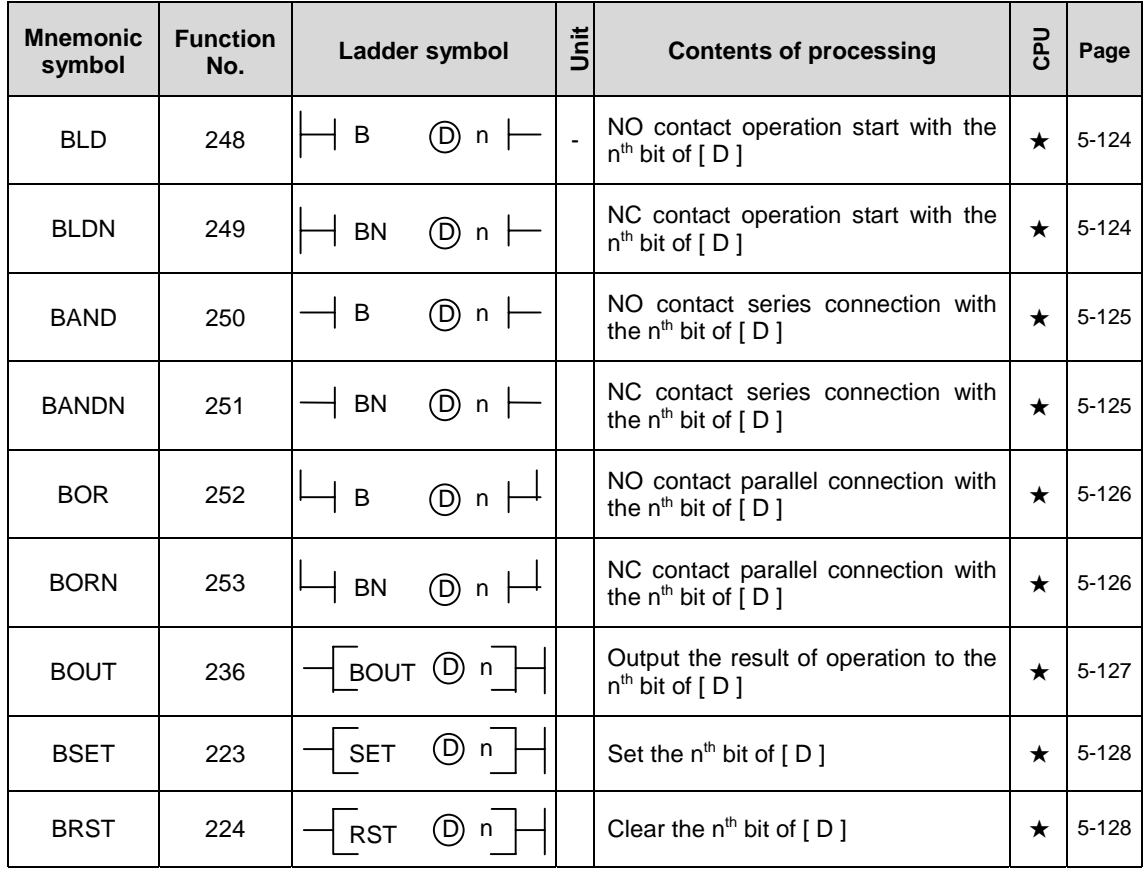

# **Chapter 4 Basic instructions**

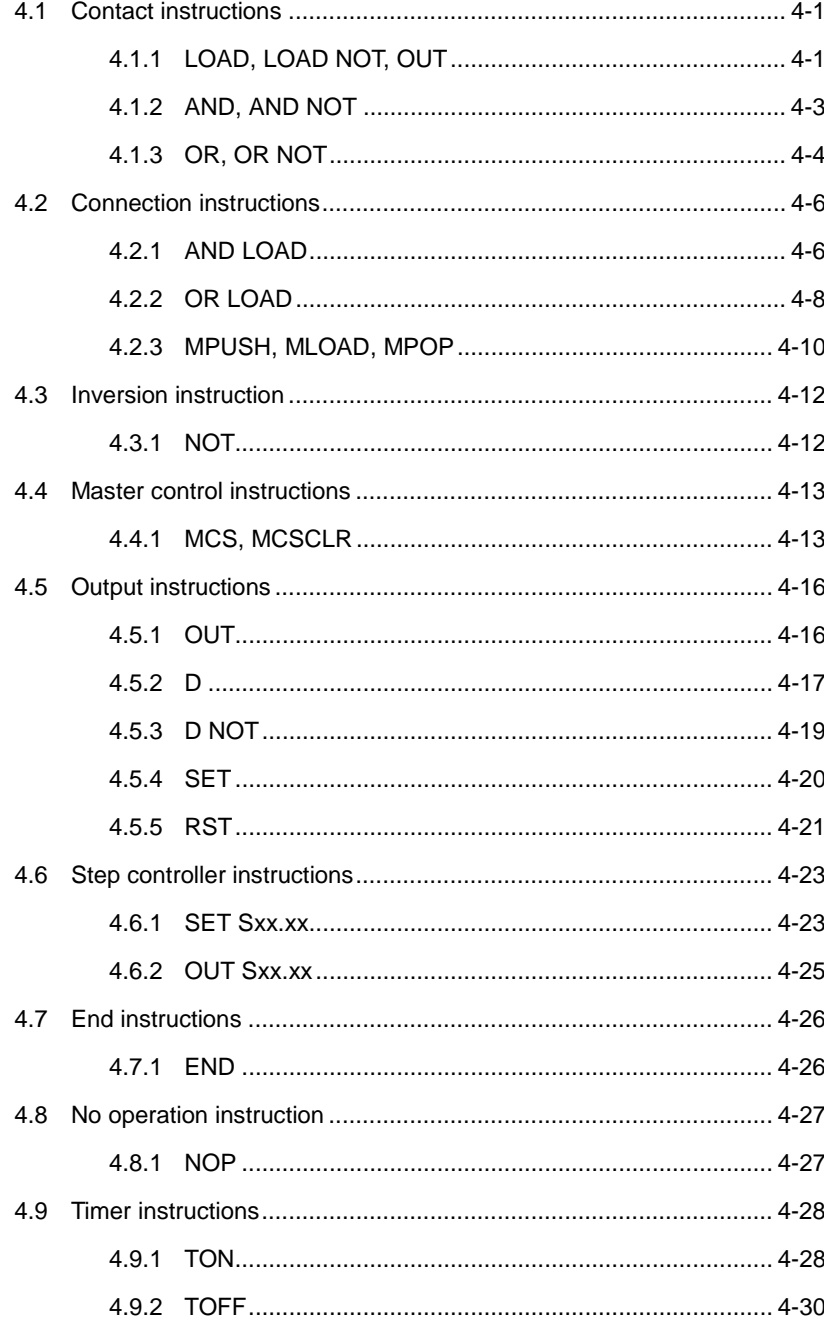

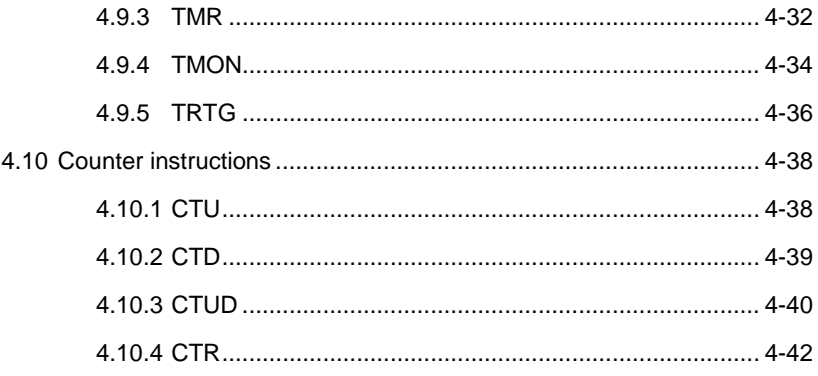

# **4 Basic instructions**

## **4.1 Contact instructions**

#### **4.1.1 LOAD, LOAD NOT, OUT**

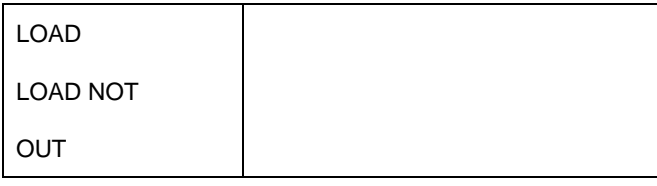

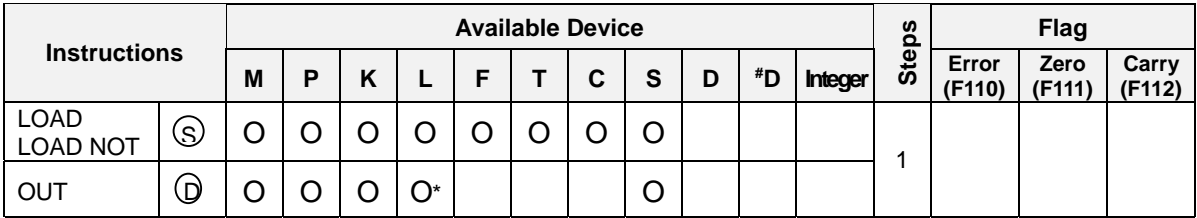

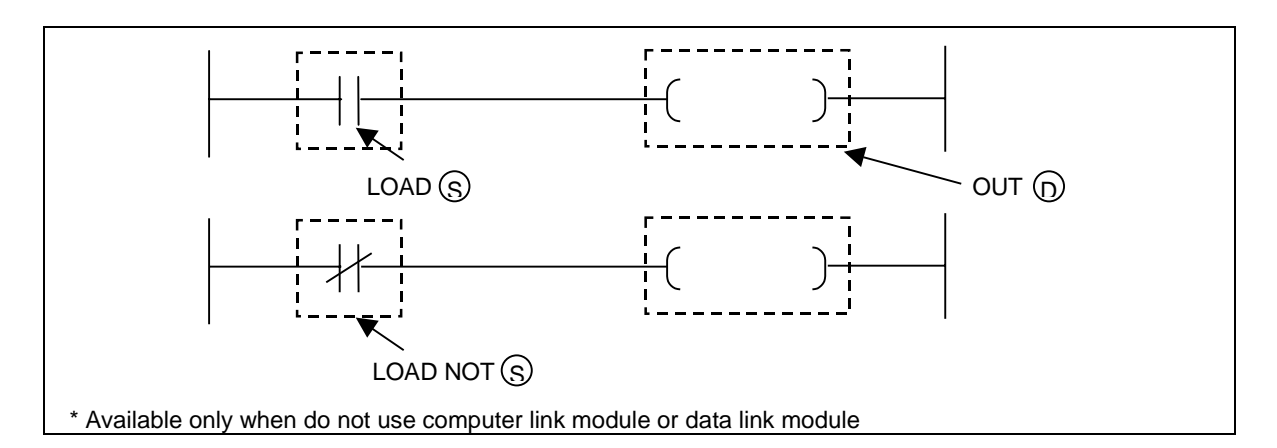

# 1) LOAD S

a) Functions

- Starts a NO contact.  $\mathcal{L}$
- Draw the on/off data of the specified device ( $\textcircled{(S)}$ ) and use the data as an operation result.

#### 2) LOAD NOT S

a) Functions

- Starts a NC contact.  $\overline{a}$
- Draw the on/off data of the specified device ( $\textcircled{(S)}$ ) and use the data as an operation result.

3) OUT D

- a) Functions
	- Outputs the operation result to the specified device ( $\circ$ )).  $\overline{a}$
	- Several OUT instructions can be used in parallel with one operation result.

# 4) Program example

 When the input condition (P020) is switched on, the P060 and P061 will be switched on and the P062 will be switched off.

[ Program ]

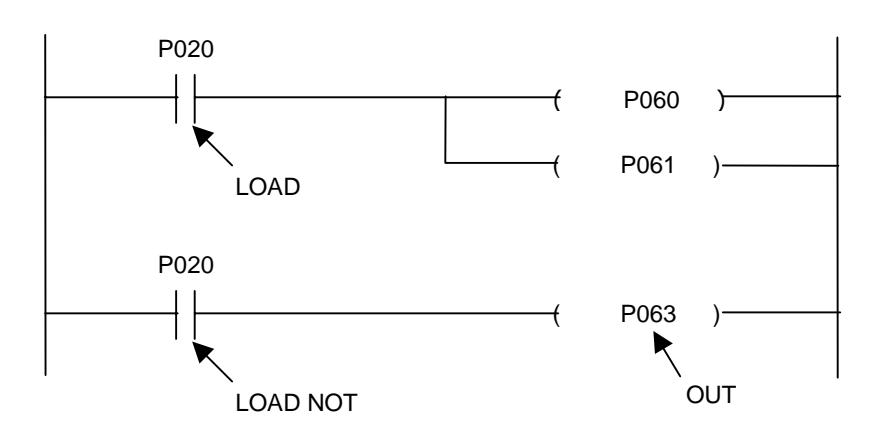

[ Time chart ]

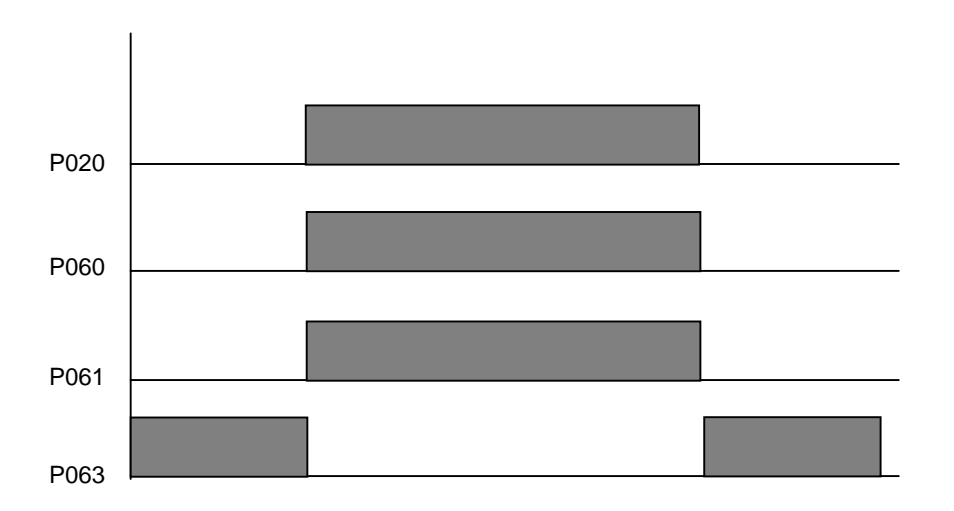

#### **4.1.2 AND, AND NOT**

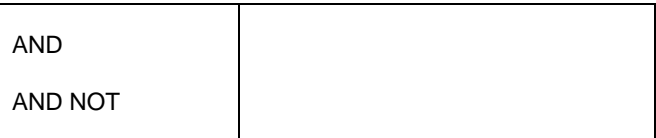

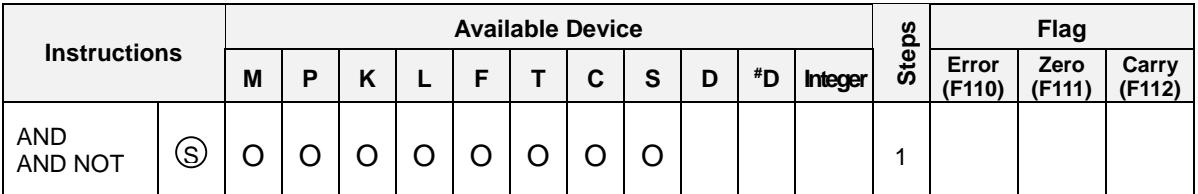

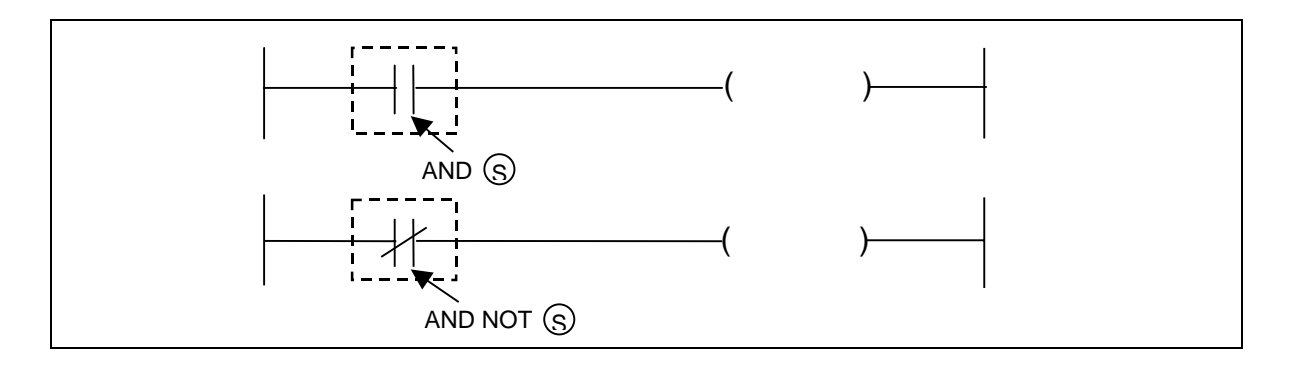

#### 1) AND

a) Functions

- The NO contact series connection
- Read the on/off data of the specified device  $(\S)$ ), performs the AND operation of that data and the previous operation result, and use it as a new operation result.

#### 2) AND NOT

a) Functions

- The NC contact series connection  $\overline{a}$
- Read the on/off data of the specified device  $(\S)$ ), performs the AND operation of that data and the previous operation result, and use it as a new operation result.
- 3) Program example

The P061 contact will be switched on when the P020 and P021 are on and the P022 is off.

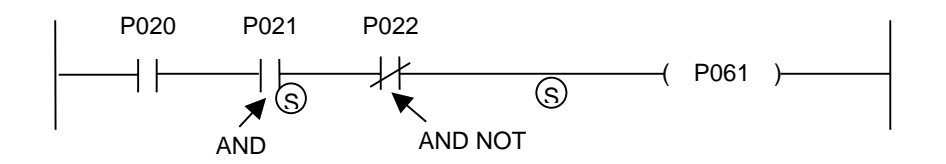

#### **4.1.3 OR, OR NOT**

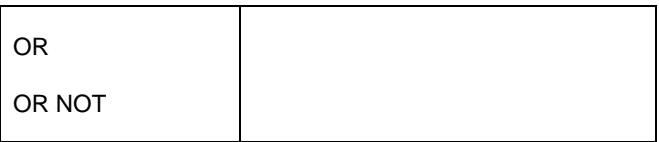

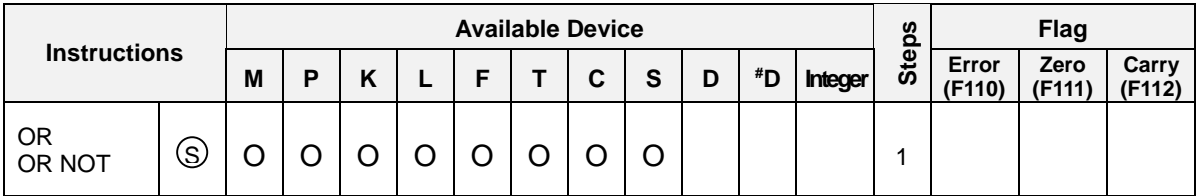

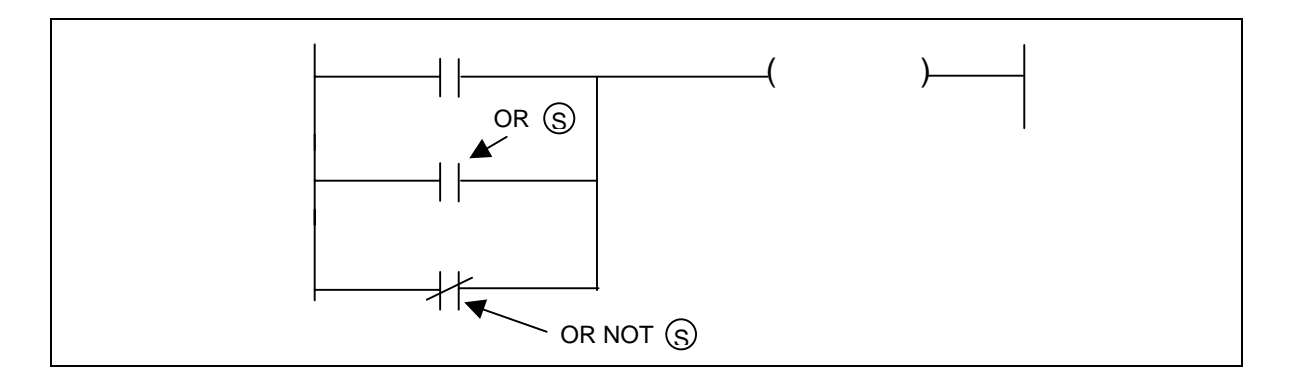

1) OR

# a) Functions

- The NO contact parallel connection  $\overline{a}$
- Draw the on/off data of the specified device ( $\textcircled{s}$ ), performs the OR operation of that data and the previous operation result, and use it as a new operation result.

#### 2) OR NOT

a) Functions

- The NC contact parallel connection  $\overline{a}$
- Draw the on/off data of the specified device ( $\textcircled{s}$ ), performs the OR operation of that data and the previous operation result, and use it as a new operation result.

#### 3) Program example

The P061 contact will switched on when the one of P020 and P021 is on.

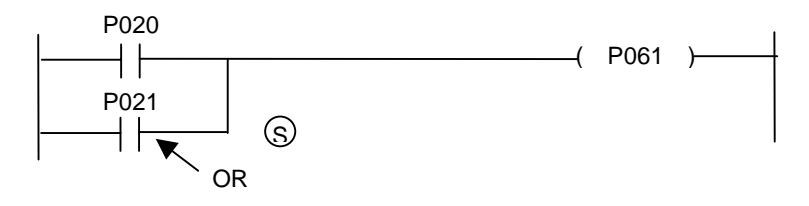

# **The motor operation (Example of LOAD, AND, OR, OUT instructions)**

#### **1. Operation**

There are three push-button switches - PB0, PB1, and PB2. When PB1 is pushed, a motor will start to rotate with a forward (clockwise) direction. It will start to rotate with a reverse (counterclockwise) direction when the PB2 is pushed. The PB0 is emergency stop switch and the motor will stop operation when the PB0 is pushed.

#### **2. System structure**

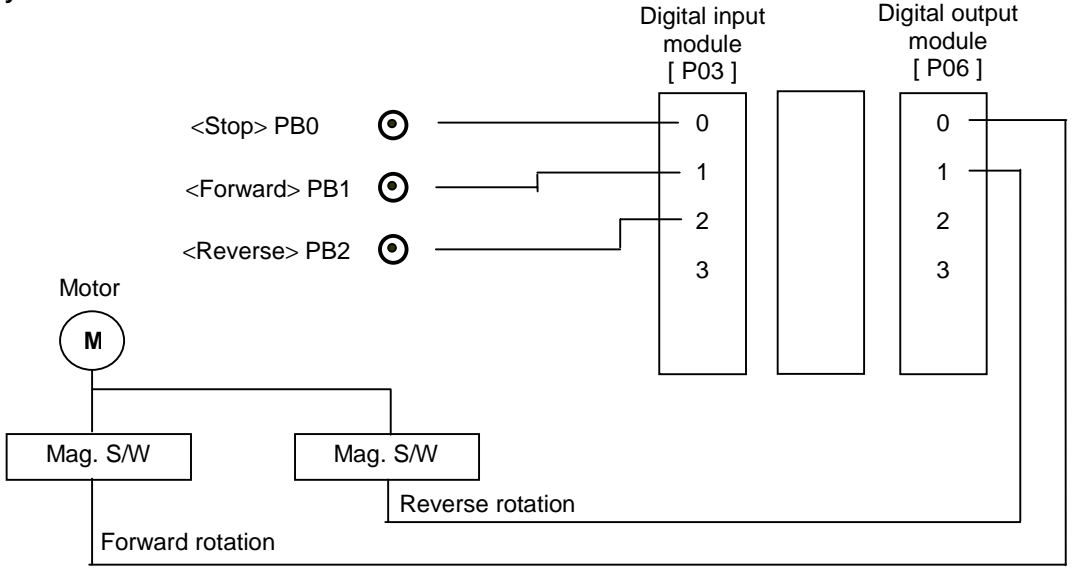

#### **3. Program**

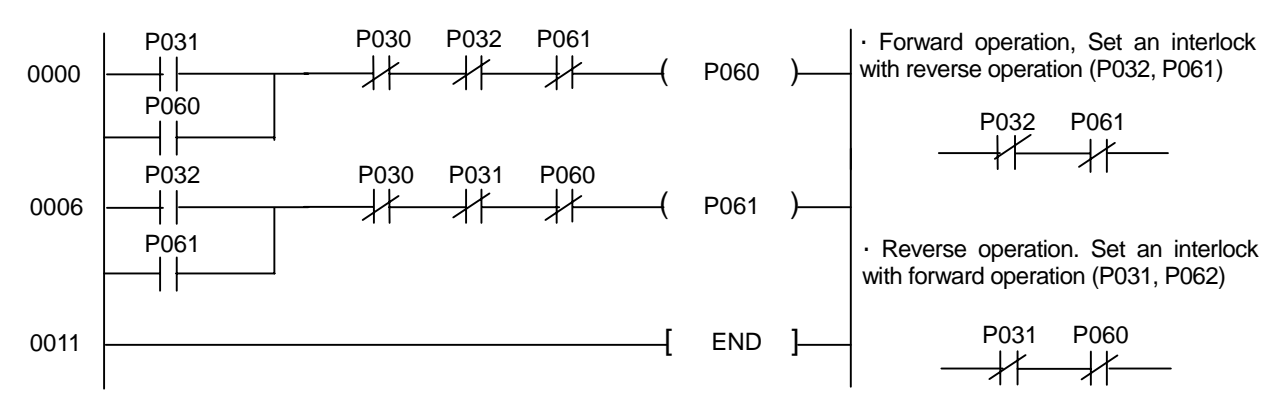

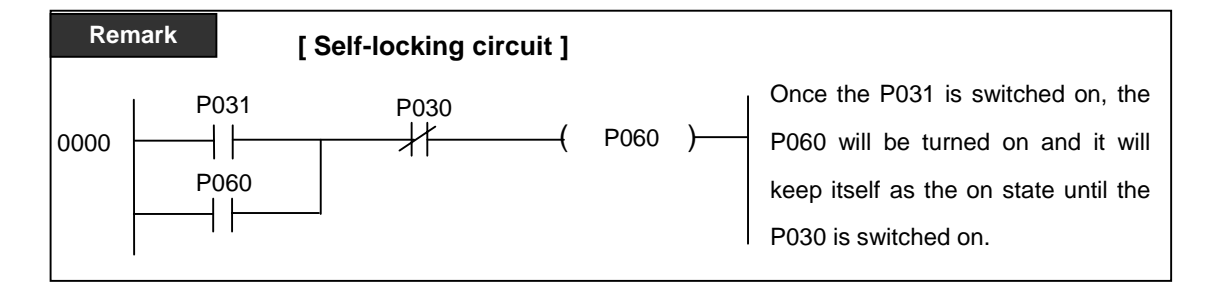
## **4.2 Connection instructions**

## **4.2.1 AND LOAD**

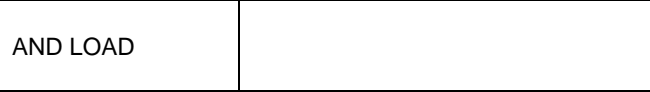

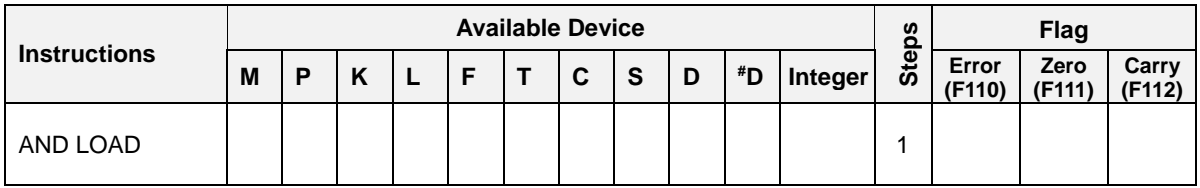

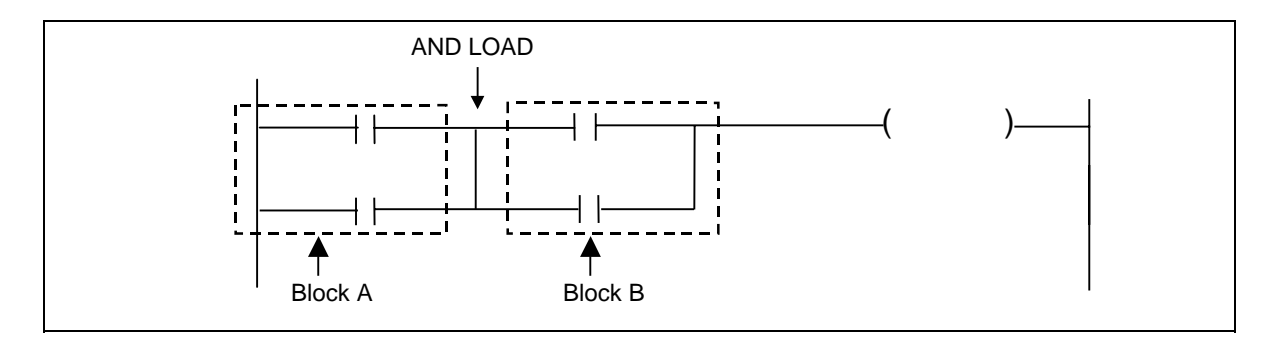

# 1) Functions

- Performs the AND operation of block A and block B, and uses it as an operation result.  $\overline{a}$
- The AND LOAD instruction can be written consecutively up to 7 times.

### 2) Program example

[ Program ]

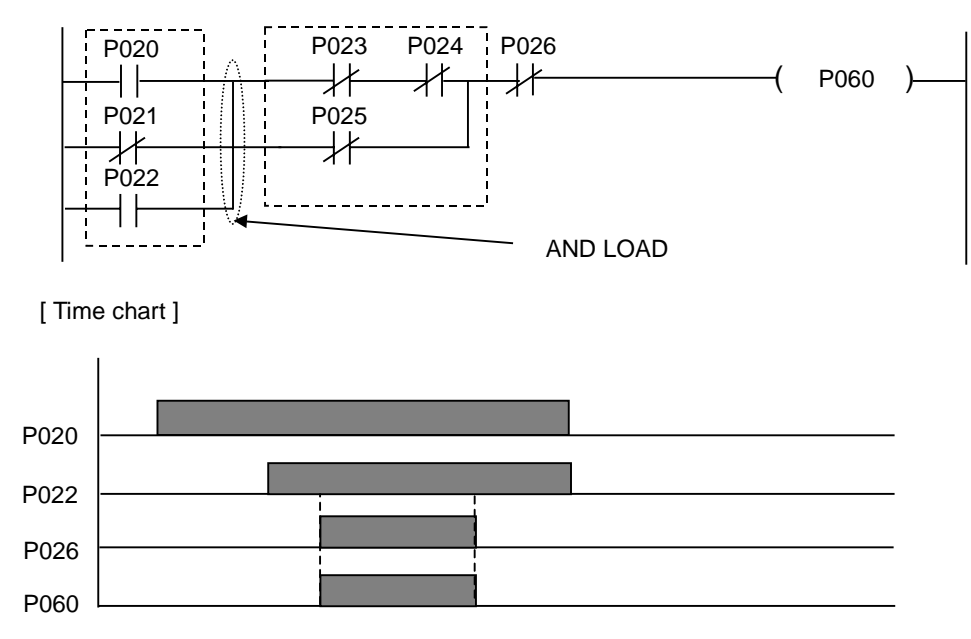

## **[ NOTE ] The consecutive use of the AND LOAD instruction**

There are two methods to connect several blocks in serial. See the following example.

[ Ladder program ]

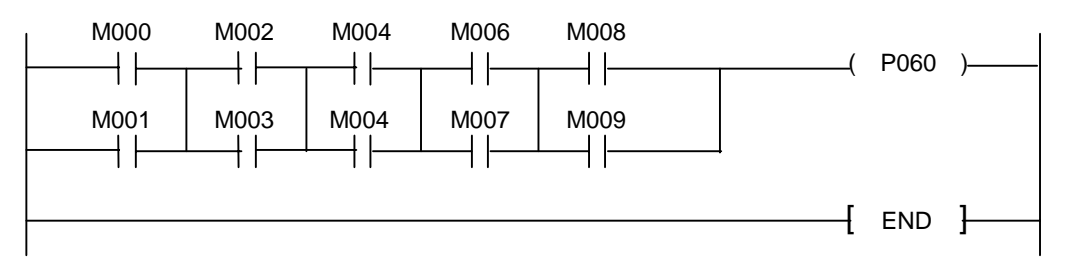

[ Mnemonic program ]

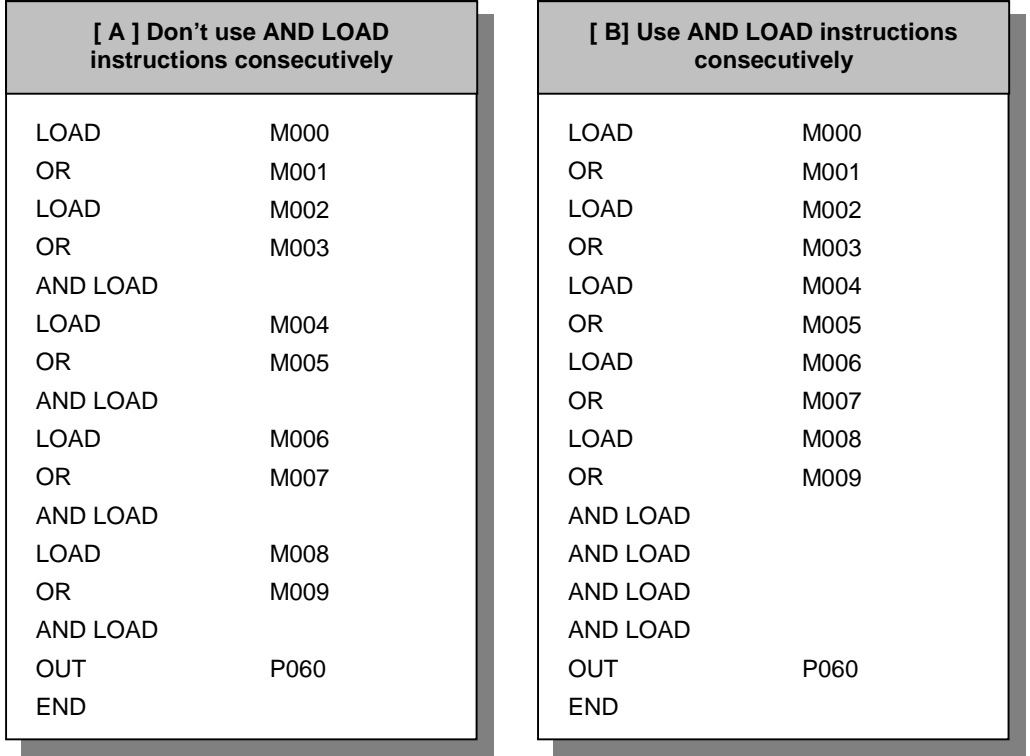

The AND LOAD instruction can be used consecutively up to 7 times (8 block). When connect more than 9 blocks in serial, write a mnemonic program such as the example [ A ]. If you use KGL-WIN software and write program in ladder mode, the KGL-WIN software will convert the ladder program into mnemonic program [ A ] automatically.

## **4.2.2 OR LOAD**

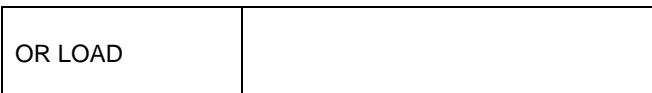

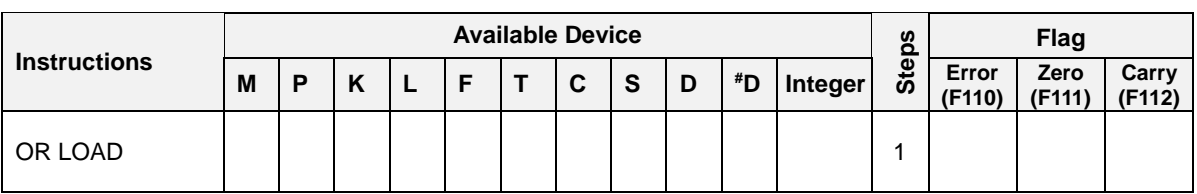

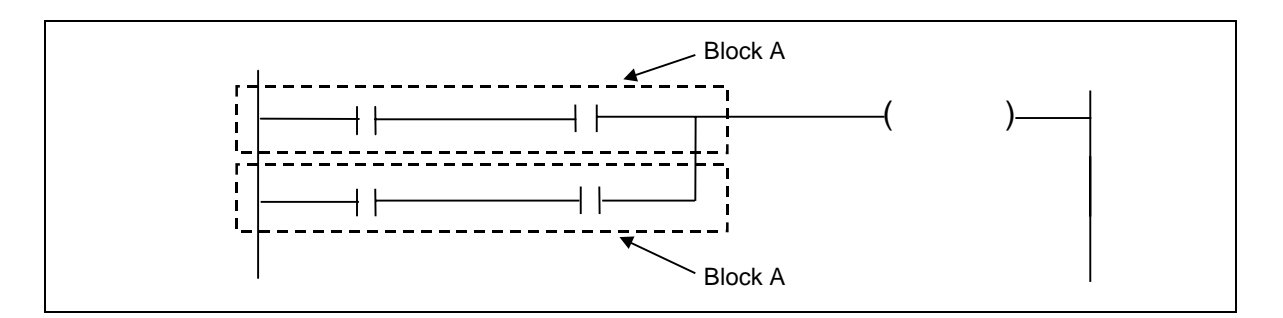

# 1) Functions

- Performs the OR operation of block A and block B, and uses it as an operation result.  $\ddot{\phantom{a}}$
- The AND LOAD instruction can be written consecutively up to 7 times.

## 2) Program example

[ Program ]

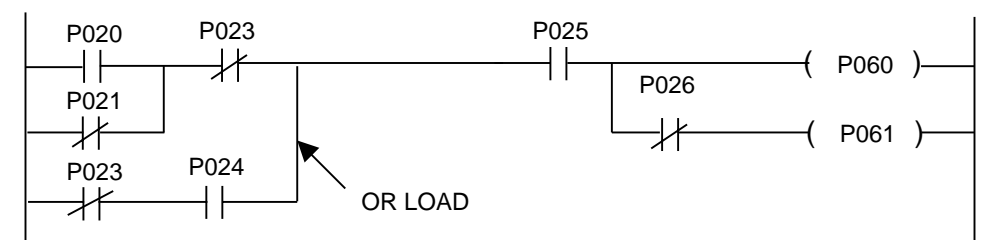

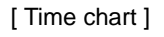

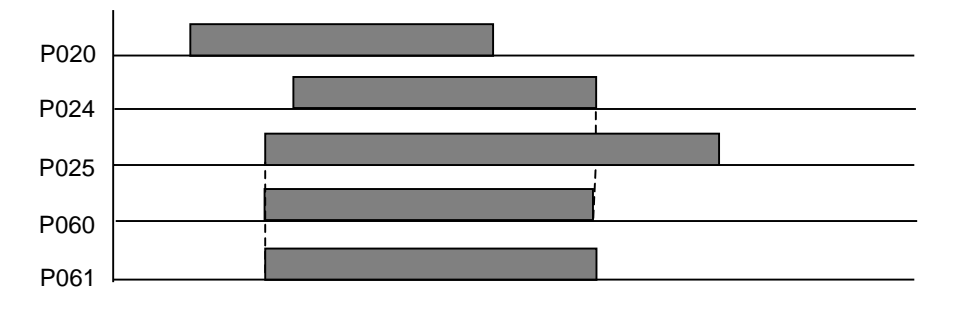

## **[ NOTE ] The consecutive use of the OR LOAD instruction**

There are two methods to connect several blocks in parallel. See the following example.

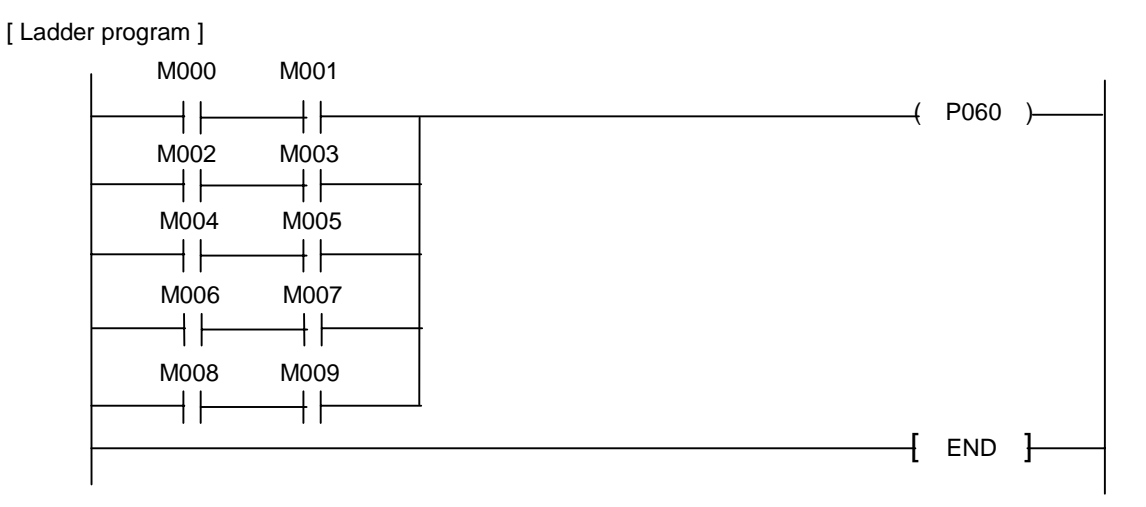

[ Mnemonic program ]

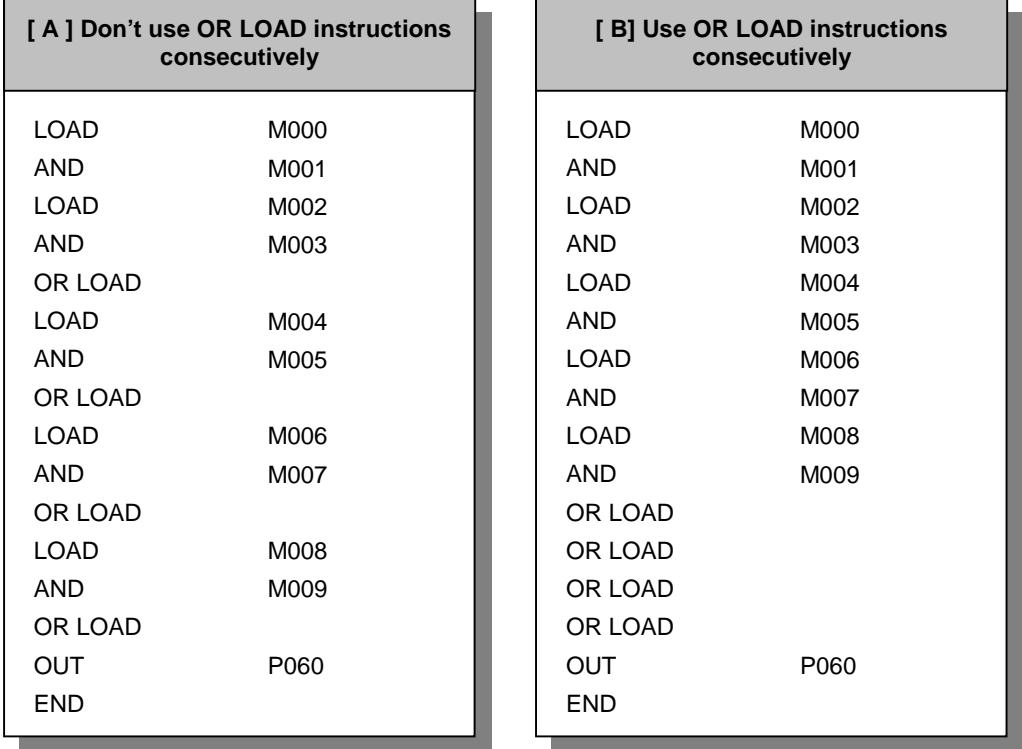

The OR LOAD instruction can be used consecutively up to 7 times (8 block). When connect more than 9 blocks in parallel, write a mnemonic program such as the example [ A ]. If you use KGL-WIN software and write program in ladder mode, the KGL-WIN software will convert the ladder program into mnemonic program [ A ] automatically.

### **4.2.3 MPUSH, MLOAD, MPOP**

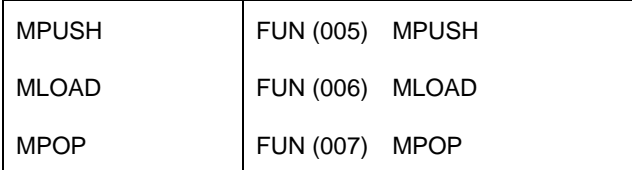

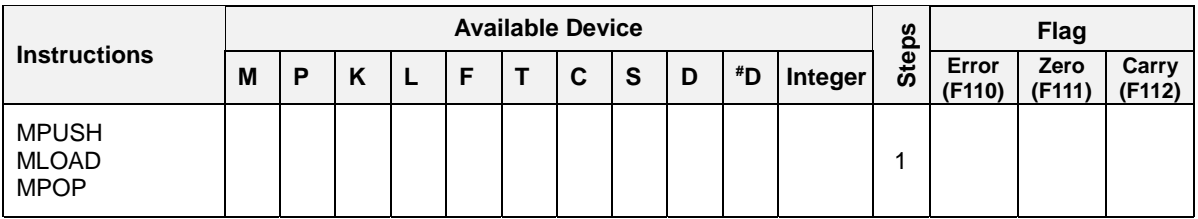

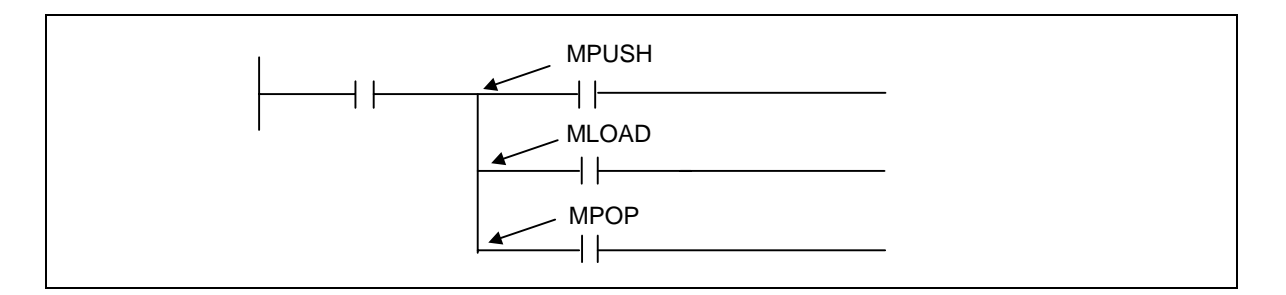

#### 1) Functions

- a) MPUSH : Stores the operation result (On/Off) immediately preceding the MPUSH instruction.
- b) MLOAD : Reads the operation result stored by the MPUSH instruction and resume the operation with that operation result, starting at the next step.
- c) MPOP : Reads the operation result stored by the MPUSH instruction and resumes the operation with that operation result, starting at the next step. Then clears the operation result stored by the MPUSH instruction.
- d) The MPUSH instruction can be used up to 8 times consecutively. If a MLOAD instruction is used in between, 1 is reduced from the number of used MPS instructions.

### 2) Program example

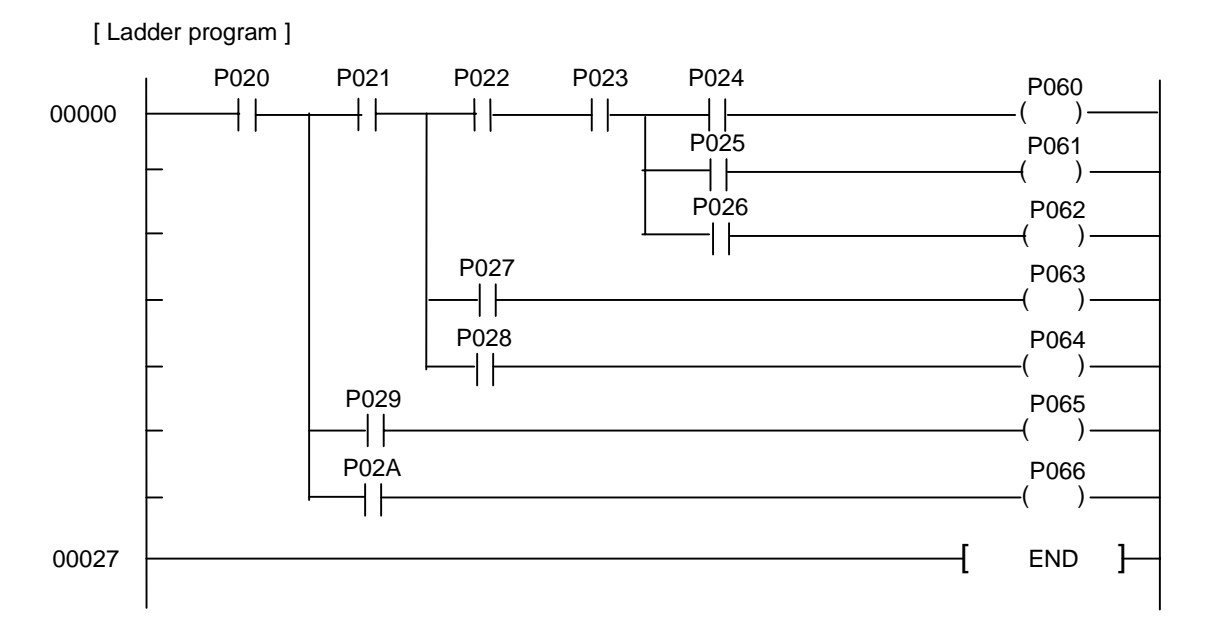

[ Mnemonic program ]

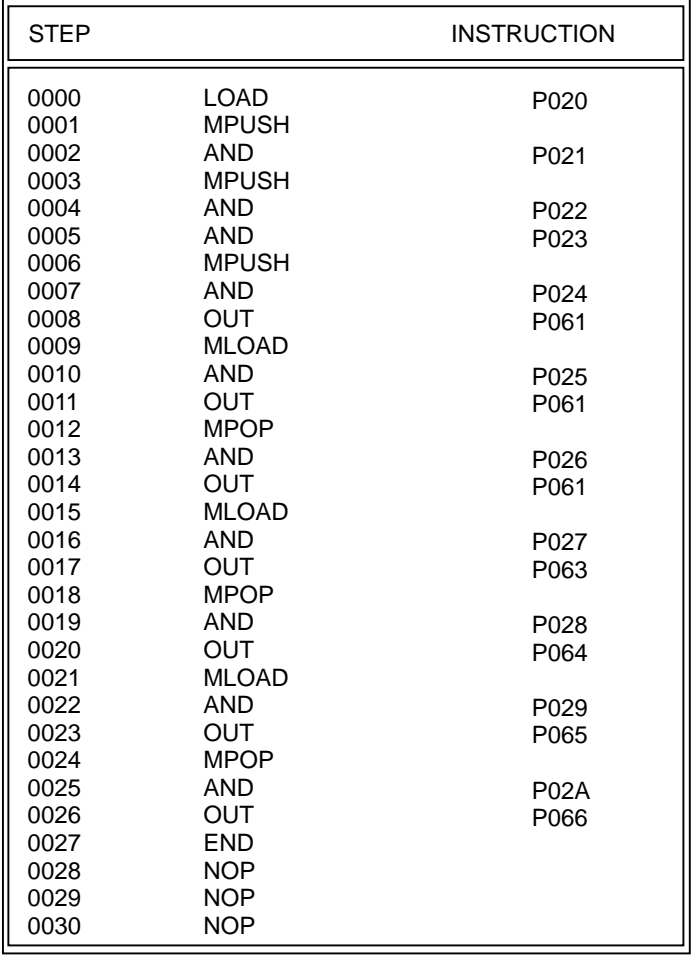

## **4.3 Inversion instruction**

### **4.3.1 NOT**

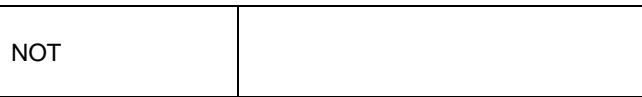

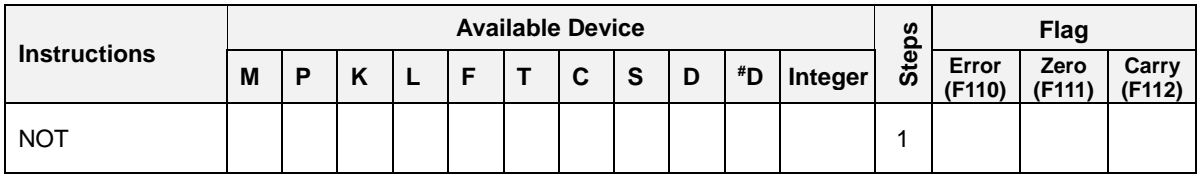

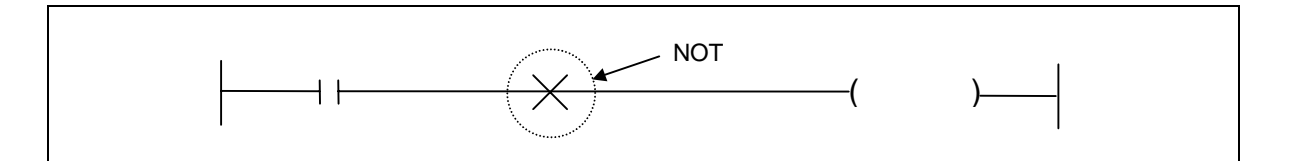

# 1) Functions

- Inverts the operation result before the NOT instruction.

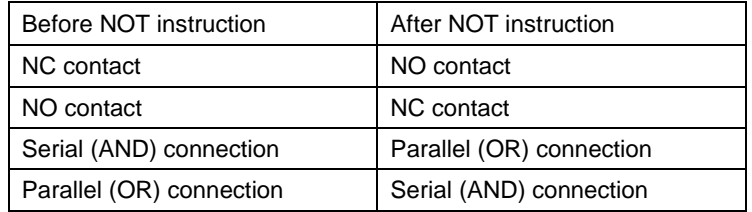

### 2) Program example

The following two programs perform same operation.

Program A

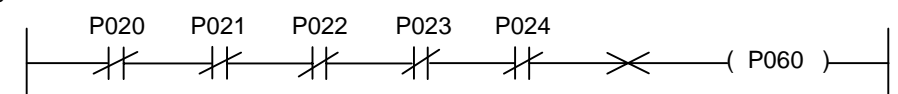

### Program B

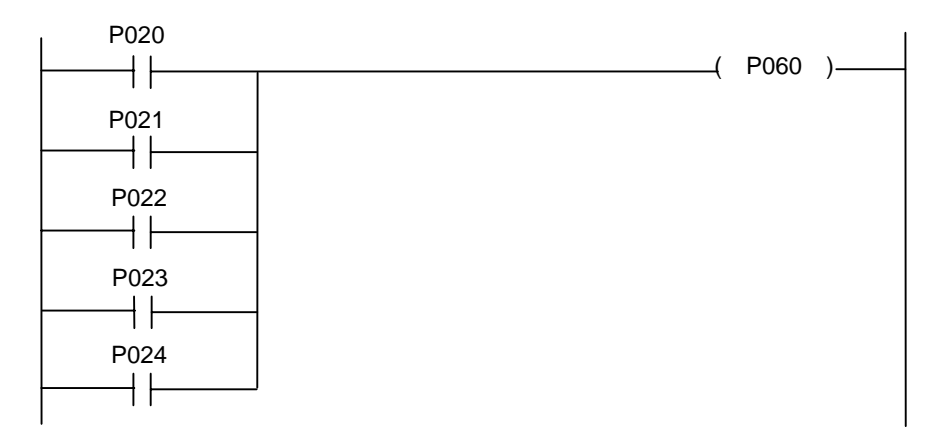

## **4.4 Master control instructions**

### **4.4.1 MCS, MCSCLR**

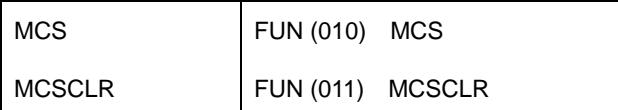

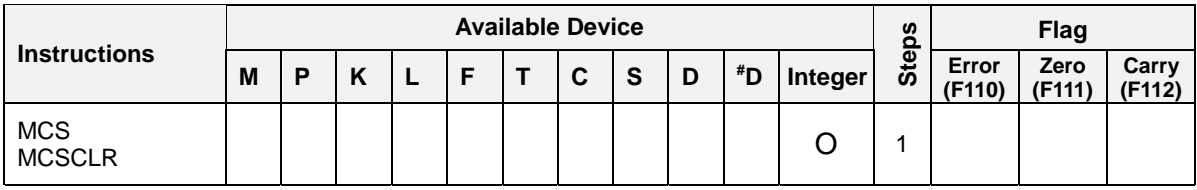

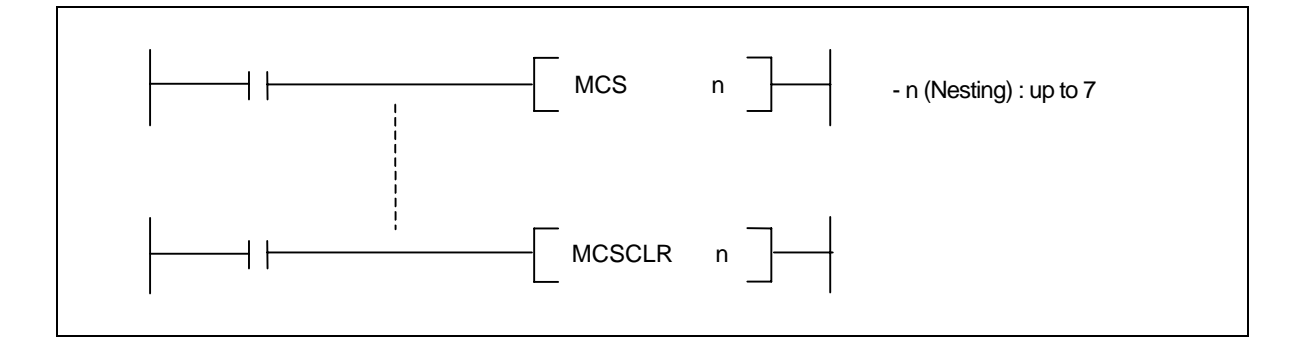

1) Functions

- When the On/Off command of MCS instruction is switched on, the sequence program between the MCS instruction and the MCSCLR instruction that has same n of the MCS instruction is executed.
- Each MCS instructions are followed by a number (n) that shows the priority of master control. 0 is  $\overline{a}$ the highest priority, and 7 is lowest priority. The MCS instruction should be used in order of priority level.
- The MCSCLR instruction shows the end of master control. When a MCSCLR n instruction is executed, all master control that has lower priority than 'n' are ended automatically.

### 2) Program example

Use 2 master control blocks (MCS 0 and MCS 1), and they are cleared with MCSCLR 0 instruction. The MCS 1 block is cleared automatically.

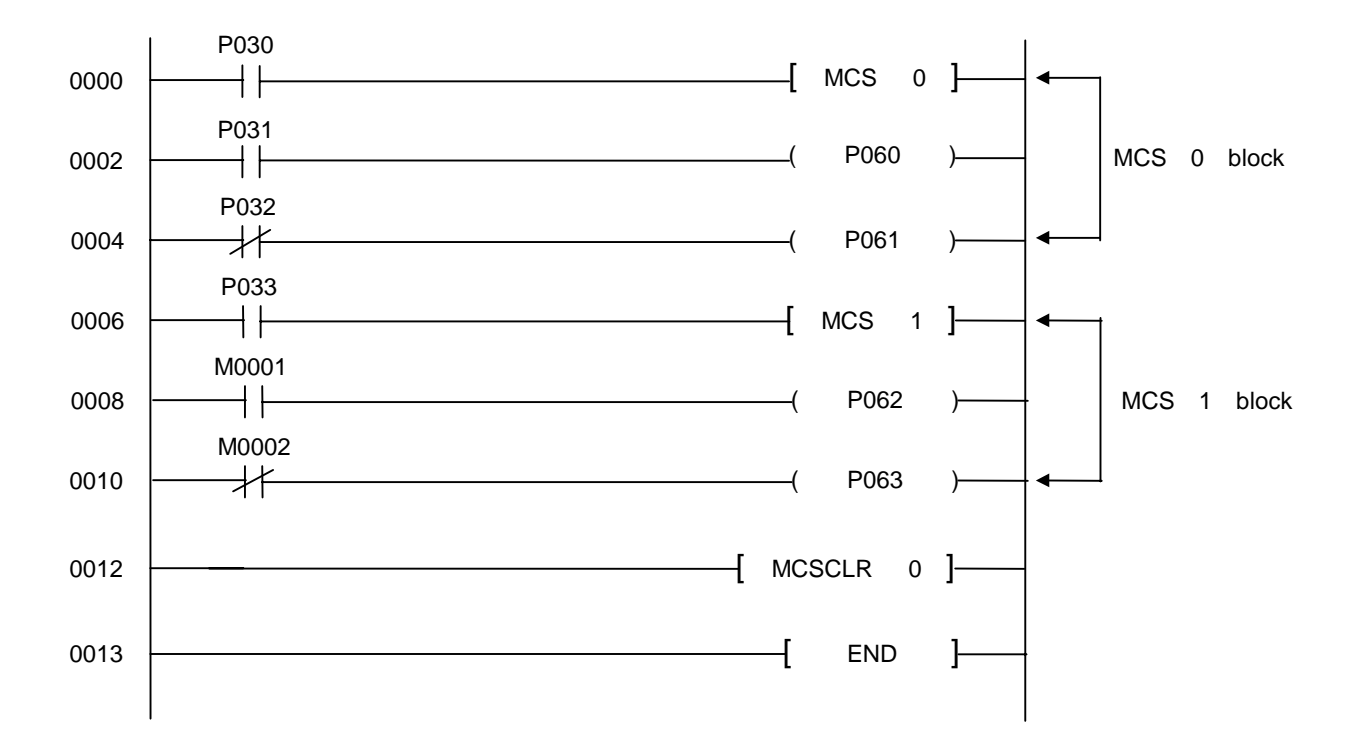

### **Remark**

- 1. Scanning between the MCS and MCSCLR instructions is executed even when the On/Off command for the MCS instruction is off. Therefore, scan time does not become shorter.
- 2. When On/Off command for the MCS instruction is off, the operation result of MCS to MCSCLR is as indicated below.

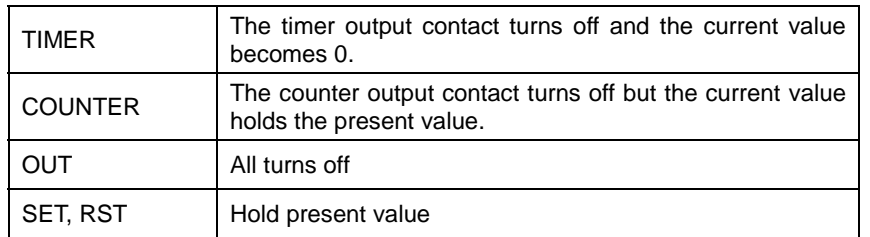

3. If an instruction which does not need a contact instruction immediately before it (FOR, NEXT, EI, DI, etc.) is contained in the MCS ~ MCSCLR block, the CPU executes the instruction regardless of the status of the On/Off command for the MCS instruction.

## **The circuit with common line (Example of MCS, MCSCLR instructions)**

The below relay circuit can not be programmed into PLC program directly. Therefore, it should be programmed with master control. ( MCS and MCSCLR instructions )

### **[ Relay circuit ]**

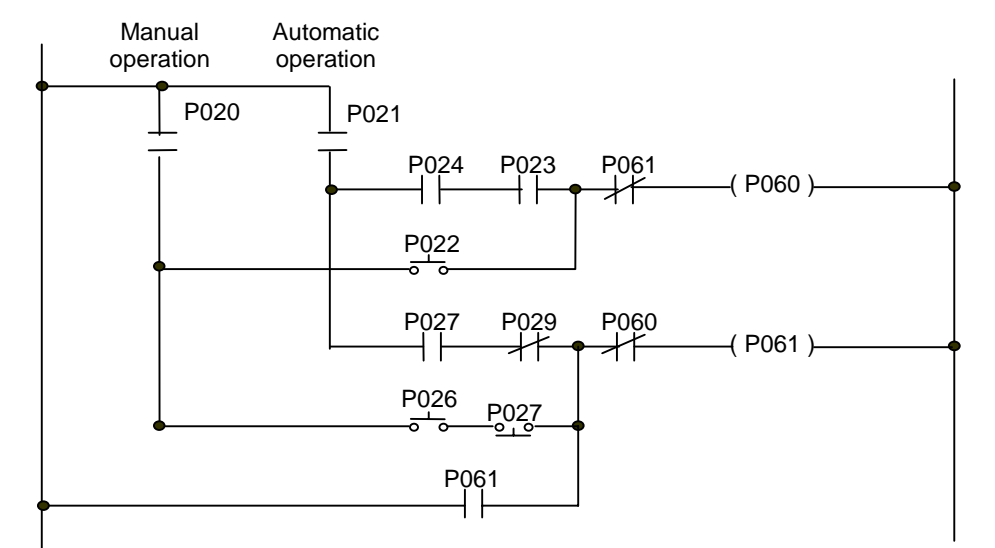

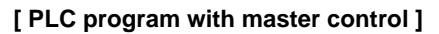

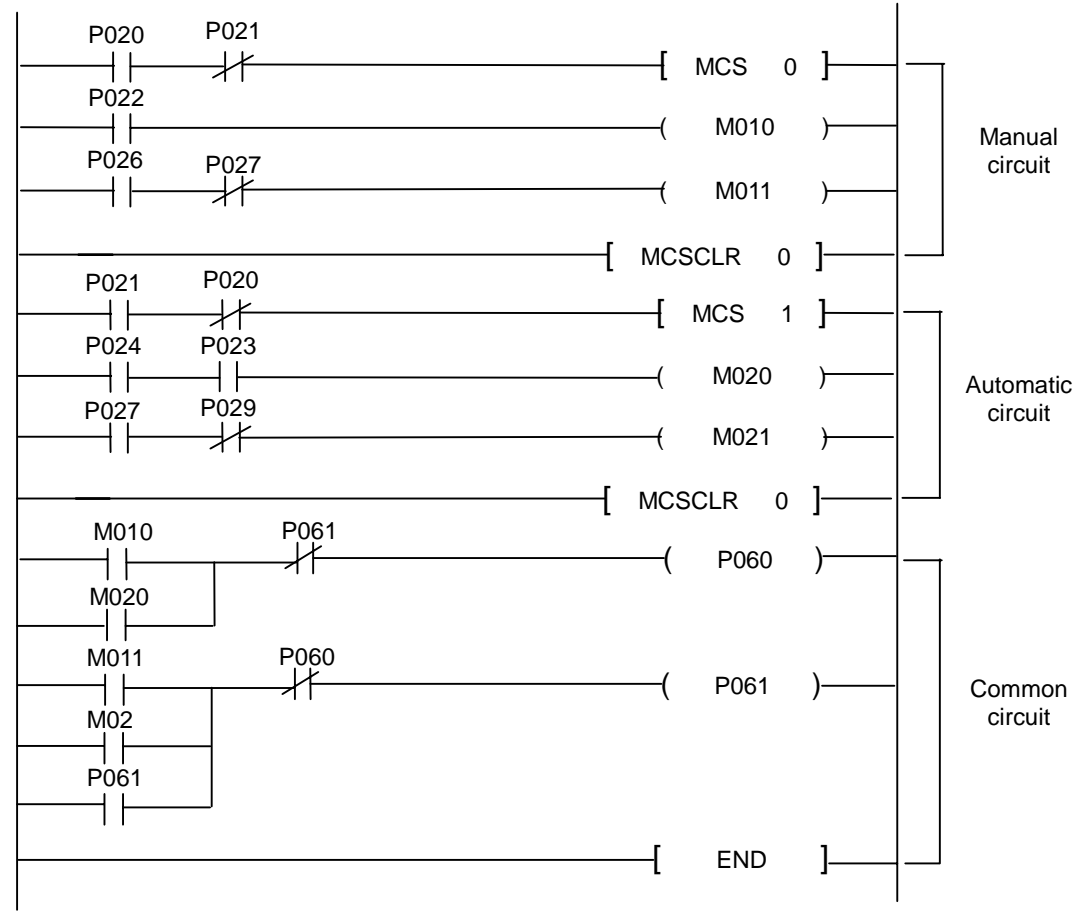

## **4.5 Output instructions**

### **4.5.1 OUT**

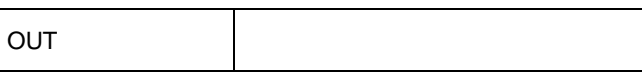

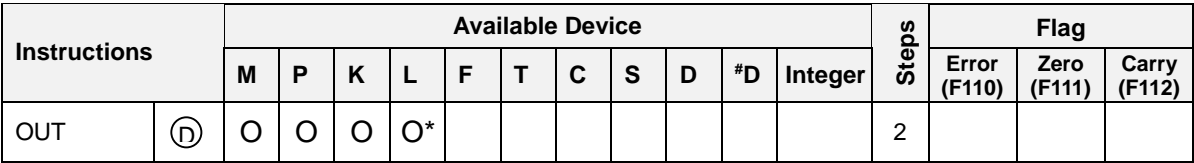

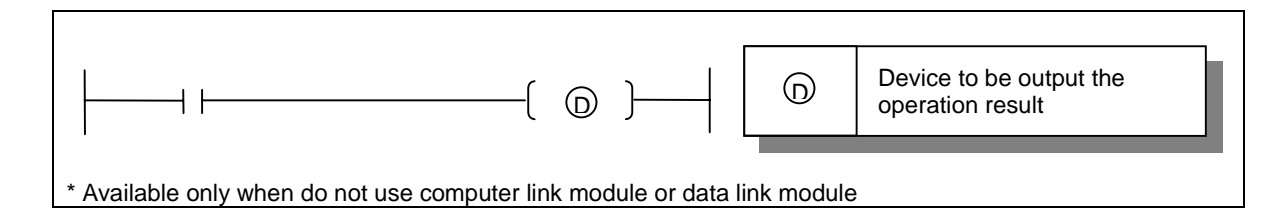

#### 1) Functions

- Outputs the operation result to the bit device specified as [ D ].
- 2) Program example
	- Program that turn the P020 on when the M000 or M001 is turn on.

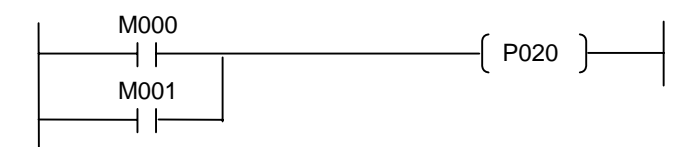

## **4.5.2 D**

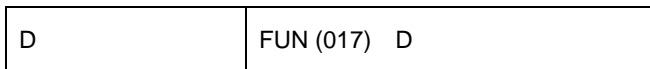

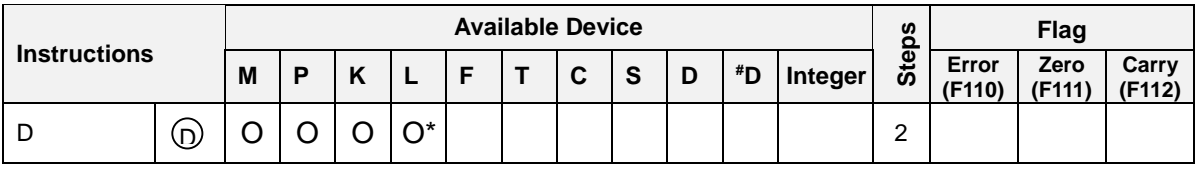

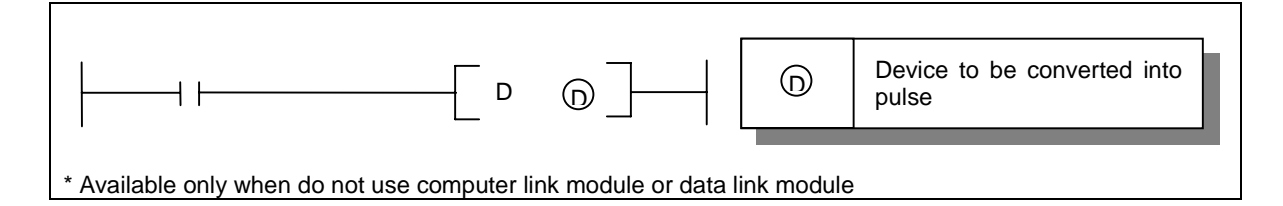

- 1) Functions
	- The D instruction turns on the specified device for one scan when the input condition of D instruction is turned on.
	- Be careful when use a P area as  $\left(\textrm{D}\right)$

### 2) Program example

When the P032 is switched on, the M002 is turned on for one scan.

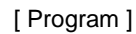

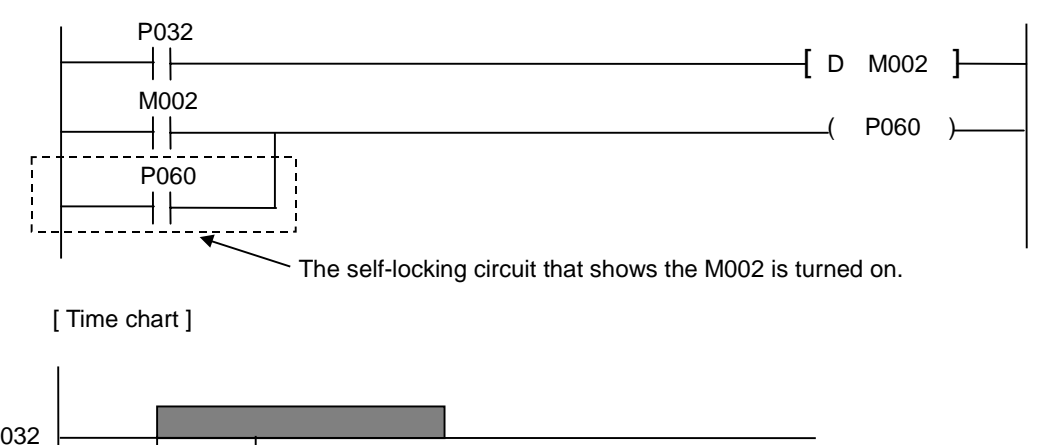

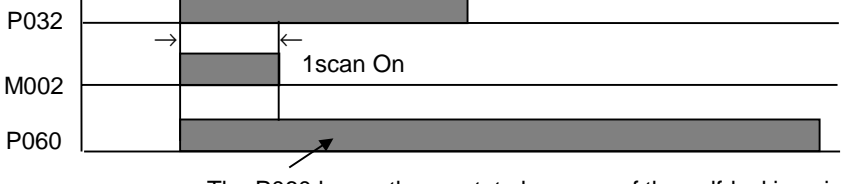

The P060 keeps the on state because of the self-locking circuit.

## **The on / off toggle control (Example of D instructions)**

### **1. Operation**

When the push-button PB0 is pushed, the P060 is switched on. It is switched off when the PB0 is pushed again. The P060 will repeat on / off whenever the PB0 is pushed.

### **2. System structure**

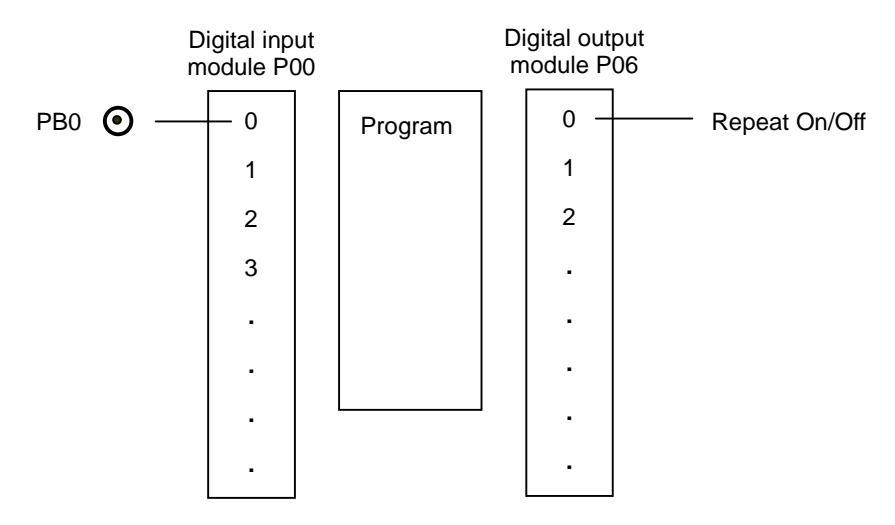

### **3. Program**

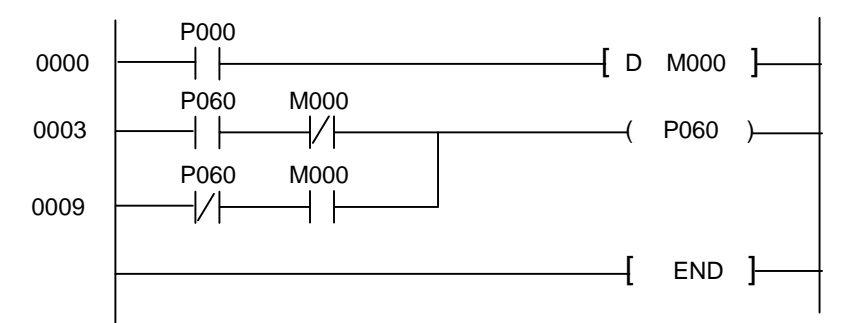

### **4. Time chart**

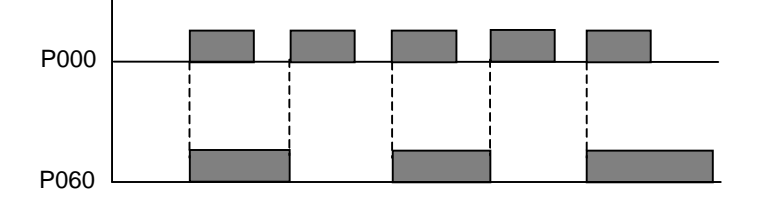

## **4.5.3 D NOT**

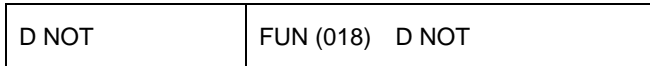

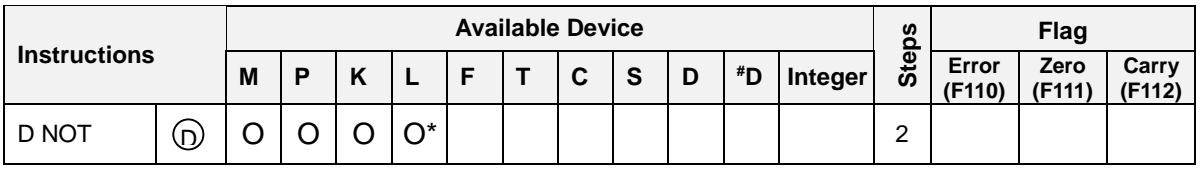

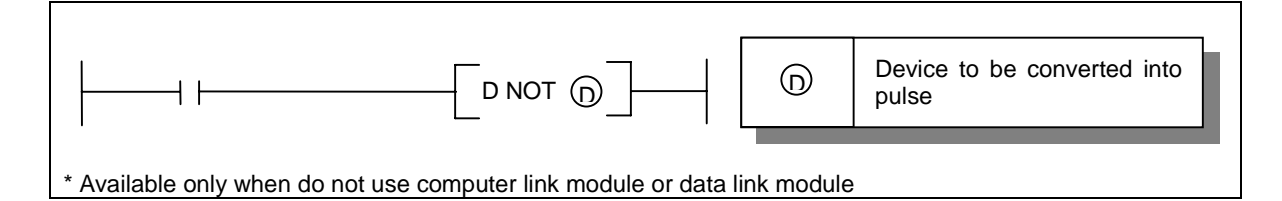

- 1) Functions
	- The D instruction turns on the specified device for one scan when the input condition of D  $\overline{a}$ instruction is turned on.
	- $\overline{a}$ Be careful when use a P area as  $\left(\textrm{D}\right)$ .

### 2) Program example

When the P033 is switched off, the M003 is turned on for one scan.

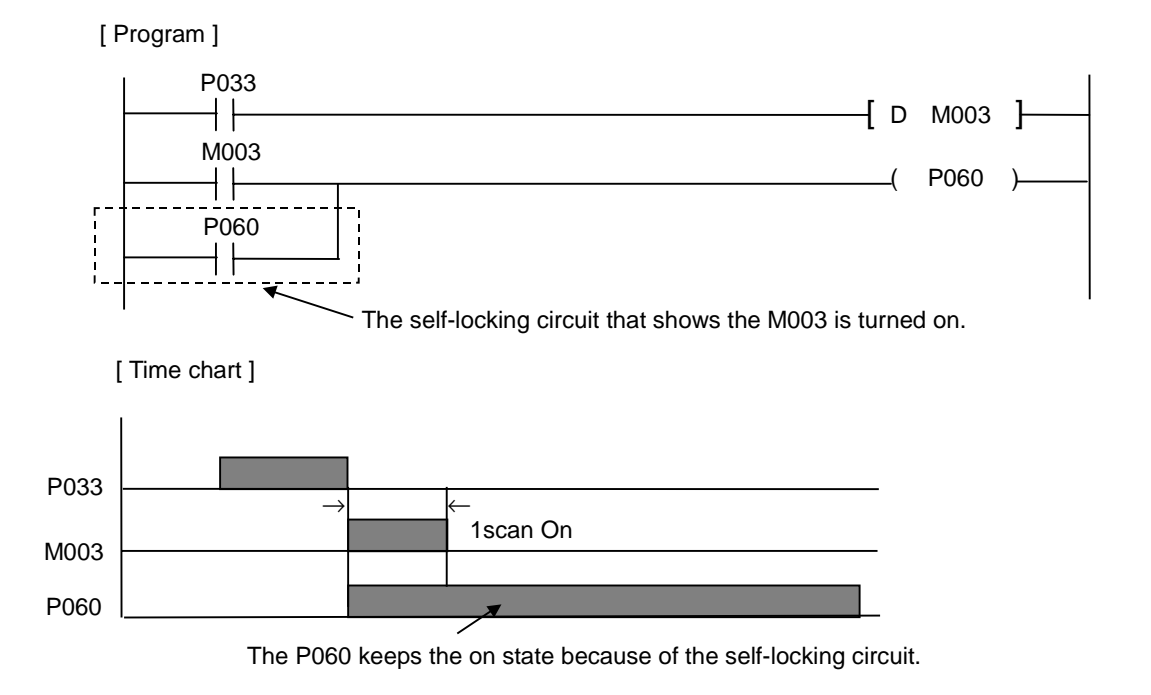

## **4.5.4 SET**

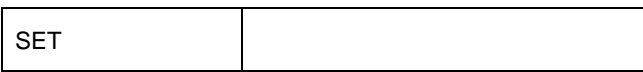

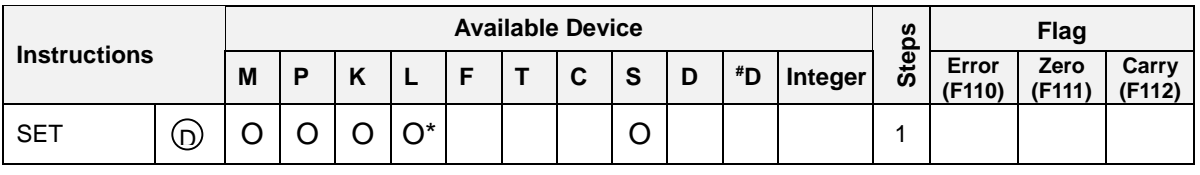

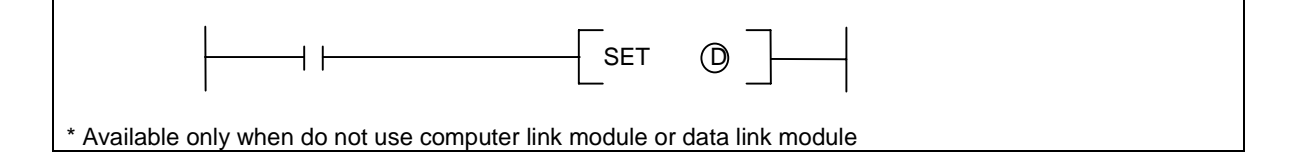

# 1) Functions

- When the input condition of SET instruction turns on, the specified device is switched on.  $\overline{a}$
- The turned-on device remains on even if the input condition of SET instruction is turned off. The device can be switched off by the RST instruction.

 $\odot$ 

### 2) Program example

When the input condition P020 turns on, the P060 and P061 is turned on by OUT and SET instruction.

#### [ Program ]

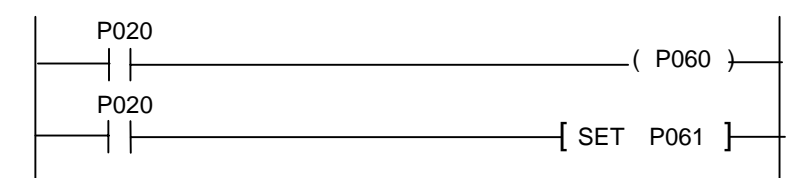

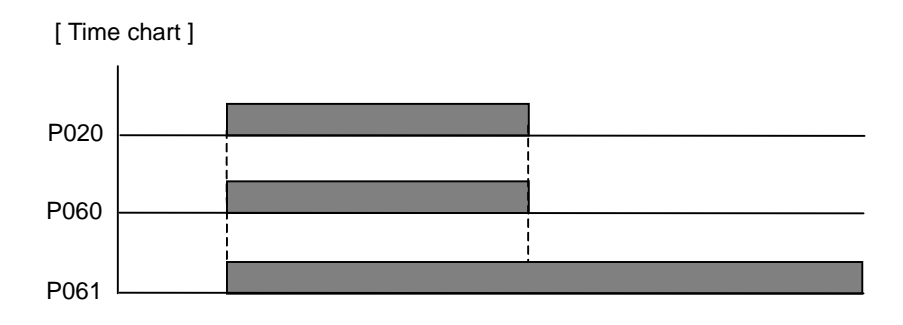

## **4.5.5 RST**

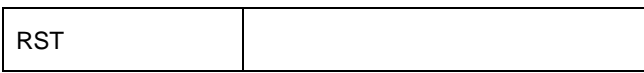

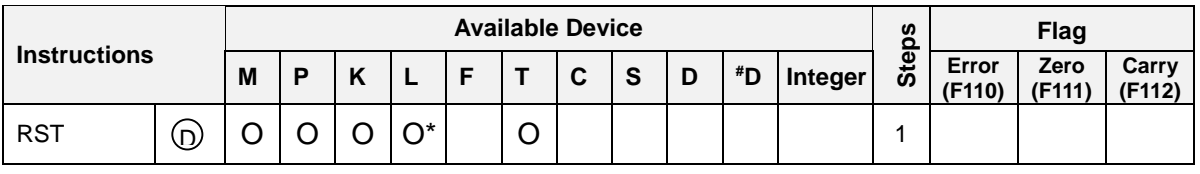

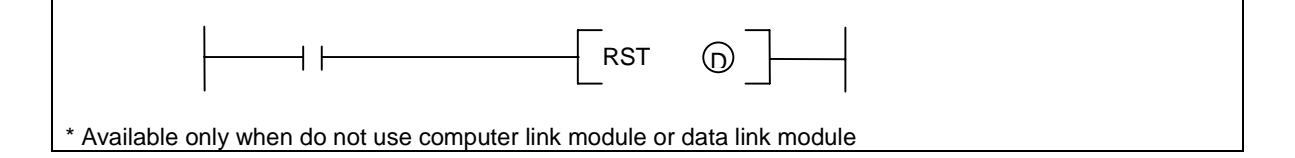

# 1) Functions

When the input condition of RST instruction turns on, the specified device is changed as described

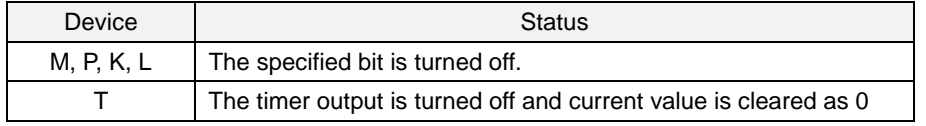

### 2) Program example

Set the P061 with the P020 and reset the P061 with the P021.

### [ Program ]

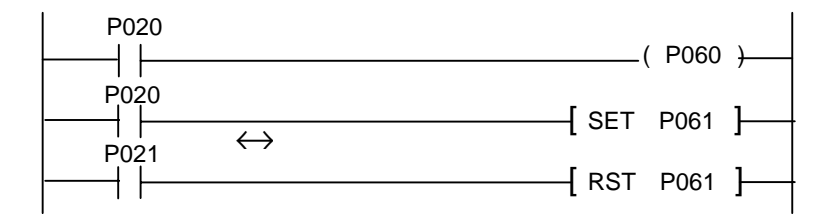

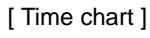

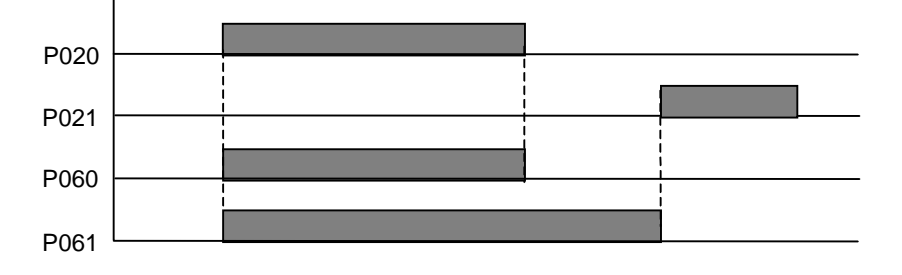

# **The countermeasure of power failure (The difference of P area and K area)**

### **1. The difference of I/O relay (P) and keep relay (K) with the OUT instruction**

The following program shows the difference of P area and K area. Both of P060 and K000 have selflocking circuit, and the operation of two contact is same. However, when the power is switched off and turned on again (power failure), operations of P and K are different as shown below.

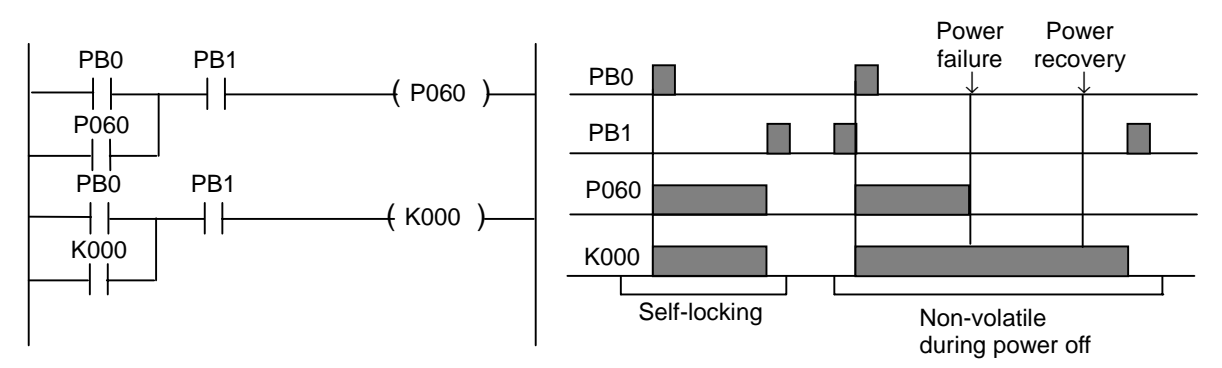

#### **2. The difference of I/O relay (P) and keep relay (K) with the SET/RST instruction**

The SET instruction makes turn a specified device on and keep the on status until the RST instruction is executed. However, the P and K area operate differently when a power failure occurred.

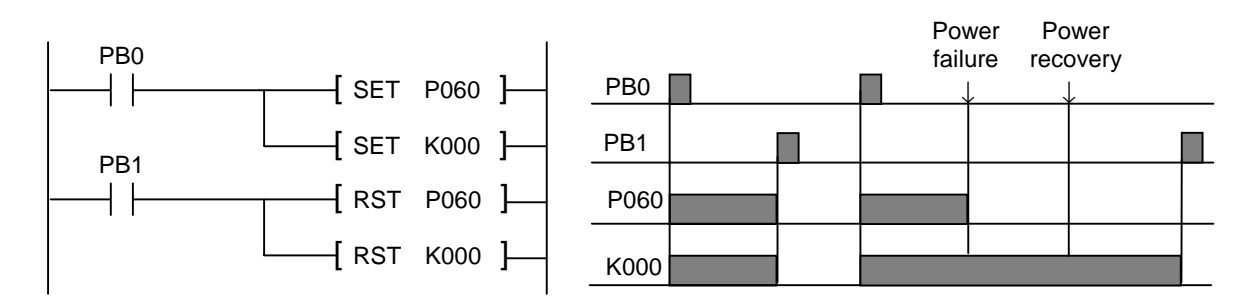

### **4.6 Step controller instructions**

## **4.6.1 SET Sxx.xx**

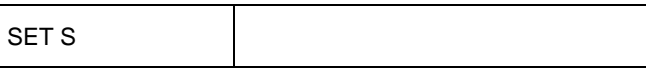

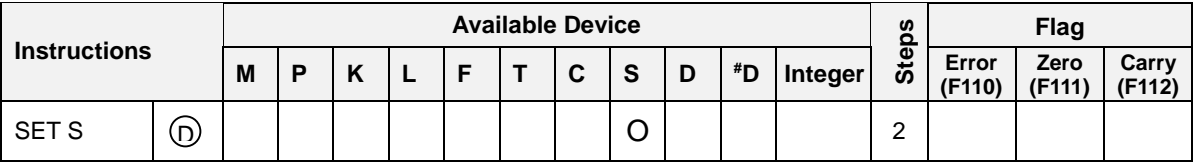

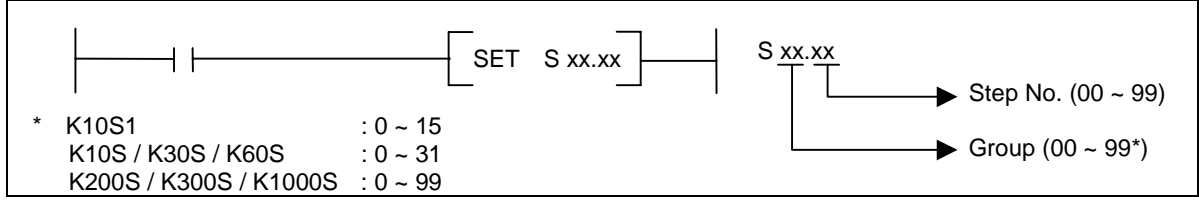

1) Functions

- The Sxx.xx contact will turn on when the previous step of same group and the input condition is on.  $\overline{a}$
- Once a Sxx.xx is switched on, it keeps on state until the next step turns on or the step controller group is initialized. (The Sxx.00 is switched on)
- Even if multiple input condition turn on, only one step controller is switched on.
- The Sxx.00 is initialization step and the Sxx.xx group will be initialized by switching on the Sxx.00. When the CPU is turned to RUN mode, the Sxx.00 is set by default.

#### 2) Program example

A sequential control by using S01.xx group

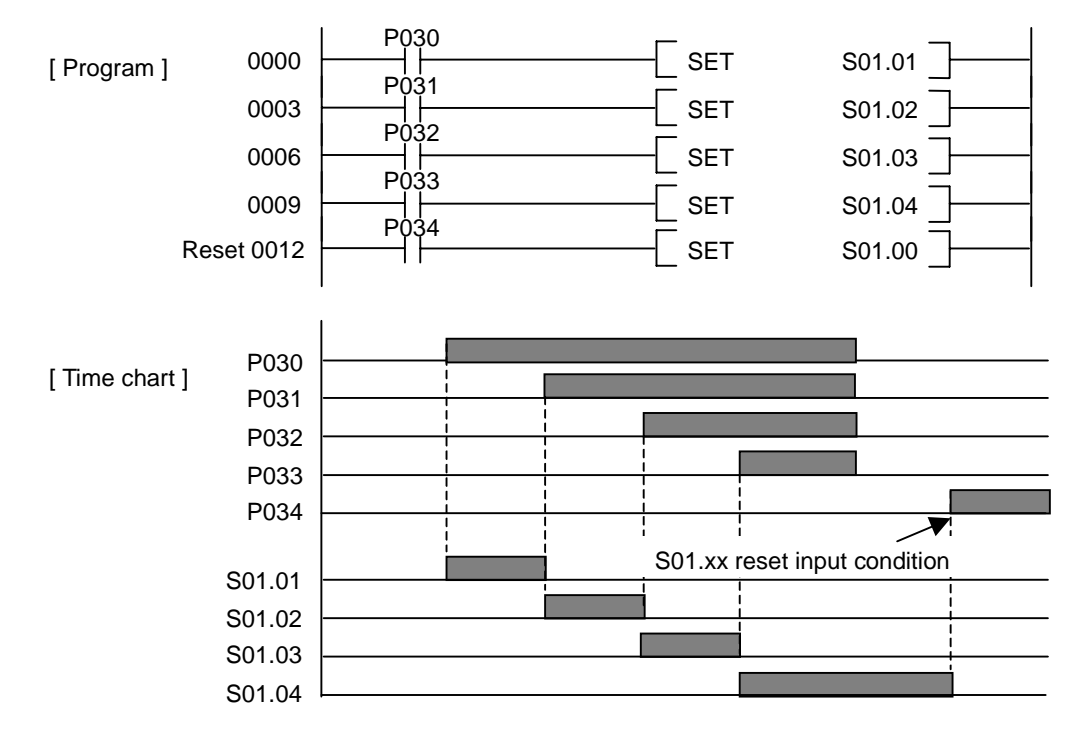

## **The sequential control ( example of SET Sxx.xx instruction)**

#### **1. Operation**

This program shows briefly an example of sequential control by using SET Sxx.xx instruction. In this example, there are 4 processes and each process is performed in sequence. The process 2 starts after the process 1 ended, and process 3 starts after the process 2 finished. When the process 4 is completed, the process 1 will start again.

#### **2. Program**

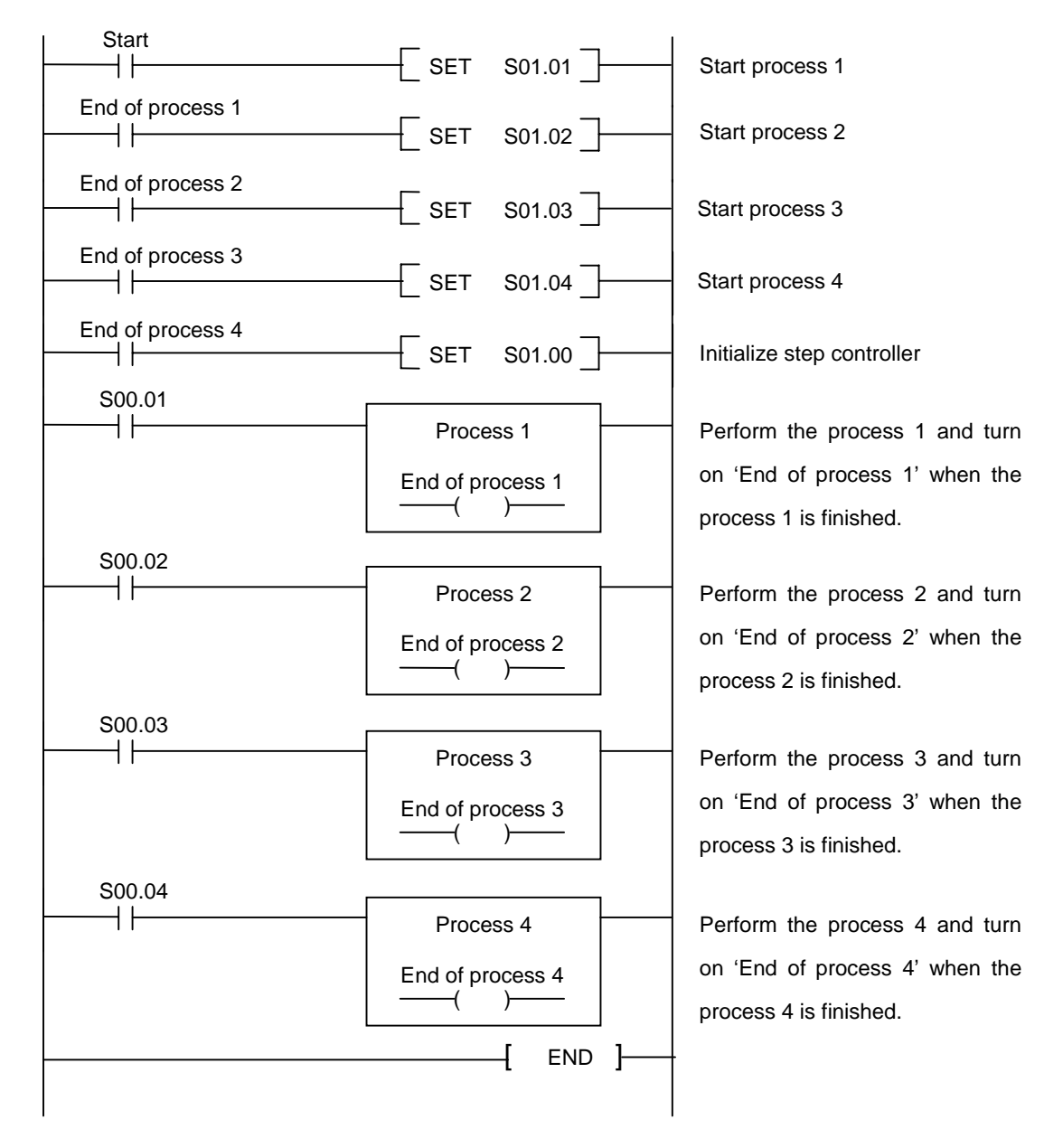

## **4.6.2 OUT Sxx.xx**

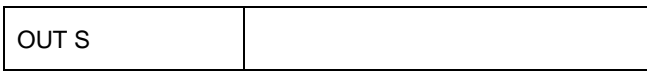

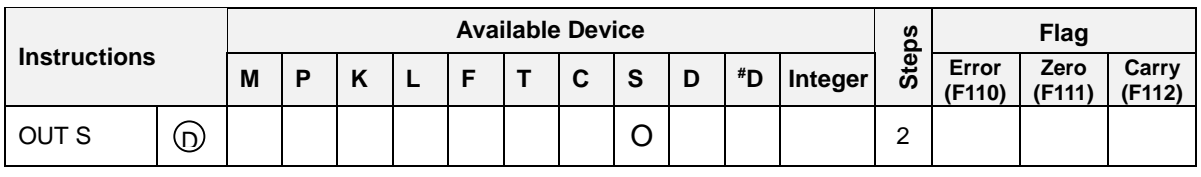

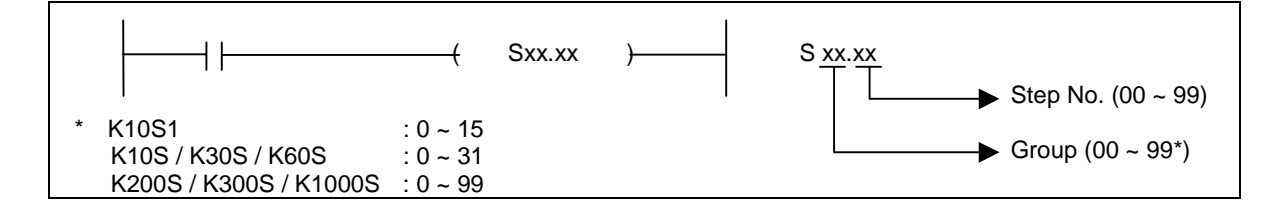

# 1) Function

- Last-in priority control  $\overline{a}$
- When the input condition turns on, the specified step controller is switched on and keep the on status until other step controller of same group turns on.
- Only one step controller turns on even if multiple input conditions turn on. At this time, the last turned on step controller has the highest priority.
- The Sxx.00 is initialization step and the Sxx.xx group will be initialized by switching on the Sxx.00.  $\overline{a}$ When the CPU is turned to RUN mode, the Sxx.00 is set by default.

### 2) Program example

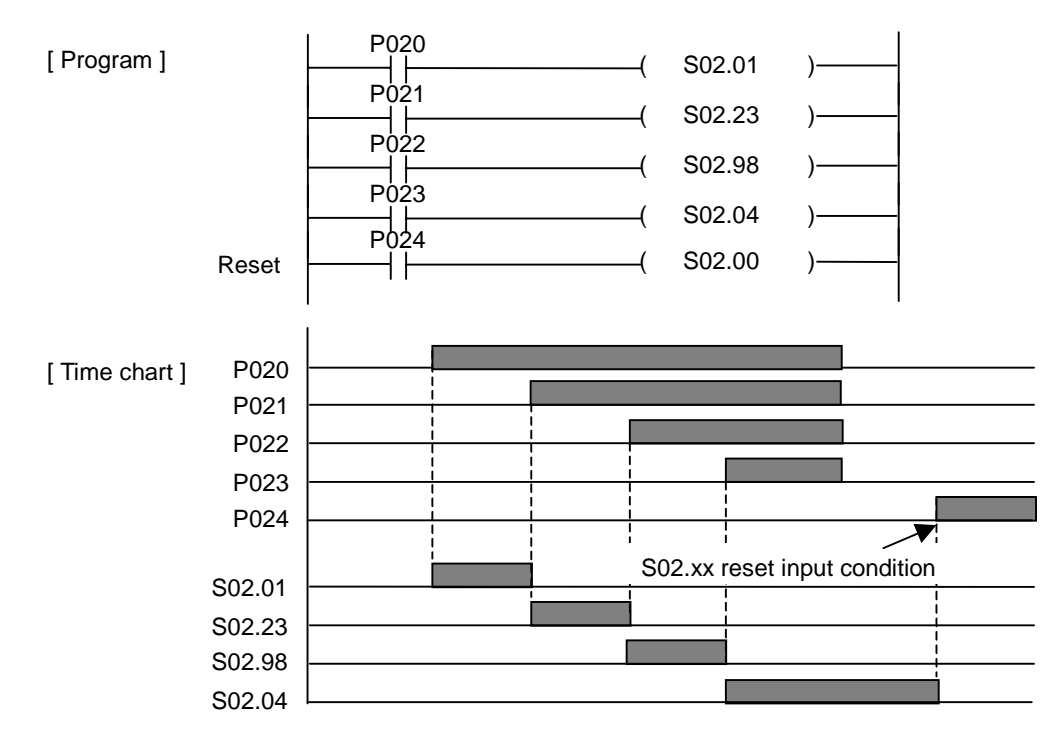

## **4.7 End instructions**

## **4.7.1 END**

END FUN (001) END

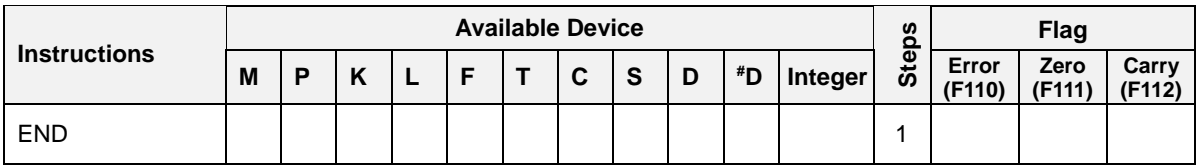

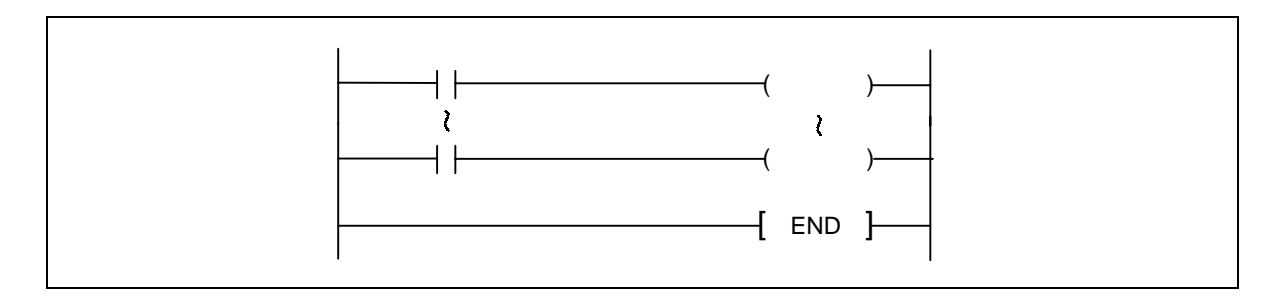

# 1) Functions

- The END instruction indicates the end of sequence program. When the CPU meet the END instruction, it stops the execution of sequence program and perform the END process.
- All instructions after END instruction except subroutines and interrupt routine are ignored and not executed.
- If there is no END instruction, the program error will occur.

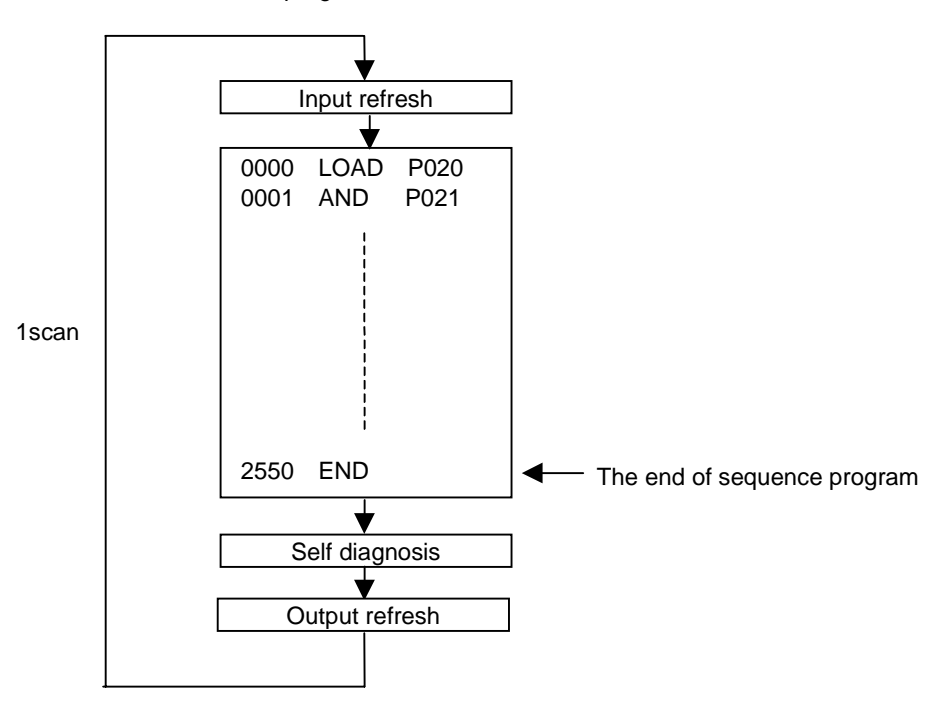

## **4.8 No operation instruction**

## **4.8.1 NOP**

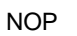

FUN (000) NOP

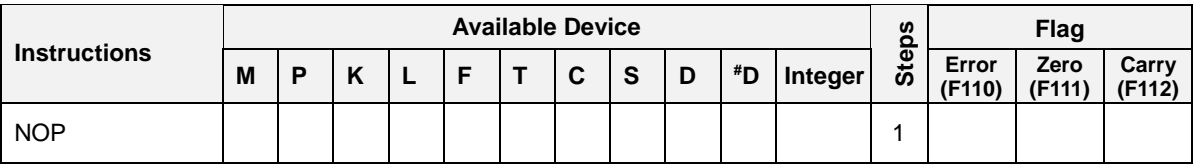

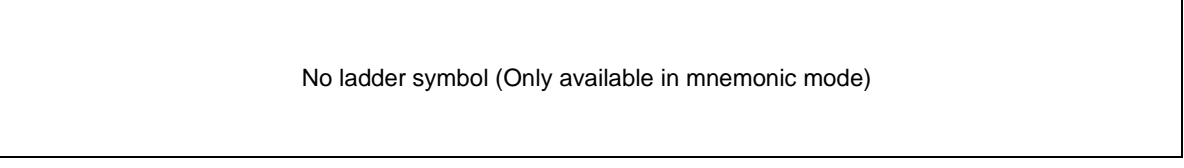

# 1) Functions

- This is a no operation instruction and has no effect on the previous operation result.  $\overline{a}$
- The NOP instruction is used in the following cases ;
	- a) To provide space for debugging of sequence programs.
	- b) To delete an instruction without changing the number of steps.
	- c) To delete an instruction temporarily.

### 2) Program example

[Mnemonic program]

[Ladder program]

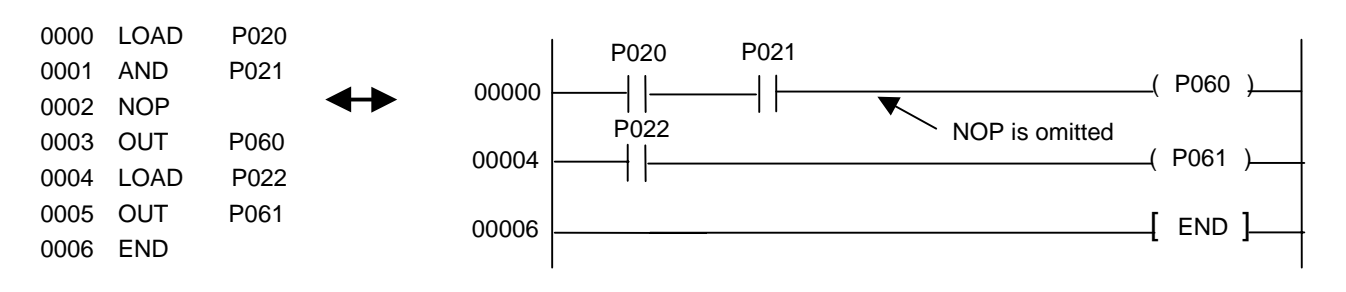

## **4.9 Timer instructions**

### **4.9.1 TON**

TON On-delay timer

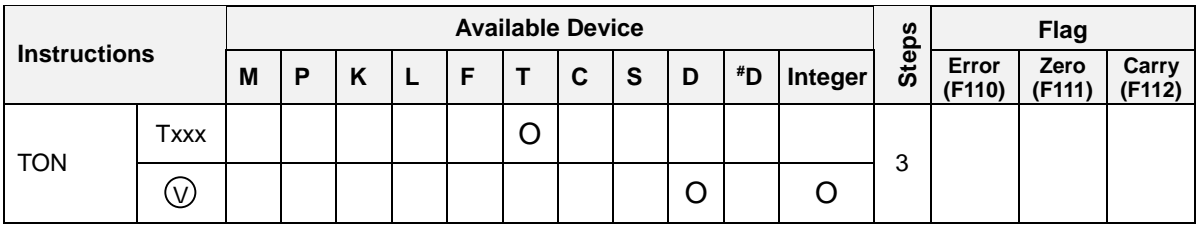

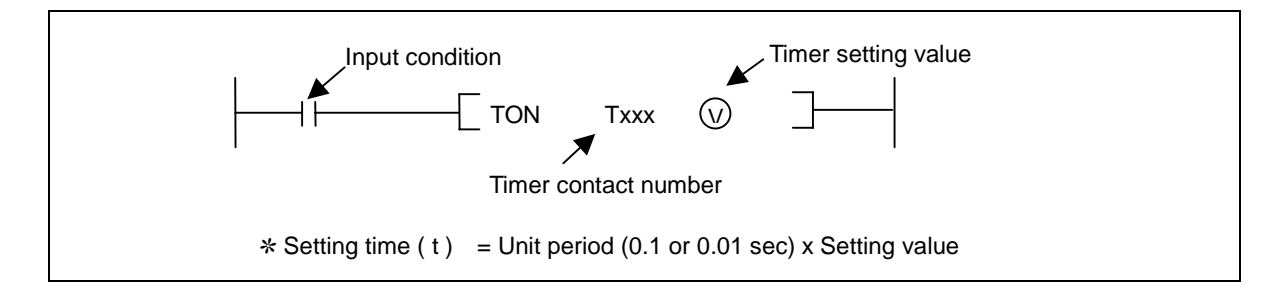

# 1) Functions

- A timer consists of timer contact, current value, and setting value.  $\overline{a}$
- The current value will start to increase when the input condition turns on. It will increase by 1 at every 0.1 or 0.01 sec until it reaches to the setting value or input condition turns off.
- The timer contact will be switched on when the current value reaches to the setting value.
- The timer contact and current value is cleared when the input condition turns off or RST instruction is executed.

#### 2) Program example

The T097 (0.01 sec timer) will turn on 20 seconds later until the P020 is switched on.

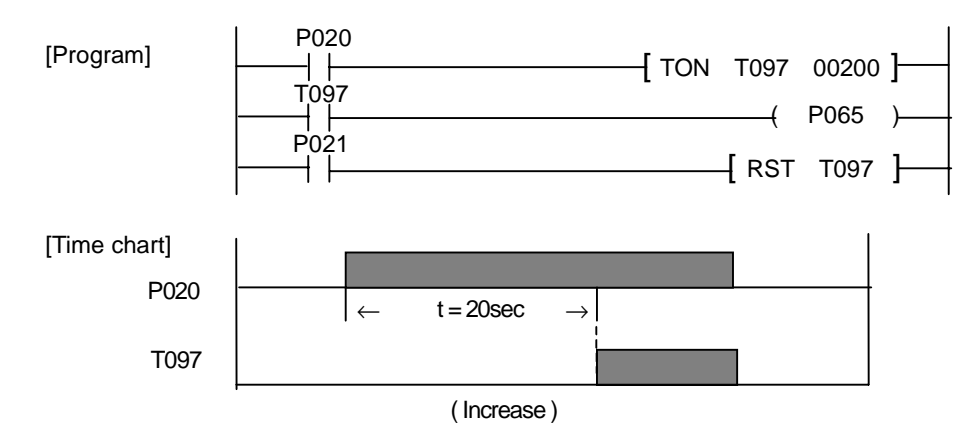

# **A flickering lamp (example of TON instruction)**

## **1. Operation**

By using two timers, a lamp flickers periodically while the P020 is on.

### **2. System diagram**

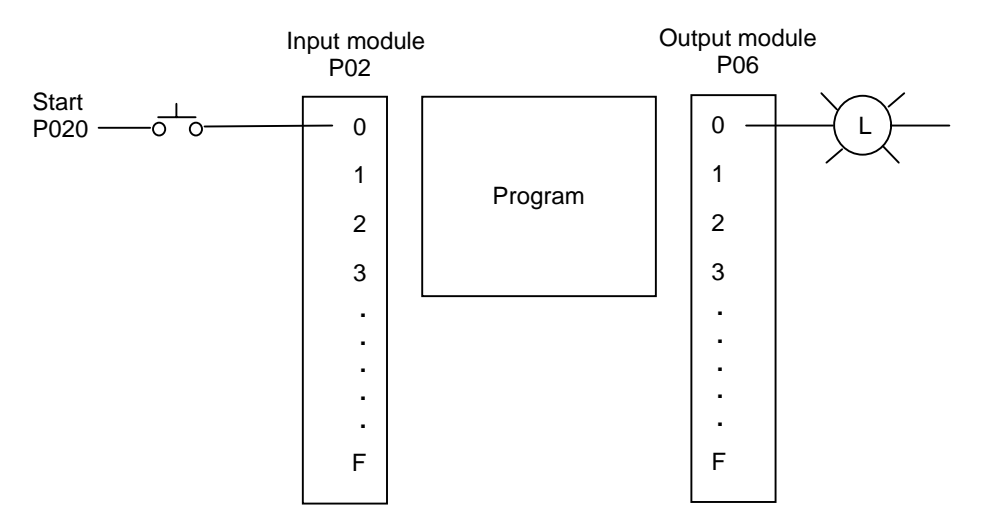

## **3. Program**

[Ladder program]

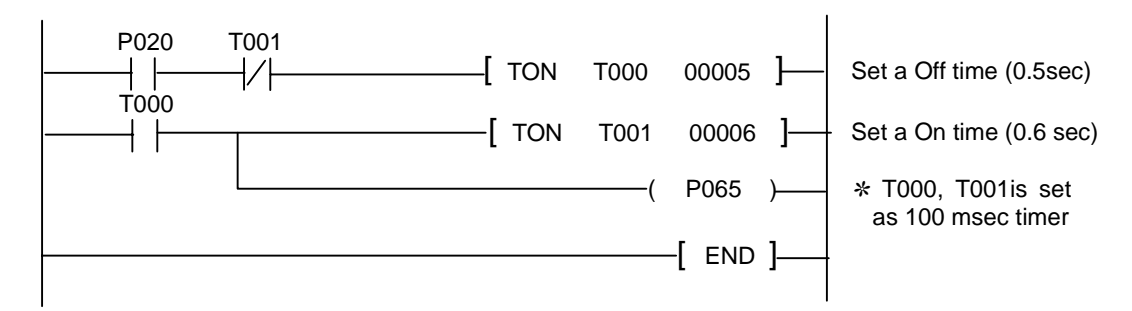

[Time chart]

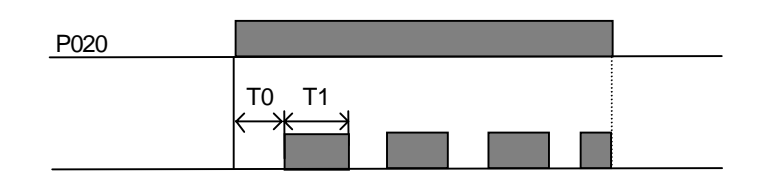

## **4.9.2 TOFF**

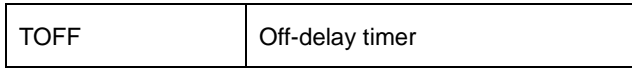

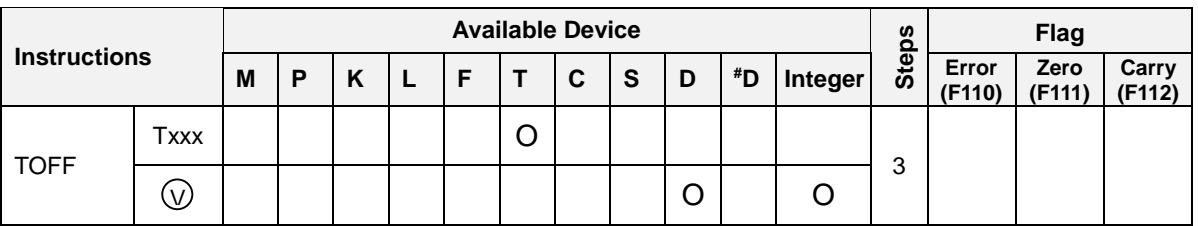

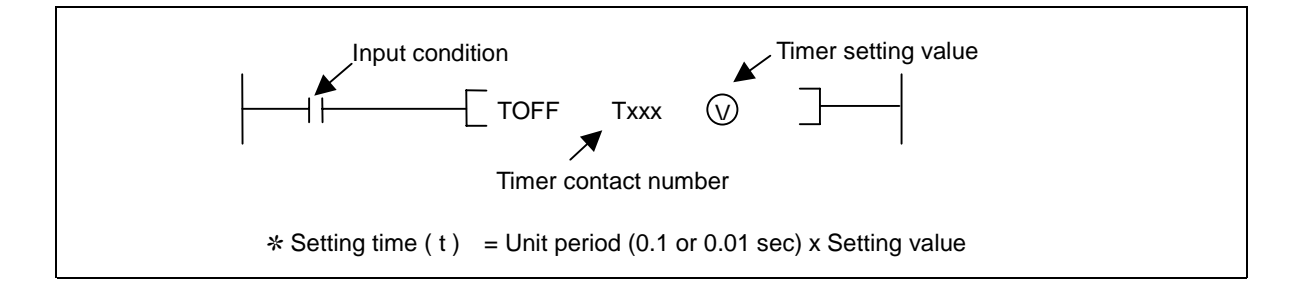

# 1) Functions

- A timer consists of timer contact, current value, and setting value.  $\overline{a}$
- When the input condition turns on, the current value will be set as the setting value and the timer contact will turn on.
- When the input condition turns off, the current value will decrease by 1 at every 0.1 or 0.01 sec until it reaches to 0 or input condition turns off.
- The timer contact will be switched off when the current value reaches to 0.
- When the input condition turns off or RST instruction is executed, the timer contact will turn off and the current value will be cleared as 0.

### 2) Program example

The T000 (0.1 sec timer) will turn off 5 seconds later until the P020 is switched off.

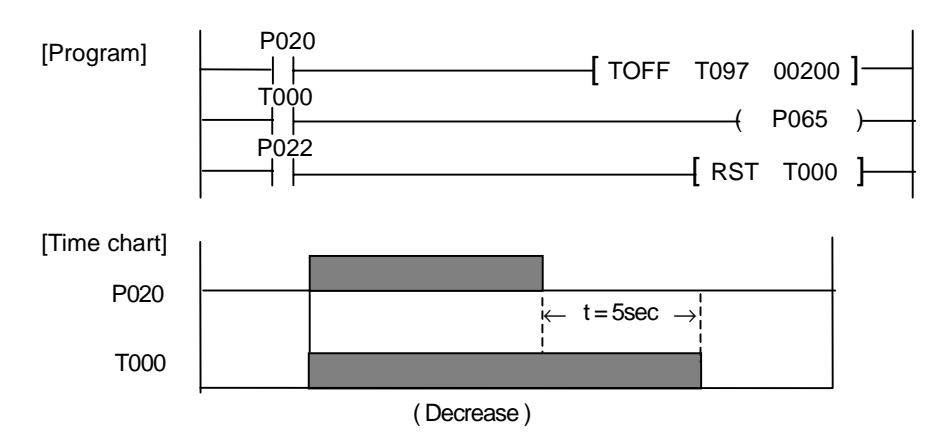

## **A conveyer control (example of TOFF instruction)**

#### **1. Operation**

Operate three conveyers (A, B, C) in sequence by using TOFF timers.

 $(Start : A - B - C, Stop : C - B - A)$ 

#### **2. System diagram**

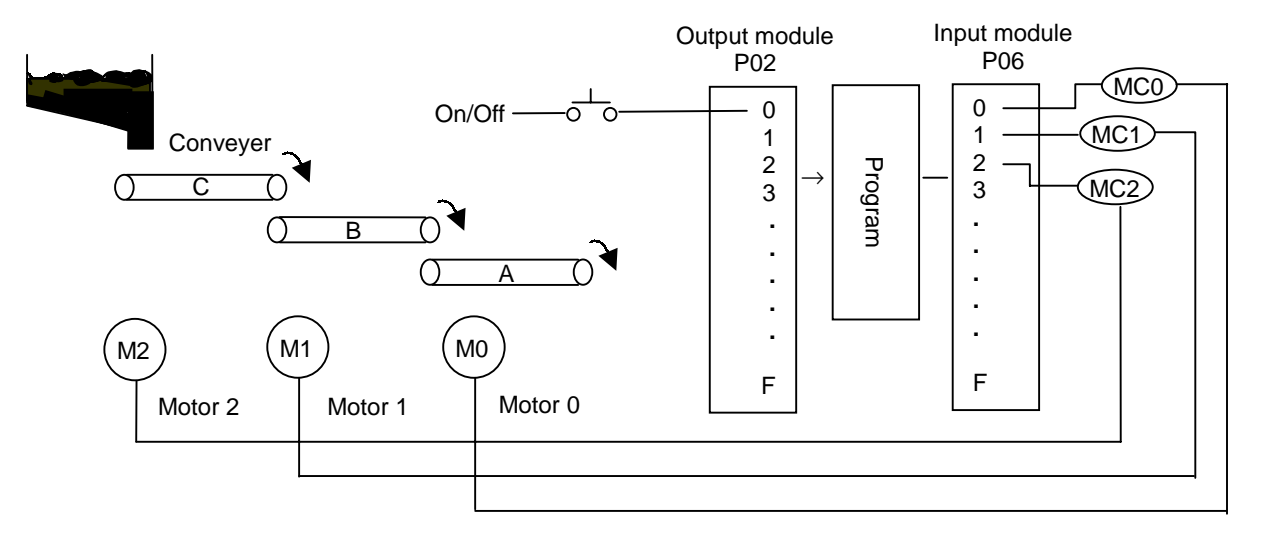

### **3. Program**

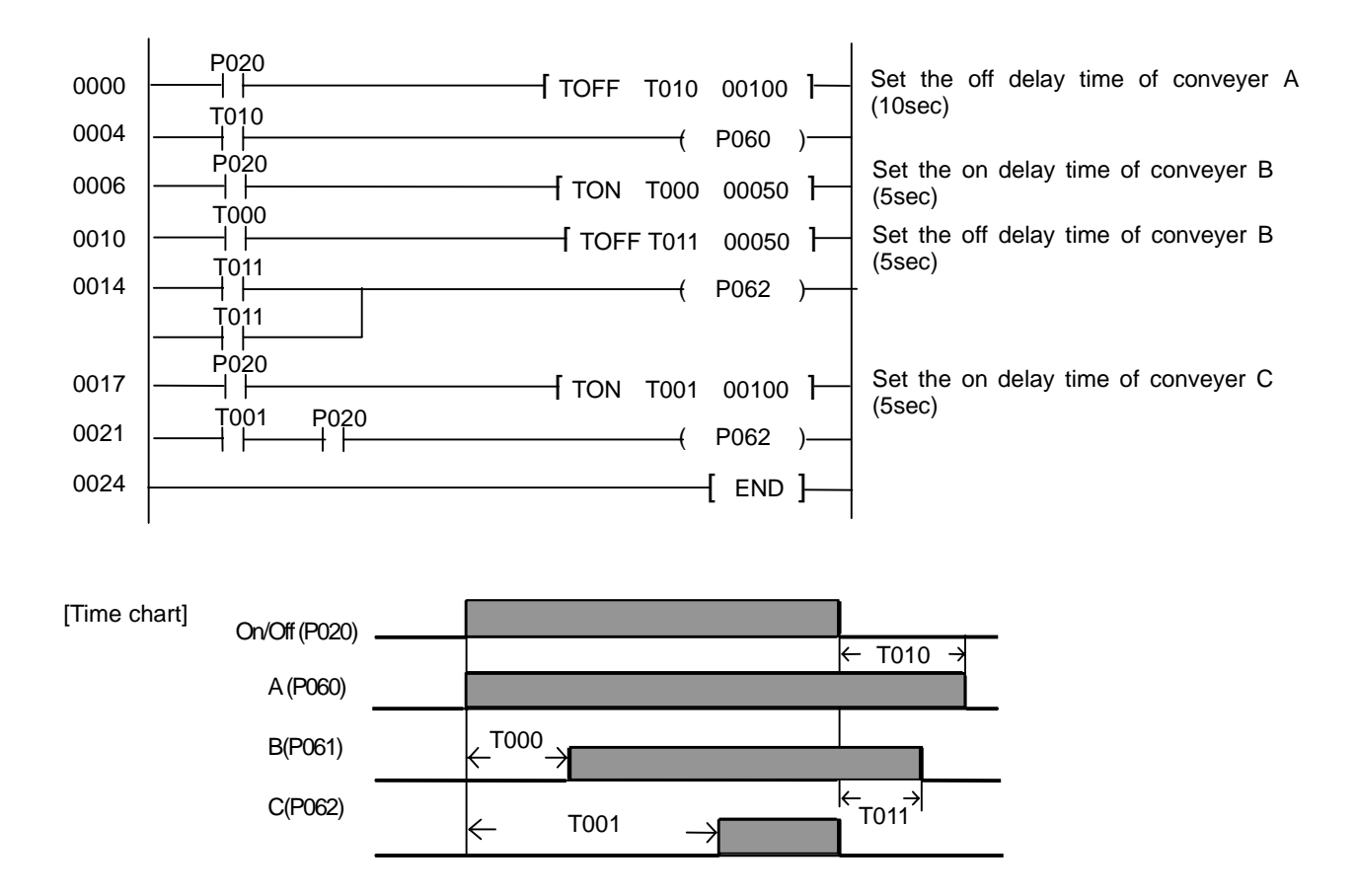

## **4.9.3 TMR**

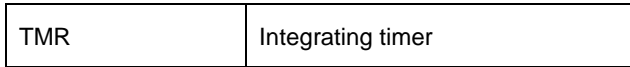

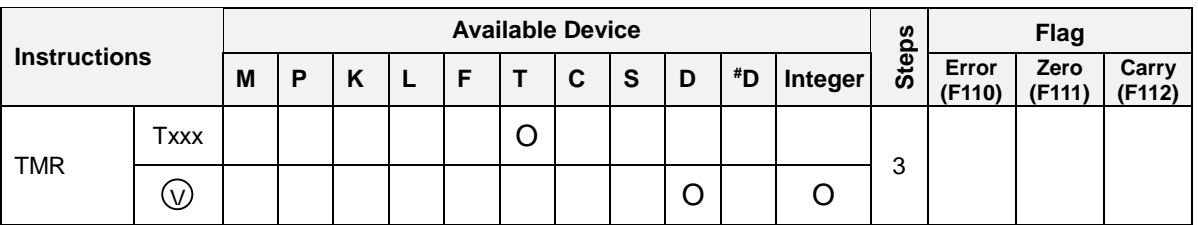

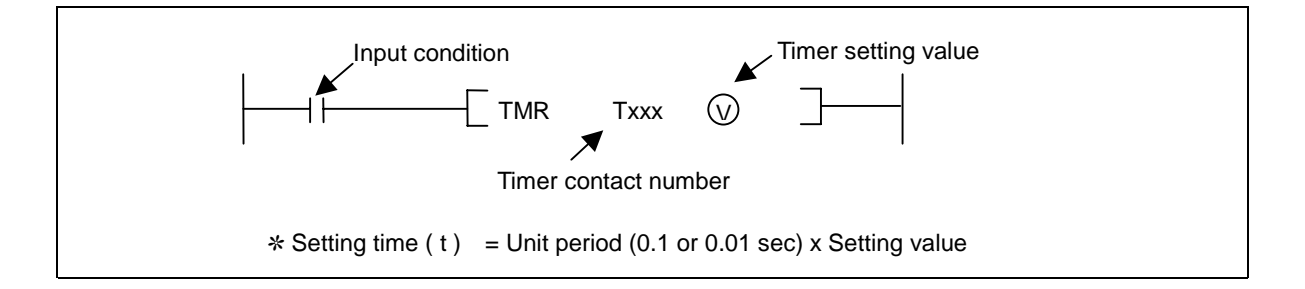

# 1) Functions

- The current value will increase by 1 while the input condition is on.  $\overline{a}$
- When the current value reached to the setting value, the timer contact turns on.  $\overline{a}$
- Even if the input condition is off, the current value is not cleared. If uses a timer of retentive data  $\overline{a}$ area, the timer will keep the current value while the CPU is powered off.
- When the RST instruction is executed, the timer contact and current value will be cleared as 0.

### 2) Program example

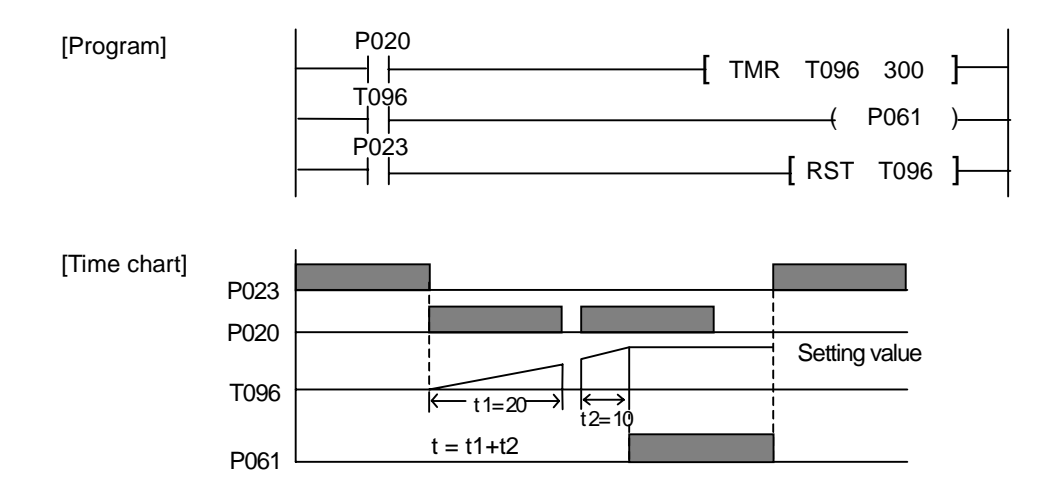

## **An alarm of drill replacement (example of TMR instruction)**

### **1. Operation**

The total usage time of the drill of a machining center is counted by PLC. If the total usage time exceeds the lifetime of drill (100 hours), the PLC outputs an alarm signal to notice that a replacement of drill is required.

### **2. System diagram**

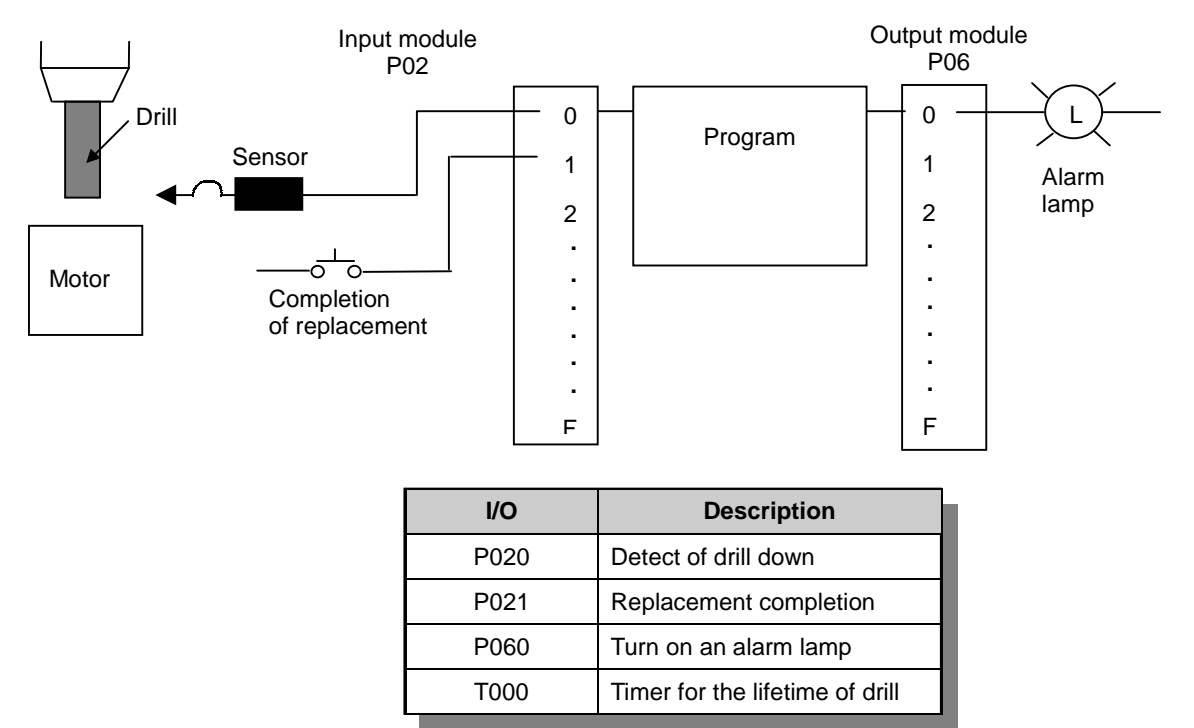

#### **3. Program**

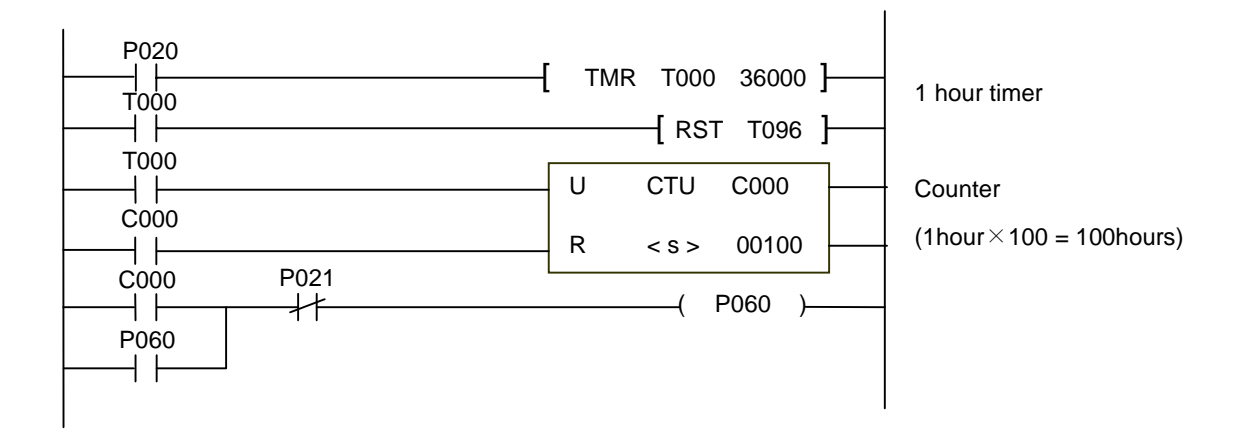

## **4.9.4 TMON**

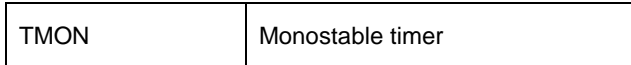

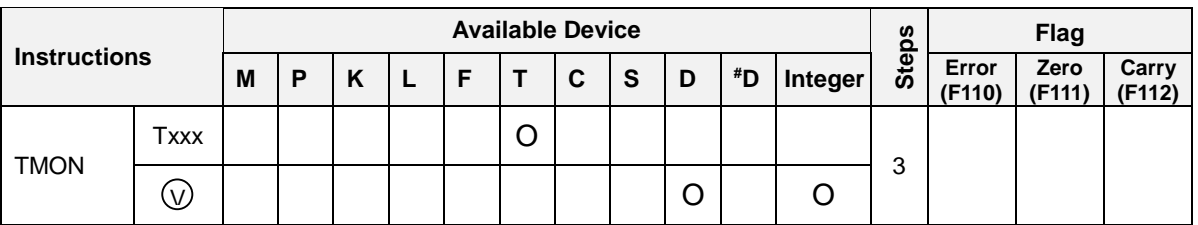

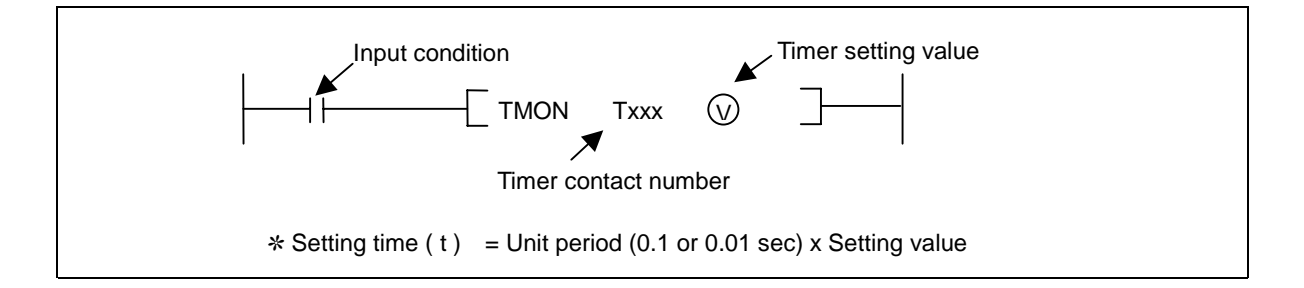

# 1) Functions

- When the input condition turns on, the current value will be set as the setting value and starts to decrease. The timer contact turns on when the input condition turns on.
- When the input condition turns off, the current value will decrease by 1 at every 0.1 or 0.01 sec until it reaches to 0 and the timer contact will be switched off when the current value reaches to 0.
- While a timer is operating, on/off changed of input condition is ignored.
- When the RST instruction is executed, the timer contact will turn off and the current value will be cleared as 0.

#### 2) program example

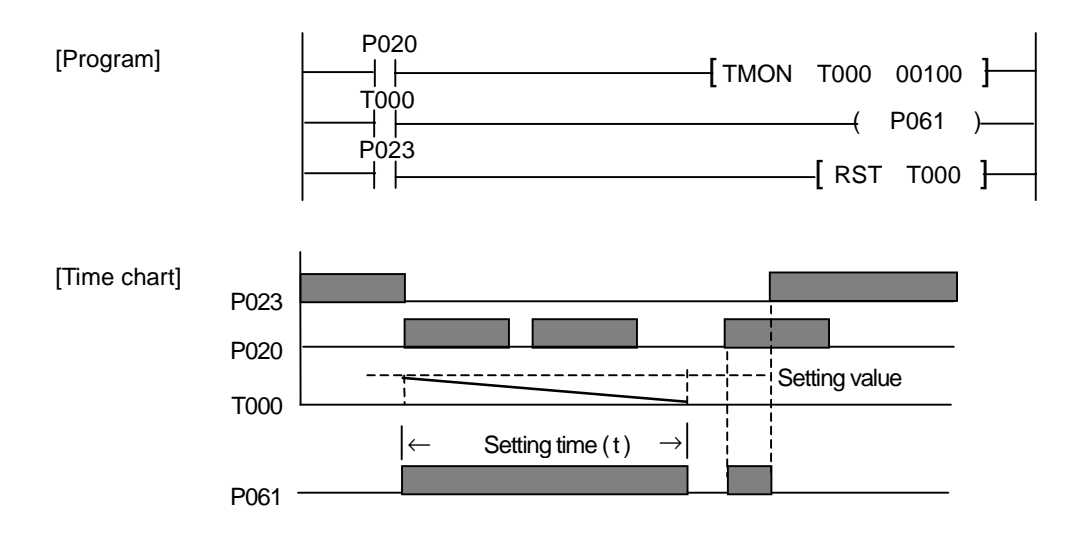

## **A chattering prevention circuit (example of TMON instruction)**

#### **1. Operation**

A input signal from limit switch has chattering noise. By using TMON instruction, a stabilized signal can be obtained from a noisy input signal.

#### **2. System diagram**

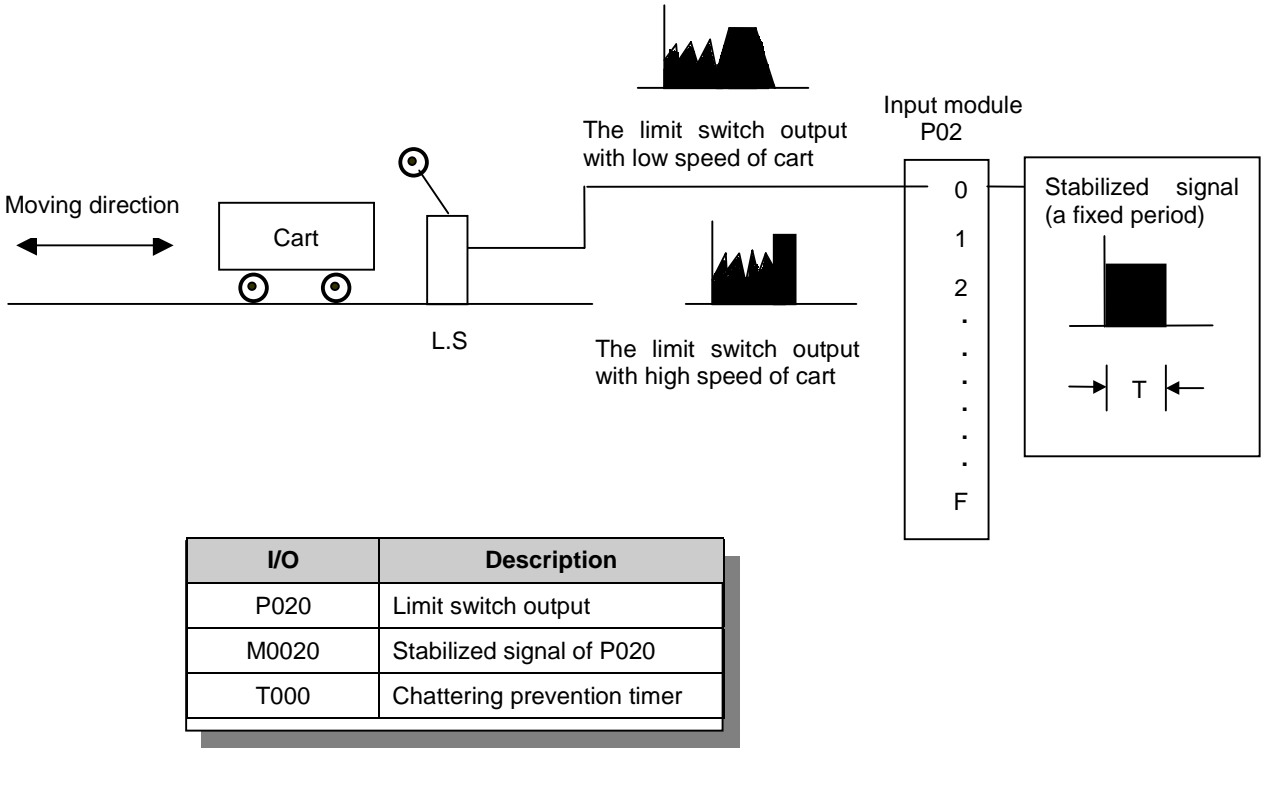

### **3. Program**

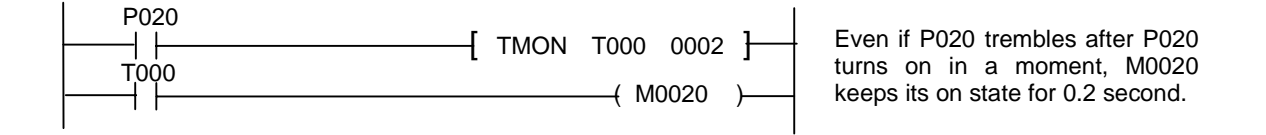

## **4.9.5 TRTG**

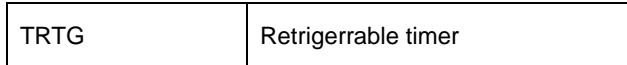

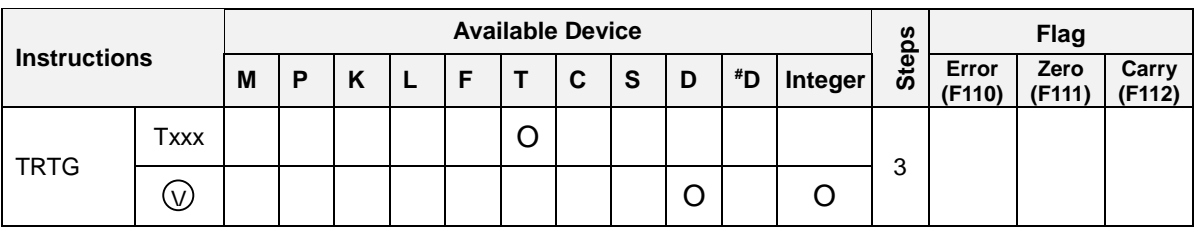

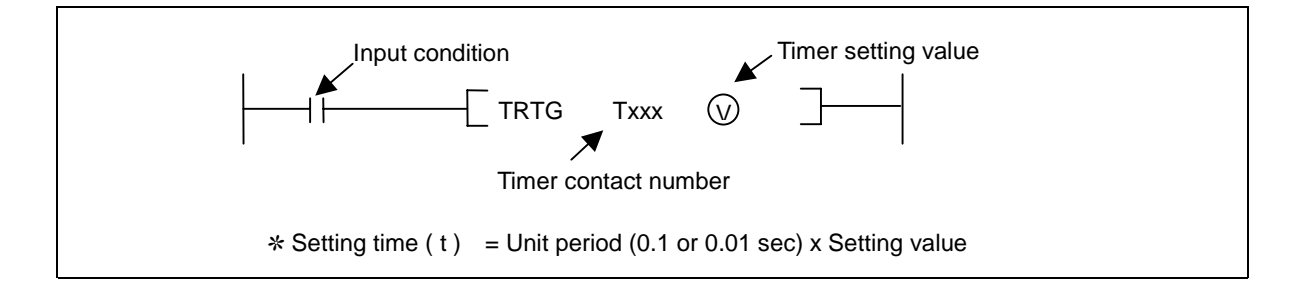

# 1) Functions

- When the input condition turns on, the current value will be set as the setting value and starts to decrease. The timer contact turns on when the input condition is switched on.
- The current value will decrease by 1 at every 0.1 or 0.01sec until it reaches to 0 and the timer contact will be switched off when the current value reaches to 0.
- If the input condition turns on again during timer operation, the current value will reset as the setting value and re-start to decreasing from the setting value.
- When the RST instruction is executed, the timer contact will turn off and the current value will be cleared as 0.

#### 2) Program example

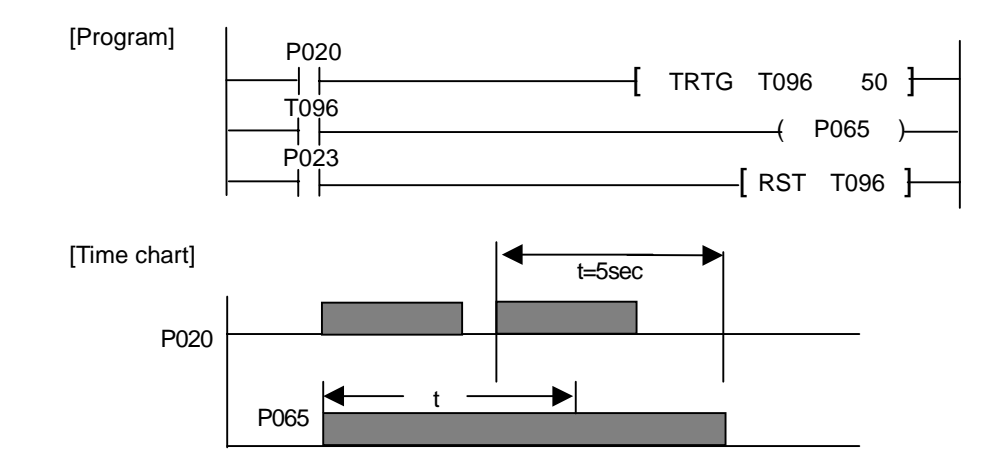

## **The fault of conveyer detecting circuit (example of TRTG instruction)**

### **1. Operation**

Detect the fault of conveyer by check that a product is passed within a specified period or not.

### **2. System diagram**

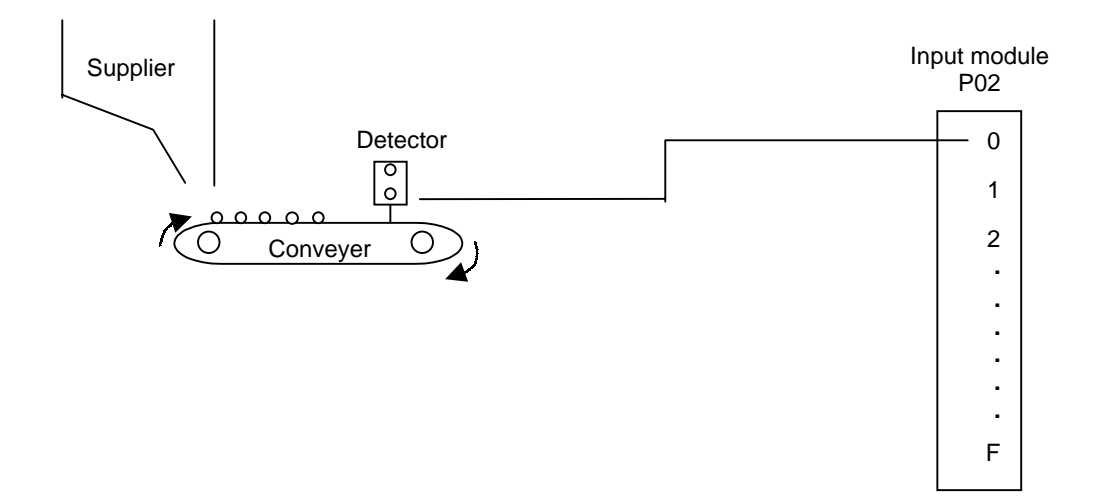

## **3. Program**

indicator

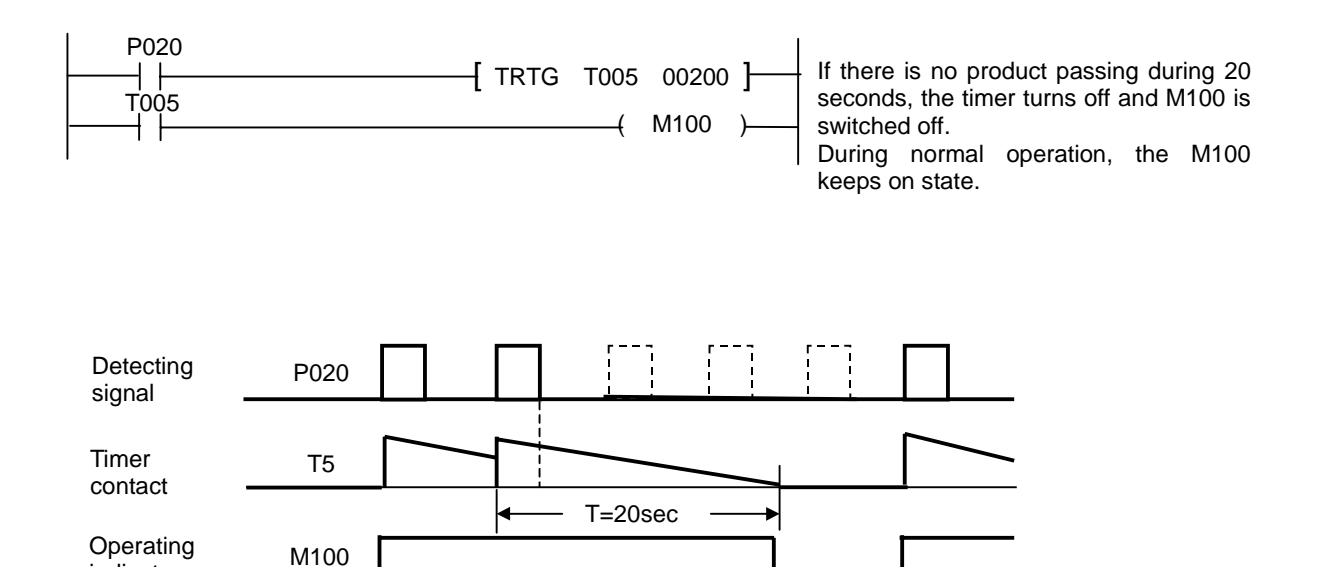

## **4.10 Counter instructions**

## **4.10.1 CTU**

CTU Up counter

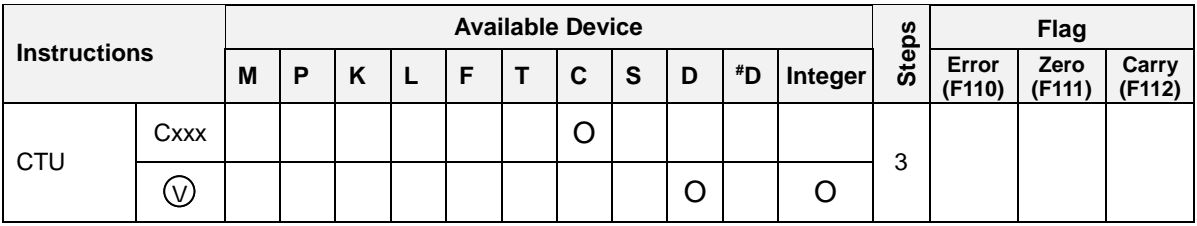

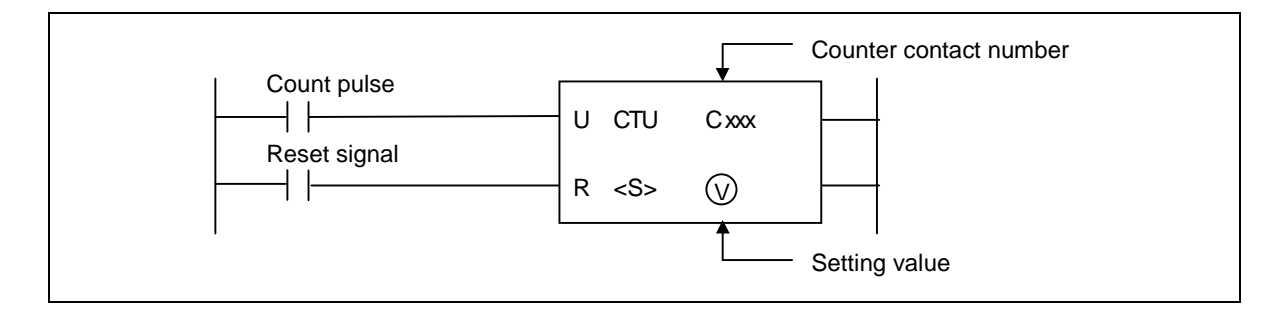

## 1) Functions

- Whenever a rising edged is detected at the count pulse input, the current value is increased by 1
- The initial current value is 0 and when the current value is reached to the setting value, the counter contact turns on.
- After the counter contact turns on, the current value keeps increasing until its maximum value. (65535)
- When the reset signal is switched on, the counter contact and current value is cleared as 0.  $\overline{a}$

# 2) Program example

- Whenever the P030 is changed from off to on, the current value of C010 is increased by 1.  $\overline{a}$
- The P031 is reset condition.

[Program]

P030 P031 U CTU C010 R <S> 00010 ( P060 ) C<sub>010</sub>

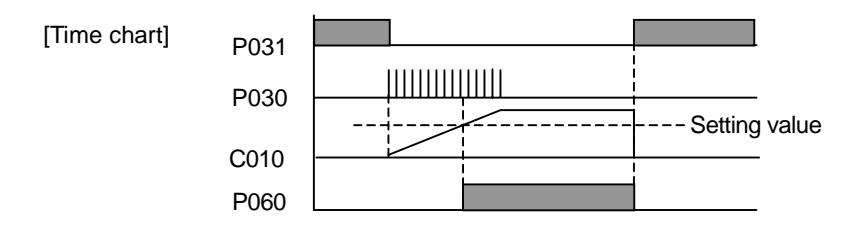

## **4.10.2 CTD**

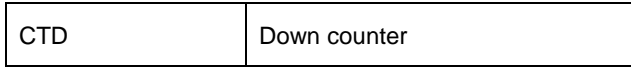

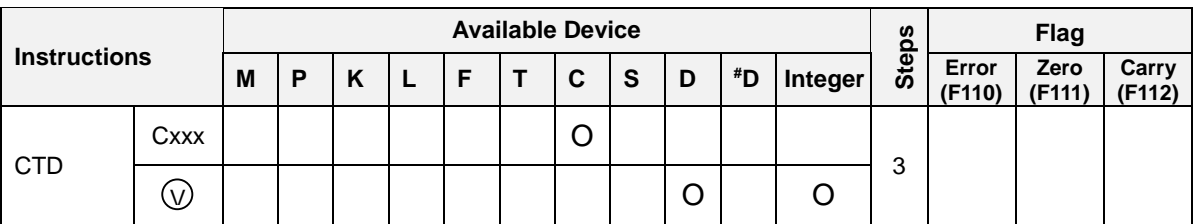

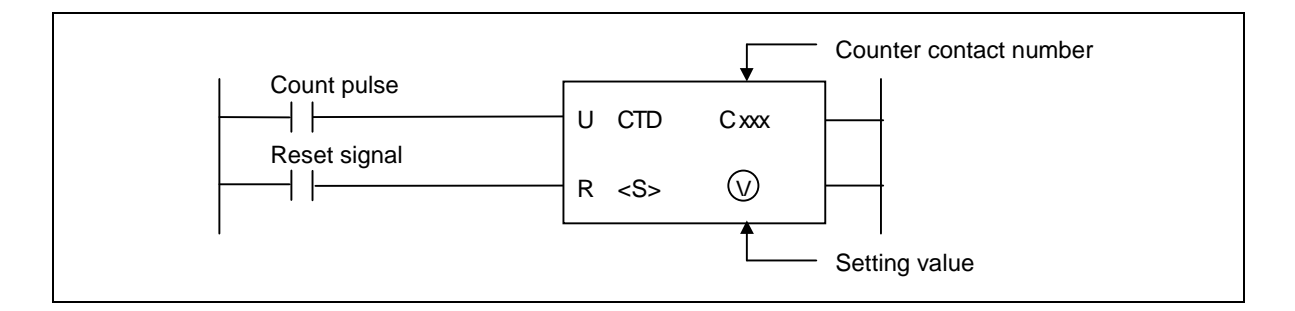

# 1) Functions

- Whenever the rising edge is detected from counter pulse input, the current value is decreased by 1.  $\overline{a}$
- The initial current value is the setting value, and when the current value reached to 0, the counter  $\overline{a}$ contact is switched on.
- When the reset signal turns on, the counter contact is switched off and the current value is reset as the setting value.

# 2) Program example

- Whenever the P030 is changed from off to on, the current value of C010 is decreased by 1.
- The P031 is reset condition.

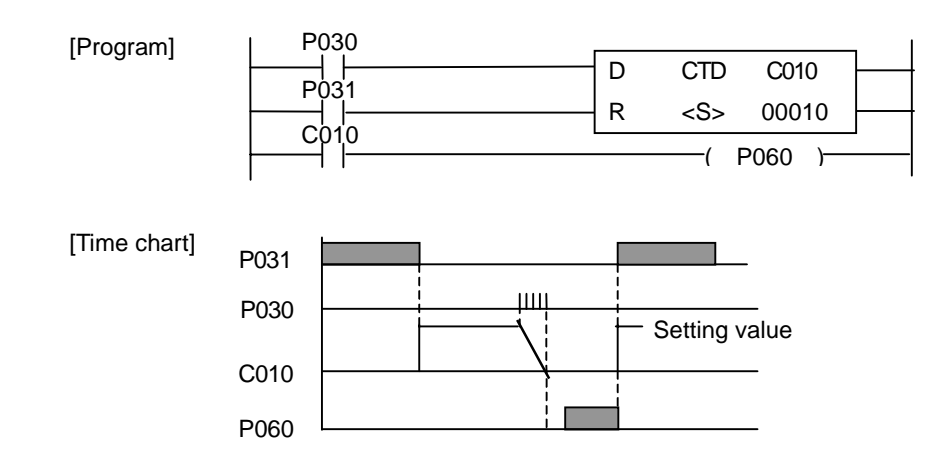

## **4.10.3 CTUD**

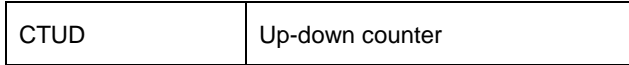

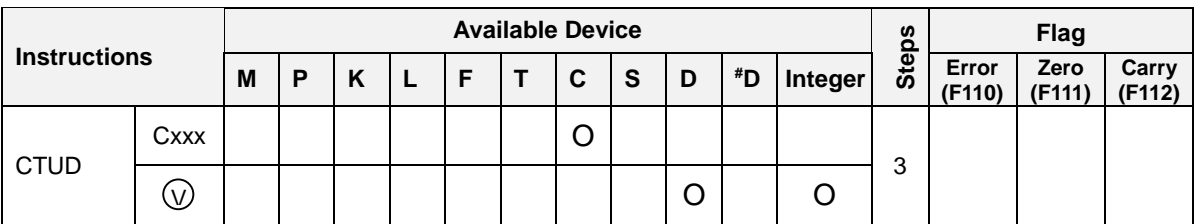

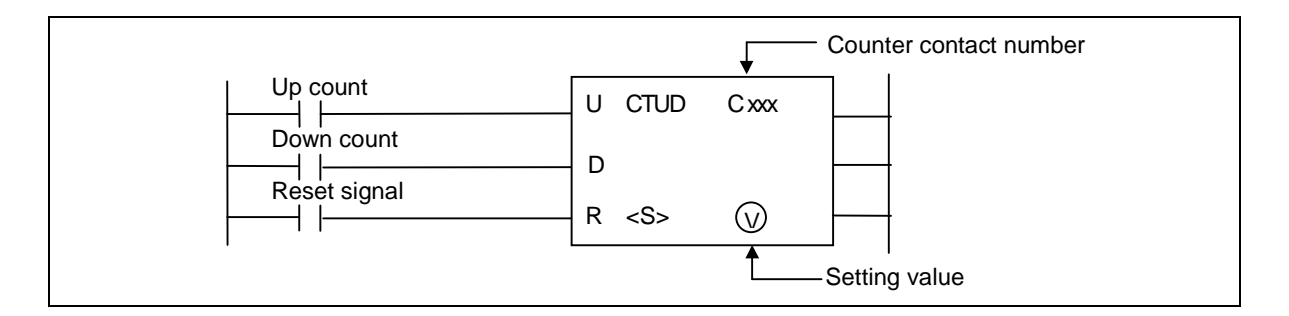

1) Functions

- Whenever a rising edged is detected from up count input, the current value is increased by 1.  $\overline{a}$
- The current value is decreased by 1 whenever a rising edge is detected at the down count input.  $\overline{a}$
- The initial current value is 0.
- The counter contact turns on when the current value is same or greater than the setting value.
- When the reset signal turns on, the counter contact and current value is cleared as 0.

# 2) Program example

- The P030 is up count input, and the P031 is down count input.
- The P032 is reset signal.

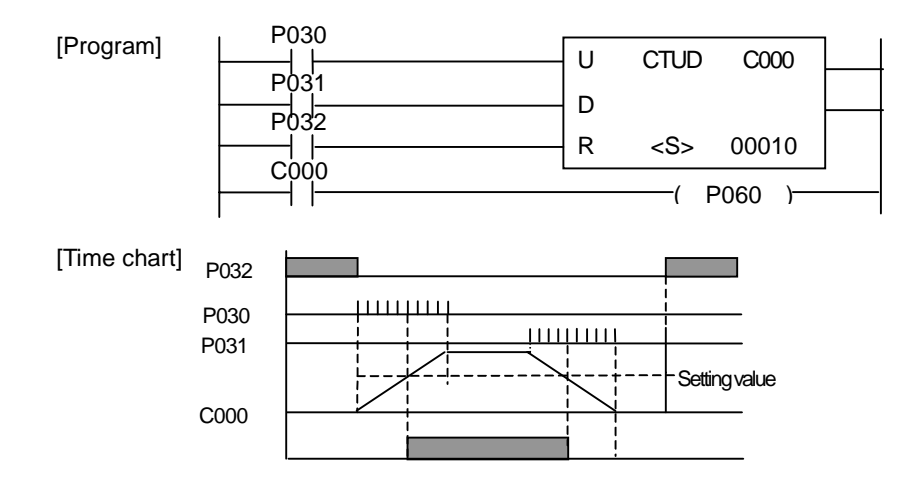

## **A control circuit for motor operation (example of CTUD instruction)**

### **1. Operation**

There are 4 motors controlled by PLC. Whenever the push-button PB1 is pressed, the numbers of operating motor is increased by 1. The PB2 decreases the numbers of operating motor whenever it is pressed. If the PB1 is pushed when 4 motors are operating, all motors will stop their operation.

#### **2. System diagram**

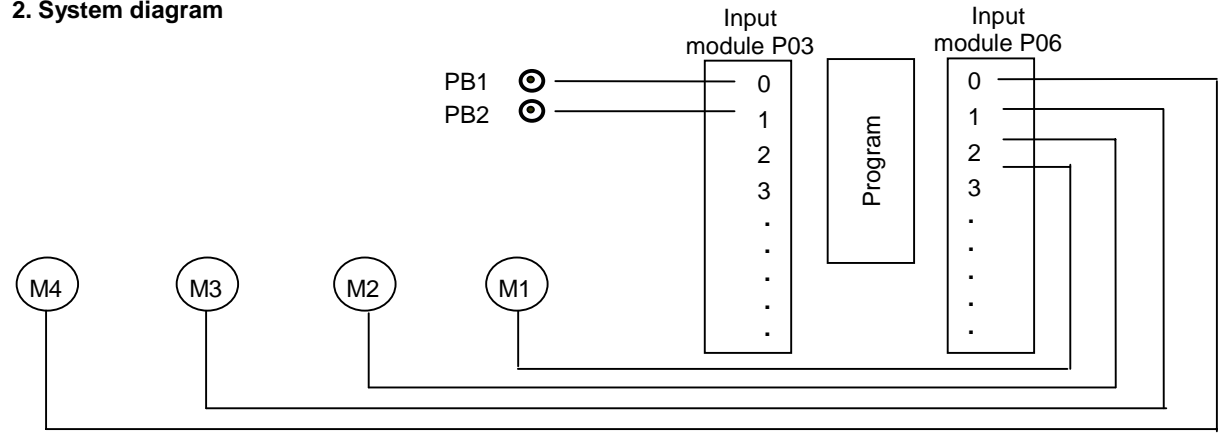

#### **3. Program**

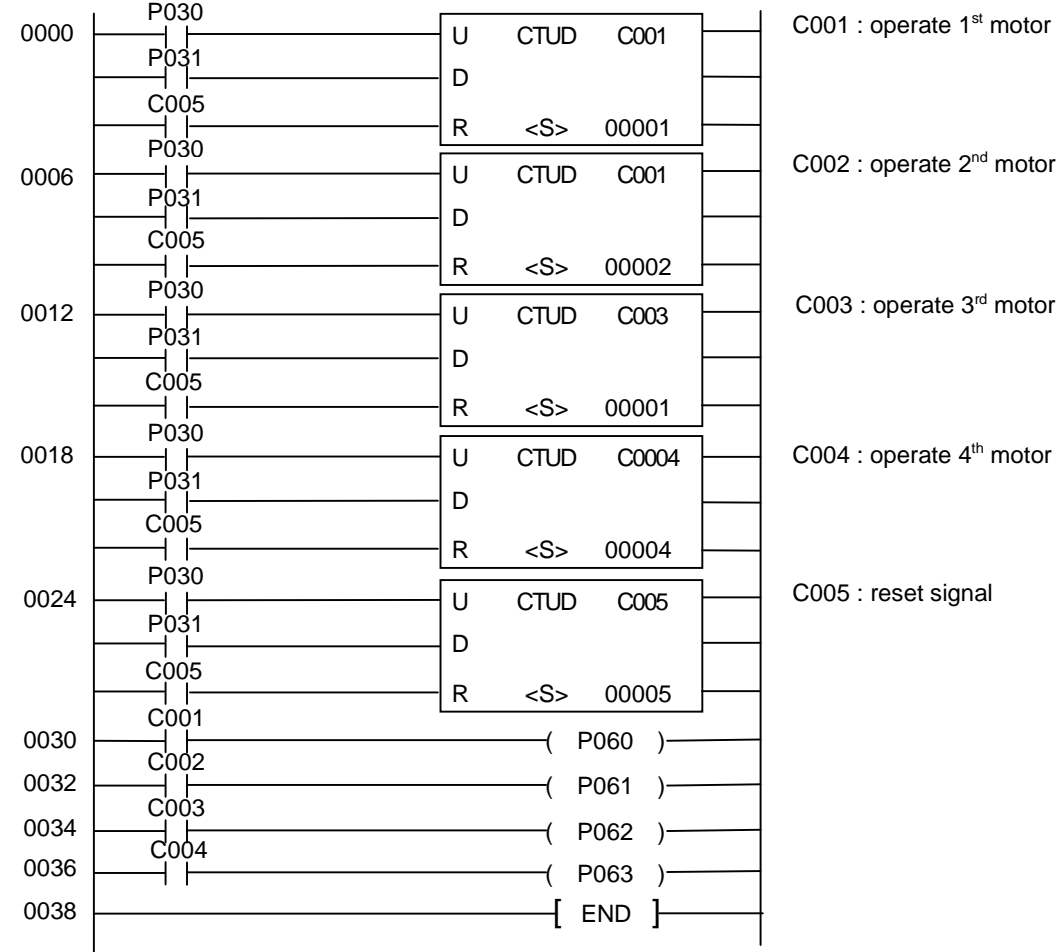
### **4.10.4 CTR**

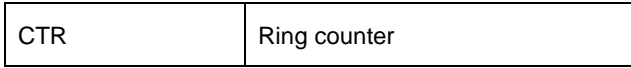

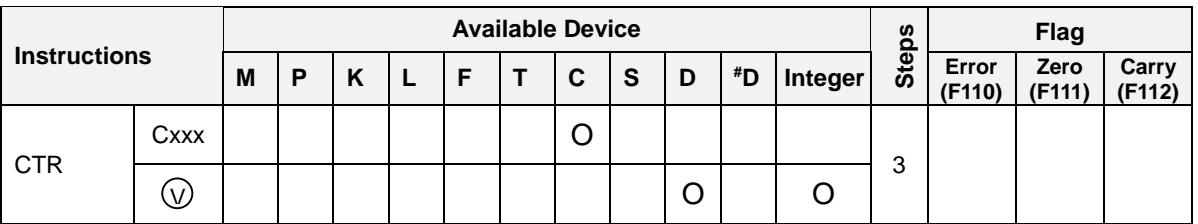

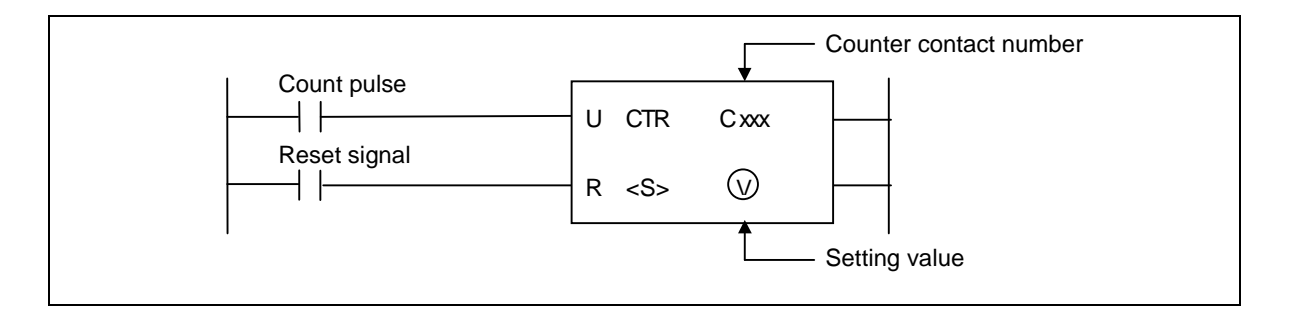

# 1) Functions

- Whenever a rising edge is detected at the count pulse input, the current value is increased by 1.  $\overline{a}$
- If the current value is reached to the setting value, the counter contact is switched on. Then the counter contact and current value will be cleared as 0 when the next rising edge is applied to the count pulse input.
- When the reset signal turns on, the counter contact and current value will be cleared as 0.

# 2) Program example

- The P030 is count pulse input and when the current value is same as the setting value, the counter contact is switched on.
- When the P030 is switched on 11<sup>th</sup> time, the counter contact (P060) is off and the current value is cleared as 0.

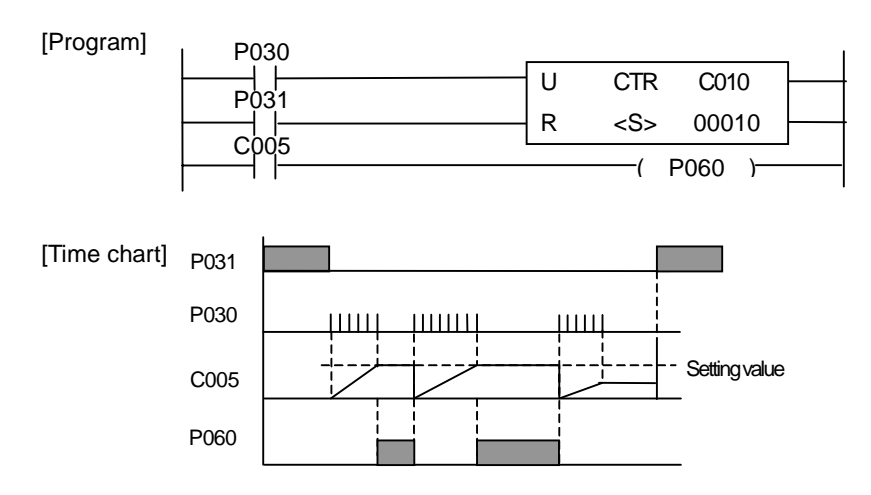

# **Chapter 5 Application instructions**

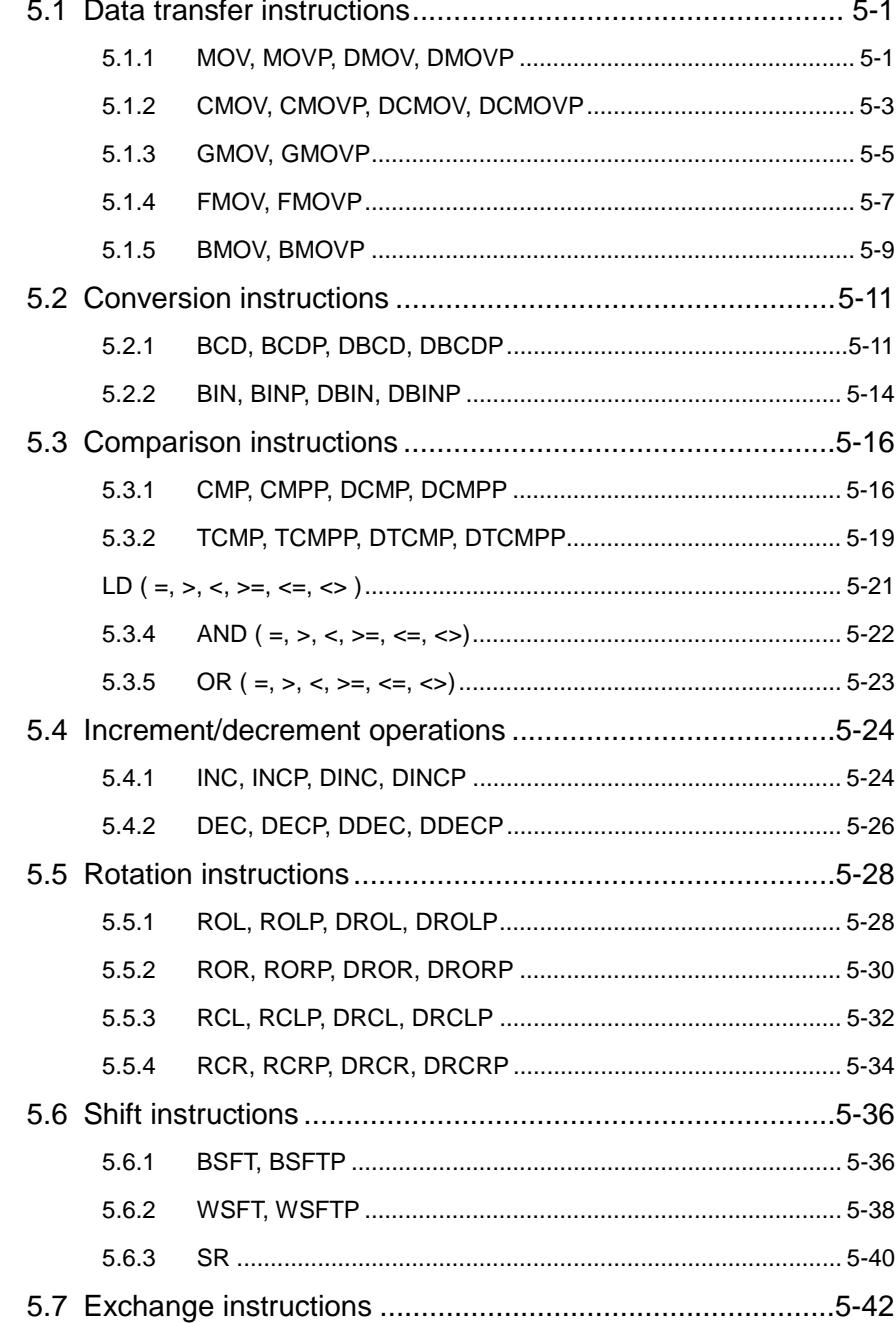

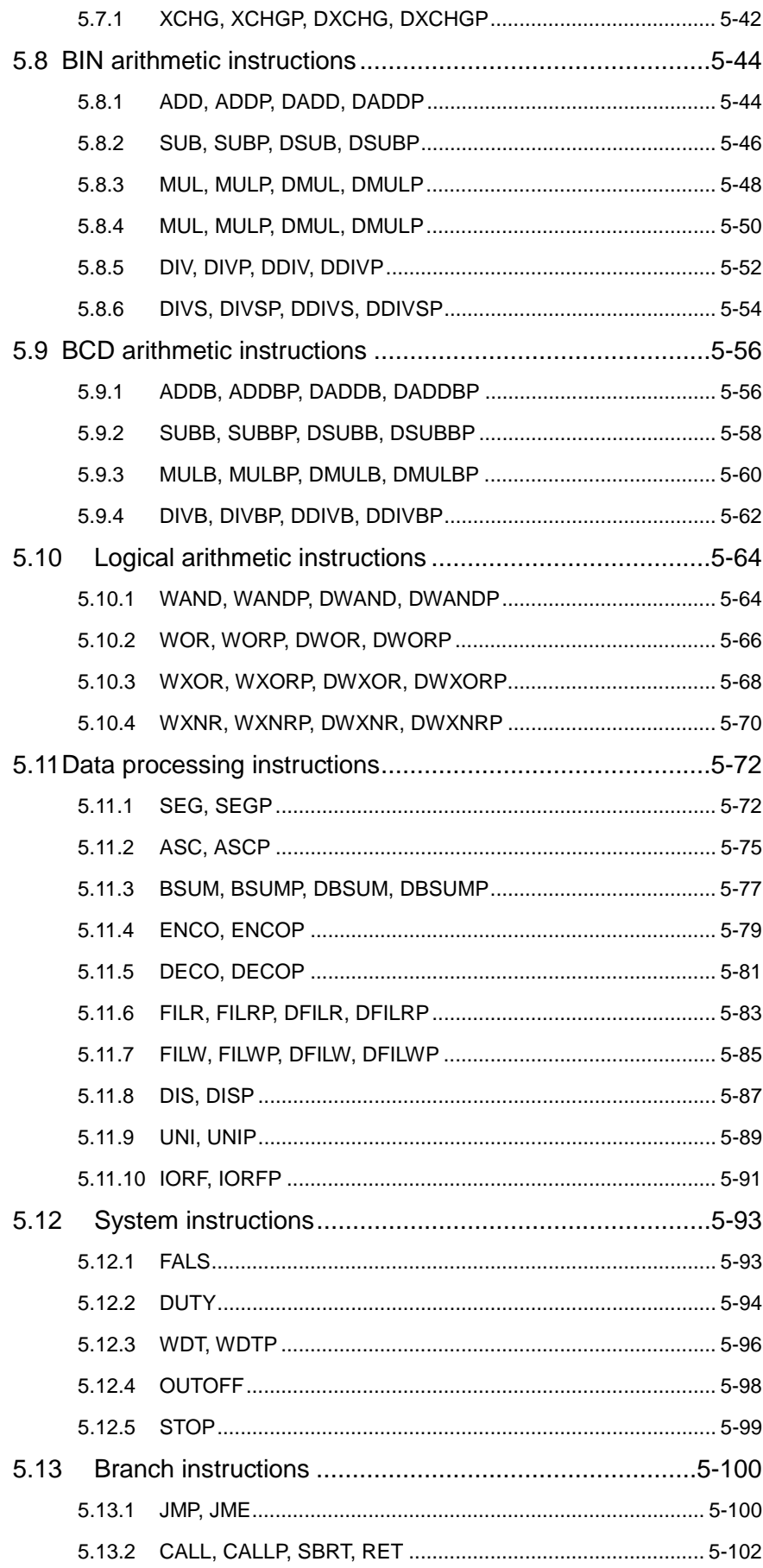

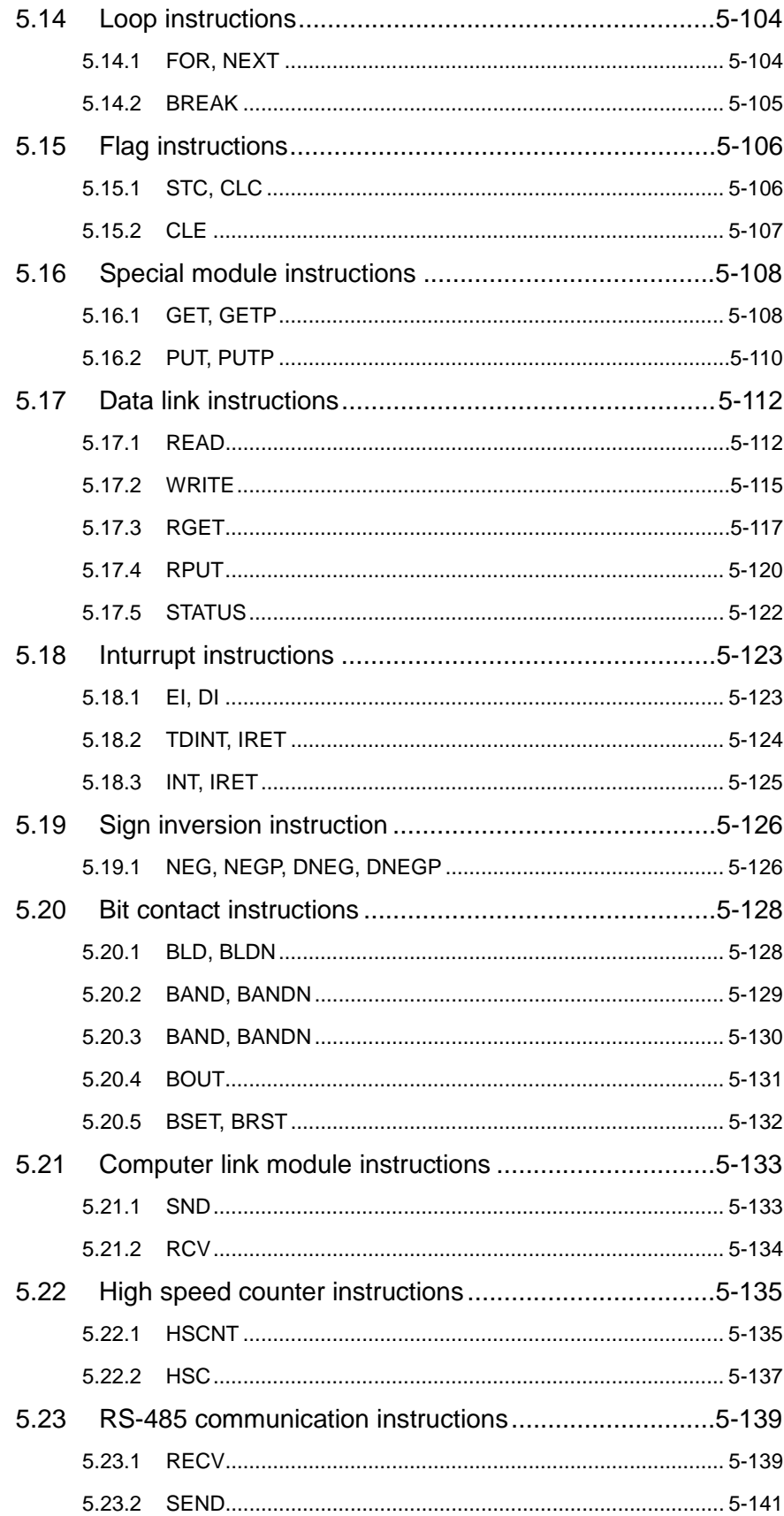

# **5 Application Instructions**

### **5.1 Data transfer instructions**

#### **5.1.1 MOV, MOVP, DMOV, DMOVP**

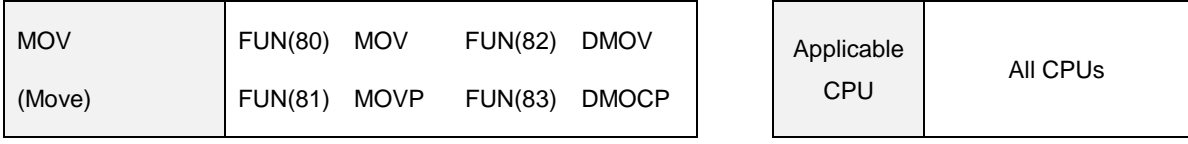

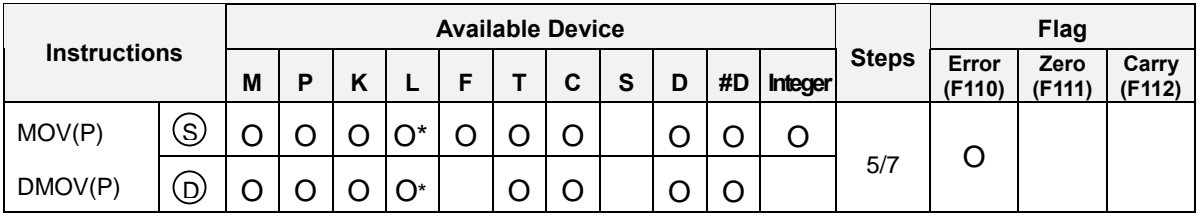

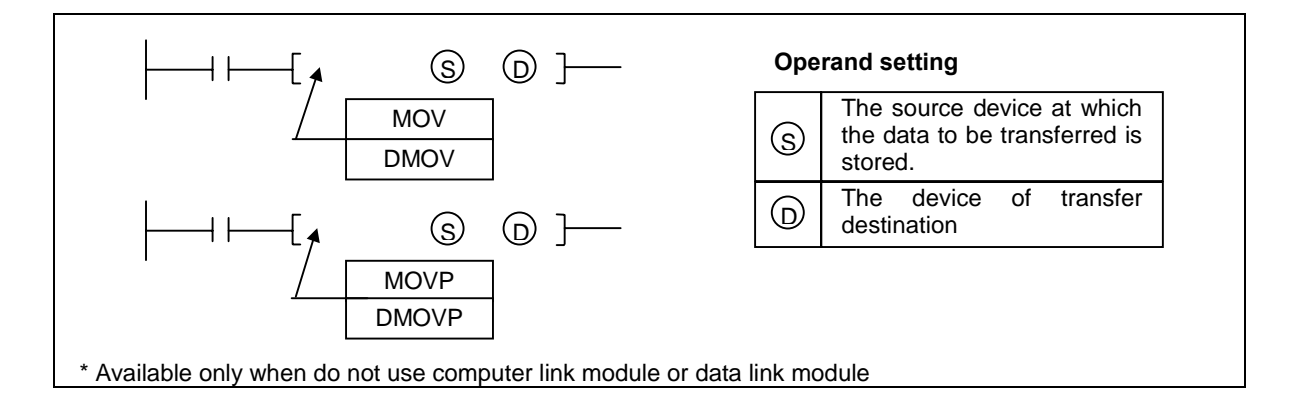

- 1) Functions
	- MOV(P) : Transfer the 16-bits data of the device specified at [ S ] to the device specified at [ D ].

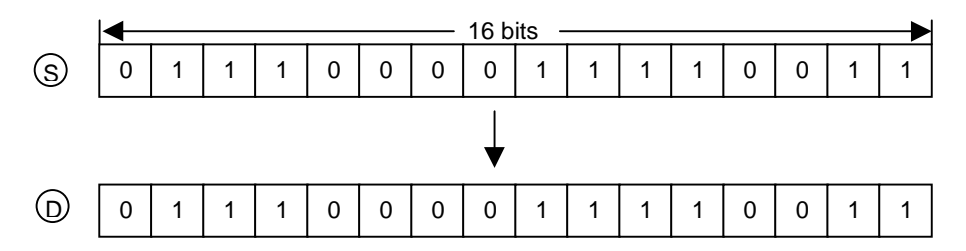

DMOV(P) : Transfer the 32-bits data of the device specified at [ S+1, S ] to the device specified at [ D+1, D ].

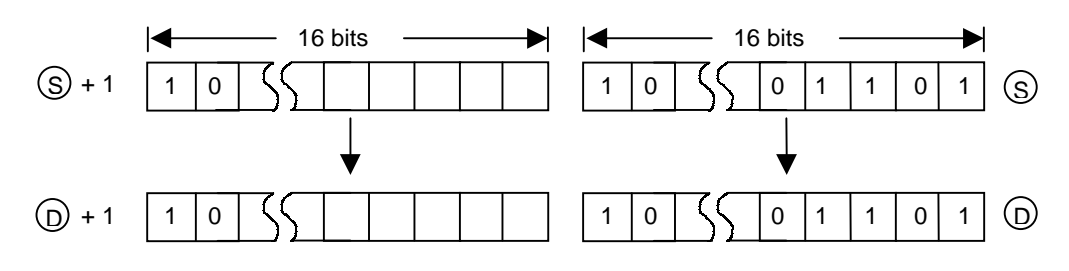

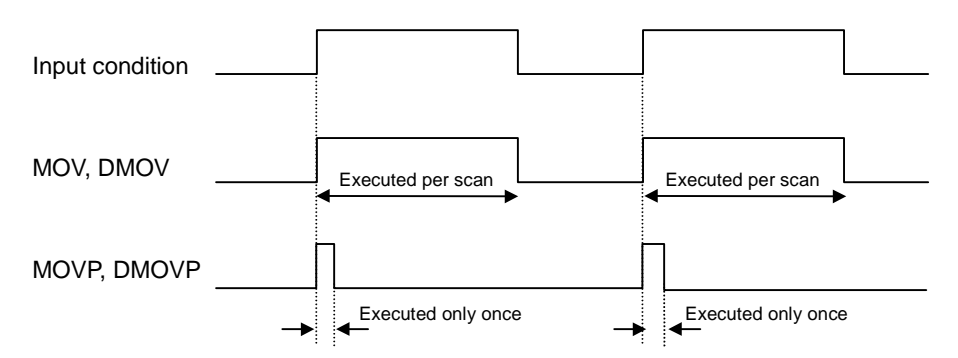

#### 2) Program example

Whenever a rising edge is detected at the P020, the 'h00F3' is moved to the P04 word.

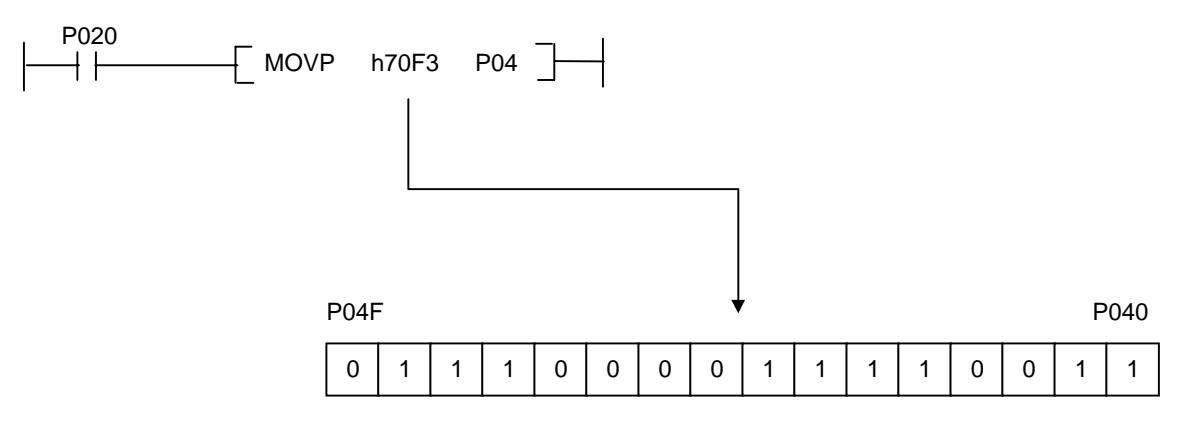

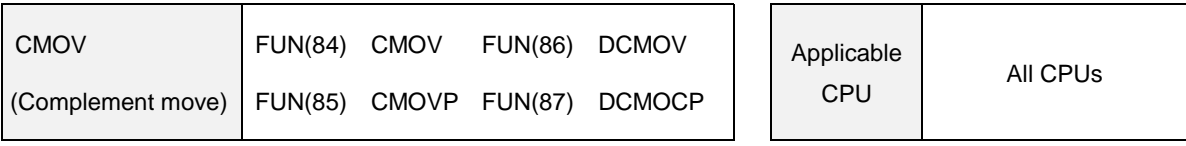

### **5.1.2 CMOV, CMOVP, DCMOV, DCMOVP**

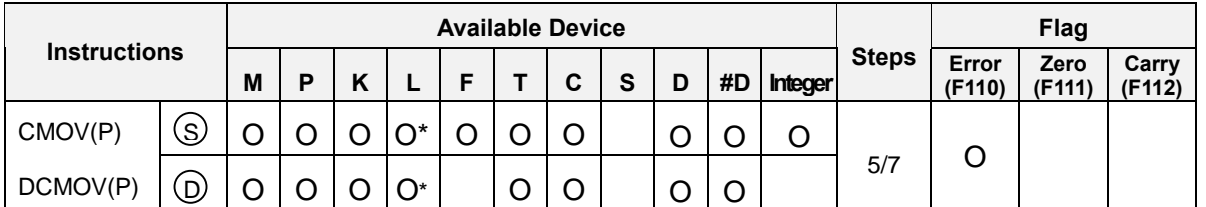

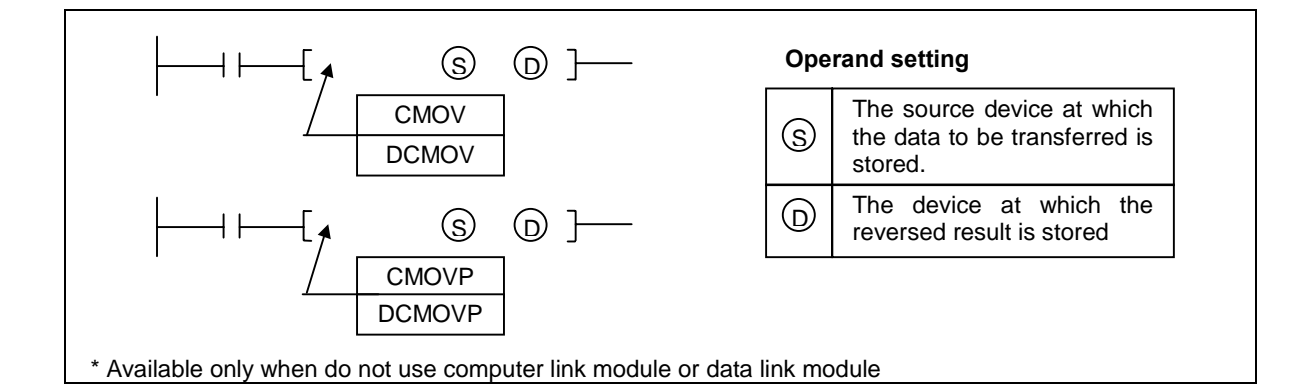

# 1) Functions

CMOV(P) : Reverses the 16-bits data of [ S ] per bit and transfers the result to [ D ].

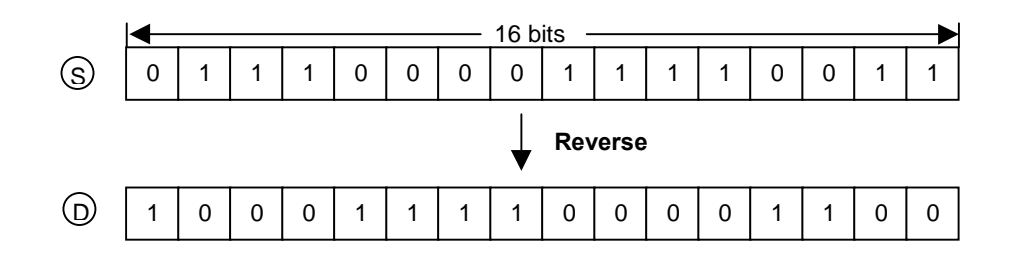

DCMOV(P): Reverses the 32-bits data of [ S+1, S ] per bit and transfers the result to [ D+1, D ].

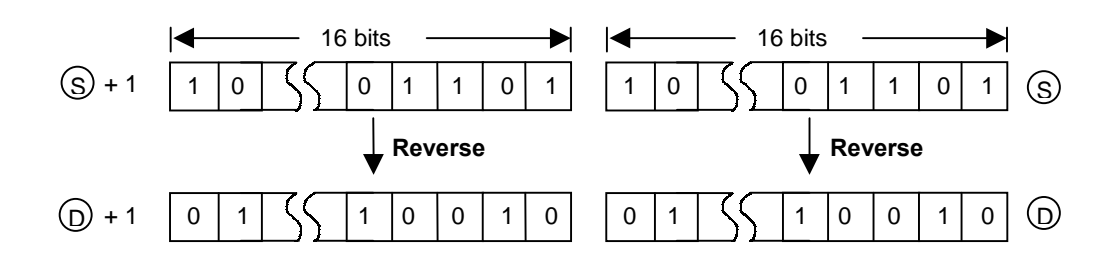

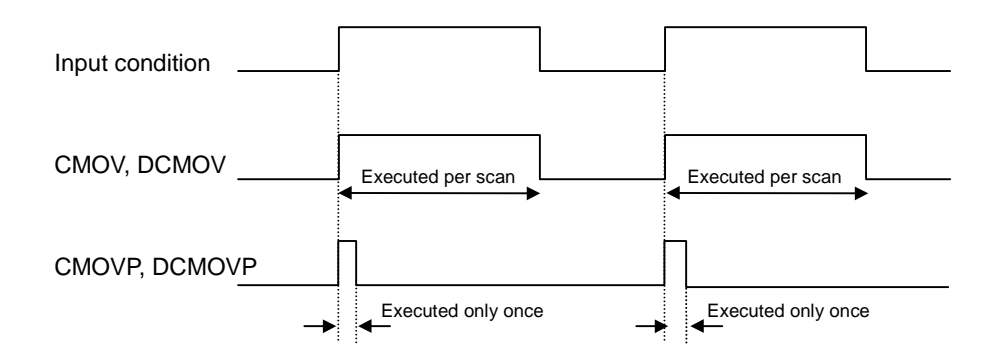

- 2) Program example
	- While the M020 is on, reverse the data of P02 word and transfer the result to P06 word.

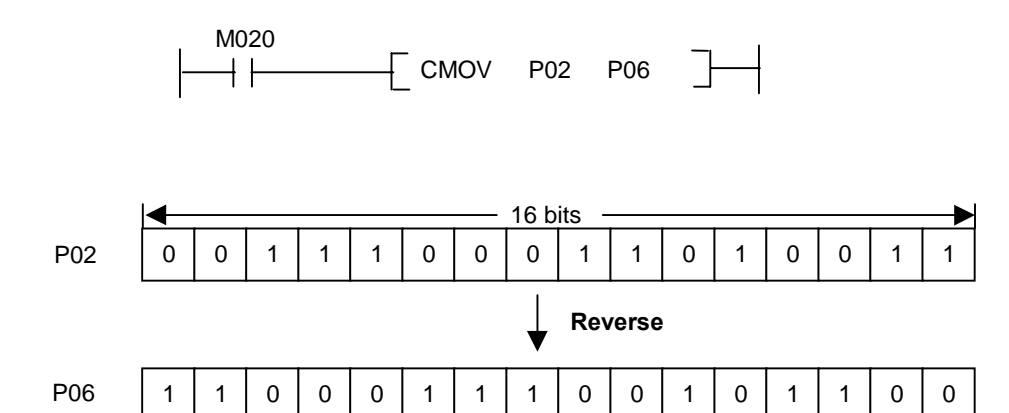

#### **5.1.3 GMOV, GMOVP**

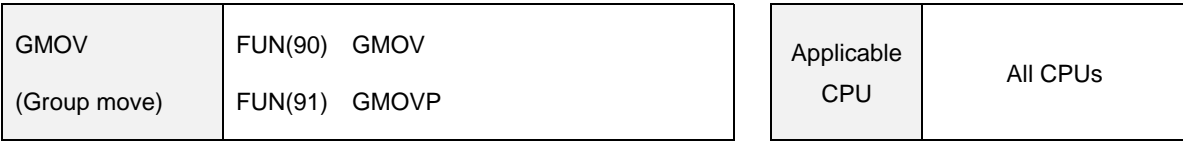

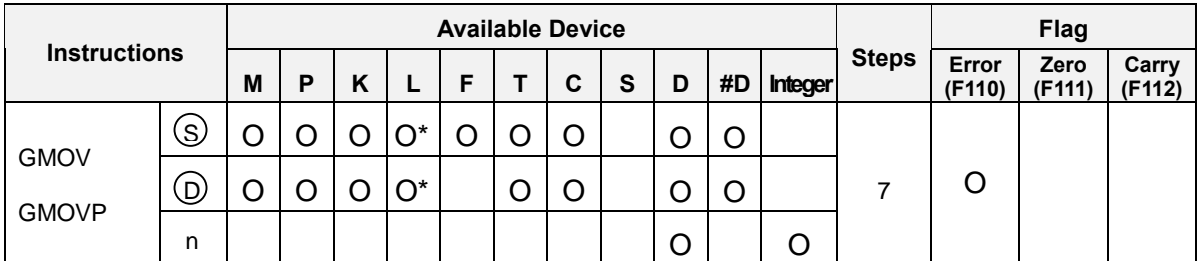

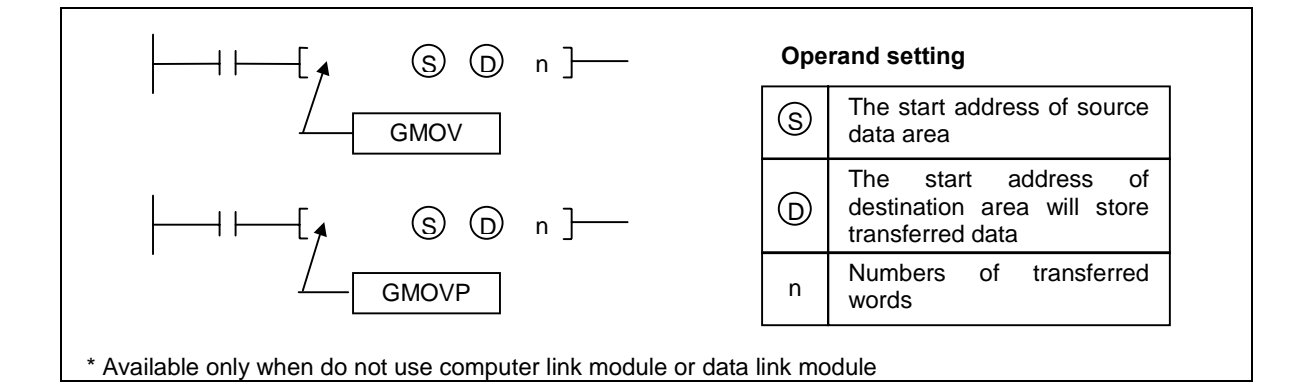

# 1) Functions

- Transfers the content of 'n' words, which begin with the device specified at [ S ], in blocks to 'n' words which begin with the device specified at [ D ].

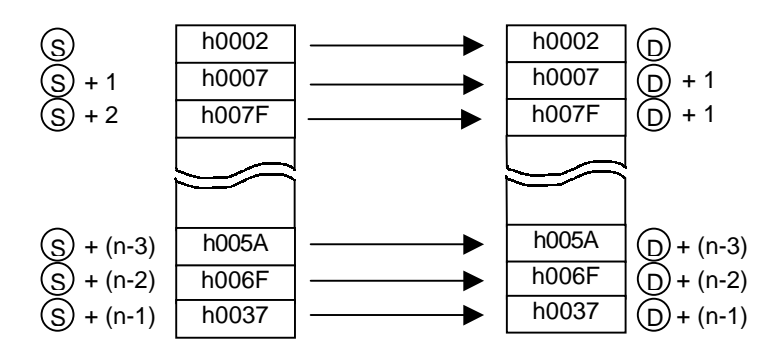

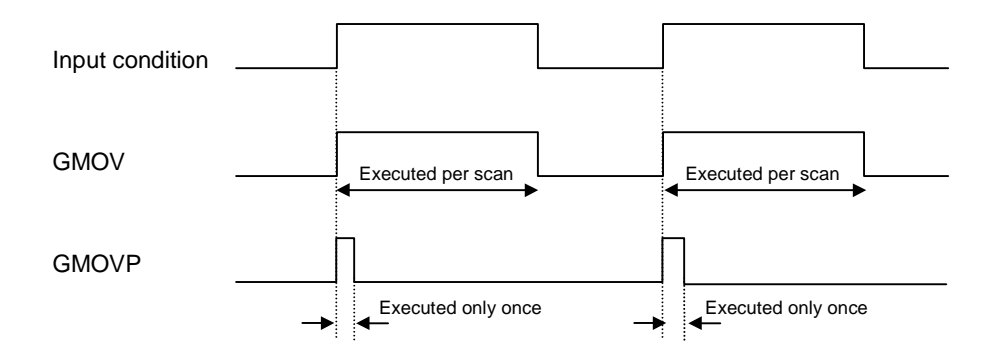

# 2) Program example

While the P020 is on, move the data of D000, D001, and D002 to P04, P05, and P06 area.

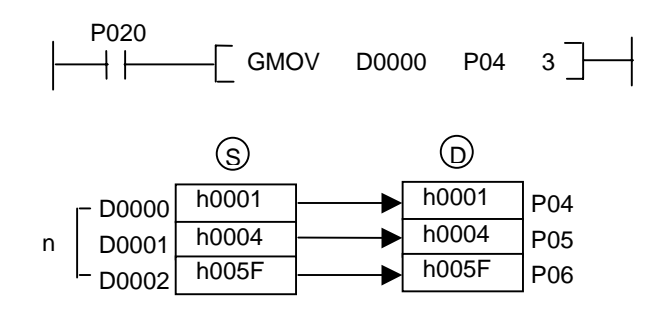

### **5.1.4 FMOV, FMOVP**

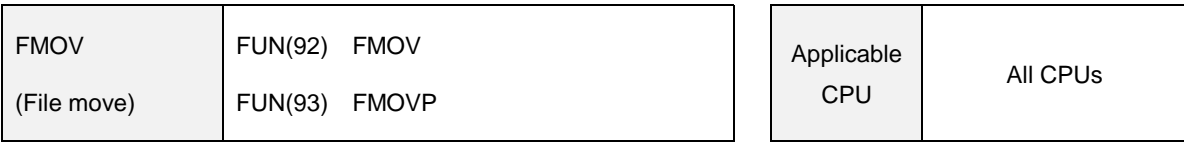

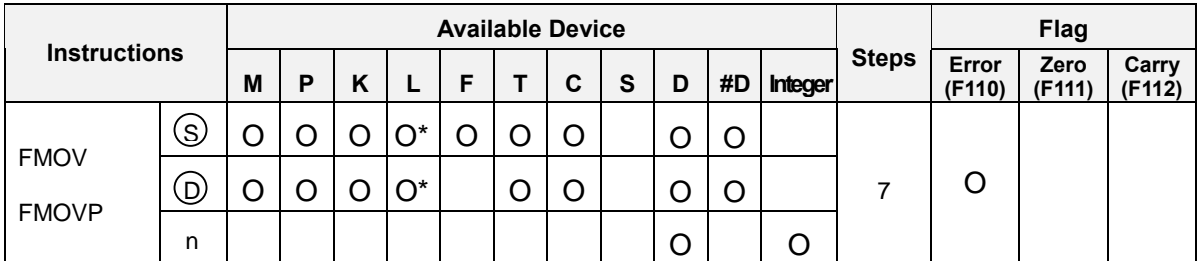

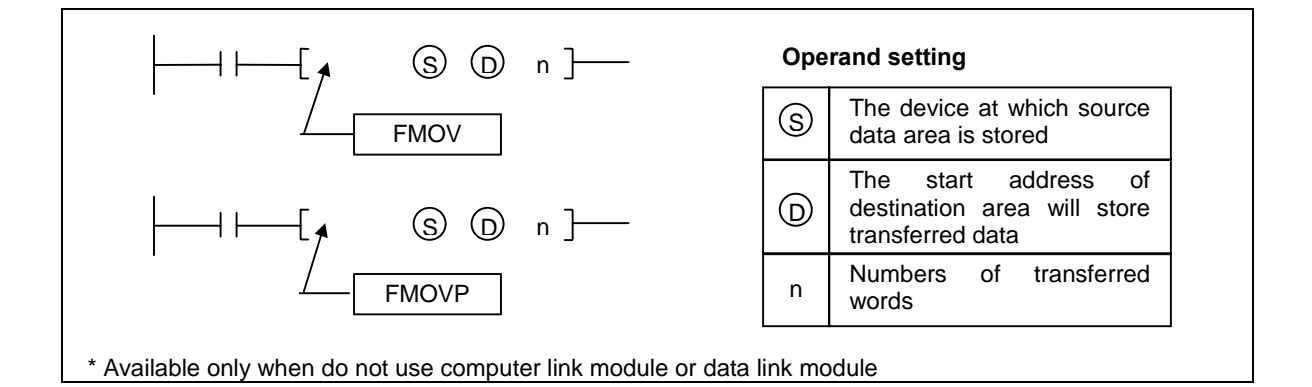

# 1) Functions

- Transfers the content of device specified at [ S ] in blocks to 'n' points which begin with the device specified at [ D ].

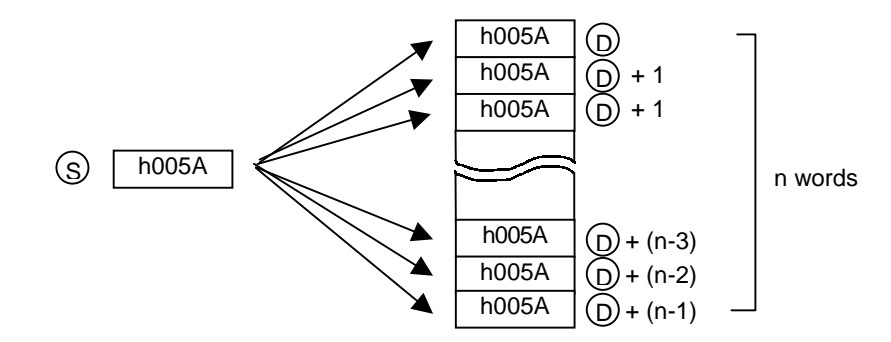

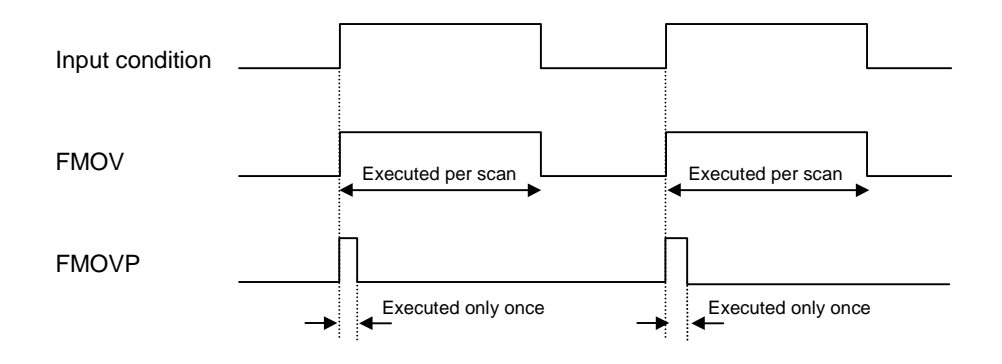

- 2) Program example
	- Whenever a rising edge is detected at P030, transfer the content of P02 word to the block of P04, P05, and P06.

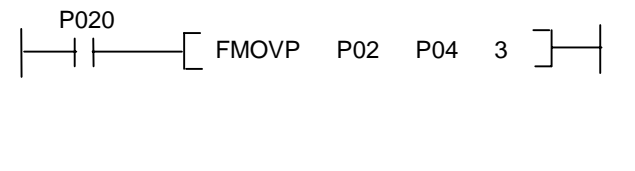

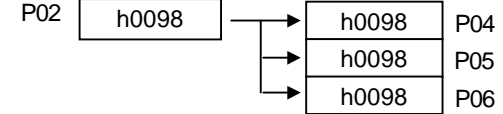

### **5.1.5 BMOV, BMOVP**

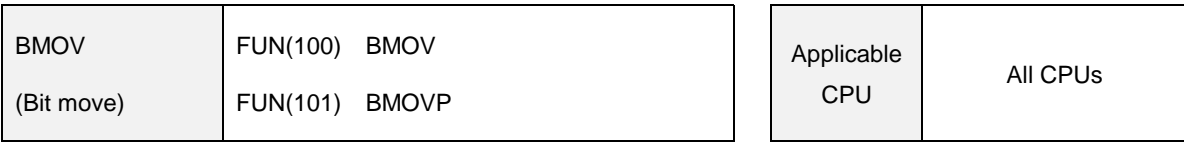

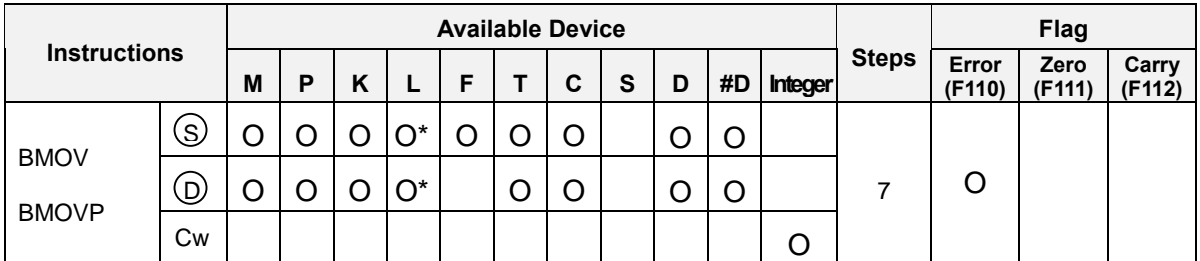

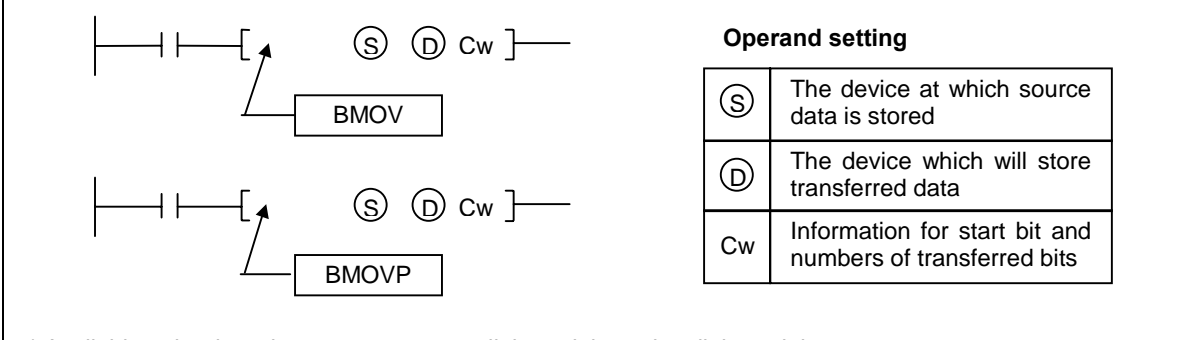

\* Available only when do not use computer link module or data link module

# 1) Functions

- The format of 'Cw'

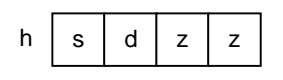

- a) s : The start bit of [S].
- b)  $d$ : The start bit of  $[D]$
- c) zz : Numbers of transferred bits. (Hexadecimal)
- Transfers the content of 'zz' bits from the 's' bit of the device specified at [ S ] to the 'zz' bits from 'd' bit of the device specified at [ D ].
- The maximum value of the 'zz' is h10 ( = 16). If the value of 'zz' is 0 or over h10, the instruction will be ignored. (The error flag F110 is set when the 'zz' is over h10.)

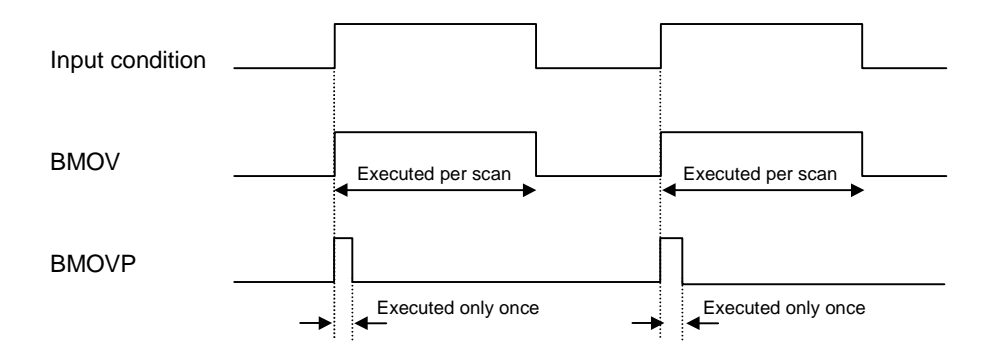

#### 2) Program example

- Whenever a rising edge is detected at the P030, transfer 4 bits from the P020 bit to the 4 bits from the P063 bit.

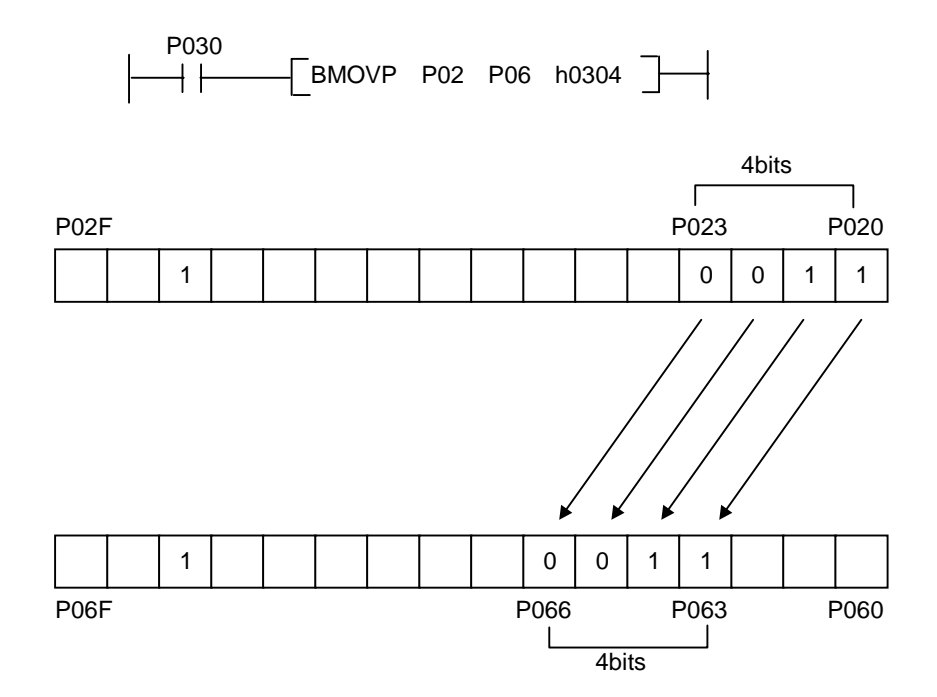

### **5.2 Conversion instructions**

#### **5.2.1 BCD, BCDP, DBCD, DBCDP**

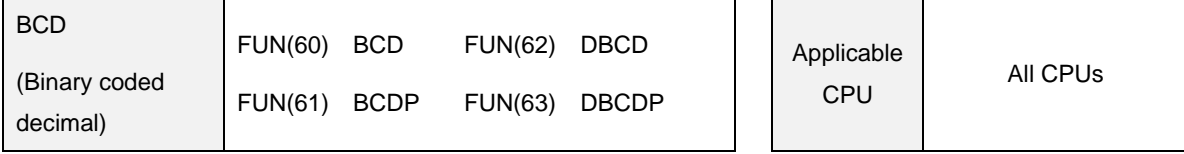

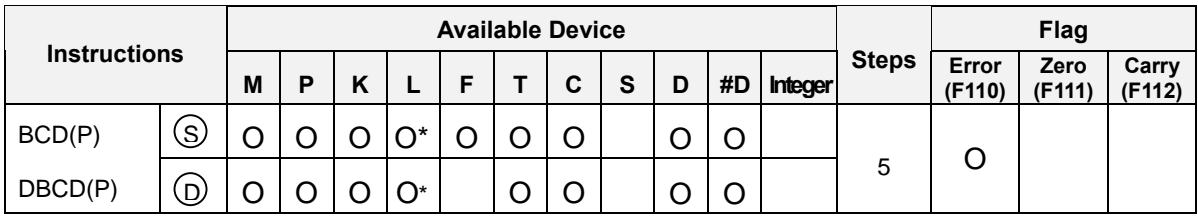

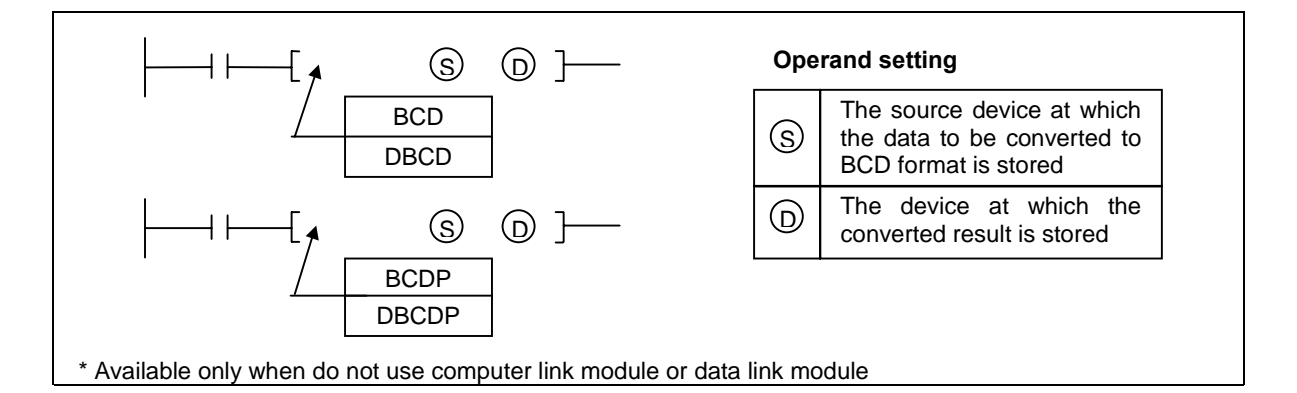

- 1) Functions
	- BCD : Converts binary data (0 to 9999) of the device specified at [ S ] into BCD format and transfers the result to the device specified at [ D ].

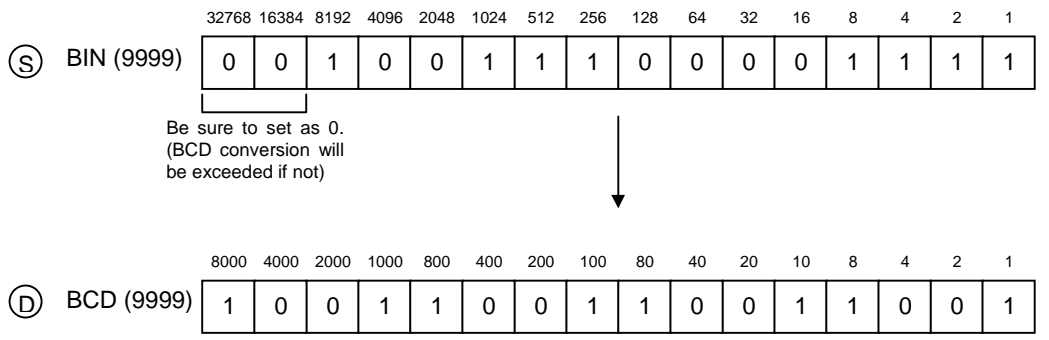

- DBCD : Converts binary data (0 to 99999999) of the device specified at [ S ] into BCD format and transfers the result to the device specified at [ D ].

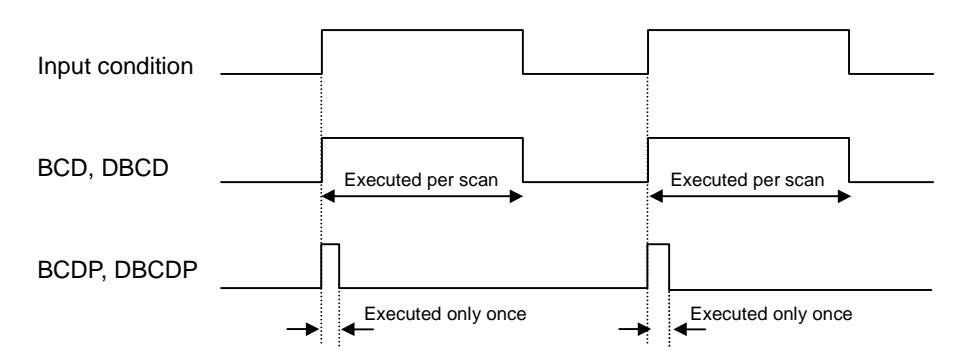

Operation Error

In the following cases, operation error occurs and the error flag (F110) turns on.

a) When BCD(P) instruction is used

The data of source [ S ] is outside the range of 0 to 9999

b) When DBCD(P) instruction is used

The data of source [ S ] is outside the range of 0 to 99999999

- 2) Program example
	- While P020 is on, convert the binary data of D001 and transfer the result to the P05 word.

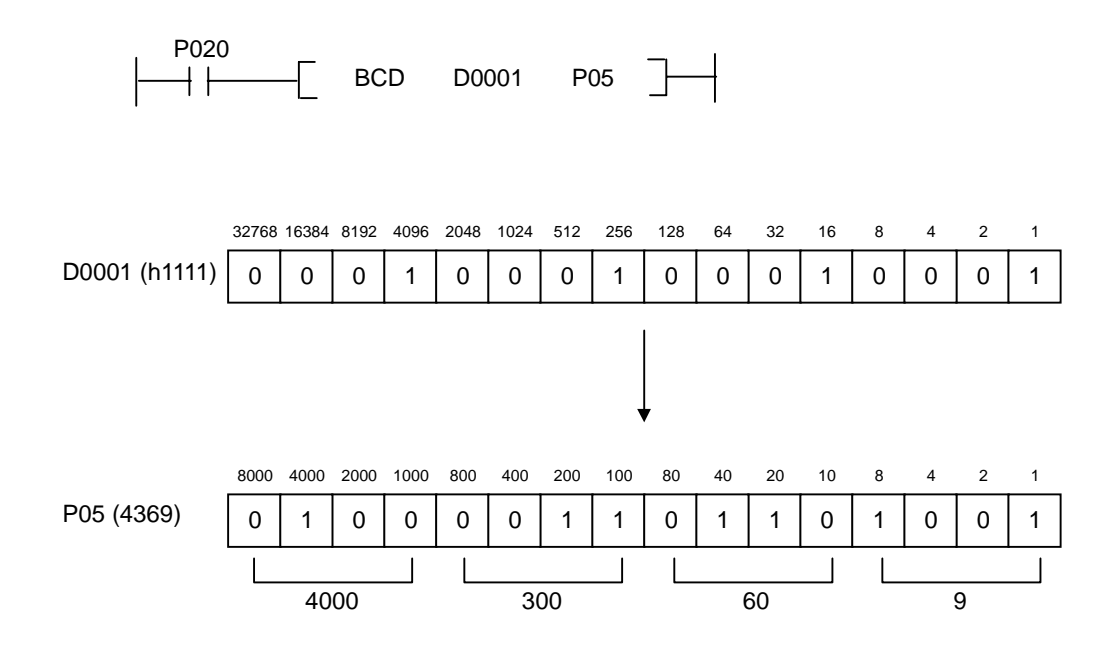

# **Displaying the current value of counter (example of BCD, BMOV instructions)**

#### **1. Operation**

There is a warehouse and numbers of product incoming / outgoing are counted by light switches. The current stock of inside of warehouse is displayed by a digital indicator. When the stock of inside of warehouse reaches to 30, the incoming conveyer will be stopped.

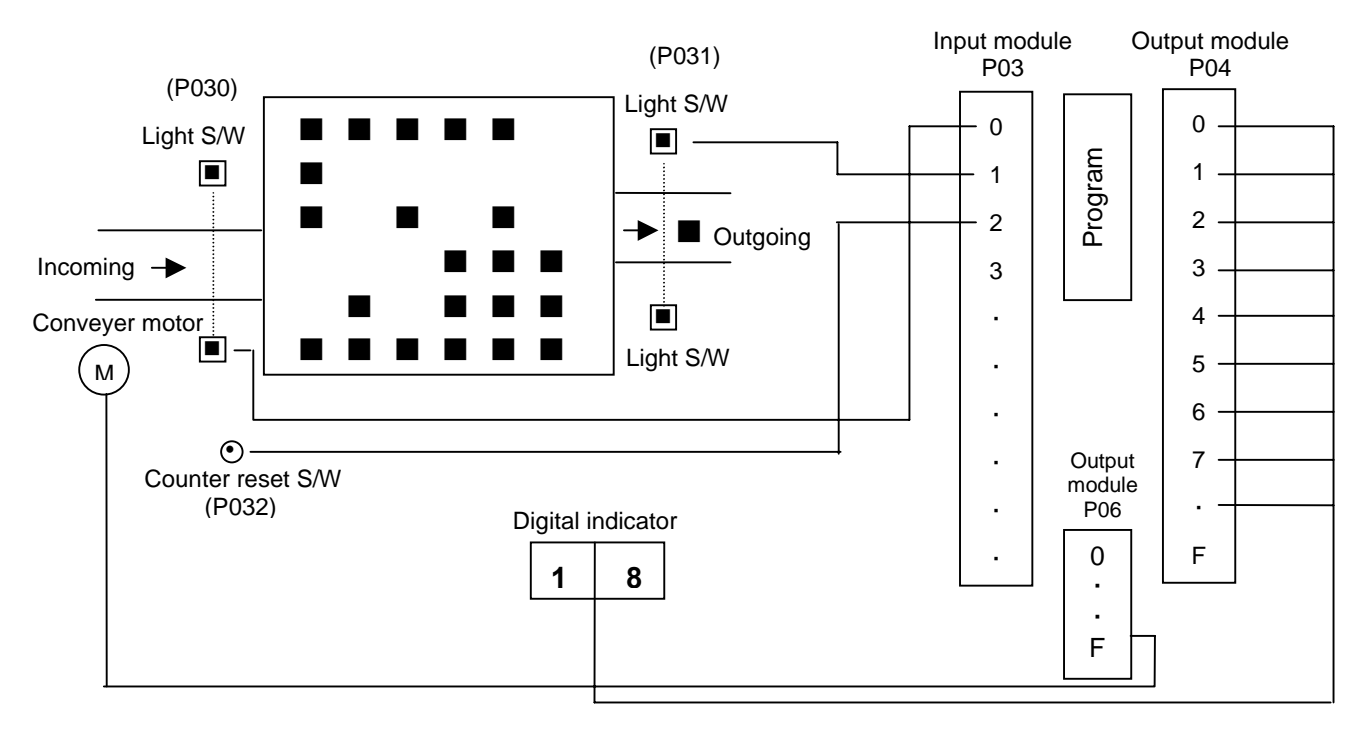

#### **2. System diagram**

#### **3. Program**

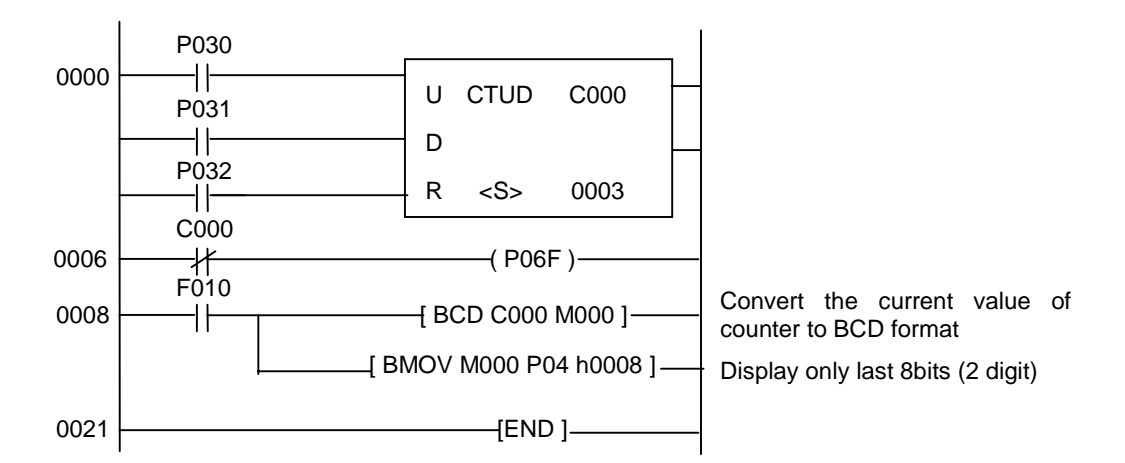

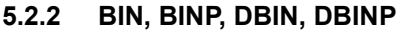

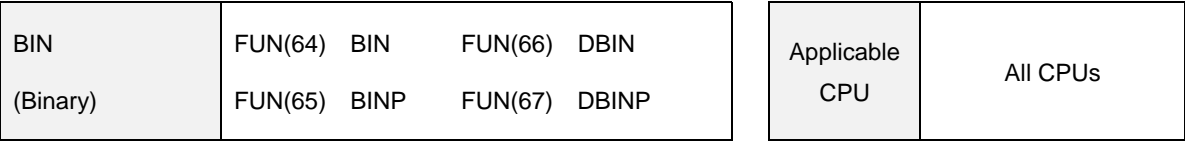

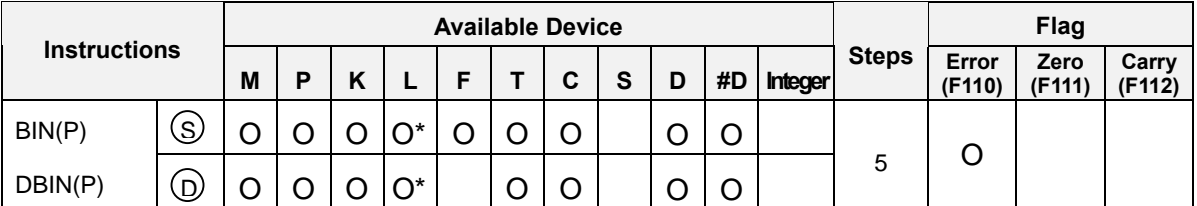

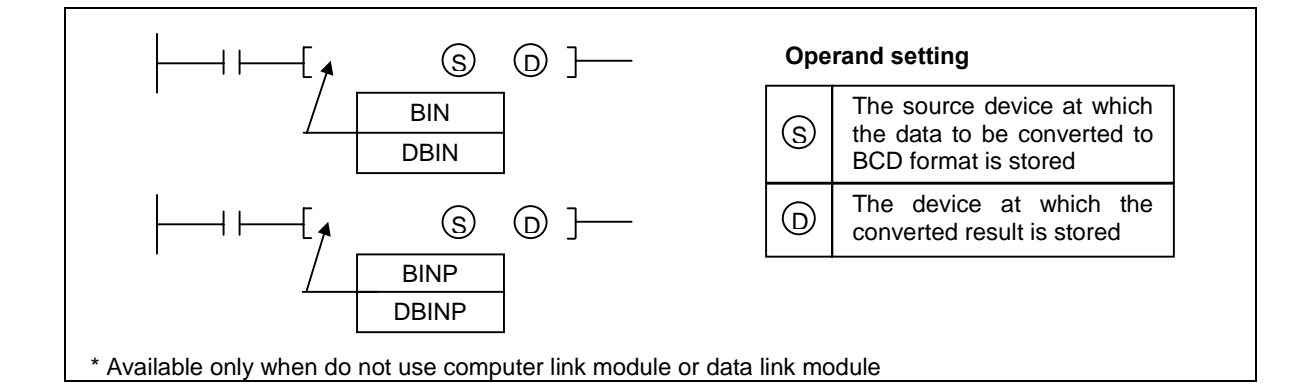

- 1) Functions
	- BIN : Converts BCD data (0 to 9999) of the device specified at [ S ] into binary format and transfers the result to the device specified at [ D ].

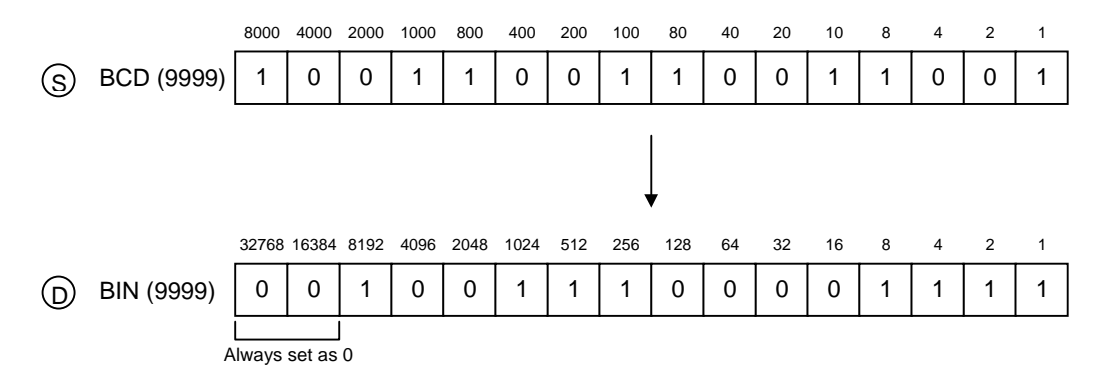

 DBIN : Converts BCD data (0 to 99999999) of the device specified at [ S ] into binary format and transfers the result to the device specified at [ D ].

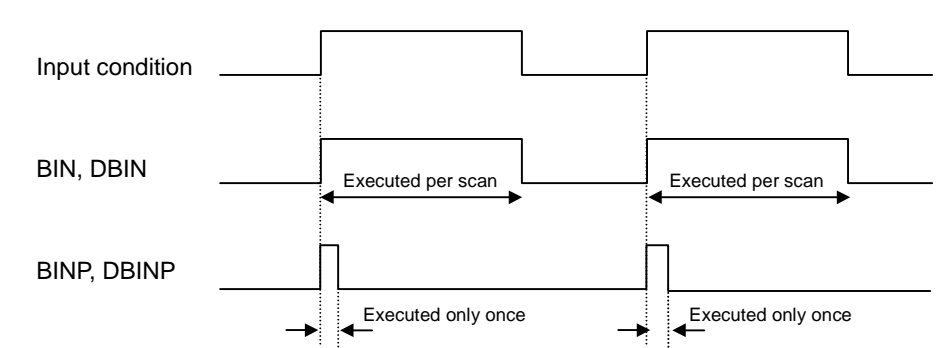

Operation Error

In the following cases, operation error occurs and the error flag (F110) turns on.

a) Each digit (4 bits) of source [ S ] is outside the range of 0 to 9

(Example : [ S ] = h78A5)

- 2) Program example
	- While P020 is on, convert the BCD data of P00 word and transfer the result to the D0001.

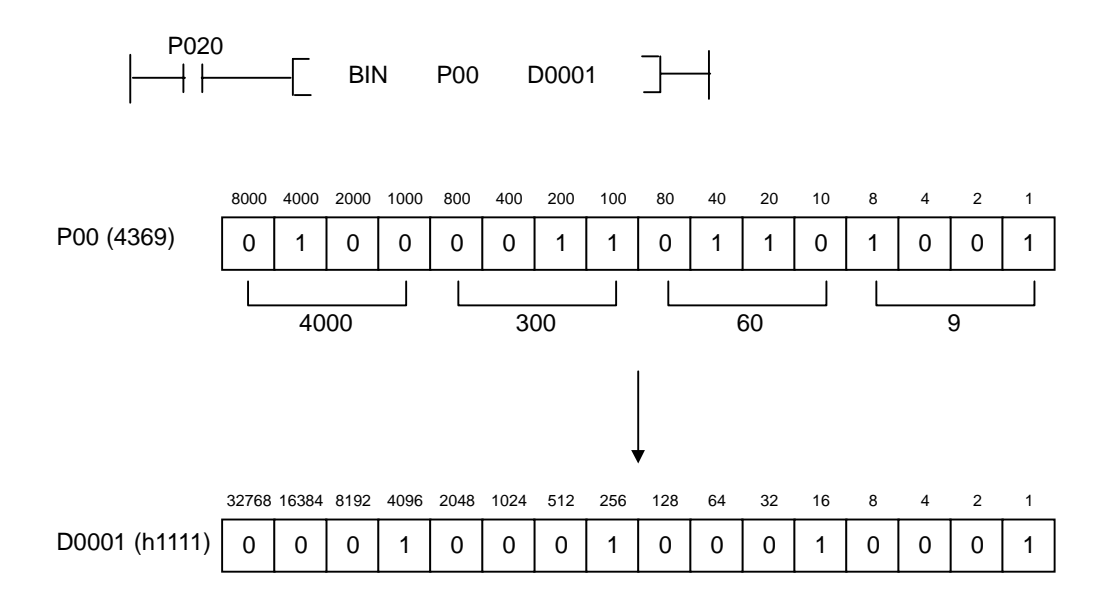

### **5.3 Comparison instructions**

#### **5.3.1 CMP, CMPP, DCMP, DCMPP**

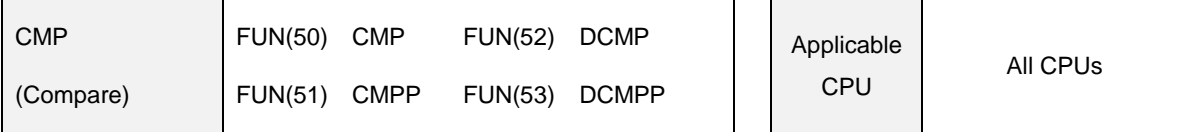

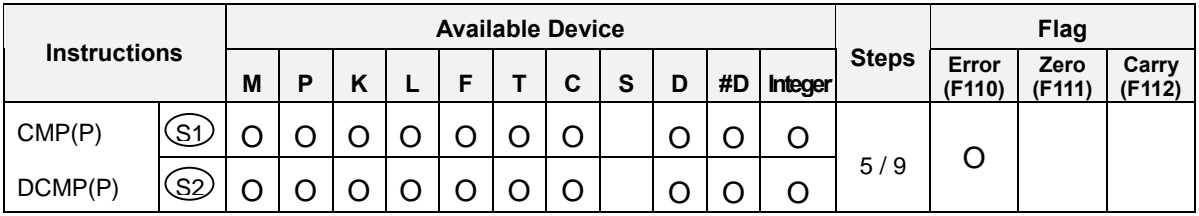

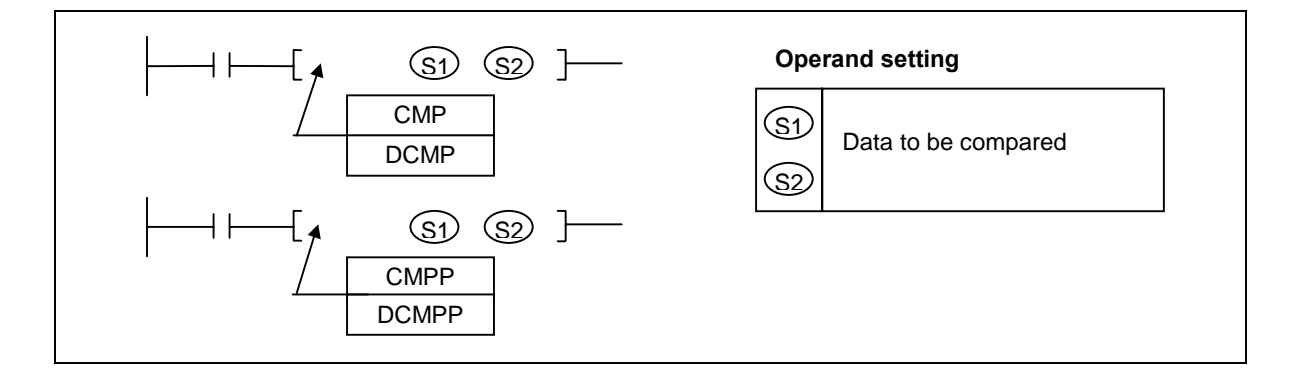

# 1) Functions

- Compares contents of two devices specified at [ S1 ] and [ S2 ].  $\mathbf{r}$
- After comparing, set corresponding flag among F120 ~ F125.

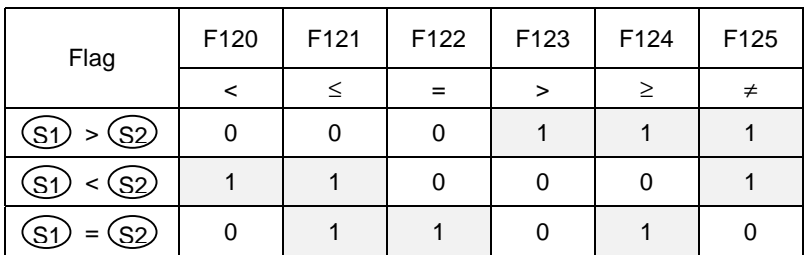

- Above flags indicate the result of CMP instruction executed at last.
- The error flag (F110) is set when [ S1 ] or [ S2 ] specified as #D format is over device range. The instruction at which error occurred is not executed.

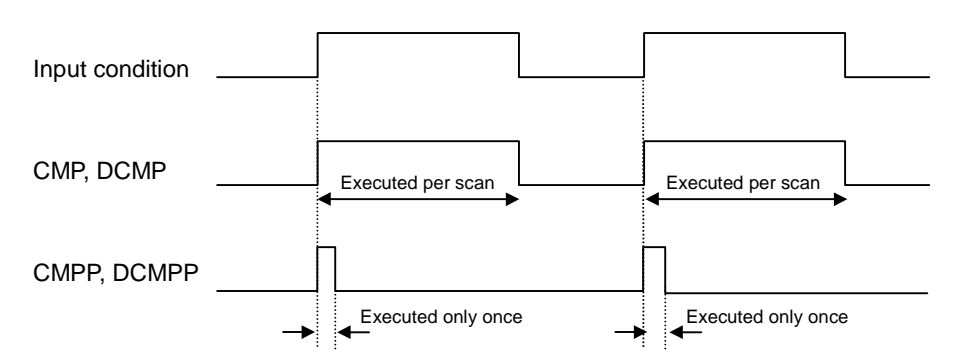

# 2) Program example

While P020 is on, compare contests of D000 and D001 and set flags according to the result.

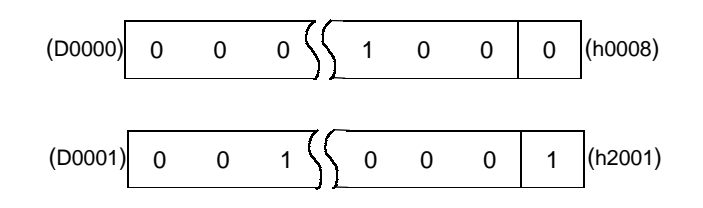

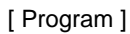

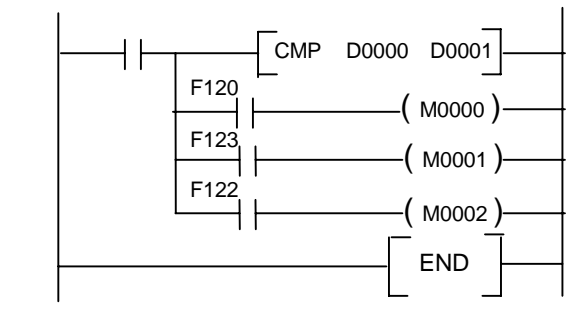

[ Flag setting ]

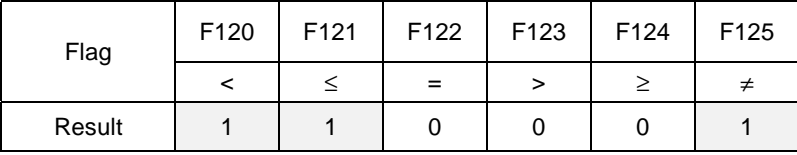

### **Comparing circuit (example of CMP instruction)**

#### **1. Operation**

There is a up-down counter C000. P030 is up-count input, and P031 is down-count input. If the current value of timer is  $0 \sim 9$ , P060 turns on. If the current value is  $10 \sim 19$ , P061 will be on. P062 will turn on when 20  $\sim$  29, P063 will turn on when 30  $\sim$  39, and P064 will be on when the current value is 40 or larger.

#### **2. Program**

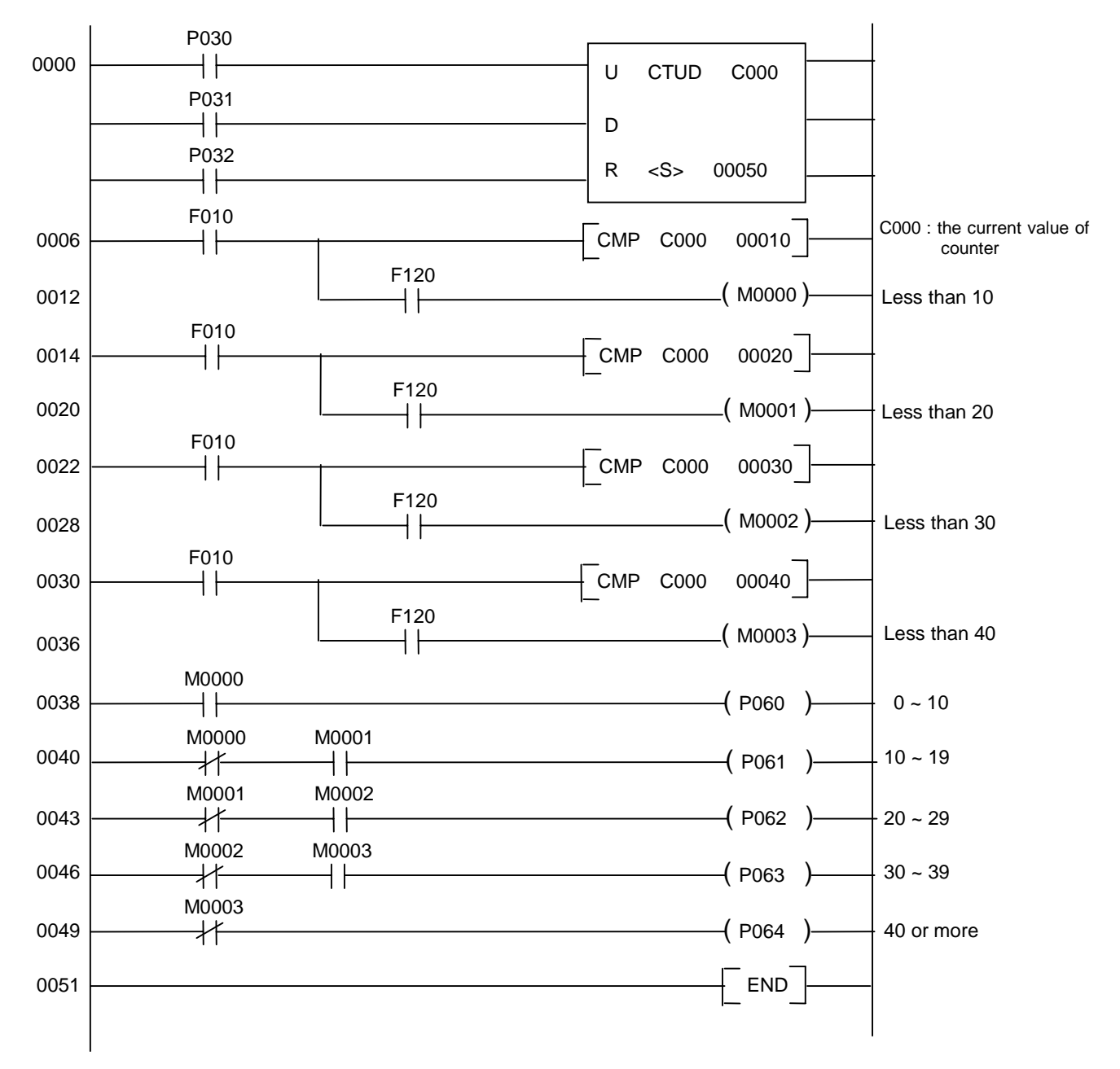

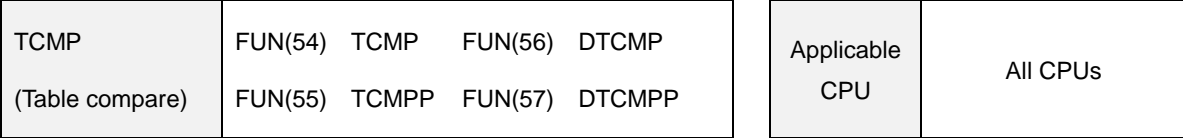

#### **5.3.2 TCMP, TCMPP, DTCMP, DTCMPP**

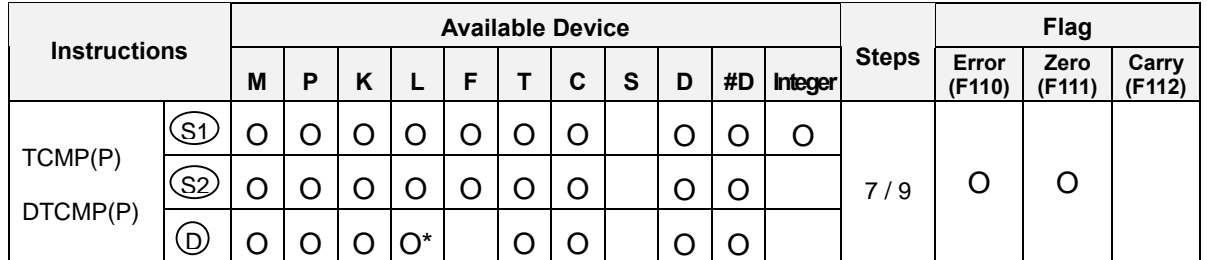

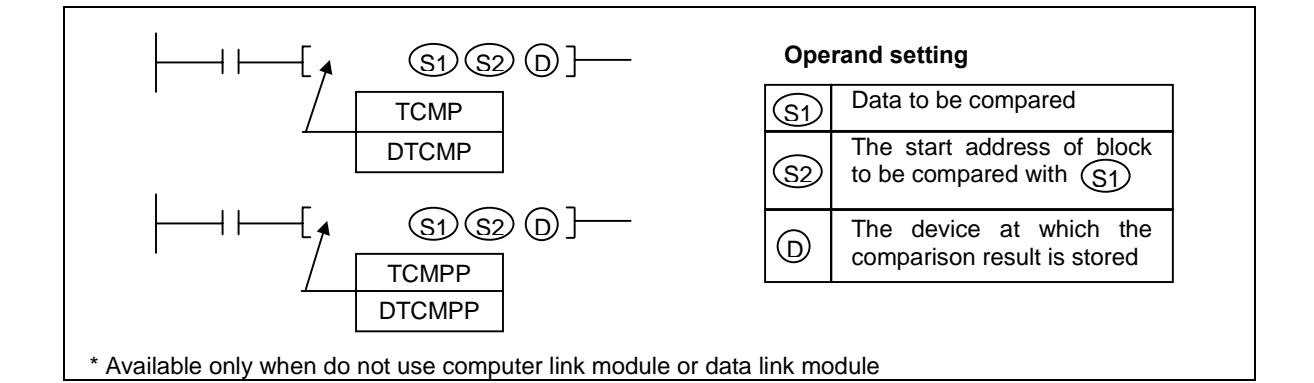

# 1) Functions

- Compares content of the device specified at [S1] with each contents of 16 words from the device specified at [ S2 ].
- The comparison result (If two words are same, 1 is output. If not, 0 is output) consists of 16 bits, and they are stored at the device specified at [ D ].
- If all comparison result are 0, then the zero flag (F111) is switched on. (  $[D] = 0$ )
- Execution conditions

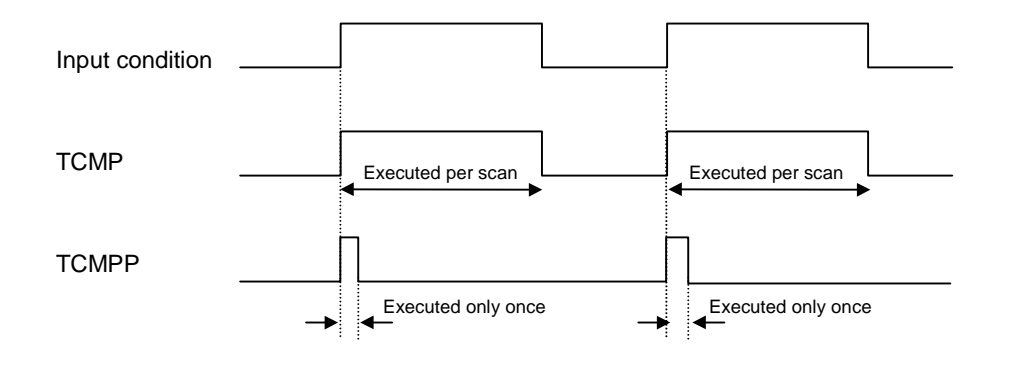

- 2) Program example
	- While P020 is on, compare the content of D0001 with 16 words from M00 (M00 ~ M15) and output the comparison result to P06 word (P060 ~ P06F).

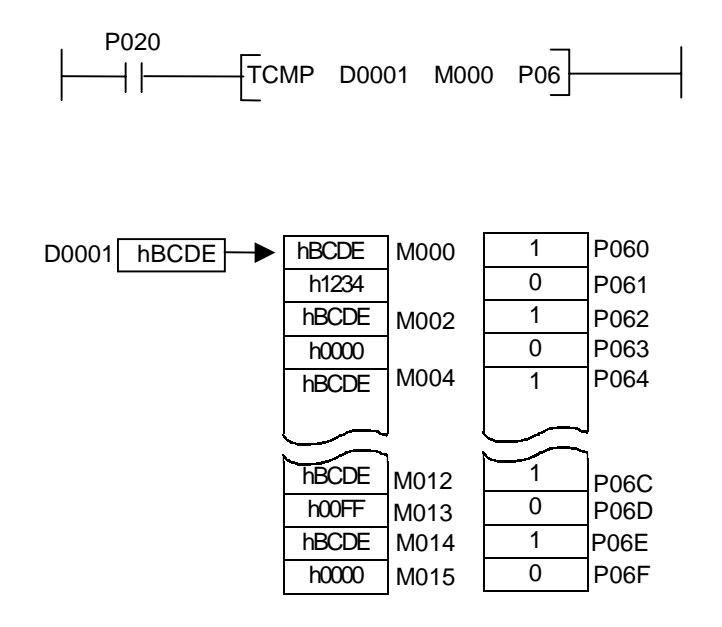

### 5.3.3 LD  $( =, >, <, >=, \leq, \leq)$

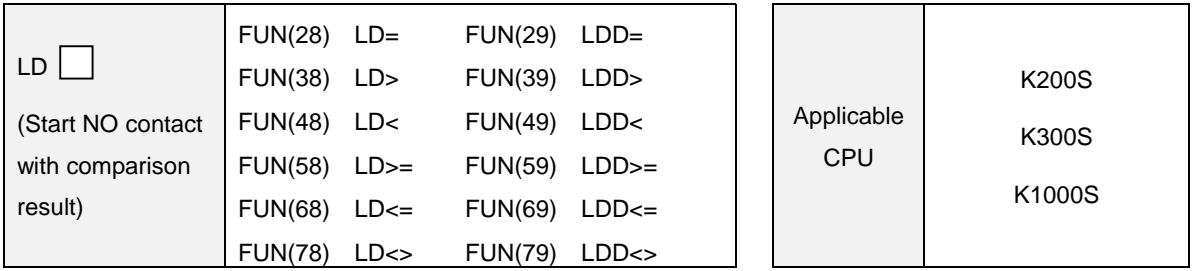

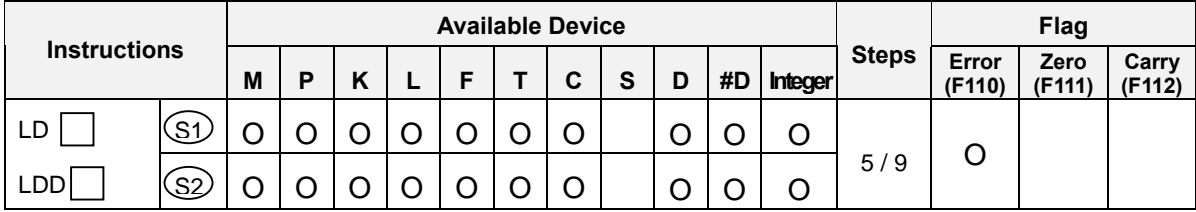

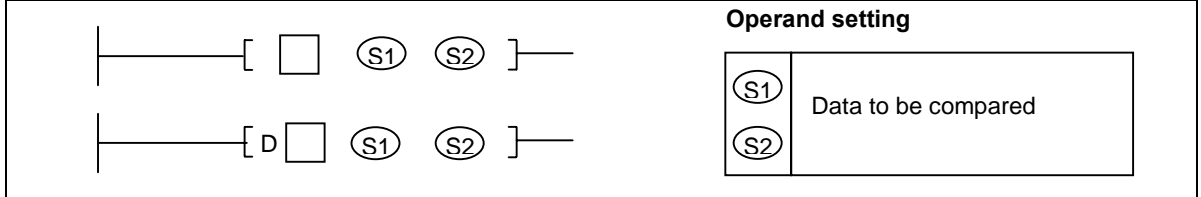

- 1) Functions
	- Compares contents of [ S1 ] and [ S2 ], then operates as NO contact according to the comparison operation result. The comparison is executed as signed operation.
	- The comparison operation result is as shown below :

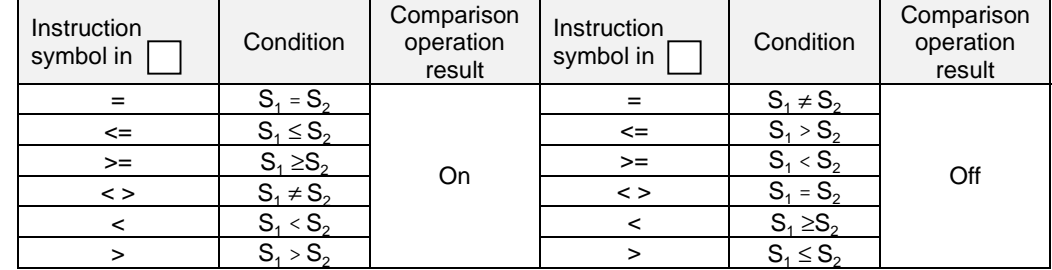

- 2) Program example
	- a) Compare P0000 ~ P000F and D0001. If their values are equal, P0010 bit will be switched on.

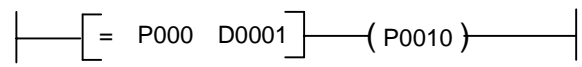

 b) Compare 1000 and contents of D0001 and D0002 (32 bits). If the contents of D0001 and D0002 is less than 1000, P0010 will turn on.

$$
\begin{array}{|c|c|c|c|c|c|} \hline \multicolumn{3}{|c|}{D>=1000\quad \text{D0001}} & \multicolumn{3}{|c|}{(P0010)} \\ \hline \end{array}
$$

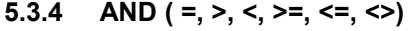

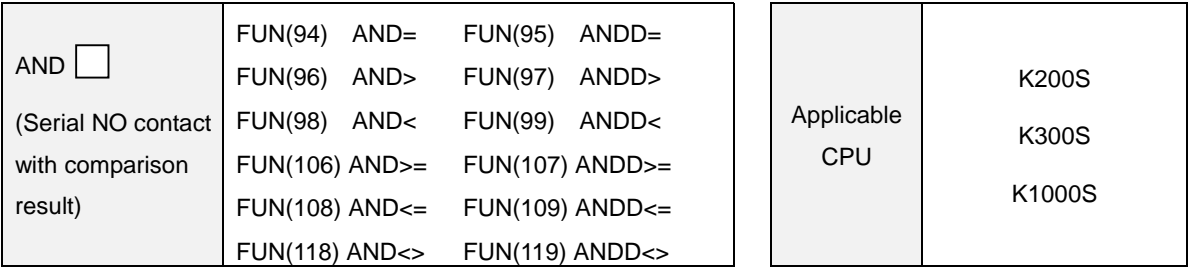

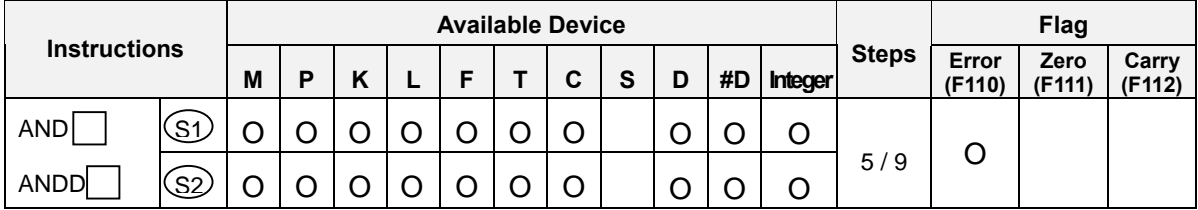

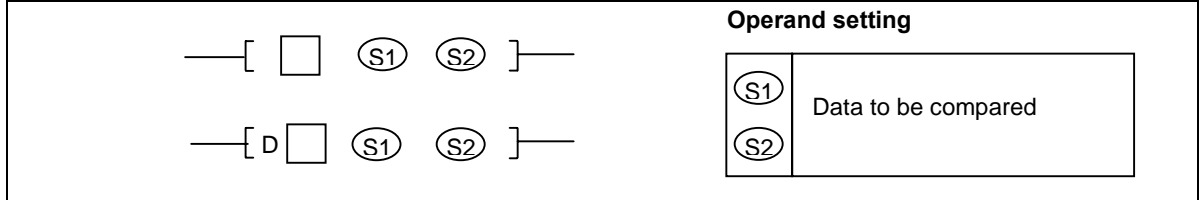

- 1) Functions
	- Compares contents of [ S1 ] and [ S2 ], then operates as a serial NO contact according to the comparison operation result. The comparison is executed as signed operation.
	- The comparison operation result is as shown below :

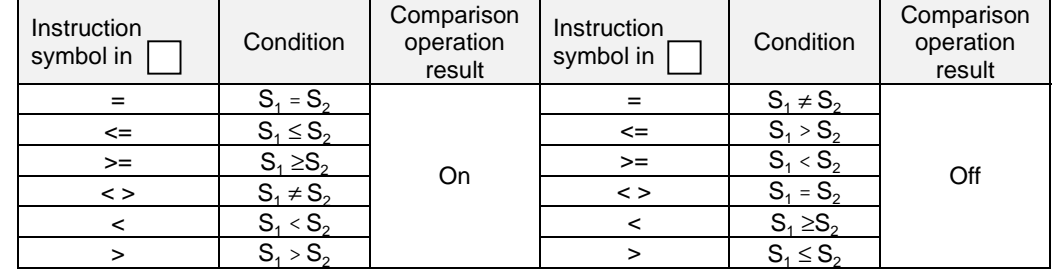

- 2) Program example
	- a) Compare P0000  $\sim$  P000F and D0001. If their values are equal and M000 is on, P0010 bit will be switched on.

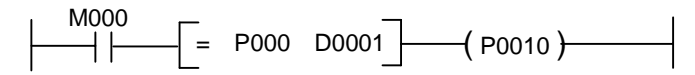

b) Compare 1000 and contents of D0001 and D0002 (32 bits). If the content of D0001 and D0002 is less than 1000 and M020 is on, P0010 will turn on.

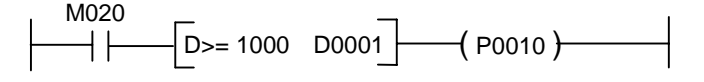

### 5.3.5 OR  $( =, >, <, >=, \leq, \leq)$

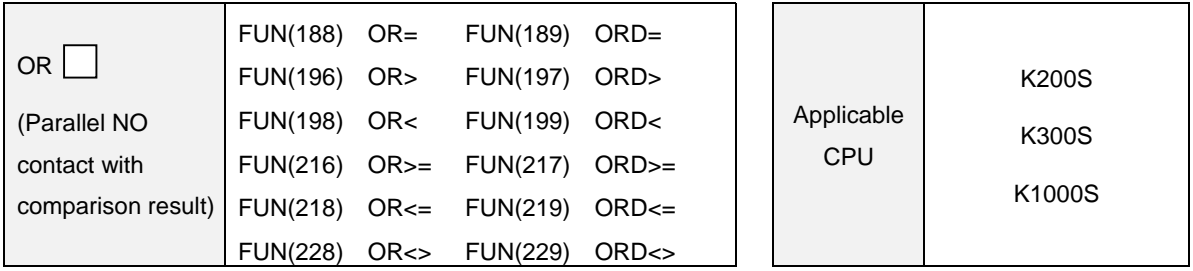

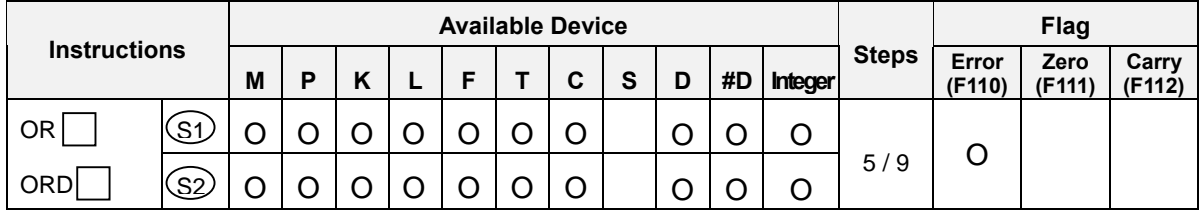

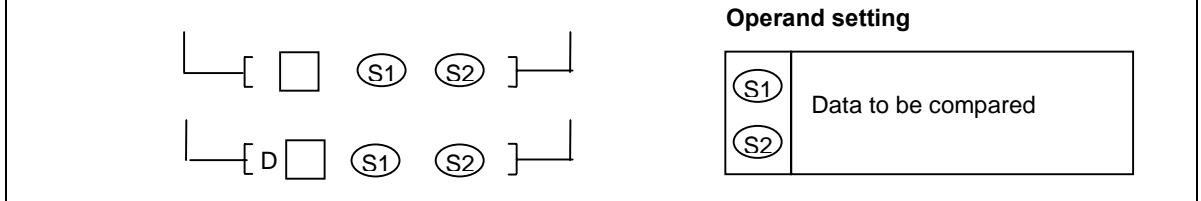

- 1) Functions
	- Compares contents of [ S1 ] and [ S2 ], then operates as a parallel NO contact according to the comparison operation result. The comparison is executed as signed operation.
	- The comparison operation result is as shown below :

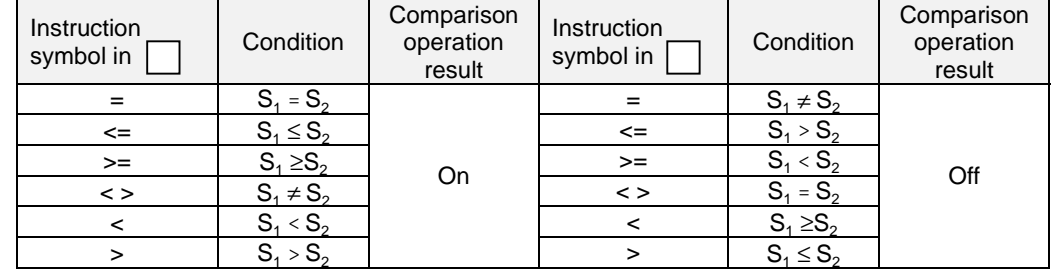

- 2) Program example
	- a) Compare P0000  $\sim$  P000F and D0001. If their values are equal or M000 is on, P0010 bit will be switched on.

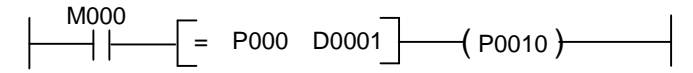

b) Compare 1000 and contents of D0001 and D0002 (32 bits). If the content of D0001 and D0002 is less than 1000 or M020 is on, P0010 will turn on.

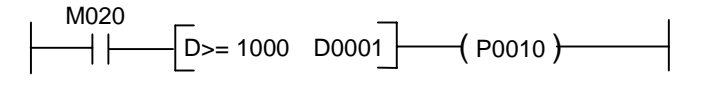

### **5.4 Increment/decrement operations**

#### **5.4.1 INC, INCP, DINC, DINCP**

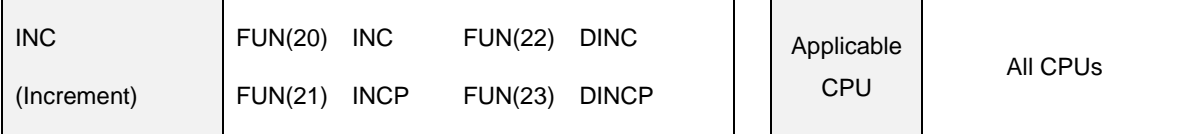

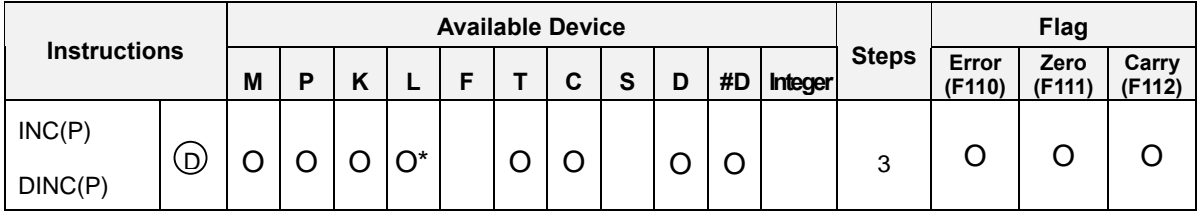

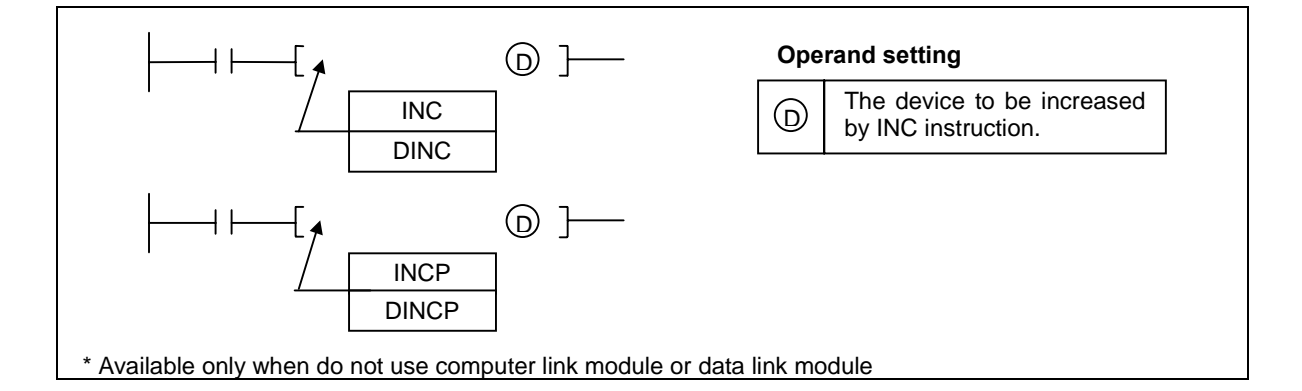

# 1) Functions

- INC(P) : Performs the addition of 1 to the device (16-bits data) specified at [ D ].  $\overline{a}$
- DINC(P) : Performs the addition of 1 to the device (32-bits data) [ D+1, D].
- If the INC(P) or DINC(P) is executed when the content of device is hFFFF or hFFFFFFFF, the content of device will be 0. At the same time, the zero flag (F111) and the carry flag (F112) are set.
- If the device specified by #D is out of the range, the operation error occurs and the error flag (F110) will be set.

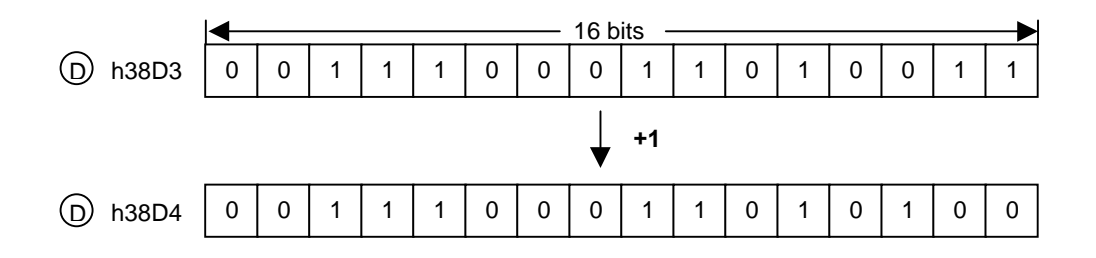

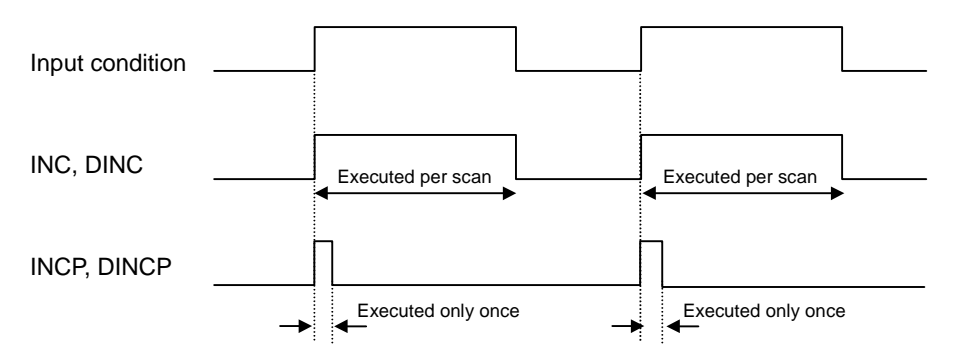

- 2) Program example
	- Whenever a rising edge is detected at P030, the content of P06 word will be increased by 1.

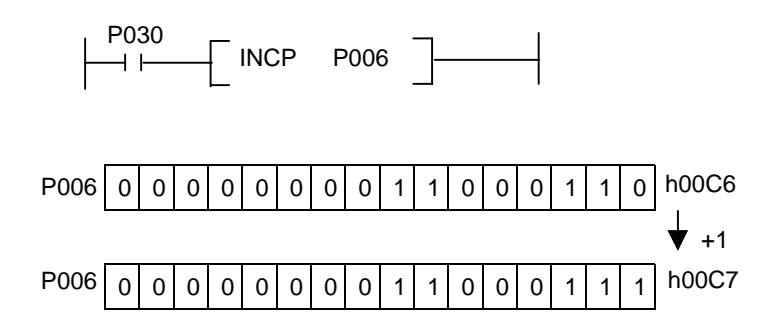

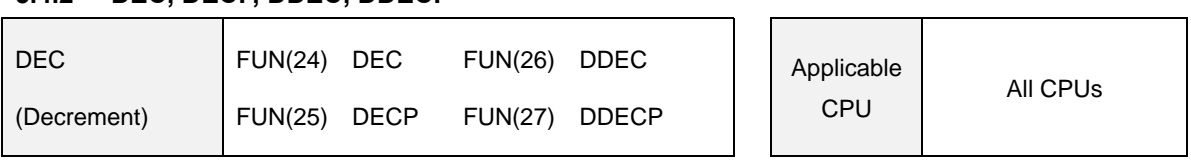

### **5.4.2 DEC, DECP, DDEC, DDECP**

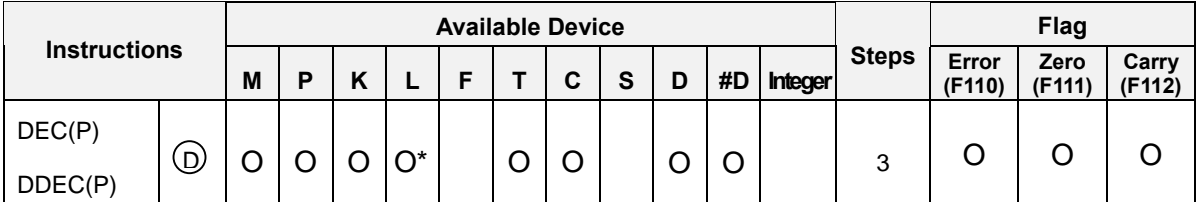

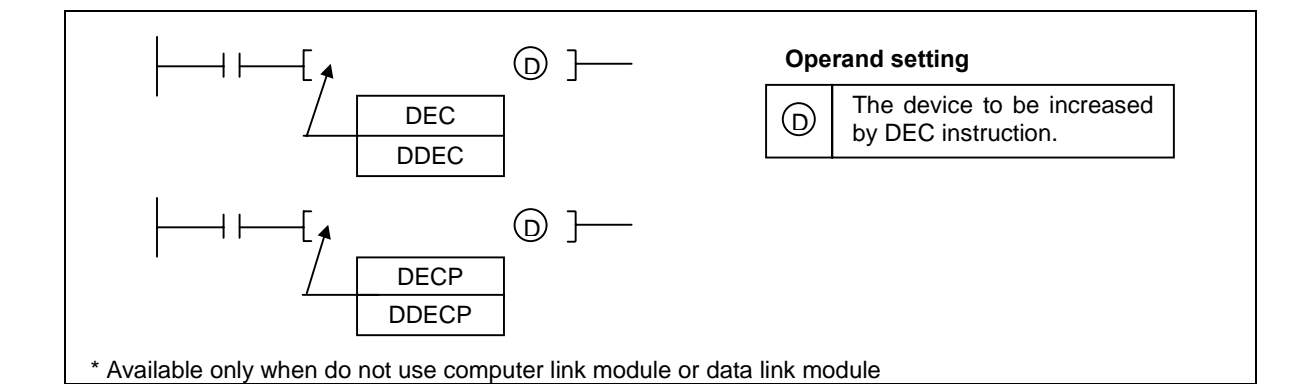

- 1) Functions
	- DEC(P) : Performs the subtraction of 1 to the device (16-bits data) specified at [ D ].
	- DDEC(P) : Performs the subtraction of 1 to the device (32-bits data) [ D+1, D].  $\overline{a}$
	- If the DEC(P) or DDEC(P) is executed when the content of device is 0, the content of device will be hFFFF or hFFFFFFFF and the carry flag (F112) is set.
	- The zero flag will be set when the content of device is 0.
	- If the device specified by #D is out of the range, the operation error occurs and the error flag (F110) will be set.

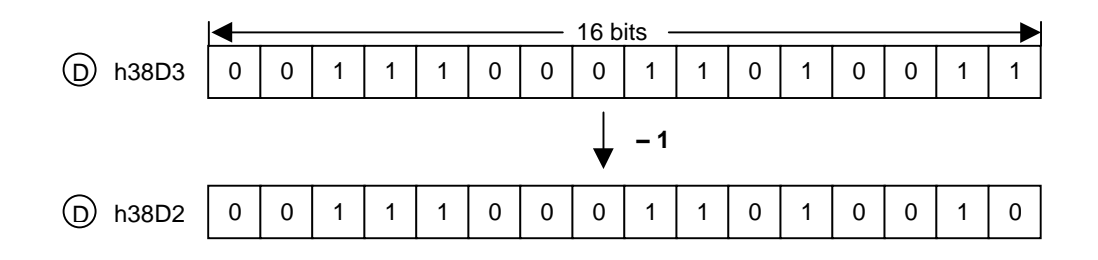

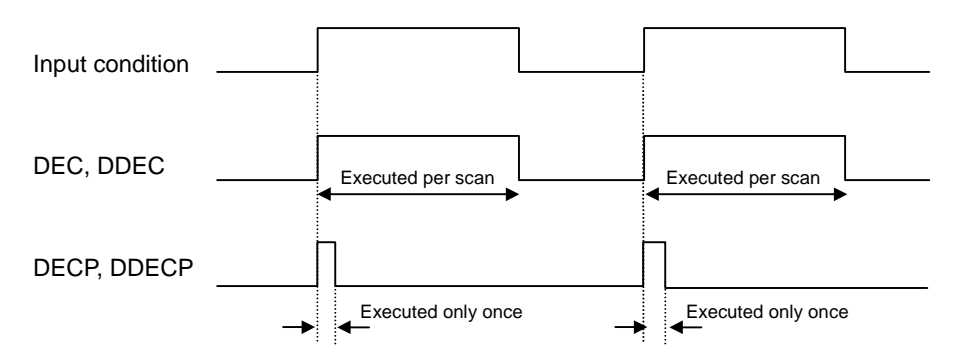

- 2) Program example
	- Whenever a rising edge is detected at P020, the content of M06 word will be decreased by 1.

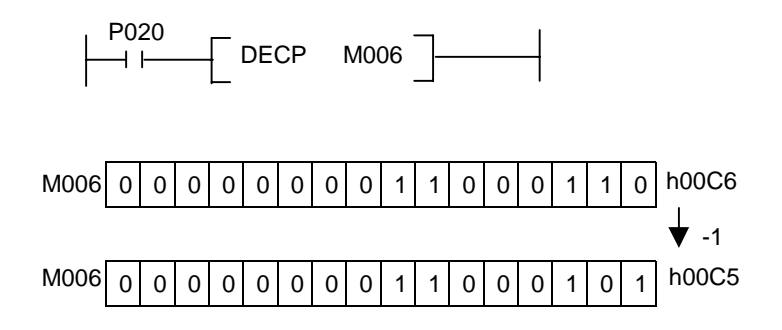

### **5.5 Rotation instructions**

#### **5.5.1 ROL, ROLP, DROL, DROLP**

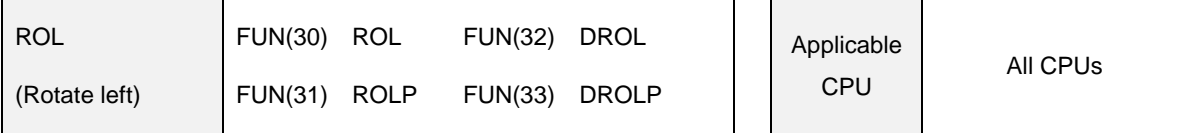

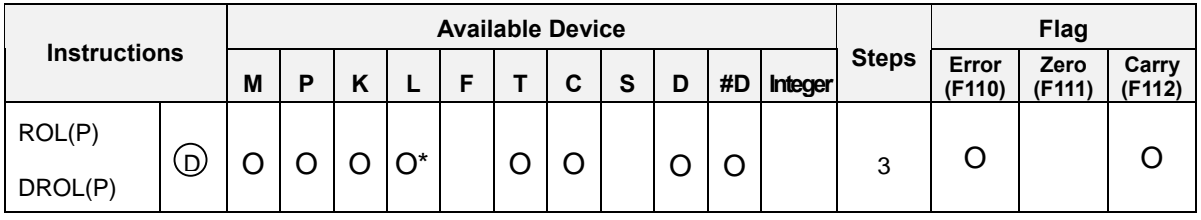

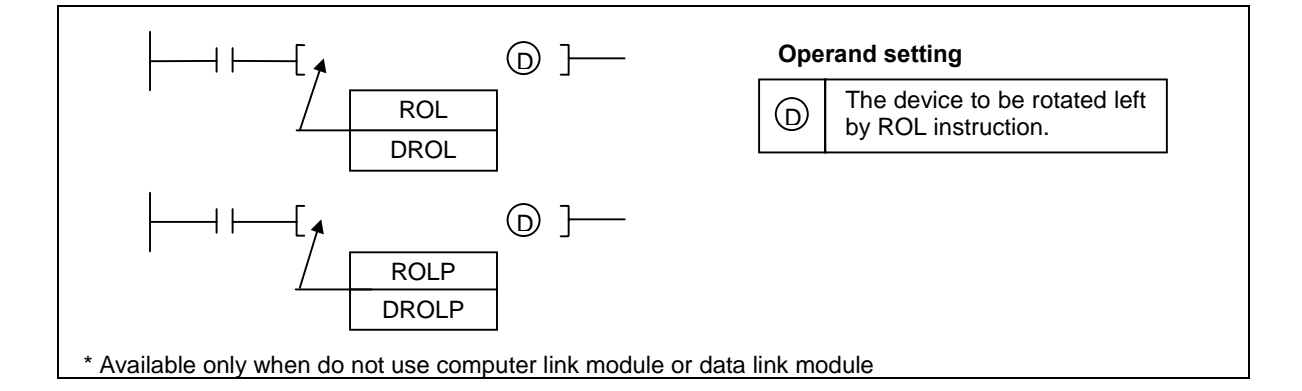

# 1) Functions

- ROL(P) : Rotates 16 bits of the device specified at [D] in left direction.  $\overline{a}$
- The MSB will be transferred to the LSB and carry flag (F112)

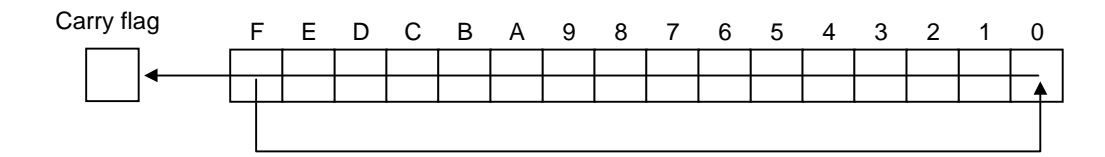

- DROL(P) : Rotates 32-bits of the device specified as [D+1, D] in left direction.
- The MSB of [D+1 ] will be transferred to the LSB of [D] and carry flag.

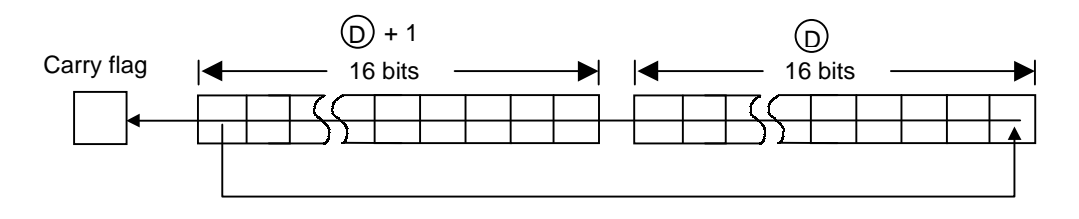

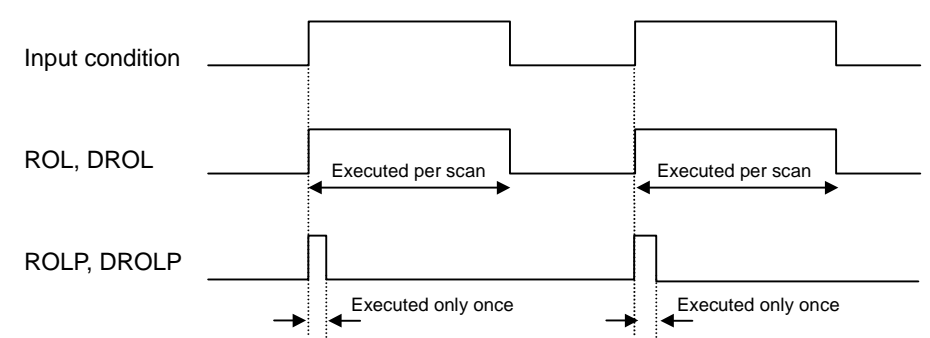

- 2) Program example
	- Whenever a rising edge is detected at P030, 16-bits of D0000 word will be rotated with left direction.

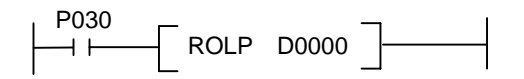

 $D0000 = h78D3$ 

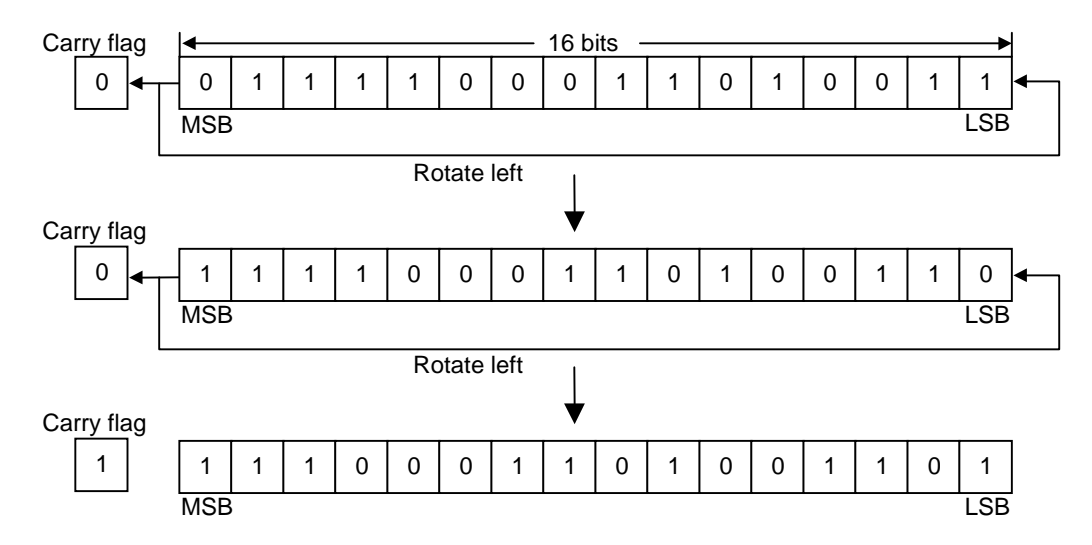

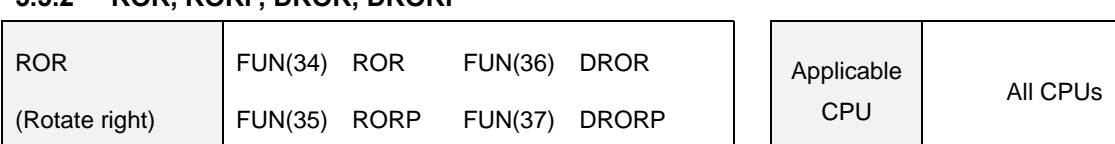

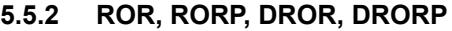

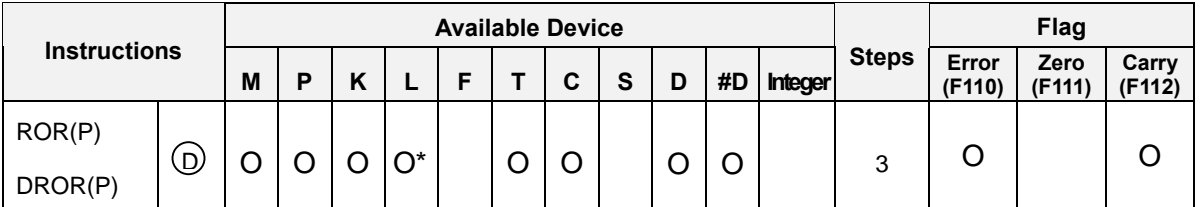

H.  $\mathbf{I}$ 

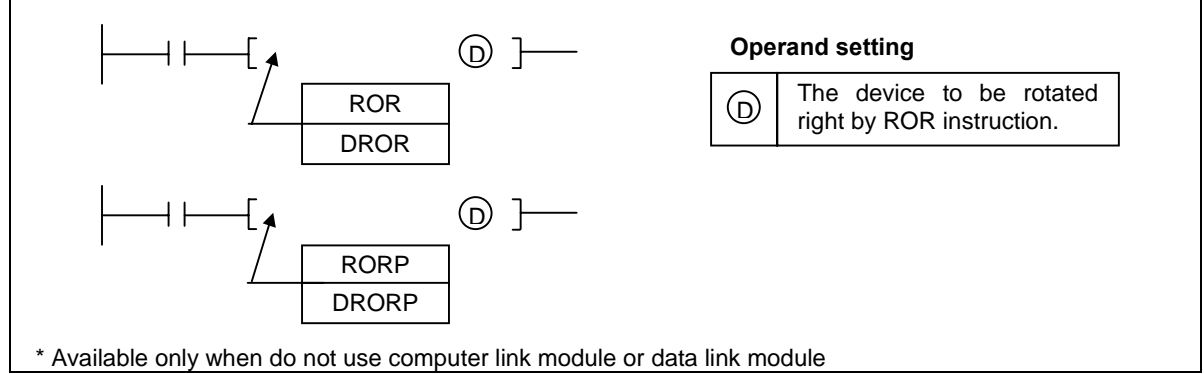

- 
- 1) Functions

 $\mathbf{I}$ 

- ROR(P) : Rotates 16 bits of the device specified at [D] in right direction.
- The LSB will be transferred to the MSB and carry flag (F112)

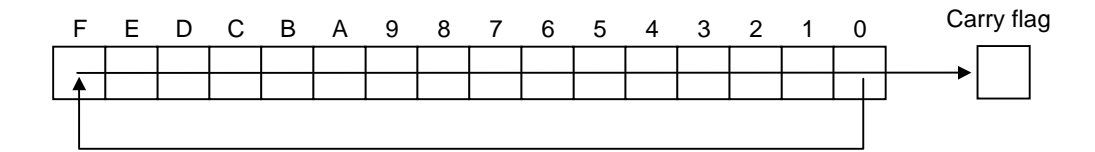

- DROR(P) : Rotates 32-bits of the device specified as [ D+1, D] in right direction.
- The LSB of [ D ] will be transferred to the MSB of [ D+1 ] and carry flag.

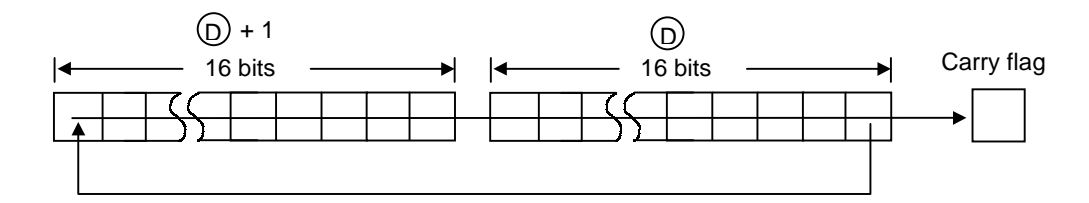

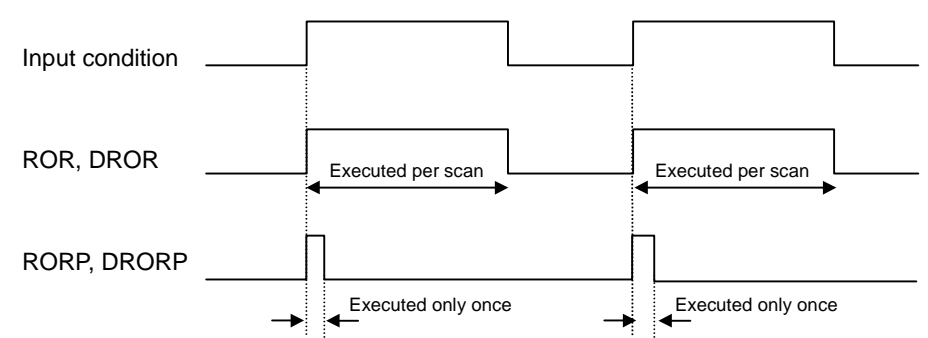

- 2) Program example
	- Whenever a rising edge is detected at P030, 16-bits of D0000 word will be rotated with right direction.

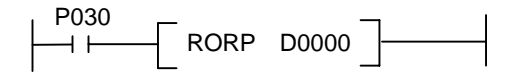

 $D0000 = h78D2$ 

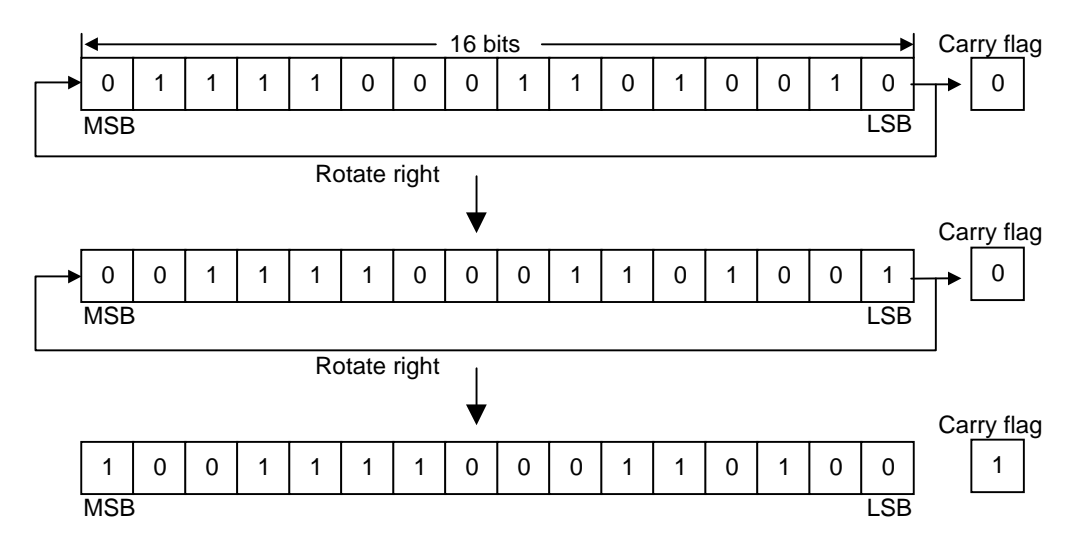
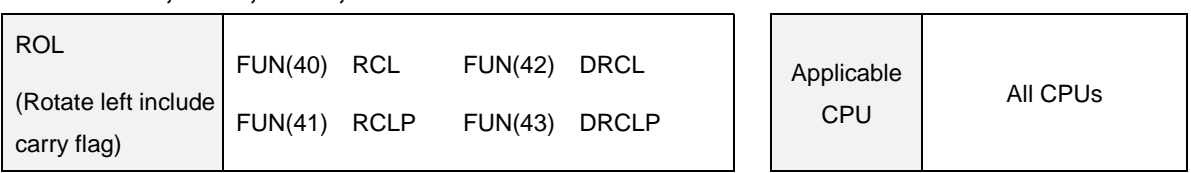

### **5.5.3 RCL, RCLP, DRCL, DRCLP**

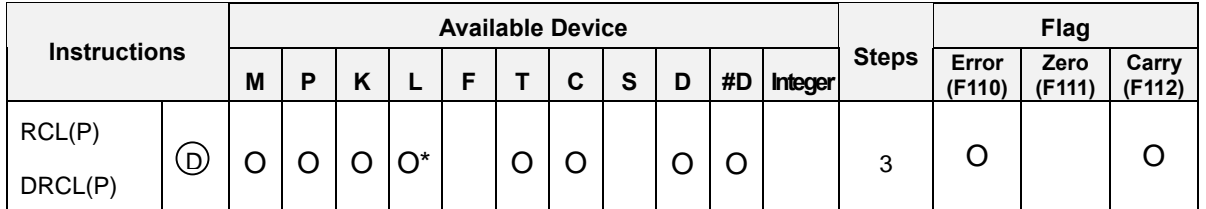

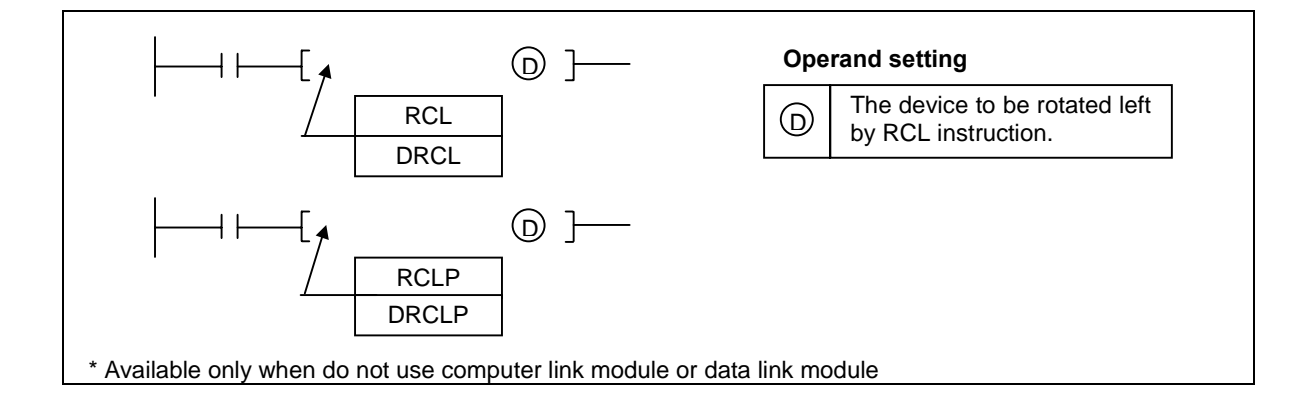

- 1) Functions
	- RCL(P) : Rotates 16 bits of the device specified at [D] and carry flag (F112) in left direction.
	- The MSB will be transferred to the carry flag (F112) and the carry flag will be transferred to the LSB.

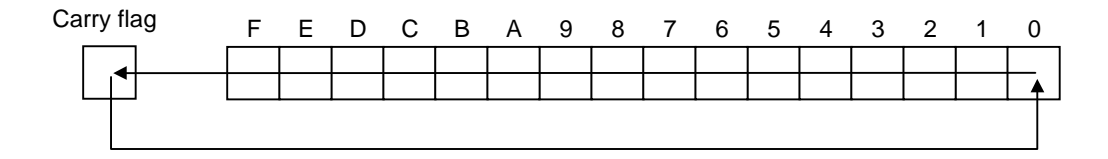

- DRCL(P) : Rotates 32-bits of the device specified as [D+1, D] and carry flag in left direction.
- The MSB of [ D+1 ] will be transferred to the carry flag (F112) and the carry flag will be transferred to the LSB of [ D ].

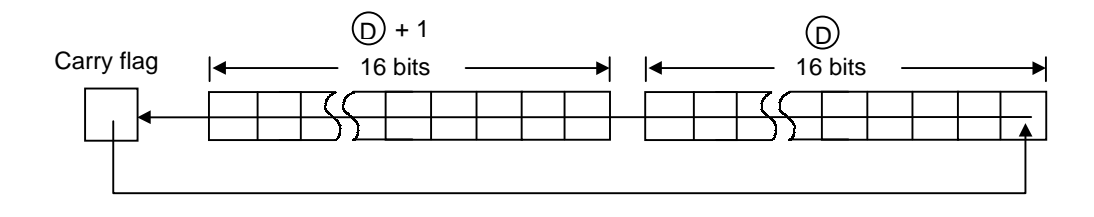

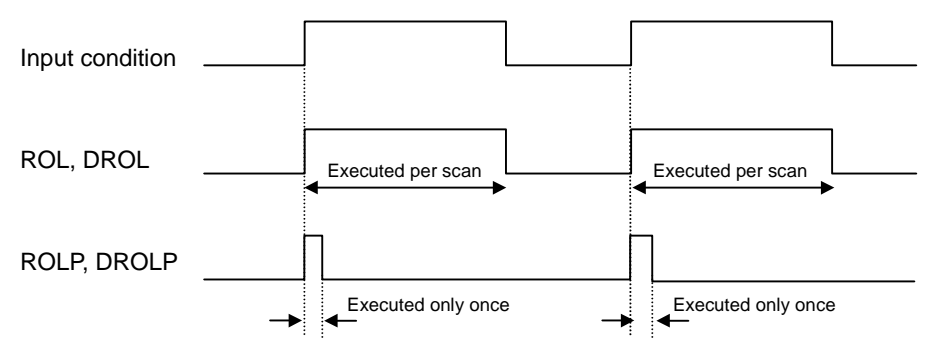

- 2) Program example
	- Whenever a rising edge is detected at P030, 16-bits of D0000 word and carry flag will be rotated with left direction.

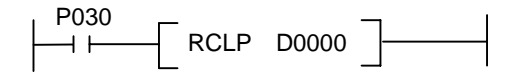

 $D0000 = h78D3$ 

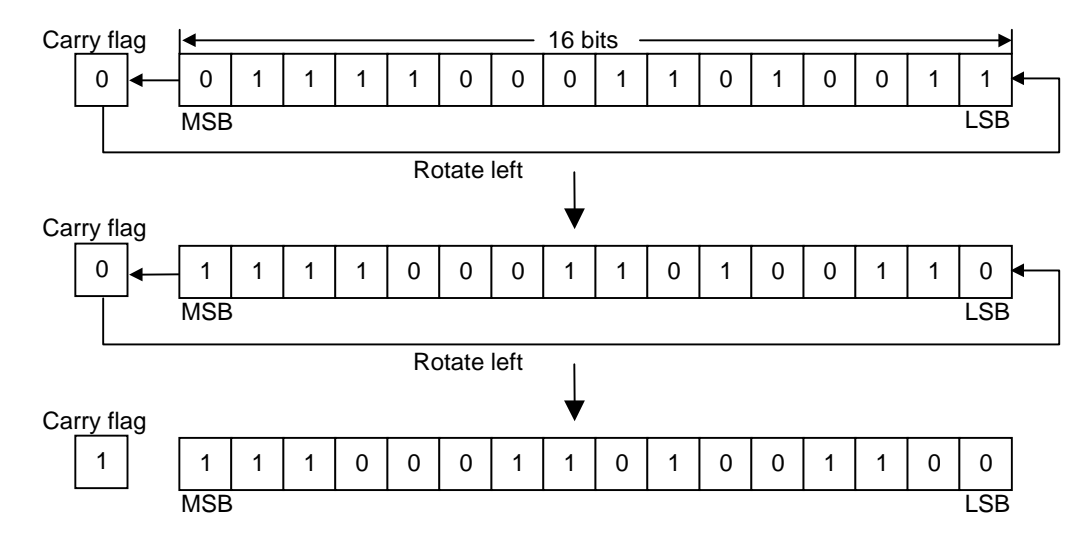

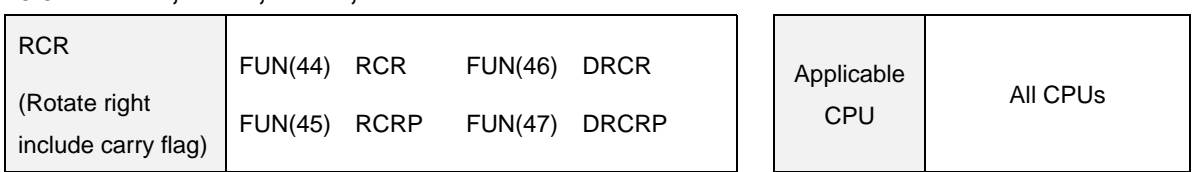

#### **5.5.4 RCR, RCRP, DRCR, DRCRP**

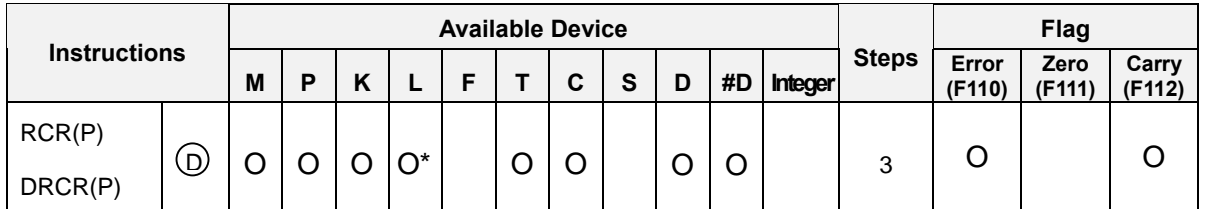

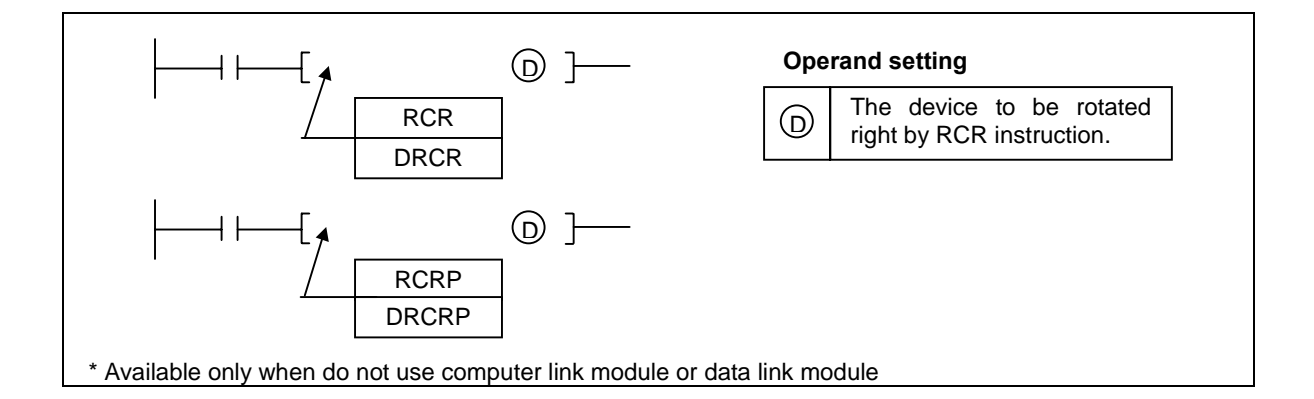

- 1) Functions
	- RCR(P) : Rotates 16 bits of the device specified at [D] and the carry flag in right direction.
	- The LSB will be transferred to the carry flag (F112) and the carry flag will be transferred to the MSB.

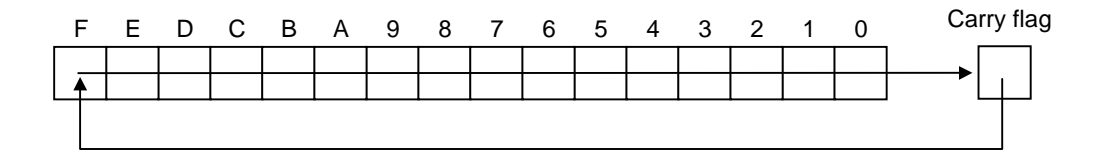

- DRCR(P) : Rotates 32-bits of the device specified as [D+1, D] and the carry flag in right direction.
- The LSB of  $\lceil D \rceil$  will be transferred to the carry flag and the carry flag will be transferred to the MSB of [ D+1 ].

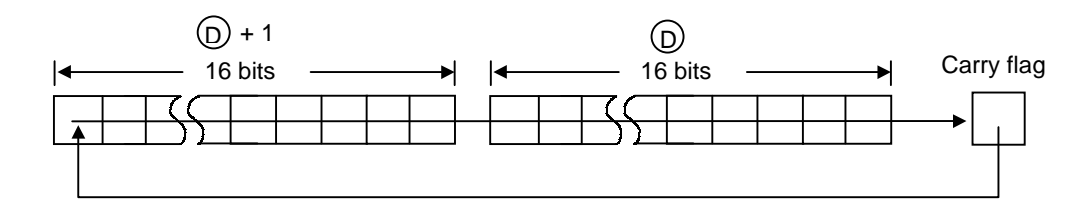

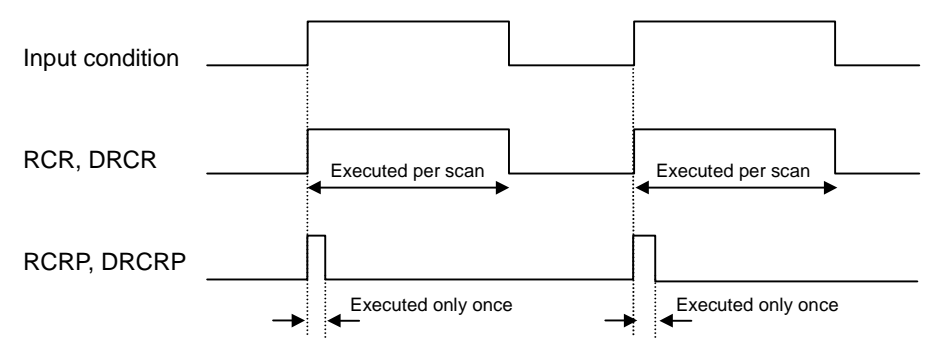

- 2) Program example
	- Whenever a rising edge is detected at P030, 16-bits of D0000 word and carry flag will be rotated with right direction.

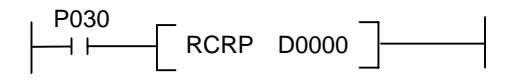

 $D0000 = h78D2$ 

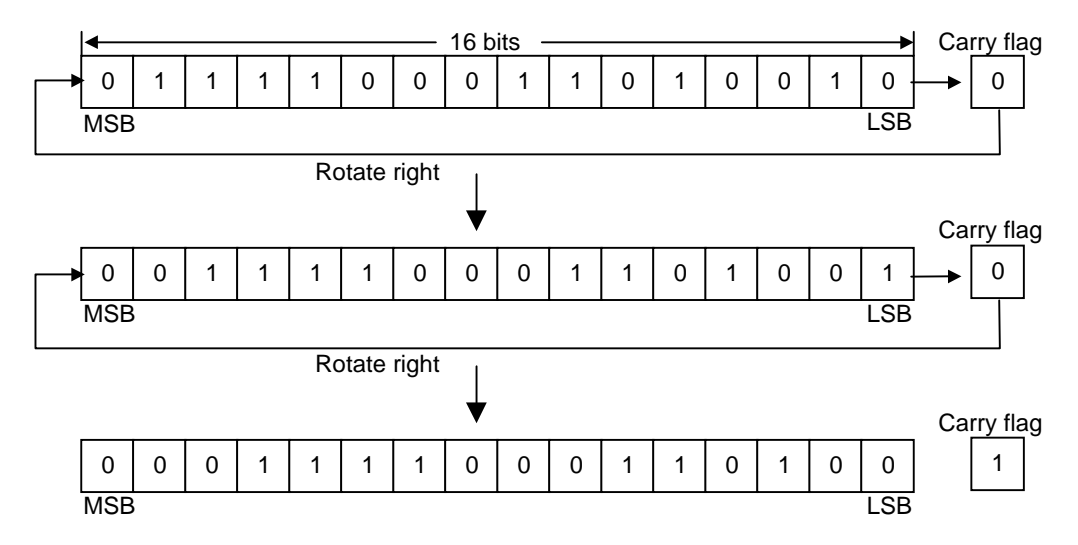

## **5.6 Shift instructions**

#### **5.6.1 BSFT, BSFTP**

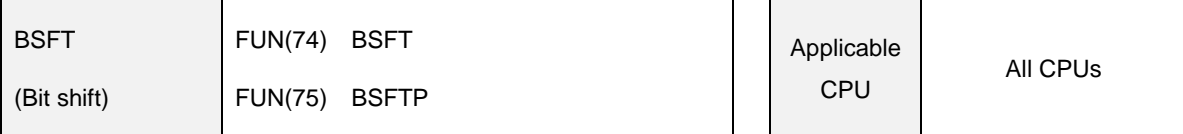

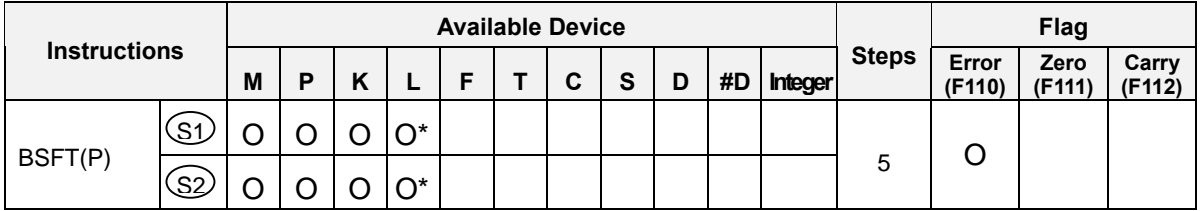

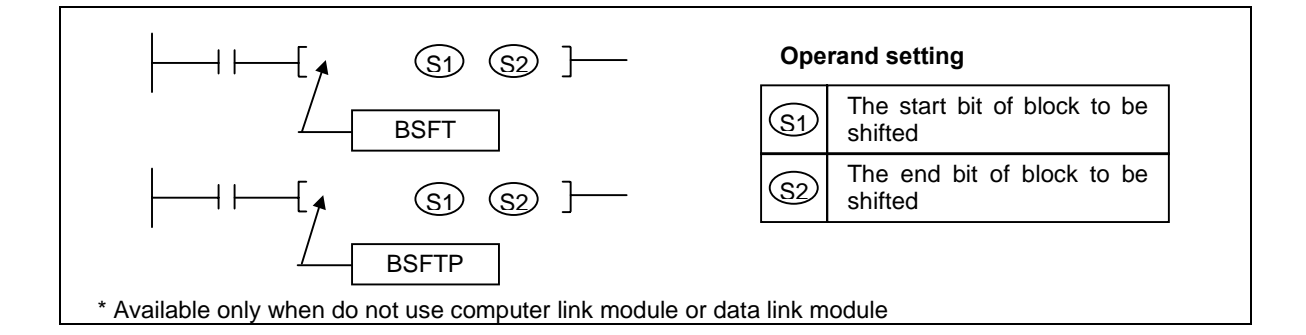

# 1) Functions

- Shifts the block specified as  $[ S1 ] [ S2 ]$  by 1 bit.  $\overline{a}$
- The direction of shift is from [ S1 ] to [ S2 ]. Therefore, if [ S1 ] is lower than [ S2 ], the block is shifted in left direction. Otherwise, the block is shifted in right direction.

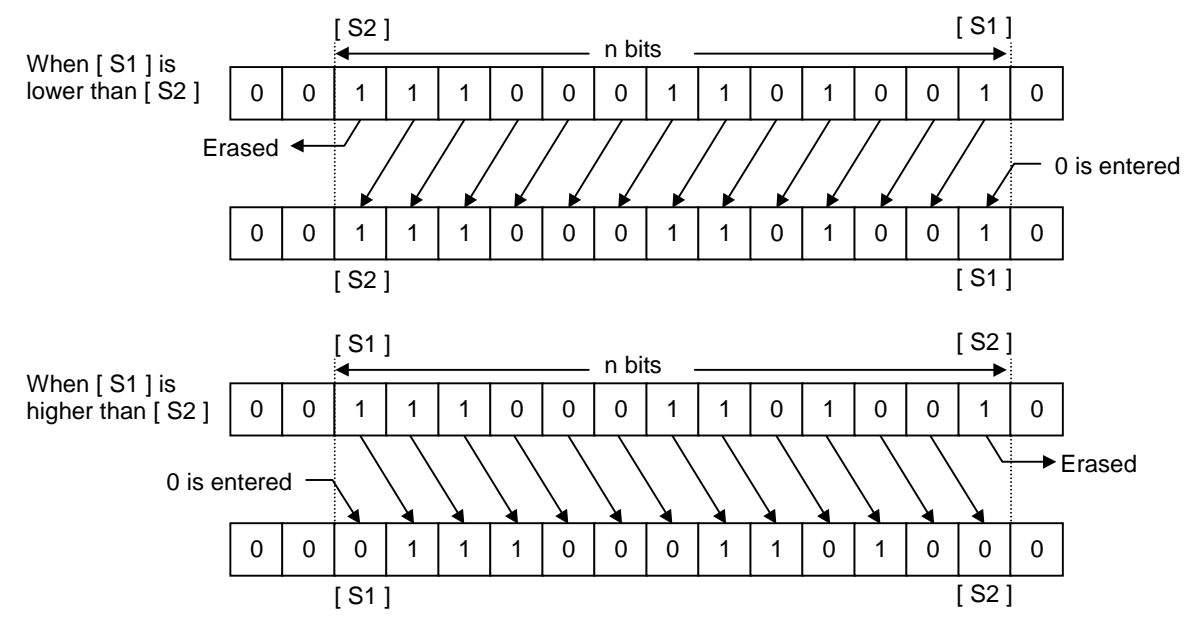

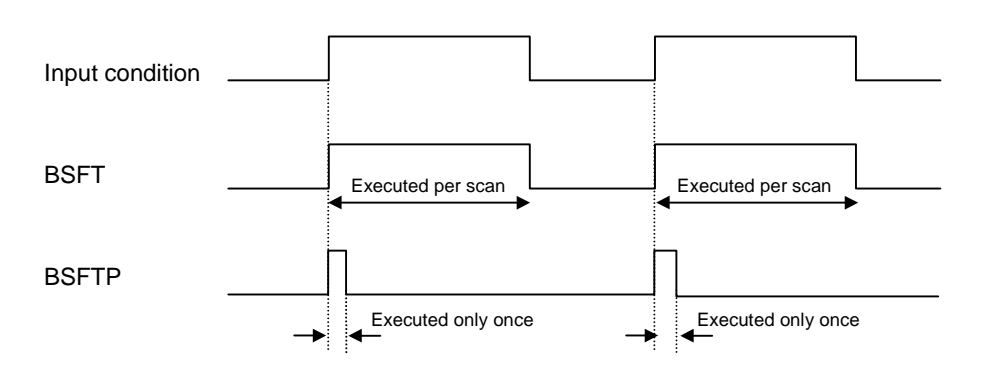

# 2) Program example

 At every 1 second, the block from P040 to P045 is shifted in left direction by 1 bit. The 1 second clock flag (F093) is used for input condition. P040 is set as 1 when the P031 is on.

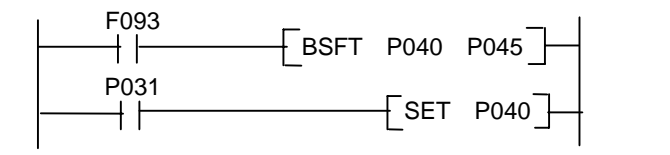

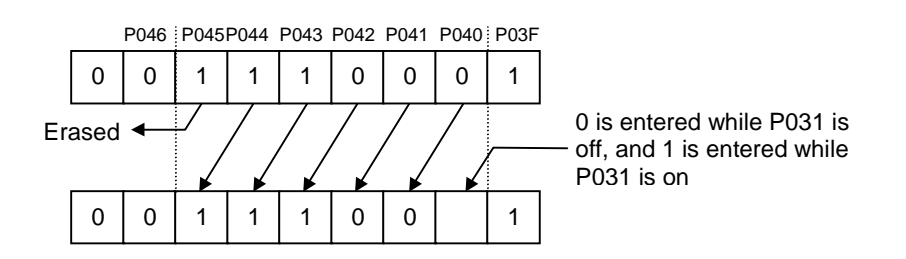

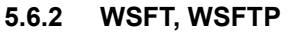

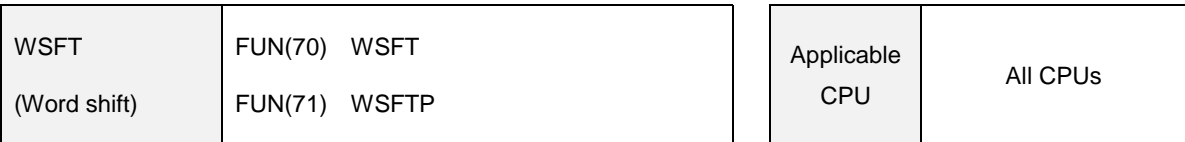

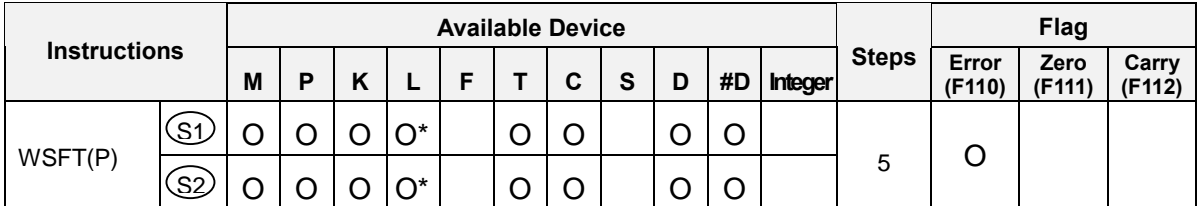

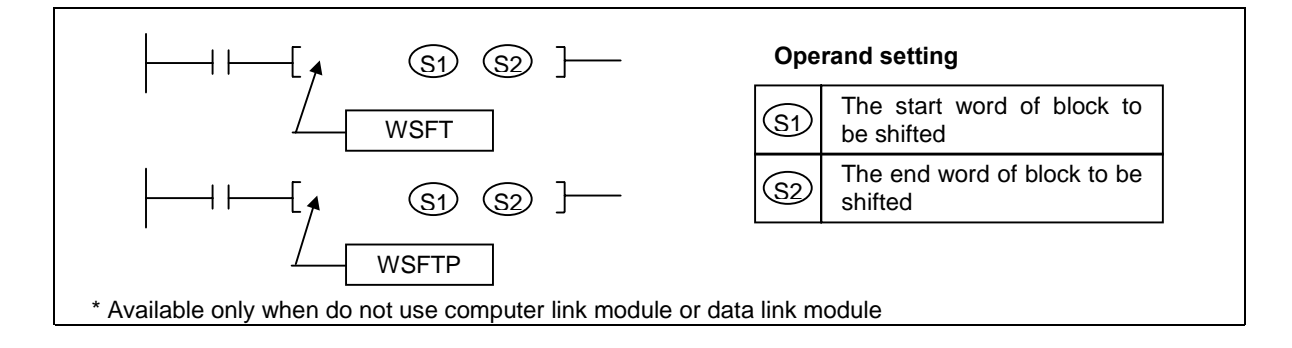

- 1) Functions
	- Shifts the block specified as  $[ S1 ] [ S2 ]$  by 1 word.  $\overline{a}$
	- The direction of shift is from [S1 ] to [S2 ]. Therefore, if [S1 ] is lower than [S2 ], the block is shifted in left direction. Otherwise, the block is shifted in right direction.

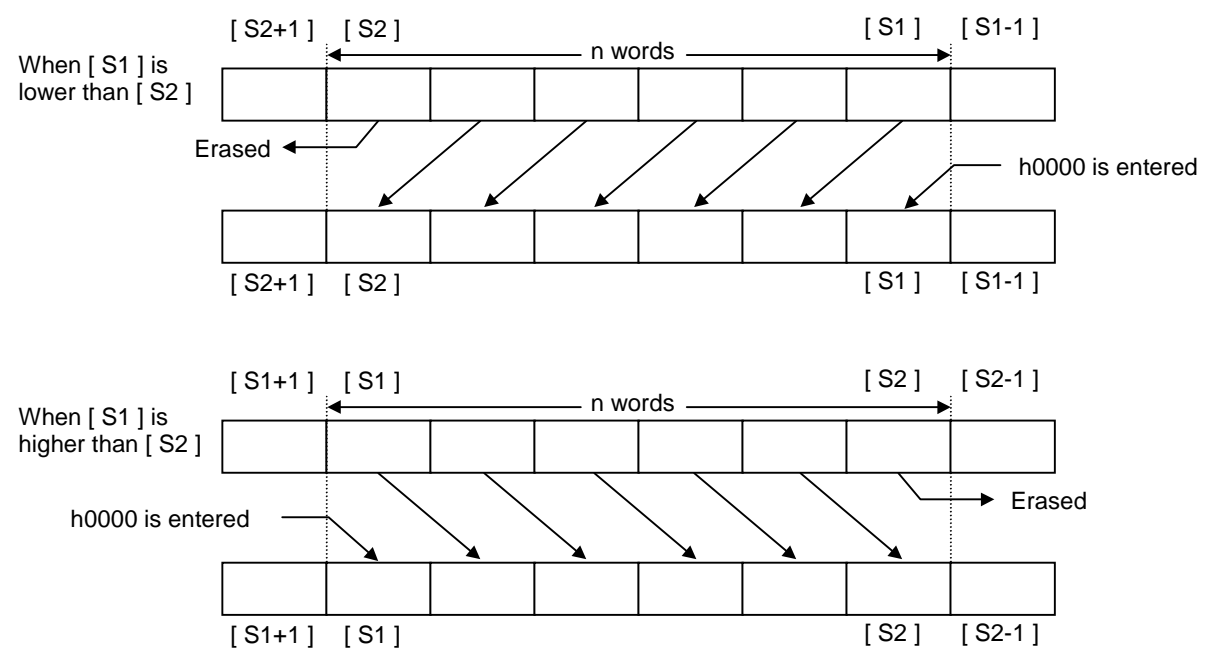

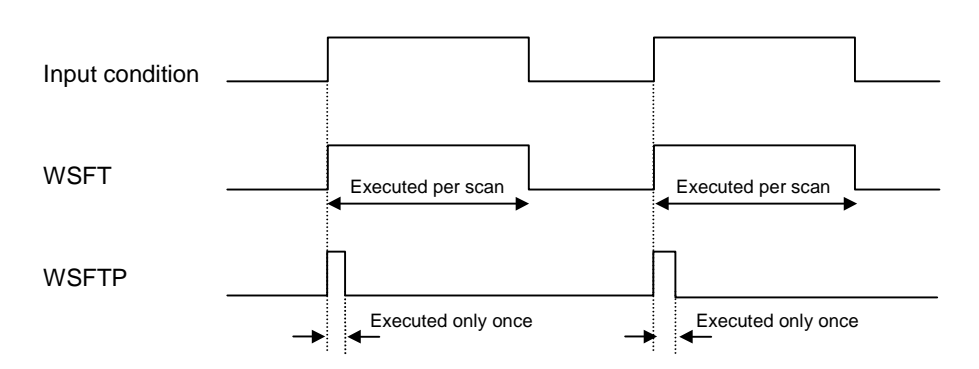

# 2) Program example

 At every 1 second, the block from D0040 to D0043 is shifted in left direction by 1 word. The 1 second clock flag (F093) is used for input condition. D0040 is set as h1234 when the P031 is on.

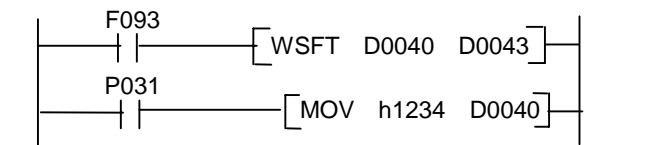

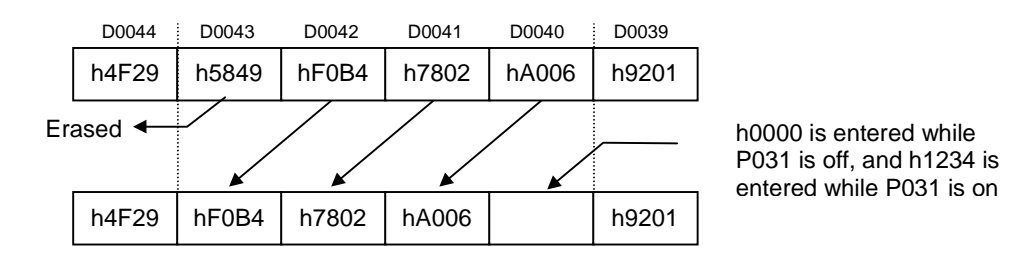

**5.6.3 SR**

| <b>SR</b><br>(Shift register) | FUN(237) SR |  | Applicable<br><b>CPU</b> | K200S<br>K300S |
|-------------------------------|-------------|--|--------------------------|----------------|
|                               |             |  |                          | K1000S         |

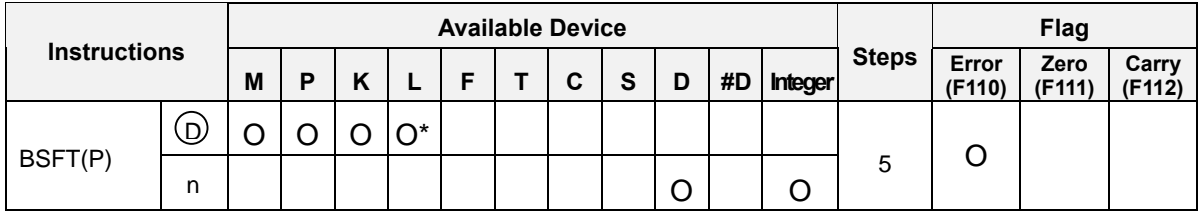

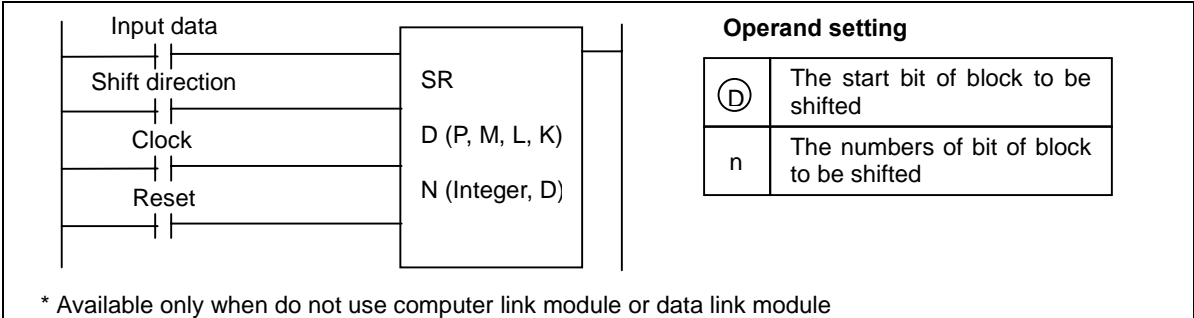

# 1) Functions

- Whenever a rising edge is detected at the clock input, shifts the block from the bit specified at [ D ] to the bit [ D+n ] by 1 bit.
- At the start bit of shift operation, 0 is entered when the input data is off, and 1 is entered when the input data is on. The start bit of shift operation is various according to the direction of shift operation ( left direction shift : LSB, right direction shift : MSB).
- The shift direction indicates the direction of shift operation. If the shift direction is off, it means a left direction shift. Otherwise, it means a right direction shift.
- When the reset signal is switched on, all bit from [D ] to [D+n ] is cleared as 0.
- Execution condition

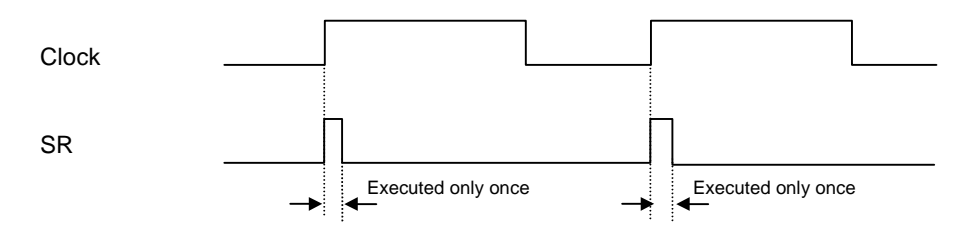

2) Program example

- Shifts the block from P0013 ~ P001B (9 bits) with the configuration as following :  $\overline{a}$
- Input data bit : M000A  $\overline{a}$
- Shift direction but : M000B  $\overline{a}$
- Clock : P0000
- Reset signal : P0001

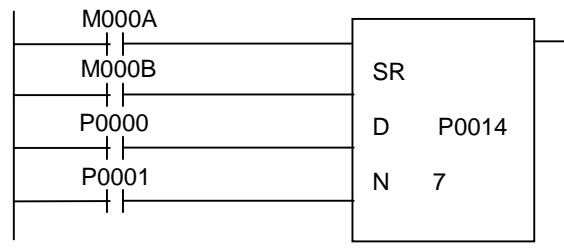

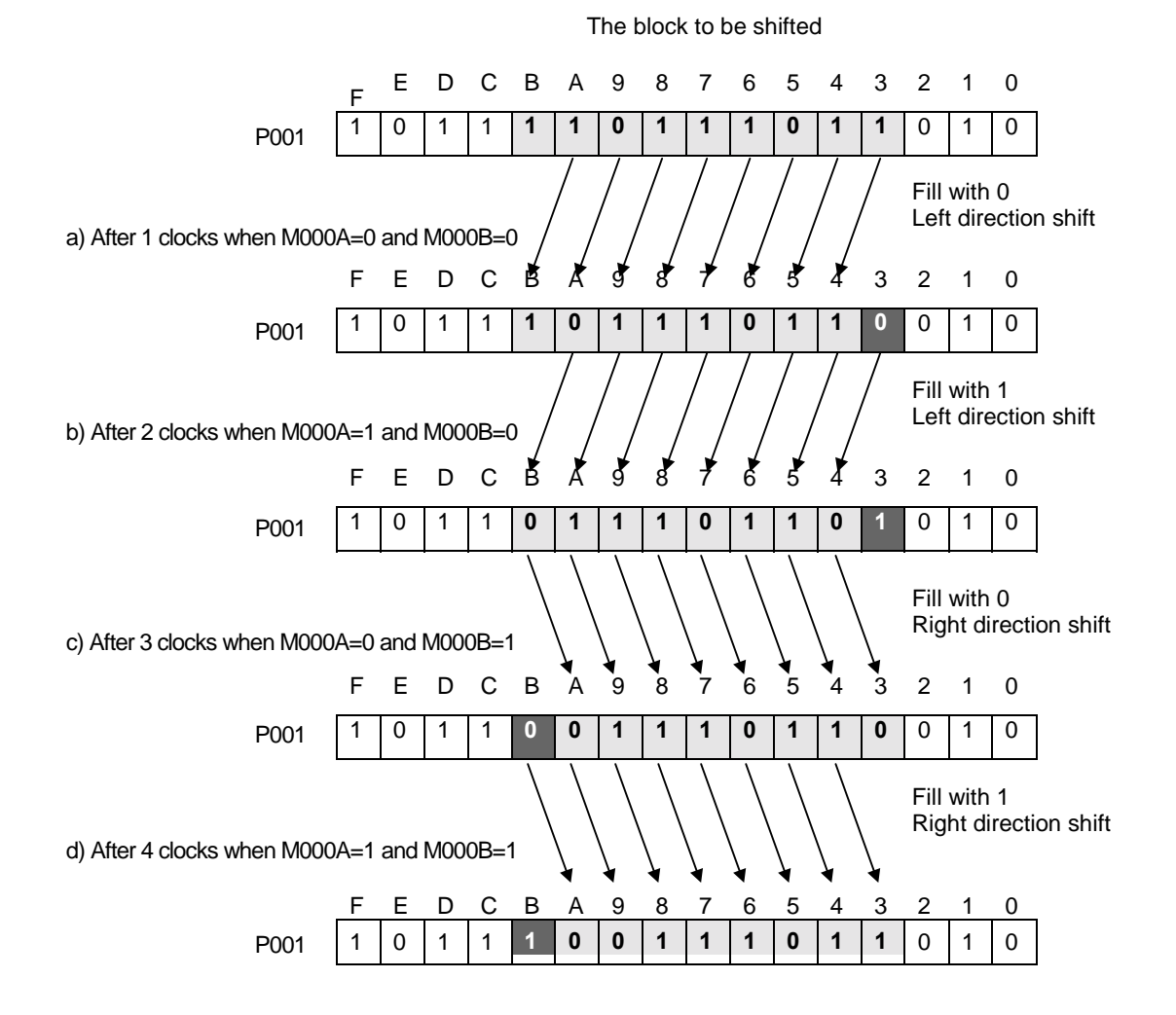

## **5.7 Exchange instructions**

#### **5.7.1 XCHG, XCHGP, DXCHG, DXCHGP**

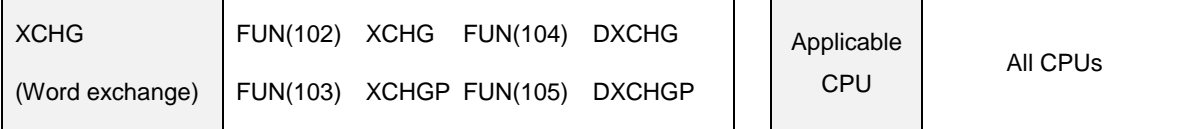

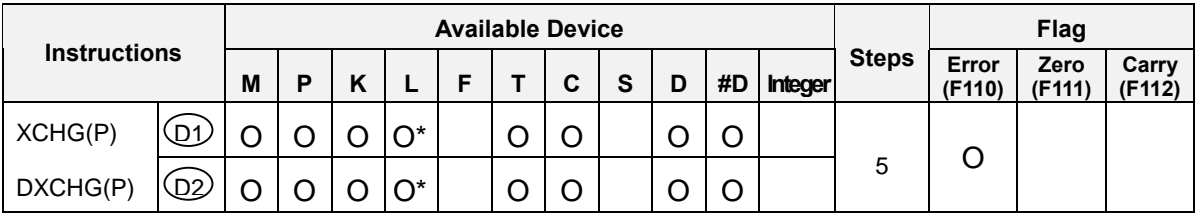

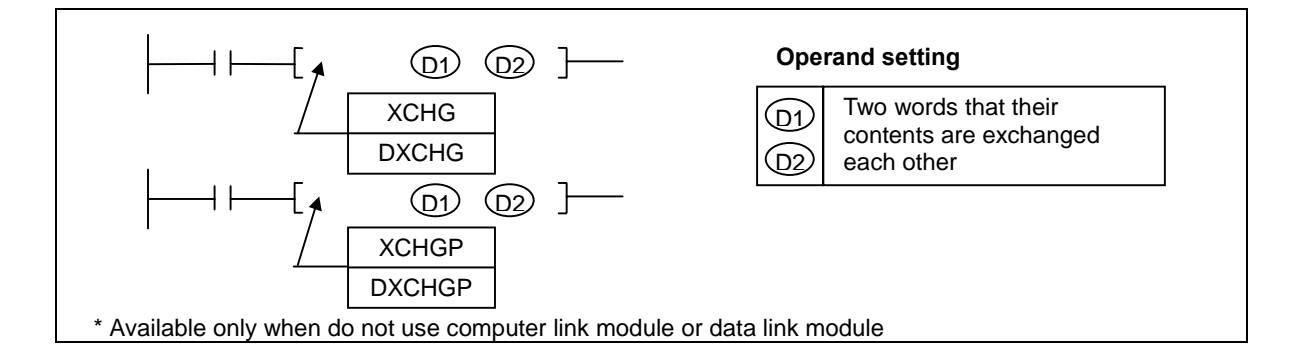

# 1) Functions

XCHG(P) : Exchanges 16-bits contents of two devices specified at [D1 ] and [D2].

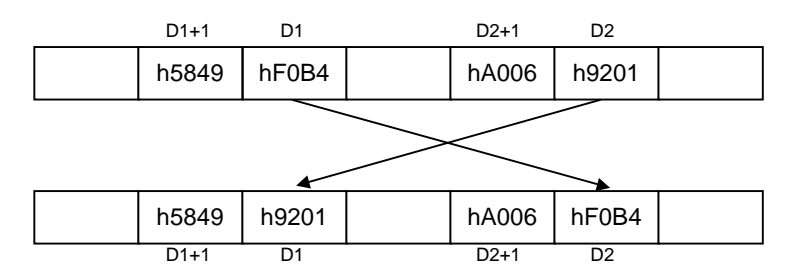

DXCHG(P) : Exchanges 32-bits contents of two devices specified as [ D1+1, D1 ] and [ D2+1, D2 ].

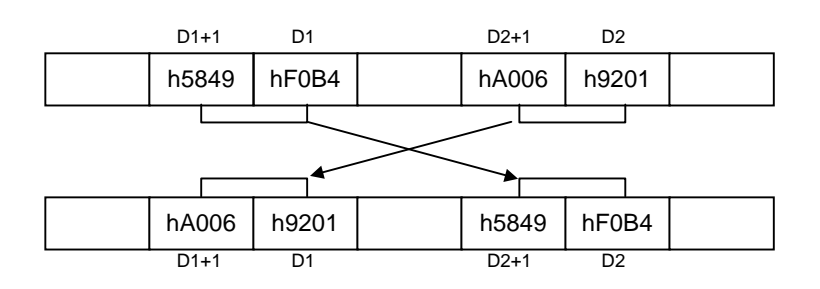

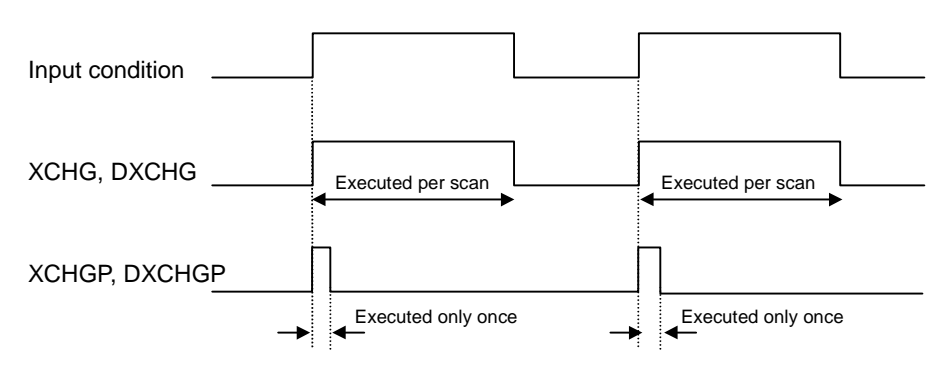

- 2) Program example
	- While P020 is on, exchange contents of P04 and P05 words each other.

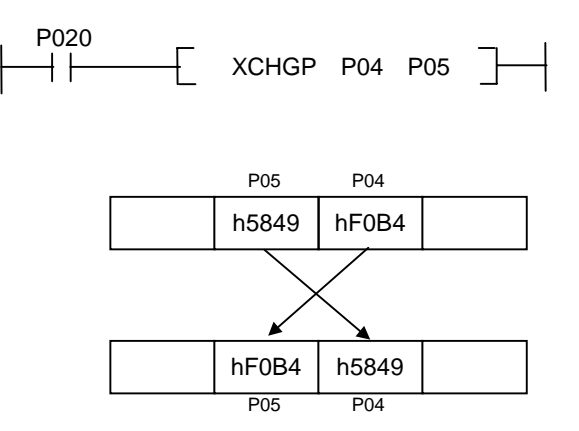

## **5.8 BIN arithmetic instructions**

#### **5.8.1 ADD, ADDP, DADD, DADDP**

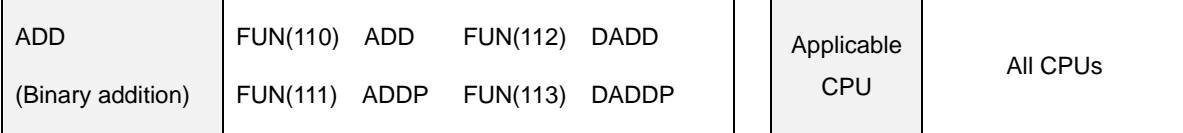

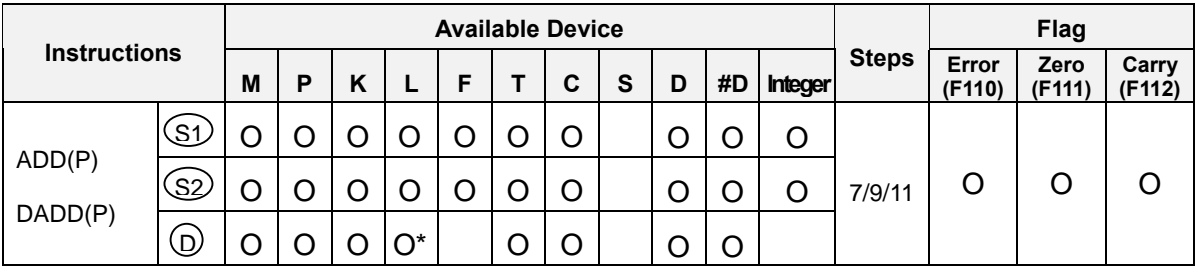

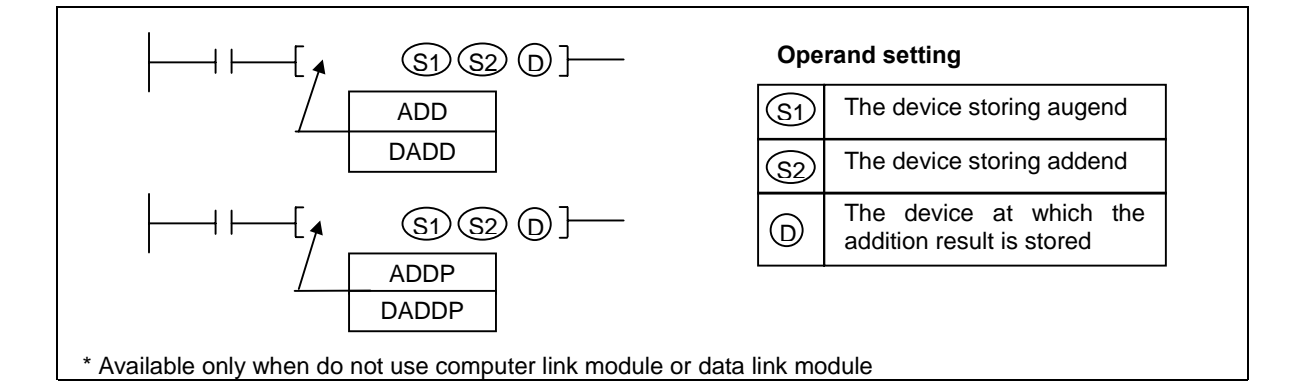

# 1) Functions

- ADD(P) : Performs the addition of 16-bits BIN data specified at [ S1 ] and [ S2 ]. The addition result is stored at the device specified at  $[D]$ .
- DADD(P) : Performs the addition of 32-bits BIN data specified at [S1+1, S1] and [S2+1, S2]. The addition result is stored at the device specified at [ D1+1, D1 ].
- When the addition result is over hFFFF(ADD / ADDP) or hFFFFFFFF(DADD / DADDP), the carry flag (F112) is set.
- When the addition result is 0, the zero flag is set.
- If indirect address specified by #D format is out of device range, the operation error occur and the error flag (F110) is set.

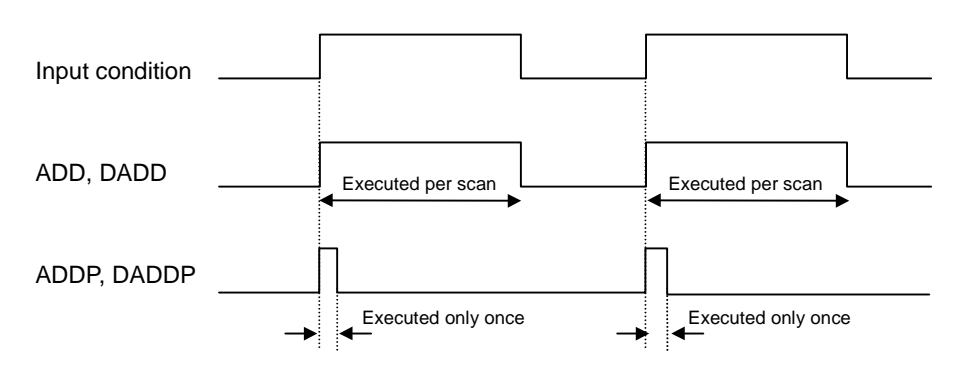

- 2) Program example
	- When a rising edge is detected at P020, add contents of D0000 and D0001 and store the addition result to P06 word.

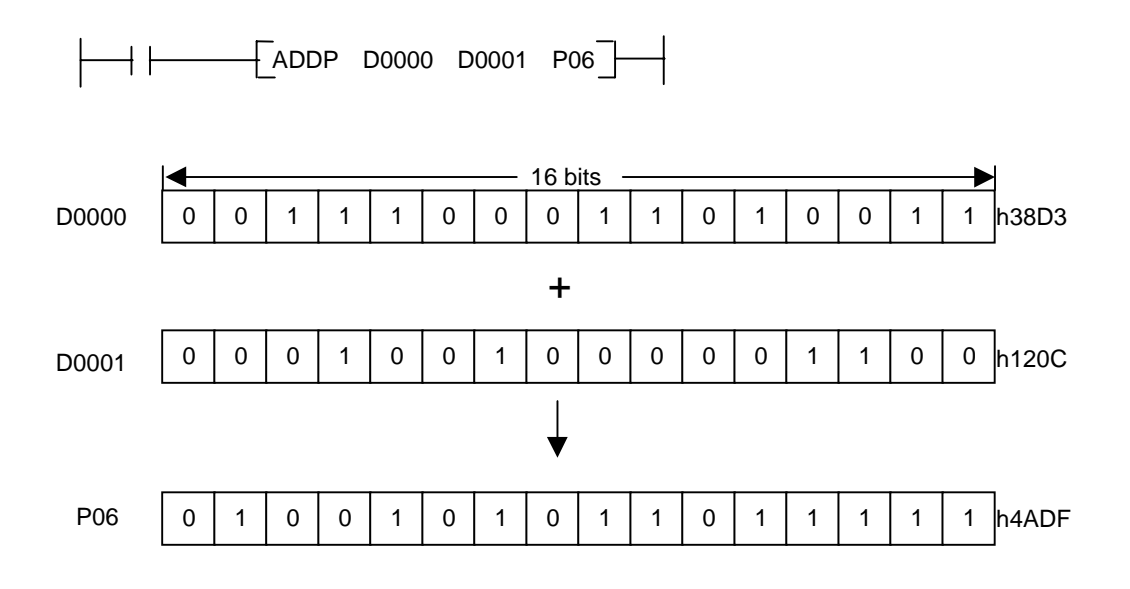

#### **5.8.2 SUB, SUBP, DSUB, DSUBP**

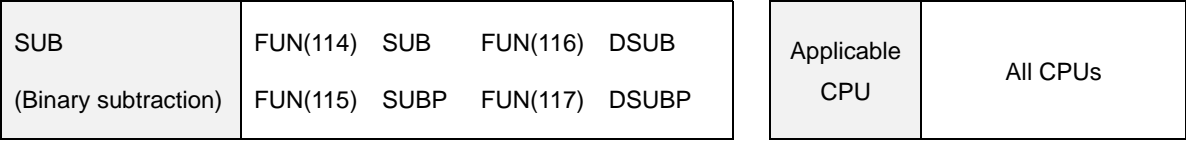

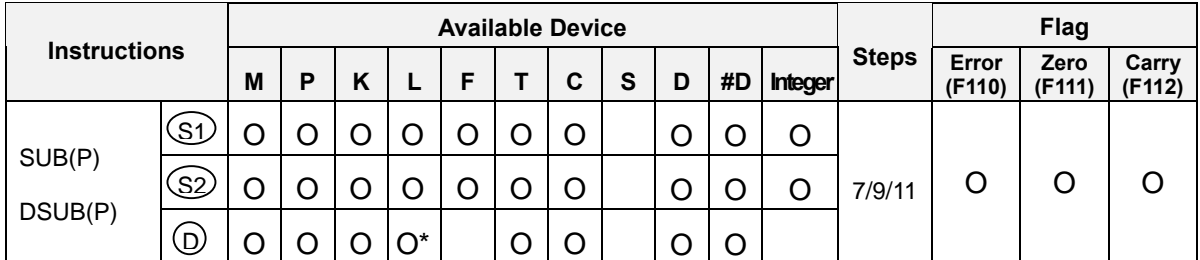

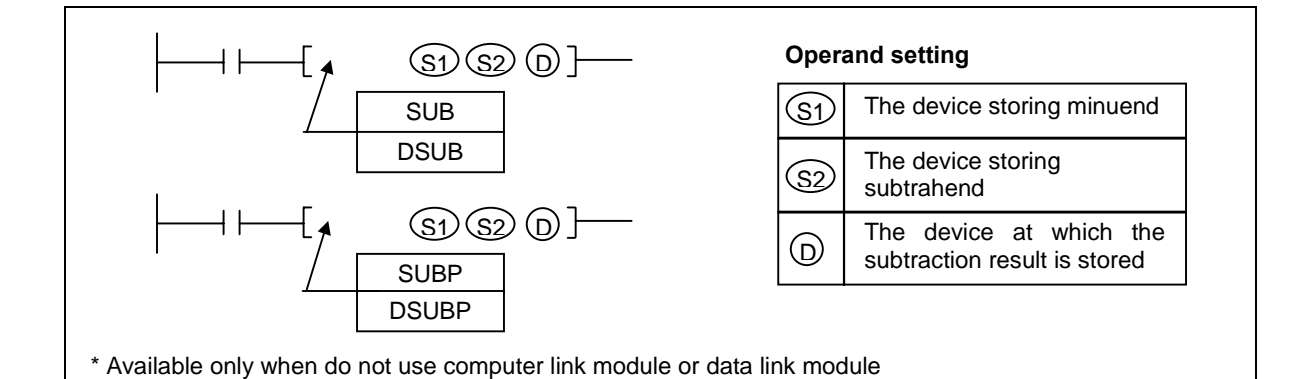

- 1) Functions
	- SUB(P) : Performs the subtraction of 16-bits BIN data specified at [S1] and [S2]. The subtraction result is stored at the device specified at [ D ].
	- DSUB(P) : Performs the subtraction of 32-bits BIN data specified at [ S1+1, S1 ] and [ S2+1, S2 ]. The subtraction result is stored at the device specified at [D1+1, D1].
	- When the minuend is less than subtrahend, the LSB will underflow, and the carry flag (F112) will be set.
	- When the subtraction result is 0, the zero flag is set.
	- If indirect address specified by #D format is out of device range, the operation error occurs and the error flag (F110) is set.

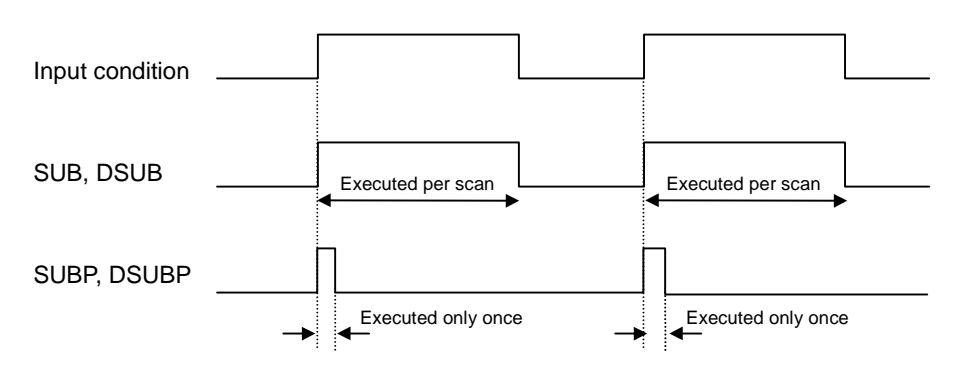

- 2) Program example
	- When a rising edge is detected at P020, subtract contents of D0000 and D0001 and store the addition result to P06 word.

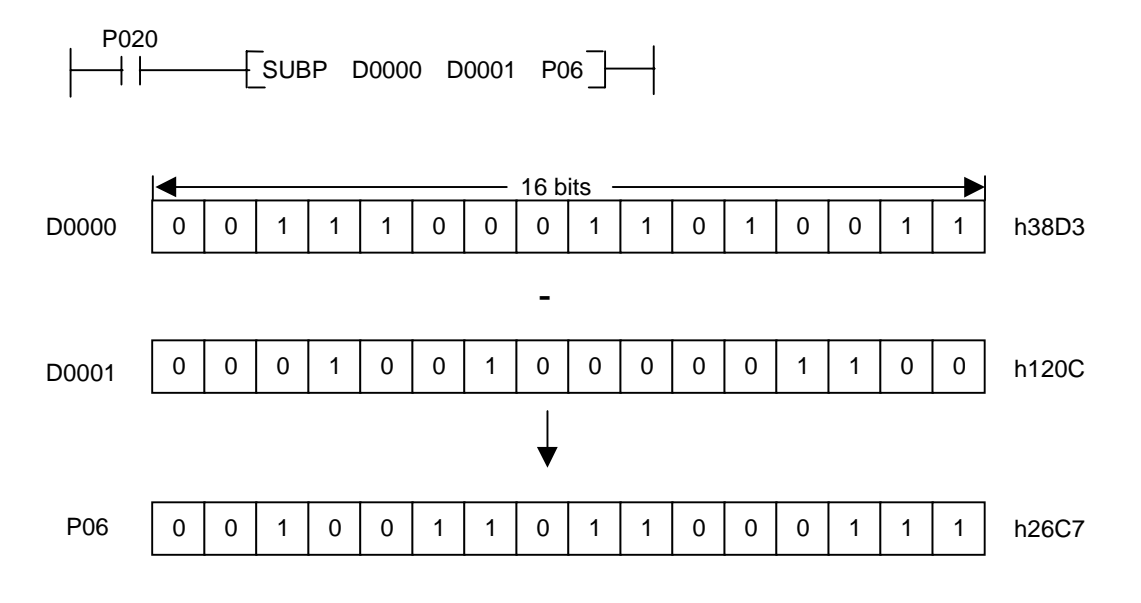

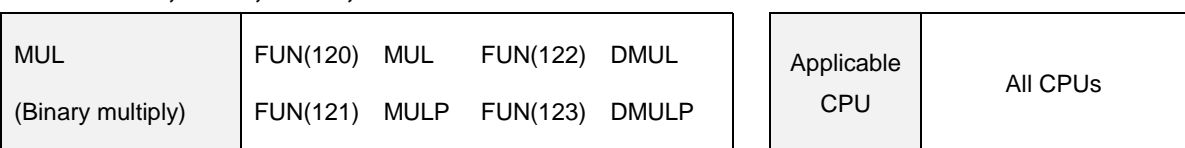

#### **5.8.3 MUL, MULP, DMUL, DMULP**

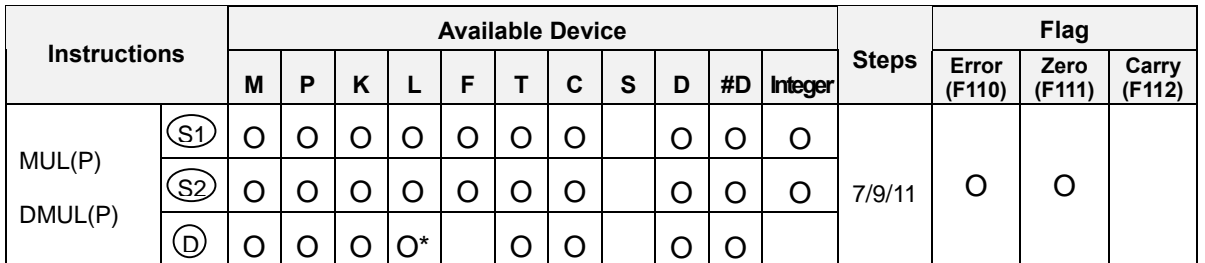

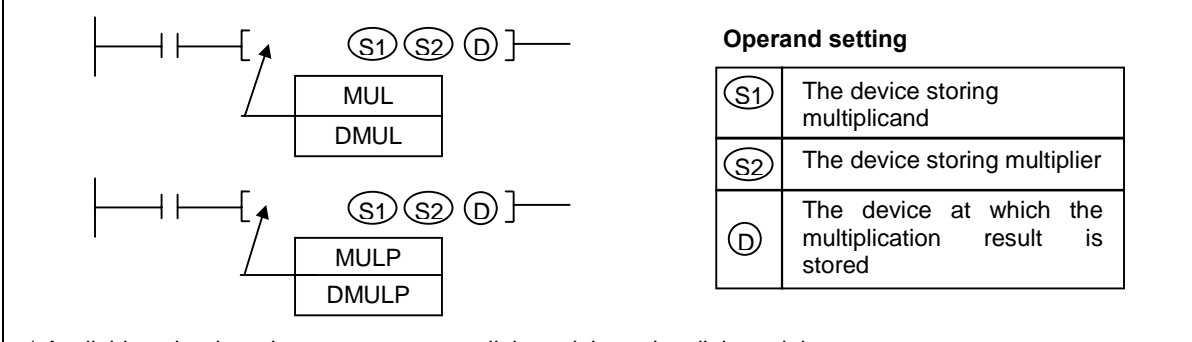

\* Available only when do not use computer link module or data link module

# 1) Functions

- MUL(P) : Performs the multiplication of BIN data specified as [ S1 ] and the BIN data specified as [ S2 ], and stores the multiplication result into the device specified as [ D+1, D ].
- DMUL(P) : Performs the multiplication of BIN data specified as [ S1+1, S ] and the BIN data specified as [ S2+1, S2 ], and stores the multiplication result into the device specified as [ D+3, D+2, D+1, D ]
- If the multiplication result is zero, the zero flag will be set.
- If indirect address specified by #D format is out of device range, the operation error occurs and the error flag (F110) is set.

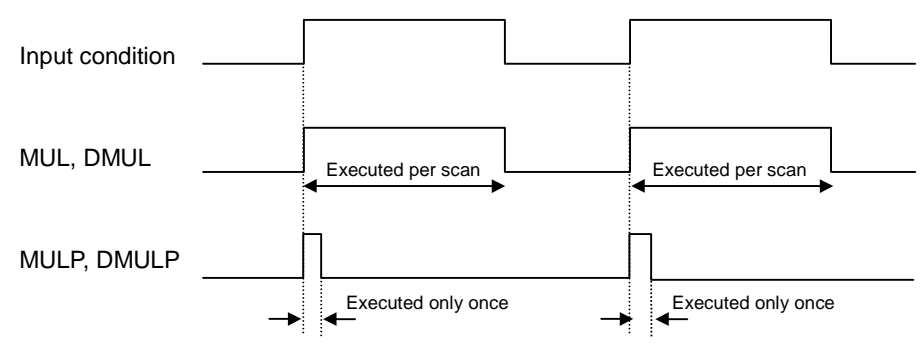

Execution conditions

- 2) Program example
	- Program which stores the multiplication result of D0001 and D0002 at D0010, D0011 while P020 is on.

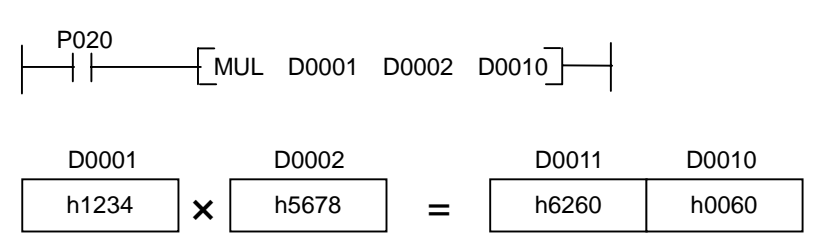

- Program which stores the multiplication result of D0001, D0002 and D0003,D0004 at D0010  $\sim$ D0013 when P020 is switched on.

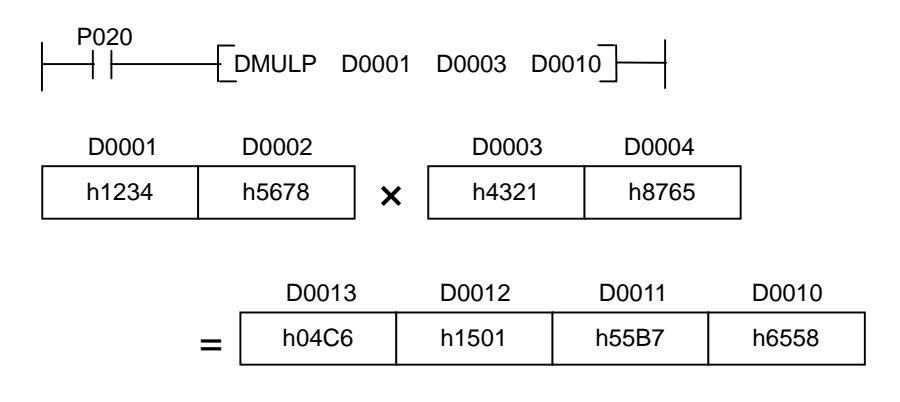

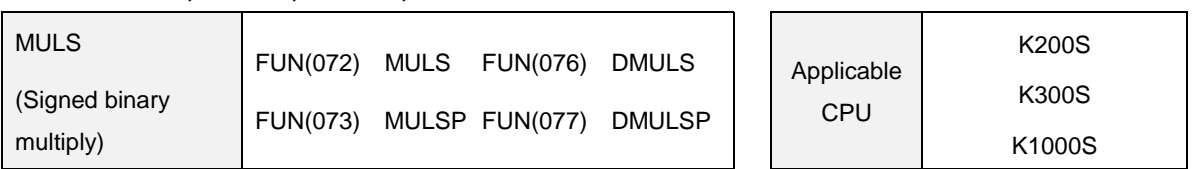

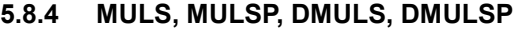

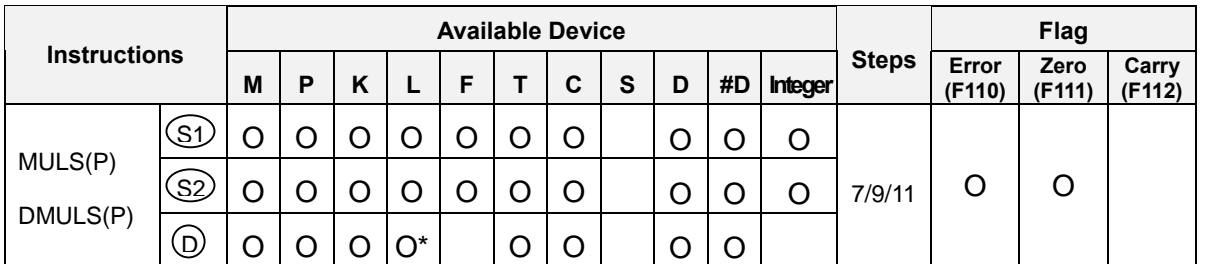

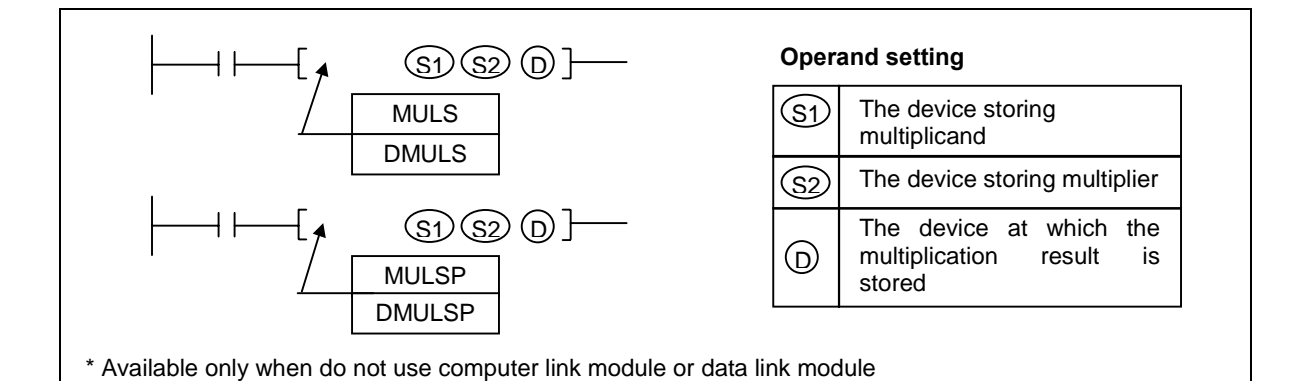

- 1) Functions
	- MULS(P) : Performs the multiplication of the signed BIN data specified as [ S1 ] and the signed BIN data specified as [ S2 ], and stores the multiplication result into the device specified as [ D+1, D ].
	- DMULS(P) : Performs the multiplication of signed BIN data specified as [ S1+1, S ] and the signed BIN data specified as [ S2+1, S2 ], and stores the multiplication result into the device specified as [ D+3, D+2, D+1, D ]
	- If the multiplication result is zero, the zero flag will be set.
	- If indirect address specified by #D format is out of device range, the operation error occurs and the error flag (F110) is set.
	- The sign of multiplication result is as following table

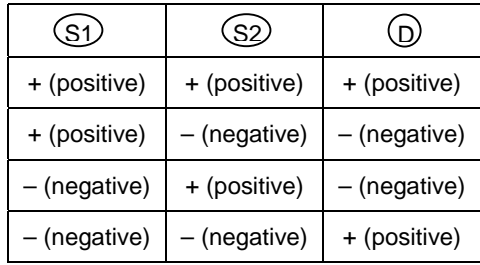

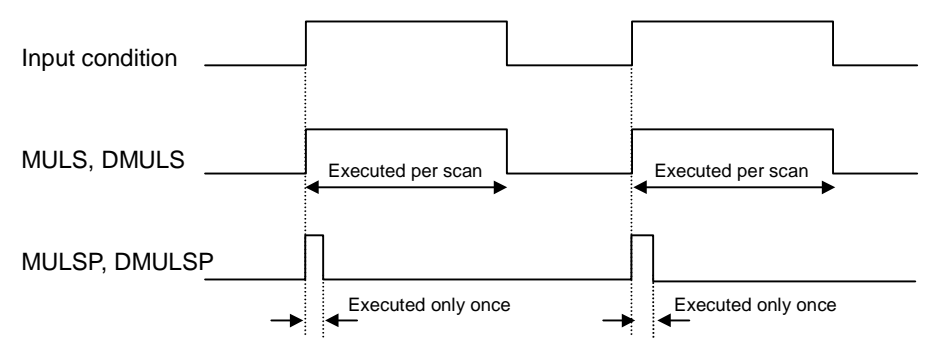

- 2) Program example
	- Program which stores the multiplication result of D0001 and D0002 at D0010, D0011 while P020 is on.

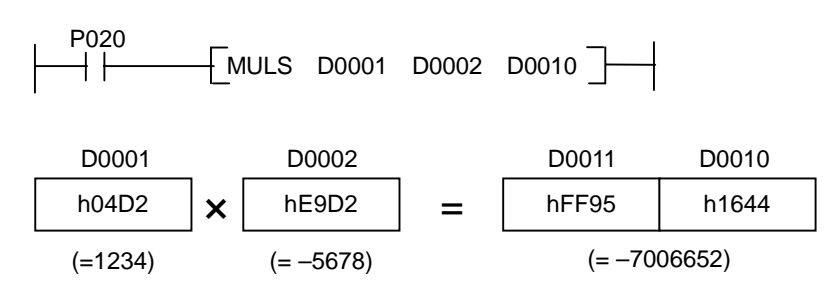

Program which stores the multiplication result of D0001, D0002 and D0003,D0004 at D0010 ~ D0013 when P020 is switched on.

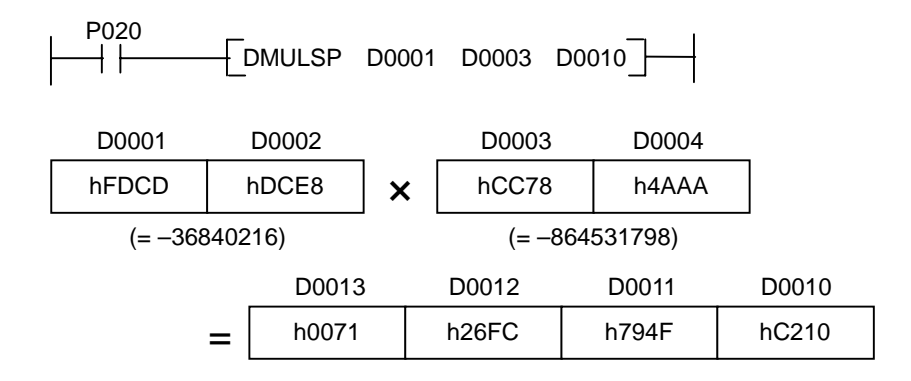

#### **5.8.5 DIV, DIVP, DDIV, DDIVP**

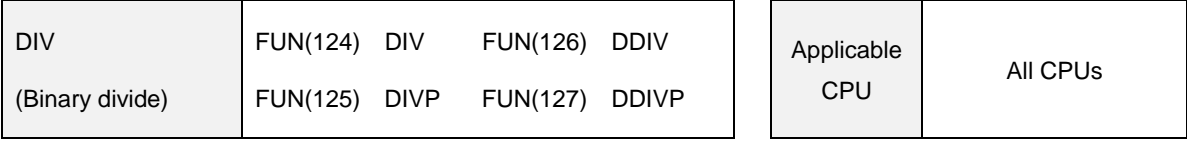

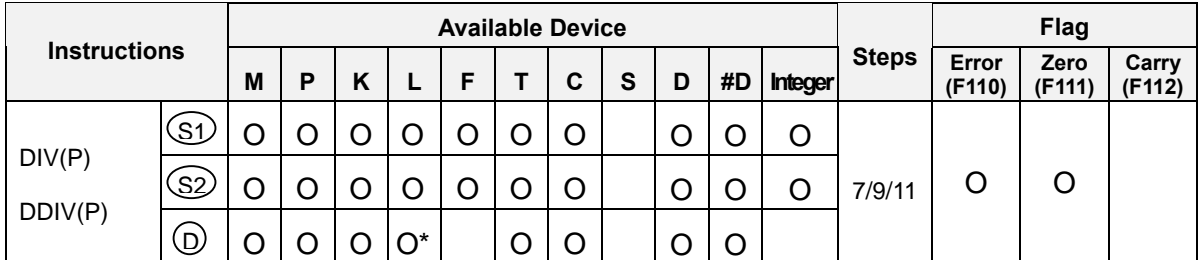

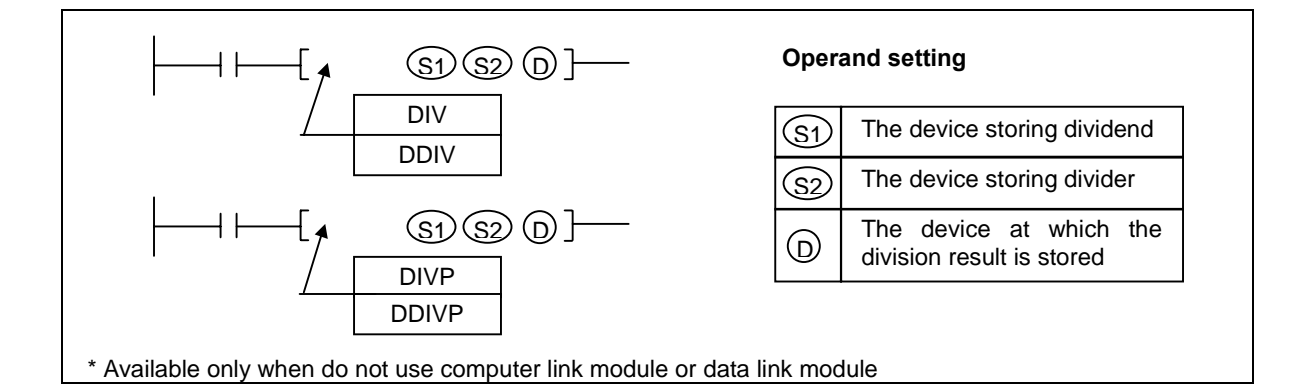

- 1) Functions
	- DIV(P) : Performs the division of BIN data specified as [ S1 ] and the BIN data specified as [ S2 ]. and stores the division result into the device specified as [D+1, D]. The quotient is stored at [D], and the remainder is stored at [ D+1 ].
	- DDIV(P) : Performs the division of BIN data specified as [ S1+1, S ] and the BIN data specified as [ S2+1, S2 ], and stores the division result into the device specified as [ D+3, D+2, D+1, D ]. The quotient is stored at [ D+1, D ], and the remainder is stored at [ D+3, D+2 ].
	- If the quotient is zero, the zero flag will be set.
	- If indirect address specified by #D format is out of device range or the content of divider is 0, the operation error occurs and the error flag (F110) is set.
	- Execution conditions

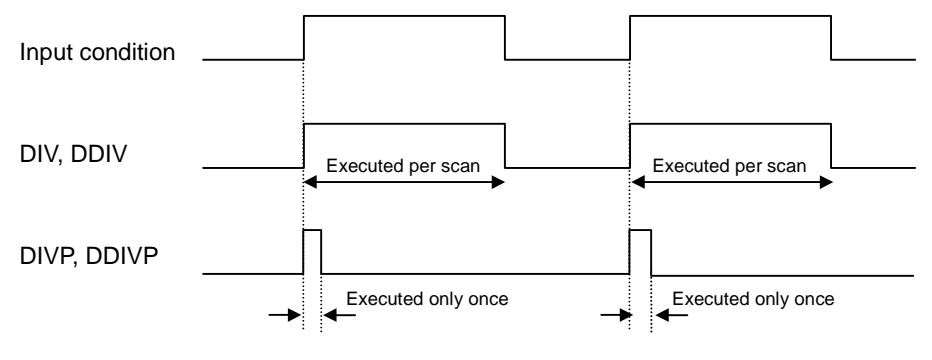

- 2) Program example
- Program which stores the division result of D0001 and D0002 at D0010, D0011 while P020 is on.

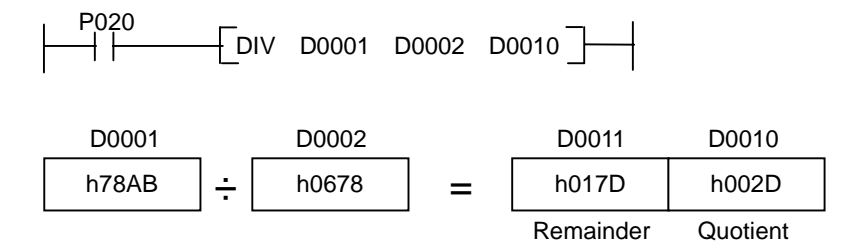

- Program which stores the division result of D0001, D0002 and D0003, D0004 at D0010  $\sim$  D0013 when P020 is switched on.

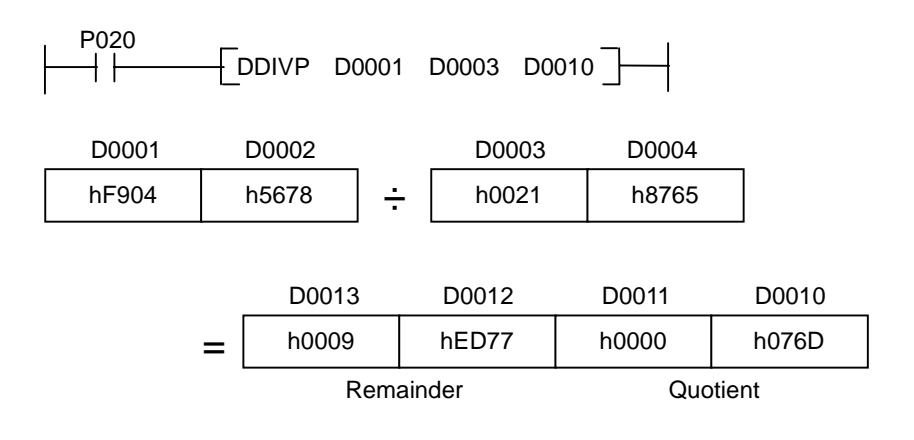

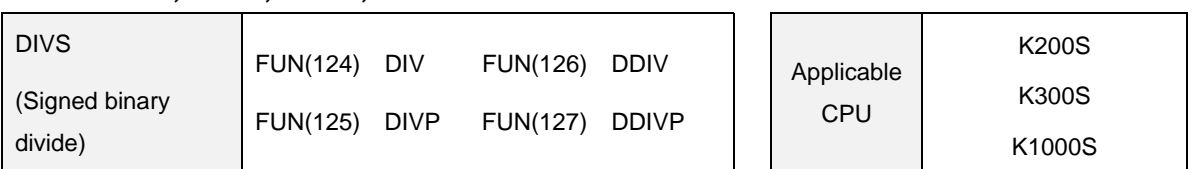

#### **5.8.6 DIVS, DIVSP, DDIVS, DDIVSP**

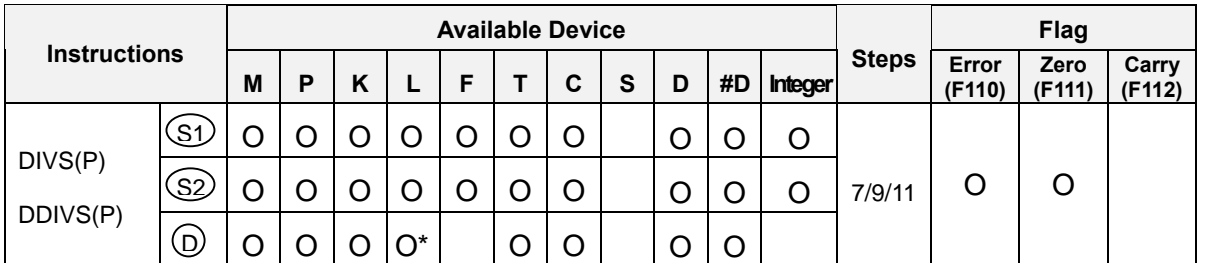

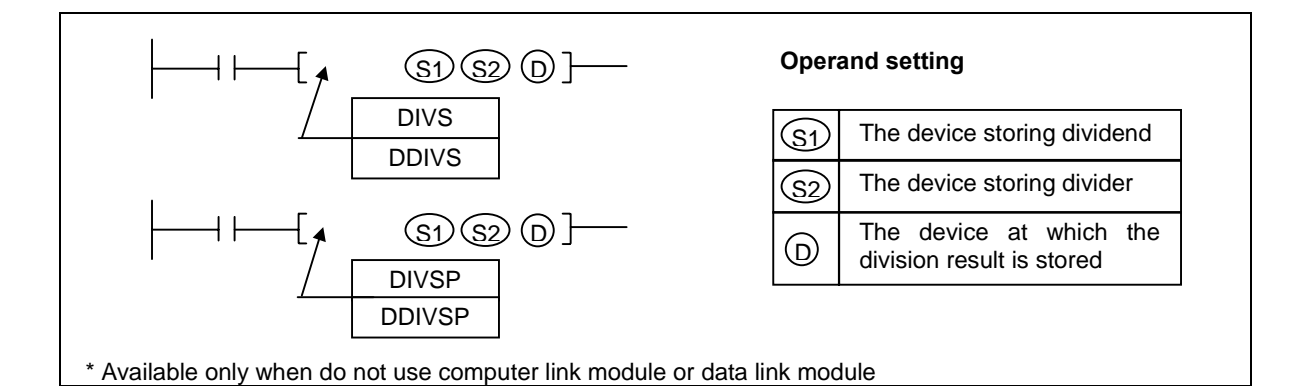

- 1) Functions
	- DIVS(P) : Performs the division of the signed BIN data specified as [ S1 ] and the signed BIN data specified as [ S2 ], and stores the division result into the device specified as [ D+1, D ]. The quotient is stored at [ D ], and the remainder is stored at [ D+1 ].
	- DDIVS(P) : Performs the division of the signed BIN data specified as [S1+1, S] and the signed BIN data specified as [ S2+1, S2 ], and stores the division result into the device specified as [ D+3, D+2, D+1, D ]. The quotient is stored at [D+1, D ], and the remainder is stored at [D+3, D+2].
	- If the quotient is zero, the zero flag will be set.
	- If indirect address specified by #D format is out of device range or the content of divider is 0, the operation error occurs and the error flag (F110) is set.
	- The sign of quotient and remainder is as following table;

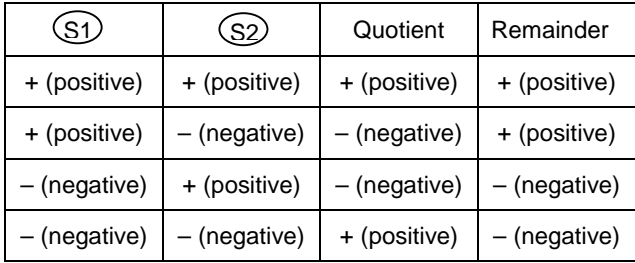

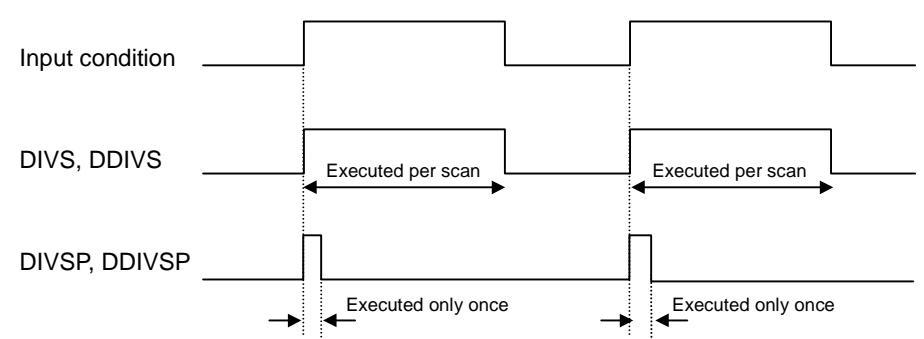

- 2) Program example
	- Program which stores the division result of D0001 and D0002 at D0010, D0011 while P020 is on.

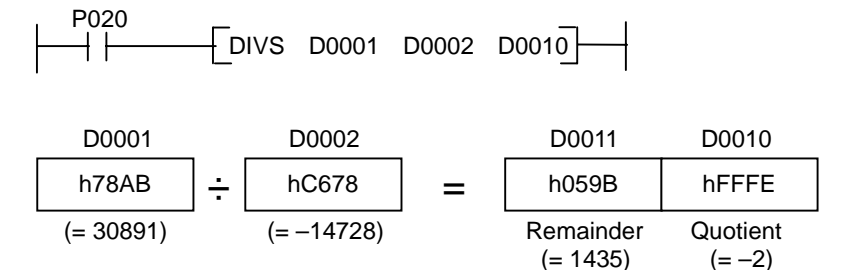

 Program which stores the division result of D0001, D0002 and D0003,D0004 at D0010 ~ D0013 when P020 is switched on.

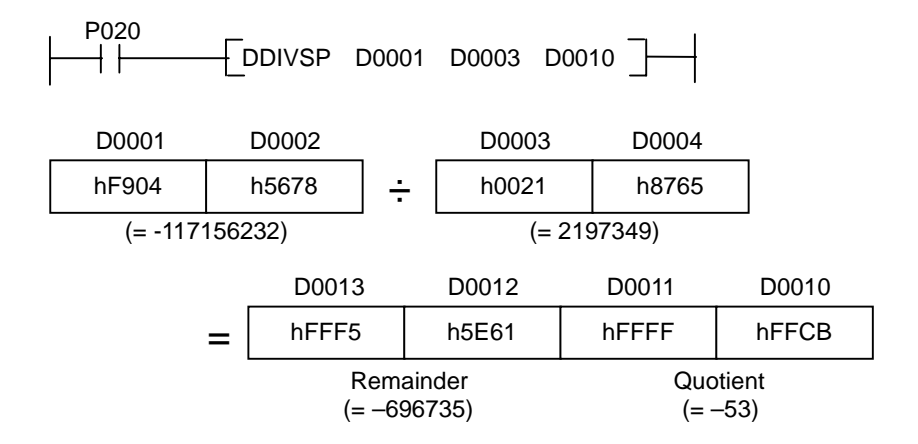

## **5.9 BCD arithmetic instructions**

#### **5.9.1 ADDB, ADDBP, DADDB, DADDBP**

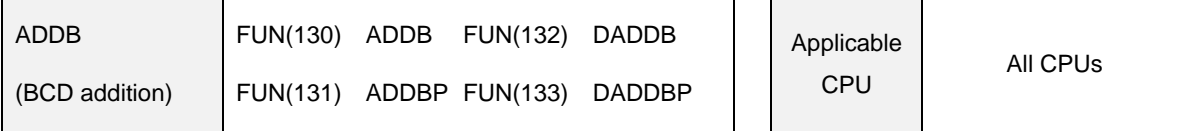

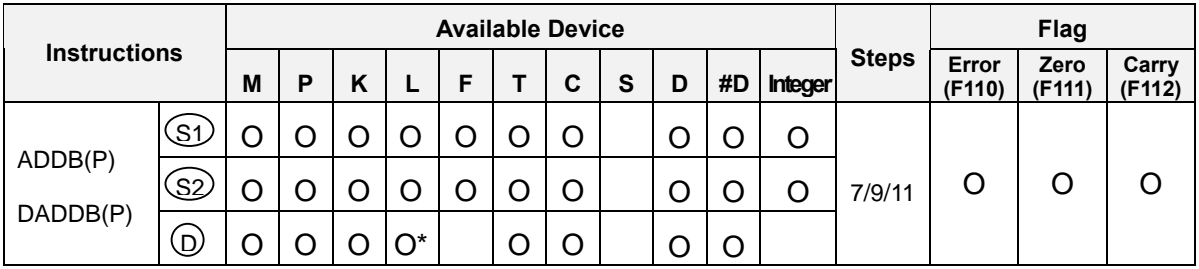

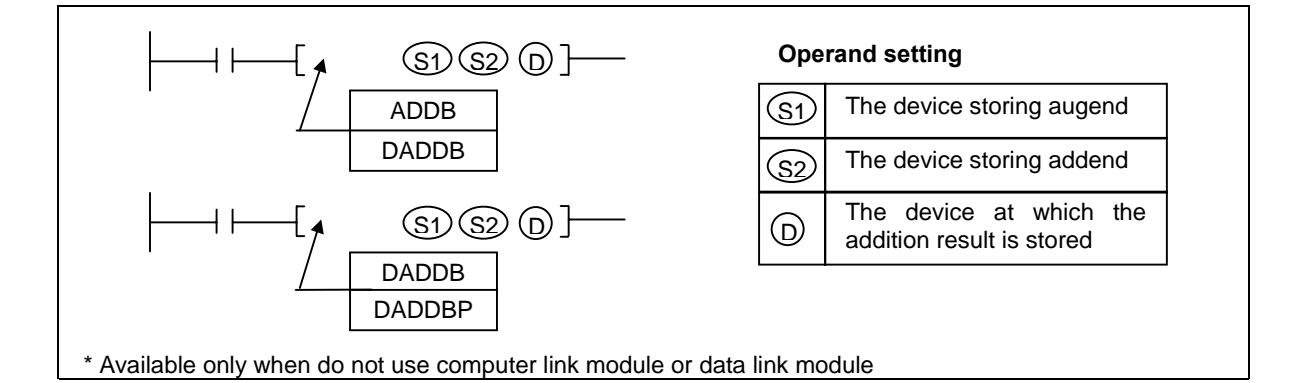

- 1) Functions
	- ADDB(P) : Performs the addition of 16-bits BCD data specified at [ S1 ] and [ S2 ]. The addition result is stored at the device specified at [ D ].
	- DADDB(P) : Performs the addition of 32-bits BIN data specified at [S1+1, S1 ] and [S2+1, S2 ]. The addition result is stored at the device specified at [ D1+1, D1 ].
	- When the addition result is over h9999(ADD / ADDP) or h99999999(DADD / DADDP), the carry flag (F112) is set.
	- When the addition result is 0, the zero flag is set.
	- If indirect address specified by #D format is out of device range or contents of [ S1 ] and [ S2 ] are invalid BCD format (out of  $0 \sim 9$ ), the operation error occur and the error flag (F110) is set.

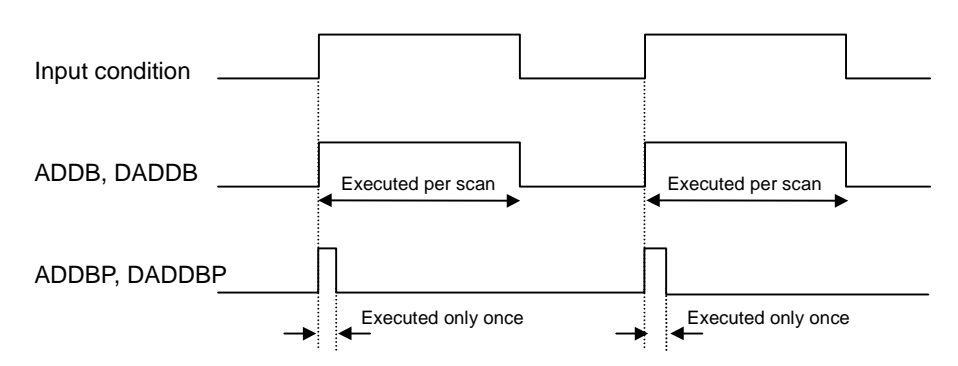

2) Program example

 $P^{020}$ 

 When a rising edge is detected at P020, add BCD data of D0000 and D0001 and store the addition result to P06 word.

 $\left\{ \text{ADDP} \quad \text{D0000} \quad \text{D0001} \quad \text{P06} \right\}$ 

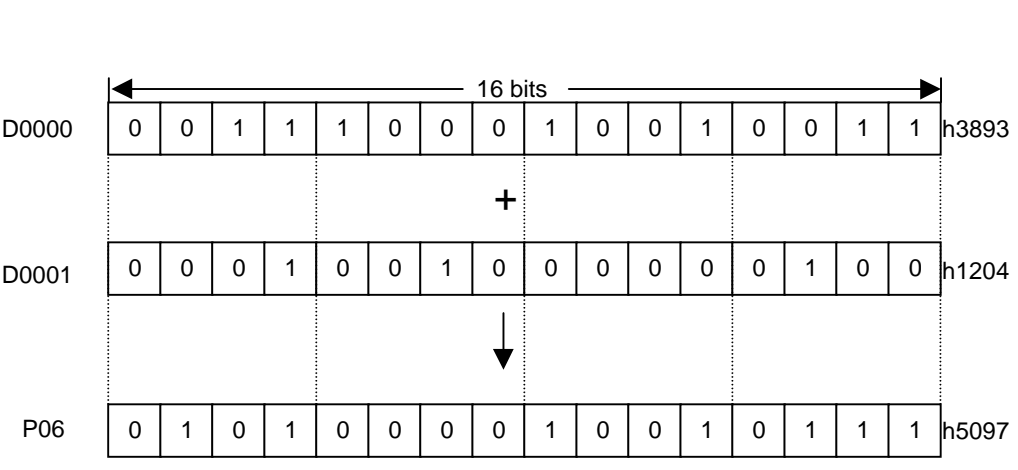

#### **5.9.2 SUBB, SUBBP, DSUBB, DSUBBP**

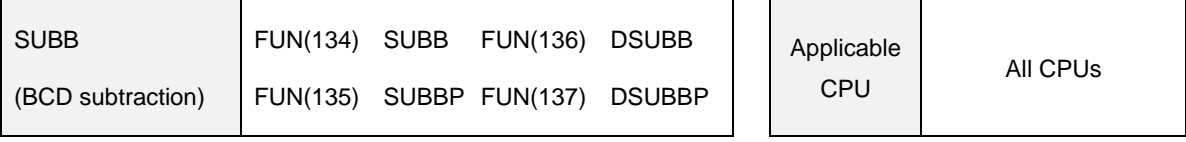

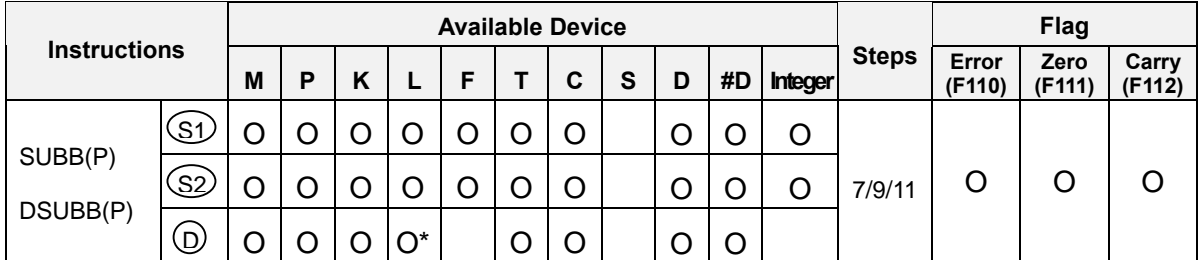

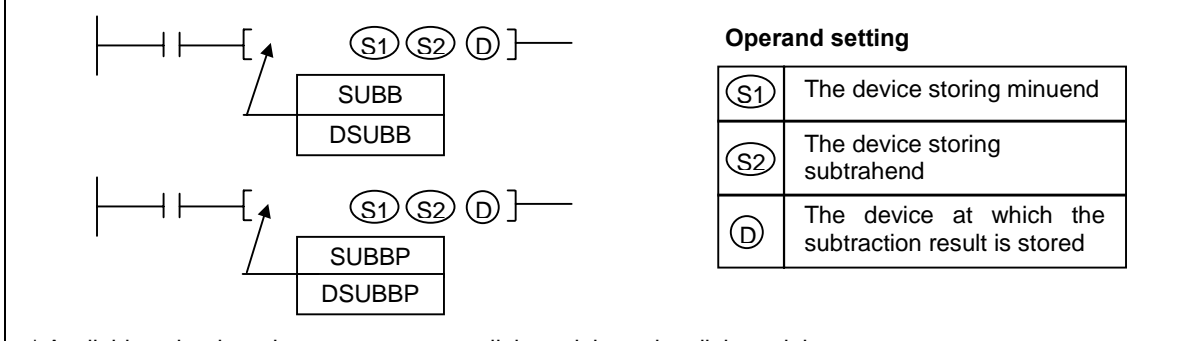

\* Available only when do not use computer link module or data link module

- 1) Functions
	- SUBB(P) : Performs the subtraction of 16-bits BCD data specified at [ S1 ] and [ S2 ]. The subtraction result is stored at the device specified at [ D ].
	- DSUBB(P): Performs the subtraction of 32-bits BCD data specified at [ S1+1, S1 ] and [ S2+1, S2 ]. The subtraction result is stored at the device specified at [D1+1, D1].
	- When the minuend is less than subtrahend, the LSB will underflow, and the carry flag (F112) will be set.
	- When the subtraction result is 0, the zero flag is set.
	- If indirect address specified by #D format is out of device range or contents of [ S1 ] and [ S2 ] are invalid BCD format (out of  $0 \sim 9$ ), the operation error occurs and the error flag (F110) is set.

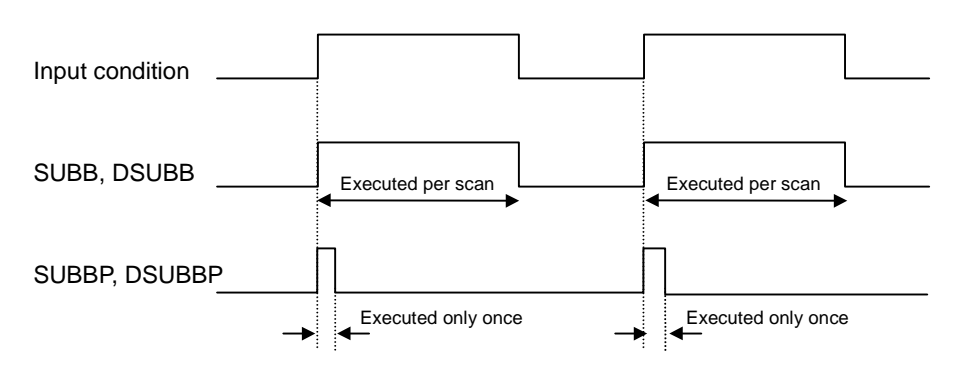

- 2) Program example
	- When a rising edge is detected at P020, subtract contents of D0000 and D0001 and store the addition result to P06 word.

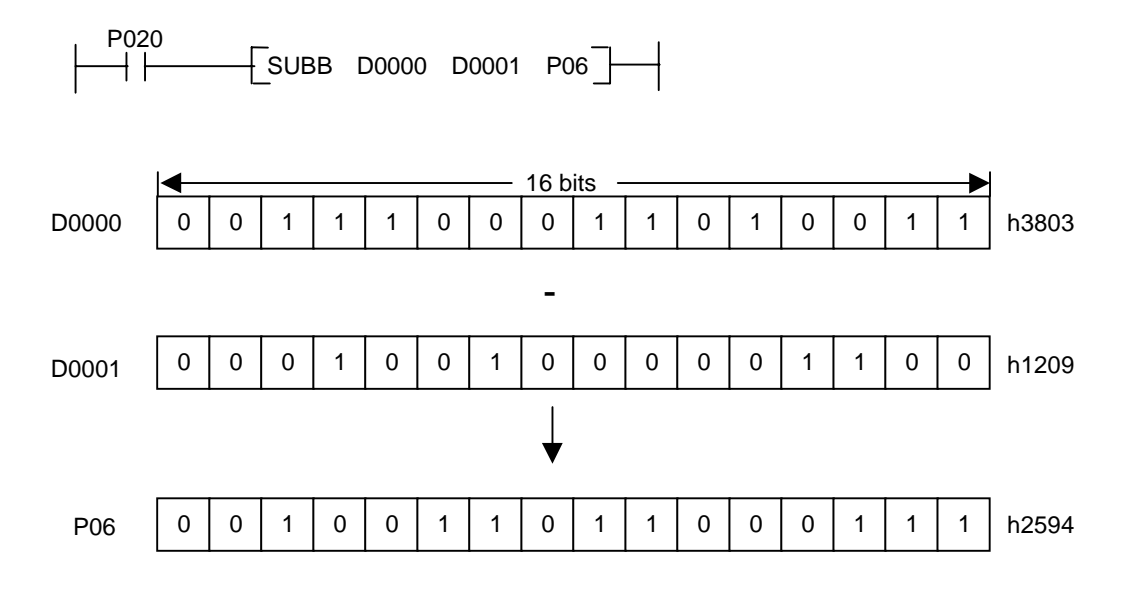

#### **5.9.3 MULB, MULBP, DMULB, DMULBP**

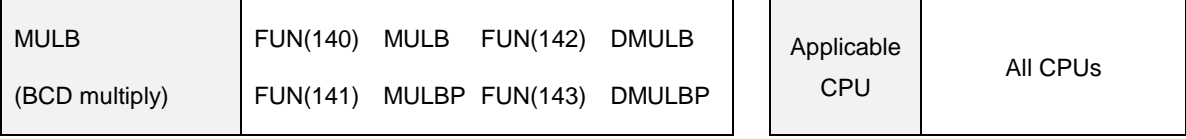

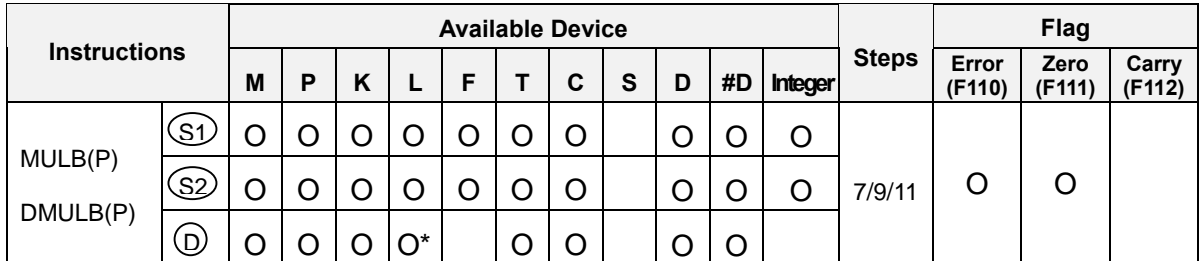

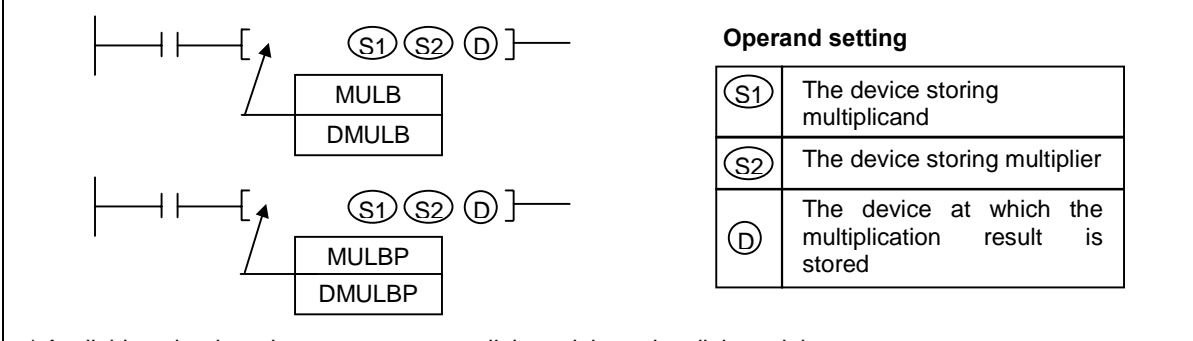

\* Available only when do not use computer link module or data link module

- 1) Functions
	- MULB(P) : Performs the multiplication of BCD data specified as [ S1 ] and the BCD data specified as [ S2 ], and stores the multiplication result into the device specified as [ D+1, D ].
	- DMULB(P) : Performs the multiplication of BCD data specified as [ S1+1, S ] and the BCD data specified as [ S2+1, S2 ], and stores the multiplication result into the device specified as [ D+3, D+2, D+1, D ]
	- If the multiplication result is zero, the zero flag will be set.
	- If indirect address specified by #D format is out of device range or contents of [ S1 ] and [ S2 ] is invalid BCD format (out of  $0 \sim 9$ ), the operation error occurs and the error flag (F110) is set.
	- Execution conditions

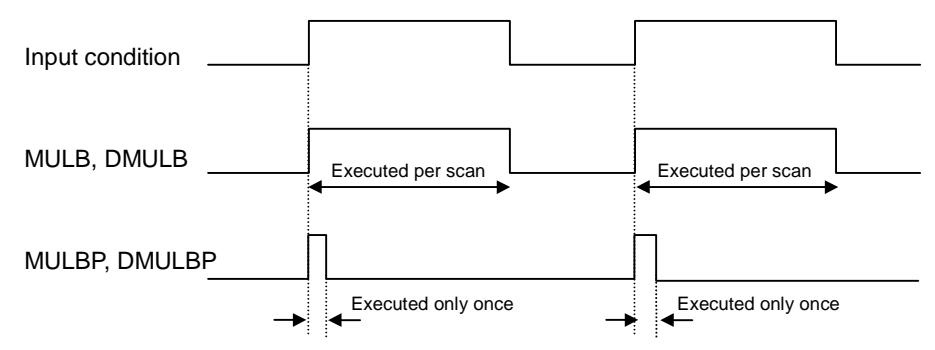

- 2) Program example
	- Program which stores the multiplication result of D0001 and D0002 at D0010, D0011 while P020 is on.

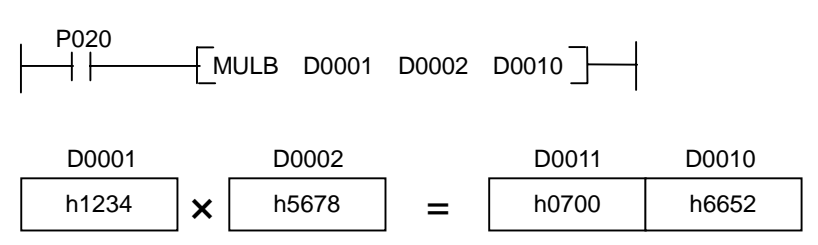

- Program which stores the multiplication result of D0001, D0002 and D0003,D0004 at D0010  $\sim$ D0013 when P020 is switched on.

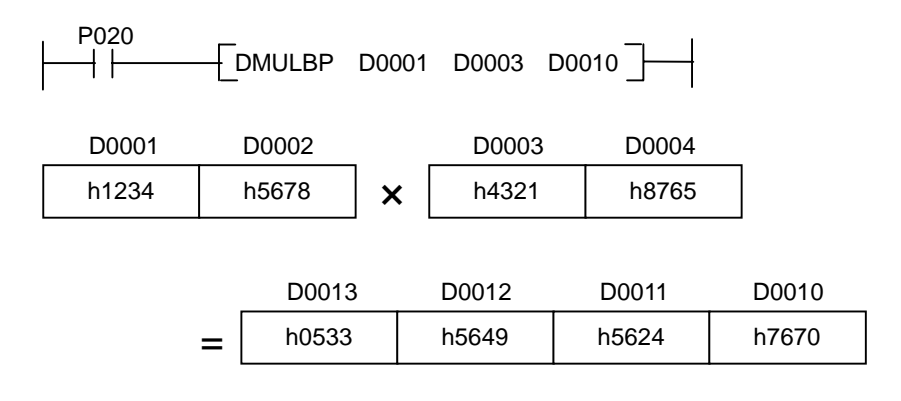

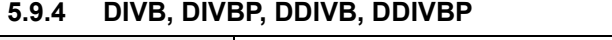

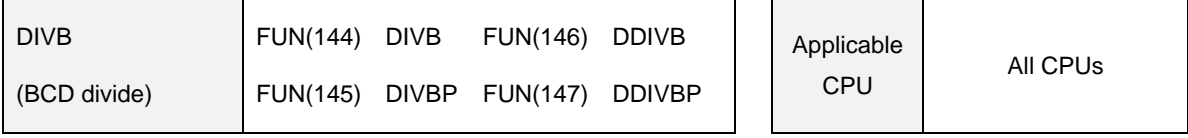

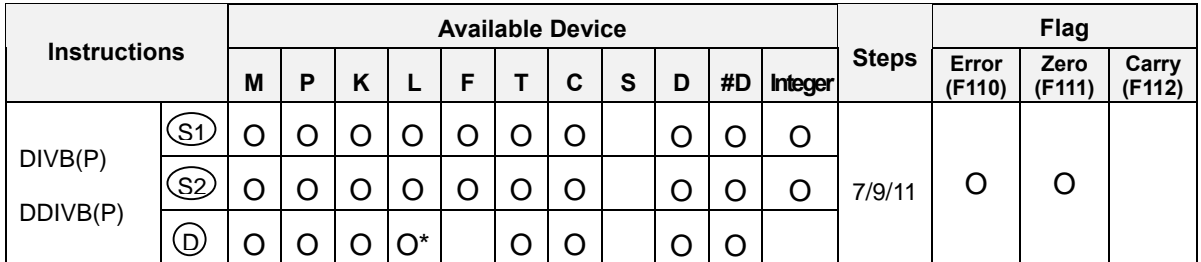

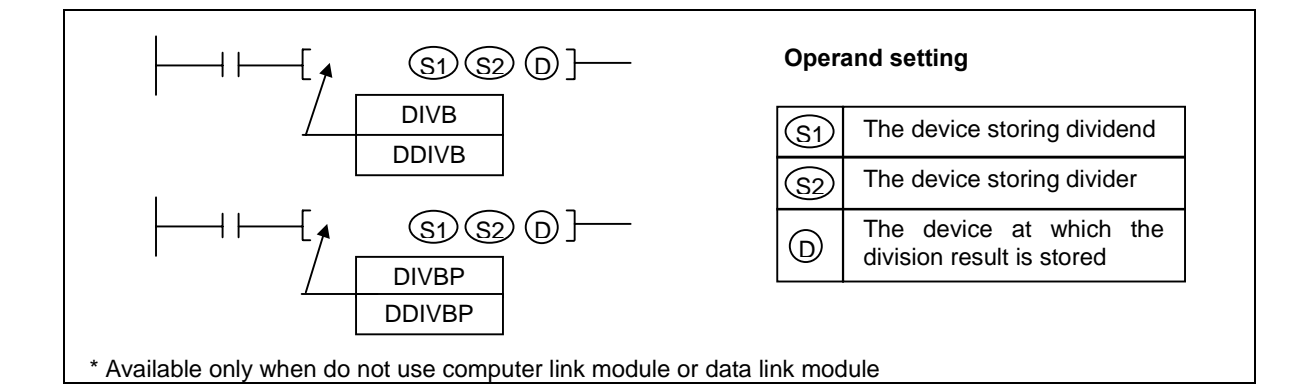

- 1) Functions
	- DIVB(P) : Performs the division of BCD data specified as [ S1 ] and the BCD data specified as [ S2 ], and stores the division result into the device specified as [ D+1, D ]. The quotient is stored at [ D ], and the remainder is stored at [ D+1 ].
	- DDIVB(P) : Performs the multiplication of BCD data specified as [ S1+1, S ] and the BCD data specified as [ S2+1, S2 ], and stores the multiplication result into the device specified as [ D+3, D+2, D+1, D ]. The quotient is stored at [ D+1, D ], and the remainder is stored at [ D+3, D+2 ].
	- If the quotient is zero, the zero flag will be set.
	- If indirect address specified by #D format is out of device range or the content of divider is 0 or contents of  $[ S1 ]$  and  $[ S2 ]$  is invalid BCD format (out of  $0 \sim 9$ ), the operation error occurs and the error flag (F110) is set.

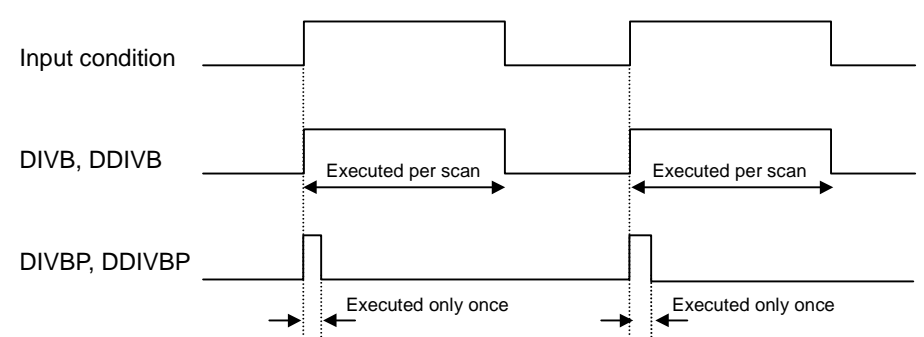

- 2) Program example
	- Program which stores the division result of D0001 and D0002 at D0010, D0011 while P020 is on.

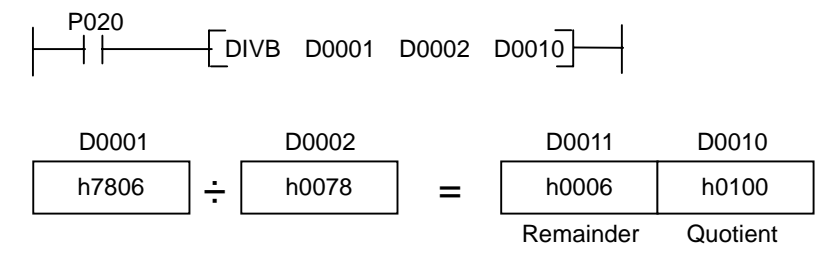

 Program which stores the division result of D0001, D0002 and D0003,D0004 at D0010 ~ D0013 when P020 is switched on.

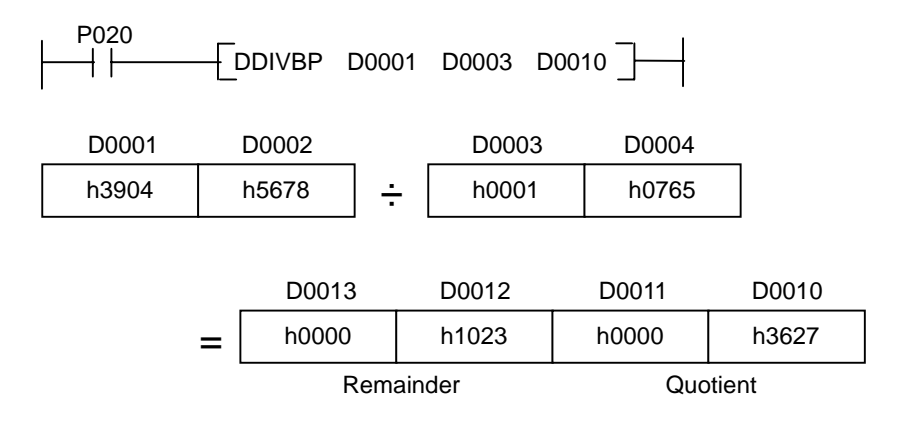

## **5.10 Logical arithmetic instructions**

#### **5.10.1 WAND, WANDP, DWAND, DWANDP**

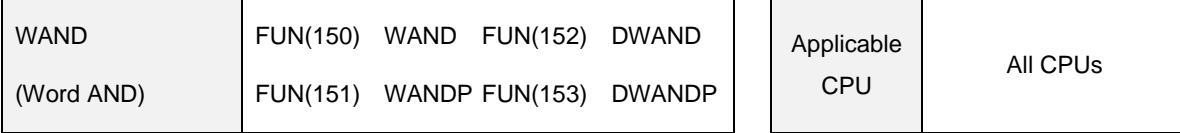

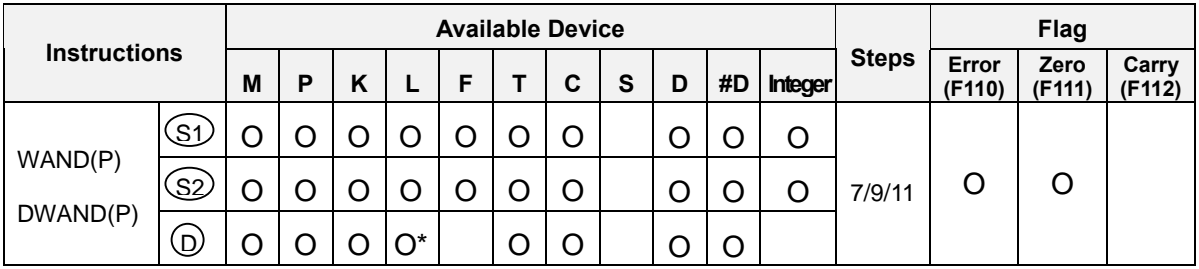

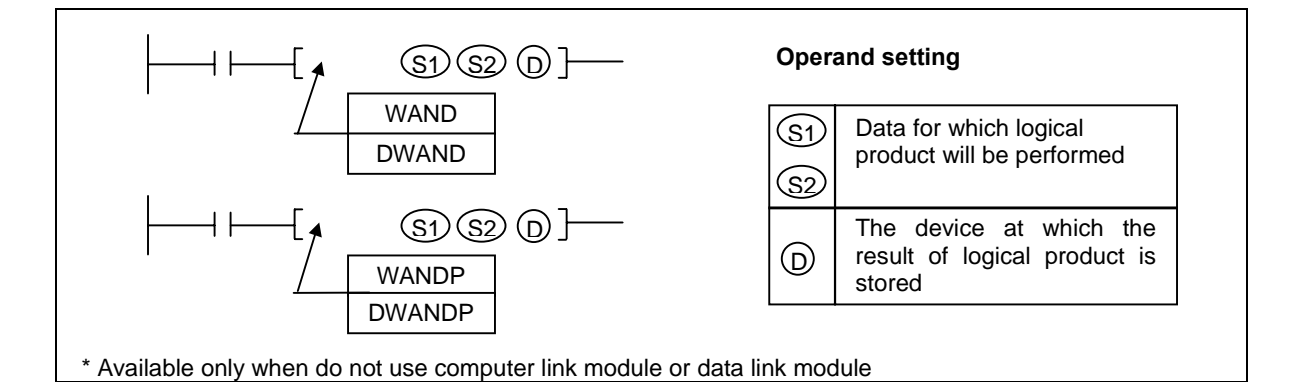

- 1) Functions
	- WAND(P) : Performs the logical product of the 16-bit data of device specified at [ S1 ] and [ S2 ] per bit. Then stores the result of logical production into the device specified at [D].

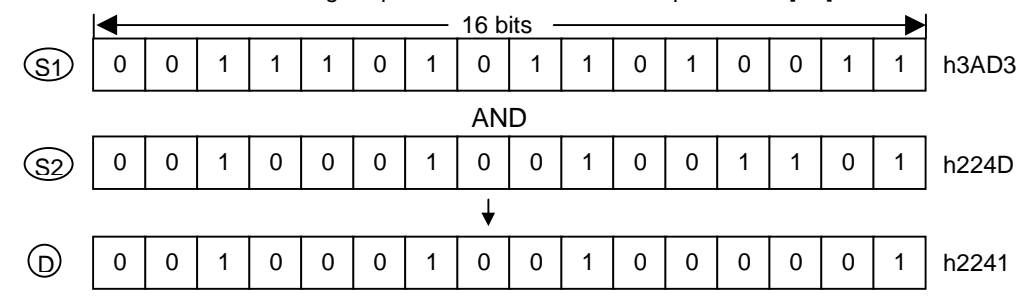

- DWAND(P) : Performs the logical product of the 32-bit data of device specified as [ S1+1, S1 ] and [ S2+1, S2 ] per bit, and stores the result into the device specified at [ D+1, D ].
- If the result of logical product is 0, the zero flag (F111) is set.
- If the indirect address specified by #D format is out of device range, the operation error occurs and the error flag (F110) is set.

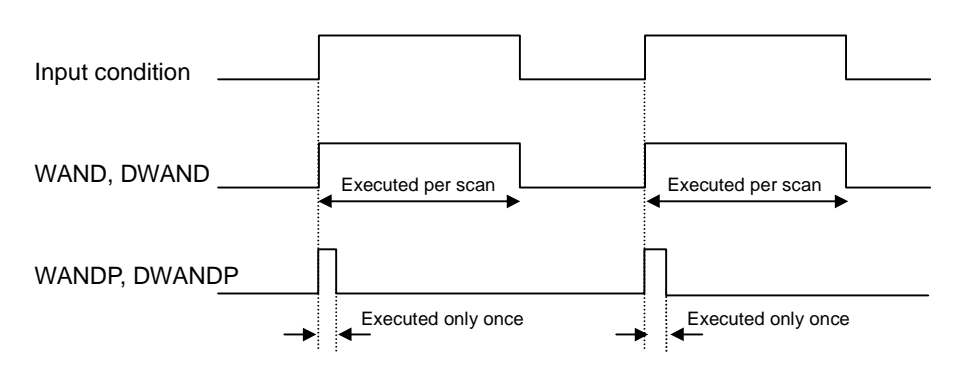

- 2) Program example
	- Program which performs the logical production of the contents of P04 and P05 words, then stores the result to the P06 word when the P020 is switched on.

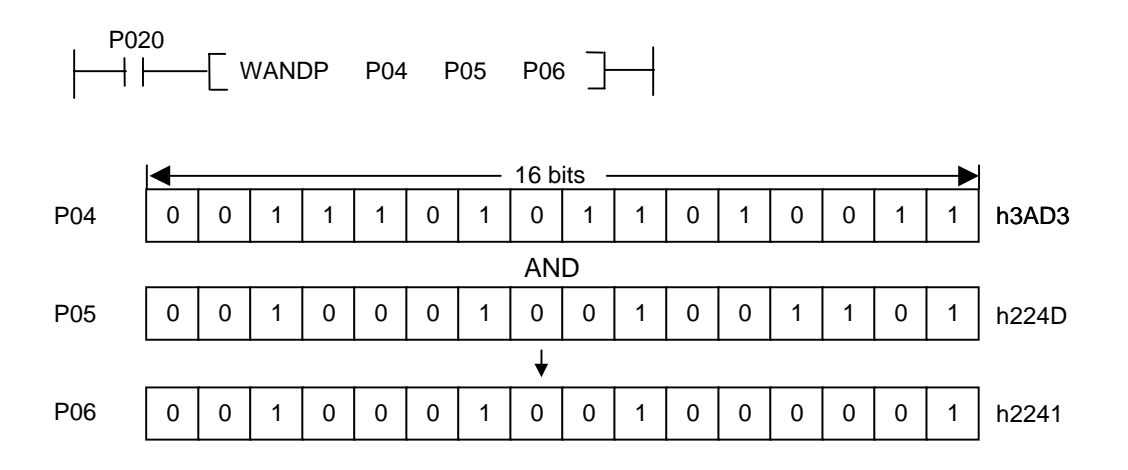

#### **5.10.2 WOR, WORP, DWOR, DWORP**

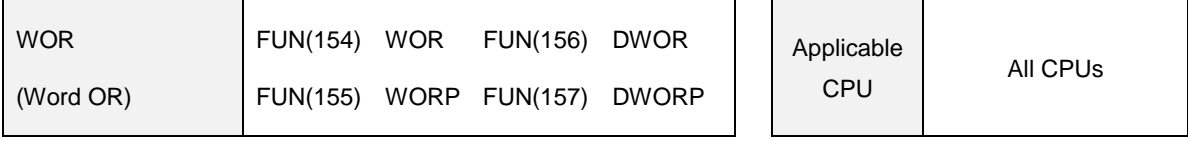

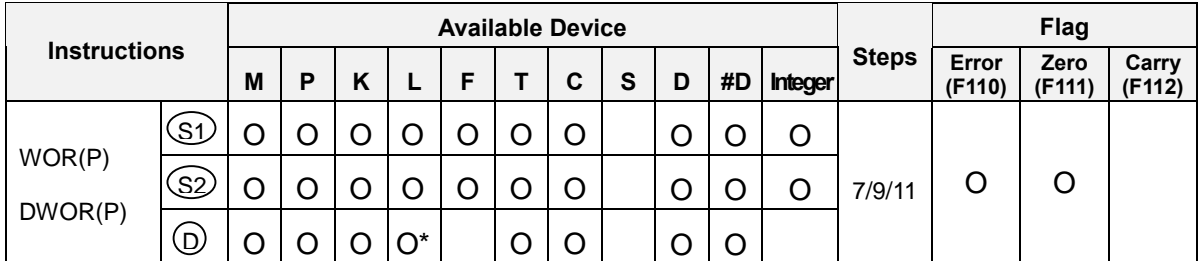

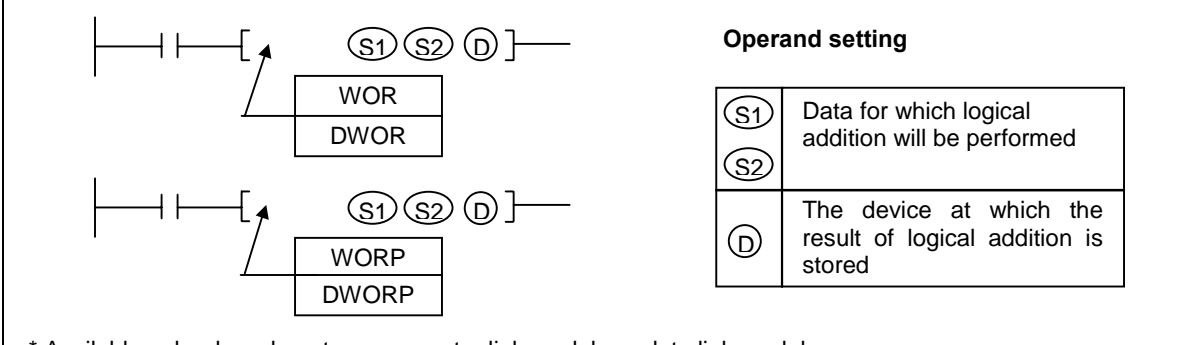

\* Available only when do not use computer link module or data link module

- 1) Functions
	- WOR(P) : Performs the logical addition of the 16-bit data of device specified at [S1] and [S2] per bit. Then stores the result of logical addition into the device specified at [ D ].

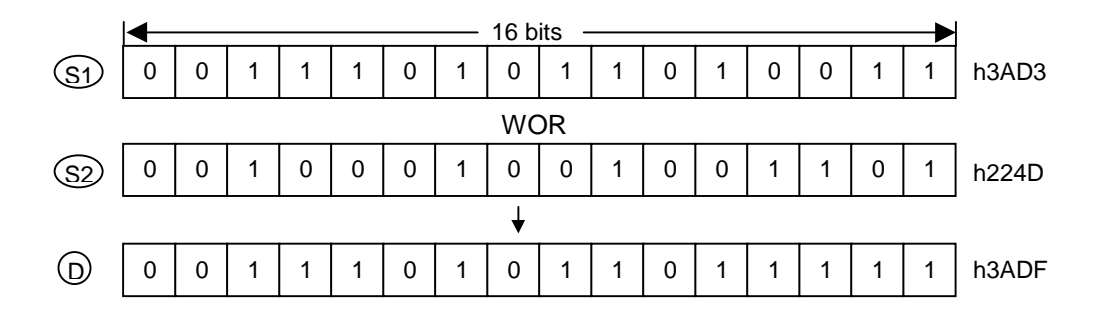

- DWOR(P) : Performs the logical addition of the 32-bit data of device specified as [ S1+1, S1 ] and [ S2+1, S2 ] per bit, and stores the result into the device specified at [ D+1, D ].
- If the result of logical addition is 0, the zero flag (F111) is set.
- If the indirect address specified by #D format is out of device range, the operation error occurs and the error flag (F110) is set.

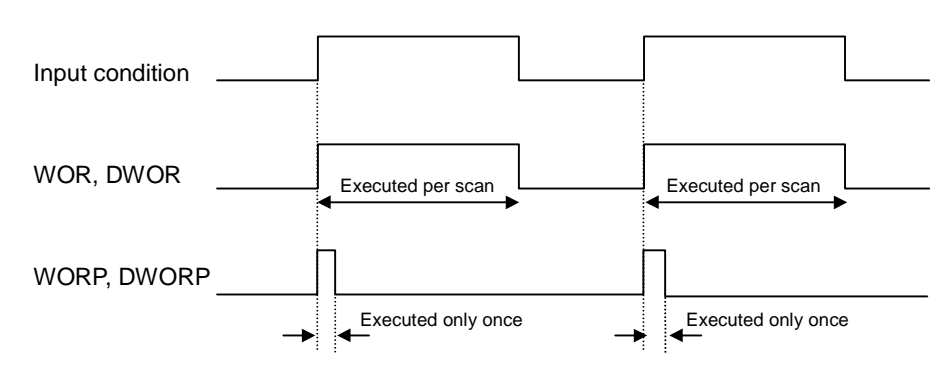

- 2) Program example
	- Program that performs the logical addition of the contents of P04 and P05 words, then stores the result to the P06 word when the P020 is switched on.

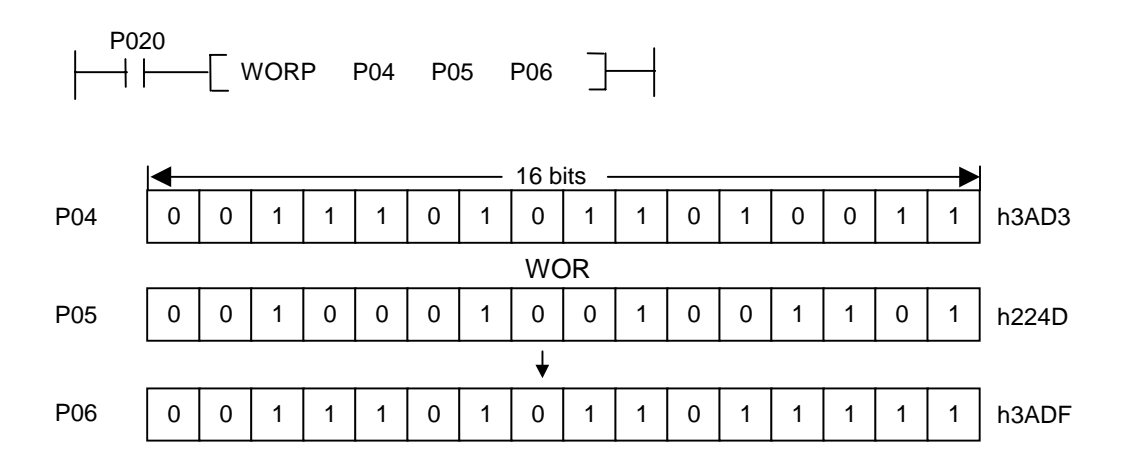
### **5.10.3 WXOR, WXORP, DWXOR, DWXORP**

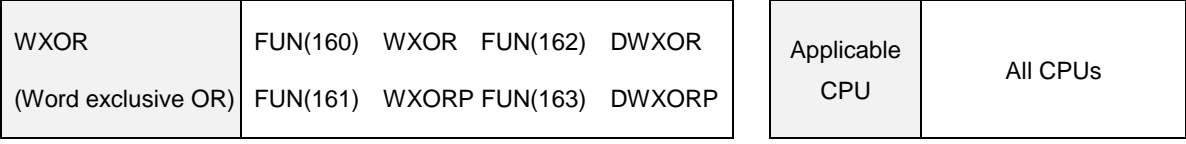

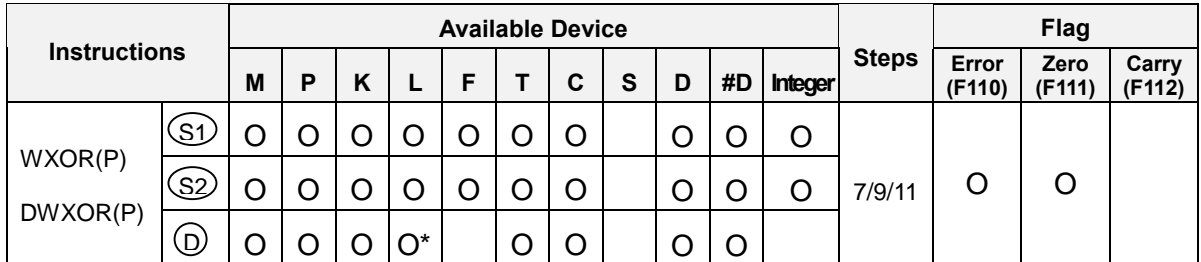

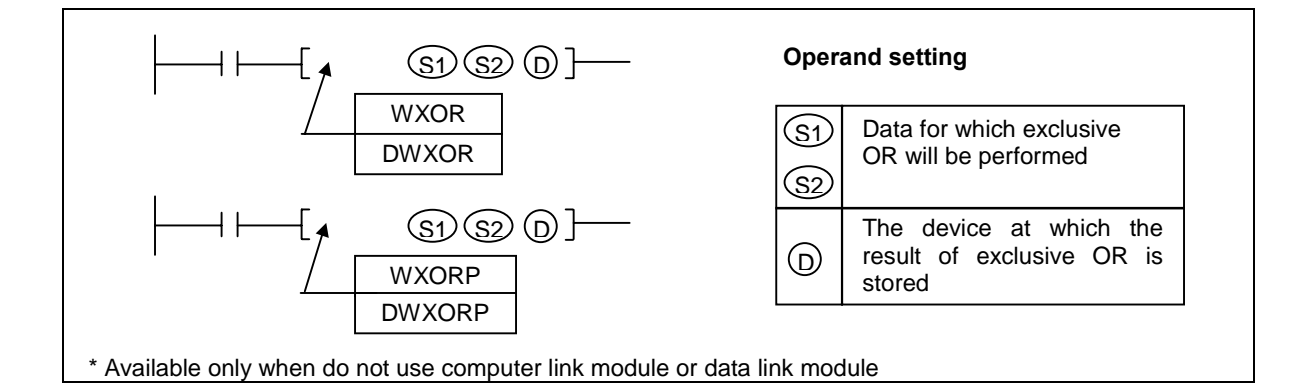

## 1) Functions

WXOR(P) : Performs the exclusive OR of the 16-bit data of device specified at [S1] and [S2] per bit. Then stores the result of logical production into the device specified at [ D ].

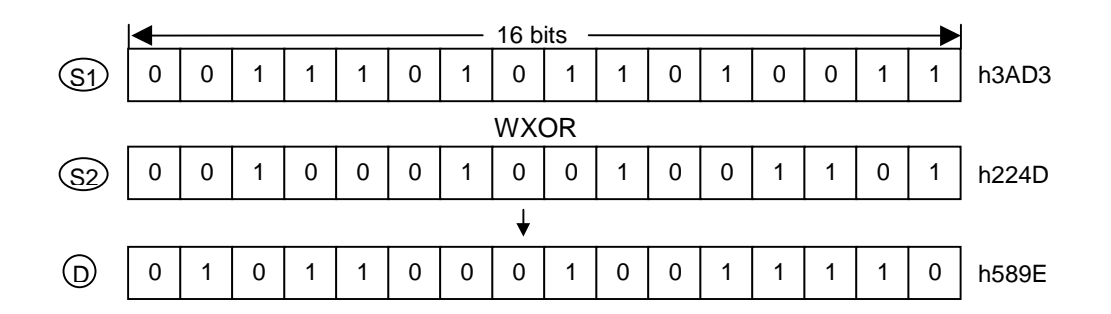

- DWXOR(P) : Performs the exclusive OR of the 32-bit data of device specified as [ S1+1, S1 ] and [ S2+1, S2 ] per bit, and stores the result into the device specified at [ D+1, D ].
- If the result of exclusive OR is 0, the zero flag (F111) is set.
- If the indirect address specified by #D format is out of device range, the operation error occurs and the error flag (F110) is set.

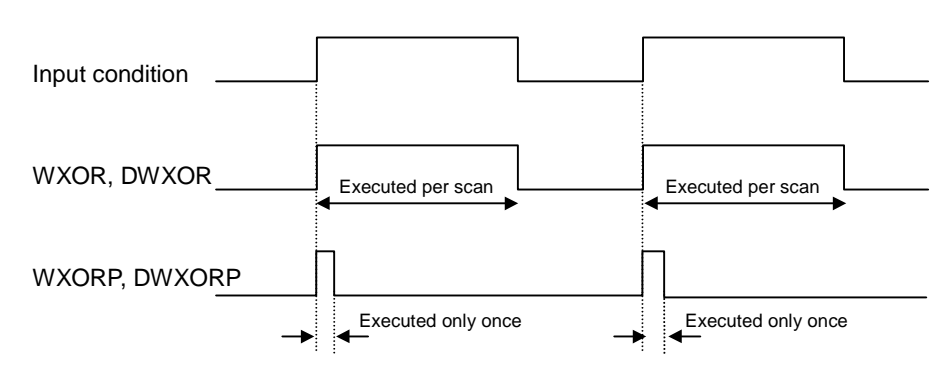

- 2) Program example
	- Program that performs the exclusive OR of the contents of P04 and h2345, then stores the result to the P06 word when the P020 is switched on.

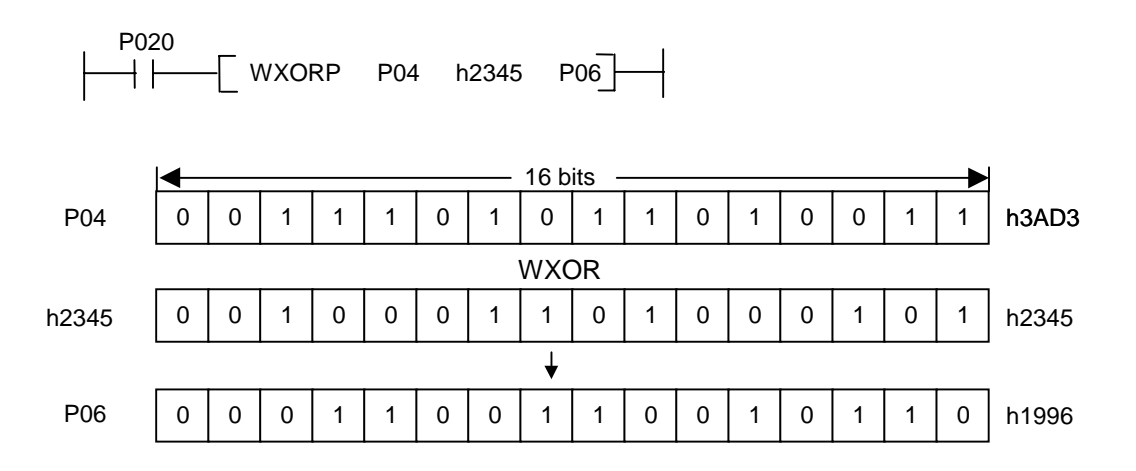

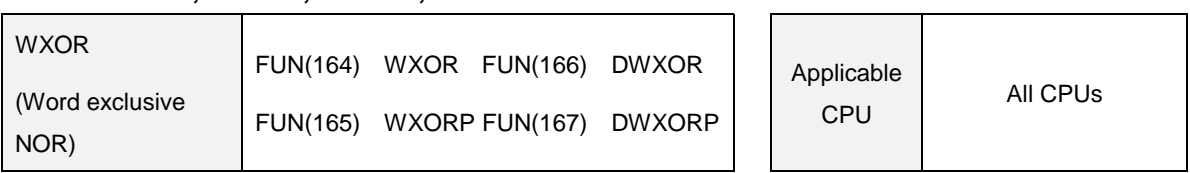

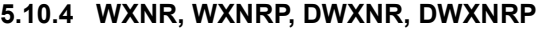

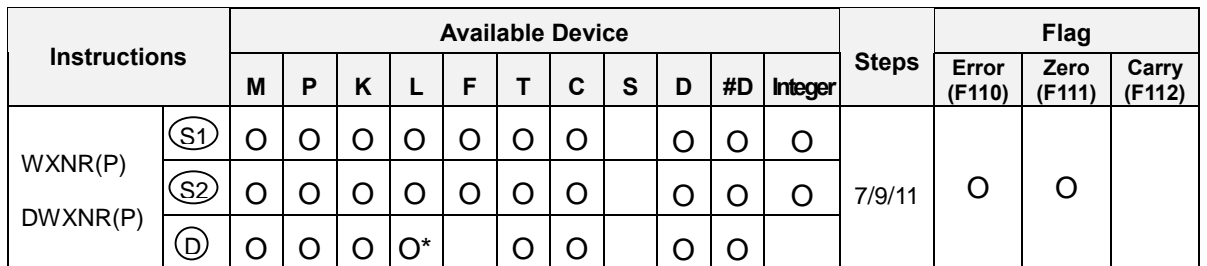

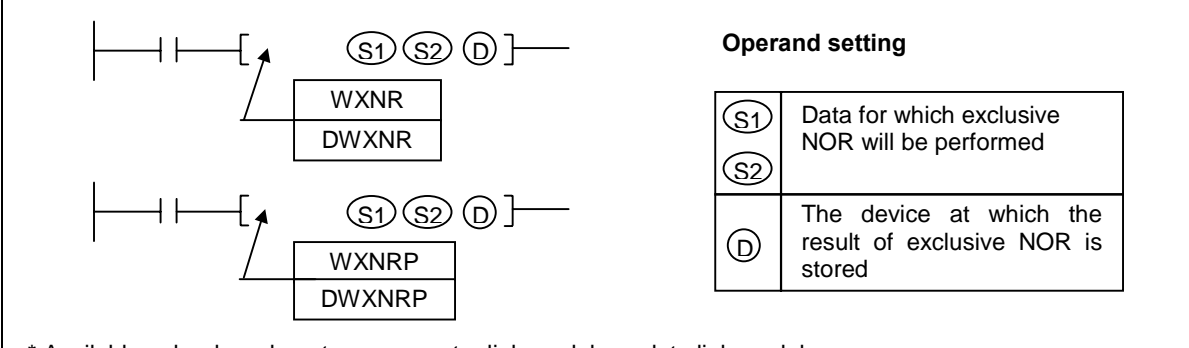

\* Available only when do not use computer link module or data link module

# 1) Functions

WXNR(P) : Performs the exclusive NOR of the 16-bit data of device specified at [ S1 ] and [ S2 ] per bit. Then stores the result of logical production into the device specified at [ D ].

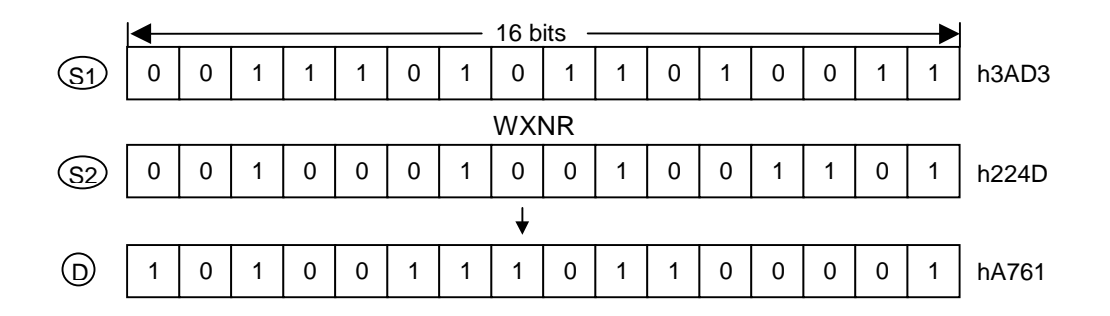

- DWXNR(P) : Performs the exclusive NOR of the 32-bit data of device specified as [ S1+1, S1 ] and [ S2+1, S2 ] per bit, and stores the result into the device specified at [ D+1, D ].
- If the result of exclusive NOR is 0, the zero flag (F111) is set.
- If the indirect address specified by #D format is out of device range, the operation error occurs and the error flag (F110) is set.

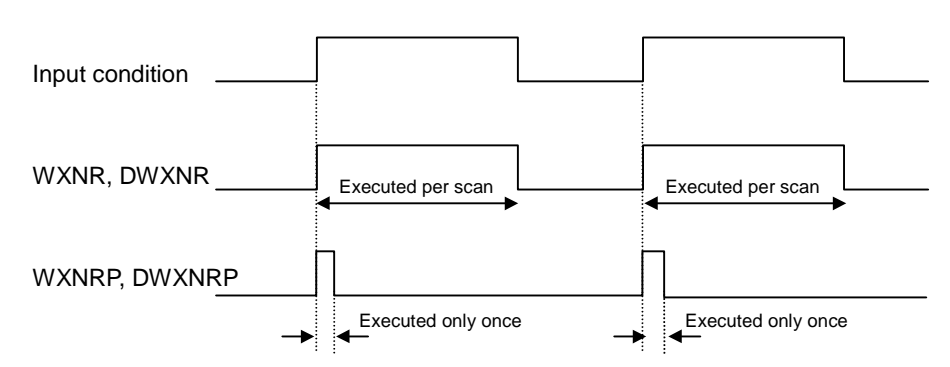

- 2) Program example
	- Program that performs the exclusive NOR of the contents of P04 and h2345, then stores the result to the P06 word when the P020 is switched on.

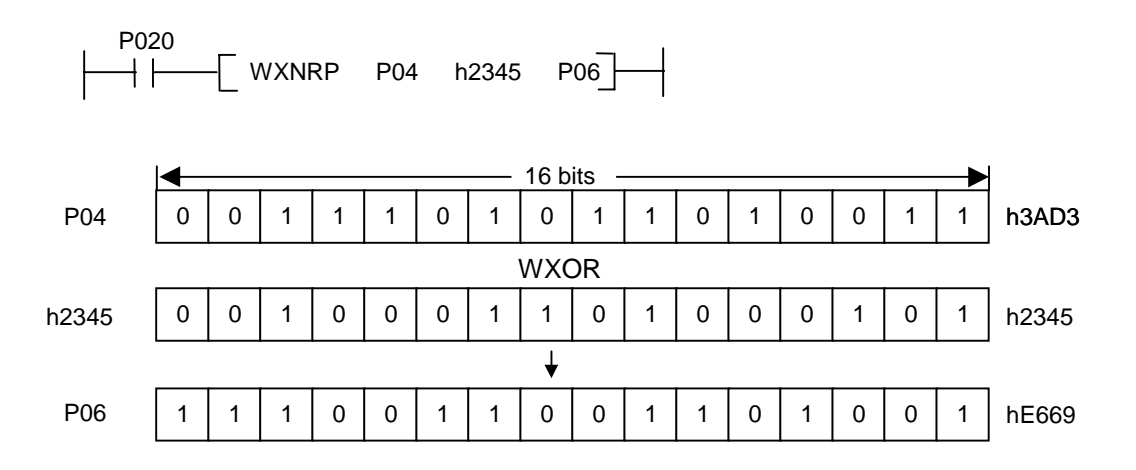

## **5.11 Data processing instructions**

#### **5.11.1 SEG, SEGP**

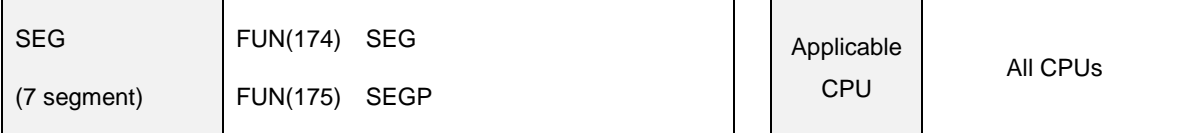

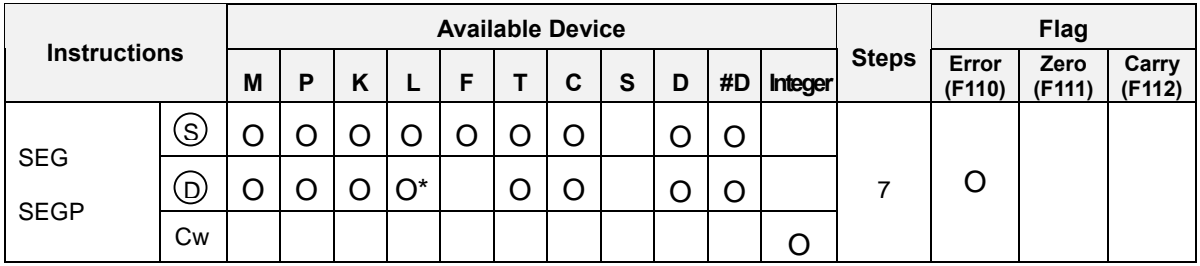

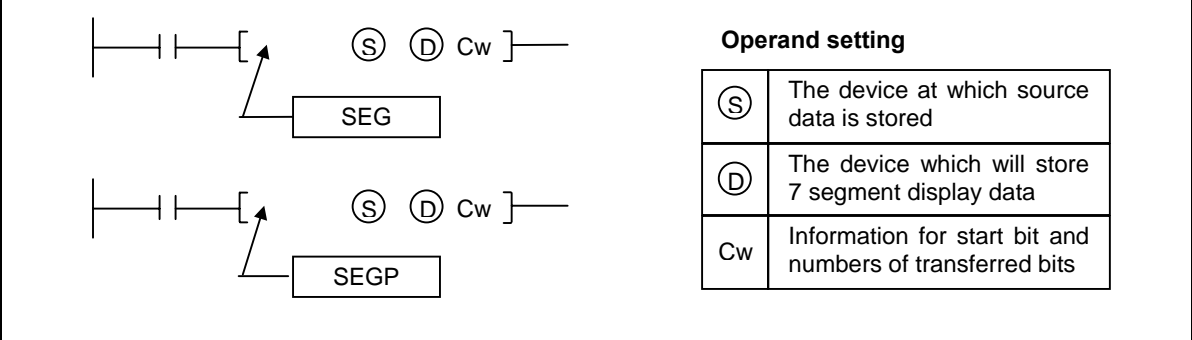

\* Available only when do not use computer link module or data link module

# 1) Functions

The format of 'Cw'

$$
h \quad s \quad d \quad x \quad z
$$

- a) s : The start bit of [S].
- b) d : The start bit of [D]
- c) x : Don't care
- d)  $x:$  Numbers of decoded nibbles. (range :  $0 \sim F$ )
- Decodes the data of  $z \times 4$  bits block that start from the s<sup>th</sup> bit of device specified at [ S ] into 7 segment display data and stores the result to the z $\times 8$  bits block that starts from the s<sup>th</sup> bit of device [ D ].

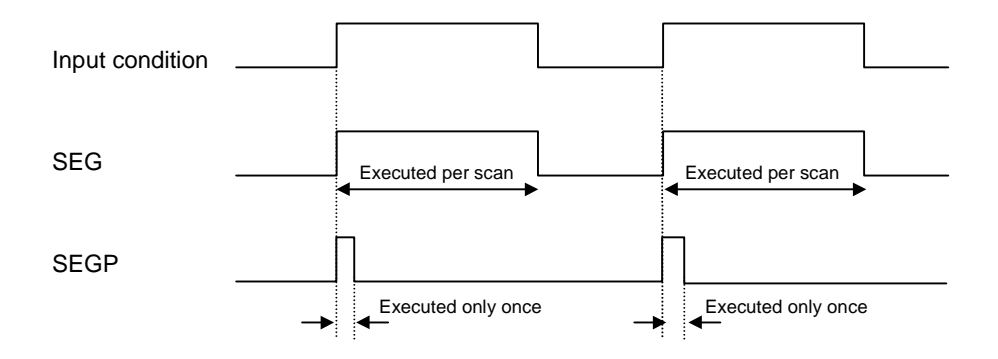

## 2) Program example

 Program that decodes 8-bits from the bit 2 of D0000 into 7 segment display format, and stores the result to 16-bits from the bit 3 of P06 when P030 is switched on.

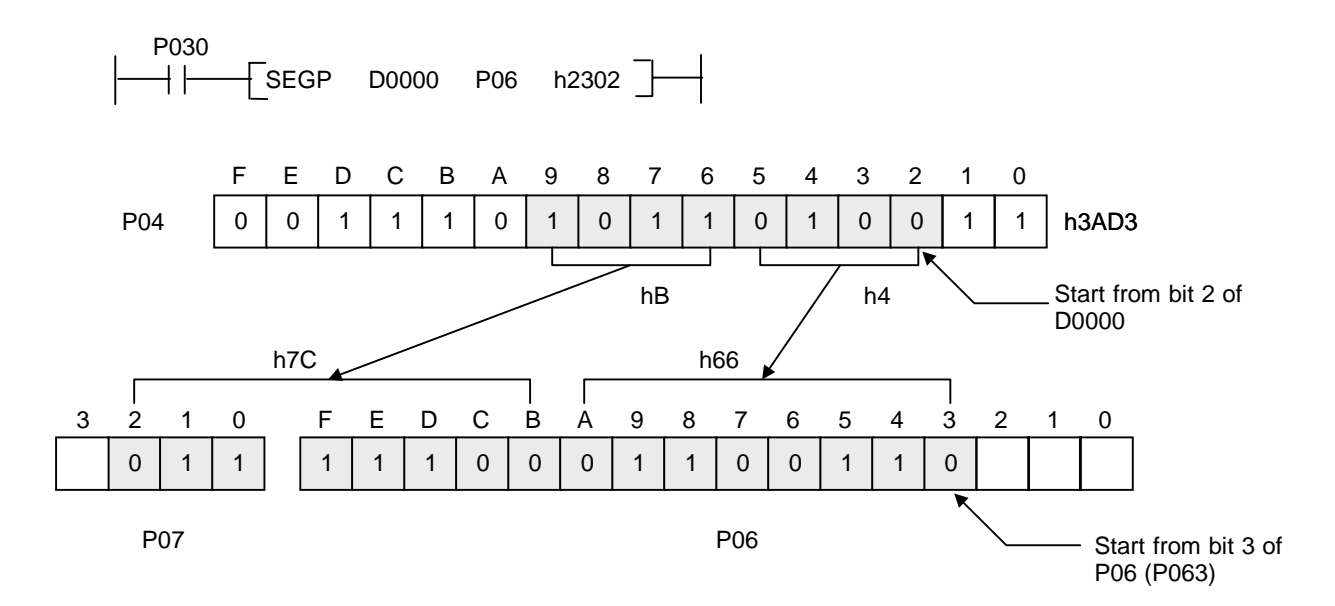

#### 3) 7 segment display data

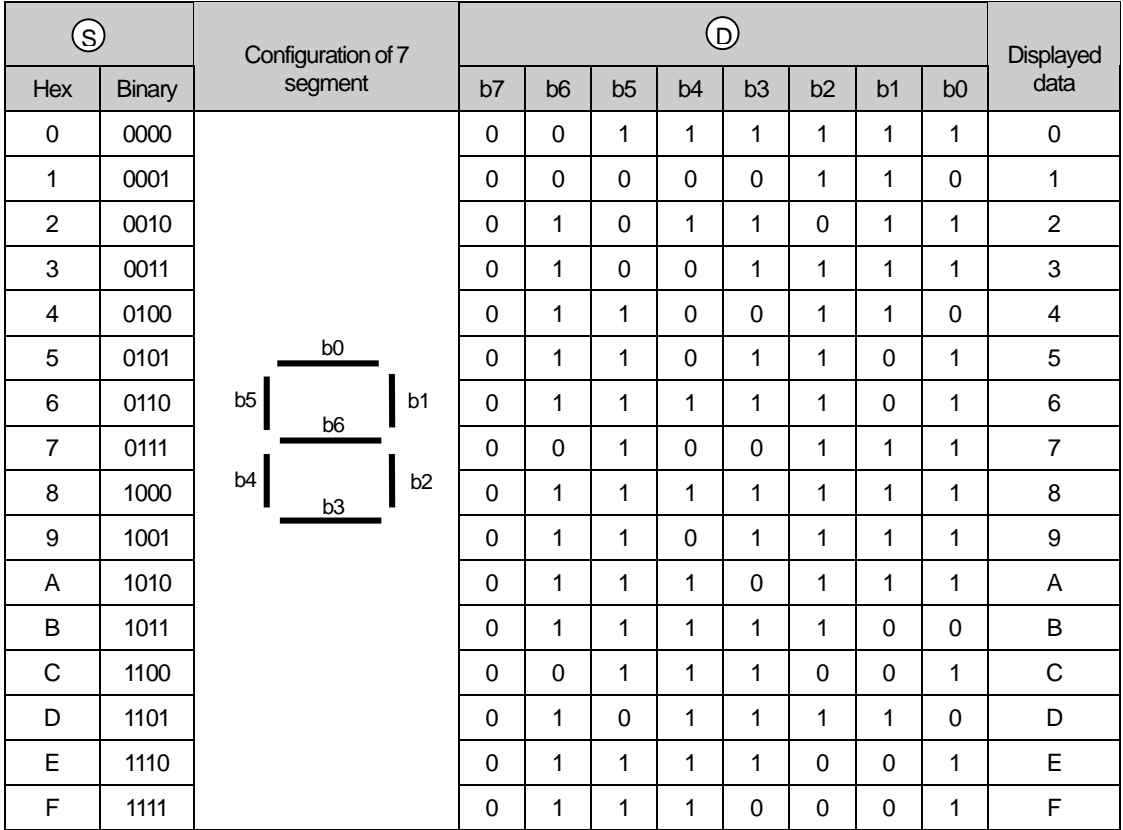

### **5.11.2 ASC, ASCP**

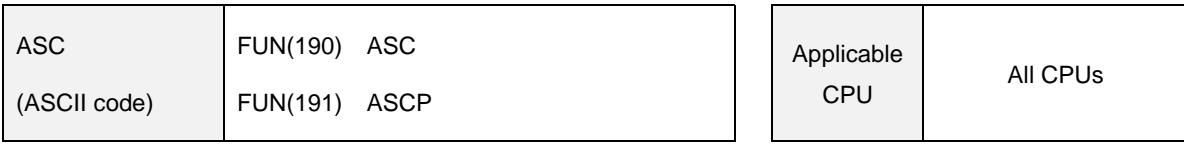

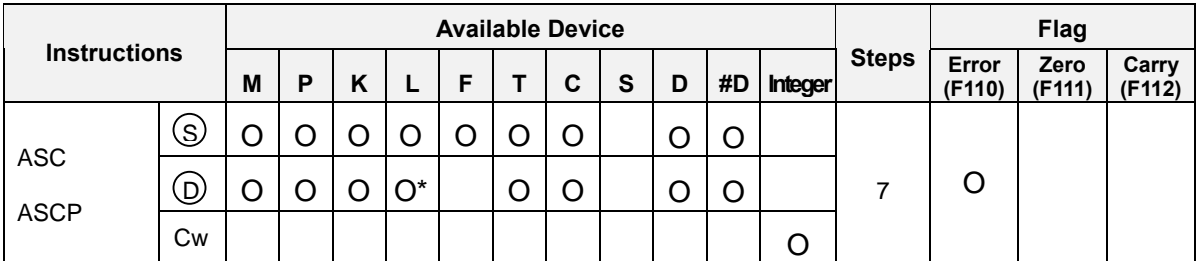

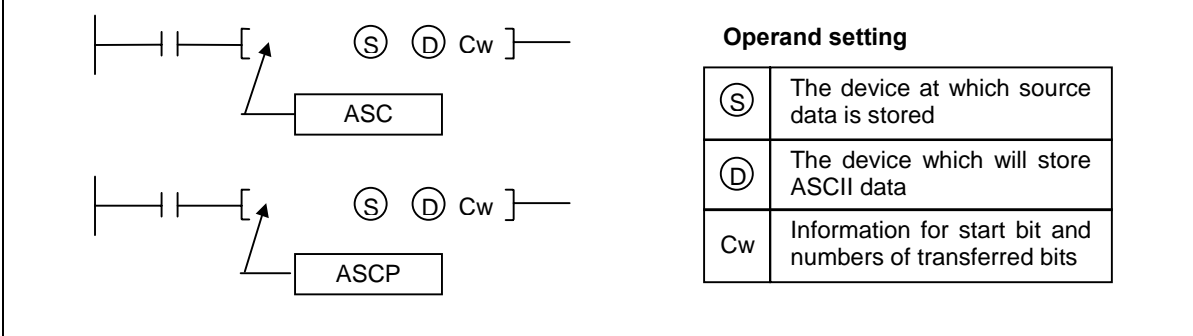

\* Available only when do not use computer link module or data link module

## 1) Functions

The format of 'Cw'

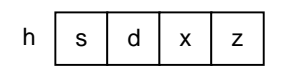

- e) s : The start bit of [ S ].
- f)  $d:$  The start bit of  $[D]$
- g) x : Don't care
- h)  $x :$  Numbers of decoded nibbles. (range :  $0 \sim F$ )
- Converts the data of  $z \times 4$  bits block that start from the s<sup>th</sup> bit of device specified at [ S ] into ASCII code and stores the result to the  $z \times 8$  bits block that starts from the s<sup>th</sup> bit of device [D].

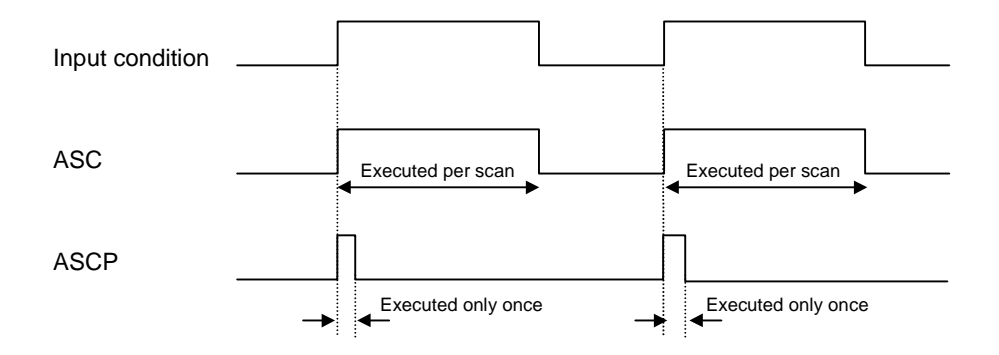

## 2) Program example

 Program that converts 8-bits from the bit 2 of D0010 into ASCII code data, and stores the result to 16-bits from the bit 1 of P06 while P030 is on.

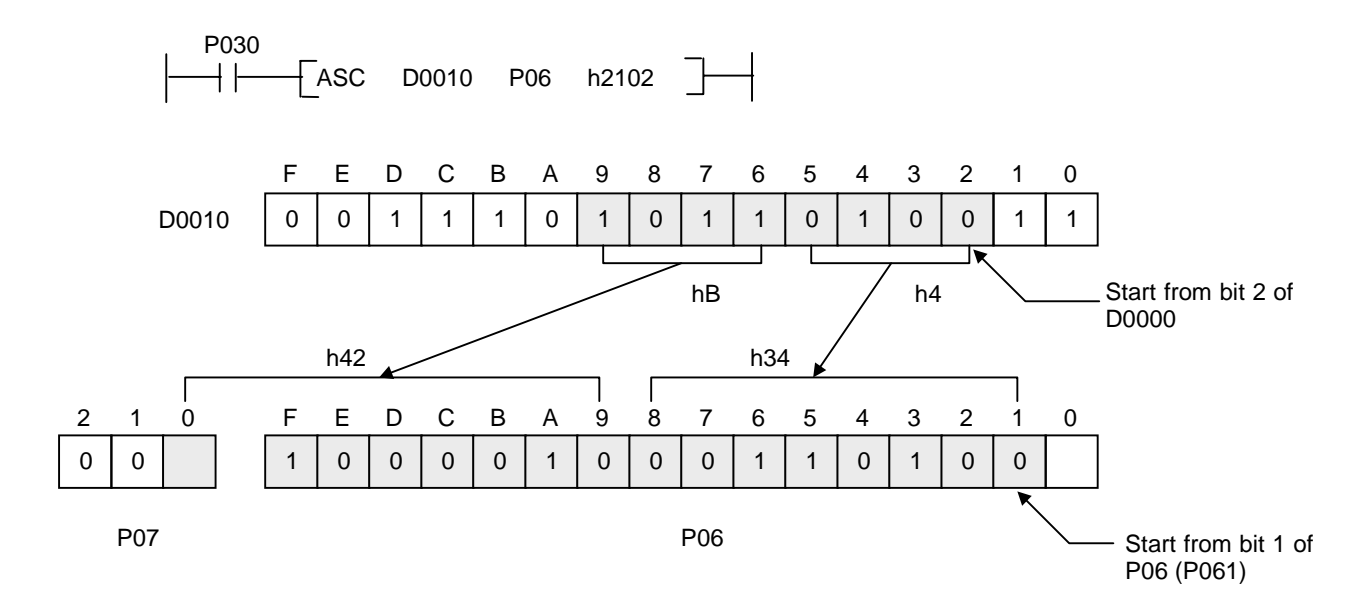

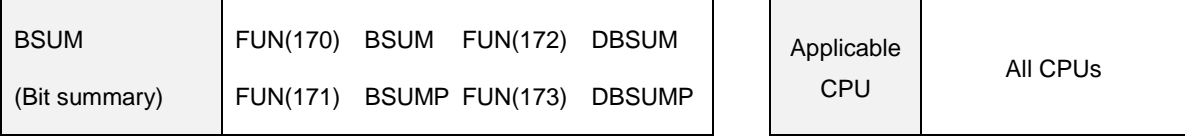

#### **5.11.3 BSUM, BSUMP, DBSUM, DBSUMP**

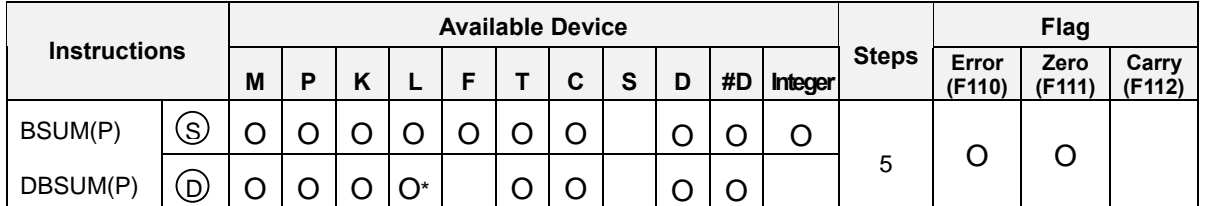

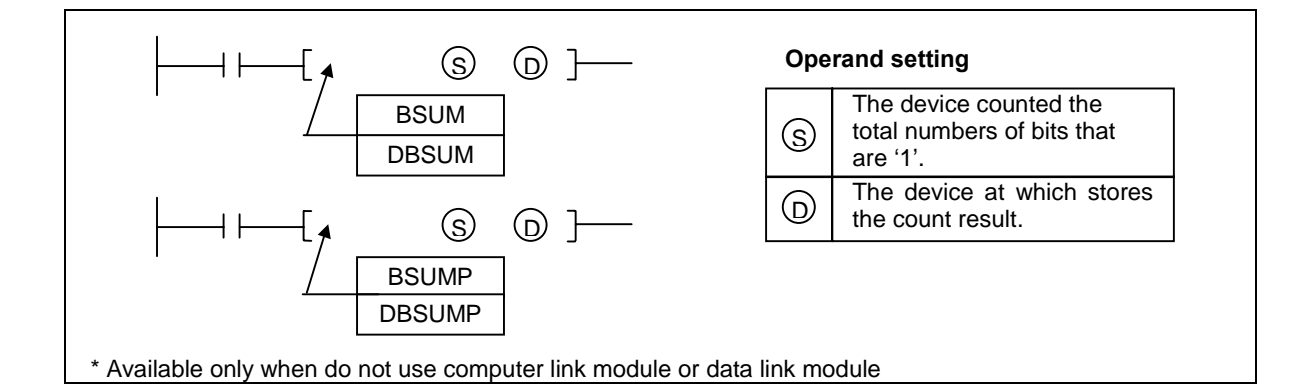

- BSUM(P) : Counts the numbers of '1' in the device specified as [ S ], then stores the result into the device specified as [ D ] in hexadecimal format.
- DBSUM(P) : Counts the numbers of '1' in the device specified as [S+1, S], then stores the result into the device specified as [ D ] in hexadecimal format.
- If the count result is 0, the zero flag is set.
- If the indirect address specified by #D format is out of device range, the operation error occurs and the error flag (F110) is set.
- Execution conditions

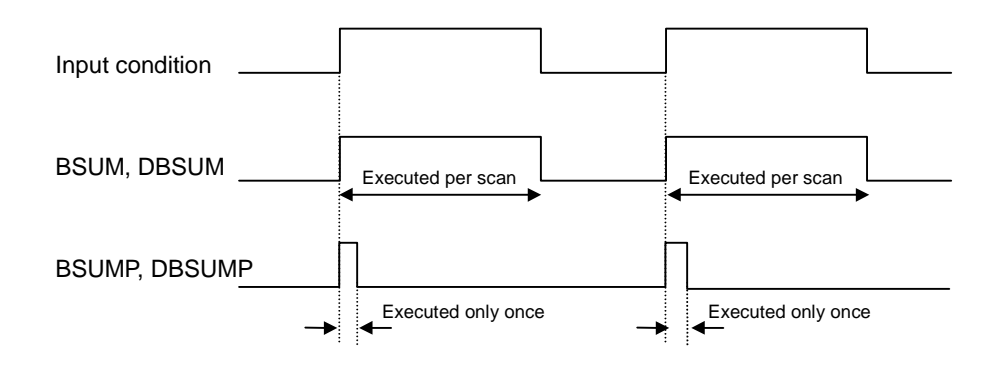

- 2) Program example
	- Program that count the numbers of '1' in P020 and P021, then store the count result into D0030 when M020 is switched on.

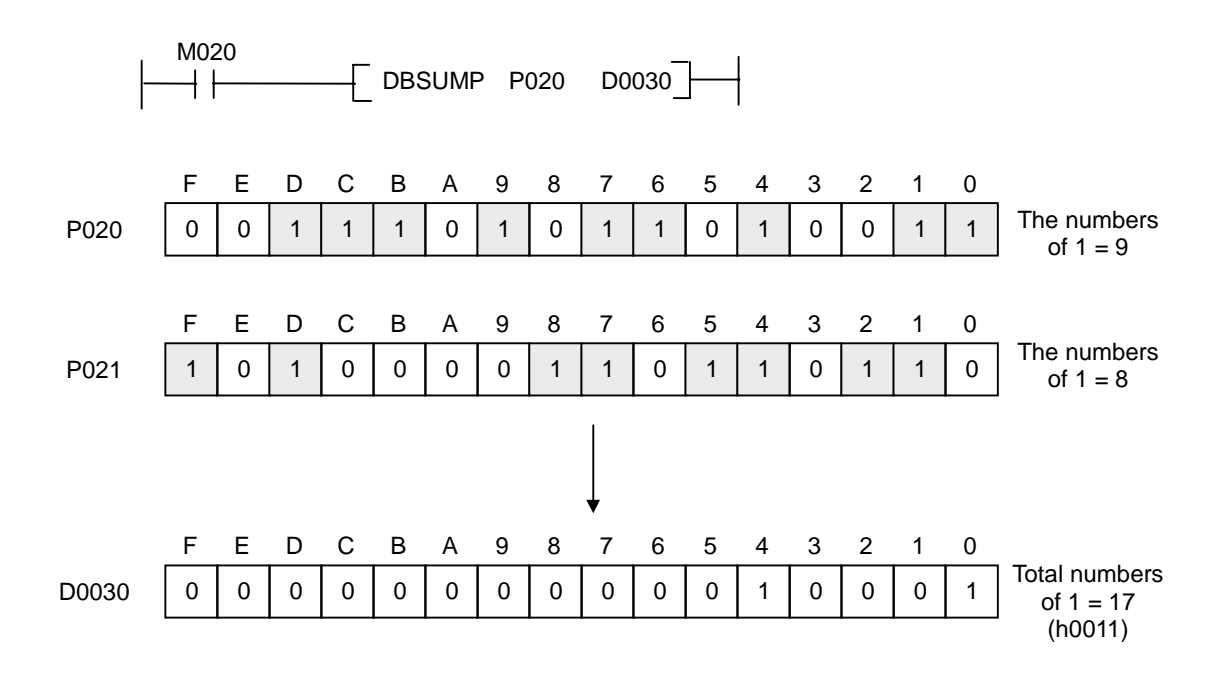

### **5.11.4 ENCO, ENCOP**

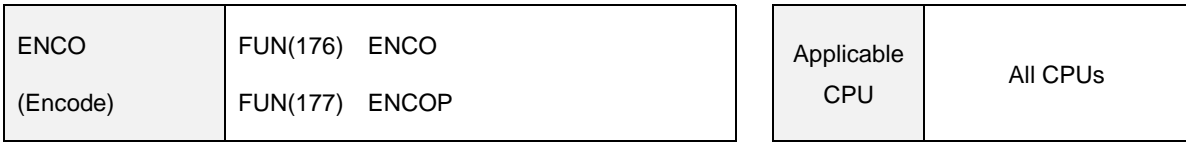

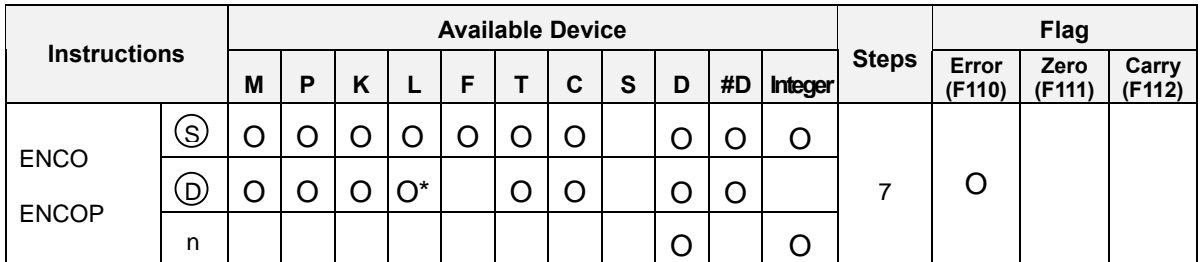

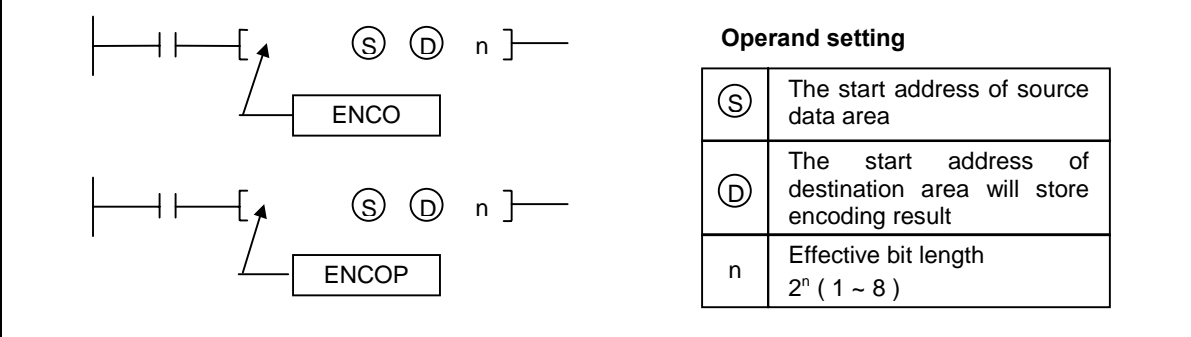

\* Available only when do not use computer link module or data link module

- Encodes the data of  $2^n$  bits, which begin the bit 0 of device specified as [S], and stores the result to the device specified as [ D ].
- For 'n',  $1 \sim 8$  can be specified. If the value of n is out of this range, no processing is performed and the contents of  $[D]$  is not changed.
- When multiple bits are 1, processing is performed for the most significant bit. If the value of n is 0, the zero flag (F111) will be set.
- When the value of n is larger than 4, the source data area is expanded like  $[ S+1 ]$ ,  $[ S+2 ]$ , ... When  $n=8$ , the length of source data is 256 bits. ( $[ S+15, S+14, ..., S+1, S]$ )
- Execution conditions

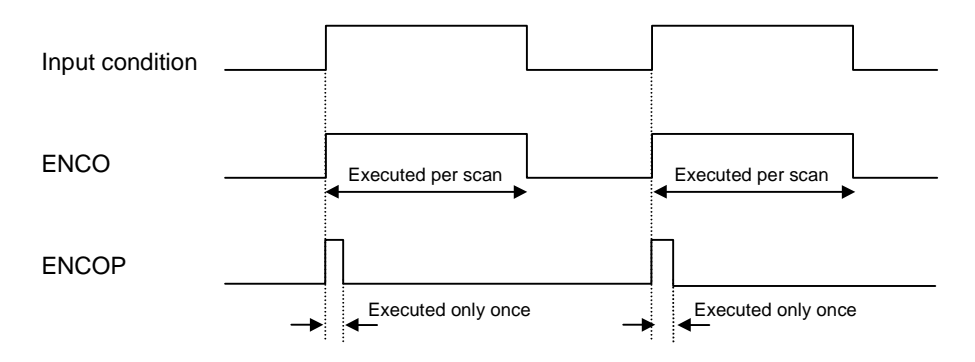

- 2) Program example
	- Program that encode the 8-bits (bit  $0 \sim$  bit 7) of P06 word and stores the encoding result to the P06 word when P020 is switched on.

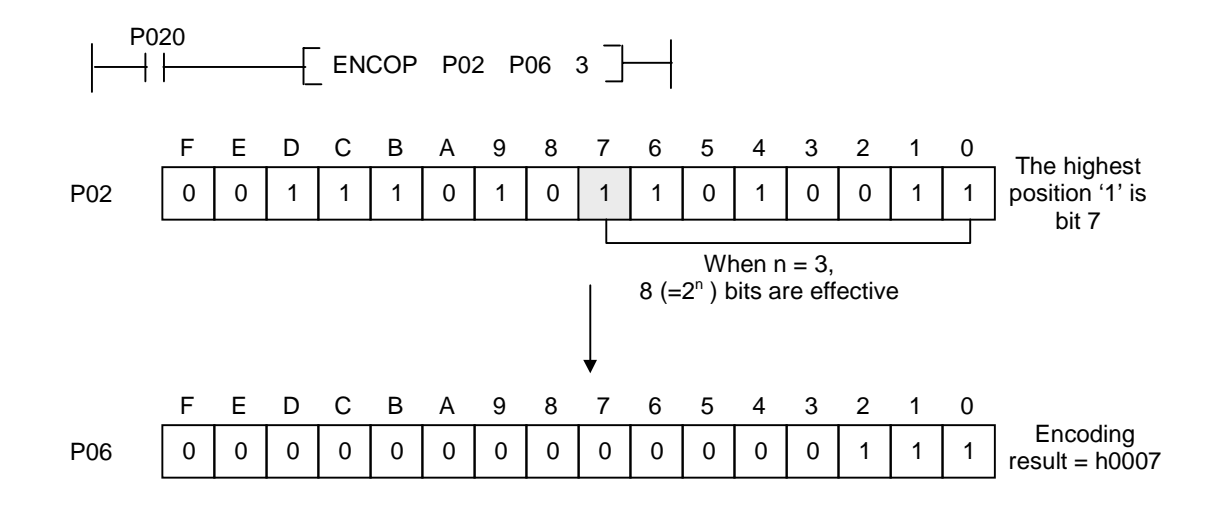

 Program that encode the current value of counter C000 and stores the encoding result at the P05 word. The counter C000 is increased at every 1 sec.

### **5.11.5 DECO, DECOP**

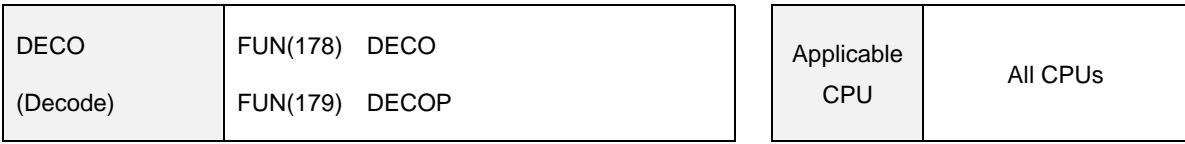

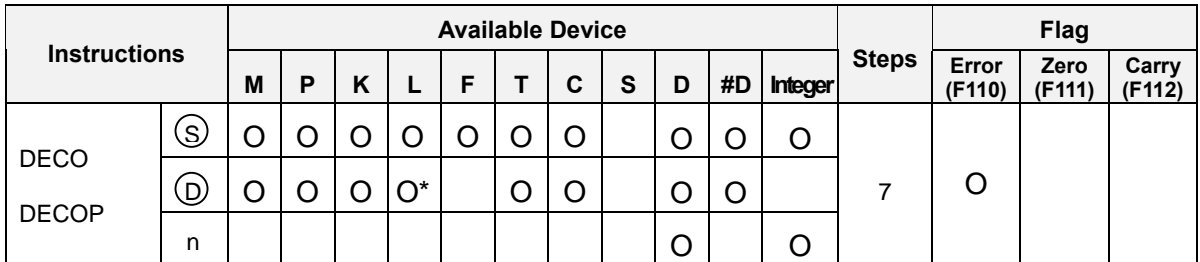

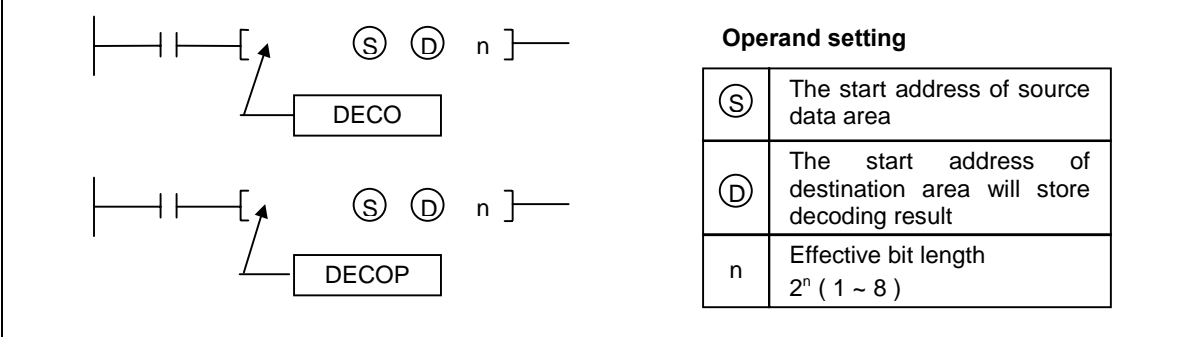

\* Available only when do not use computer link module or data link module

- 1) Functions
	- Decodes the data of lower n bits of the device specified as [ S ], and stores the decoding result to the block of  $2^n$  bits that start from the bit 0 of the device specified as  $[$  D  $]$ .
	- For 'n',  $1 \sim 8$  can be specified. If the value of n is 0, no processing is performed and the contents of [ D ] is not changed. If the value of n is over 8, the error flag (F110) is set and no processing is performed.
	- When the value of n is larger than 4, the source data area is expanded like  $[D+1]$ ,  $[D+2]$ , ... When n=8, the length of decoding result data is 256 bits. ( [D+15, D+14, ..., D+1, D])
	- Execution conditions

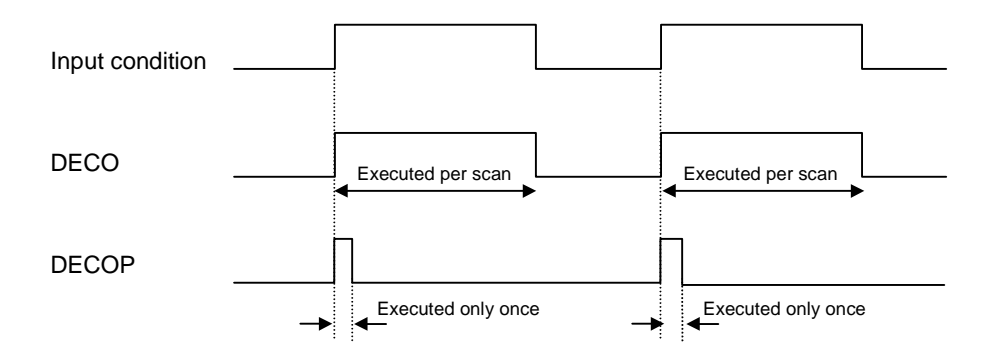

- 2) Program example
	- Program that decode lower 4 bits of p02 word and stores the decoding result to P05 word when P030 is switched on.

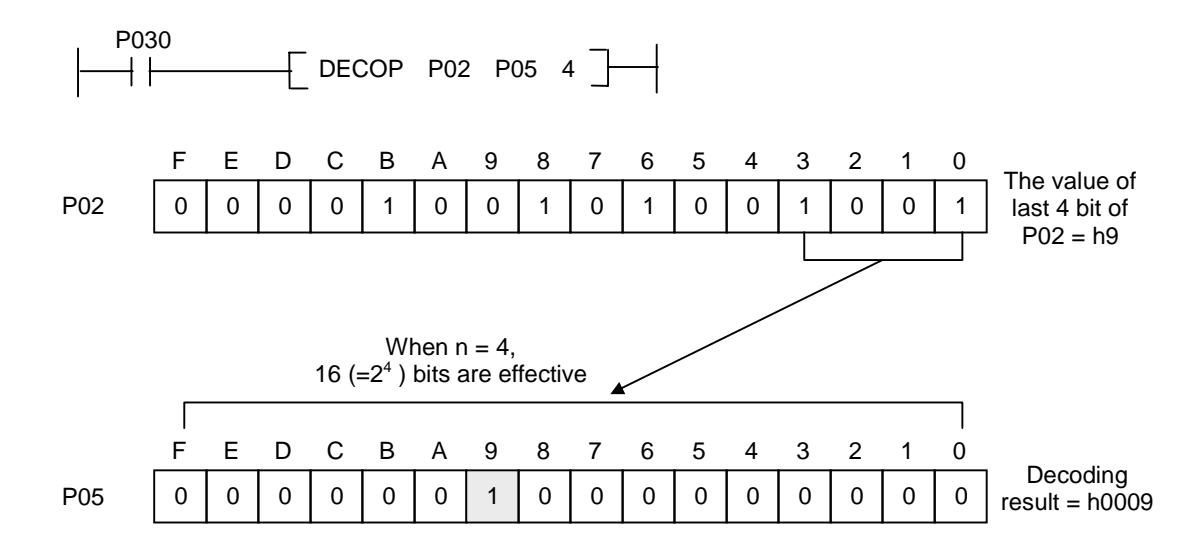

 Program that decodes the current value of counter C000 and stores the decoding result to P05 and P06 word. The current value of counter is increased at every 1 second and when the current value reaches to 31, the counter C000 is reset.

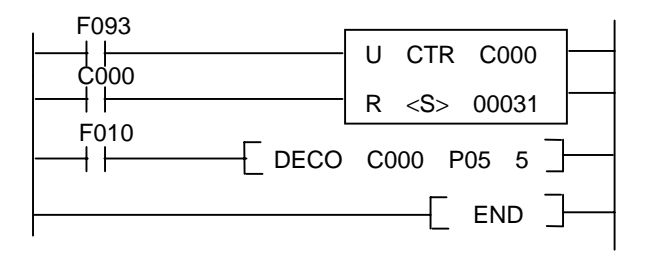

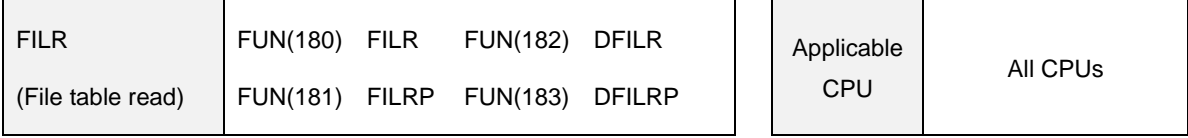

#### **5.11.6 FILR, FILRP, DFILR, DFILRP**

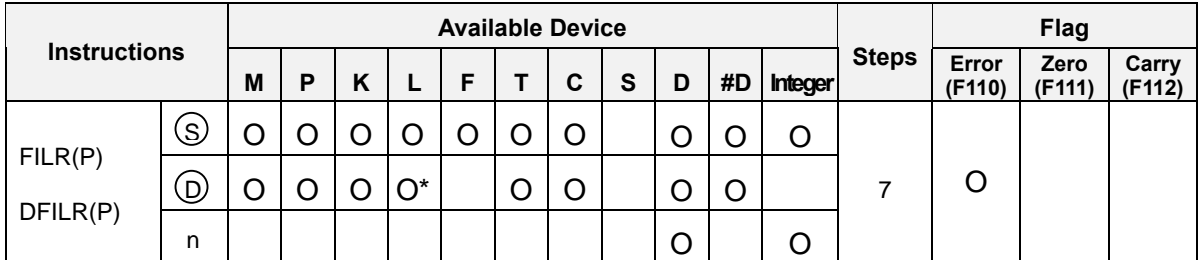

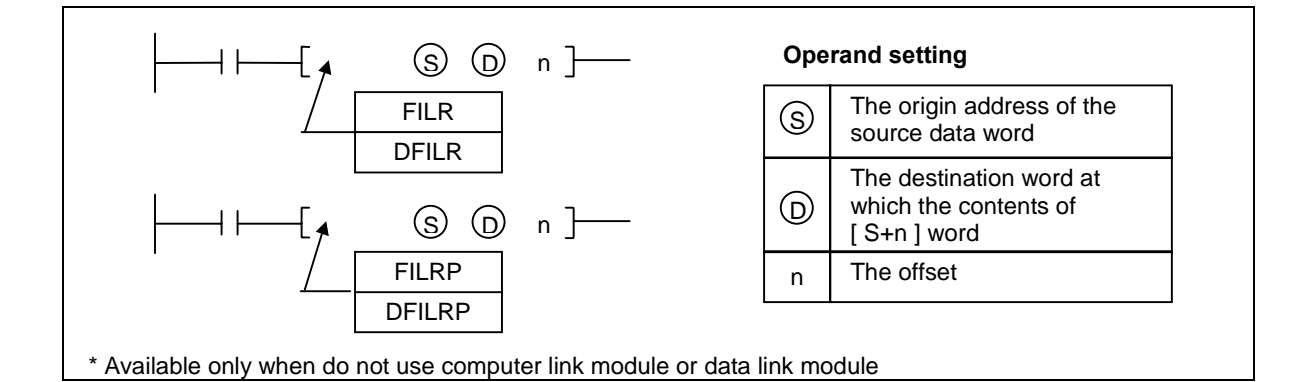

- $FILR(P)$ : Transfers the content of  $[ S+n ]$  word to the device specified as  $[ D ]$  $\overline{a}$
- DFILR(P) : Transfers the contents of [S+n+1, S+n] to the device specified as [D+1, D]
- When the [ S+n ] is over the range of corresponding device area, the error flag is set and no processing is performed.

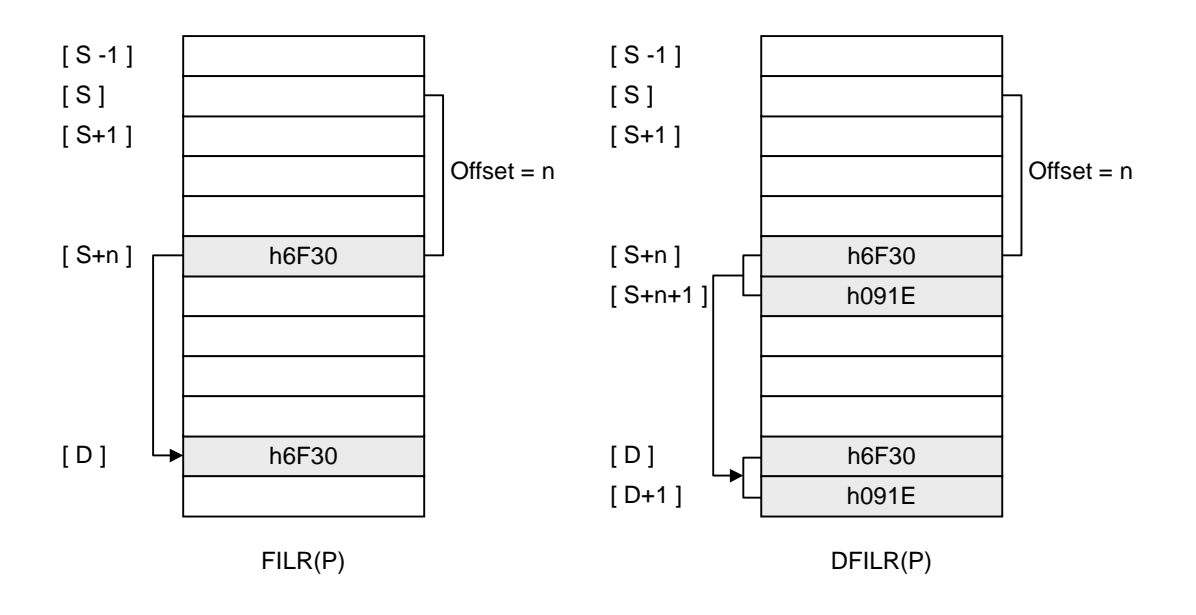

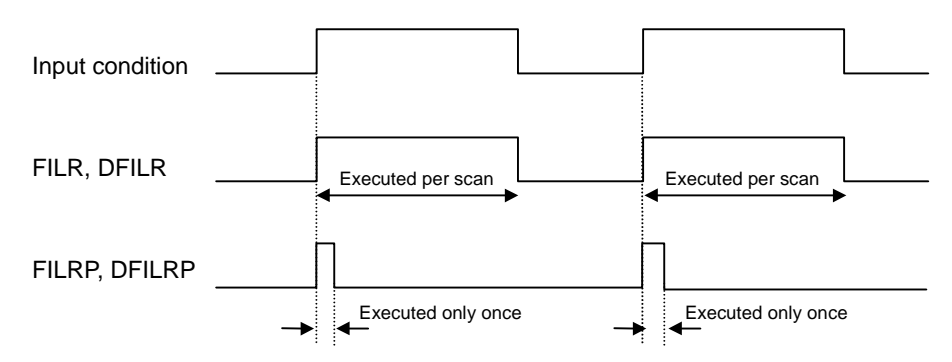

- 2) Program example
	- Program that transfer the content of the M03+n word to M01 word when P020 is switched on. The n is stored at D0010 word.

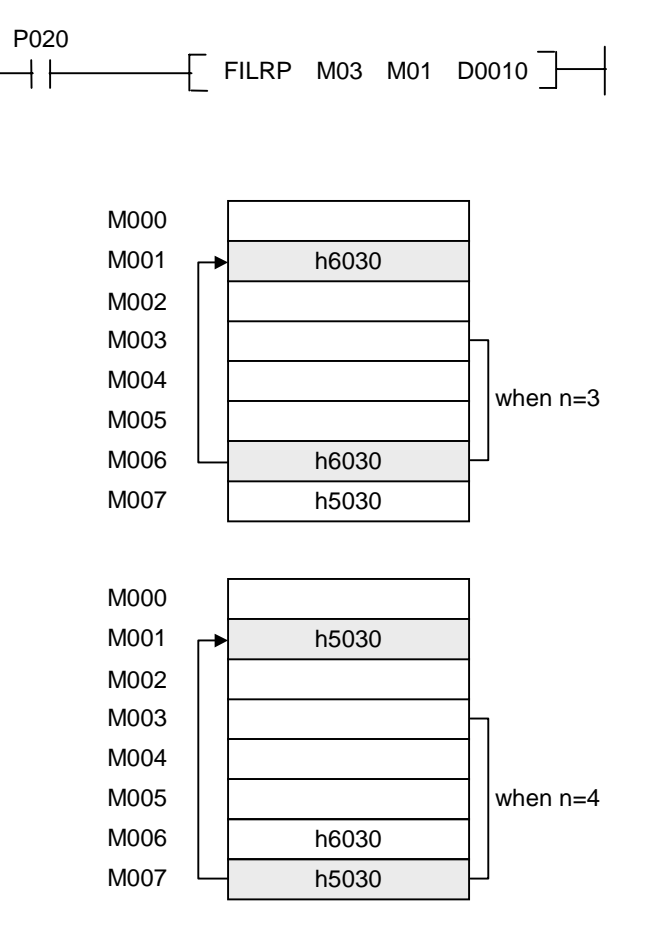

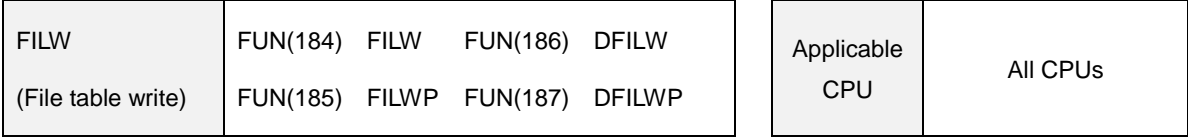

### **5.11.7 FILW, FILWP, DFILW, DFILWP**

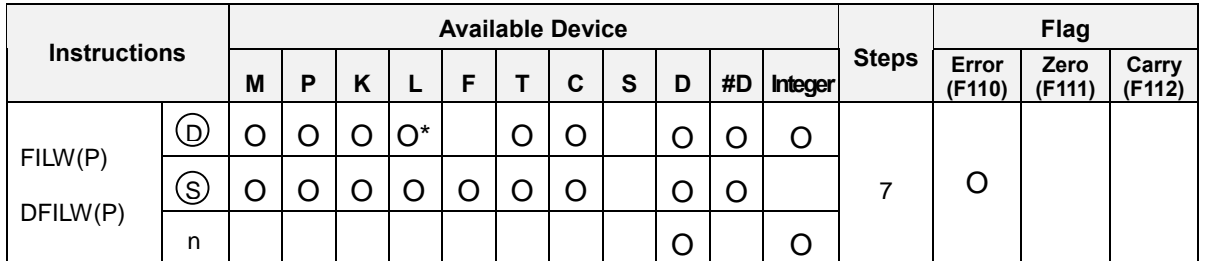

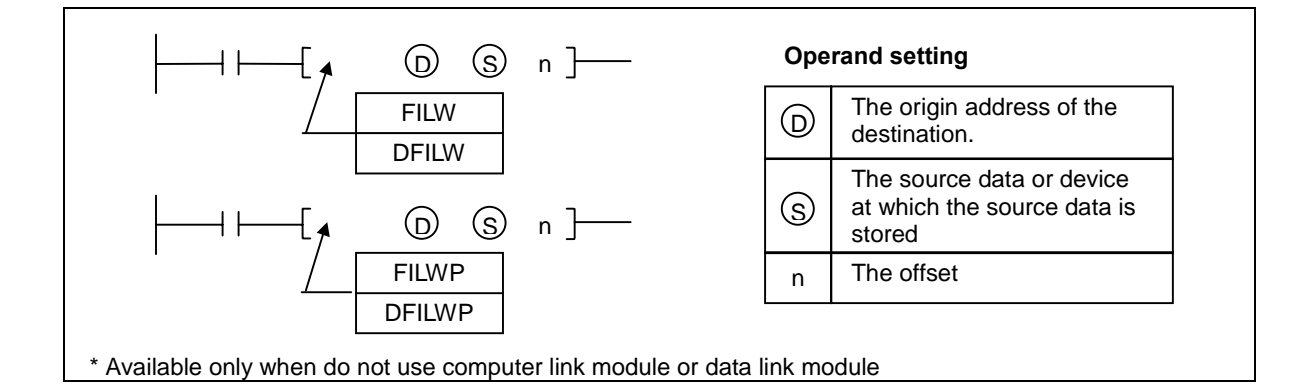

- 1) Functions
	- FILW(P) : Transfers the content of [S ] word to the device specified as [D+n]
	- DFILW(P) : Transfers the contents of [S+1, S] to the device specified as [D+n+1, D+n]
	- When the [ D+n ] is over the range of corresponding device area, the error flag is set and no processing is performed.

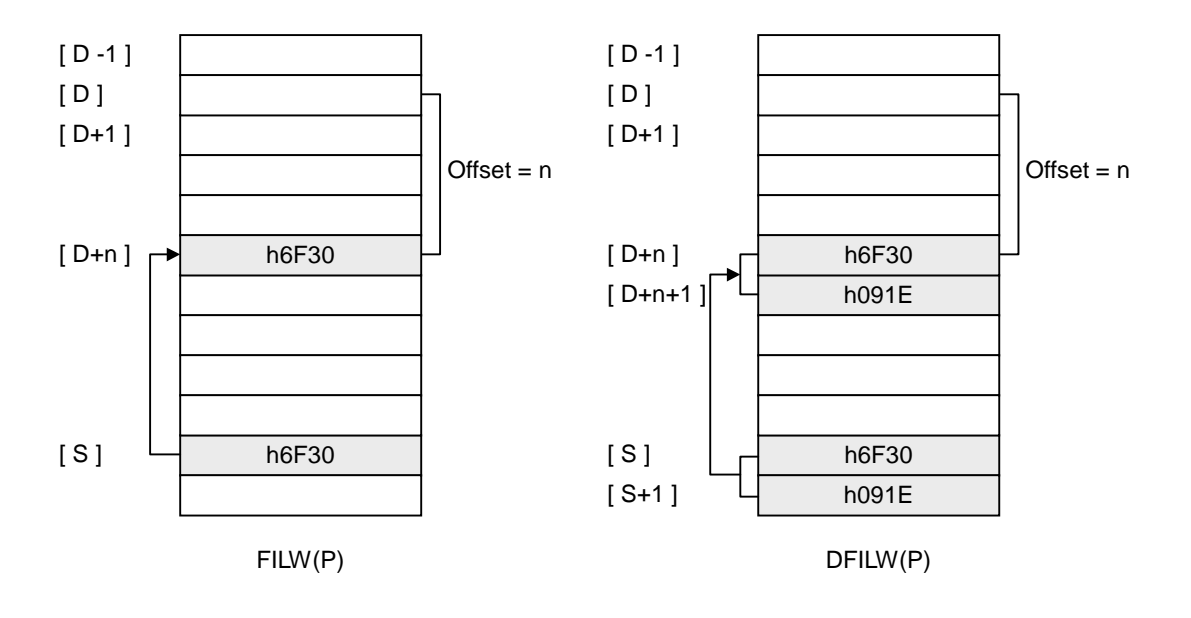

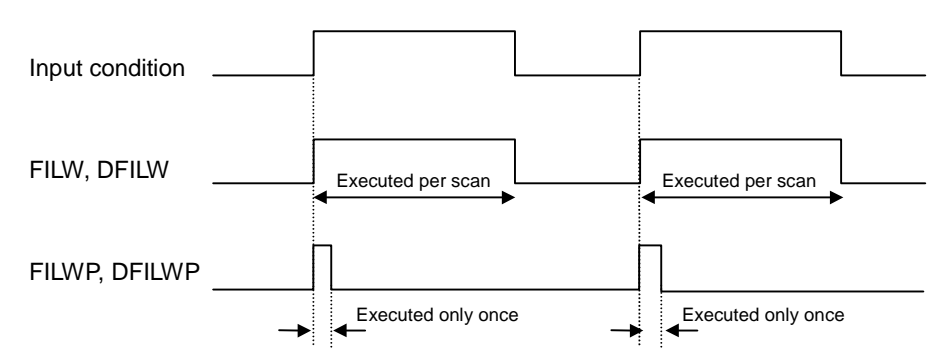

- 2) Program example
	- Program that transfer the content of the M01 word to M03+n word when P020 is switched on. The n is stored at D0010 word.

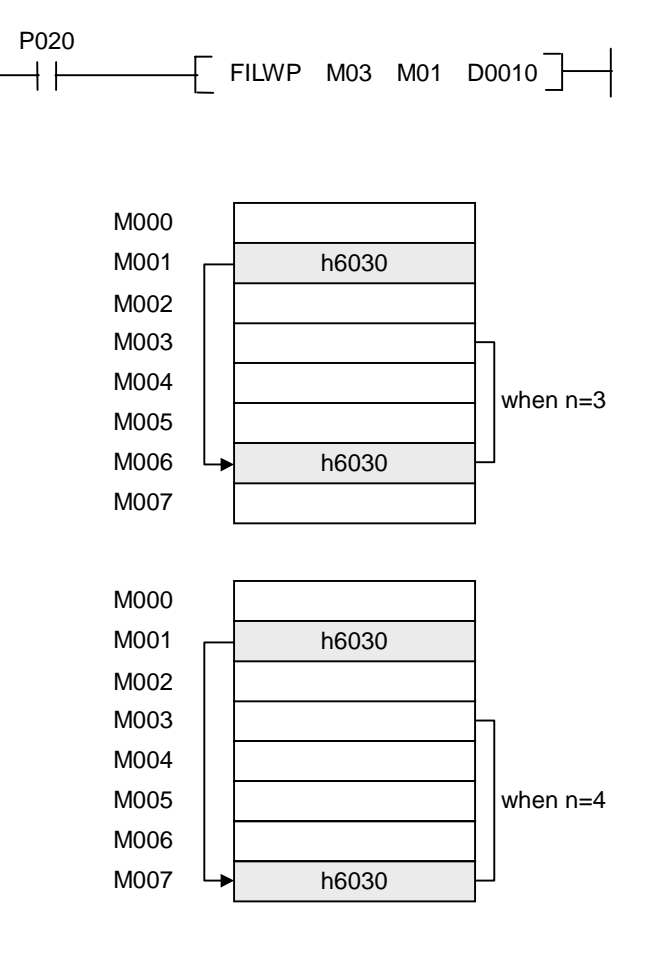

#### **5.11.8 DIS, DISP**

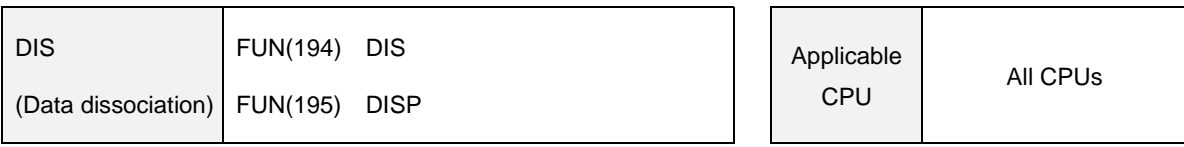

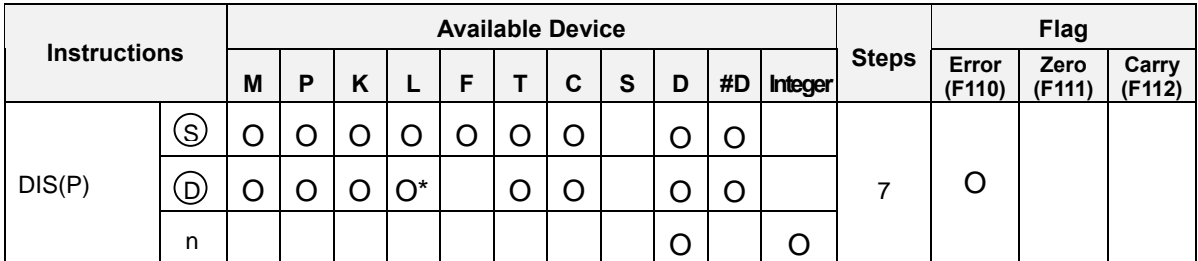

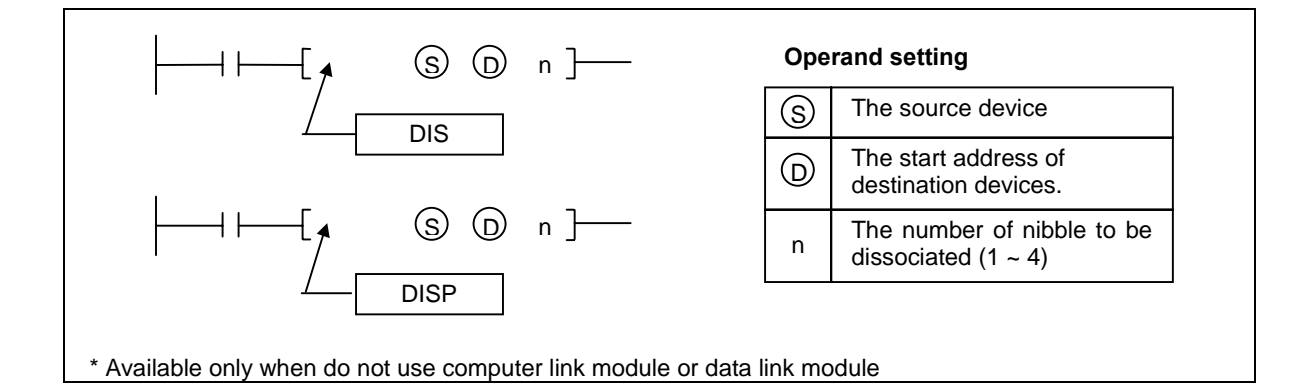

- Transfers n nibbles that start from the bit 0 of device specified as [ S ] into the lower 4 bits of the block specified as  $[D+n-1]$  ~  $[D]$ .
- The higher 12 bits (bit  $4 \sim \text{bit F}$ ) of the block specified as [D+n-1]  $\sim$  [D] are cleared as 0.
- When n=0, no processing is performed.
- When  $n > 4$ , the error flag is set and no processing is performed.

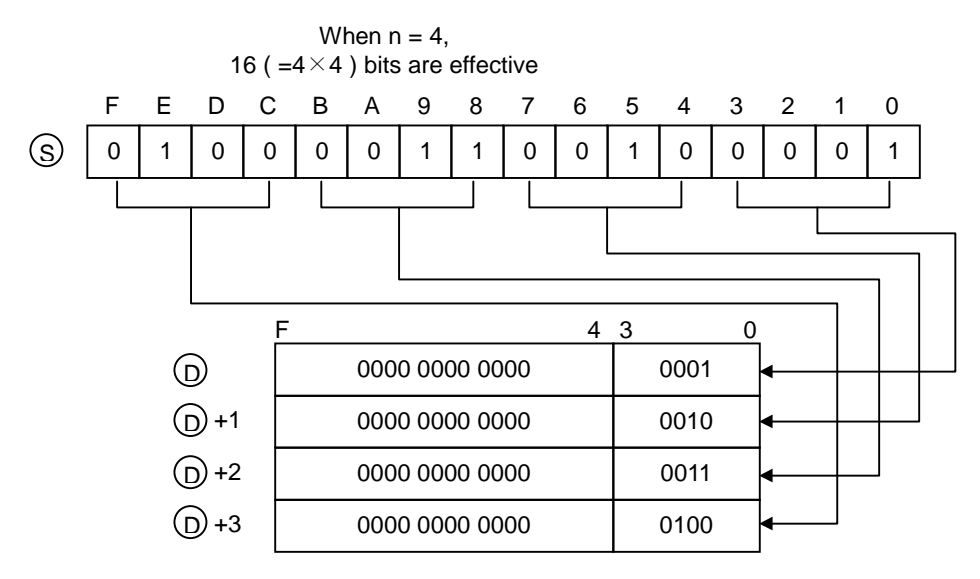

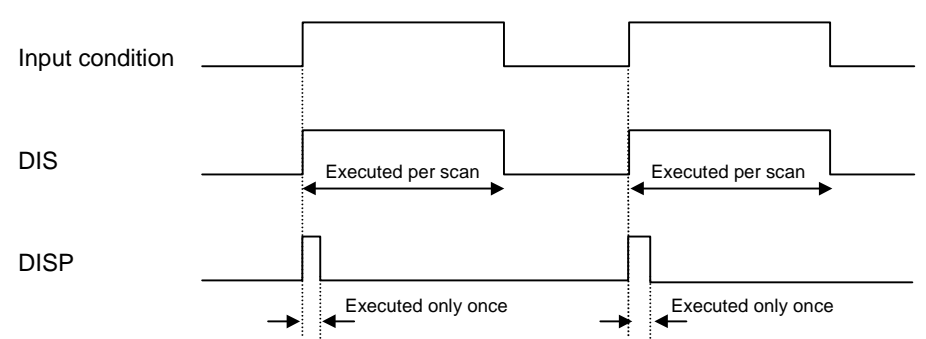

- 2) Program examples
	- Program that dissociate the contents of lower 3 nibbles of P02 word to lower 4 bits of D0000  $\sim$ D0003 when P030 is switched on.

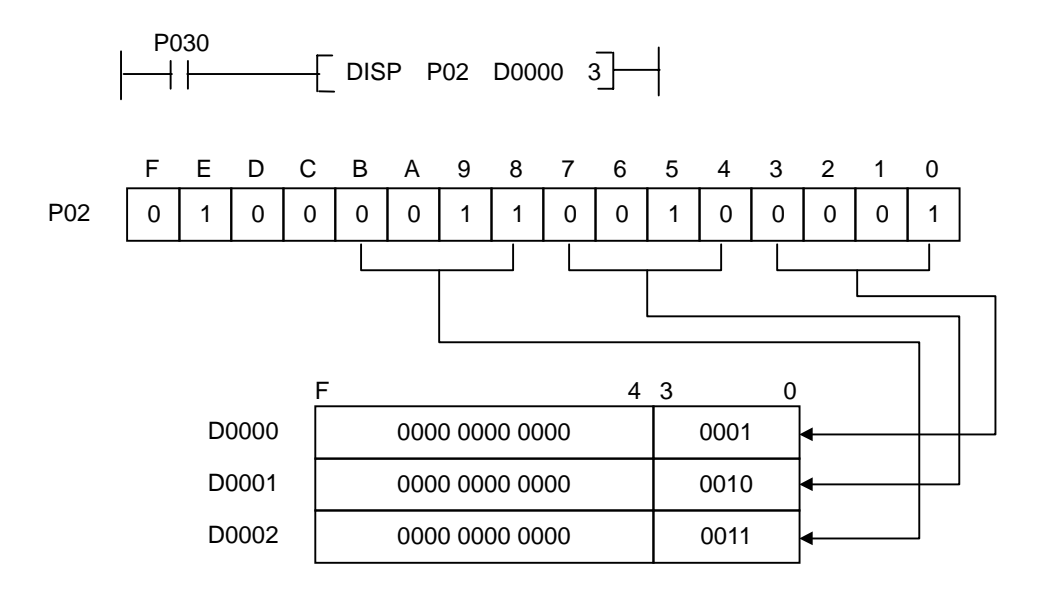

#### **5.11.9 UNI, UNIP**

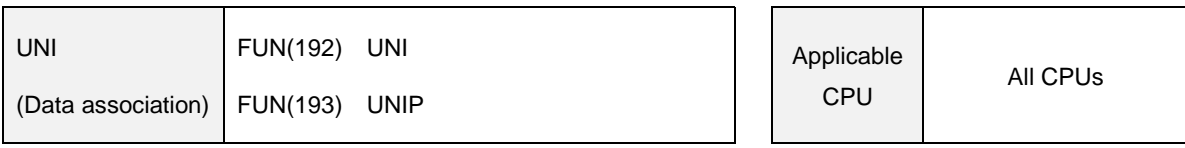

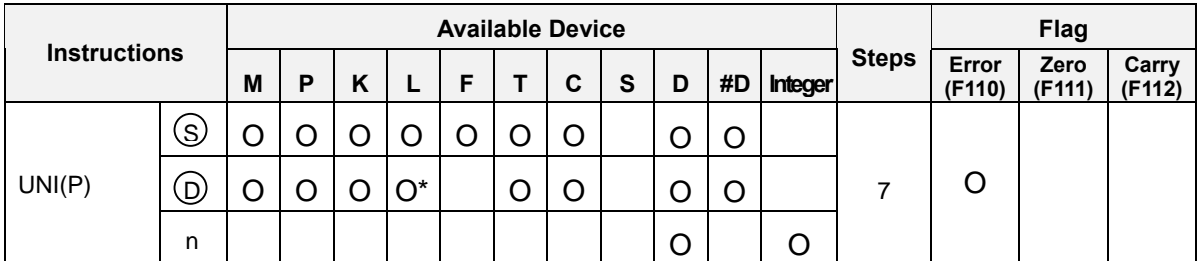

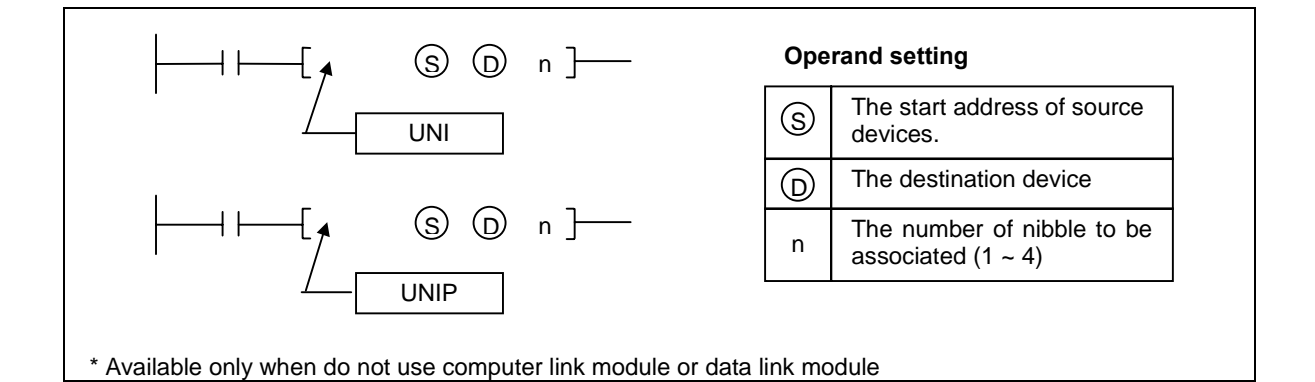

- 1) Functions
	- Transfers lowest 4 bits of the block specified as  $[ S+n-1 ] \sim [ S ]$  into the lower n nibbles of the device specified as [ D ].
	- The higher bits (bit  $2^n \sim$  bit F) of the device specified as [D] are cleared as 0.
	- When n=0, no processing is performed.
	- When  $n > 4$ , the error flag is set and no processing is performed.

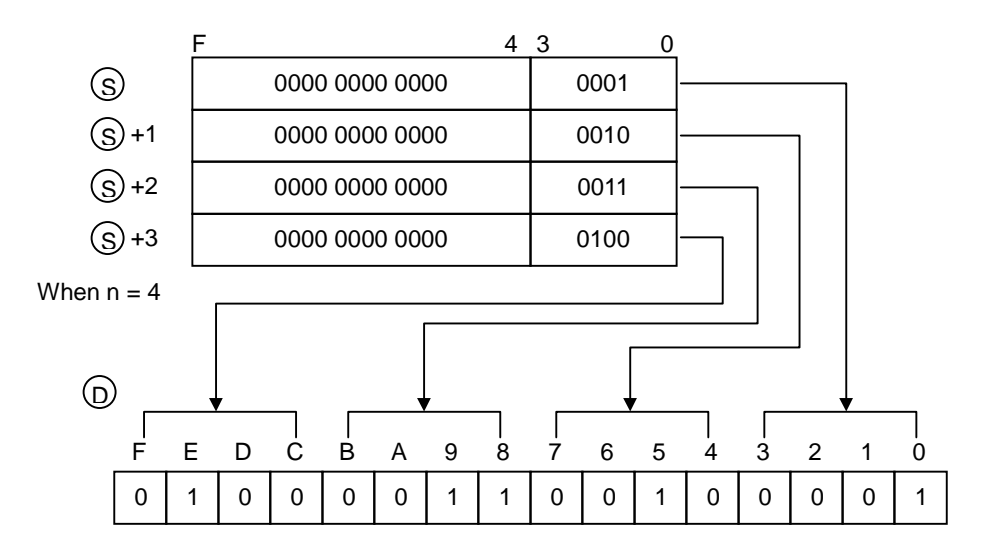

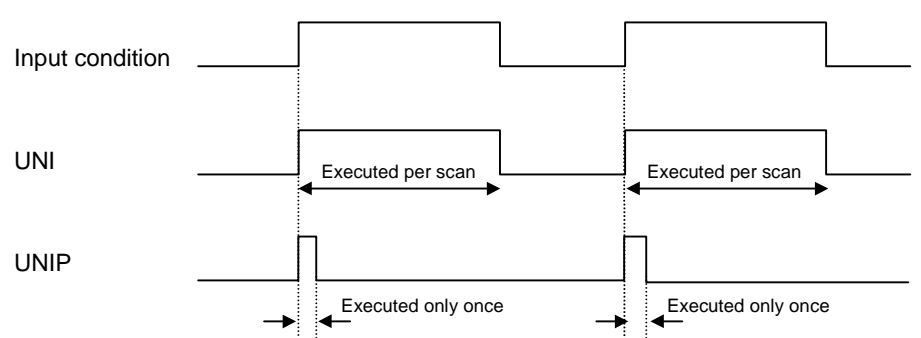

- 2) Program examples
	- Program that associate the content of lower 4 bits of D0000 ~ D0003 to lower 3 nibbles of P02 word when P030 is switched on.

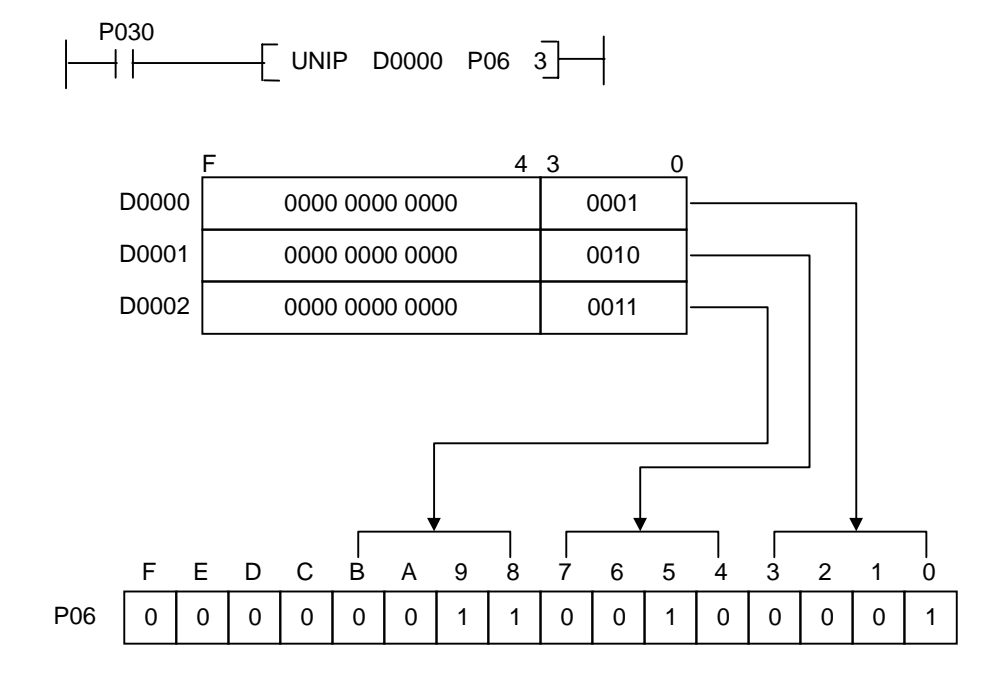

## **5.11.10 IORF, IORFP**

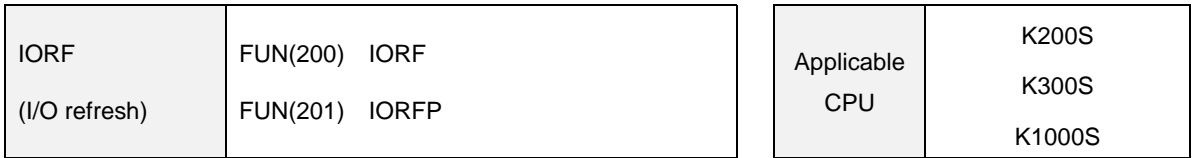

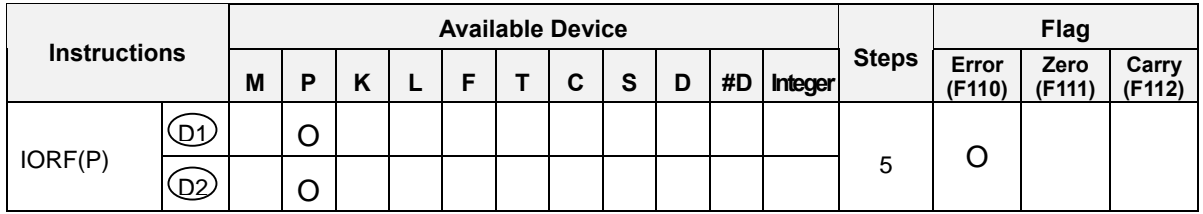

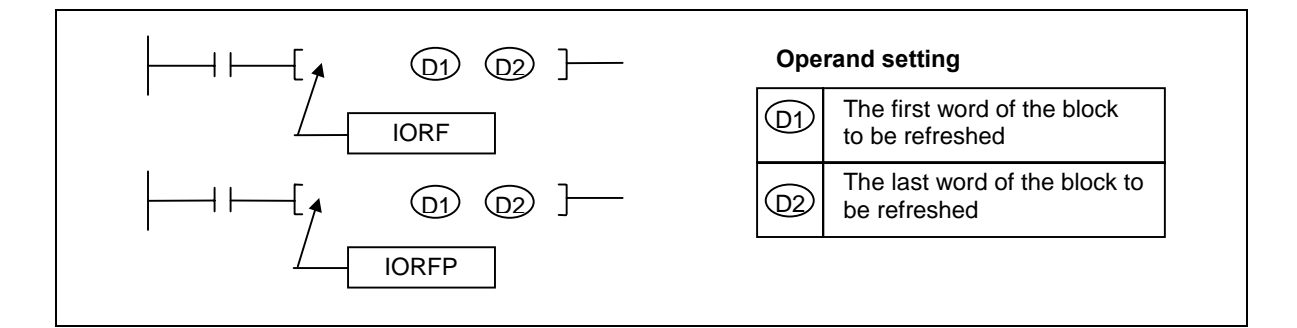

- Refresh I/O data of the block specified as [ D1 ] ~ [ D2 ].
- The [D1] should be lower word than [D2]. If the [D1] is higher than [D2], the error flag is set and no processing is performed.
- This instruction is useful when read latest input data or output the data of P area to external device immediately in a sequence program that has a long scan time.
- Execution conditions

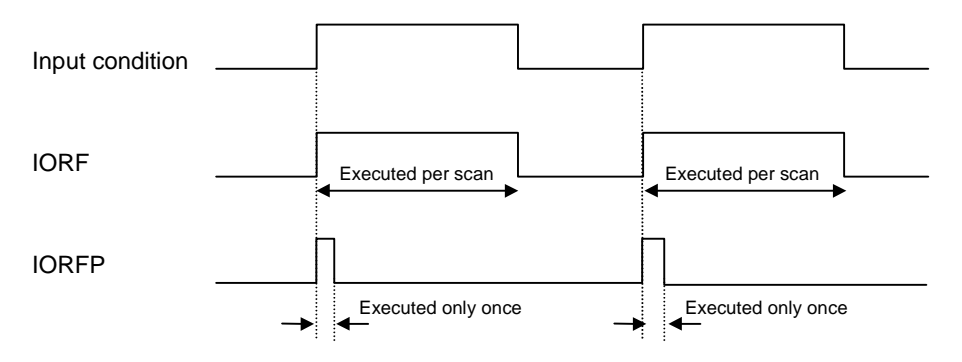

- 2) Program example
	- During FOR ~ NEXT loop execution, the P060 is keep the initial status, but the P061 is switched on/off according to the status change of the P020.

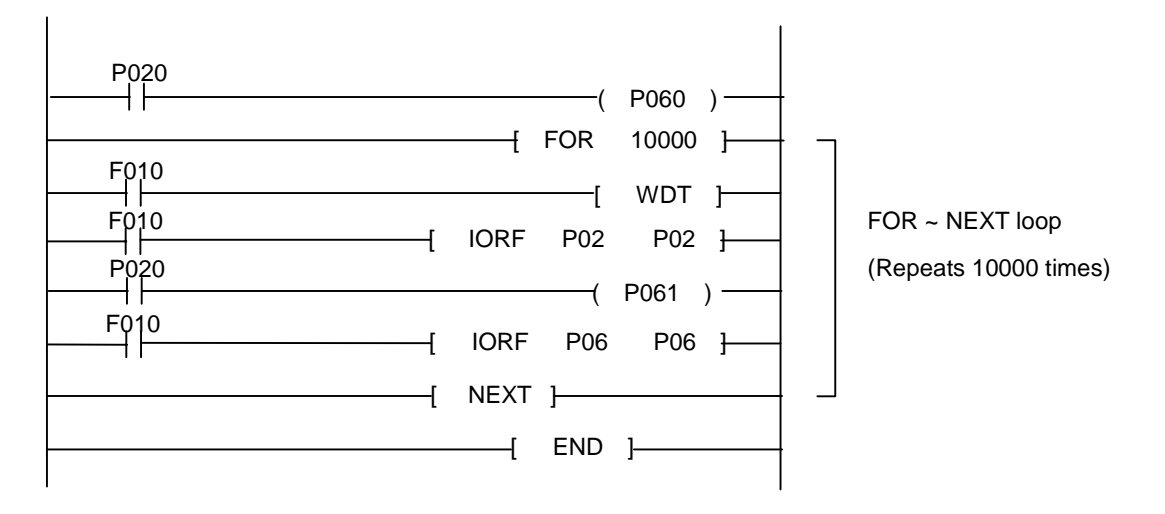

### **5.12 System instructions**

#### **5.12.1 FALS**

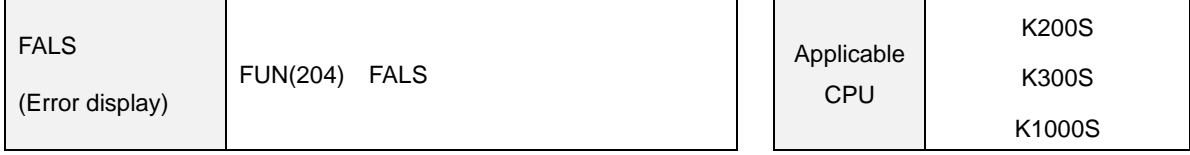

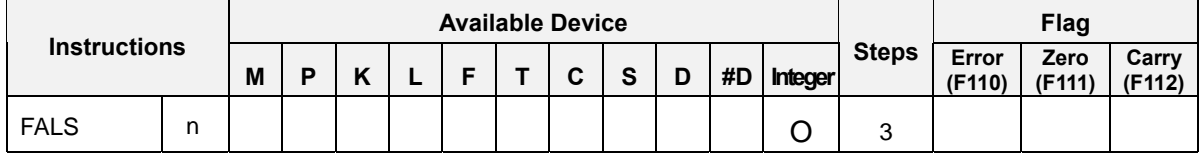

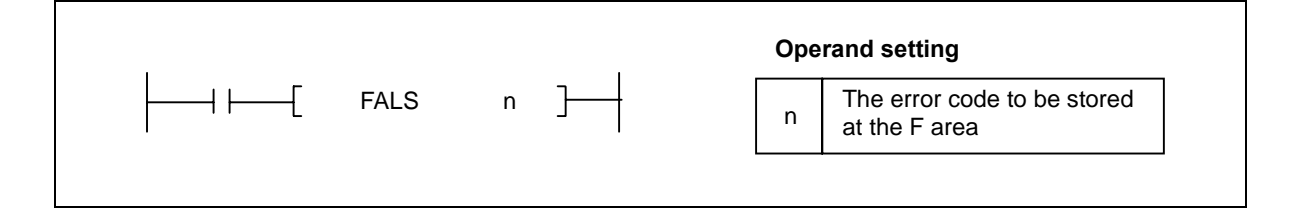

- 1) Functions
	- When the input condition is switched on, stores a number specified as 'n' to the F14 word (F140  $\sim$ F14F) and set the FALS flag (F038).
	- Once the F14 is set by a FALS instruction, it keeps the value until it is cleared by executing 'FALS 0000' instruction. Even if other FALS instruction is executed, the value of F14 word is not changed.
	- Execution condition

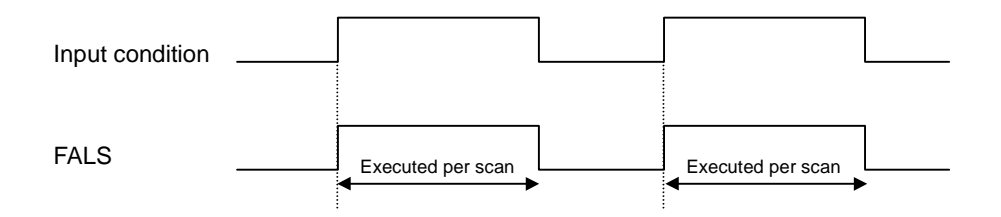

2) Program example

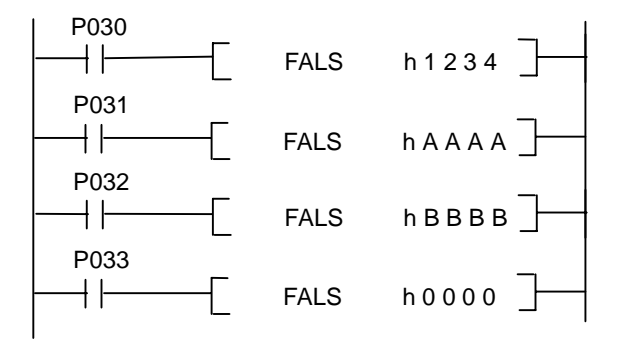

### **5.12.2 DUTY**

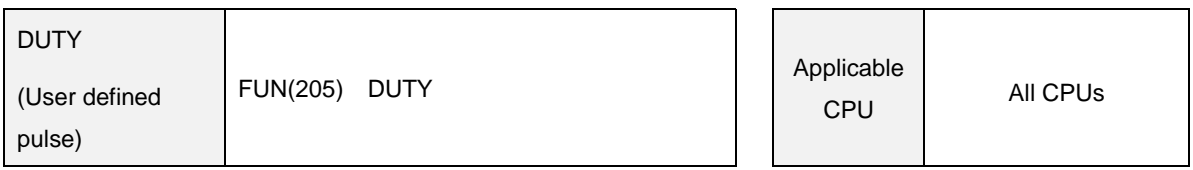

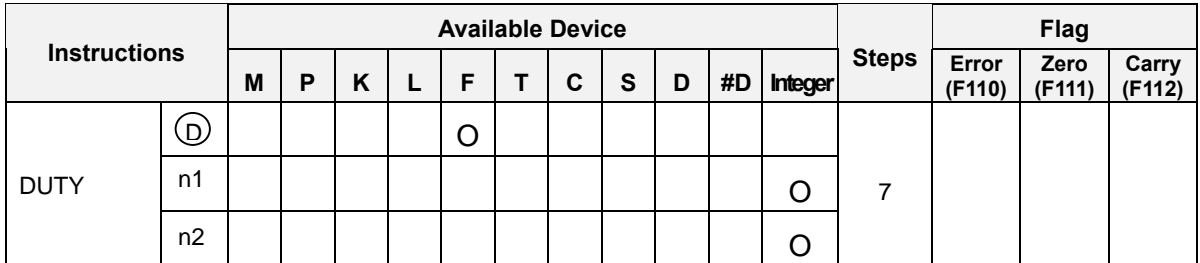

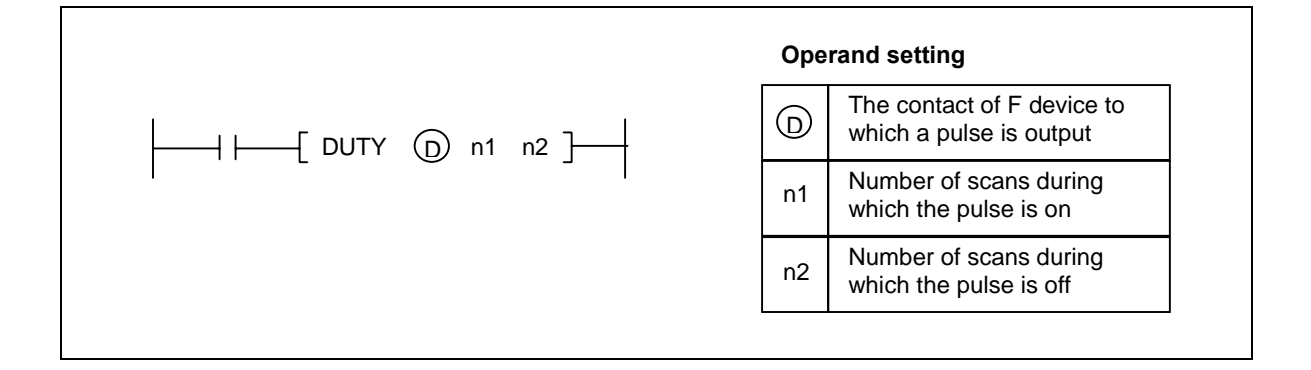

- Generates an user defined timing clock specified as [ D ] to On at the scan count specified as 'n1' and to OFF at the scan count specified as 'n2'.
- At the initial status (when the timing pulse is off), the timing pulse is off.  $\overline{a}$
- When 'n1' =0, the timing pulse is always off.
- When 'n1' >0 and 'n2' =0, the timing pulse is always on.

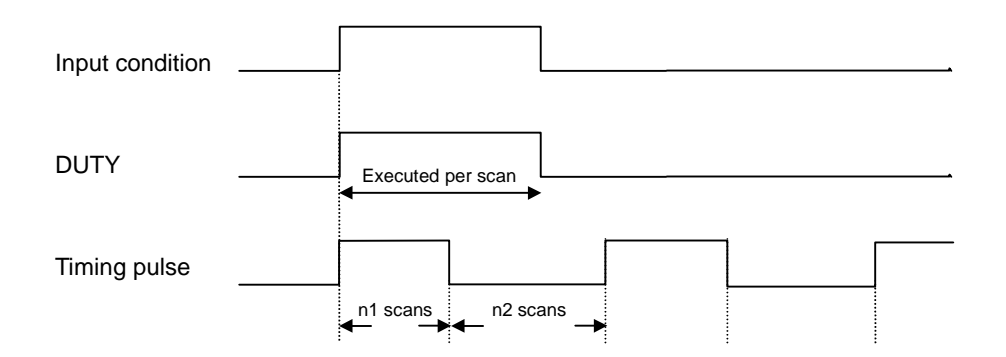

 Even if the timing pulse input turns off, the timing pulse by the DUTY instruction does not turn off. Therefore, to stop the timing pulse, execute the another DUTY instruction as shown below.

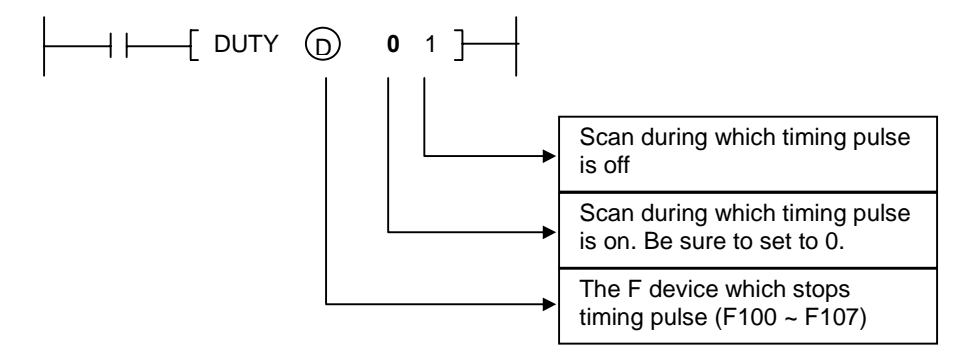

## 2) Program example

 Program that generates a timing pulse of 250 scans on, and 300 scans off and output it to F100 contact when P030 switched on. When P031 is switched on, the timing pulse is stopped.

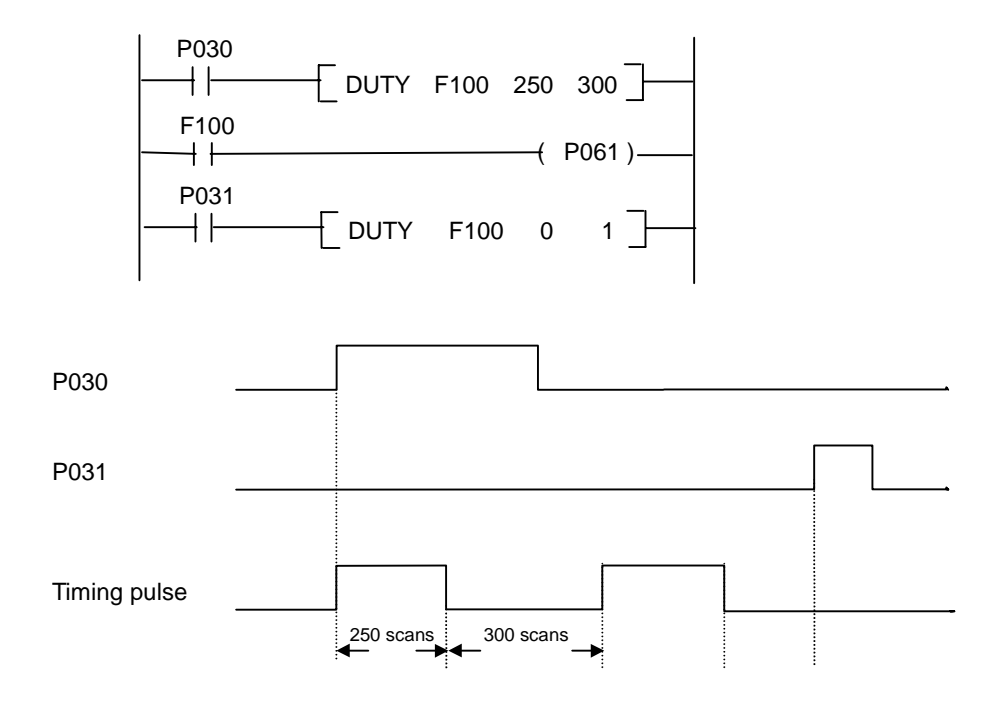

#### **5.12.3 WDT, WDTP**

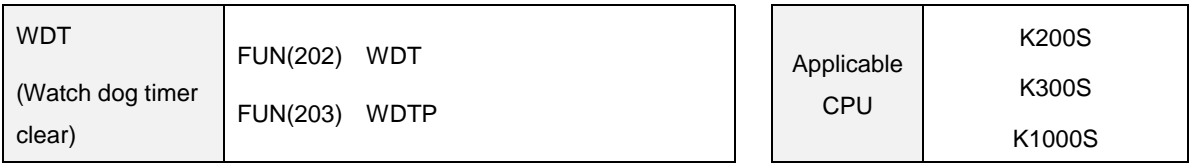

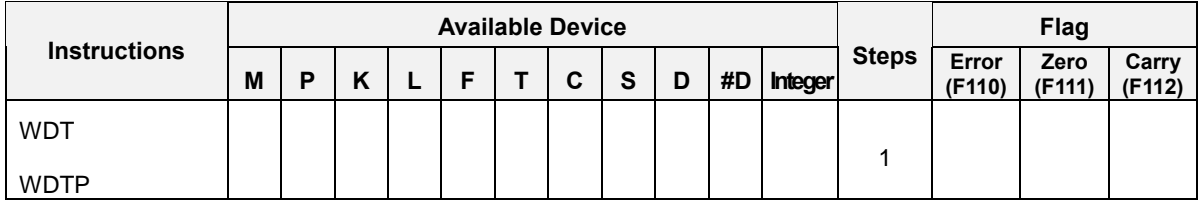

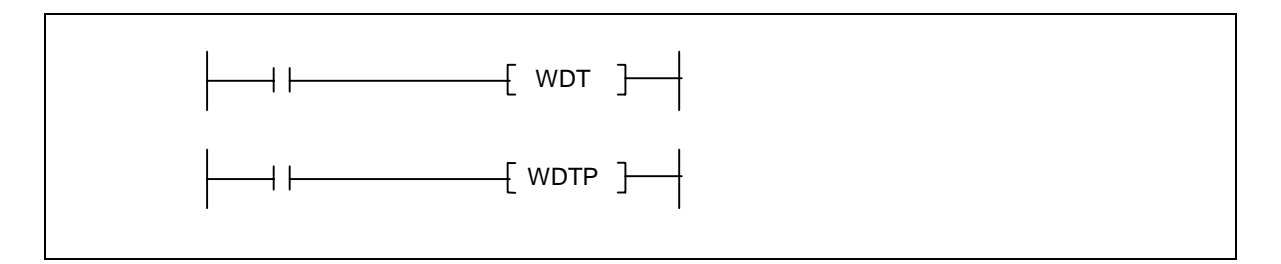

- Resets the watch dog timer in a sequence program
- Used when the period of scan time (from step 0 to END in the sequence program) exceeds the set value of watch dog timer depending on conditions. If the scan time exceeds the set value of watch dog timer at every scan, change the set value of watch dog timer by the parameter setting
- Set the set value of the watch dog timer so that 't1' from step 0 to WDT(P) instruction and 't2' from the WDT(P) to END instruction do not exceed the set value. (See the diagram below)

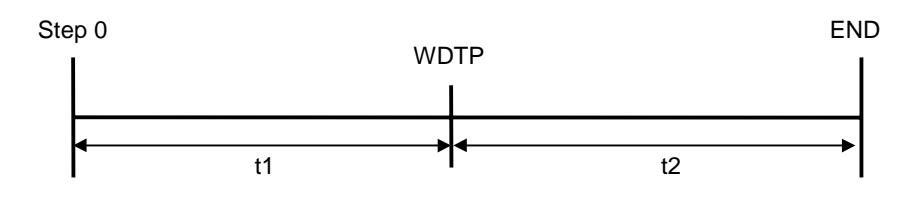

- The WDT(P) instruction can be user two or more times during one scan. However, please be careful when use WDT(P) instruction because if an error occurs, the outputs cannot be turned off immediately.
- Values of scan time stored in special resisters (F device) are not cleared though the WDT(P) instruction is executed.

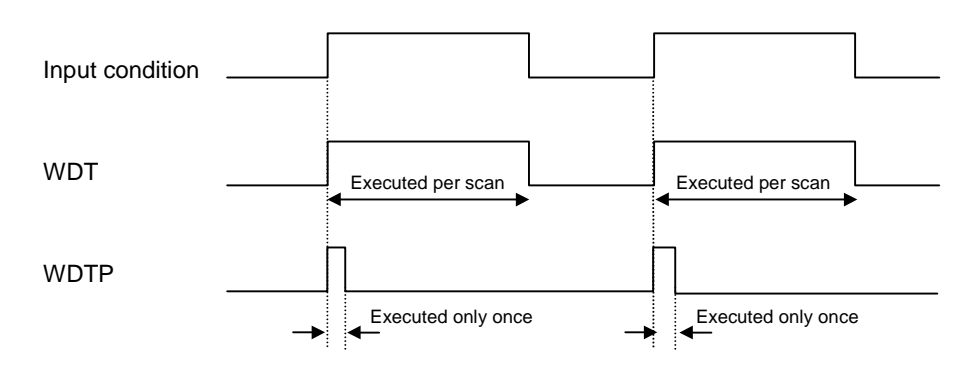

## 2) Program example

- The program that has a long scan time because of  $FOR \sim NEXT$  loop.

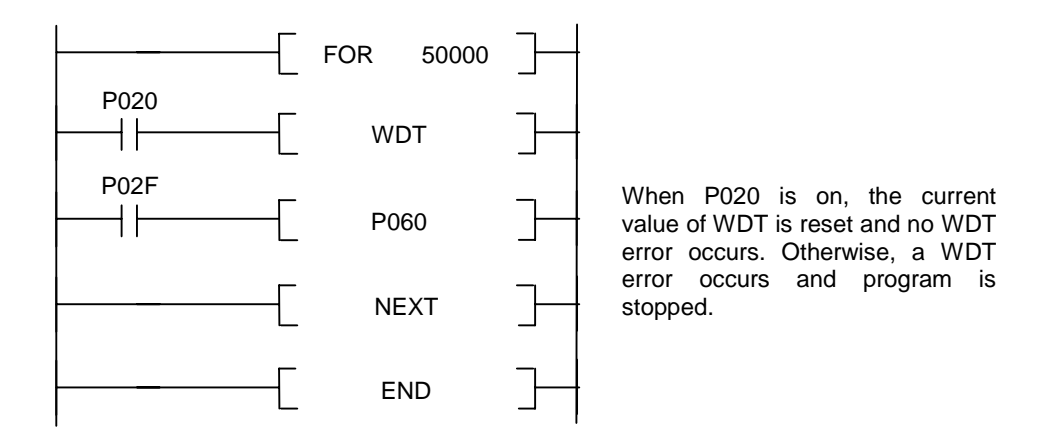

### **5.12.4 OUTOFF**

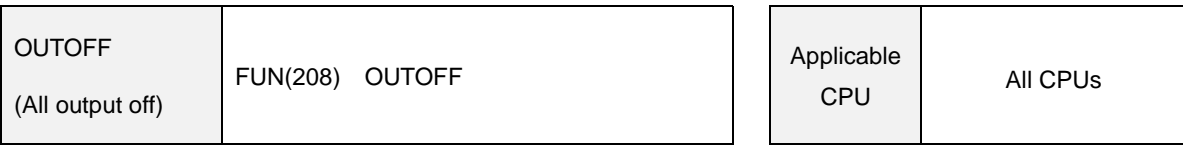

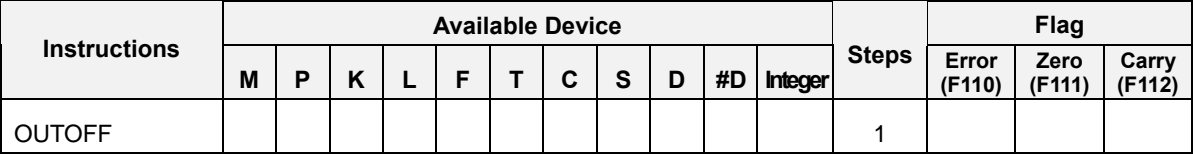

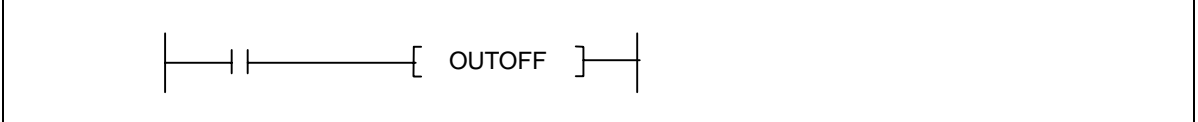

## 1) Functions

- Stops to output the operation result of P area to the external device and turn on the OUTOFF flag (F113) when an input condition is turns on. However, the P device is updated according to the operation result.
- When the input condition switched off, the CPU restarts to output operation result of P area to external devices.
- Useful for test operation of a PLC system.
- Execution conditions

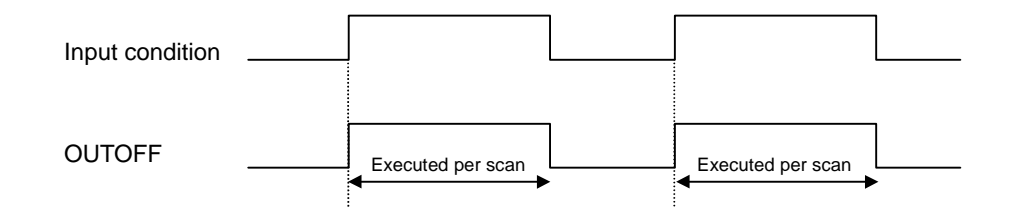

2) Program example

- Program that stop to output to external devices while P020 is on.

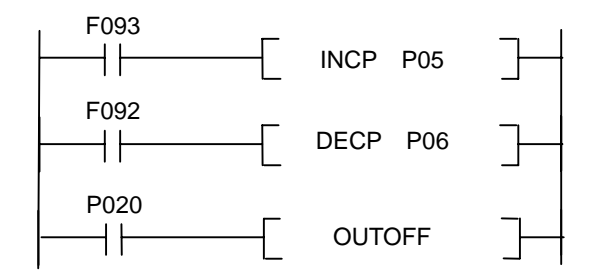

### **5.12.5 STOP**

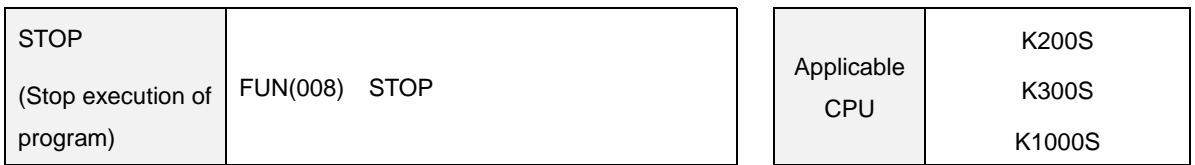

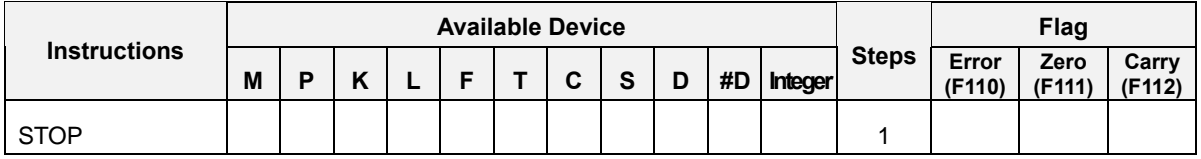

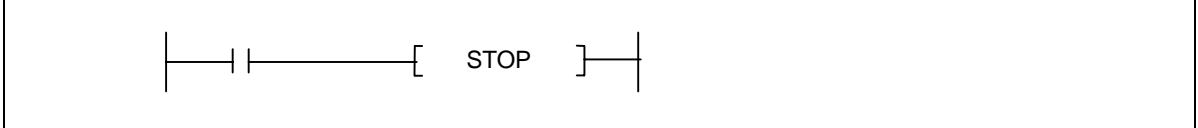

# 1) Functions

- When an input condition is switched on, stops execution of sequence program and change mode to STOP mode after finishing the current scan.
- To resume the operation of CPU after the execution of STOP instruction, change the mode of CPU to the STOP mode and move it to the RUN mode again by loader or mode switch.

# 2) Program example

- Program that stops operation when P021 turns on.

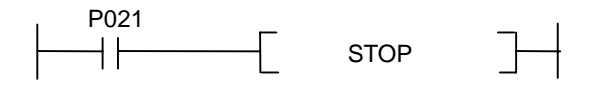

## **5.13 Branch instructions**

#### **5.13.1 JMP, JME**

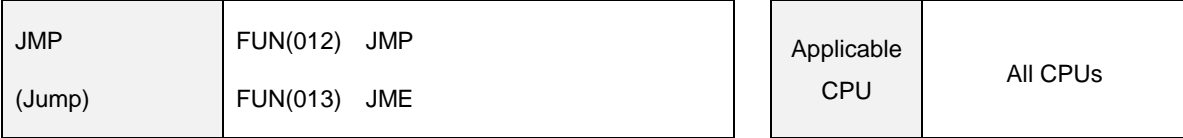

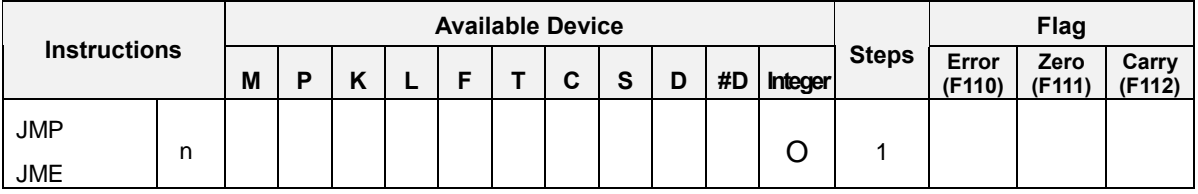

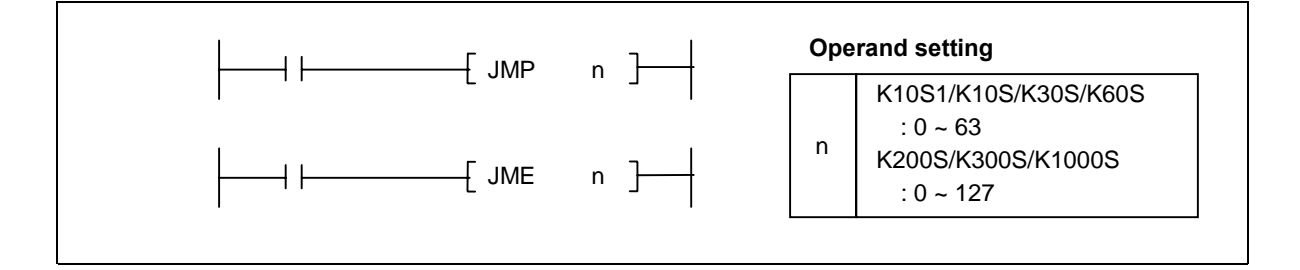

1) Functions

- When the 'JMP n' instruction is executed by turn on of input condition, the CPU jumps to the JME instruction that has same 'n' and instructions between 'JMP n' and 'JME n' are not executed.
- The 'JMP n' instruction should be matched only one 'JME n' instruction. The duplication of 'JME n' is not permitted. However, the duplication of 'JMP n' instruction is possible.

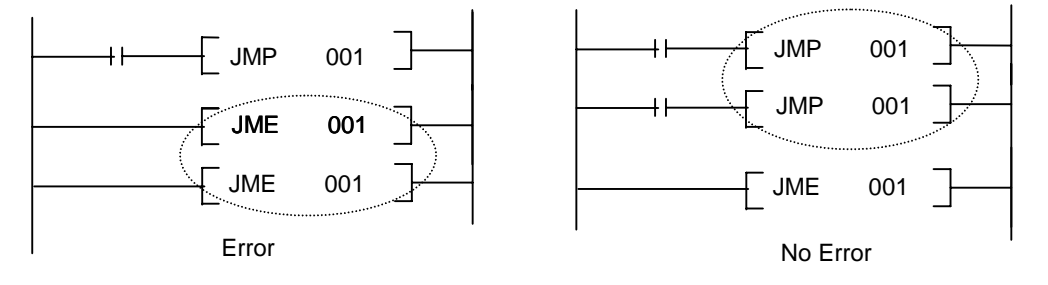

 A 'JMP n' instruction without corresponding 'JME n' instruction (stand-alone 'JMP n') will cause program error. If only a JME or JMP is inside of a loop (subroutine, FOR ~ NEXT, or interrupt routine), an operation error will occur when the JMP instruction is enabled. (Refer 2.7.1 for details)

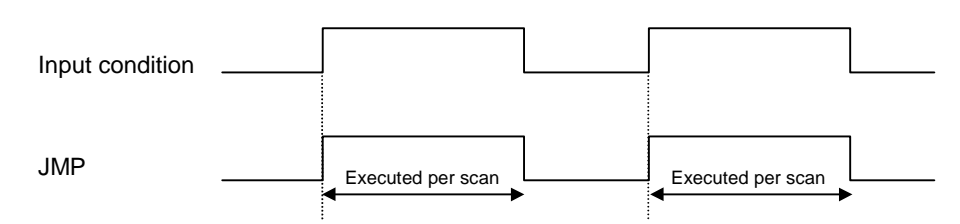

2) Program example

- Program that skips the ring counter operation between 'JMP 2' and 'JME 2' when P020 is on.

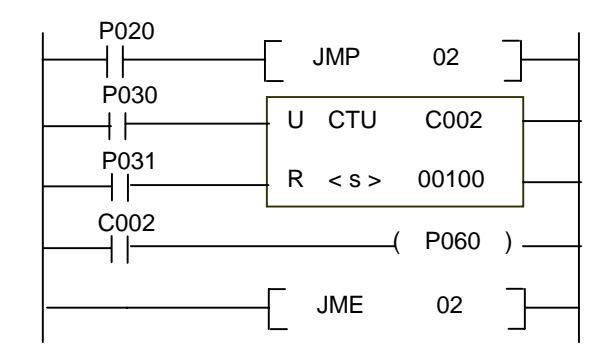

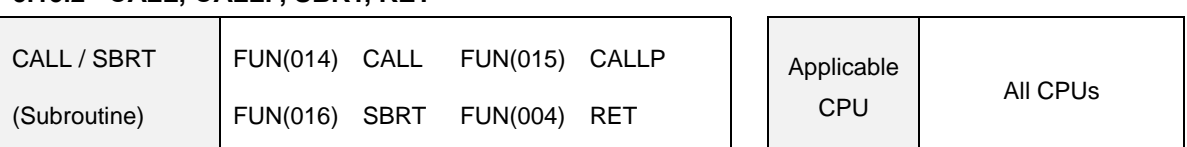

### **5.13.2 CALL, CALLP, SBRT, RET**

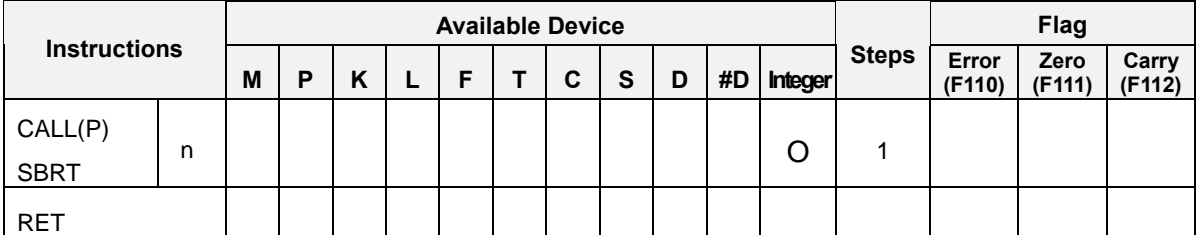

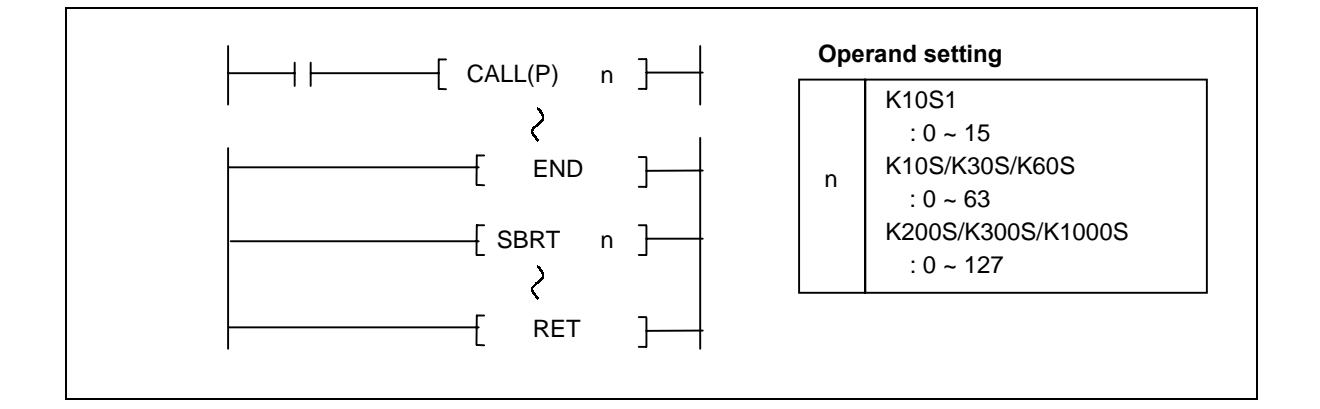

- When the input condition turns on, stops the sequence program and executes the corresponding subroutine program specified by pointer 'n'. After finishing execution of subroutine, resume to execute sequence program from the next step of 'CALL n' instruction.
- Multiple levels of nesting of the CALL(P) instruction are allowed as much as 64.
- The range of pointer 'n' is various according to the type of CPU. (See the above picture)
- If a 'CALL(P) n' instruction has no corresponding 'SBRT' instruction that has same pointer 'n' with the 'CALL(P) n' instruction, an instruction error occurs.
- Execution conditions

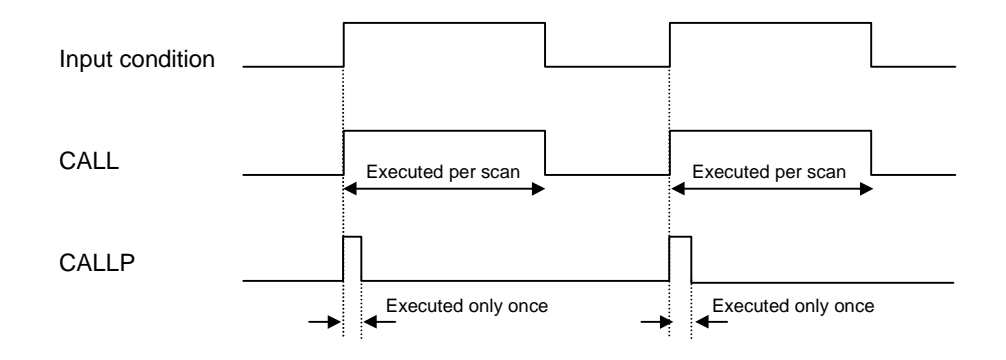

### 2) Program example

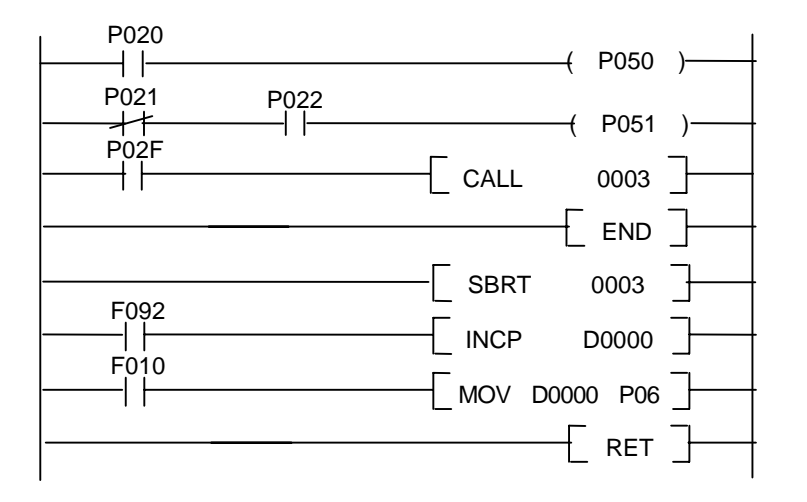
### **5.14 Loop instructions**

### **5.14.1 FOR, NEXT**

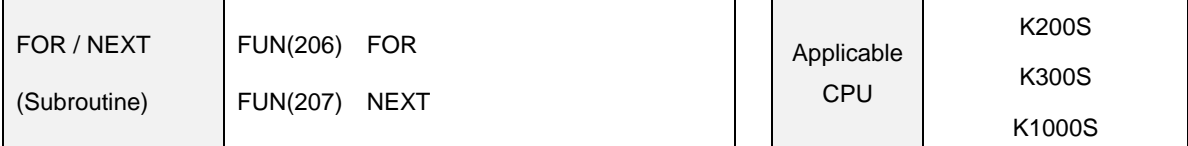

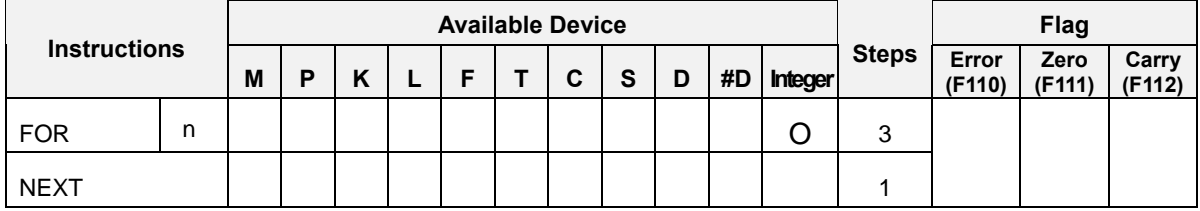

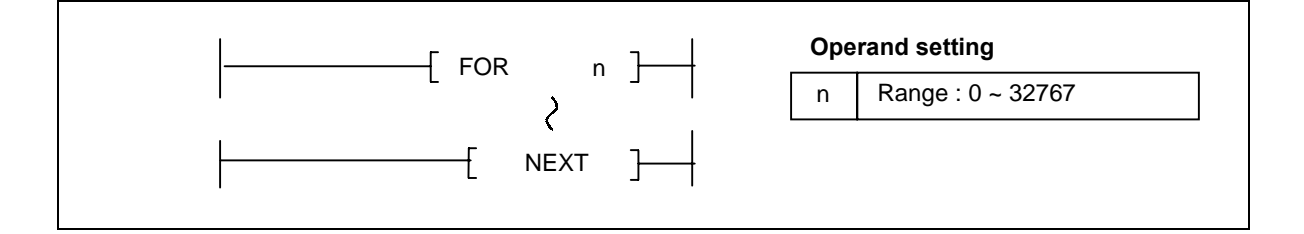

1) Functions

- The FOR instruction is unconditionally executed. The CPU repeats the FOR  $\sim$  NEXT block n times and then performs the processing of the next step of the NEXT instruction.
- The range of 'n' is 0 ~ 32767. If the value of 'n' is out of range, an instruction error occurs.
- Up to five levels of the nesting of FOR is allowed.
- In the following cases, operation error occurs;
	- a) After the execution of FOR instruction, the END instruction has been executed before the NEXT instruction is executed.
	- b) The NEXT instruction has been executed before the FOR instruction is executed.
	- c) The number of the FOR instructions is different from that of the NEXT instructions.
	- d) The JMP instruction is executed to exit from the FOR ~ NEXT block or to enter into the FOR ~ NEXT block.

#### 2) Program example

- Program the repeats 30 times the FOR ~ NEXT block.

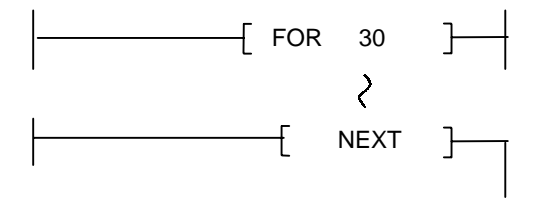

### **5.14.2 BREAK**

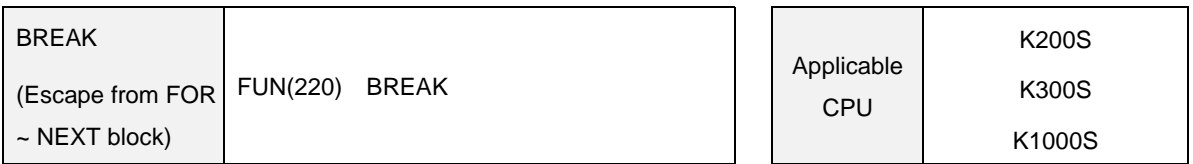

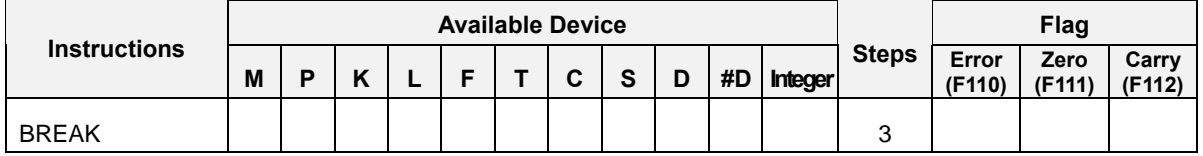

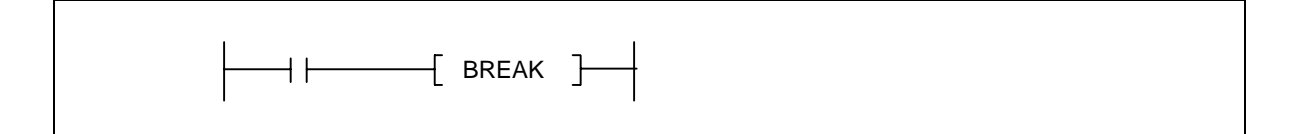

# 1) Function

- When the input condition is on, exits immediately from the current FOR ~ NEXT loop and go to the next step of the NEXT instruction.
- Execution condition

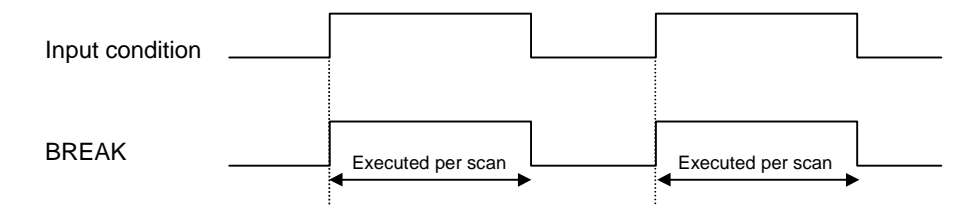

2) Program example

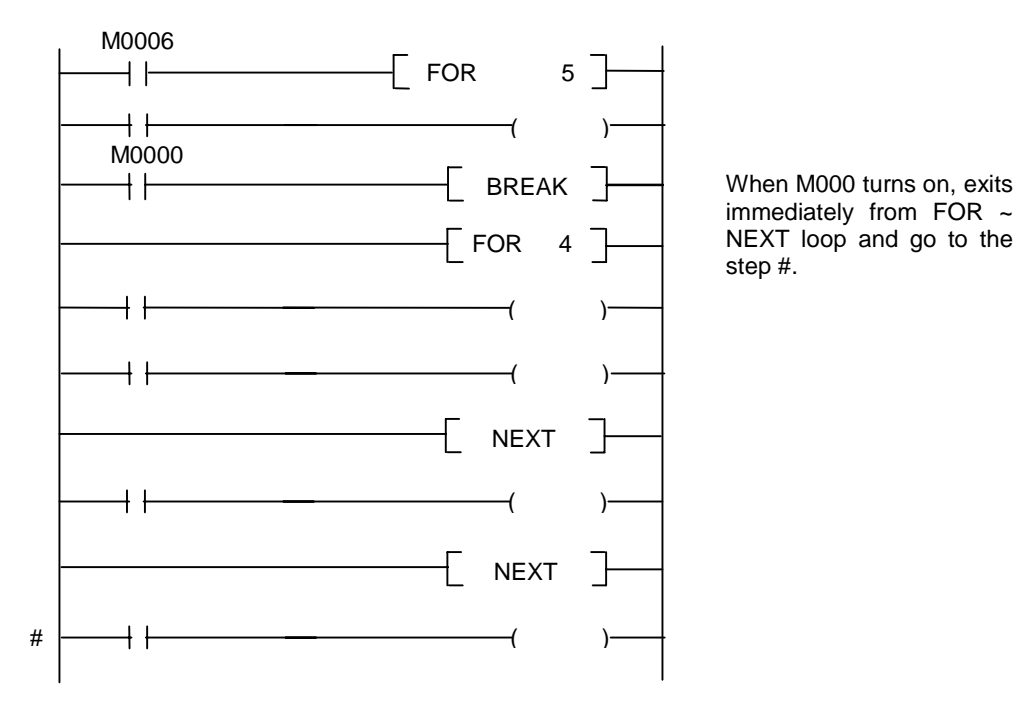

## **5.15 Flag instructions**

### **5.15.1 STC, CLC**

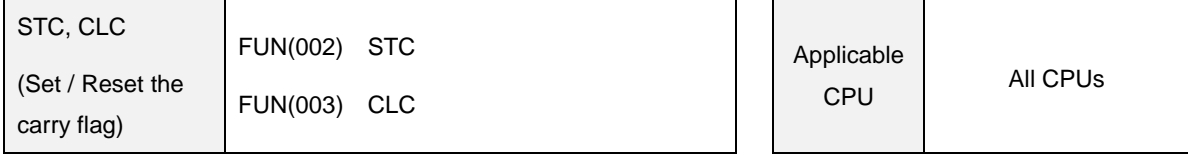

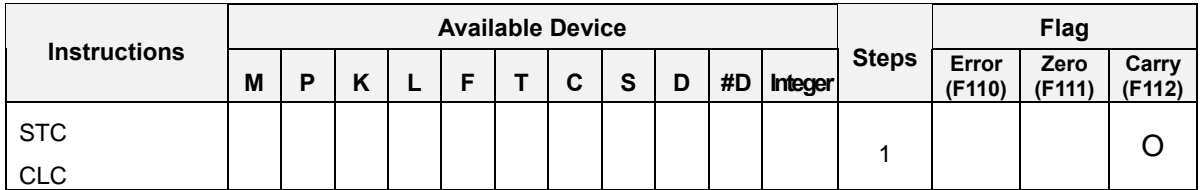

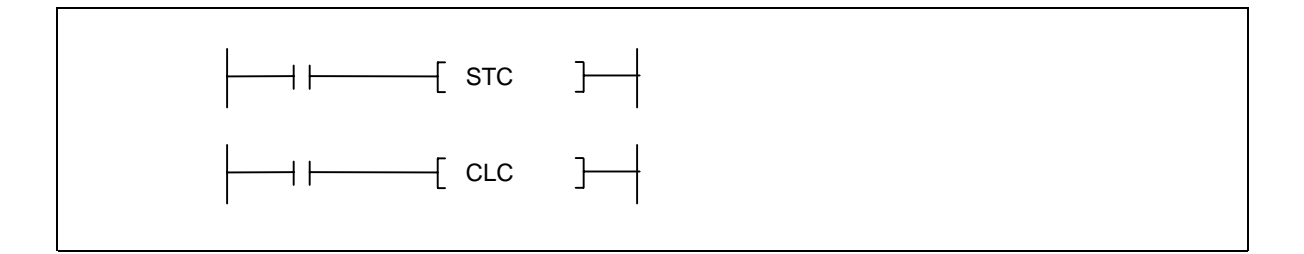

1) Functions

- STC : Turns the carry flag (F112) on when the input condition is switched on.  $\overline{a}$
- CLC : Turns the carry flag (F112) off when the input condition is switched on.  $\overline{a}$
- Execution conditions

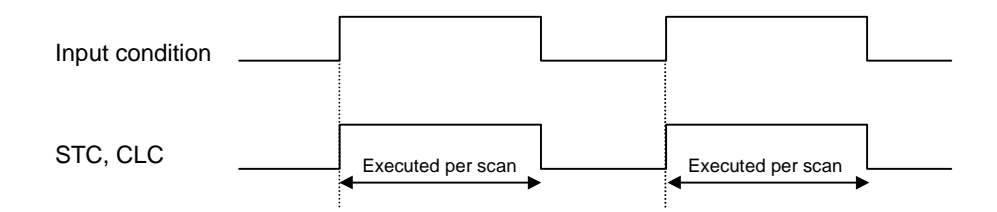

- 2) Program example
	- Program that set the carry flag (F112) when M0000 is on.

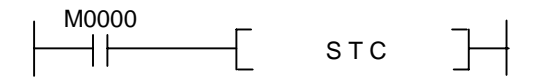

Program that reset the carry flag (F112) when M0001 is on.

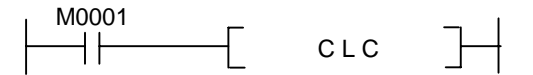

### **5.15.2 CLE**

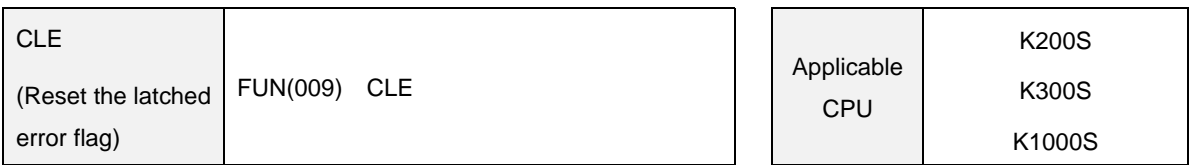

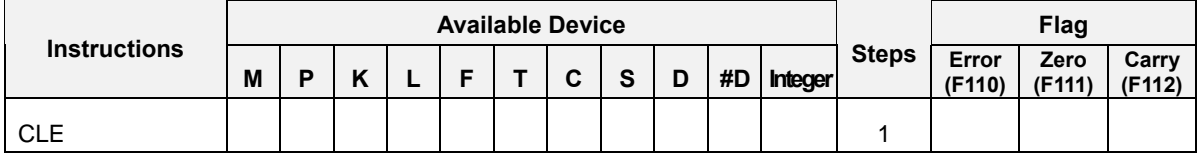

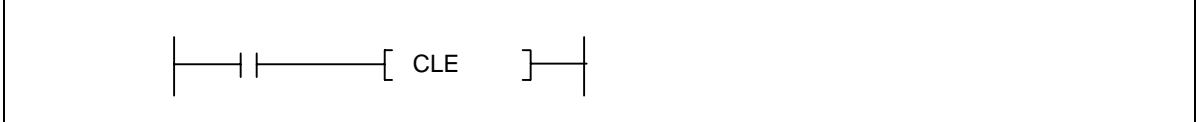

# 1) Functions

Reset the latched error flag (F115) when the input condition turns on.

( See the 2.8.2 for detail information of F115 flag)

Execution condition

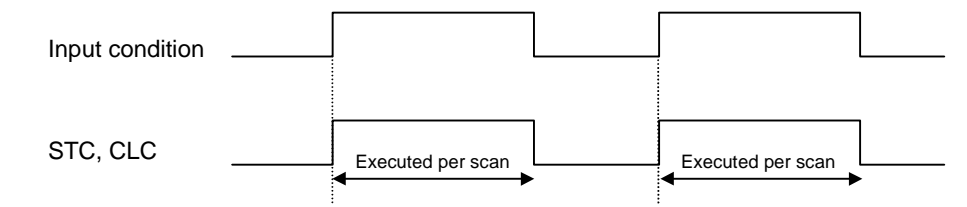

#### 2) Program example

- Program that resets the latched error flag (F115) when M0000 turns on.

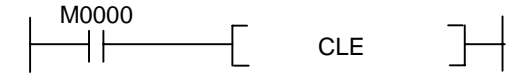

## **5.16 Special module instructions**

### **5.16.1 GET, GETP**

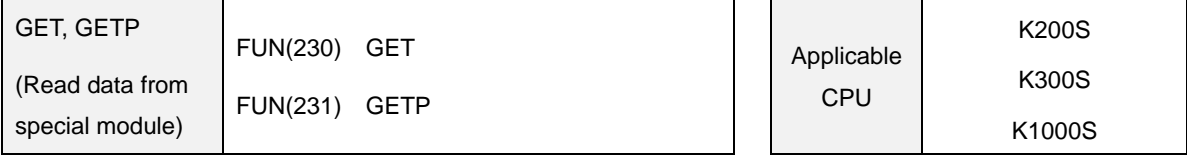

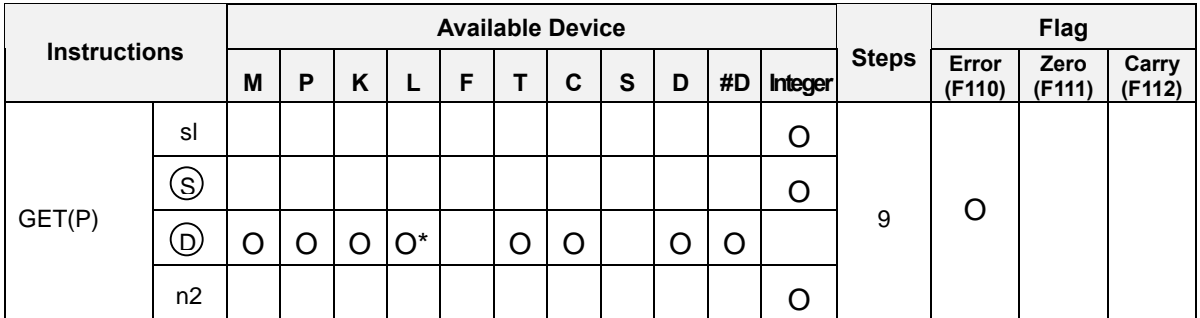

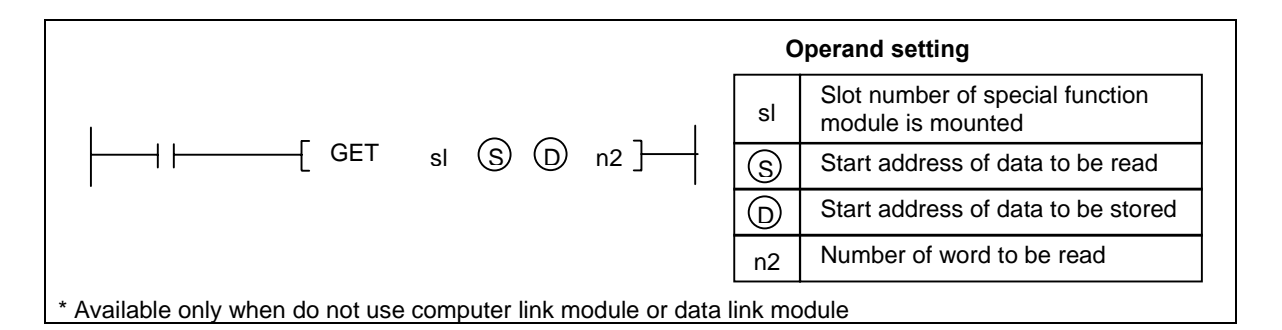

## 1) Functions

 Reads the data of 'n2' words, which start at the address specified as [ S ] of buffer memory inside the special module specified at 'sl', and stores the data into devices which begin with the device specified at [ D ].

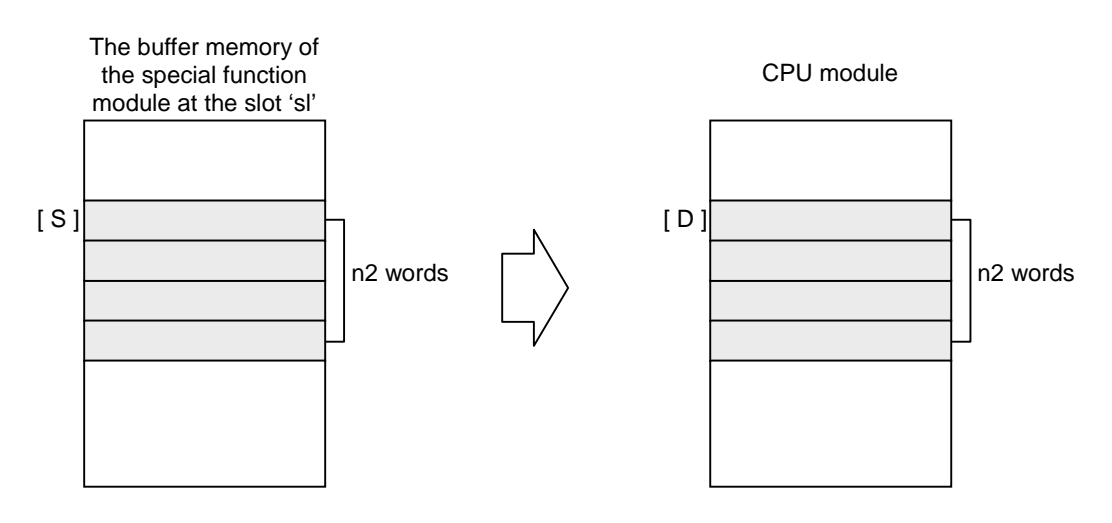

- In the following cases, operation error occurs;
	- a) The slot number specified as 'sl' is not a special function module
	- b) The value of 'n2' is over 512, or [ D+n2 ] is exceeds the specified device range.
- Execution conditions

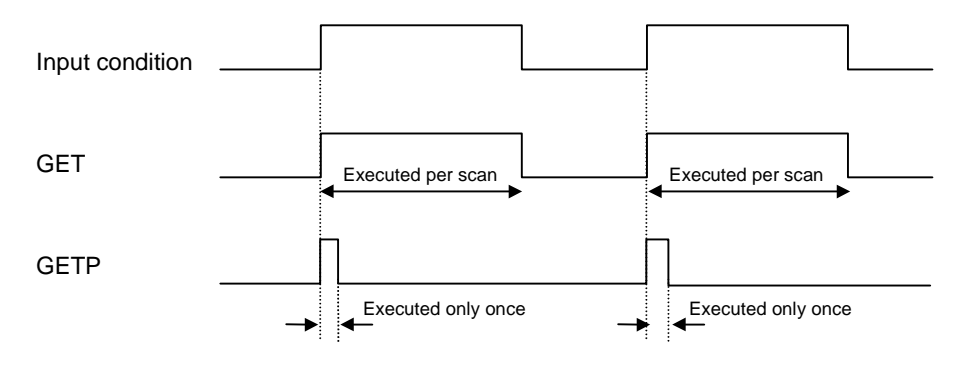

- 2) Program example
	- Program that reads 4 words from the address 0 of buffer memory of A/D module, and stores them to the 4 words from D0010 of CPU module.

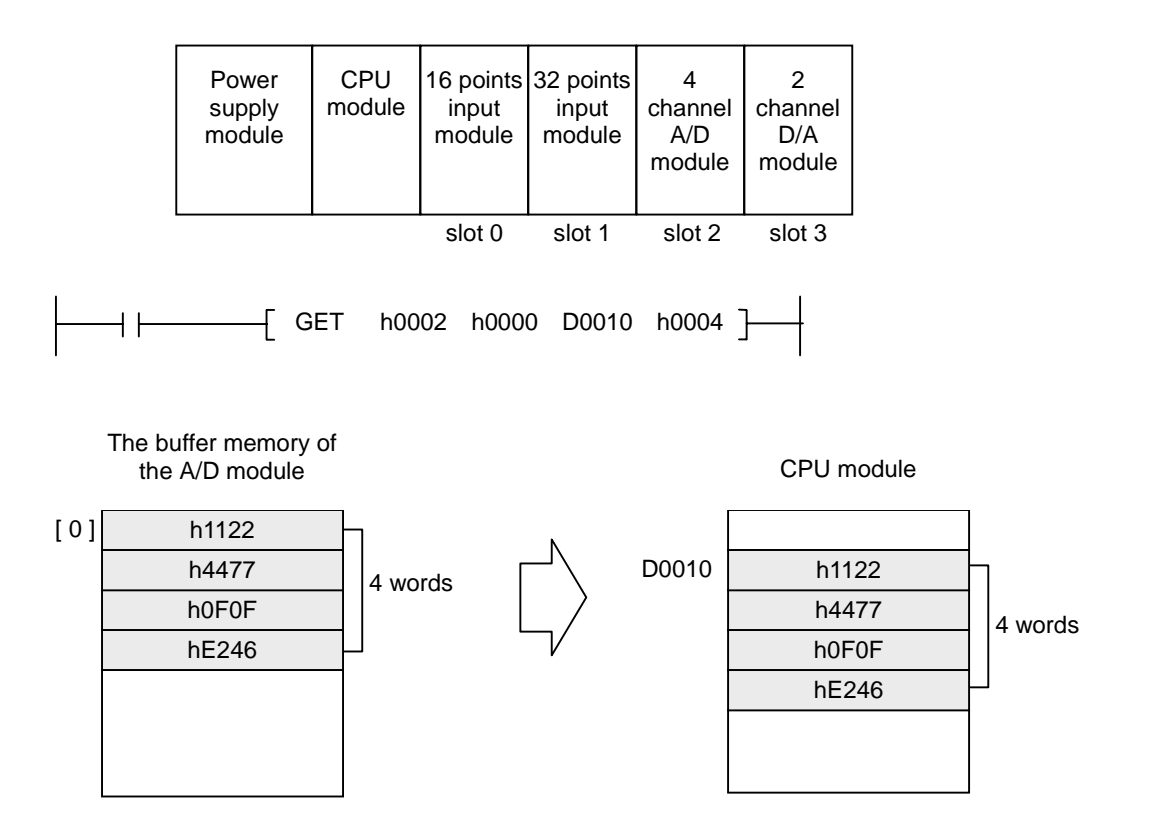

## **5.16.2 PUT, PUTP**

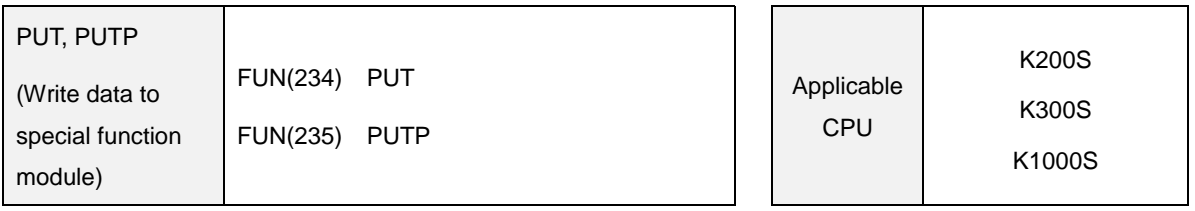

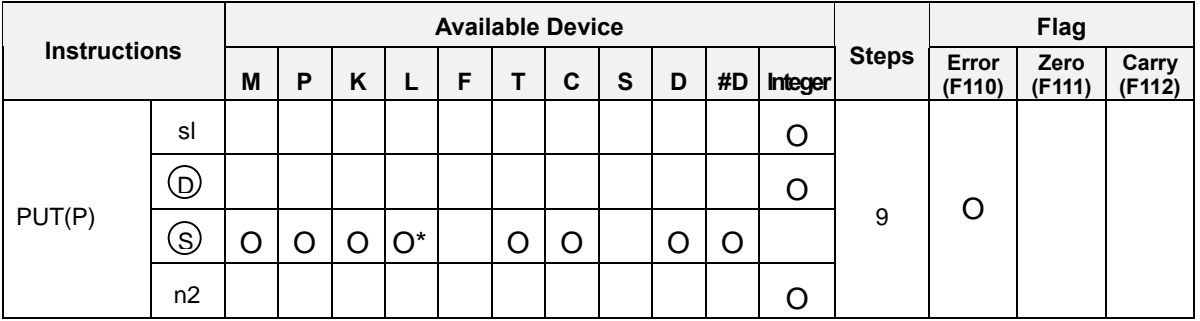

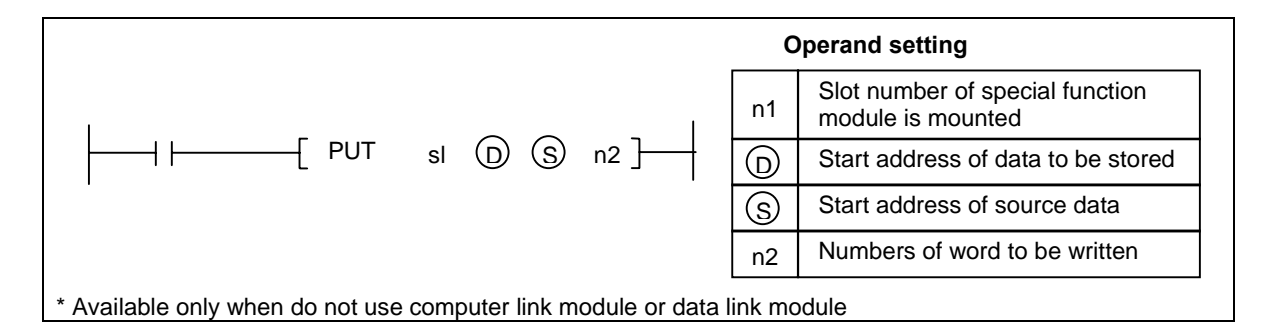

# 1) Functions

Writes the data of 'n2' words, which start at the address specified as [ S ] of CPU, and transfer the data into the block starting at the address specified as [ S ] of buffer memory inside the special function module mounted at the slot specified as 'sl'

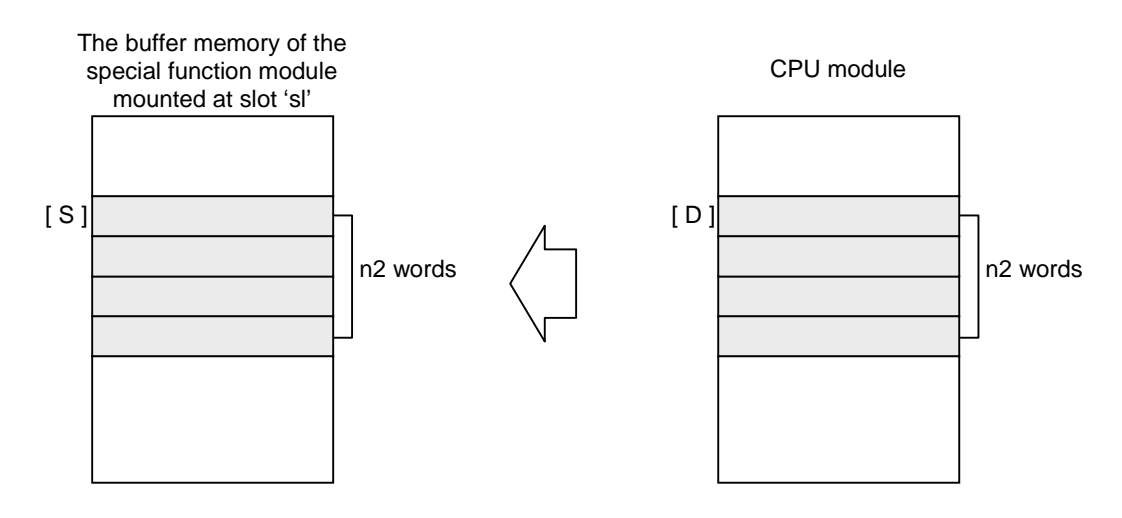

- In the following cases, operation error occurs;
	- a) The slot number specified as 'sl' is not a special function module
	- b) The value of 'n2' is over 512, or [D+n2] is exceeds the specified device range.
- Execution conditions

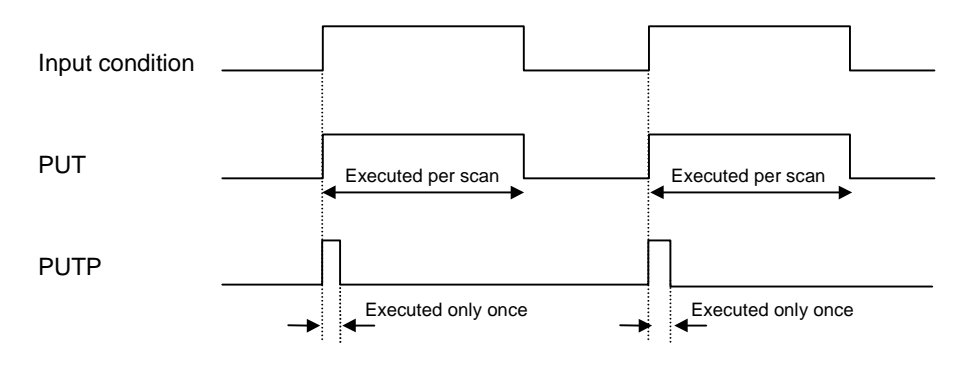

- 2) Program example
	- Program that write 4 words from D0010 of CPU module, and stores them to the 4 words from the address 0 of buffer memory of D/A module.

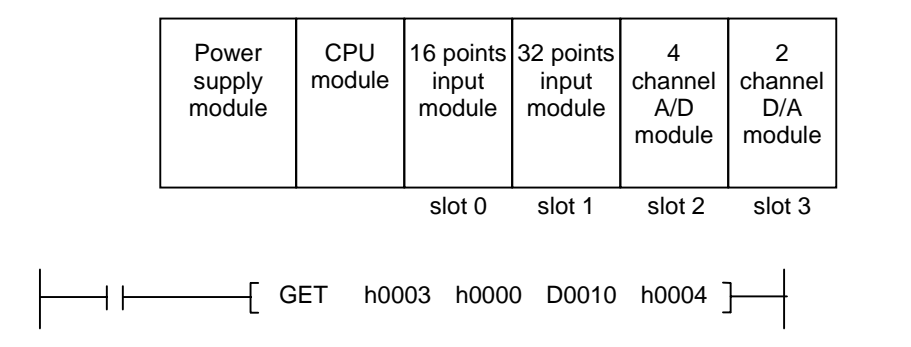

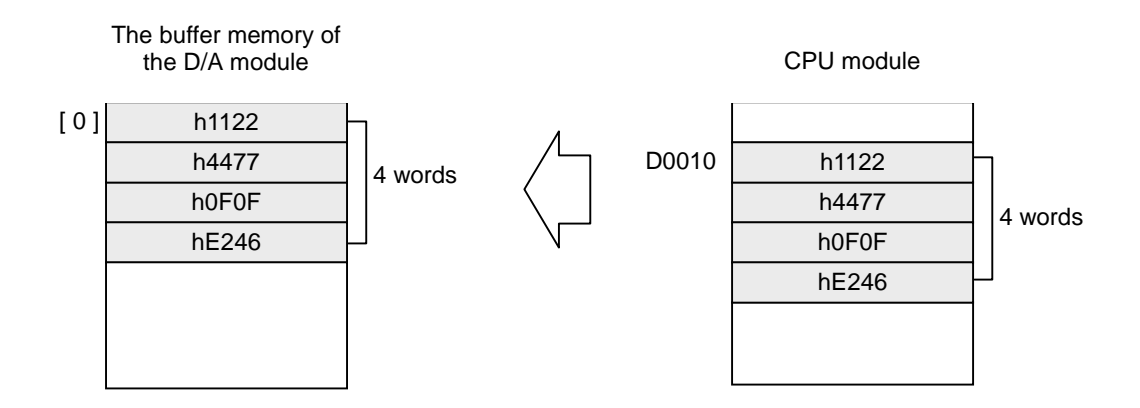

## **5.17 Data link instructions**

#### **5.17.1 READ**

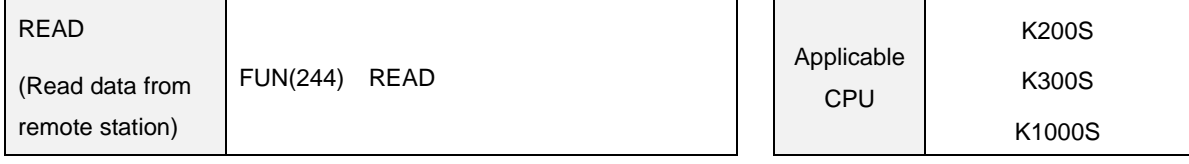

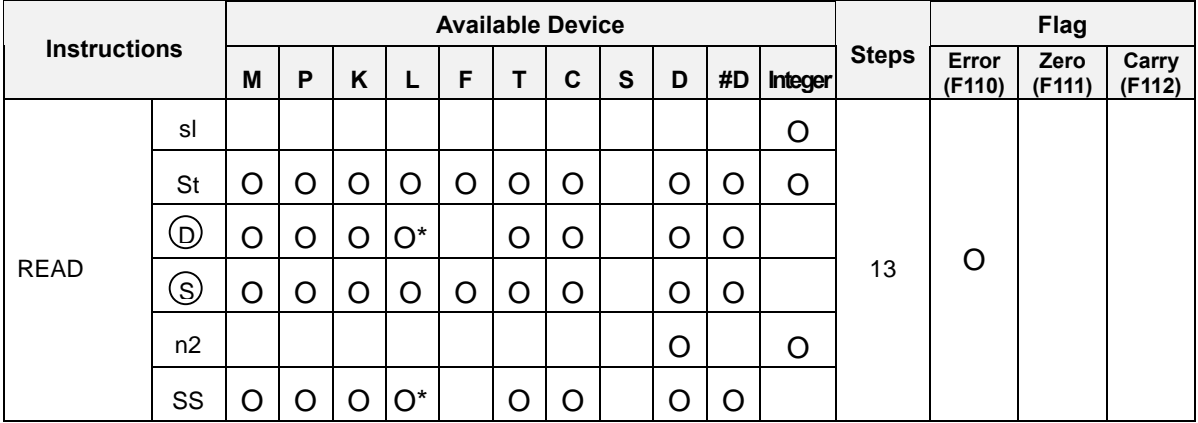

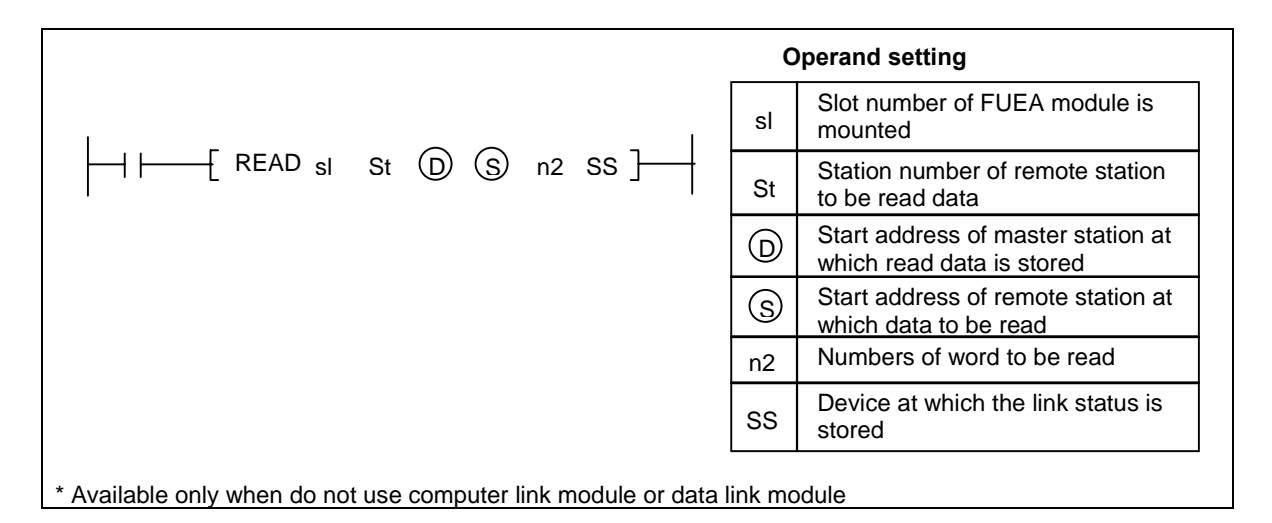

## 1) Functions

 Reads 'n2' words which begin with the address [ S ] of the remote station that has station number 'St' through the FUEA module mounted at the slot 'sl', and store the read data to the block which begin with the address [ D ] of the master station. The link status is stored at the address 'SS' of the master station.

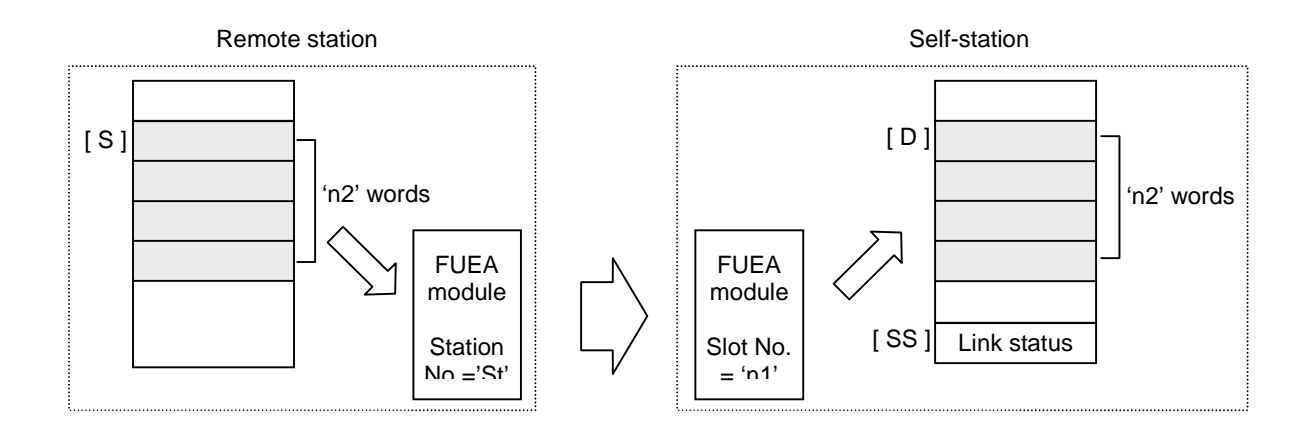

- An instruction error occurs when the assress [ S+n2 ] or [ D+n2 ] is out of the range of specified device.
- Execution conditions

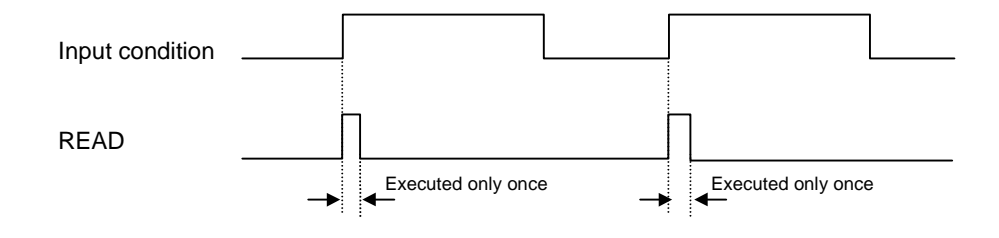

- 2) Program example
	- Program that read 20 words which begin with D0200 of remote station (Station No. of FUEA module = h1D) through the FUEA module of slot number 2, and store the read data to the block which begin with D0300. The link status is stored at the M020 word.

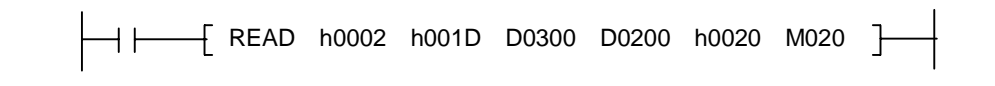

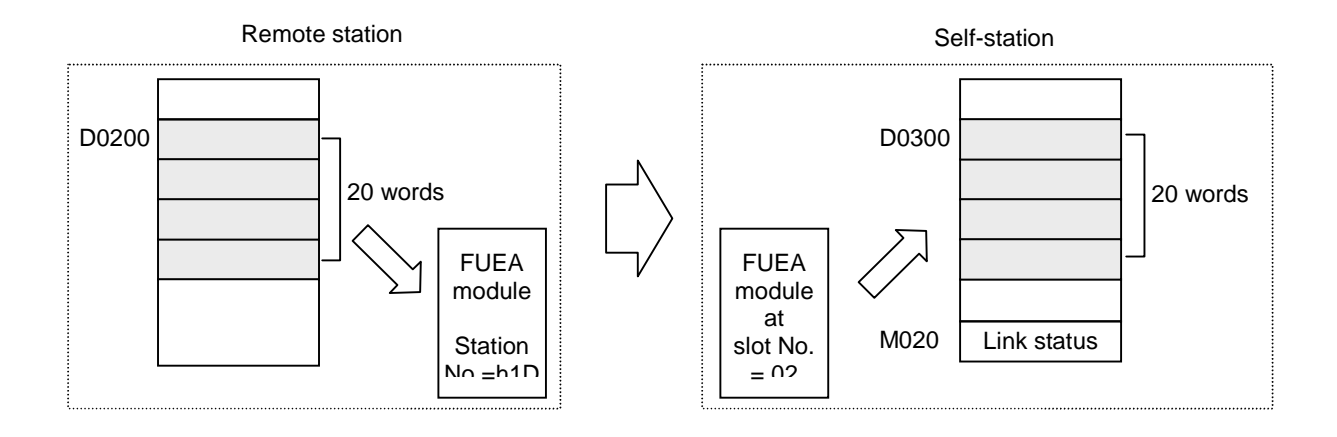

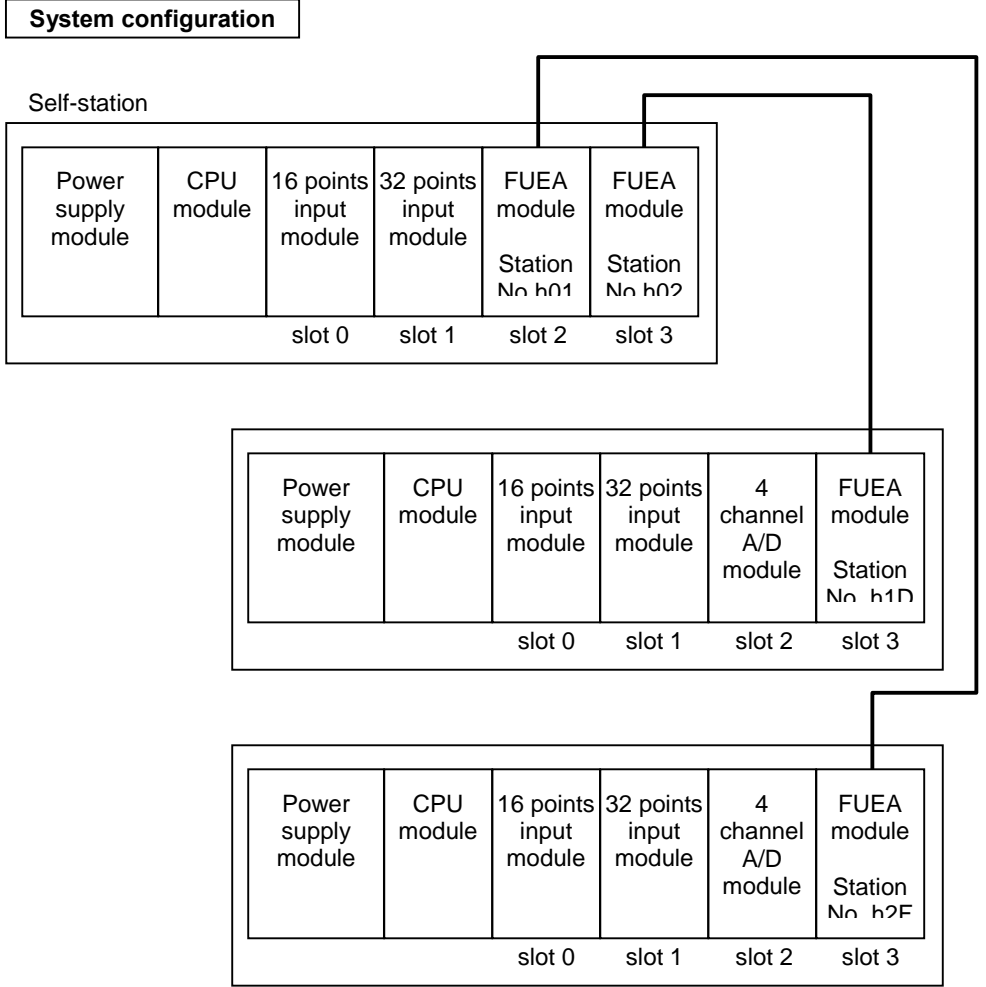

## **5.17.2 WRITE**

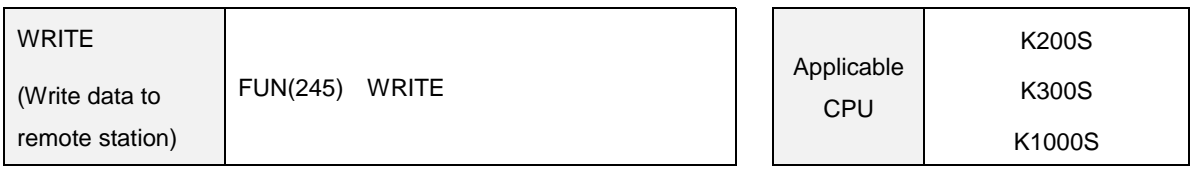

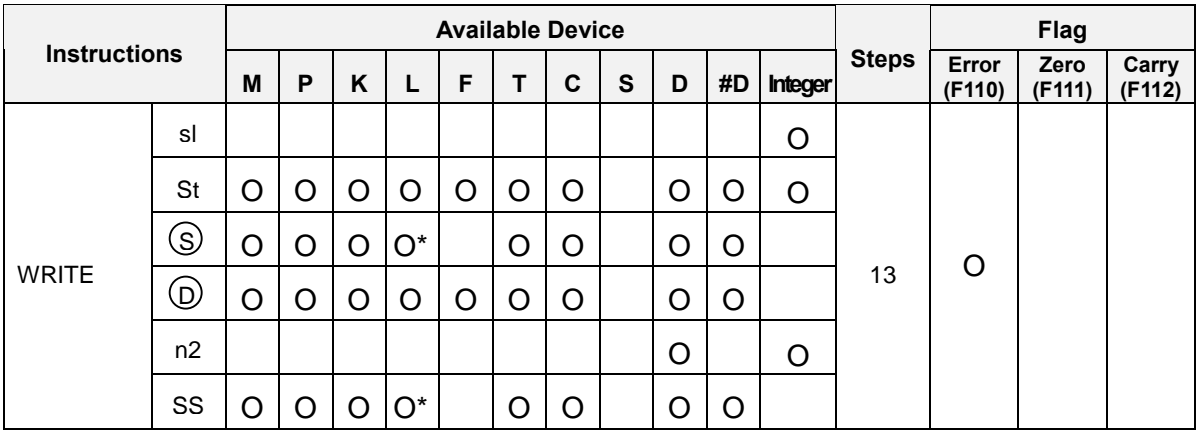

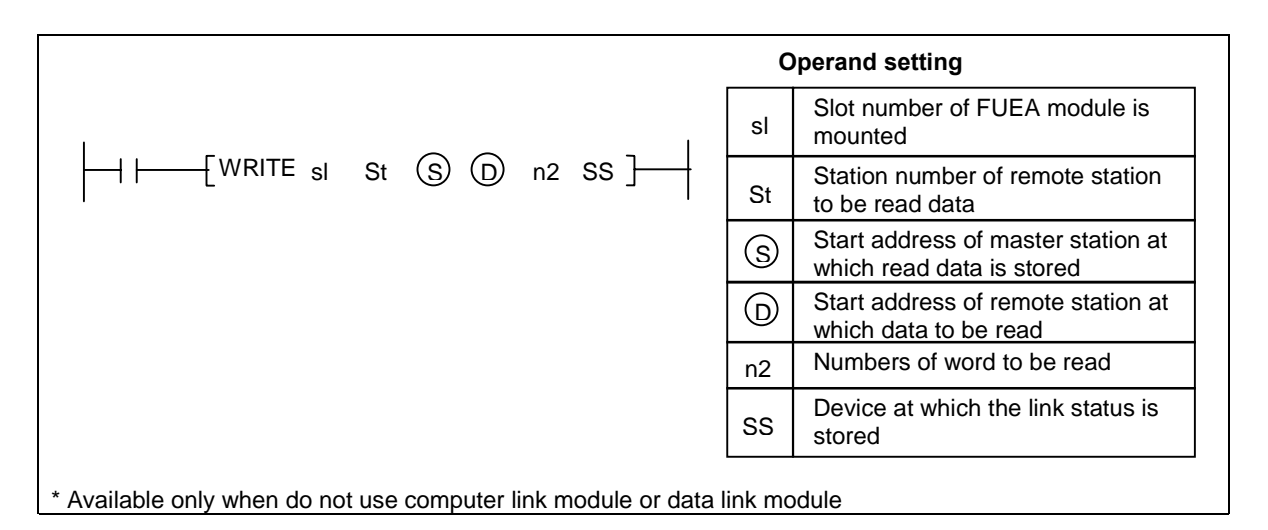

- 1) Functions
	- Reads 'n2' words which begin with the address [ S ], and write the read data to the block which begin with the address [ D ] of the remote station that has a station number specified as 'St' through the FUEA module mounted at the slot 'sl' of self station. The link status is stored at the address 'SS' of the master station.

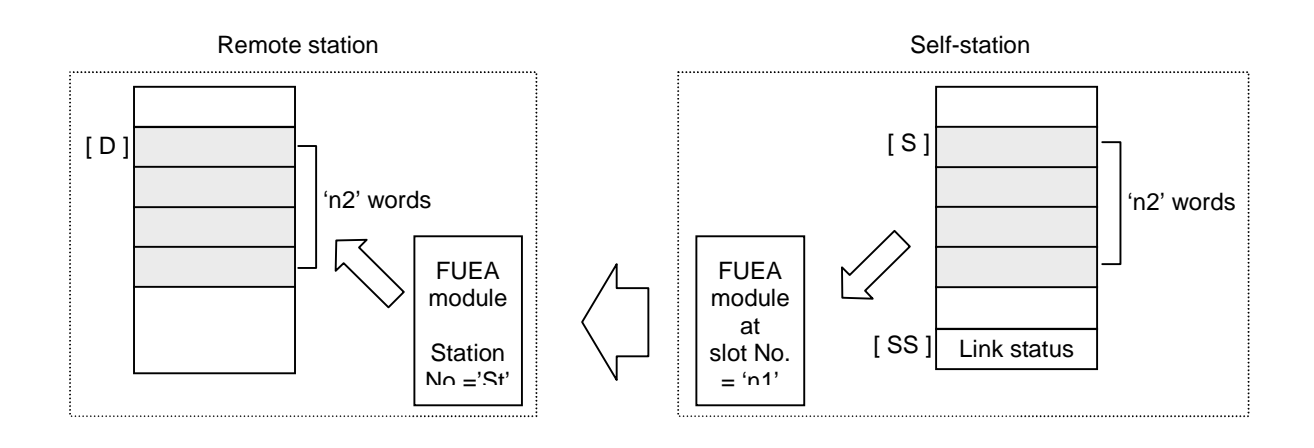

- An instruction error occurs when the assress [ S+n2 ] or [ D+n2 ] is out of the range of specified device.
- Execution conditions

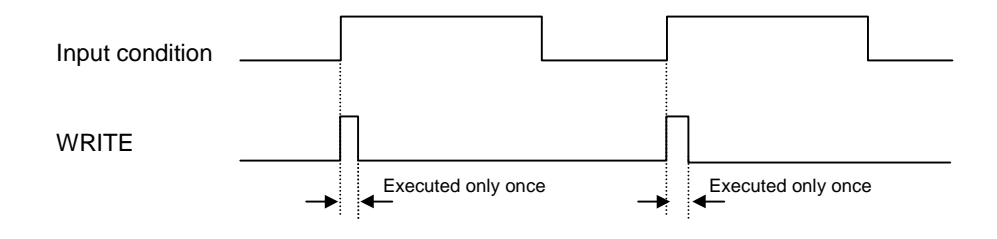

- 2) Program example
	- Program that read 14 words which begin with D1234 of self station, and write the read data to the block which begin with D5678 of remote station (Station No. of FUEA module = h2F) through the FUEA module at slot number 3 of self station. The link status is stored at the K015 word. (System configuration is same as the example of READ instruction.)

WRITE h0003 h002F D1234 D5678 h0014 K015

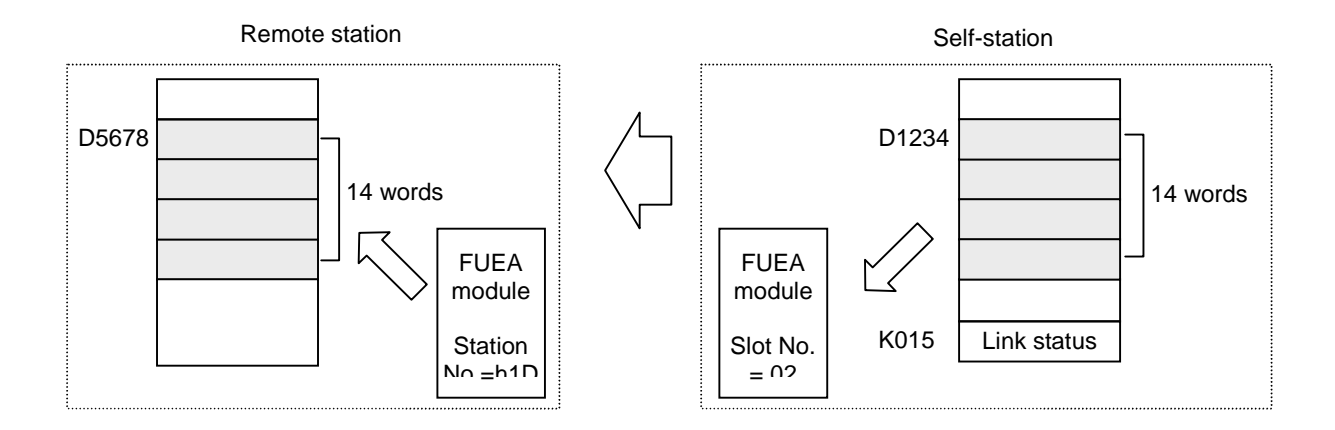

### **5.17.3 RGET**

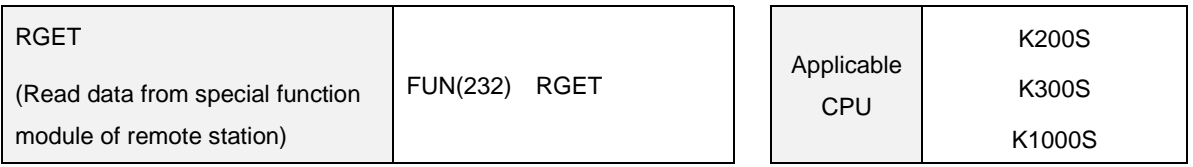

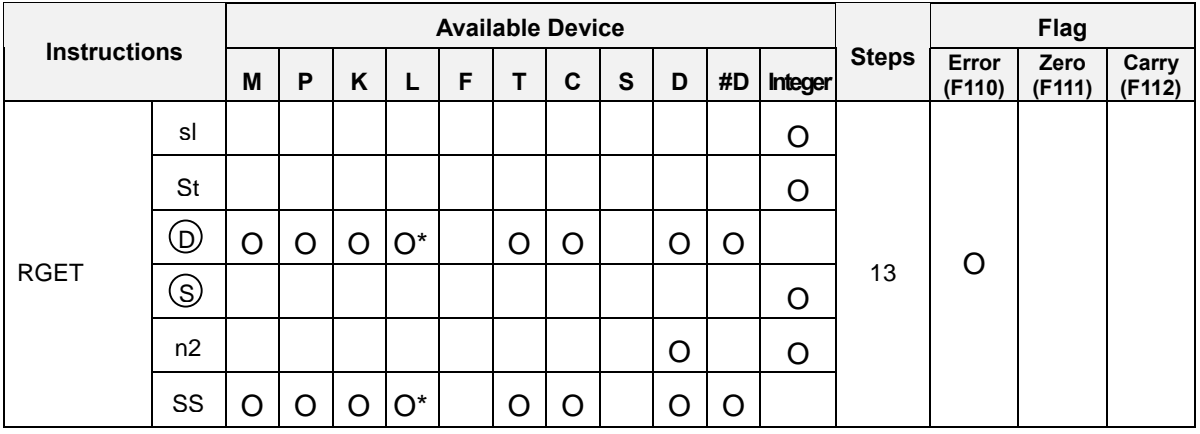

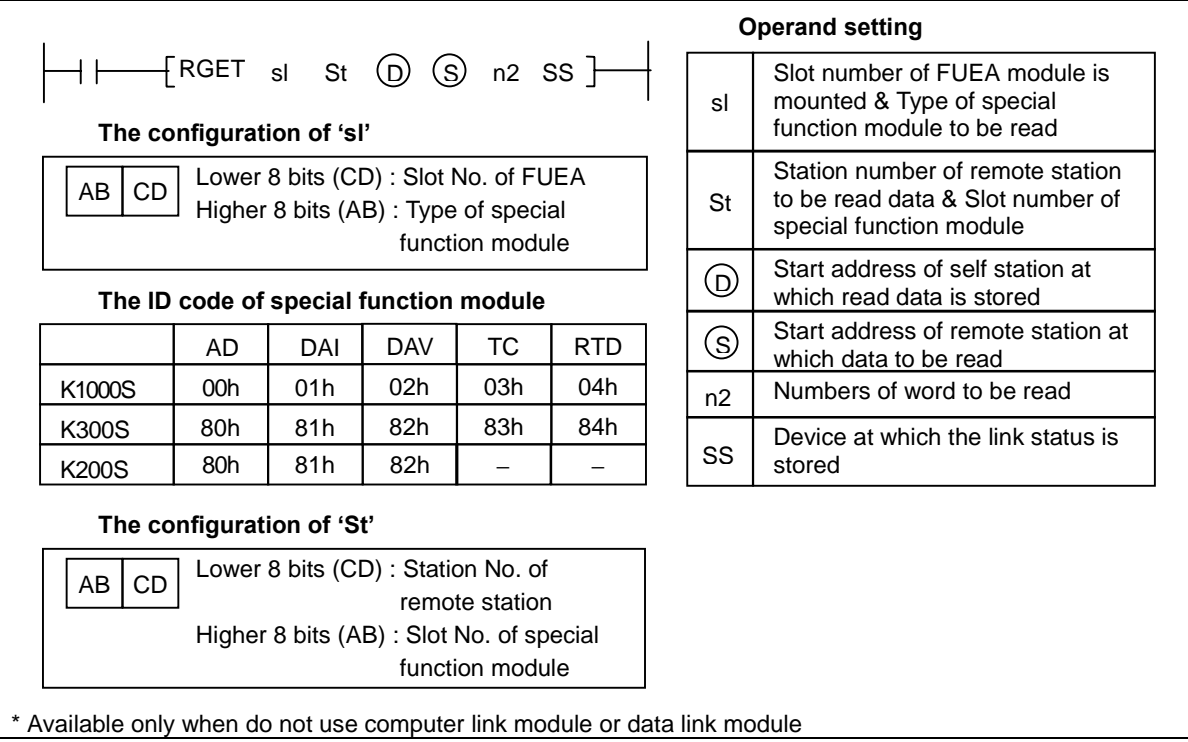

# 1) Functions

 Reads the data of 'n2' words, which start at the address specified as [ S ] of buffer memory inside the special function module of remote station (station number & slot number is specified as 'St') through the FUEA module, and stores the data into devices which begin with the device specified as [ D ]. Then, stores the link status into the device specified as [ SS ] of self station.

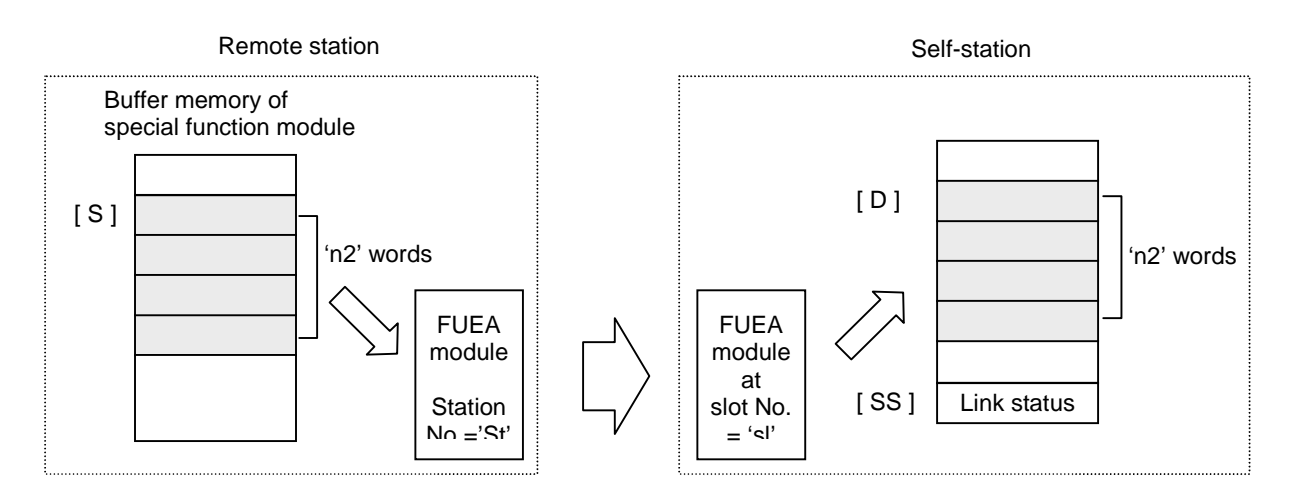

- An instruction error occurs when the assress [ S+n2 ] or [ D+n2 ] is out of the range of specified device.
- Execution conditions

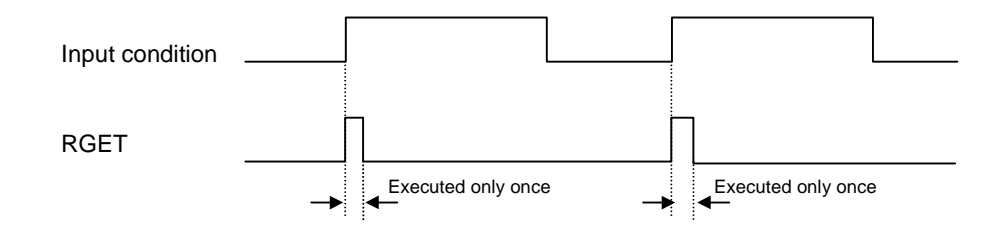

- 2) Program example
	- Program that reads 10 words, through the FUEA module mounted at the slot 03, from the address 10 of the buffer memory of the K1000S A/D module mounted at the slot 01 of remote station h1D, and stores the read data to the 10 words which begin with D0300 of self station. The link status is stored at M020 word of self station.

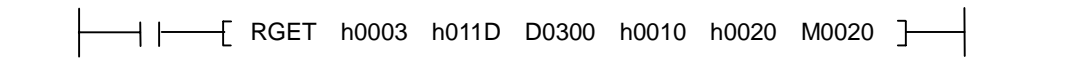

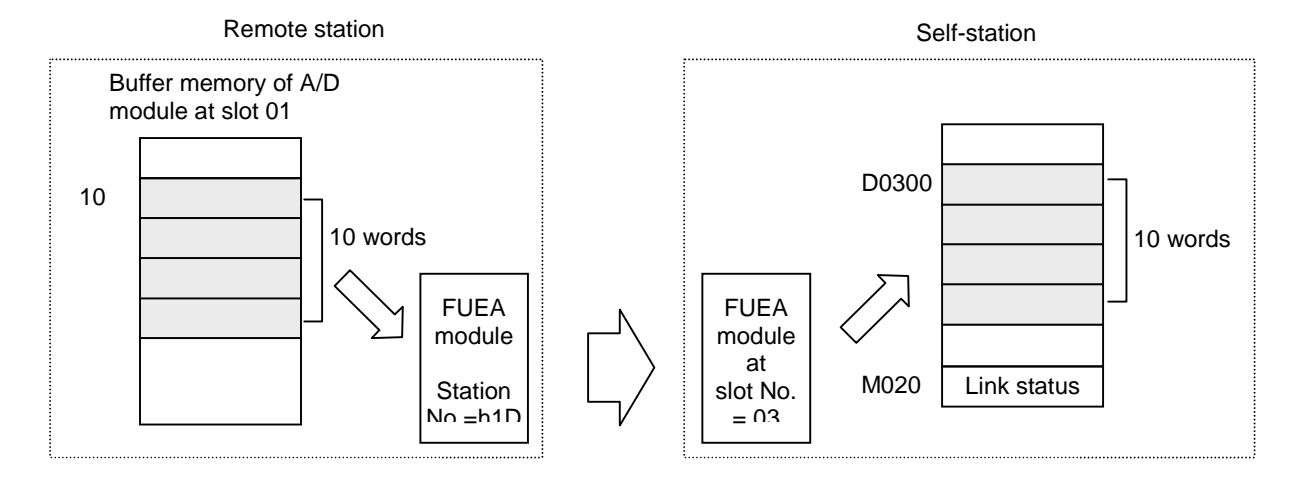

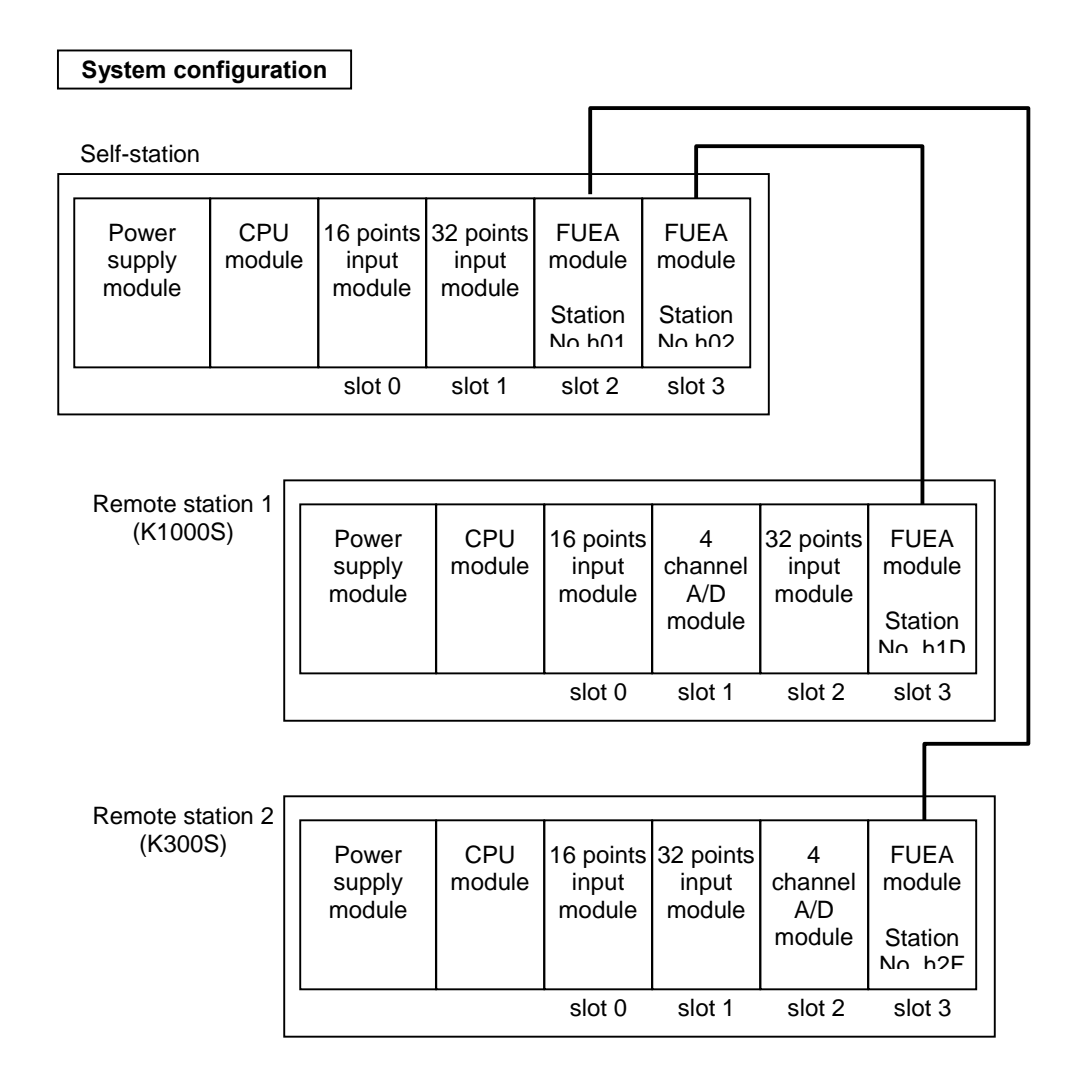

### **5.17.4 RPUT**

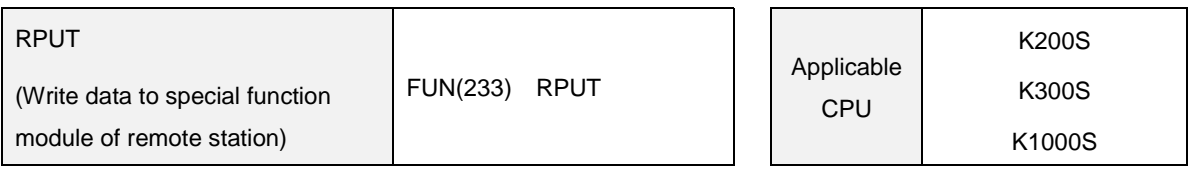

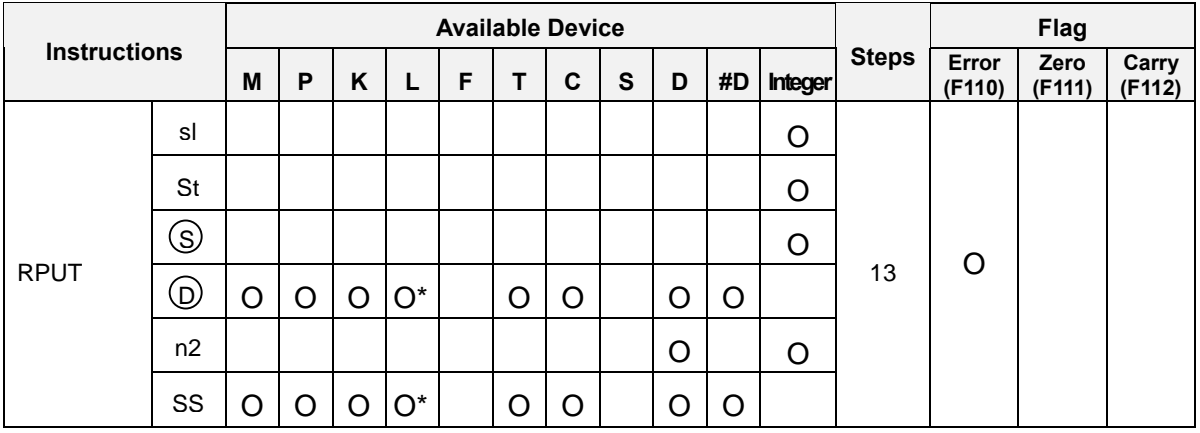

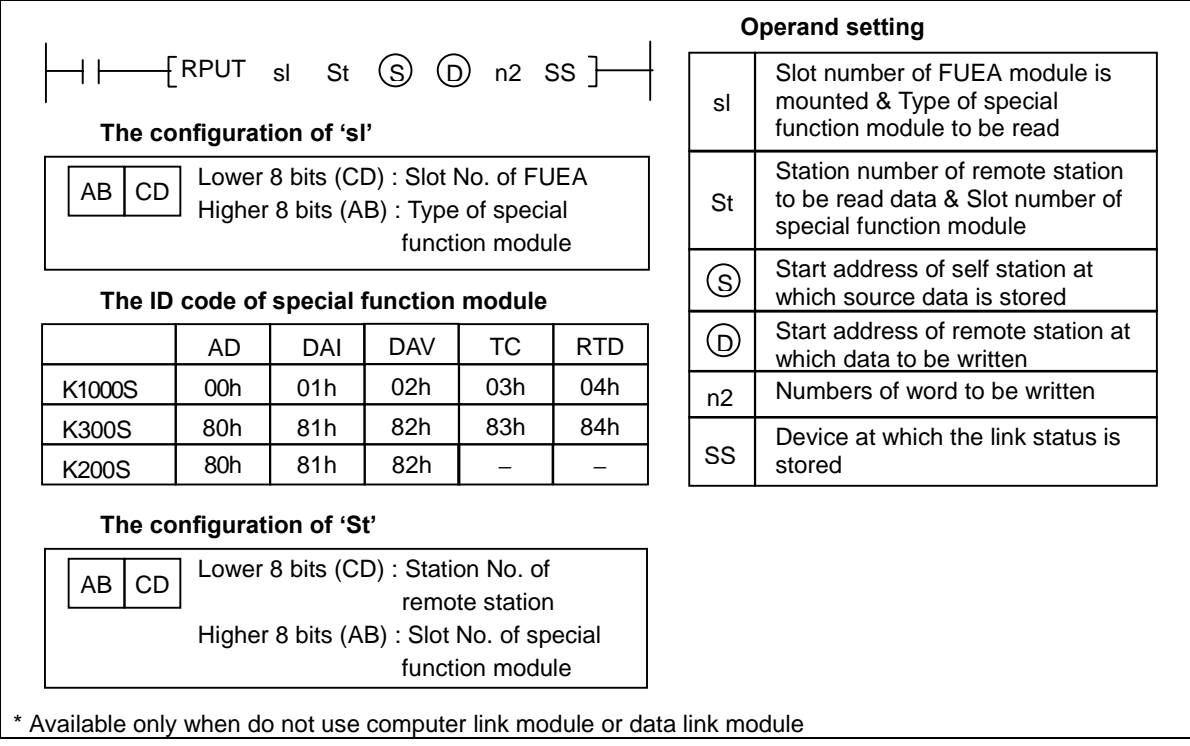

# 1) Functions

 Reads the data of 'n2' words, which start at the device specified as [ D ], and write the data to the block which begin with the address specified as [ S ] of buffer memory inside the special function module of remote station (station number & slot number is specified as 'St') through the FUEA module. Then, stores the link status into the device specified as [ SS ] of self station.

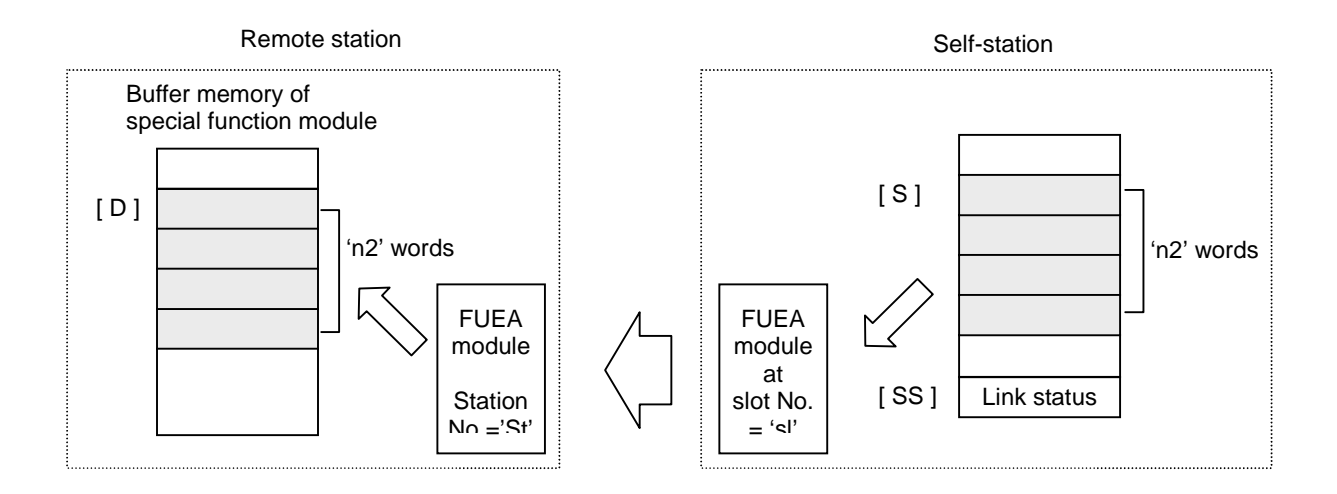

- An instruction error occurs when the assress [ S+n2 ] or [ D+n2 ] is out of the range of specified device.
- Execution conditions

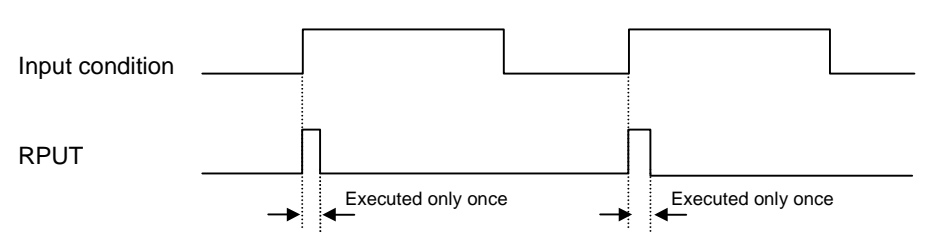

- 2) Program example
- Program that reads 15 words from D0200 of self station, then write the data to the 15 words block which begin with the address 5 of buffer memory of the K300S A/D module mounted at the slot 02 of remote station h2F through the FUEA module at the slot 02. The link status is stored at M020 word of self station.

RPUT h8002 h022F D0200 h0005 h0015 M020┪┝

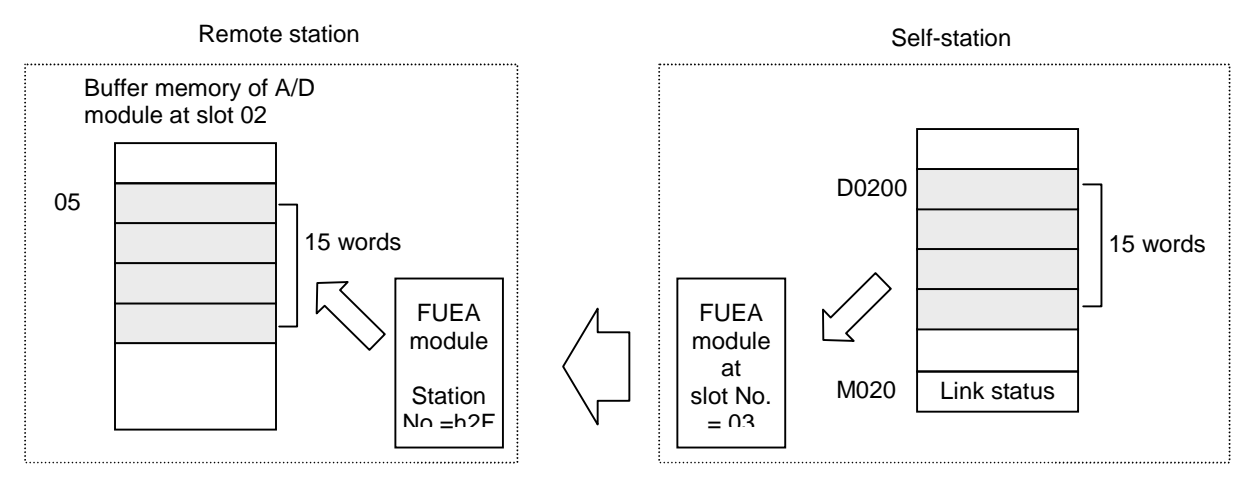

(System conficuration is same as that of the example of RGET instruction – p115)

### **5.17.5 STATUS**

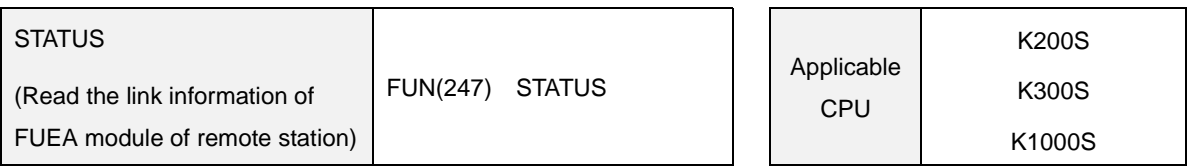

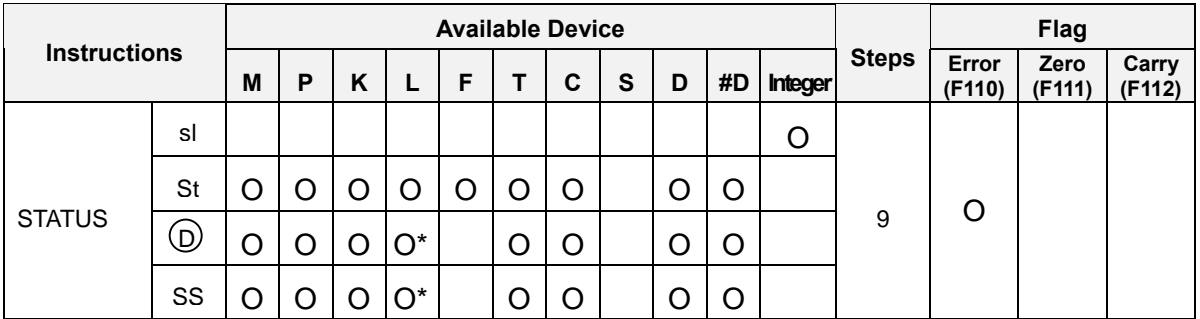

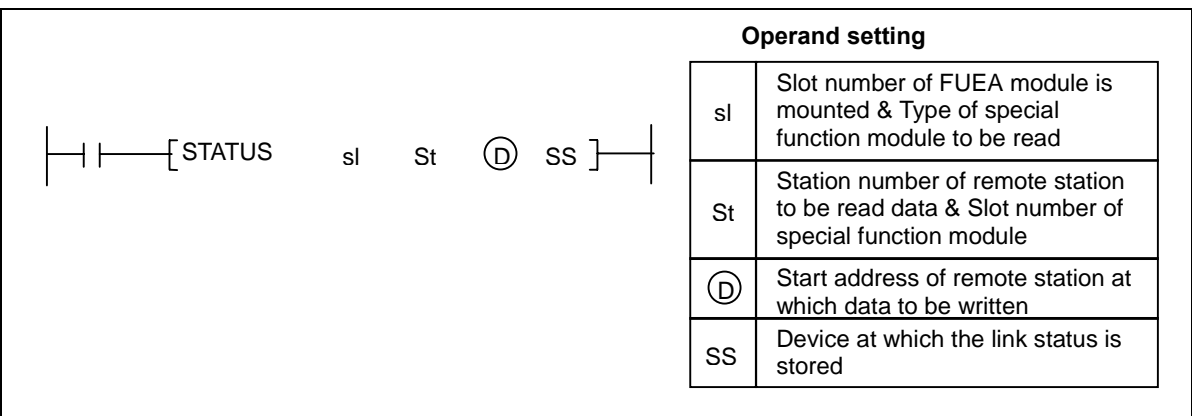

\* Available only when do not use computer link module or data link module

# 1) Functions

- Read the link information (10 words) from the remote station of which station number is 'St' through the FUEA module mounted at the slot number 'sl', and stores the information data to the block begin with the device specified as [ D ]. The link status is stored into the device [ SS ].
- Execution conditions

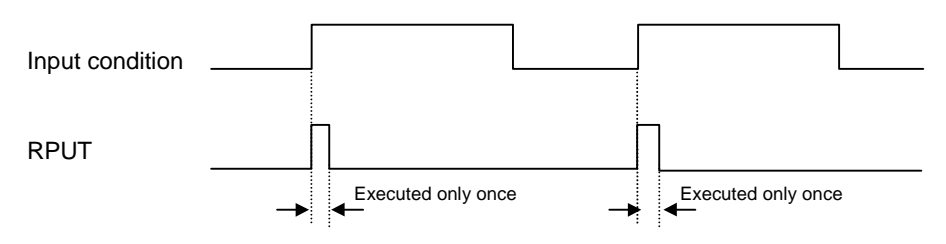

#### 2) Program example

- Program that reads the information of remote station (station number is stored at D0000) through the FUEA module of slot 07, and stores the data from D1234. The link status is stored into K015 word.

 $\rightarrow$   $\leftarrow$  STATUS <code>h0007</code> D0000 D1234 K015  $\rightarrow$ 

## **5.18 Inturrupt instructions**

### **5.18.1 EI, DI**

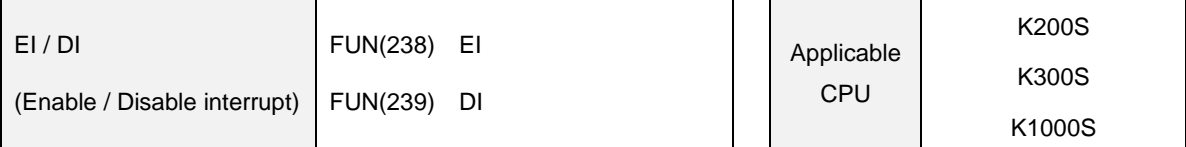

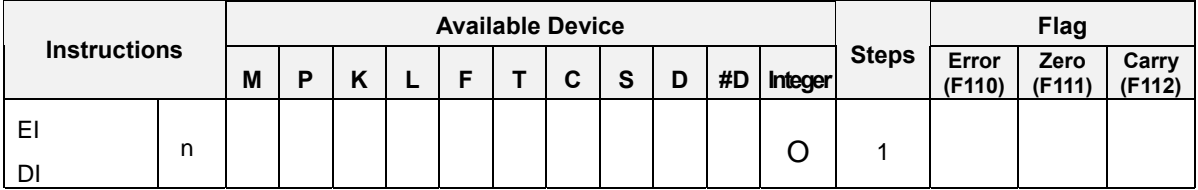

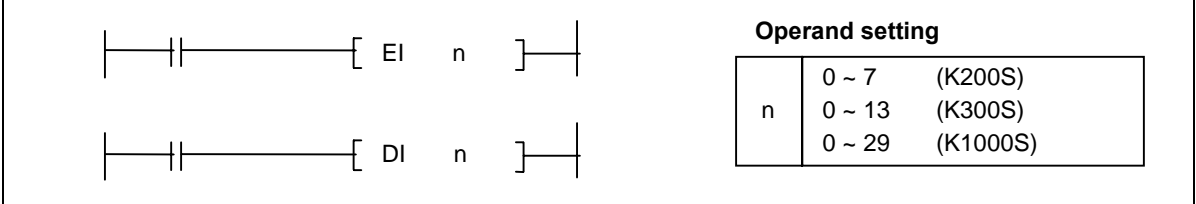

1) Functions

- EI : Enables the inturrupt (TDI or PDI) specified as 'n' when input condition turns on. If 'n' is not specified, all interrupts are enabled.
- DI : Disables the inturrupt (TDI or PDI) specified as 'n' when input condition turns on. If 'n' is not specified, all interrupts are disabled.
- The 'n' is assigned to each interrupt by parameter setting.  $\overline{a}$
- Execution conditions

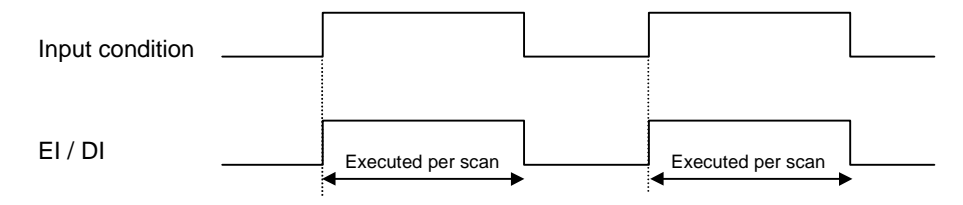

## 2) Program example

- Program that enable the interrupt 5

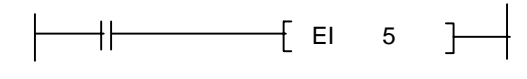

- Program that disable all interrupts

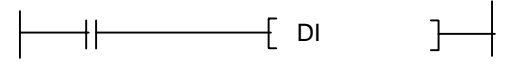

### **5.18.2 TDINT, IRET**

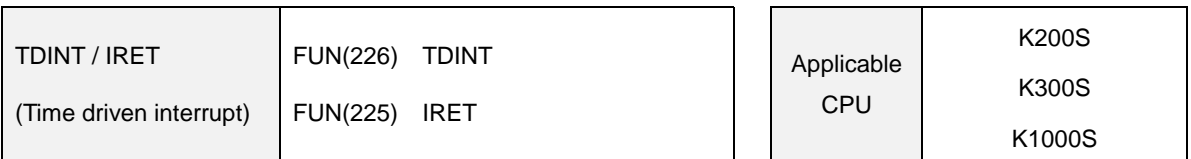

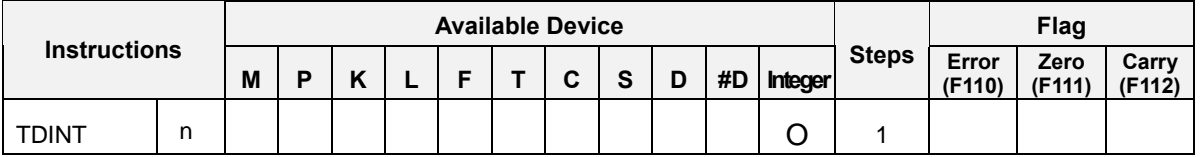

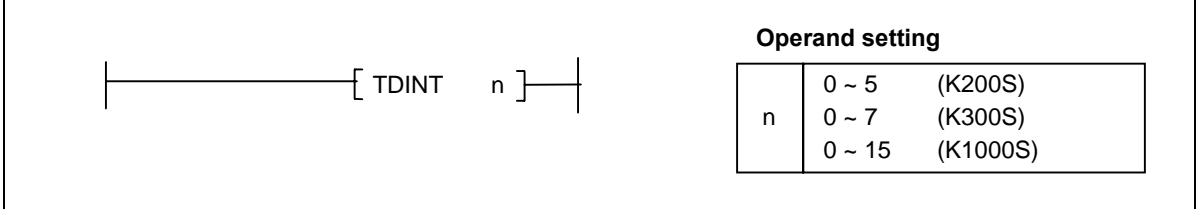

- TDINT : Indicates the begin of the time driven interrupt routine.  $\mathbb{Z}^{\mathbb{Z}}$
- IRET : Indicates the end of the interrupt routine.  $\overline{a}$
- Instructions between the TDINT 'n' and the next IRET are executed only when the corresponding time driven interrupt occurs and is enabled by the EI instruction.
- The interval of interrupt can be set as 60msec ~ 60000msec (unit : 10msec) with parameter setting.  $\sim$
- The execution time of interrupt routine should be less than the interval of interrupt.  $\sim$
- The TDINT n instruction has to be placed after the END instruction.  $\overline{a}$
- The TDINT and IRET instructions are executed unconditionally.
- 2) Program example

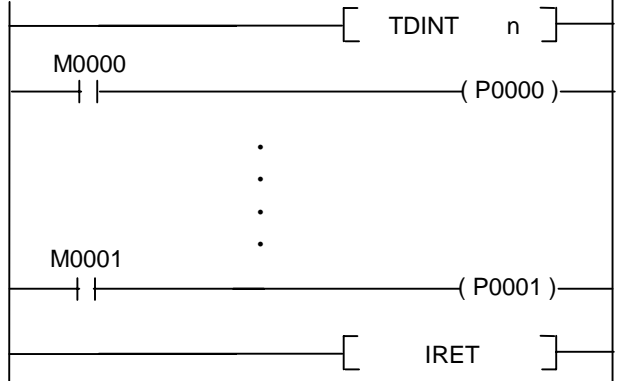

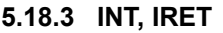

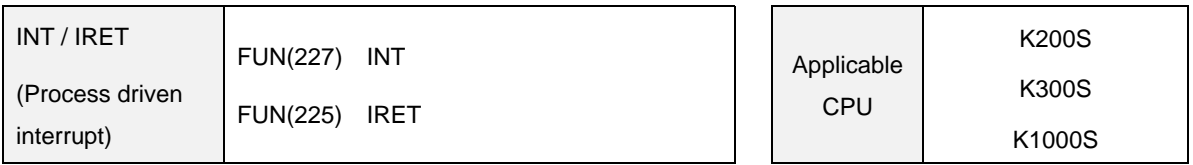

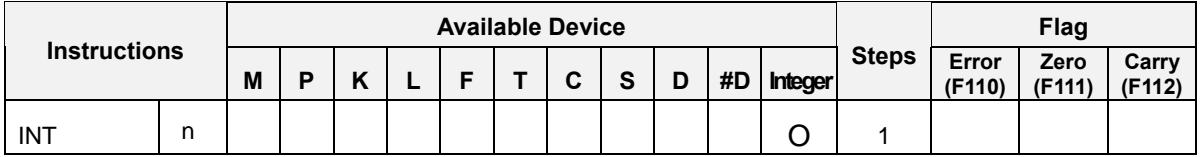

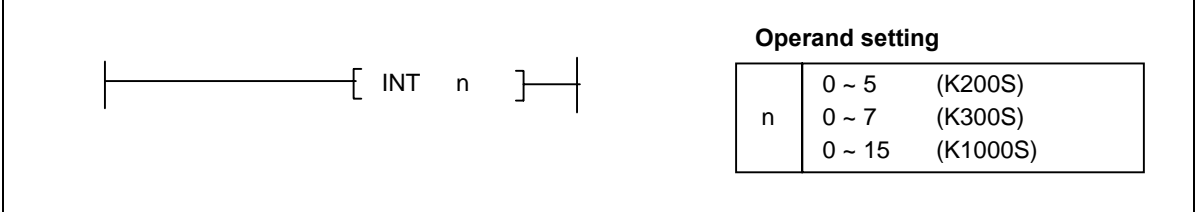

- INT : Indicates the begin of the process driven interrupt routine.  $\overline{a}$
- IRET : Indicates the end of the interrupt routine.
- Instructions between the INT 'n' and the next IRET are executed only when the corresponding time driven interrupt occurs and is enabled by the EI instruction.
- To use process driven interrupts, the interrupt module is required and general input module can not ube used for interrupt input. However, K200S can use general input module for interrupt input by parameter setting. (Refer 2.4 'Parameter setting' for details)
- The INT n instruction has to be placed after the END instruction.
- The INT and IRET instructions are executed unconditionally.
- 2) Program example

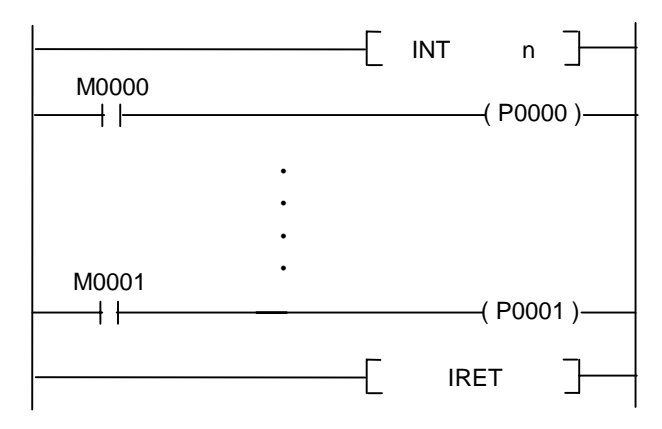

## **5.19 Sign inversion instruction**

#### **5.19.1 NEG, NEGP, DNEG, DNEGP**

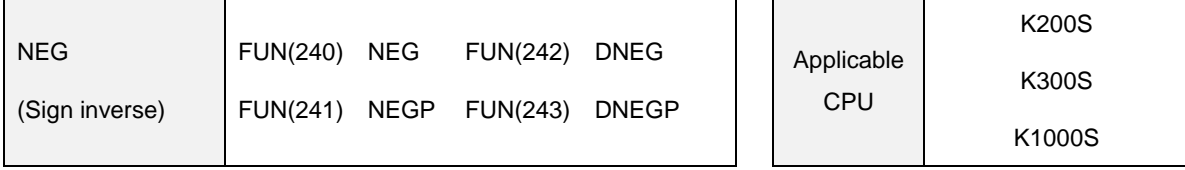

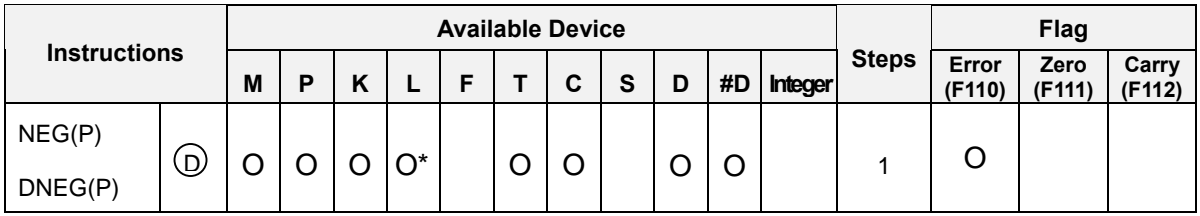

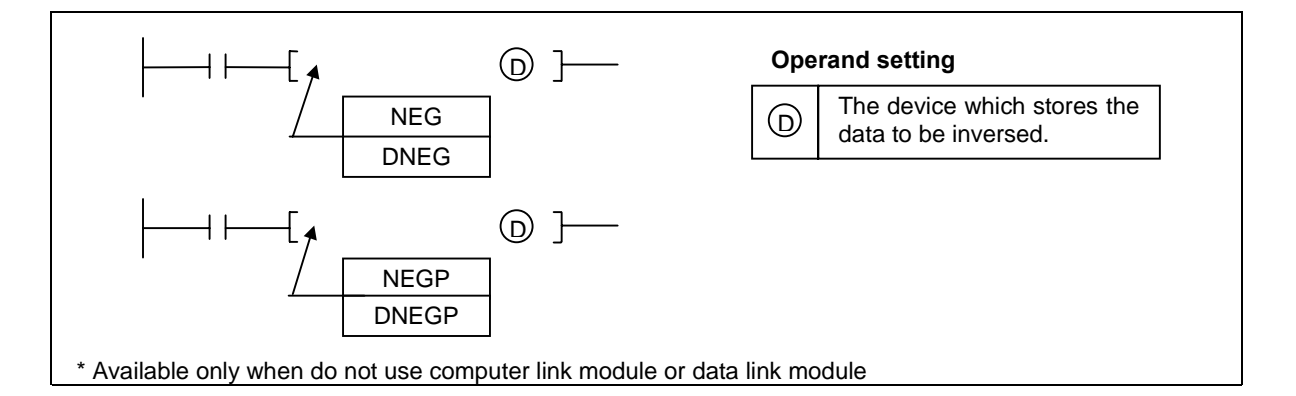

- NEG(P) : Reverses the sign of the 16 bits data of device specified as [ D ] and stores the result in the device specified as [ D ].
- DNEG(P) : Reversees the sign of the 32 bits data of device specified as [ D+1, D ] and stores the result in the device specified as [ D+1, D ].
- Used to reverse the positive sign to the negative sign or vice versa.

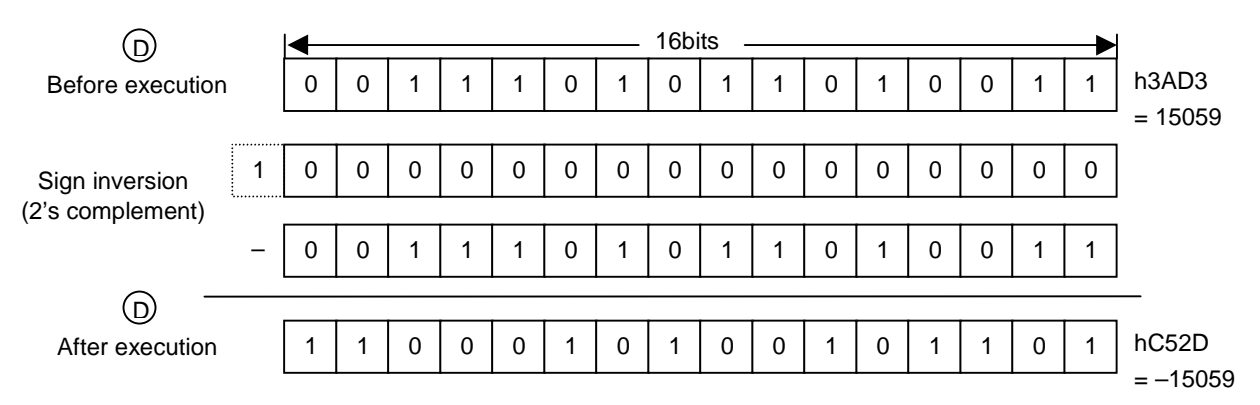

Execution conditions

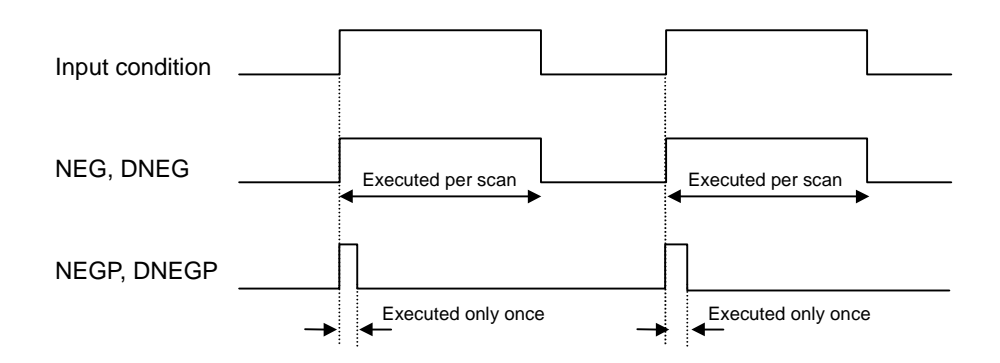

# 2) Program example

Program that get an absolute value of D0000 when the value of D0000 is negative.

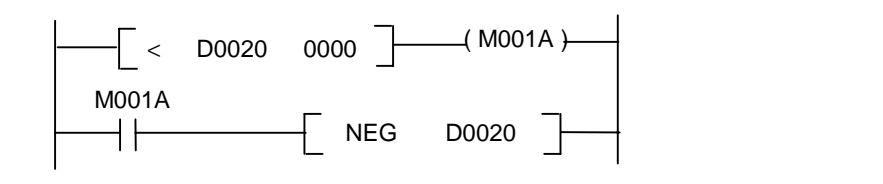

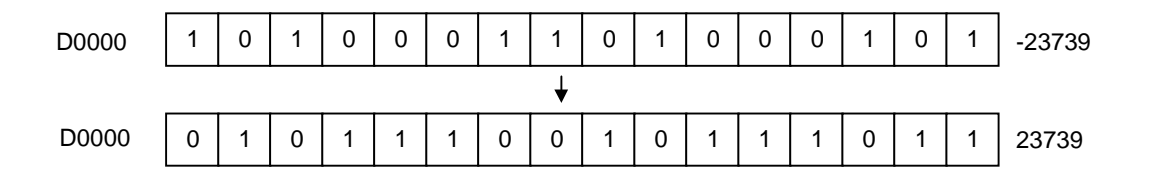

## **5.20 Bit contact instructions**

### **5.20.1 BLD, BLDN**

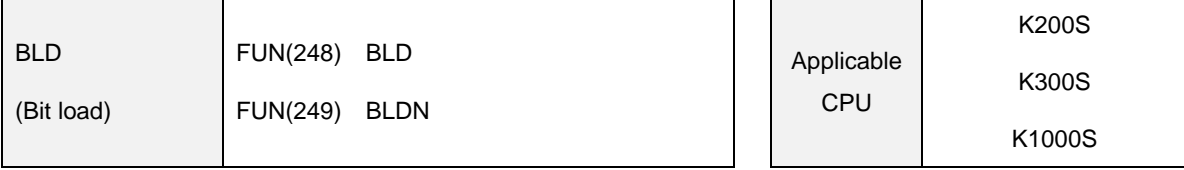

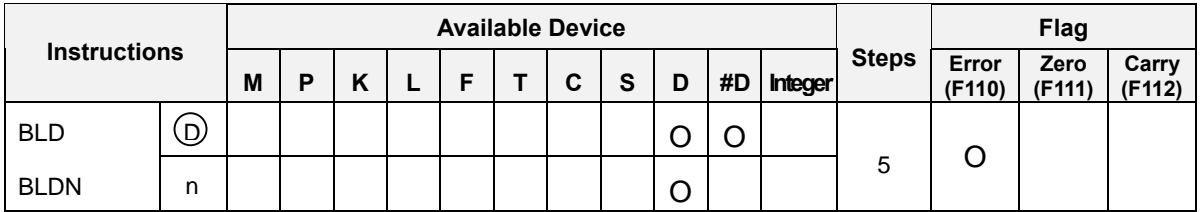

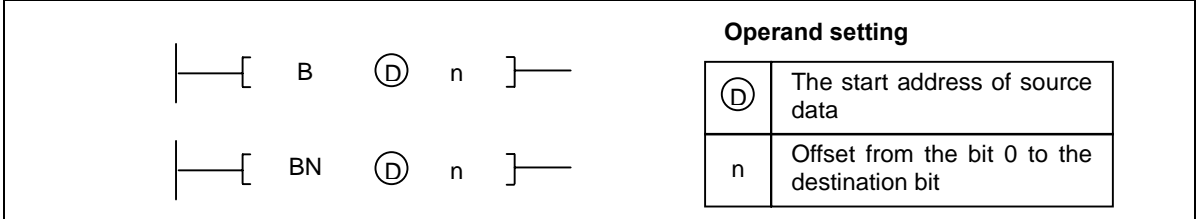

1) Functions

- BLD : Start a NO contact. Draw the on/off status of the  $n<sup>th</sup>$  bit from the bit 0 of  $[$  D  $]$  and use the data as an operation result.
- BLDN : Start a NC contact. Draw the on/off status of the  $n^{th}$  bit from the bit 0 of  $[$  D  $]$  and use the data as an operation result.

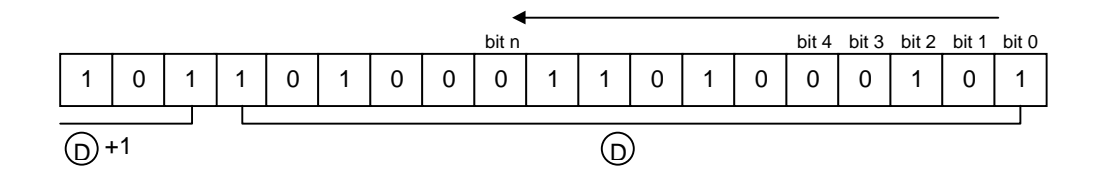

2) Program example

- Program that turns P01E on when the 5<sup>th</sup> bit of the D0001 word is on.

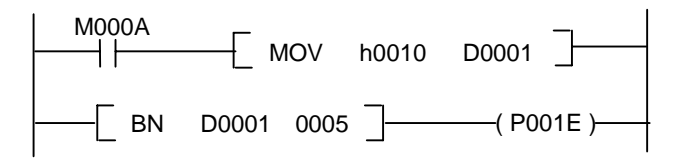

### **5.20.2 BAND, BANDN**

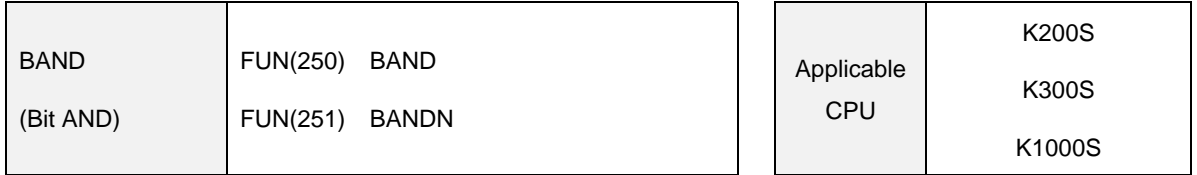

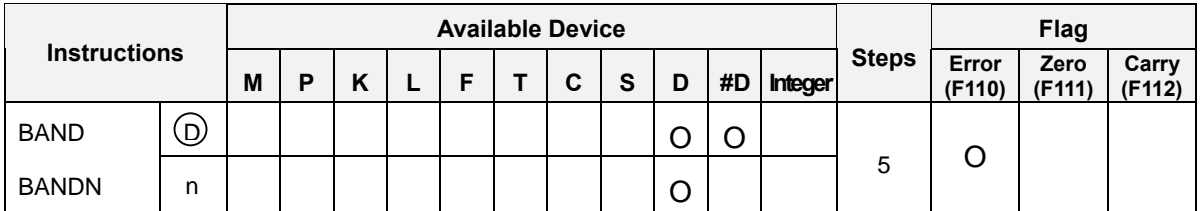

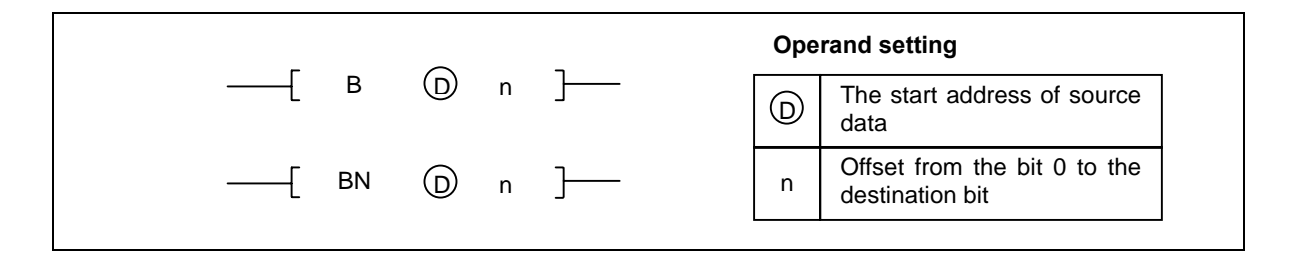

- 1) Functions
	- BAND : A series connection of a NO contact. Reads the on/off status of the n<sup>th</sup> bit from the bit 0 of [D] and performs the AND operation with previous result, and use it as an new operation result.
	- BANDN : A series connection of a NC contact. Reads the on/off status of the n<sup>th</sup> bit from the bit 0 of [ D ] and performs the AND operation with previous result, and use it as an new operation result..

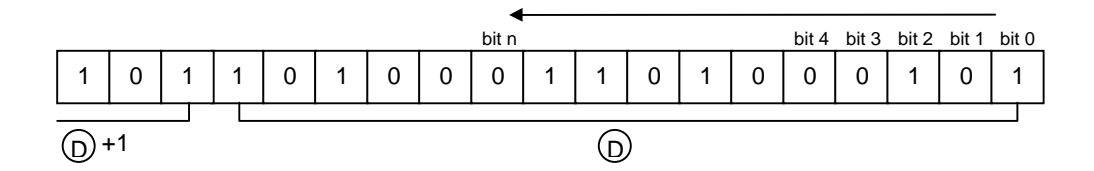

- 2) Program example
	- Program that turns on P001A and P001B according to the status of bit 1 and bit 8 of the D0003 word.

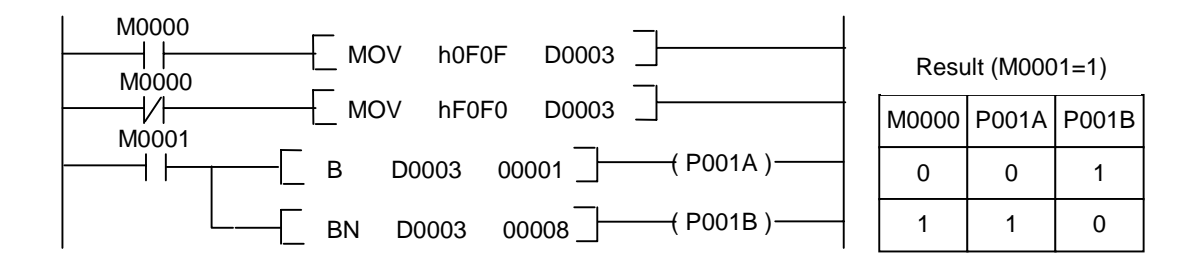

### **5.20.3 BAND, BANDN**

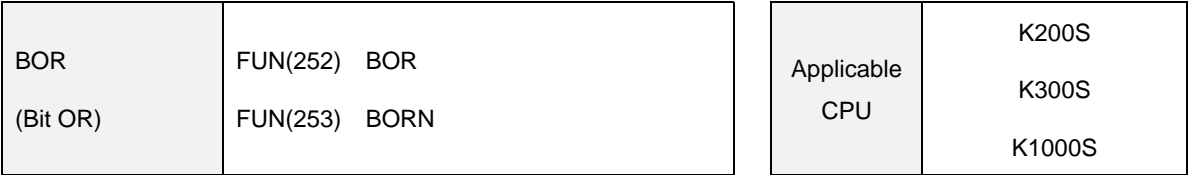

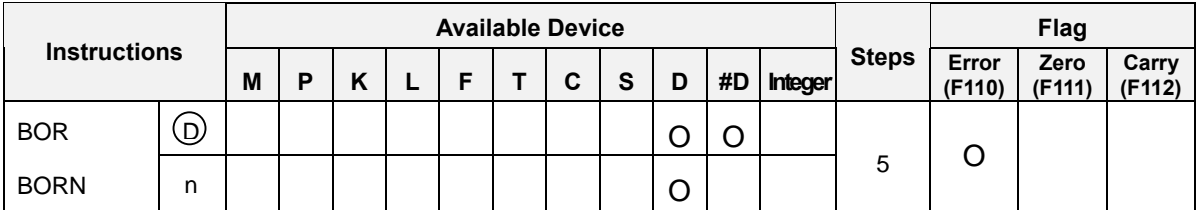

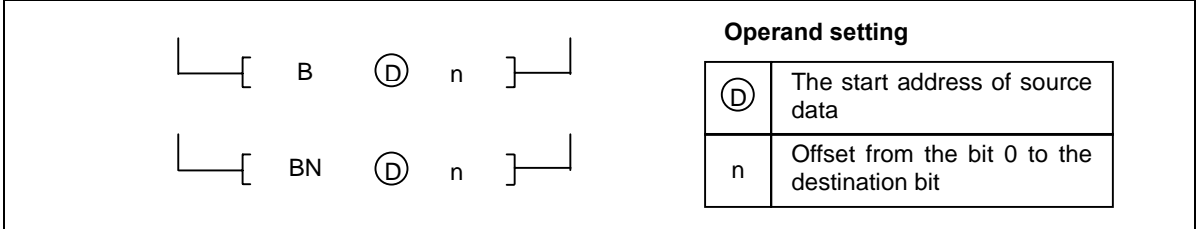

- 1) Functions
	- BOR : A parallel connection of a NO contact. Reads the on/off status of the  $n^{th}$  bit from the bit 0 of [D] and performs the OR operation with previous result, and use it as an new operation result.
	- BORN : A parallel connection of a NC contact. Reads the on/off status of the n<sup>th</sup> bit from the bit 0 of [ D ] and performs the OR operation with previous result, and use it as an new operation result.

# 2) Program example

 Program that turns on P0010 and P0011 according to the on/off status of bit 1 and bit 8 of the D0000 word.

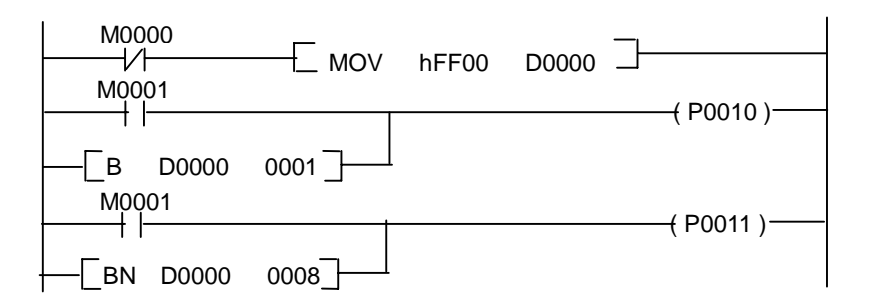

### **5.20.4 BOUT**

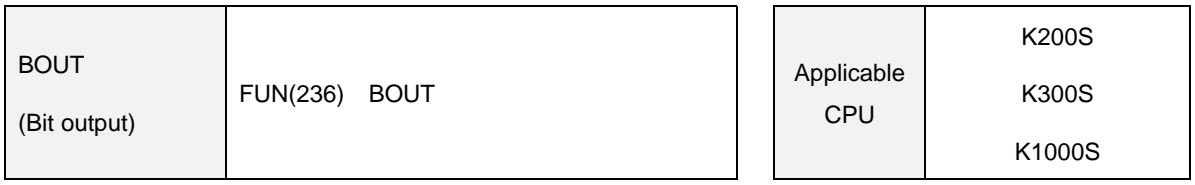

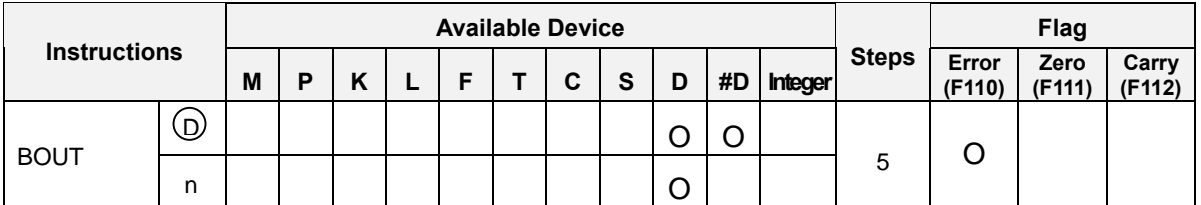

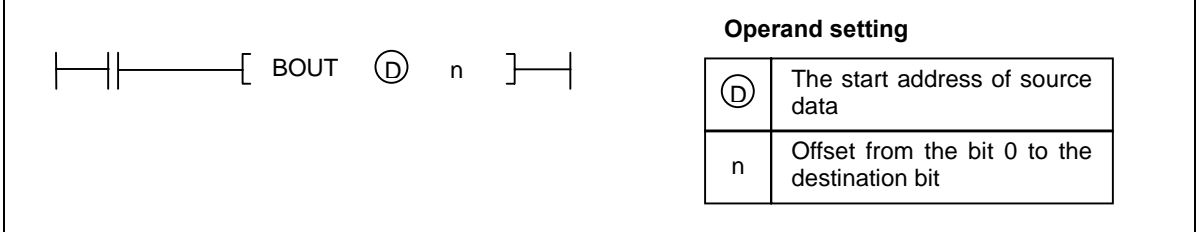

- 1) Function
	- Outputs the current operation result to the the  $n^{th}$  bit from the bit 0 of [D].

#### 2) Program example

- Program that turns on the bit 2 of D0001 when M0002 is on.

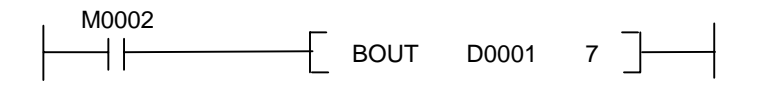

#### **5.20.5 BSET, BRST**

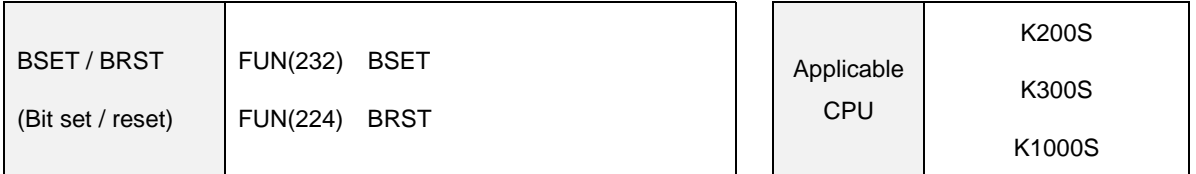

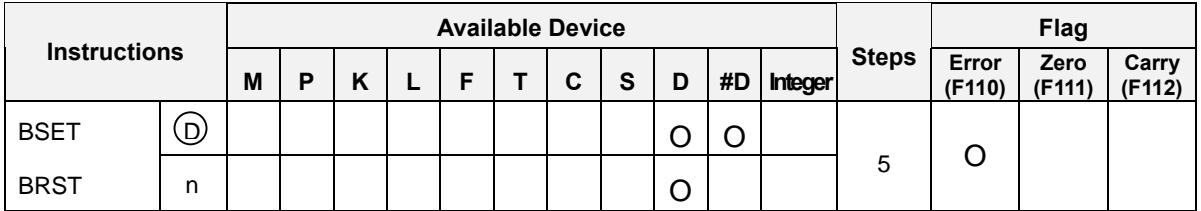

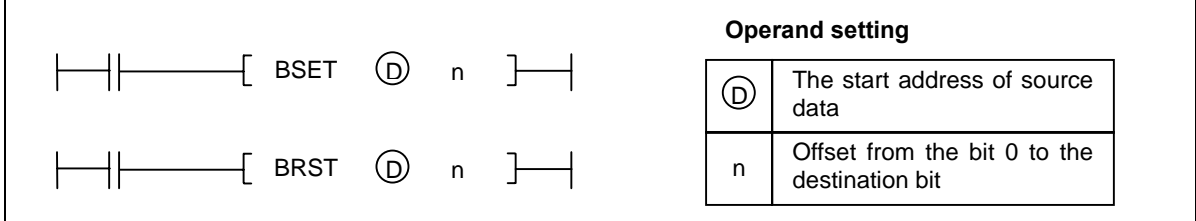

- 1) Functions
	- BSET : When the input condition of BSET instruction turns on, the n<sup>th</sup> bit from the bit 0 of [D] is switched on. The bit remains on state even if the input condition of BSET instruction is turned off. It can be switched off by the BRST instruction.
	- BRST : When the input condition of BRST instruction turns on, the n<sup>th</sup> bit from the bit 0 of [D] is switched off.

## 2) Program example

 Program that set the bit 2 of D0001 when M0002 is on, and reset the bit 2 of D0001 when M0003 is on.

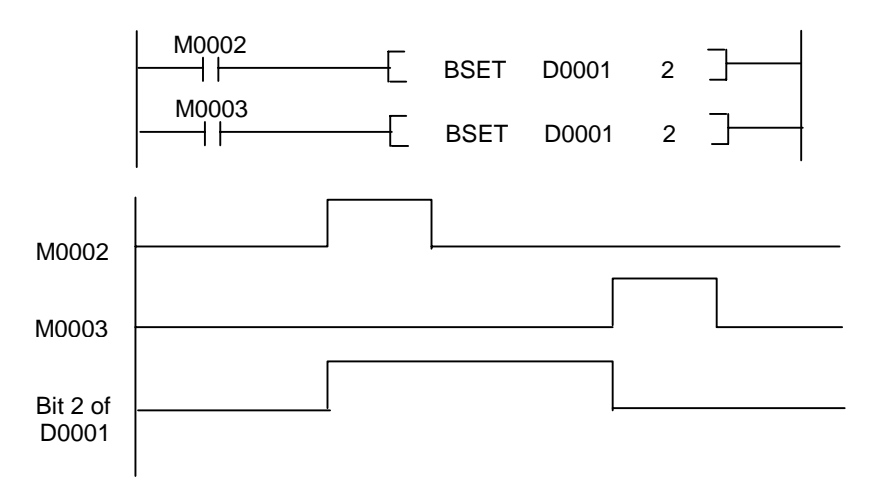

### **5.21 Computer link module instructions**

#### **5.21.1 SND**

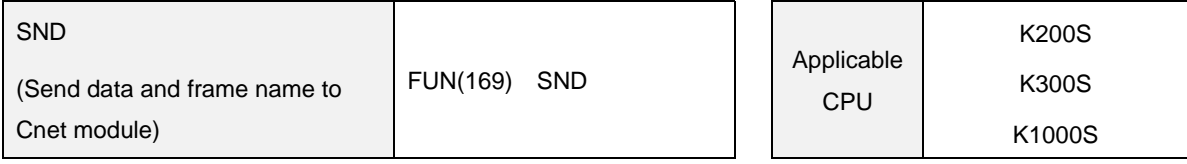

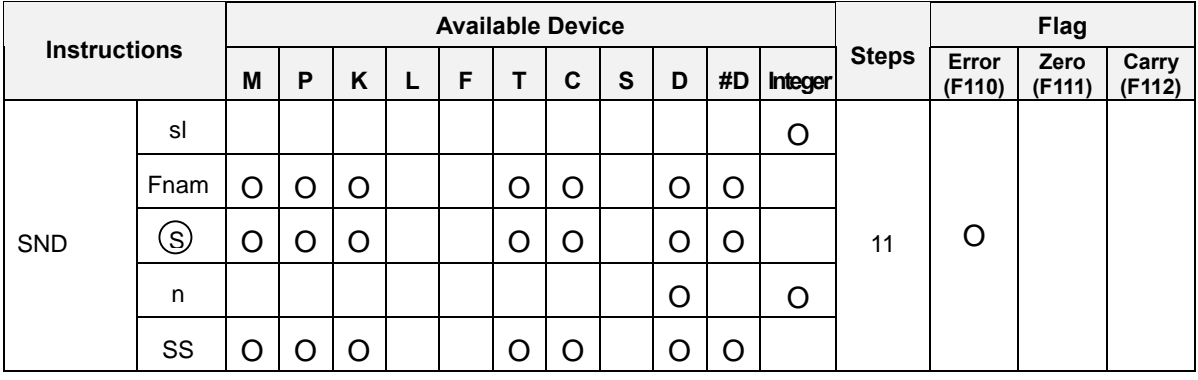

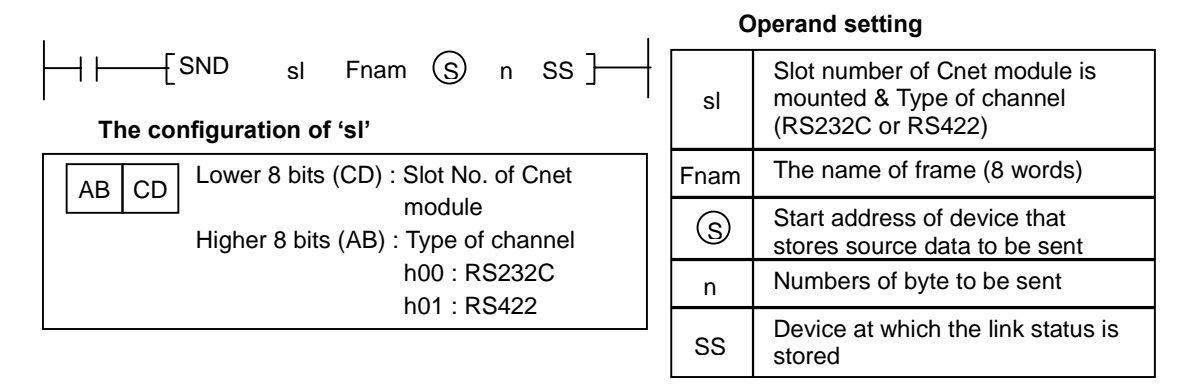

## 1) Functions

- Sends 'n' bytes which begin with the device specified as [ S ] to the Cnet module that mounted on the slot 'sl'. The name of frame is stored as ASCII format into 8 words which begin with the device [ Fnam ]. The link status is stored at the device specified as [ SS ].
- The maximum size of data block to be sent is 256 bytes.

## 2) Program example

 Program that send 10 words from D1234 and frame name (8 words from D0000) to the Cnet module at slot 3, channel 0 (RS232C). The link status is stored at K015 word.

 $\begin{vmatrix} \begin{matrix} \begin{matrix} \end{matrix} \end{matrix} & \begin{matrix} \end{matrix} & \begin{matrix} \end{matrix} & \end{vmatrix} & \begin{matrix} \end{matrix} & \begin{matrix} \end{matrix}$ 

### **5.21.2 RCV**

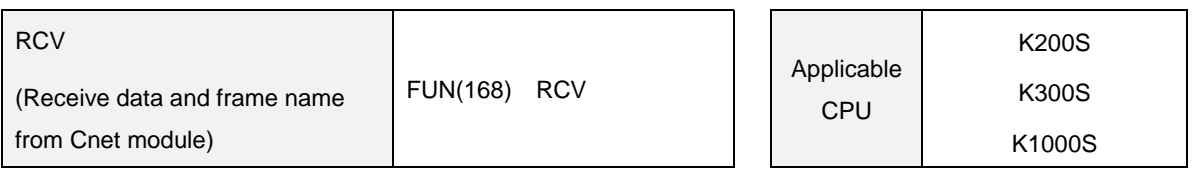

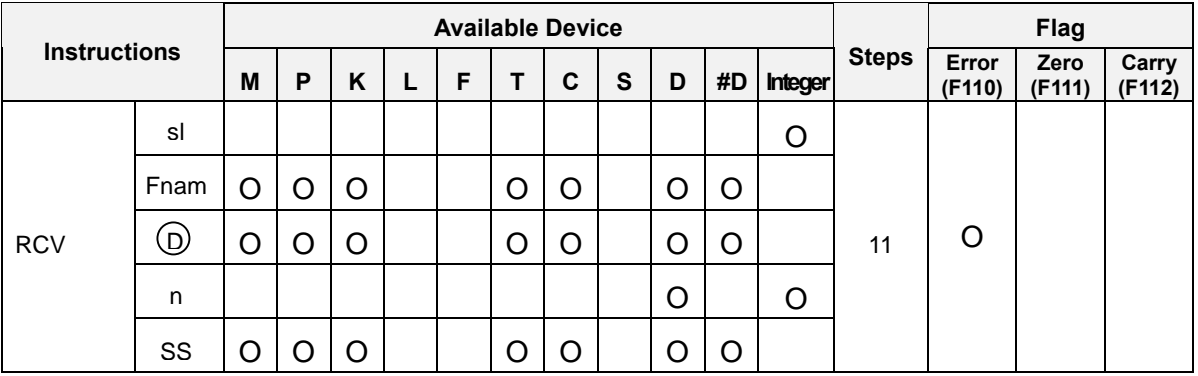

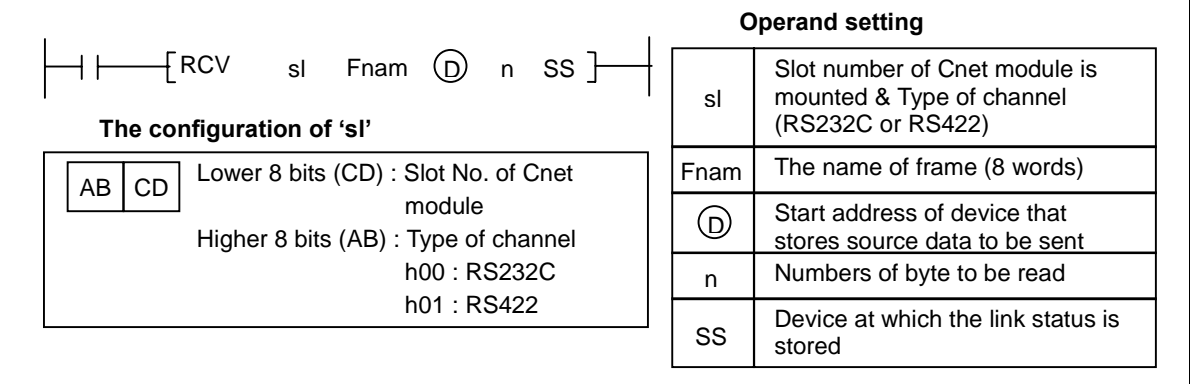

- 1) Functions
	- Receives 'n' bytes and frame name from the Cnet module that mounted on the slot 'sl', then stores the data from the device specified as [ D ], and frame name as ASCII format into 8 words which begin with the device [ Fnam ]. The link status is stored at the device specified as [ SS ].
	- The maximum size of data block to be sent is 256 bytes.
- 2) Program example
	- Program that receive 20 words and frame name from Cnet module at slot 5, channel 1 (RS232C), and stores them to the block which begin with D0200 and D0100. The link status is stored at K016 word.

RSV h0105 D0100 D0200 h0020 K016

### **5.22 High speed counter instructions**

#### **5.22.1 HSCNT**

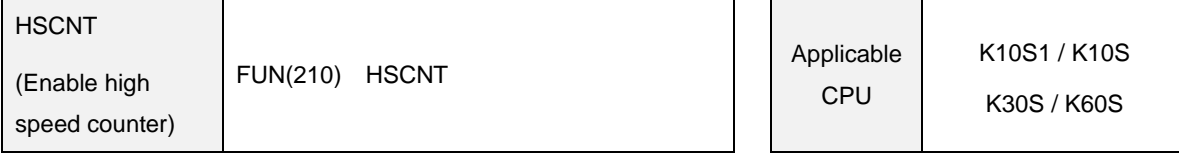

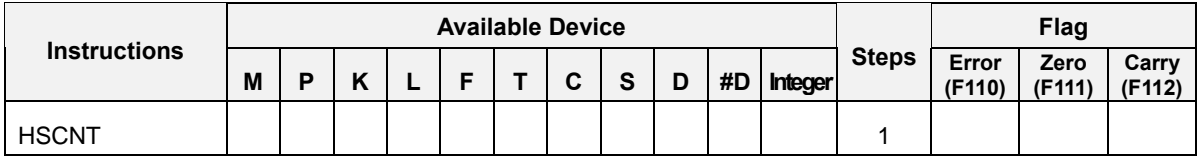

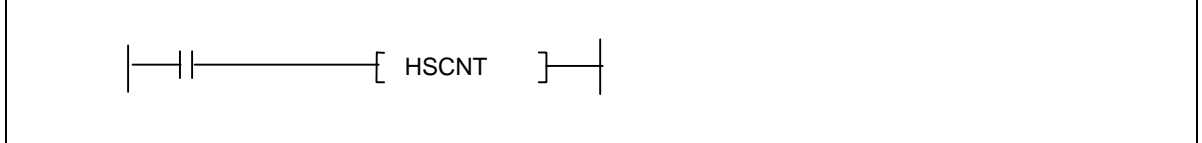

- Enable a high speed counter when the input condition turns on.  $\mathbb{L}^{\mathbb{N}}$
- After the high speed counter is enabled, it operates according to the parameter setting.  $\mathcal{L}$
- When the input condition is switched off, the high speed counter is reset.  $\overline{a}$
- The HSCNT instruction can not be used with HSC instruction in a sequence program simultaneously.
- The specification of high speed counter

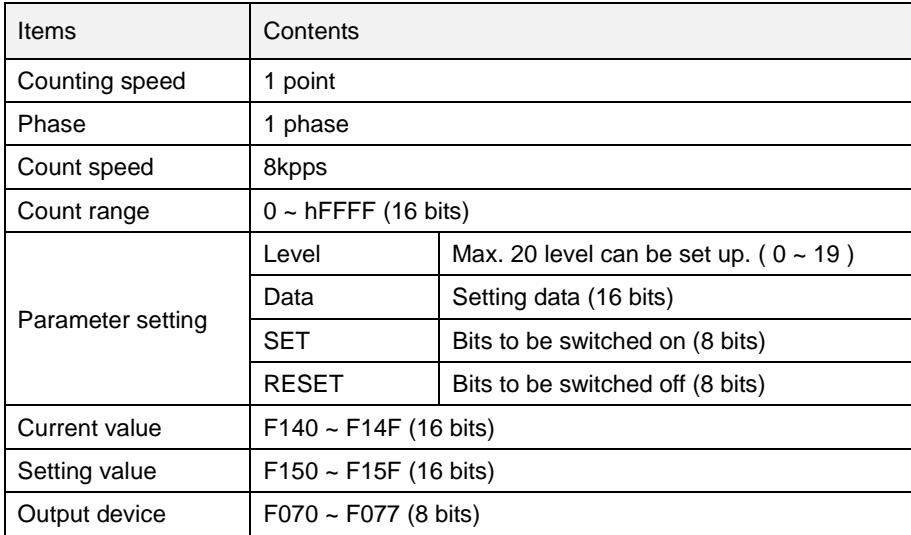

- 2) Program example
	- Program that output the high speed counter output to P002 word.

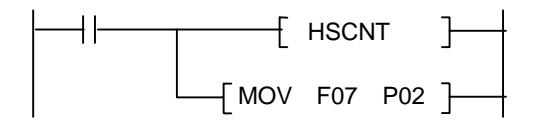

< Parameter setting with KGL-WIN>

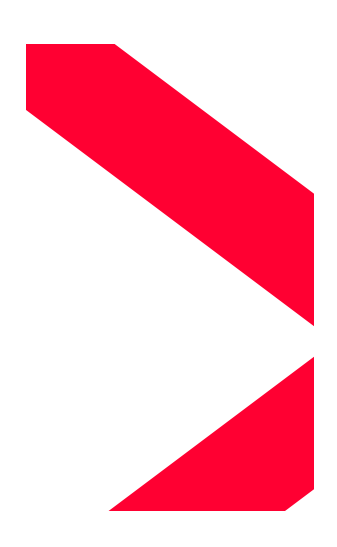

- a) When the input condition turns on, the current value is stored to F14 and setting value of step 0 is stored to F15.
- b) When the current value reaches to setting value #0, F070  $\sim$  F077 is set / reset according to the parameter setting and F15 is updated as setting value of step 1.
- c) When the current value reaches to the setting value of last step ( step 5 at the this example ), F15 is updated as setting value of step 0 and current value (F14) is cleared as 0.
- d) If the input condition turns off, current value and HSC output (F070 ~ F077) is cleared as 0.

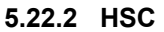

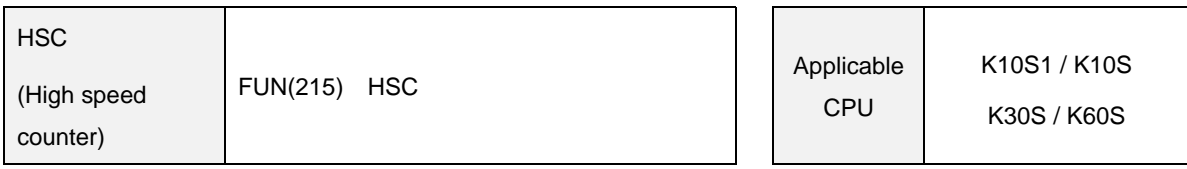

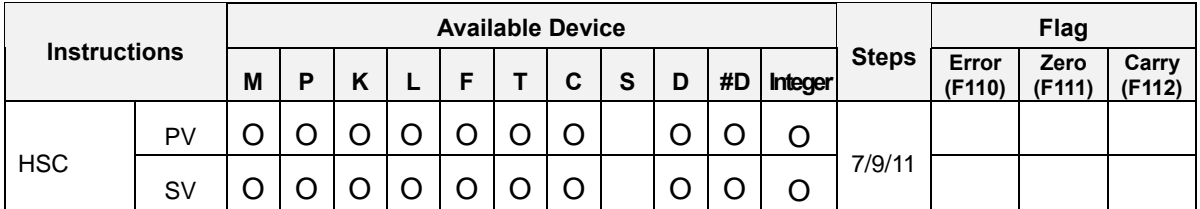

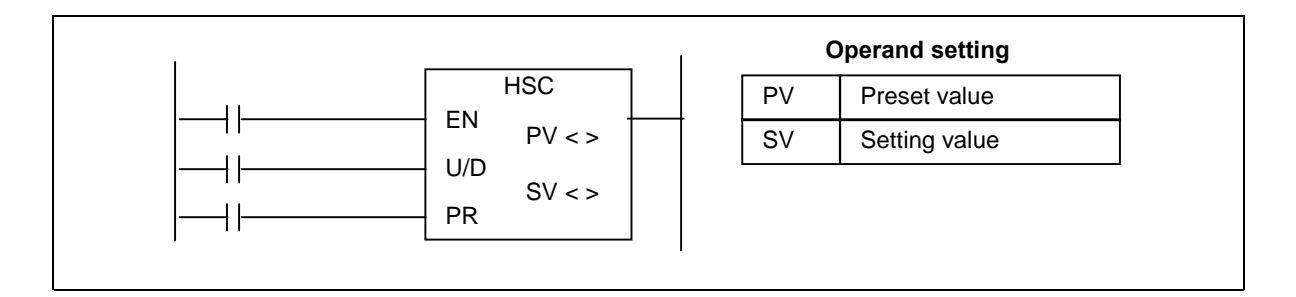

- HSC instruction can not be used with HSCNT instruction in a program. Only one of them can be used in a sequence program.
- 32-bits, up / down high speed counter. ( HSCNT : 16-bits, up-counter )
- If the current value same or greater than SV, the HSC output bit (F070) turns on.
- The current value can not be changed by user.
- The current value is stored at F14 (lower word) and F15 (higher word).
- When the HSC instruction is used, the high speed counter parameter setting is ignored.
- Explanation of operands
	- a) EN : High speed counter enable contact
	- b) U/D : operates as up counter when U/D is 0, and down counter when U/D is 1.
	- c) PR : If the PR input turns on, the current value is changed as preset value (PV).
	- d) PV : Preset value. If the PV is specified as device [ A ], the PV is contents of [ A+1, A ].
	- e) SV : Setting value. If the SV is specified as device [A], the SV is contents of [A+1, A].

# 2) Program example

- M1 : HSC reset, M2 : U/D input (0 = up, 1 = down), M3 : Change current value as PV  $\mathbb{Z}^{\mathbb{Z}^2}$
- If the current value is same or greater than SV, the F070 bit turns on.

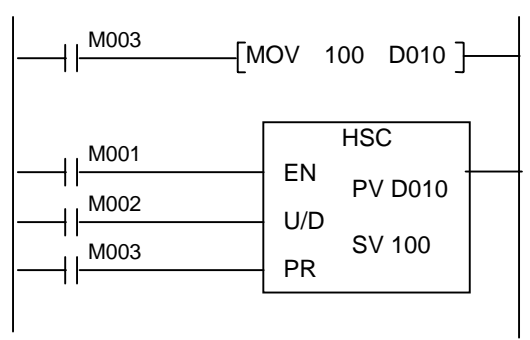

## **5.23 RS-485 communication instructions**

#### **5.23.1 RECV**

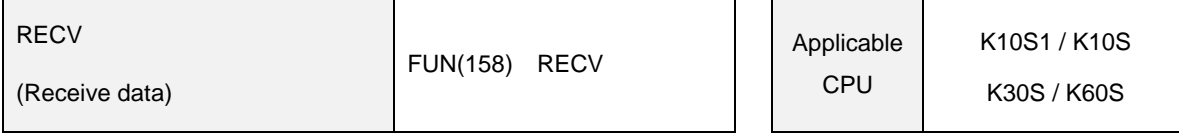

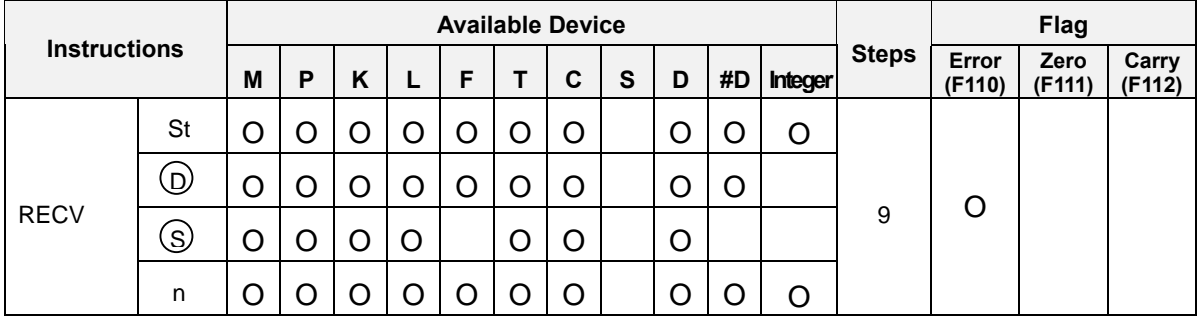

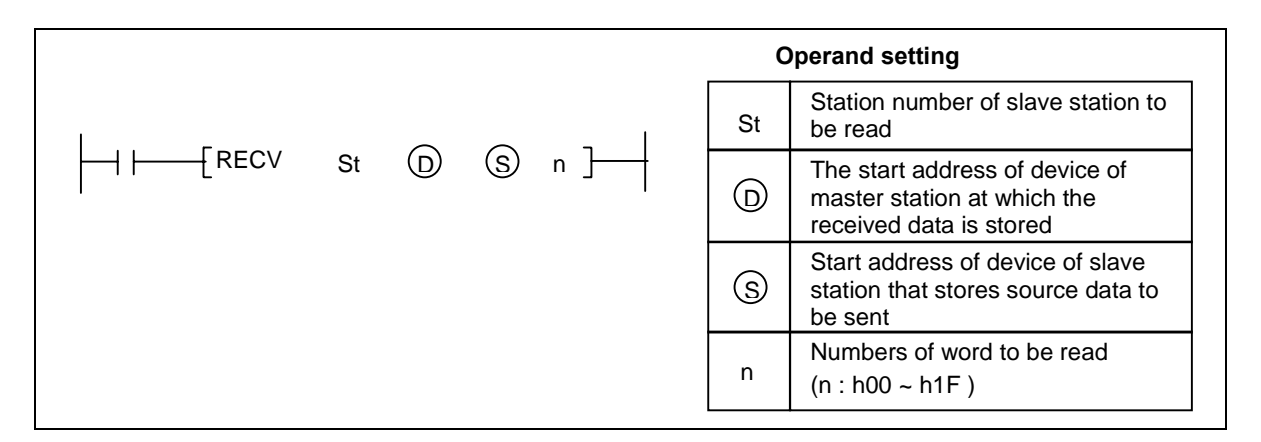

- Read 'n' words from the device specified as [ S ] of slave station (Station number = 'st'), and stores the read data into the block which begin with the device specified as [ D ] of master station.
- RECV instruction can be used with master station (station number = h1F) only.
- Execution condition

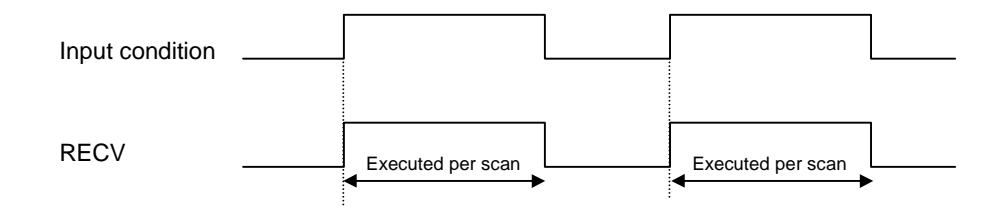
# 2) Program example

 Program that read 5 words from M010 of the slave station (station number = h1A), and stores the data to D0000 ~ D0004 of the master station while the M0000 turns on.

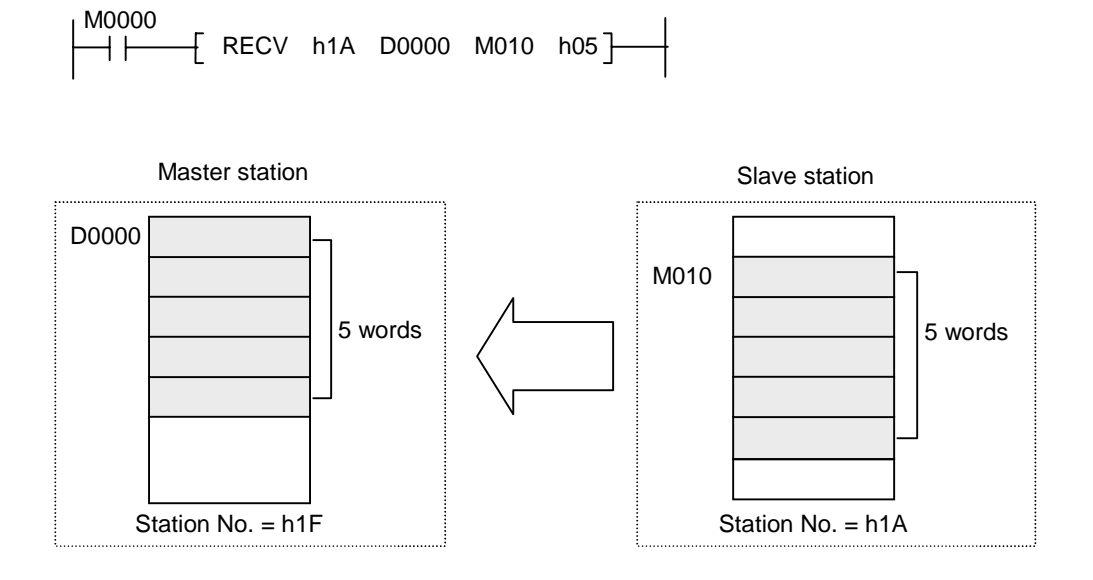

#### **5.23.2 SEND**

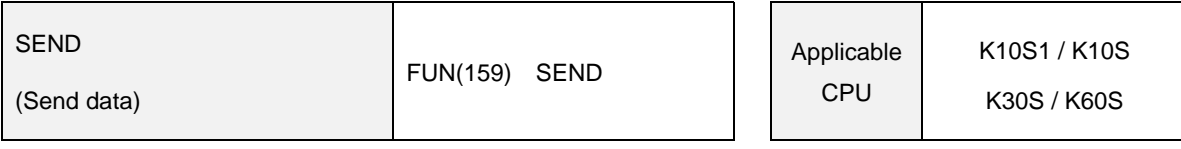

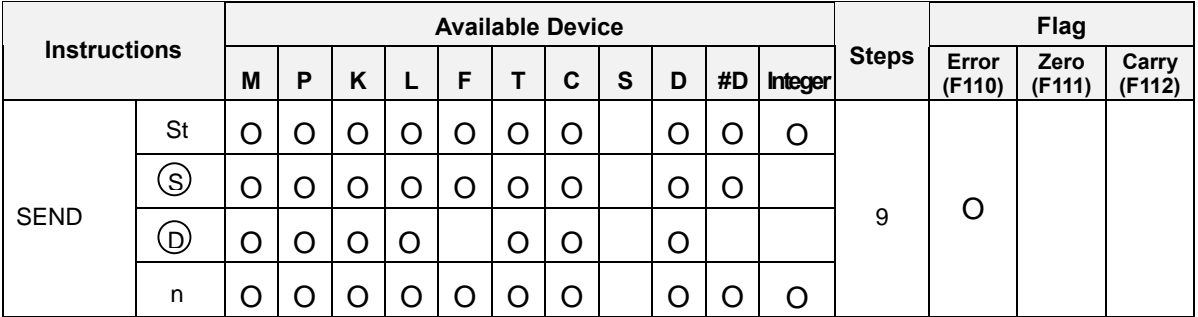

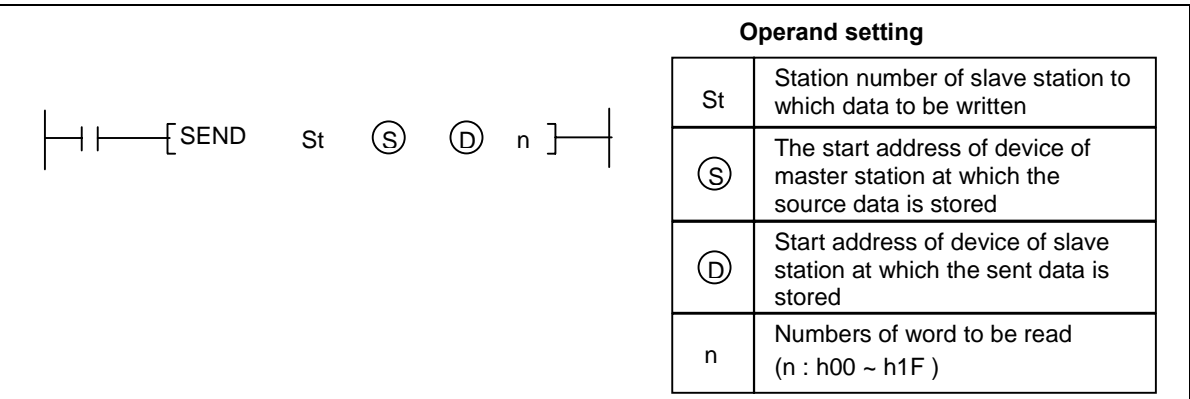

## 1) Functions

- Sends 'n' words from the device specified as [S ] of master station, and stores the read data into the block which begin with the device specified as [ D ] of slave station (Station number = 'st')
- SEND instruction can be used with master station (station number = h1F) only.
- Execution condition

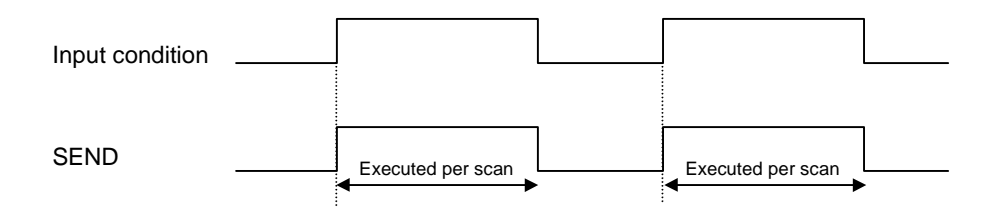

# 2) Program example

- Program that send 5 words from D0010 of the master station, and stores the data to M0000  $\sim$ M0004 of the slave station (station number = h0A) while the M0000 turns on.

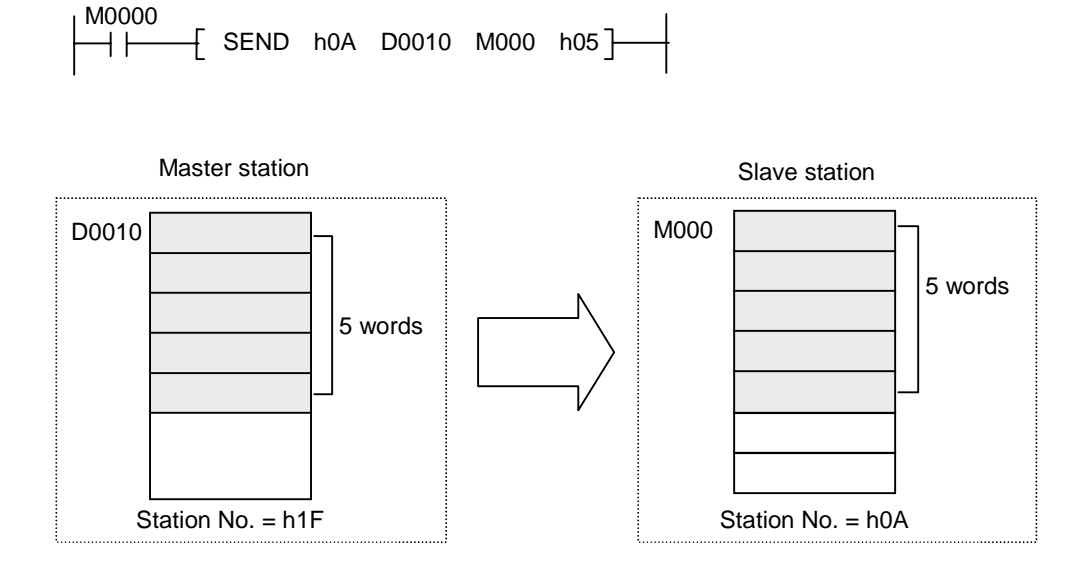

# **Appendix**

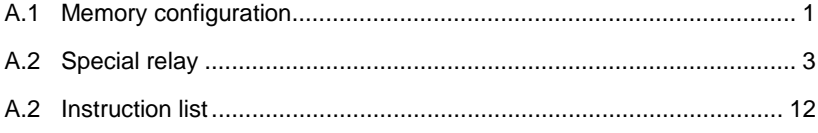

# **Appendix**

## **A.1 Memory configuration**

#### **A.1.1 Bit memory device**

The bit memory device is the memory area that can be read / write by bit. The P, M, L, K, F areas are bit memory devices. However, the bit memory device can be used as word device area.

< The notation of bit memory device >

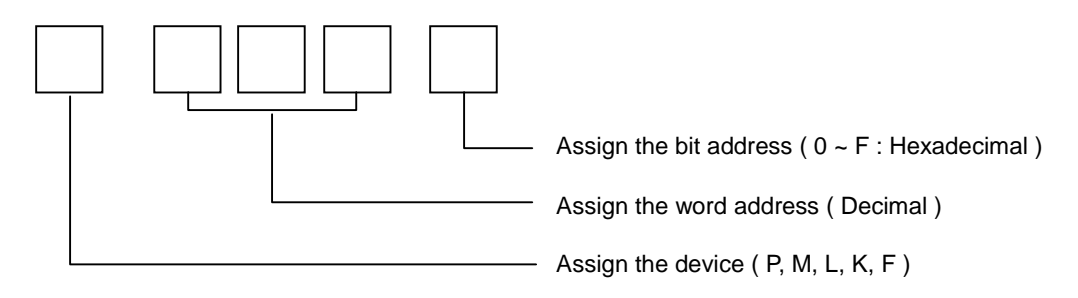

< The memory structure of bit memory device >

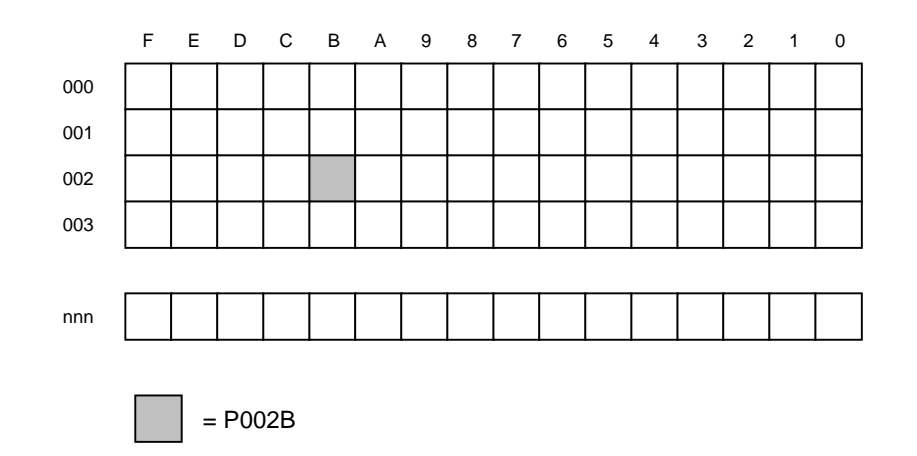

#### **A.1.2 Bit / Word memory device ( timer & counter )**

The timer and counter memory area consist of 3 parts - the output bit, current value word, and setting value word. When the T or C device is used as a operand of bit instruction, the instruction takes effect to the output bit of timer or counter. If the T or C device is used as an operand of word instruction, the current value word is effected by the instruction. The setting value can not be changed by user.

#### **A.1.3 Word memory device**

The D device used by word. Therefore, the D device can not be used as an operand of bit instruction such as LOAD, OUT, etc. To control the D device by bit, use special instructions such as BLD, BAND, BOR, etc.

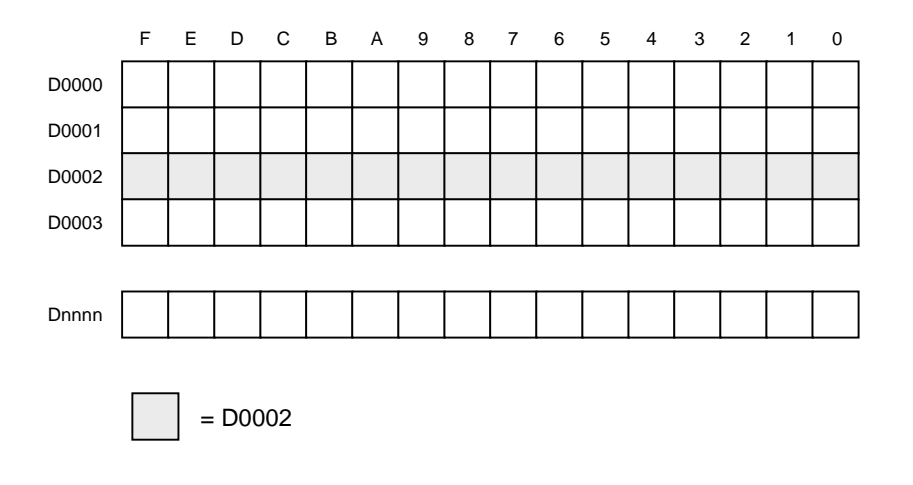

## **A.2 Special relay**

### **A.2.1 K10S1 / K10S / K30S / K60S**

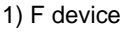

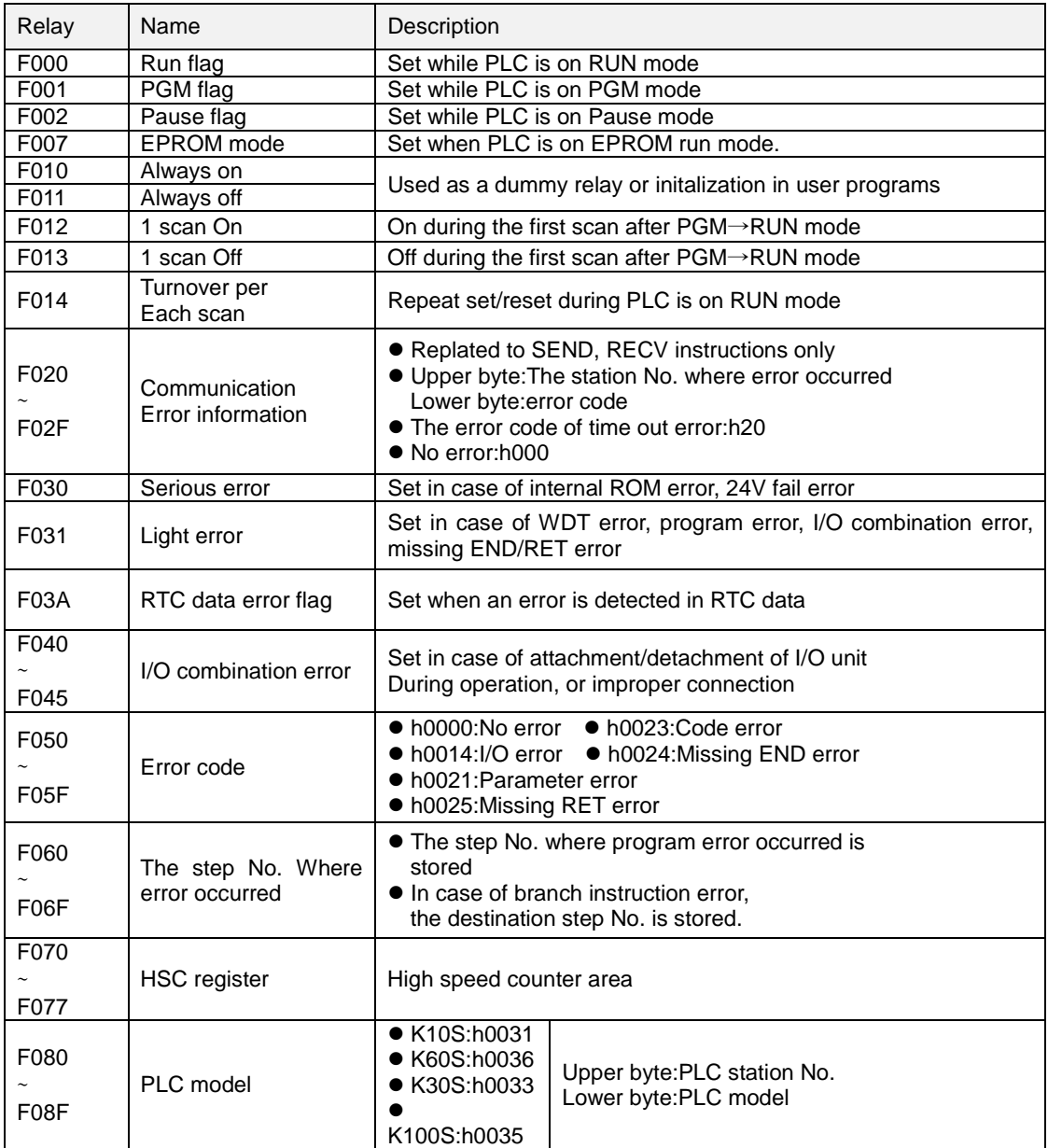

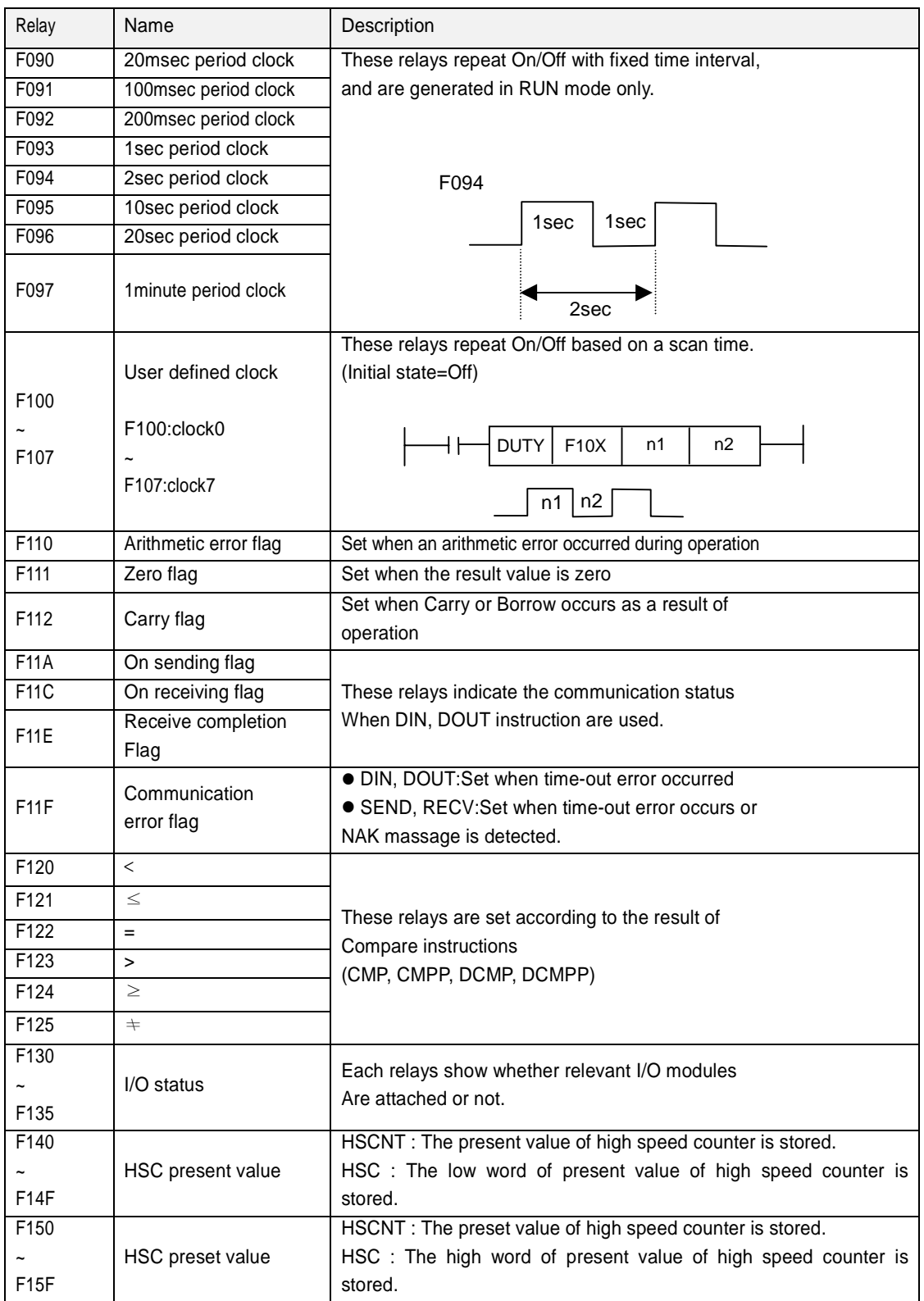

#### 2) Other special relays

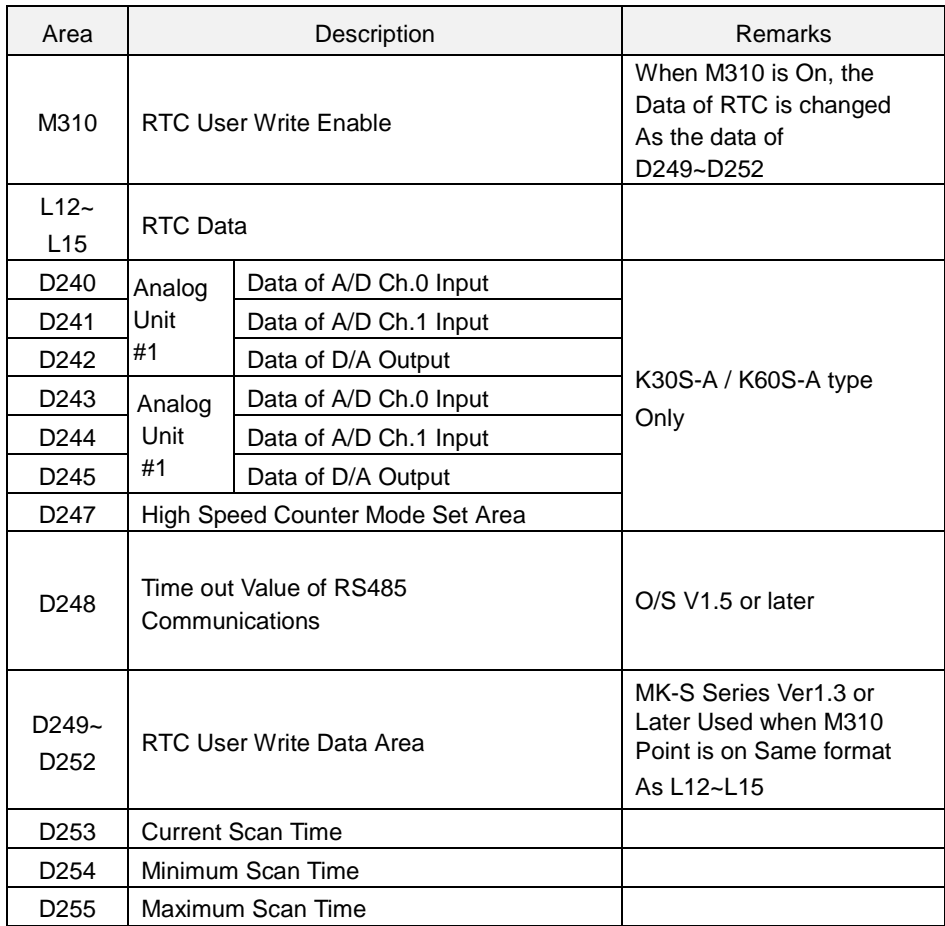

#### **A.2.2 K200S / K300S / K1000S**

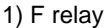

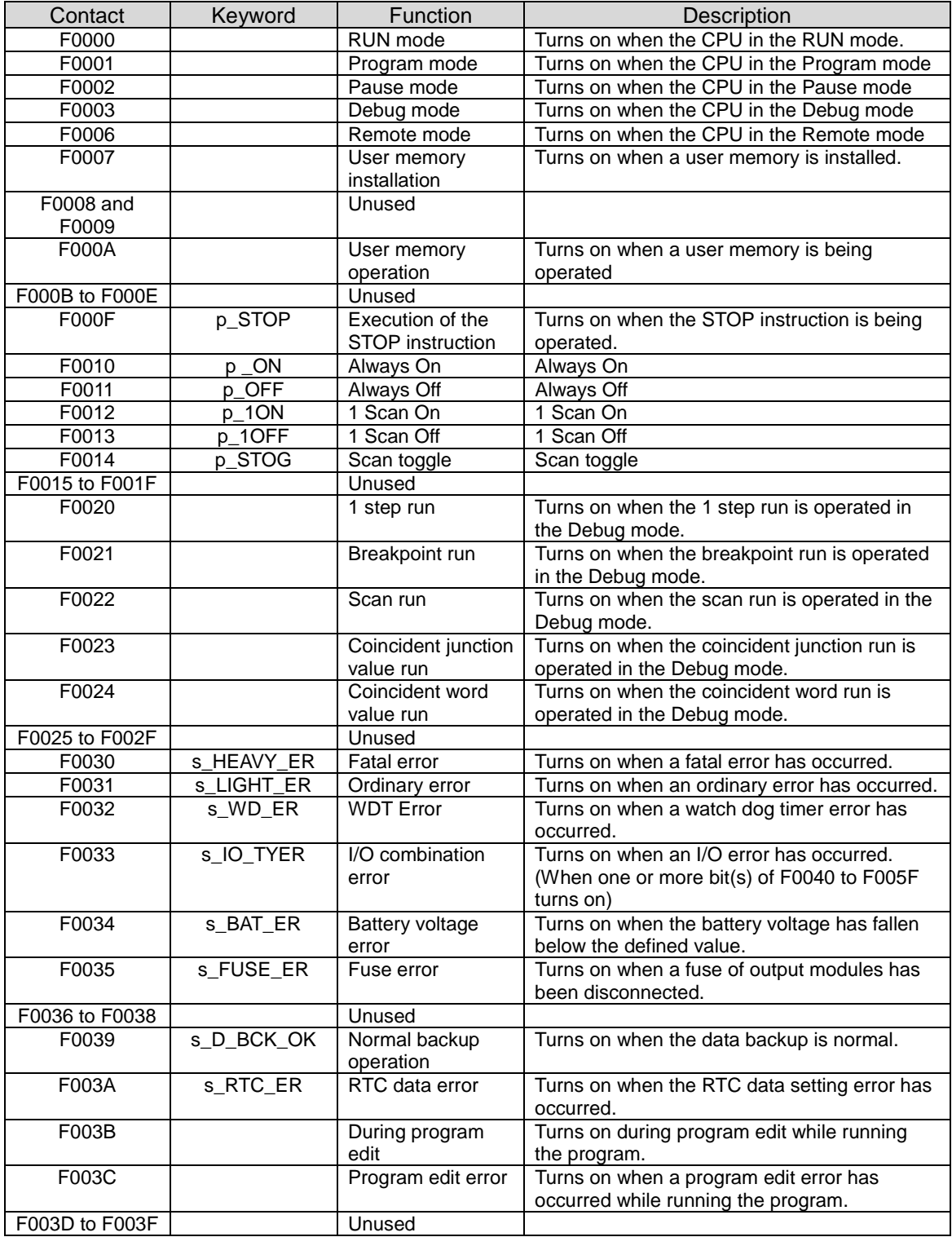

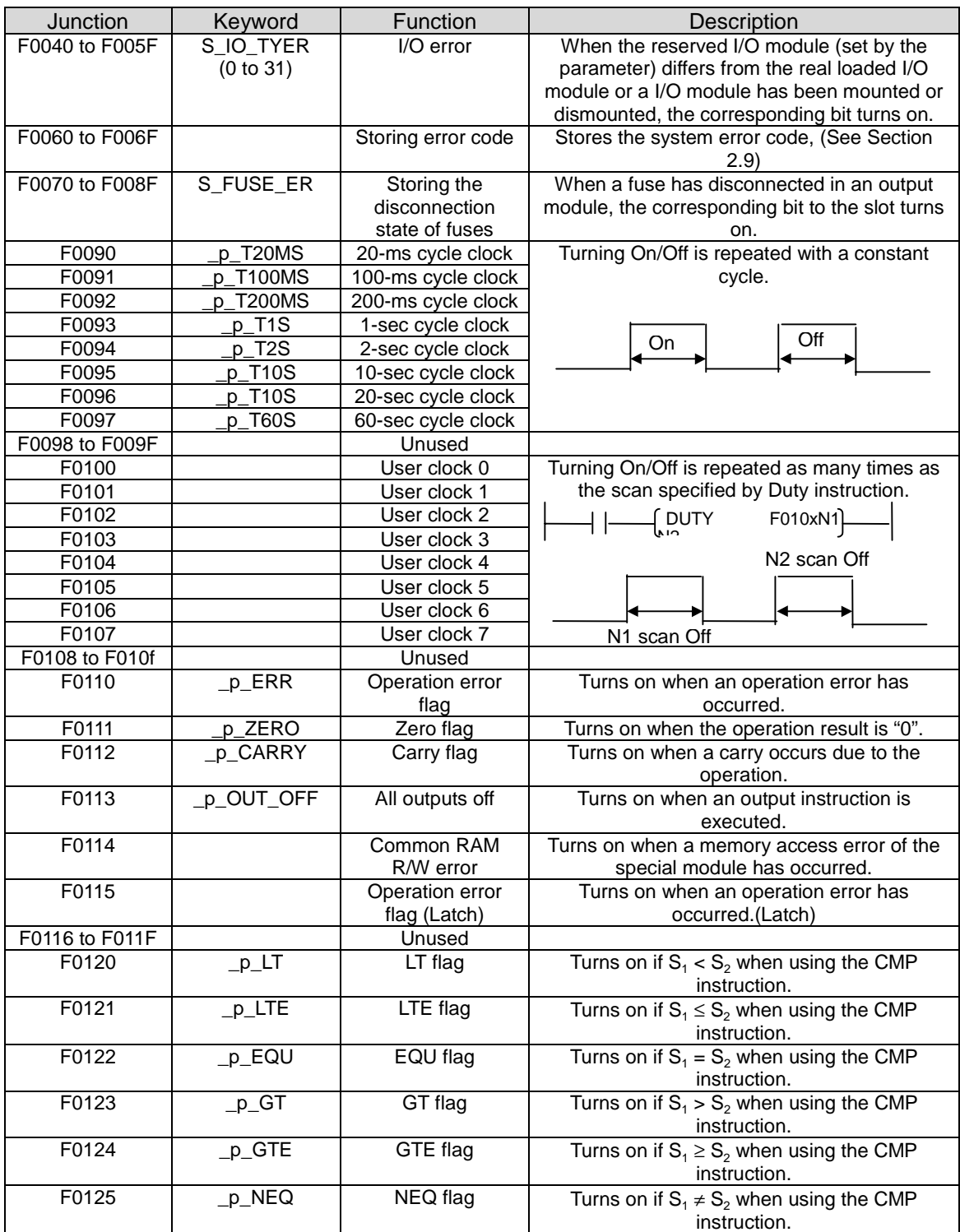

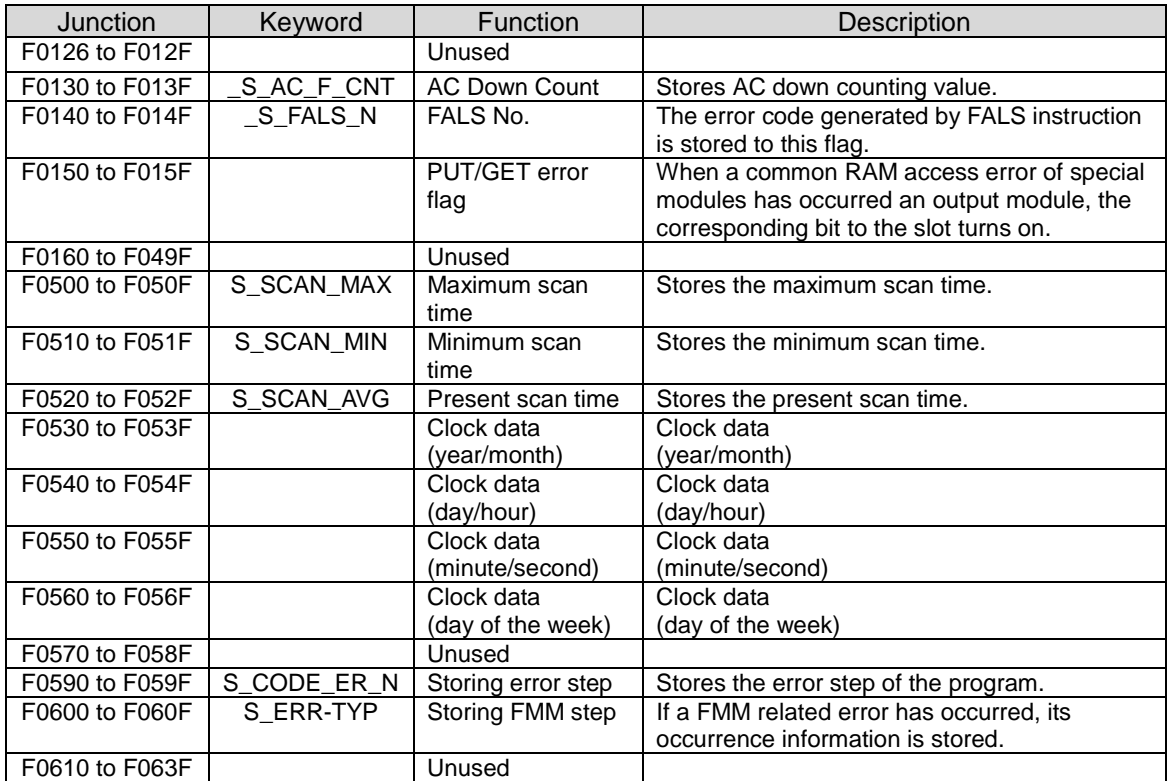

High speed link flag list

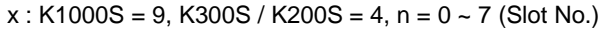

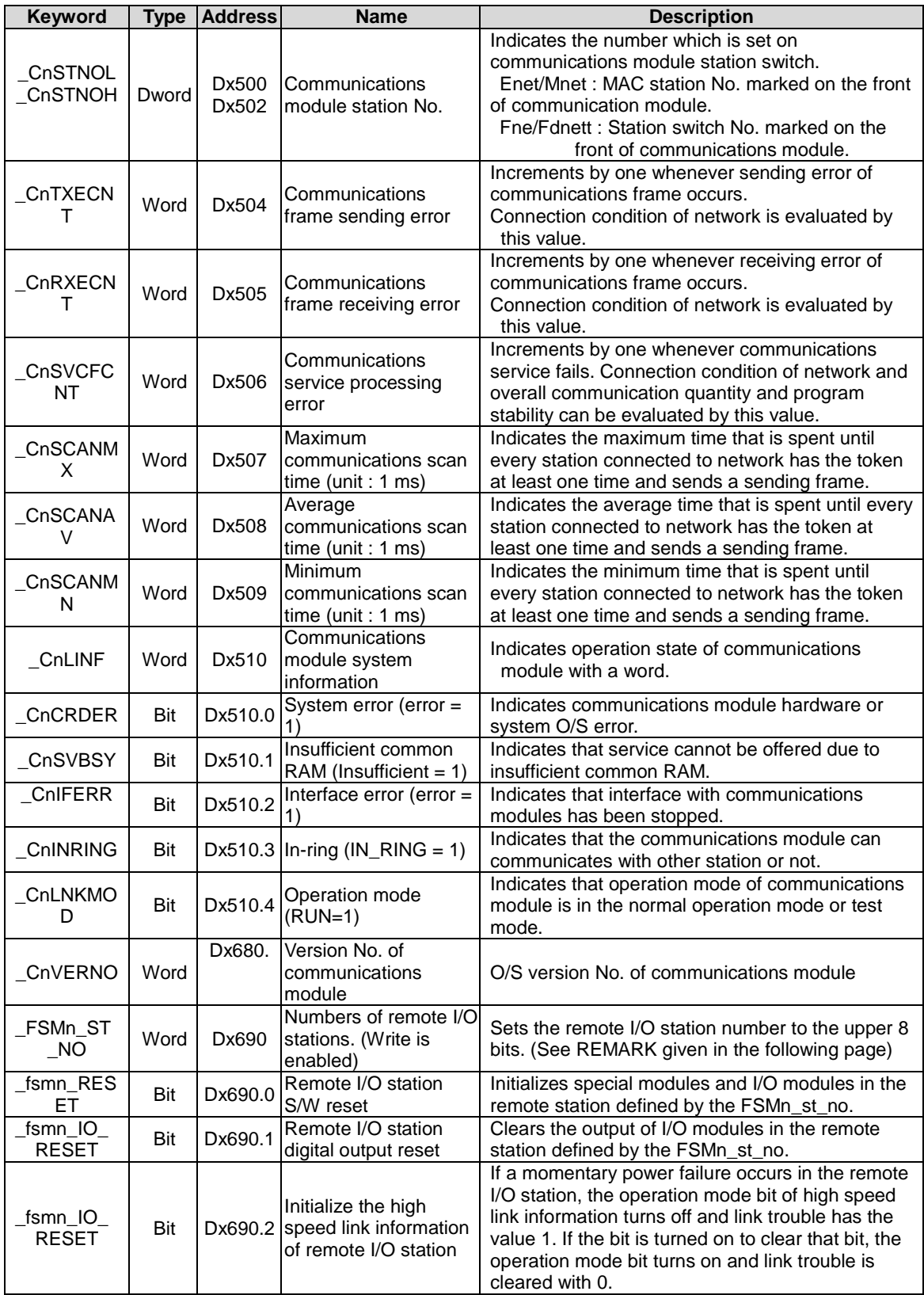

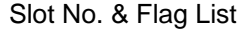

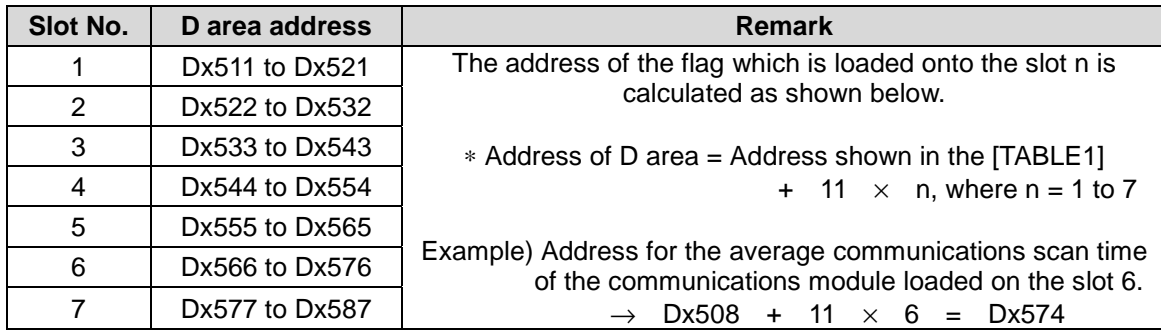

Detailed High Speed Link Information Flag List (when m=0)

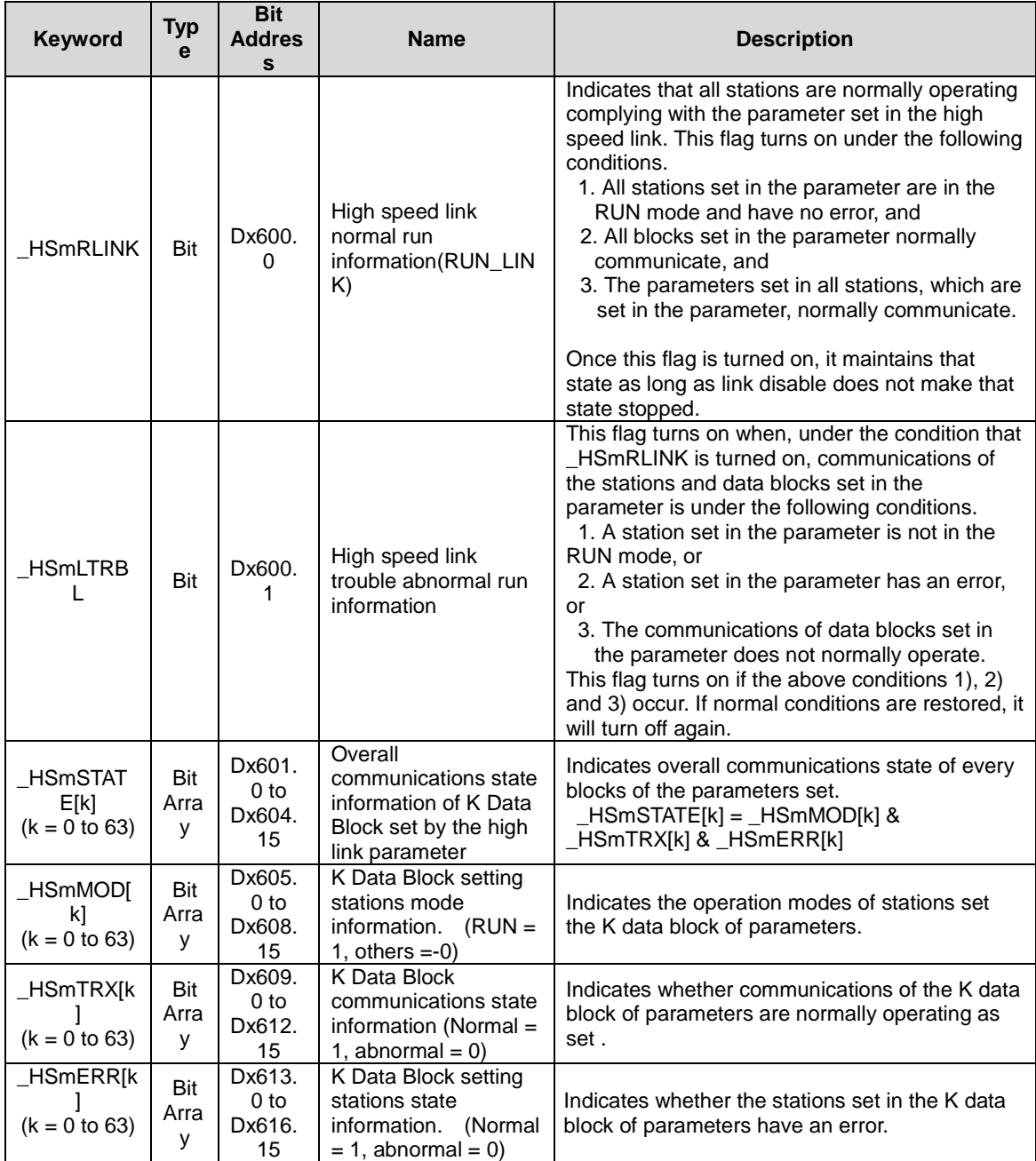

| <b>High Speed Link</b><br>Tvpe | D area<br><b>Address</b> | <b>Remark</b>                                                                                                    |
|--------------------------------|--------------------------|----------------------------------------------------------------------------------------------------|
| High Speed Link 2<br>$(m=1)$   | $Dx620$ to<br>Dx633      | Compared to the D area addresses shown in the<br>[TABLE 3], where $m = 0$ , they are calculated as shown<br>below where $m = 1$ to 3.<br>* Address of D area = Address shown in the [TABLE3]<br>$+$ 11 $\times$ m, where n = 1 to 3 |
| High Speed Link 3<br>$(m=2)$   | Dx640 to<br>Dx653        |                                                                                                    |
| High Speed Link 4<br>$(m=3)$   | $Dx660$ to<br>Dx673      |                                                                                                    |

Detailed High Speed Link Information Flag List (when m= 1 to 3)

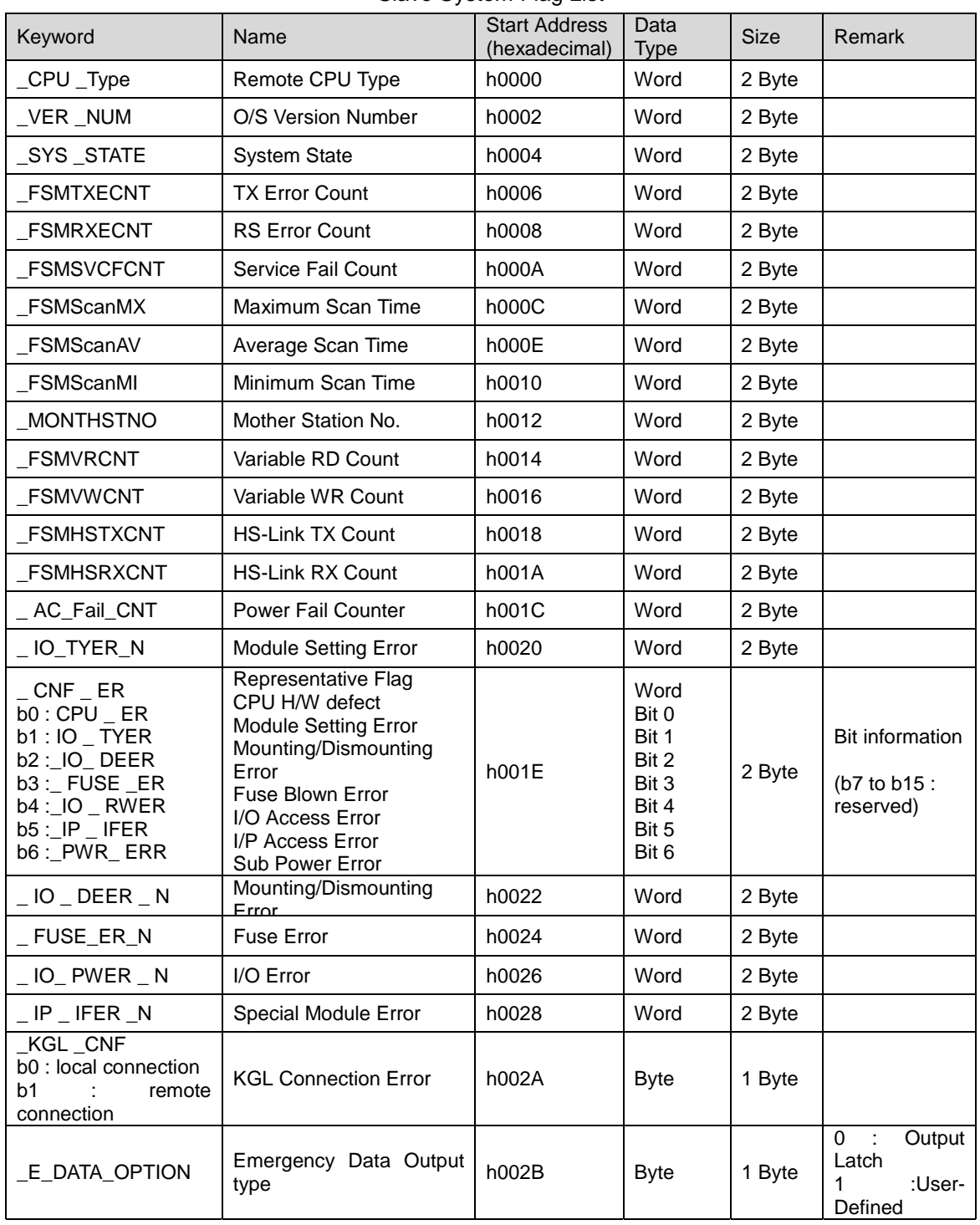

#### Slave System Flag List

## **A.3 Instruction list**

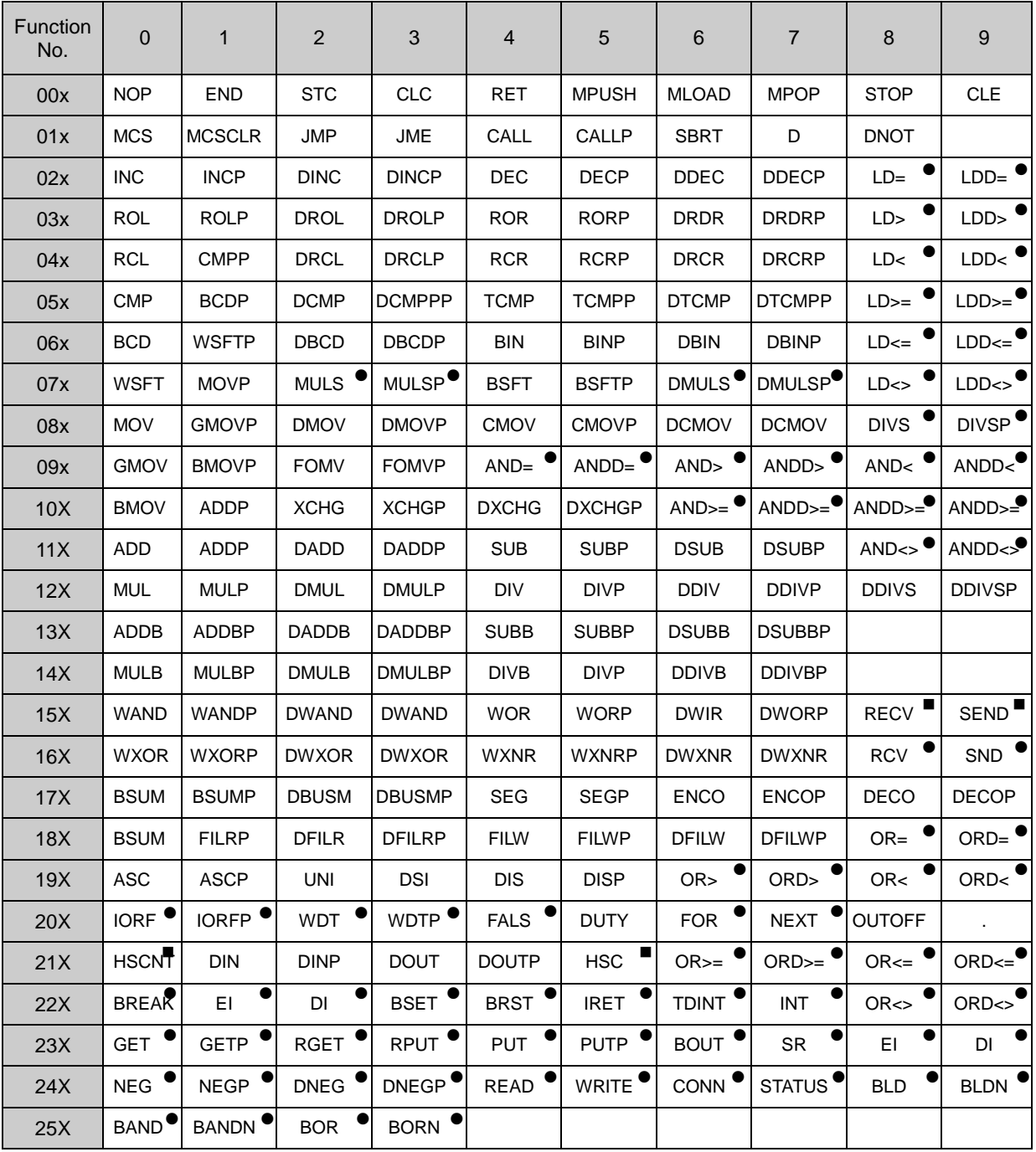

- ! : Available with K1000S, K300S, K200S series only
- : Available with K10S,K10S1, K30S, K60S series only